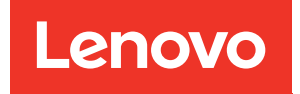

# Руководство по обслуживанию ThinkSystem SR635

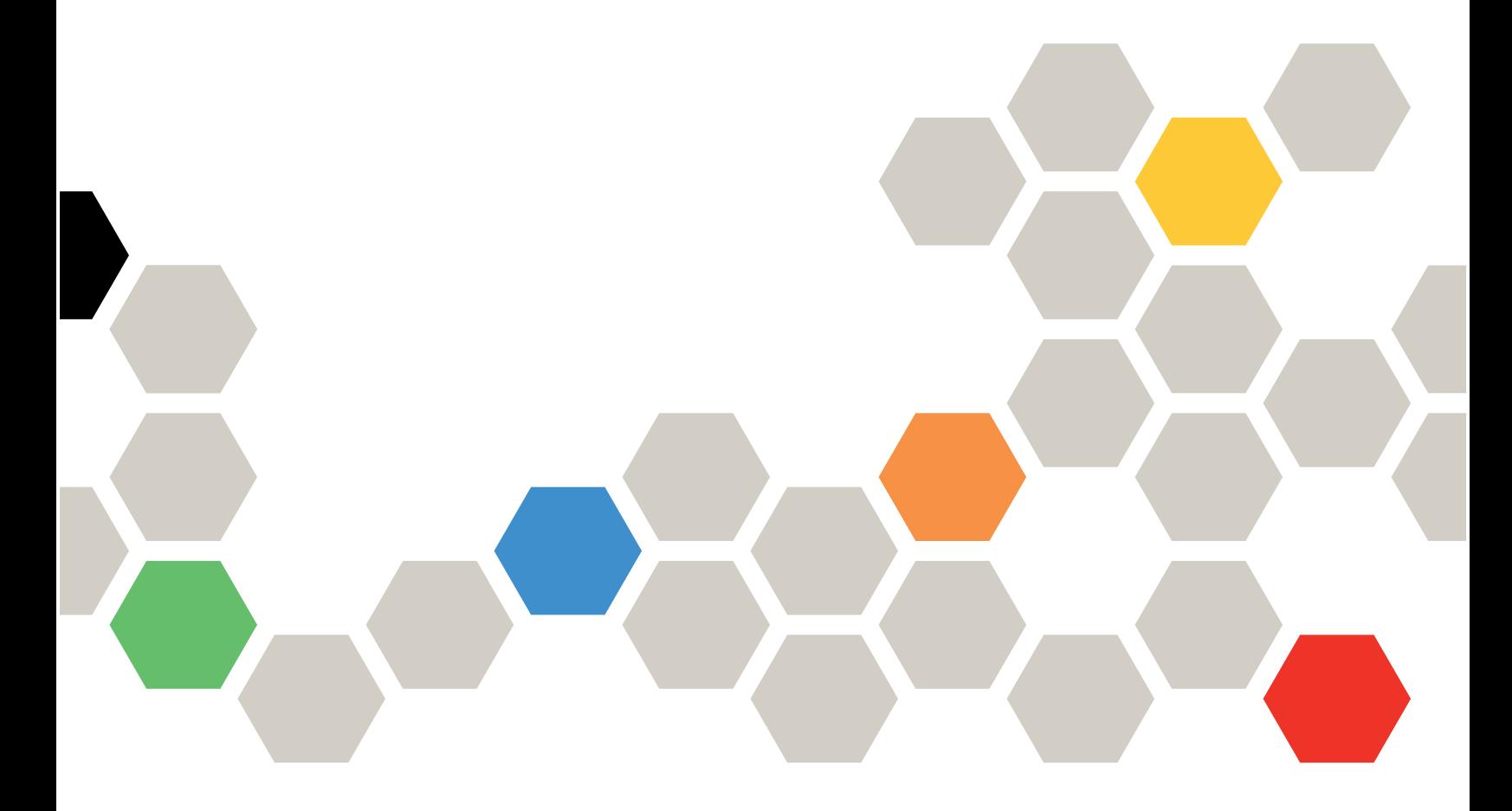

Типы компьютеров: 7Y98 и 7Y99

#### Примечание

Перед использованием этой информации и сопутствующего продукта внимательно прочитайте сведения и инструкции по технике безопасности на веб-странице по следующему адресу: [https://pubs.lenovo.com/safety\\_documentation/](https://pubs.lenovo.com/safety_documentation/)

Кроме того, обязательно познакомьтесь с условиями гарантии Lenovo для своего сервера, которые можно найти по следующему адресу: <http://datacentersupport.lenovo.com/warrantylookup>

#### Шестнадцатое издание (Сентябрь 2023 г.)

#### © Copyright Lenovo 2019, 2023.

УВЕДОМЛЕНИЕ ОБ ОГРАНИЧЕНИИ ПРАВ. Если данные или программное обеспечение предоставляются в соответствии с контрактом Управления служб общего назначения США (GSA), на их использование, копирование и разглашение распространяются ограничения, установленные соглашением № GS-35F-05925.

# <span id="page-2-0"></span>Содержание

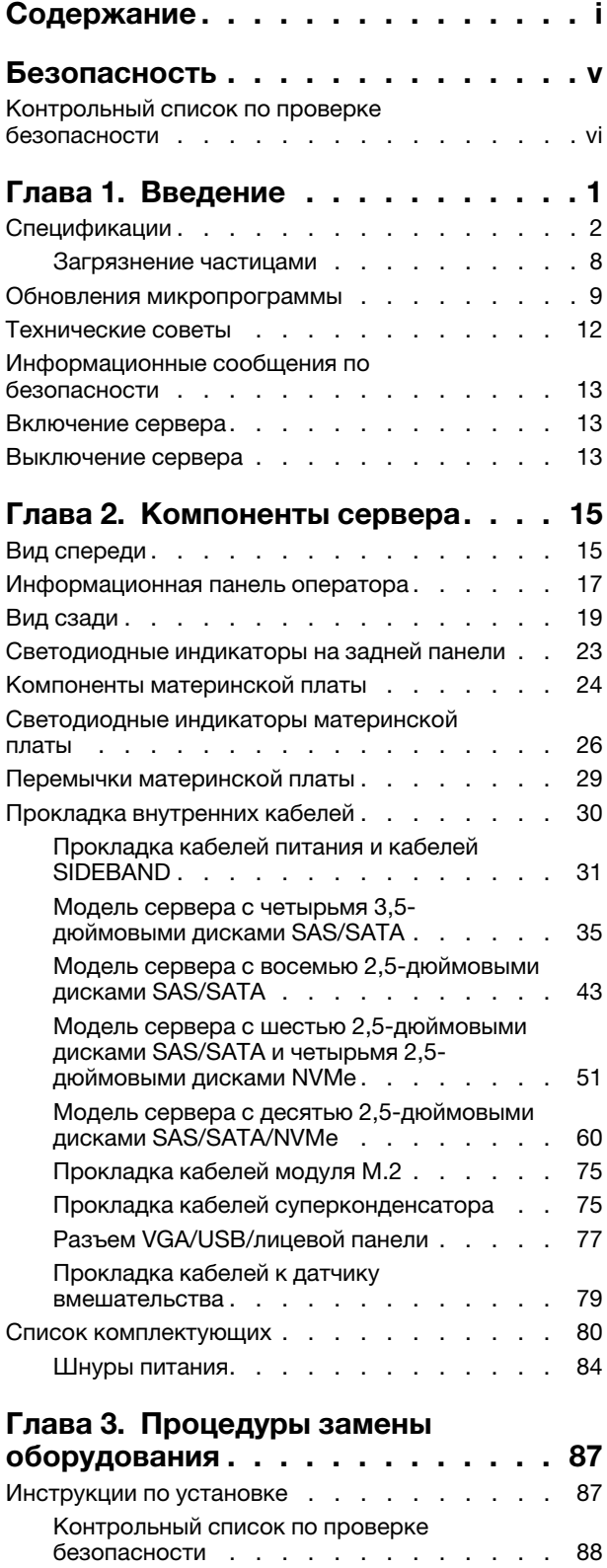

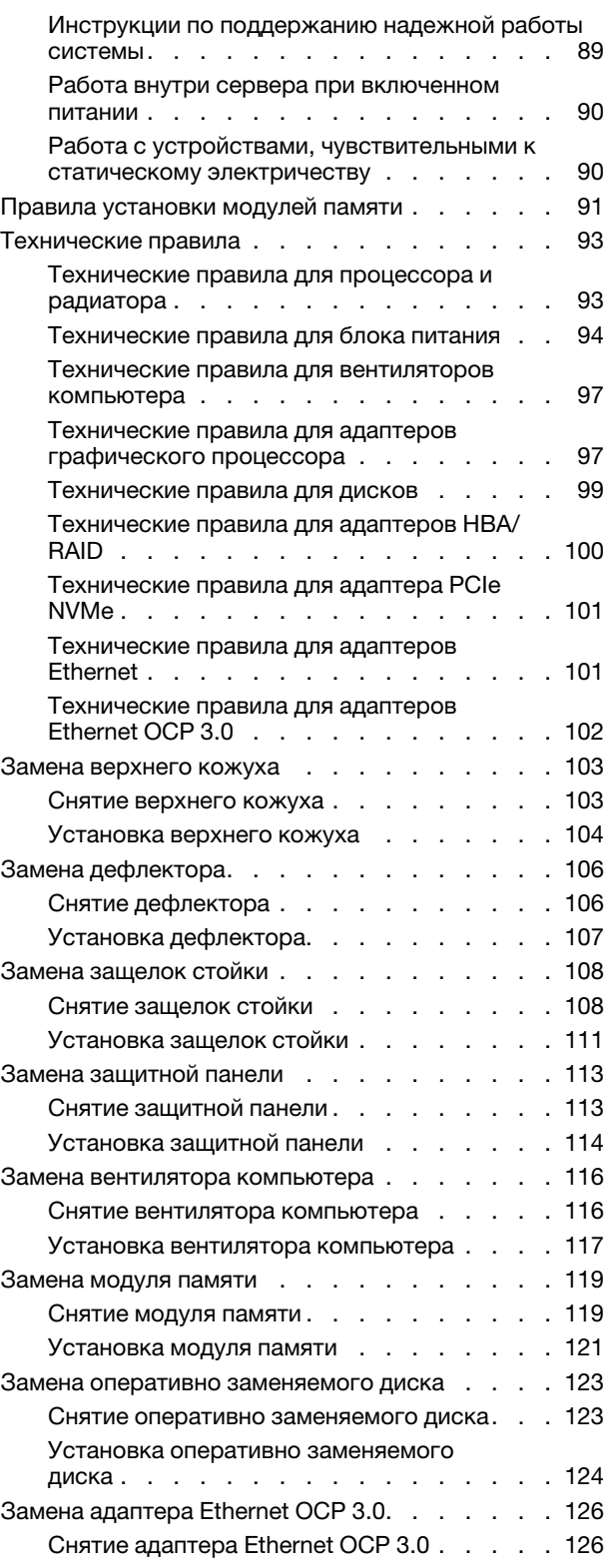

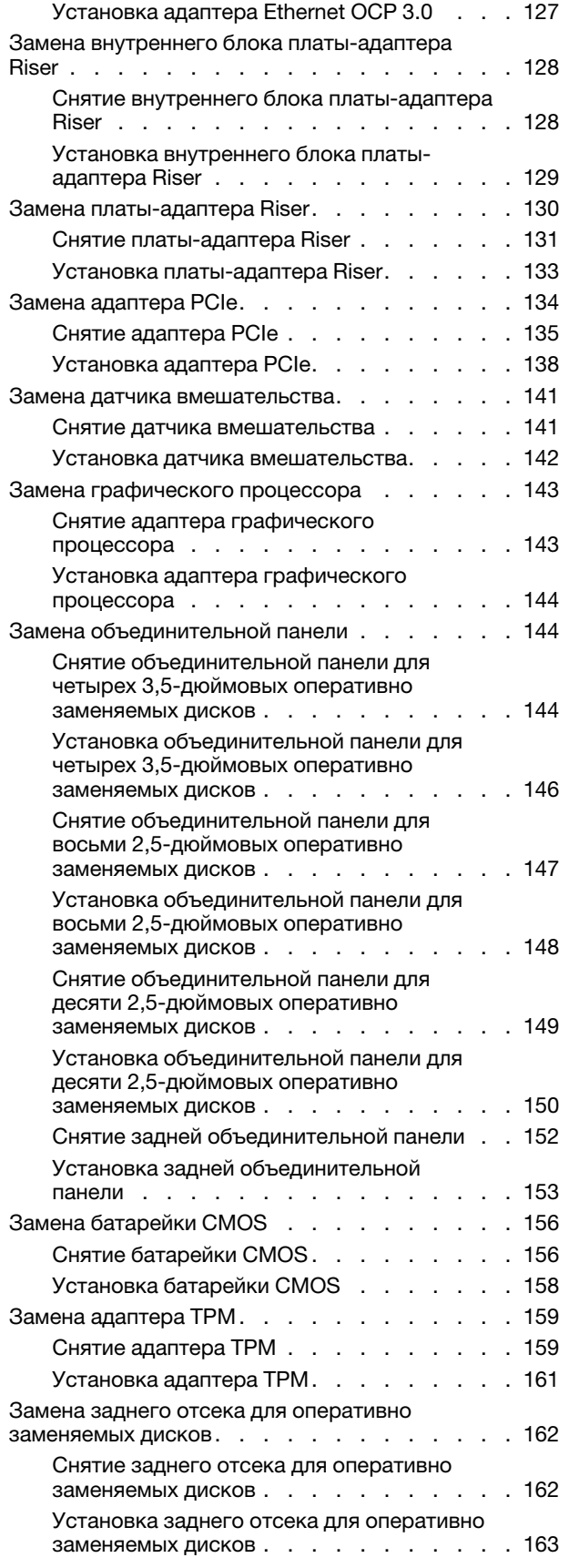

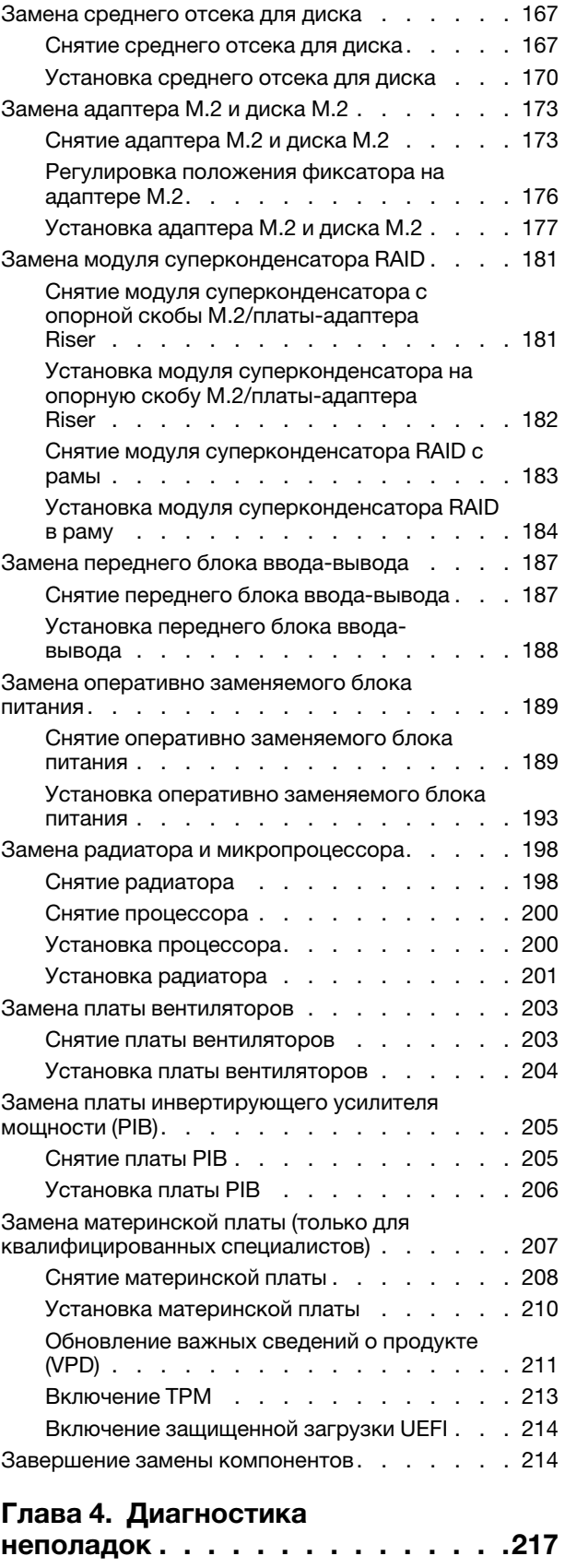

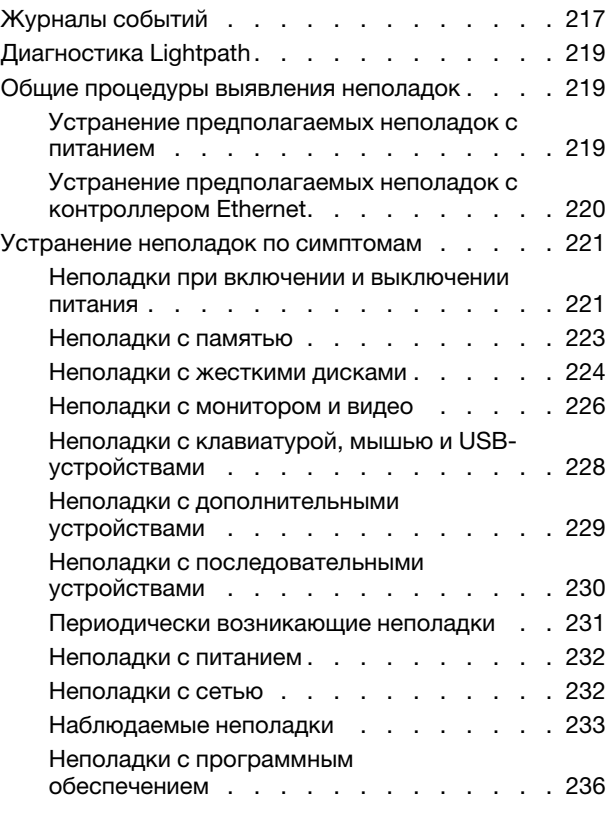

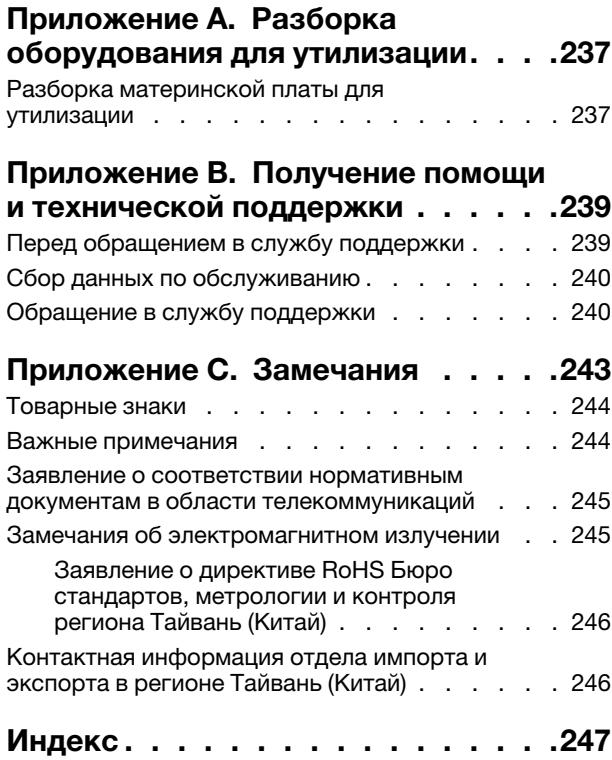

# <span id="page-6-0"></span>Безопасность

Before installing this product, read the Safety Information.

قبل تركيب هذا المنتج، يجب قر اءة الملاحظات الآمنية

Antes de instalar este produto, leia as Informações de Segurança.

在安装本产品之前,请仔细阅读 Safety Information (安全信息)。

安裝本產品之前,請先閱讀「安全資訊」。

Prije instalacije ovog produkta obavezno pročitajte Sigurnosne Upute.

Před instalací tohoto produktu si přečtěte příručku bezpečnostních instrukcí.

Læs sikkerhedsforskrifterne, før du installerer dette produkt.

Lees voordat u dit product installeert eerst de veiligheidsvoorschriften.

Ennen kuin asennat tämän tuotteen, lue turvaohjeet kohdasta Safety Information.

Avant d'installer ce produit, lisez les consignes de sécurité.

Vor der Installation dieses Produkts die Sicherheitshinweise lesen.

Πριν εγκαταστήσετε το προϊόν αυτό, διαβάστε τις πληροφορίες ασφάλειας (safety information).

לפני שתתקינו מוצר זה, קראו את הוראות הבטיחות.

A termék telepítése előtt olvassa el a Biztonsági előírásokat!

Prima di installare questo prodotto, leggere le Informazioni sulla Sicurezza.

製品の設置の前に、安全情報をお読みください。

본 제품을 설치하기 전에 안전 정보를 읽으십시오.

Пред да се инсталира овој продукт, прочитајте информацијата за безбедност.

$$
\begin{array}{cccccccccccccc} \mathbf{1} & \mathbf{2} & \mathbf{3} & \mathbf{4} & \mathbf{5} & \mathbf{5} & \mathbf{5} & \mathbf{6} & \mathbf{6} & \mathbf{7} & \mathbf{8} & \mathbf{8} & \mathbf{9} & \mathbf{1} & \mathbf{1} & \
$$

Les sikkerhetsinformasjonen (Safety Information) før du installerer dette produktet.

Przed zainstalowaniem tego produktu, należy zapoznać się z książką "Informacje dotyczące bezpieczeństwa" (Safety Information).

Antes de instalar este produto, leia as Informações sobre Segurança.

Перед установкой продукта прочтите инструкции по технике безопасности.

Pred inštaláciou tohto zariadenia si pečítaje Bezpečnostné predpisy.

Pred namestitvijo tega proizvoda preberite Varnostne informacije.

Antes de instalar este producto, lea la información de seguridad.

Läs säkerhetsinformationen innan du installerar den här produkten.

Bu ürünü kurmadan önce güvenlik bilgilerini okuyun.

مەزكۇر مەھسۇلاتنى ئورنىتىشتىن بۇرۇن بىخەتەرلىك ئۇچۇرلىرىنى ئوقۇپ چىقىڭ.

Youq mwngz yungh canjbinj neix gaxgonq, itdingh aeu doeg aen canjbinj soengq cungj vahgangj ancien siusik.

# <span id="page-7-0"></span>Контрольный список по проверке безопасности

Сведения в этом разделе предназначены для выявления потенциально небезопасных состояний сервера. При разработке и создании всех компьютеров в них предусматриваются необходимые компоненты безопасности для защиты пользователей и специалистов по техническому обслуживанию от травм.

#### Примечания:

- 1. Он не подходит для использования на рабочем месте с устройством визуального отображения в соответствии с §2 руководства по использованию рабочего места.
- 2. Настройка сервера выполняется только в серверной.

#### ОСТОРОЖНО:

Это оборудование должно устанавливаться и обслуживаться квалифицированным персоналом, как это определено стандартами NEC, IEC 62368-1 и IEC 60950-1 (стандарт безопасности электронного оборудования для аудио/видео, информационных и коммуникационных технологий). Lenovo исходит из того, что вы имеете надлежащие квалификации для обслуживания оборудования и умеете распознавать опасности в продуктах с выделением значительной энергии. Доступ к оборудованию осуществляется с использованием специального инструмента, замка и ключа или других средств обеспечения безопасности и контролируется полномочным лицом, ответственным за данное расположение.

Важно: Для обеспечения безопасности работы и правильного функционирования системы требуется электрическое заземление сервера. Правильность заземления электрической розетки может проверить квалифицированный электрик.

Чтобы выяснить, нет ли потенциально небезопасных состояний, воспользуйтесь представленным ниже контрольным списком:

- 1. Убедитесь, что питание выключено и шнур питания отключен.
- 2. Проверьте шнур питания.
- Убедитесь, что третий контакт заземления находится в хорошем состоянии. С помощью измерительного прибора измерьте непрерывность третьего провода заземления: сопротивление между внешним контактом заземления и заземлением корпуса должно составлять 0,1 Ом или меньше.
- Убедитесь, что используется шнур питания надлежащего типа.

Чтобы просмотреть шнуры питания, доступные для сервера, выполните указанные ниже действия:

a. Откройте веб-страницу по следующему адресу:

<http://dcsc.lenovo.com/#/>

- b. Щелкните Preconfigured Model (Преднастроенная модель) или Configure to order (Конфигурация на заказ).
- c. Укажите тип и модель компьютера, чтобы на сервере отобразилась страница конфигуратора.
- d. Щелкните Power (Питание)  $\rightarrow$  Power Cables (Кабели питания) для просмотра всех шнуров питания.
- Убедитесь, что изоляция не истерта и не изношена.
- 3. Проверьте, нет ли очевидных изменений, внесенных не компанией Lenovo. При оценке безопасности любых изменений, внесенных не компанией Lenovo, проявите здравый смысл.
- 4. Убедитесь, что внутри сервера нет явно небезопасных компонентов, например металлических опилок, загрязнений, воды или другой жидкости, признаков возгорания или задымления.
- 5. Убедитесь в отсутствии изношенных, истертых или поврежденных кабелей.
- 6. Убедитесь, что крепление крышки блока питания (винты или заклепки) не было извлечено или повреждено.

# <span id="page-10-0"></span>Глава 1. Введение

ThinkSystem SR635 — это стоечный сервер 1U предназначенный для повышения производительности и расширения возможностей обработки различных ИТ-нагрузок. Благодаря модульной конструкции сервер можно настроить для обеспечения максимальной емкости или высокой плотности хранения с возможностью выбора вариантов ввода-вывода и с многоуровневым управлением системой.

При разработке сервера основное внимание уделялось производительности, простоте использования, надежности и возможностям расширения. Эти особенности позволяют настраивать оборудование системы, чтобы удовлетворить ваши потребности сегодня и обеспечить гибкие возможности расширения на будущее.

На сервер предоставляется ограниченная гарантия. Подробные сведения о гарантии см. по следующему адресу: <https://support.lenovo.com/us/en/solutions/ht503310>

Подробные сведения о вашей конкретной гарантии см. по следующему адресу: <http://datacentersupport.lenovo.com/warrantylookup>

#### Идентификация сервера

При обращении в службу поддержки Lenovo информация о типе и серийном номере компьютера помогает техническим специалистам идентифицировать сервер и быстрее предоставить услуги поддержки.

Тип и серийный номер компьютера указаны на идентификационной этикетке, расположенной на правой защелке стойки с лицевой стороны сервера.

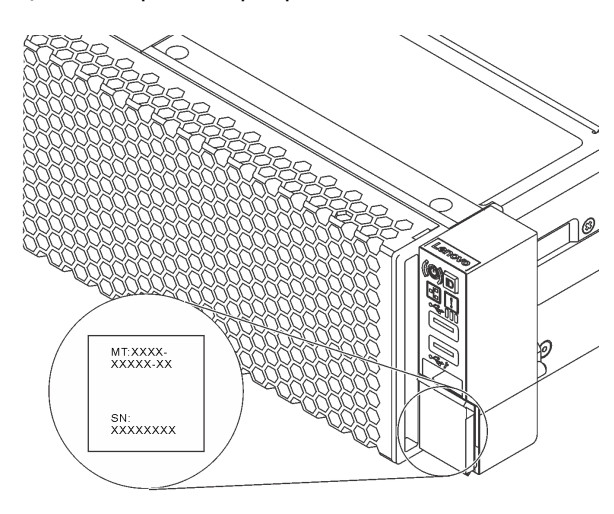

Рис. 1. Расположение идентификационной этикетки

#### Код быстрого ответа

На наклейке для обслуживания системы, находящейся на верхнем кожухе, нанесен QR-код, позволяющий открыть служебную информацию с мобильного устройства. QR-код можно отсканировать с помощью мобильного устройства и приложения считывания QR-кодов, чтобы быстро получить доступ к веб-сайту Lenovo со служебной информацией для этого сервера. Веб-сайт Lenovo со служебной информацией предоставляет дополнительную видеоинформацию об установке и замене компонентов и содержит коды ошибок для поддержки сервера.

На следующем рисунке показан пример QR-кода: [https://support.lenovo.com/p/servers/sr635](https://datacentersupport.lenovo.com/us/en/products/servers/thinksystem/sr635/7y98)

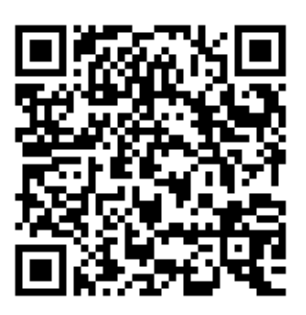

<span id="page-11-0"></span>Рис. 2. QR-код

# Спецификации

Ниже представлена сводка компонентов и спецификаций сервера. В зависимости от модели некоторые компоненты могут быть недоступны и некоторые спецификации могут не применяться.

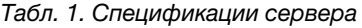

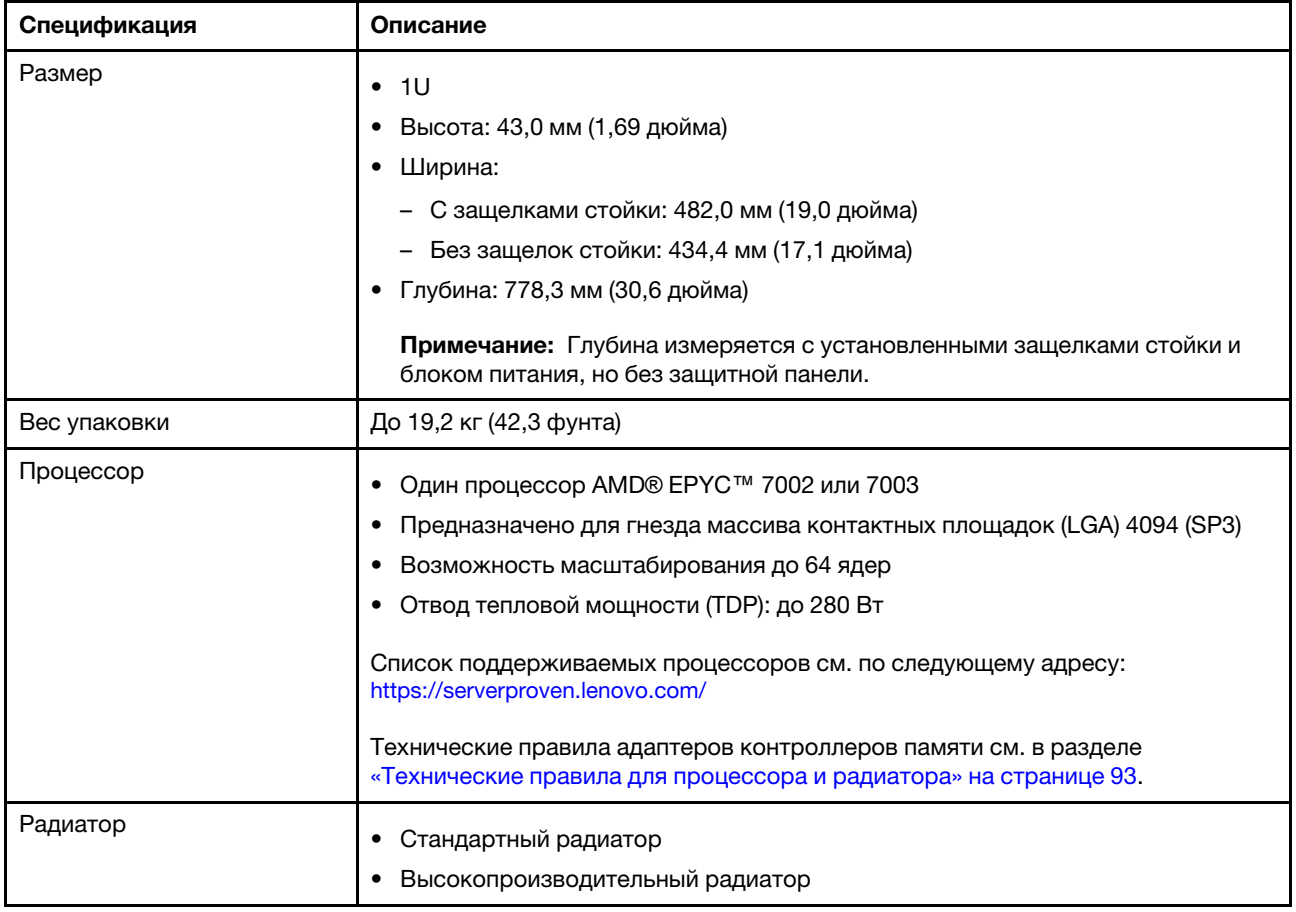

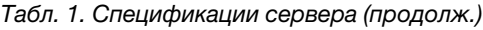

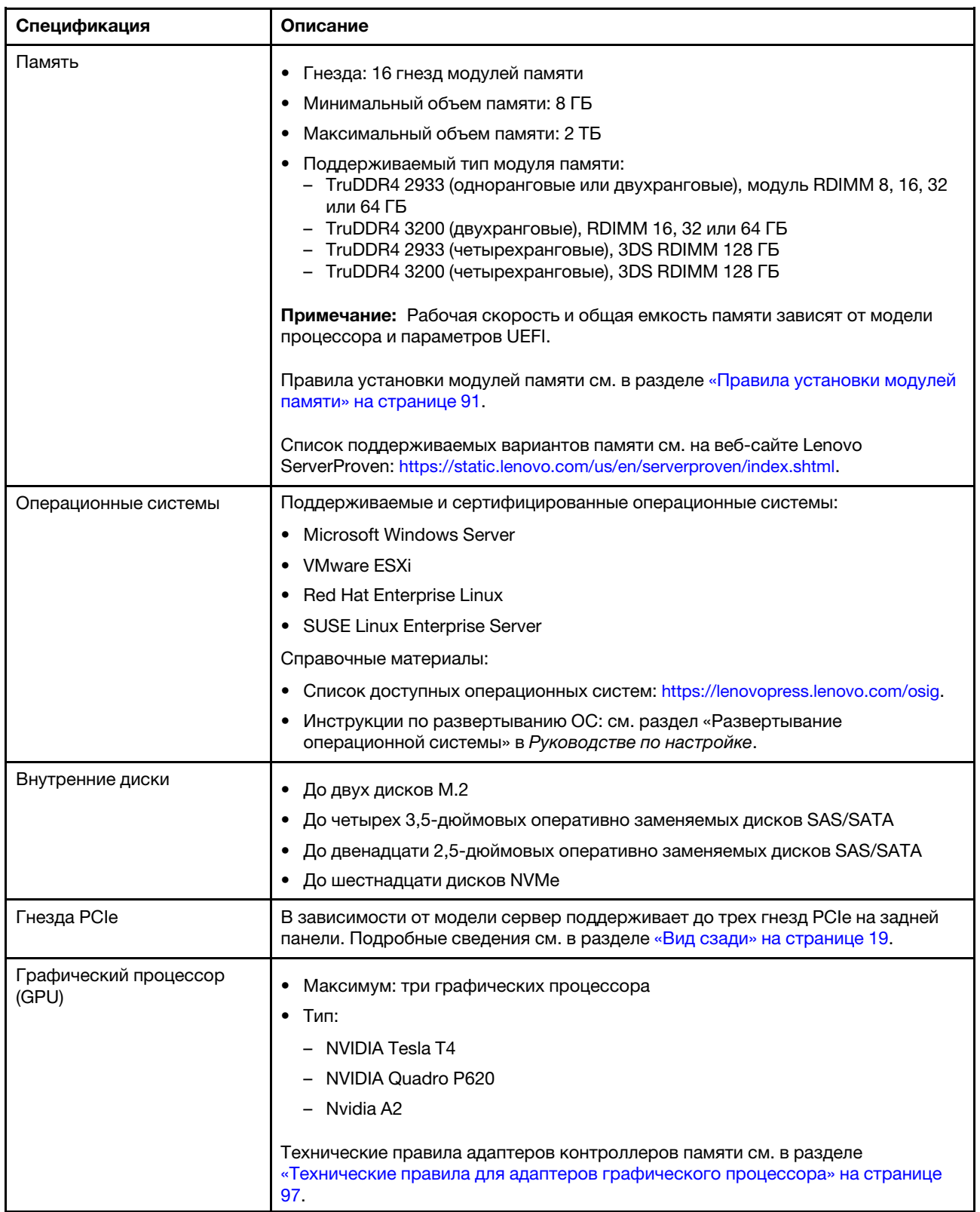

### Табл. 1. Спецификации сервера (продолж.)

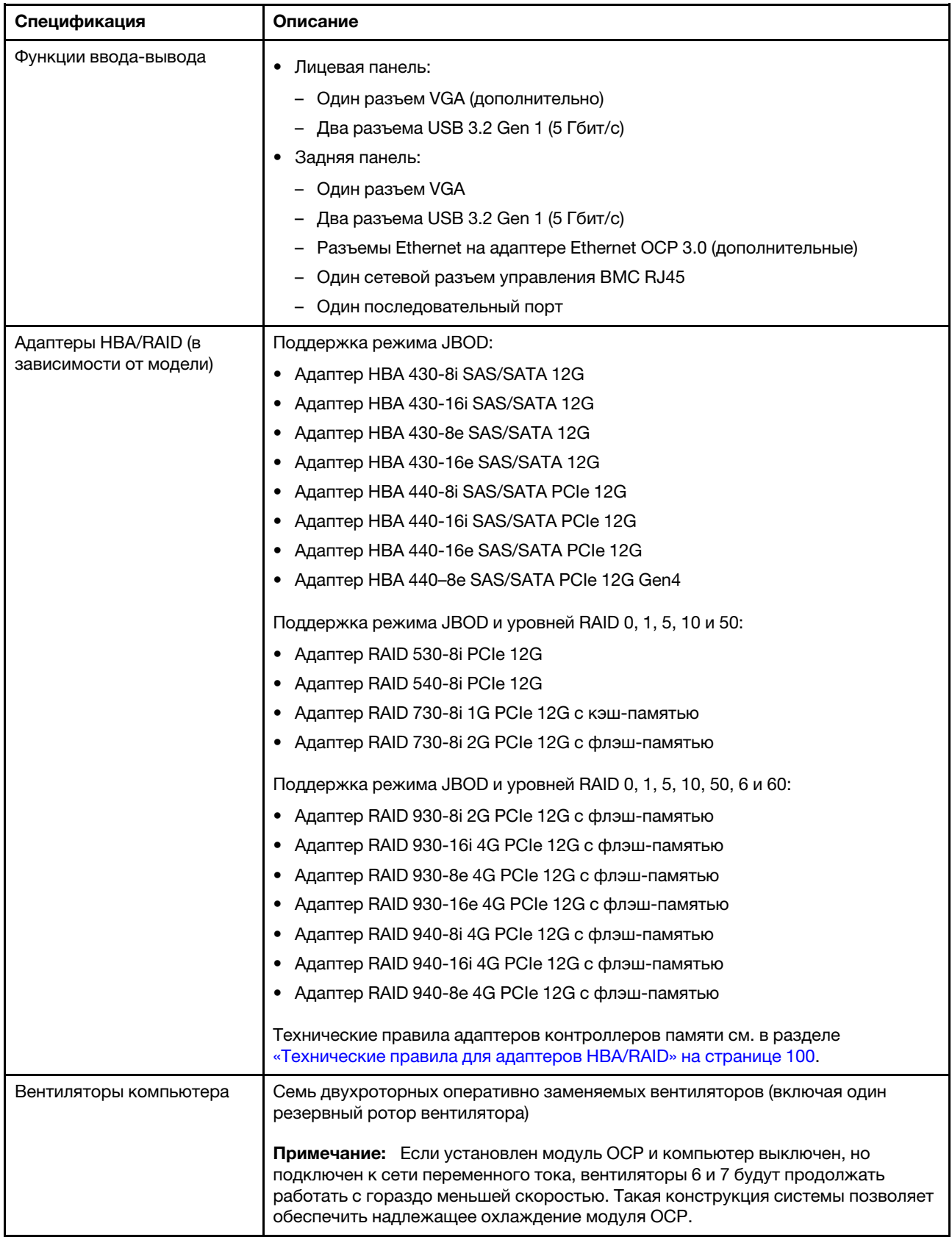

Табл. 1. Спецификации сервера (продолж.)

| Спецификация                            | Описание                                                                          |  |  |  |
|-----------------------------------------|-----------------------------------------------------------------------------------|--|--|--|
| Блоки питания                           | Один или два оперативно заменяемых блока питания для поддержки<br>резервирования: |  |  |  |
|                                         | • 80 PLUS Platinum 550 Вт переменного тока                                        |  |  |  |
|                                         | 80 PLUS Platinum 750 Вт переменного тока<br>٠                                     |  |  |  |
|                                         | • 80 PLUS Titanium 750 Вт переменного тока                                        |  |  |  |
|                                         | 80 PLUS Platinum 1100 Вт переменного тока<br>$\bullet$                            |  |  |  |
|                                         | 1100 Вт. –48 В пост. тока<br>٠                                                    |  |  |  |
| Минимальная конфигурация<br>для отладки | Один процессор в гнезде процессора 1<br>Один модуль памяти в гнезде 1             |  |  |  |
|                                         |                                                                                   |  |  |  |
|                                         | Один блок питания                                                                 |  |  |  |
|                                         | Один жесткий диск или один диск М.2 (если для отладки требуется ОС)               |  |  |  |
|                                         | Шесть вентиляторов компьютера (зависит от конфигурации)                           |  |  |  |

### Табл. 1. Спецификации сервера (продолж.)

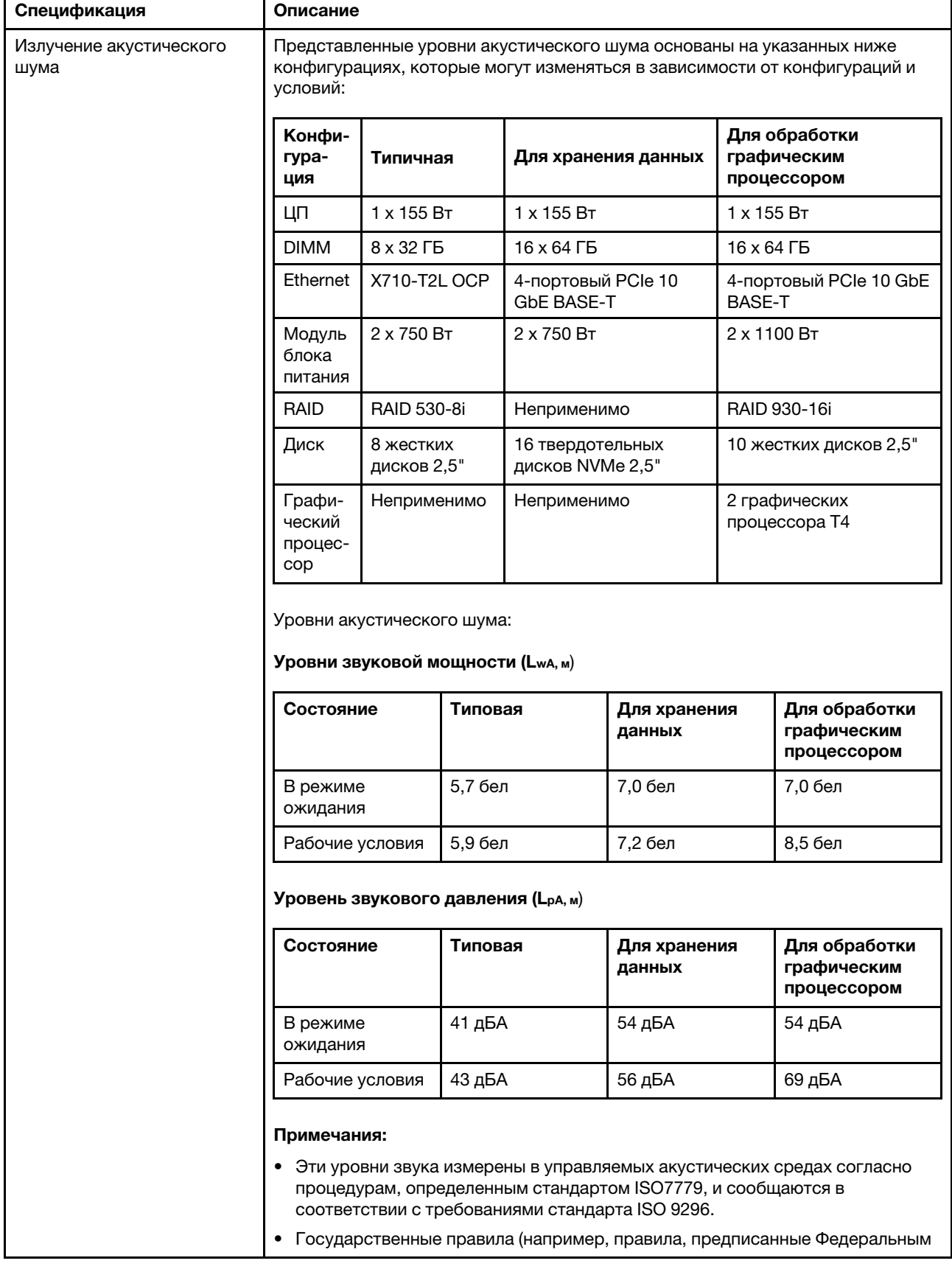

Табл. 1. Спецификации сервера (продолж.)

| Спецификация       | Описание                                                                                                    |                                                     |                                             |                      |                     |
|--------------------|----------------------------------------------------------------------------------------------------|-----------------------------------------------------|---------------------------------------------|----------------------|---------------------|
|                    | агентством по охране труда и здоровья или директивы Европейского<br>сообщества) могут регулировать воздействие уровня шума на рабочем месте<br>и могут применяться к вам и вашей установке сервера. Фактические уровни<br>звукового давления в установленной системе зависят от множества<br>факторов, включая количество стоек в системе, размер, материалы и<br>конфигурацию помещения, в котором установлены стойки, уровни шума от<br>другого оборудования, температуру окружающей среды в помещении,<br>местоположение сотрудника по отношению к оборудованию. Кроме того,<br>соответствие таким государственным правилам зависит от множества<br>дополнительных факторов, включая продолжительность воздействия на<br>сотрудников и то, носят ли сотрудники средства защиты органов слуха.<br>Lenovo рекомендует проконсультироваться с квалифицированными<br>экспертами в этой области, чтобы определить, выполняются ли применимые<br>нормы. |                                                     |                                             |                      |                     |
| Электрический вход |                                                                                                    |                                                     |                                             |                      |                     |
|                    | Блок<br>питания                                                                                                    | 100-127B<br>перем. тока<br>$(50-60)$ Гц)            | 200-240 B<br>перем. тока<br>$(50 - 60)$ Гц) | 240 В пост.<br>тока* | -48 В пост.<br>тока |
|                    | 80 PLUS<br>Platinum,<br>550 BT                                                                                                    | $\sqrt{ }$                                          | √                                           | √                    | $\times$            |
|                    | 80 PLUS<br>Platinum,<br>750 BT                                                                                                    | $\sqrt{2}$                                          | √                                           | √                    | $\times$            |
|                    | 80 PLUS<br>Titanium,<br>750 BT                                                                                                    | $\times$                                            | $\sqrt{ }$                                  | $\sqrt{2}$           | $\times$            |
|                    | 80 PLUS<br>Platinum,<br>1100 BT                                                                                                    | $\sqrt{2}$                                          | √                                           | $\sqrt{ }$           | $\times$            |
|                    | $1100 BT, -$<br>48 В пост.<br>тока                                                                                                    | $\times$                                            | $\times$                                    | ×                    | √                   |
|                    | ОСТОРОЖНО:<br>Входное постоянное напряжение 240 В (с диапазоном 180–<br>300 В) поддерживается ТОЛЬКО в материковом Китае. Блок питания с<br>входным постоянным напряжением 240 В не поддерживает функцию<br>горячего подключения шнура питания. Перед извлечением блока питания с<br>входом постоянного тока выключите сервер или отключите источники<br>питания постоянного тока на панели прерывателей или выключите<br>источник питания. Затем отключите шнур питания.                                                                                                    |                                                     |                                             |                      |                     |
| Окружающая среда   |                                                                                                    | Работа сервера поддерживается в следующих условиях: |                                             |                      |                     |
|                    | Примечание: Этот сервер предназначен для стандартных условий центра<br>обработки данных и рекомендуется к установке в промышленных центрах<br>обработки данных.                                                                                                    |                                                     |                                             |                      |                     |
|                    | • Температура воздуха:                                                                                                    |                                                     |                                             |                      |                     |
|                    | - Рабочие условия:                                                                                                    |                                                     |                                             |                      |                     |
|                    | – ASHRAE class A2: 10 – 35 °С (50 – 95 °F); максимальная температура<br>окружающей среды уменьшается на 1 °С (1,8 °F) с увеличением высоты                                                                                                    |                                                     |                                             |                      |                     |

Табл. 1. Спецификации сервера (продолж.)

| Спецификация | Описание                                                                                                    |  |  |  |  |
|--------------|----------------------------------------------------------------------------------------------------|--|--|--|--|
|              | на каждые 300 м (984 фута) свыше 900 м (2953 фута).<br>– ASHRAE class A3: 5–40 °С (41–104 °F); максимальная температура<br>окружающей среды уменьшается на 1 °С (1,8 °F) с увеличением высоты<br>на каждые 175 м (574 фута) свыше 900 м (2953 фута).<br>- ASHRAE class A4: 5-45 °C (41-113 °F); максимальная температура<br>окружающей среды уменьшается на 1 °С (1,8 °F) с увеличением высоты<br>на каждые 125 м (410 футов) свыше 900 м (2953 фута).<br>- Сервер выключен: 5-45 °С (41-113 °F)<br>- Транспортировка или хранение: -40-60 °С (-40-140 °F) |  |  |  |  |
|              |                                                                                                    |  |  |  |  |
|              |                                                                                                    |  |  |  |  |
|              |                                                                                                    |  |  |  |  |
|              |                                                                                                    |  |  |  |  |
|              | Максимальная высота: 3050 м (10 000 футов)<br>٠<br>Относительная влажность (без образования конденсата):<br>- Рабочие условия:<br>– ASHRAE, класс A2: 8–80 %, максимальная точка росы: 21 °С (70 °F)                                                                                                    |  |  |  |  |
|              |                                                                                                    |  |  |  |  |
|              |                                                                                                    |  |  |  |  |
|              |                                                                                                    |  |  |  |  |
|              | – ASHRAE, класс А3: 8-85 %, максимальная точка росы: 24 °С (75 °F)                                                                                                    |  |  |  |  |
|              | – ASHRAE, класс А4: 8-90 %, максимальная точка росы: 24 °С (75 °F)<br>- Транспортировка или хранение: 8-90 %                                                                                                    |  |  |  |  |
|              |                                                                                                    |  |  |  |  |
|              | Загрязнение частицами                                                                                                    |  |  |  |  |
|              | Внимание: Присутствующие в воздухе частицы и активные газы, а также<br>другие факторы окружающей среды, например влажность или температура,<br>могут представлять опасность для сервера.                                                                                                    |  |  |  |  |
|              | Сервер соответствуют спецификациям ASHRAE класса А2. Несоответствие<br>рабочей температуры спецификациям ASHRAE A2 может повлиять на<br>производительность сервера. Модели серверов со следующими<br>конфигурациями соответствуют спецификациям ASHRAE, классы A3 и A4.                                                                                                    |  |  |  |  |
|              | • Величина отвода тепловой мощности процессора составляет 120/155 Вт.                                                                                                    |  |  |  |  |
|              | • Не установлен диск NVMe, задний отсек для диска, диск М.2, адаптер<br>графического процессора, адаптер Ethernet 10 GbE или более высокой<br>скорости либо адаптер PCIe NVMe.                                                                                                    |  |  |  |  |
|              | Примечание: Модель сервера с установленным 2/4-портовым адаптером<br>Ethernet OCP 3.0 1 Гбит/с может соответствовать спецификациям ASHRAE,<br>классы АЗ и А4.                                                                                                    |  |  |  |  |

## <span id="page-17-0"></span>Загрязнение частицами

Внимание! Взвешенные частицы (включая металлическую стружку) и активные газы отдельно или в сочетаниях с другими факторами окружающей среды, такими как влажность или температура, могут представлять опасность для описанного в этом документе устройства.

К рискам, которые представляют избыточные уровни частиц или концентрация опасных газов, относятся повреждения, которые могут вызвать неисправность или выход устройства из строя. Изложенные в данном документе спецификации устанавливают ограничения для частиц и газов и позволяют предотвратить такие повреждения. Ограничения не должны рассматриваться или использоваться как однозначные, так как различные другие факторы, такие как температура и влажность воздуха, могут повлиять на воздействие частиц или коррозийных и газовых загрязнений. При отсутствии определенных ограничений, приведенных в этом документе, необходимо реализовать правила, поддерживающие определенные уровни частиц и газов, обеспечивающие безопасность здоровья человека. Если компания Lenovo определила, что повреждение устройства вызвали уровни

частиц или газов в окружающей среде, при ремонте или замене устройства или его компонентов в такой среде компания может потребовать устранения таких условий загрязнения. Реализация таких мер возлагается на клиента.

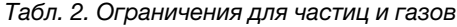

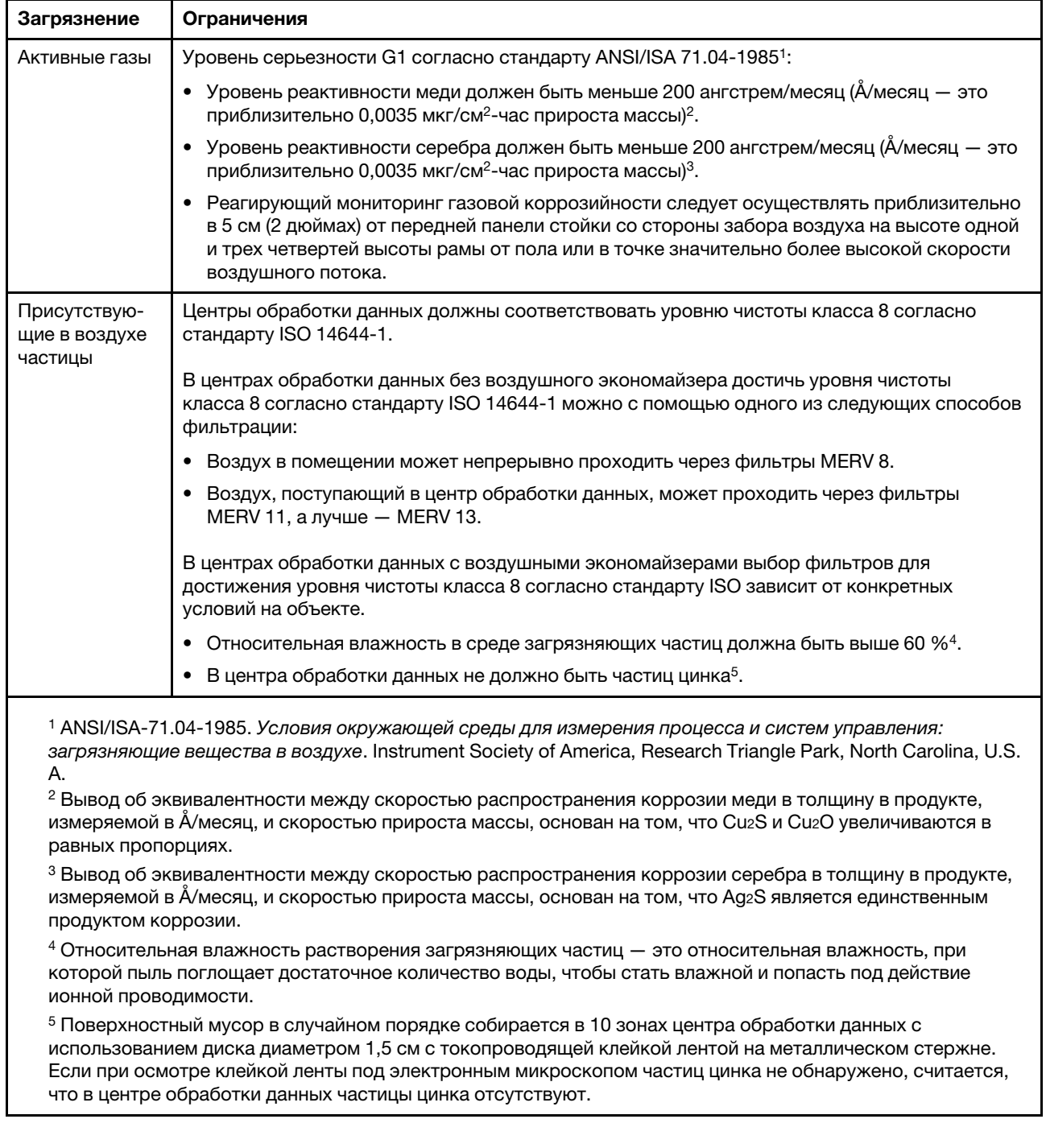

# <span id="page-18-0"></span>Обновления микропрограммы

Существует несколько вариантов обновления микропрограмм сервера.

Для обновления большинства актуальных микропрограмм сервера и установленных на нем устройств можно использовать перечисленные здесь инструменты.

Примечание: Как правило, Lenovo выпускает микропрограммы в пакетах, которые называются UpdateXpress System Packs (UXSPs). Чтобы обеспечить совместимость всех обновлений микропрограмм, необходимо обновлять все микропрограммы одновременно. При одновременном обновлении микропрограмм для BMC и UEFI сначала обновите микропрограмму для BMC.

Рекомендации, связанные с обновлением микропрограммы, доступны в следующем расположении:

#### <http://lenovopress.com/LP0656>

#### Важная терминология

- Внутриполосное обновление. Установка и обновление выполняются с помощью инструмента или приложения операционной системы, работающего в ЦП сервера.
- Внеполосное обновление. Установка и обновление выполняются контроллером BMC, получающим обновление и направляющим его в целевую подсистему или целевое устройство. Внеполосные обновления не зависят от операционной системы, работающей в ЦП. Однако для большинства внеполосных операций не требуется, чтобы сервер находился в состоянии питания S0 (Working).
- Обновление на целевом объекте. Установка и обновление инициируются из установленной операционной системы, работающей на самом целевом сервере.
- Обновление вне целевого объекта. Установка и обновление инициируются из вычислительного устройства, взаимодействующего непосредственно с BMC сервера.
- UpdateXpress System Packs (UXSPs). Пакеты UXSP это пакетные обновления, разработанные и протестированные для обеспечения взаимозависимого уровня функциональности, производительности и совместимости. Эти пакеты зависят от типа компьютера сервера и создаются (с обновлениями микропрограмм и драйверов устройств) для поддержки определенных дистрибутивов операционных систем Windows Server, Red Hat Enterprise Linux (RHEL) и SUSE Linux Enterprise Server (SLES). Также имеются пакеты UXSP только с микропрограммами для конкретных типов компьютеров.

См. следующую таблицу, чтобы определить наиболее подходящий инструмент Lenovo для установки и настройки микропрограммы:

Примечание: Для обновления микропрограммы с помощью Lenovo XClarity Essentials параметры UEFI сервера для дополнительного ПЗУ должны иметь значение UEFI. Дополнительные сведения см. в следующем техническом совете:

<https://datacentersupport.lenovo.com/us/en/solutions/ht506118>

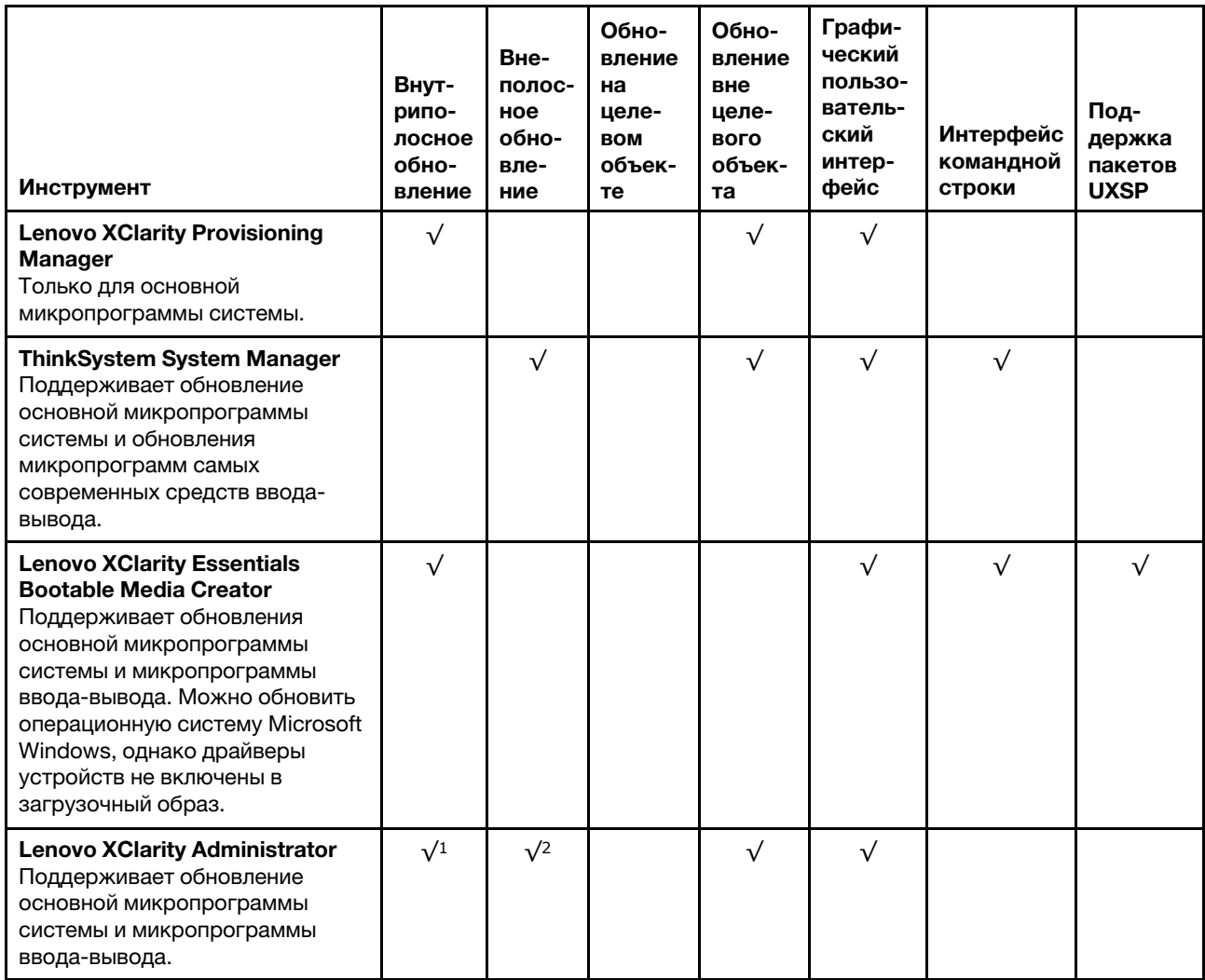

#### Примечания:

- 1. Для обновлений микропрограммы ввода-вывода.
- 2. Для обновлений микропрограммы BMC и UEFI.

Новейшие микропрограммы можно найти на следующем сайте:

#### <http://datacentersupport.lenovo.com/products/servers/thinksystem/sr635/7y98/downloads>

#### • Lenovo XClarity Provisioning Manager

В Lenovo XClarity Provisioning Manager можно обновить микропрограмму BMC, микропрограмму UEFI и программное обеспечение Lenovo XClarity Provisioning Manager.

Примечание: По умолчанию при запуске сервера и нажатии клавиши, указанной в инструкциях на экране, отображается графический пользовательский интерфейс Lenovo XClarity Provisioning Manager. Если вы изменили настройки по умолчанию на текстовую настройку системы, графический пользовательский интерфейс можно вызвать из текстового интерфейса настройки системы.

Дополнительные сведения об использовании Lenovo XClarity Provisioning Manager для обновления микропрограммы см. по следующему адресу:

Раздел «Обновление микропрограммы» в документации к LXPM для вашего сервера по адресу <https://pubs.lenovo.com/lxpm-overview/>

Важно: Поддерживаемая версия Lenovo XClarity Provisioning Manager (LXPM) зависит от продукта. Все версии Lenovo XClarity Provisioning Manager в этом документе называются Lenovo XClarity Provisioning Manager и LXPM, если не указано иное. См. информацию о версии LXPM, поддерживаемой вашим сервером, по адресу <https://pubs.lenovo.com/lxpm-overview/>.

#### • ThinkSystem System Manager

В ThinkSystem System Manager можно обновить микропрограмму системы, микропрограмму объединительной панели и микропрограмму блока питания.

Если требуется установить определенное обновление, можно воспользоваться ThinkSystem System Manager для конкретного сервера.

Дополнительные сведения об использовании ThinkSystem System Manager для обновления микропрограммы см. по следующему адресу:

[https://thinksystem.lenovofiles.com/help/topic/7Y00/bmc\\_user\\_guide.pdf](https://thinksystem.lenovofiles.com/help/topic/7Y00/bmc_user_guide.pdf)

#### • Lenovo XClarity Essentials Bootable Media Creator

Можно использовать Lenovo XClarity Essentials Bootable Media Creator, чтобы создавать загрузочные носители, подходящие для применения обновлений микропрограммы.

Lenovo XClarity Essentials BoMC доступен по адресу:

<https://datacentersupport.lenovo.com/solutions/lnvo-bomc>

#### • Lenovo XClarity Administrator

При управлении несколькими серверами посредством Lenovo XClarity Administrator с помощью этого интерфейса можно обновить микропрограмму для всех управляемых серверов. Управление микропрограммами упрощается благодаря назначению управляемым конечным точкам политик соответствия микропрограмм. При создании и назначении политики соответствия управляемым конечным точкам Lenovo XClarity Administrator отслеживает изменения во всех этих конечных точках и помечает любые несоответствующие конечные точки.

Дополнительные сведения об использовании Lenovo XClarity Administrator для обновления микропрограммы см. по следующему адресу:

<span id="page-21-0"></span>[https://sysmgt.lenovofiles.com/help/topic/com.lenovo.lxca.doc/update\\_fw.html](https://sysmgt.lenovofiles.com/help/topic/com.lenovo.lxca.doc/update_fw.html)

### Технические советы

Lenovo постоянно обновляет веб-сайт поддержки, размещая последние советы и сведения о способах и приемах, которые можно использовать для решения проблем, возникающих с вашим сервером. В этих технических советах (которые также называются советами по сохранению системы или бюллетенями технического обслуживания) описываются процедуры, позволяющие обойти проблемы в работе сервера.

Чтобы найти технические советы для своего сервера, выполните указанные ниже действия.

- 1. Перейдите на сайт <http://datacentersupport.lenovo.com> и откройте страницу поддержки для вашего сервера.
- 2. На панели навигации нажмите How To's (Инструкции).
- 3. В раскрывающемся меню выберите Article Type (Тип статьи)  $\rightarrow$  Solution (Решение).

Следуйте инструкциям на экране, чтобы выбрать категорию возникшей проблемы.

# <span id="page-22-0"></span>Информационные сообщения по безопасности

Lenovo стремится разрабатывать продукты и услуги, соответствующие самым высоким стандартам безопасности, чтобы клиенты и их данные были защищены. При получении сведений о потенциальных уязвимостях группа реагирования на инциденты, связанные с безопасностью продуктов Lenovo, обязана изучить проблему и предоставить клиентам соответствующую информацию, чтобы они могли на месте составить план действий по минимизации последствий, пока Lenovo работает в направлении предоставления решений.

<span id="page-22-1"></span>Список текущих информационных сообщений можно найти по следующему адресу: [https://datacentersupport.lenovo.com/product\\_security/home](https://datacentersupport.lenovo.com/product_security/home)

### Включение сервера

После короткой самопроверки (светодиодный индикатор состояния питания быстро мигает) при подключении к источнику питания сервер переходит в режим ожидания (светодиодный индикатор состояния питания мигает раз в секунду).

Сервер может быть включен (светодиодный индикатор питания будет гореть) любым из следующих способов:

- Можно нажать кнопку питания.
- Сервер может перезапуститься автоматически после перебоя питания.
- Сервер может реагировать на удаленные запросы на включение, отправляемые контроллеру BMC.

<span id="page-22-2"></span>Сведения о выключении сервера см. в разделе [«Выключение сервера» на странице 13](#page-22-2).

## Выключение сервера

Если сервер подключен к источнику питания, он остается в режиме ожидания, что позволяет BMC реагировать на удаленные запросы на включение. Чтобы полностью обесточить сервер (светодиодный индикатор состояния питания выключен), необходимо отсоединить все кабели питания.

Чтобы перевести сервер в режим ожидания (в котором светодиодный индикатор состояния питания мигает раз в секунду), выполните указанные ниже действия.

Примечание: ThinkSystem System Manager может перевести сервер в режим ожидания автоматически при обнаружении критической системной ошибки.

- Запустите стандартную процедуру завершения работы из операционной системы (если эта функция поддерживается вашей операционной системой).
- Нажмите кнопку питания, чтобы запустить стандартную процедуру завершения работы (если эта функция поддерживается вашей операционной системой).
- Нажмите и удерживайте кнопку питания более 4 секунд, чтобы выполнить принудительное завершение работы.

Находясь в режиме ожидания, сервер может реагировать на удаленные запросы на включение, отправляемые контроллеру BMC. Сведения о включении сервера см. в разделе [https://thinksystem.](https://thinksystem.lenovofiles.com/help/topic/7Y00/bmc_user_guide.pdf) [lenovofiles.com/help/topic/7Y00/bmc\\_user\\_guide.pdf](https://thinksystem.lenovofiles.com/help/topic/7Y00/bmc_user_guide.pdf).

# <span id="page-24-0"></span>Глава 2. Компоненты сервера

<span id="page-24-1"></span>В этом разделе приведены сведения о всех компонентах, связанных с сервером.

# Вид спереди

Вид сервера спереди зависит от модели. В зависимости от модели сервер может выглядеть несколько иначе, чем на рисунках в этом разделе.

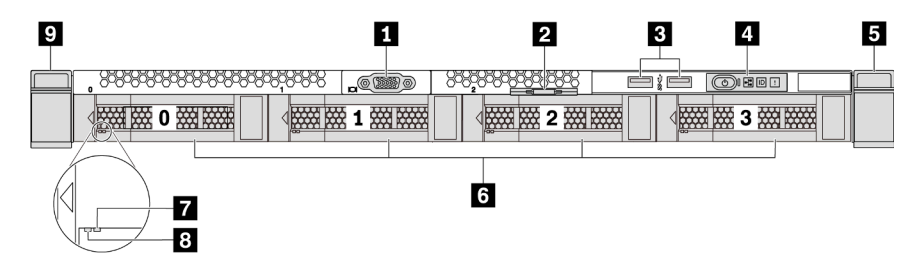

Рис. 3. Вид спереди модели сервера с четырьмя отсеками для 3,5-дюймовых дисков

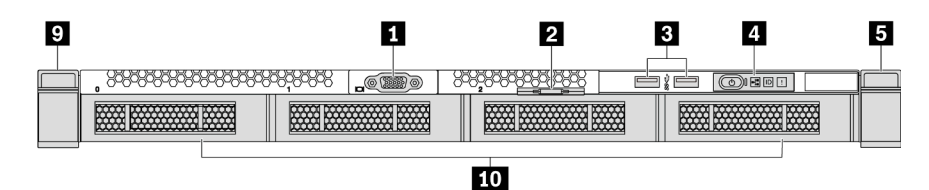

Рис. 4. Вид спереди модели сервера без объединительной панели (для четырех отсеков для 3,5-дюймовых дисков)

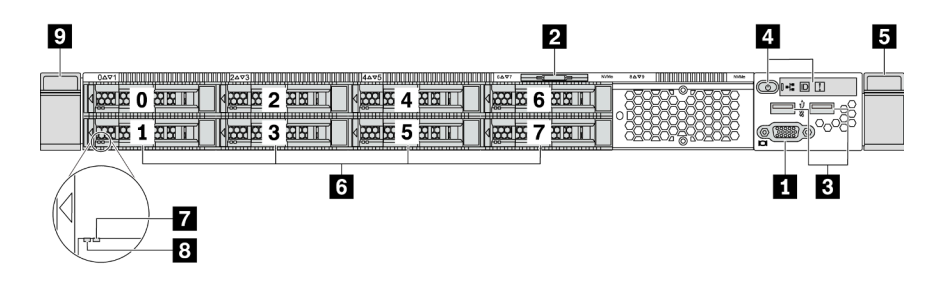

Рис. 5. Вид спереди модели сервера с восемью отсеками для 2,5-дюймовых дисков

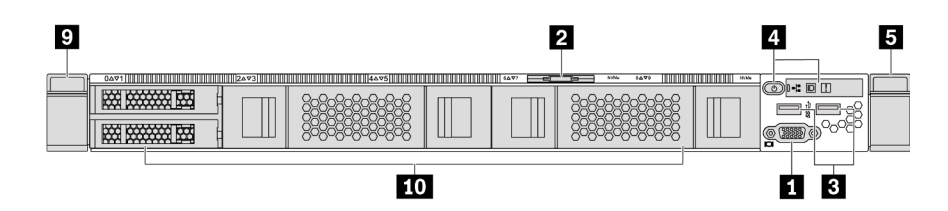

Рис. 6. Вид спереди модели сервера без объединительной панели (для десяти отсеков для 2,5-дюймовых дисков)

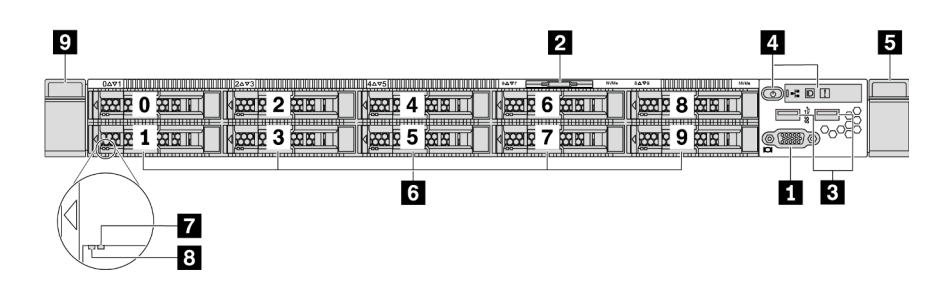

Рис. 7. Вид спереди модели сервера с десятью отсеками для 2,5-дюймовых дисков

Табл. 3. Компоненты на передней панели сервера

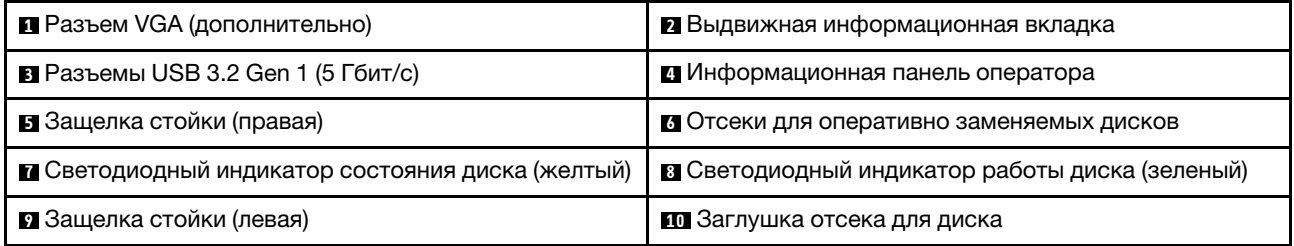

#### **<sup>1</sup>**Разъем VGA

Служит для подключения монитора высокого разрешения, монитора прямого подключения (directdrive monitor) или других устройств с разъемом VGA.

#### **<sup>2</sup>**Выдвижной информационный язычок

К выдвижному информационному язычку приклеена этикетка доступа к сети ThinkSystem System Manager. На этой этикетке указано имя хоста ThinkSystem System Manager по умолчанию и локальный адрес канала IPv6 (LLA).

#### **<sup>3</sup>**Разъем USB 3.2 Gen 1 (5 Гбит/с)

Служит для подключения устройств, поддерживающих интерфейс USB, например USB-клавиатуры, USB-мыши или устройства хранения USB.

#### **<sup>4</sup>**Информационная панель оператора

Информацию об элементах управления и светодиодных индикаторах состояния на информационной панели оператора см. в разделе [«Информационная панель оператора» на странице 17.](#page-26-0)

#### **5 9** Защелки стойки

Если сервер установлен в стойку, выдвинуть его из стойки можно с помощью защелок. Кроме того, с помощью защелок стойки и винтов можно закрепить сервер в стойке таким образом, чтобы он не выскальзывал, особенно в местах, подверженных вибрации. Дополнительные сведения см. в документе Руководство по установке в стойку, поставляемом с комплектом направляющих.

#### **<sup>6</sup>**Отсеки для оперативно заменяемых дисков (в конфигурации без объединительной панели устанавливаются заглушки)

Число установленных в сервере дисков зависит от модели. При установке дисков соблюдайте порядок номеров отсеков для дисков.

Защита от электромагнитных помех и охлаждение сервера обеспечиваются, когда все отсеки для дисков заняты. Свободные отсеки для дисков должны быть закрыты заглушками дисков.

#### **<sup>7</sup>**Светодиодный индикатор состояния диска

#### **<sup>8</sup>**Светодиодный индикатор работы диска

Светодиодный индикатор диска Состояние Описание **7** Светодиодный индикатор состояния диска (справа) Горит желтым и поставляют в диск неисправен. Мигает желтым (медленно, примерно раз в секунду) Диск восстанавливается. Мигает желтым (быстро, примерно четыре раза в секунду) Определение местоположения диска адаптером RAID. **8** Светодиодный индикатор работы диска (слева) Горит зеленым Диск включен, но не активен. Мигает зеленым и поставляет в диск активен.

У каждого оперативно заменяемого диска два светодиодных индикатора.

### <span id="page-26-0"></span>Информационная панель оператора

На информационной панели оператора сервера находятся элементы управления и светодиодные индикаторы.

На следующем рисунке показана информационная панель оператора сервера.

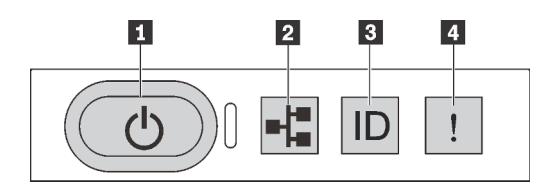

Рис. 8. Информационная панель оператора

Табл. 4. Компоненты на информационной панели оператора

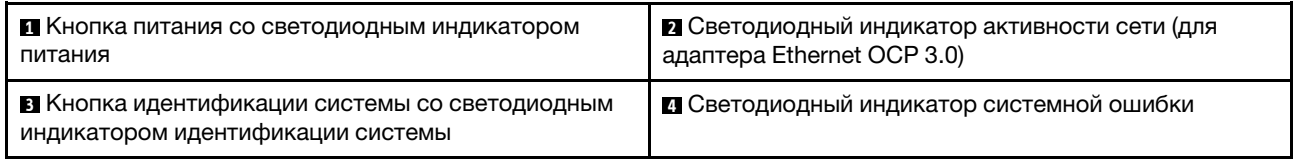

#### **<sup>1</sup>**Кнопка питания со светодиодным индикатором питания

Кнопку питания можно нажать для включения сервера после завершения его настройки. Кроме того, удерживая кнопку питания в течение нескольких секунд, можно выключить сервер, если не удается его выключить из операционной системы. См. раздел [«Включение сервера» на странице 13.](#page-22-1) Светодиодный индикатор питания позволяет определить текущее состояние питания.

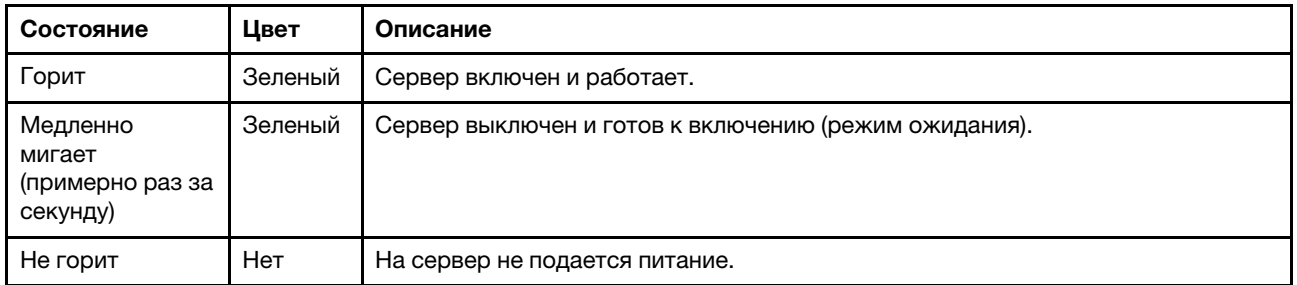

#### **<sup>2</sup>**Светодиодный индикатор активности сети

Если установлен адаптер Ethernet OCP 3.0, светодиодный индикатор активности сети на переднем блоке ввода-вывода позволяет определить наличие подключения к сети и активность сети. Если адаптер Ethernet OCP 3.0 не установлен, этот светодиодный индикатор не горит.

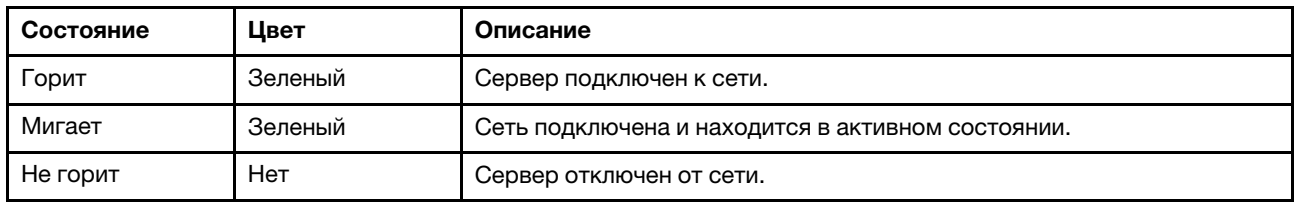

#### **<sup>3</sup>**Кнопка идентификации системы со светодиодным индикатором идентификации системы

Кнопка идентификации системы и синий светодиодный индикатор идентификации системы служат для визуального определения местоположения сервера. Светодиодный индикатор идентификации системы также находится на задней панели сервера. При каждом нажатии кнопки идентификации системы состояние обоих светодиодных индикаторов идентификации системы изменяется. Светодиодные индикаторы могут гореть, мигать или не гореть. С помощью программы удаленного управления можно изменить состояние светодиодных индикаторов идентификации системы, чтобы было легче визуально найти сервер среди других серверов.

#### <span id="page-27-0"></span>**<sup>4</sup>**Светодиодный индикатор системной ошибки

Светодиодный индикатор системной ошибки помогает определить наличие каких-либо системных ошибок.

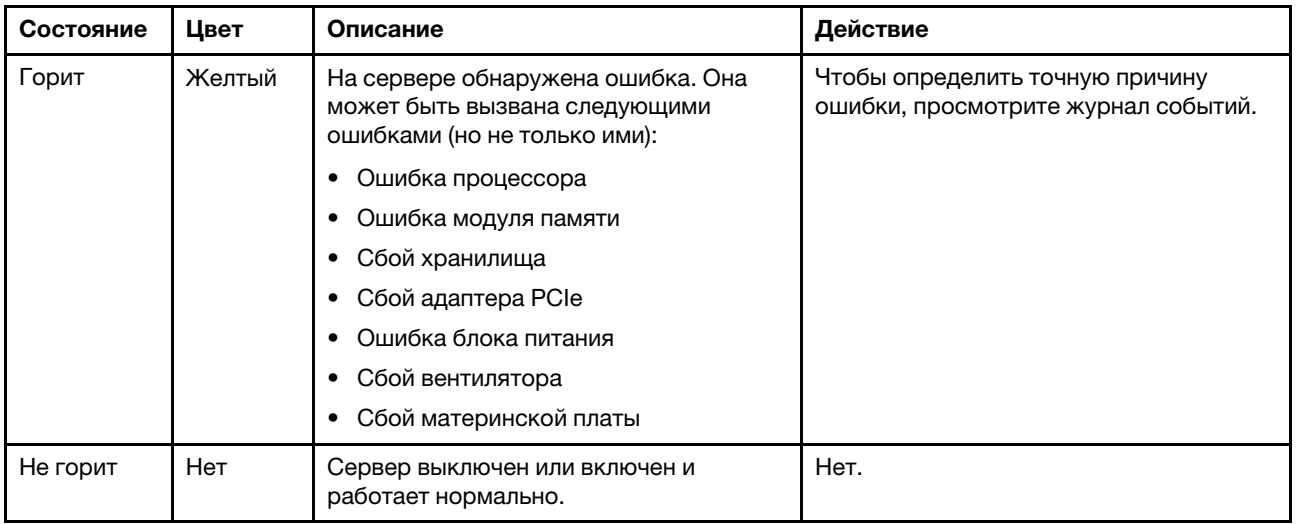

# <span id="page-28-0"></span>Вид сзади

С задней стороны сервера имеется доступ к нескольким разъемам и компонентам, включая блоки питания, адаптеры PCIe, отсеки для оперативно заменяемых дисков, последовательный порт и разъемы Ethernet.

#### Вид сзади модели сервера с тремя гнездами PCIe

На следующем рисунке показан вид сзади модели сервера с тремя гнездами PCIe. В зависимости от модели сервер может выглядеть несколько иначе, чем на показанном ниже рисунке.

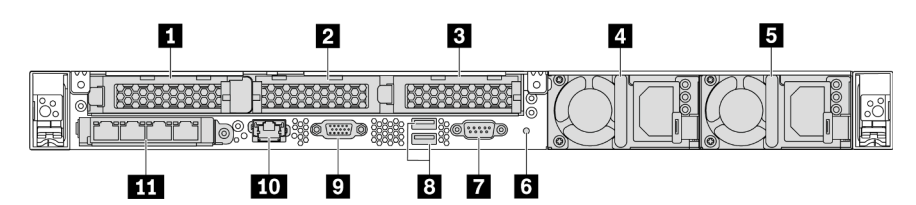

Рис. 9. Вид сзади модели сервера с тремя гнездами PCIe

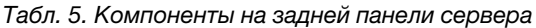

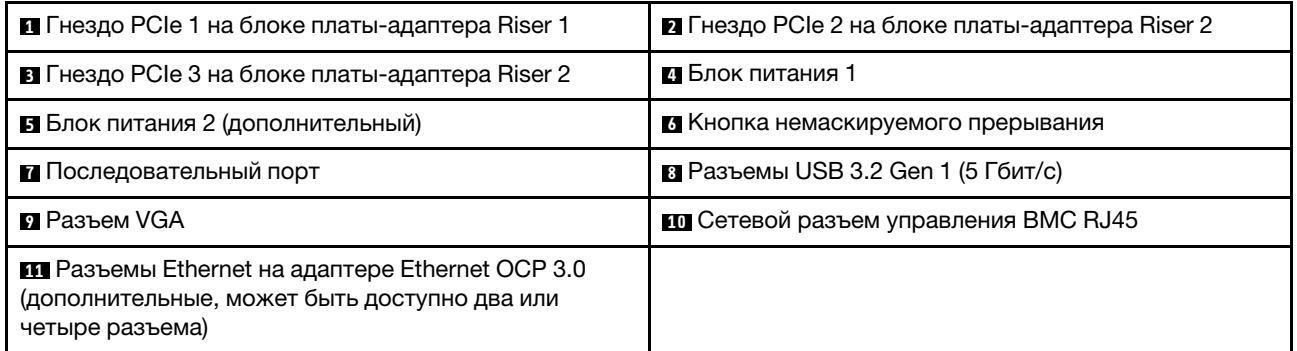

### **<sup>1</sup>**Гнездо PCIe 1 на блоке платы-адаптера Riser 1

Сервер поддерживает следующую плату-адаптер Riser для блока платы-адаптера Riser 1.

• Гнездо 1: PCIe x16, низкопрофильные

#### **2 8 Гнезда PCIe на блоке платы-адаптера Riser 2**

Сервер поддерживает следующие конфигурации платы-адаптера Riser для блока платы-адаптера Riser 2.

Тип 1:

- Гнездо 2: PCIe x16 (x16, x8, x4, x1), низкопрофильные
- Гнездо 3: PCIe x16 (x16, x8, x4, x1), низкопрофильные

Тип 2:

- Гнездо 2: плата-адаптер Riser не установлена
- Гнездо 3: PCIe x16 (x16, x8, x4, x1), низкопрофильные

#### Вид сзади модели сервера с двумя гнездами PCIe

На следующем рисунке показан вид сзади модели сервера с двумя гнездами PCIe. В зависимости от модели сервер может выглядеть несколько иначе, чем на показанном ниже рисунке.

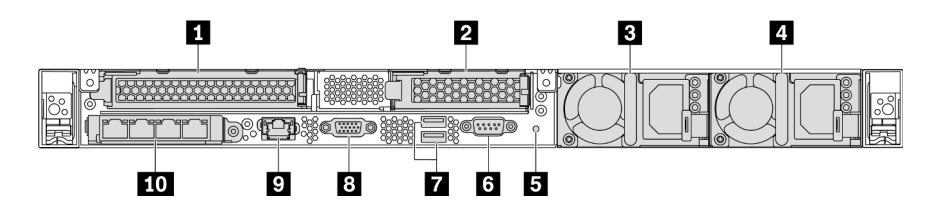

Рис. 10. Вид сзади модели сервера с двумя гнездами PCIe

Табл. 6. Компоненты на задней панели сервера

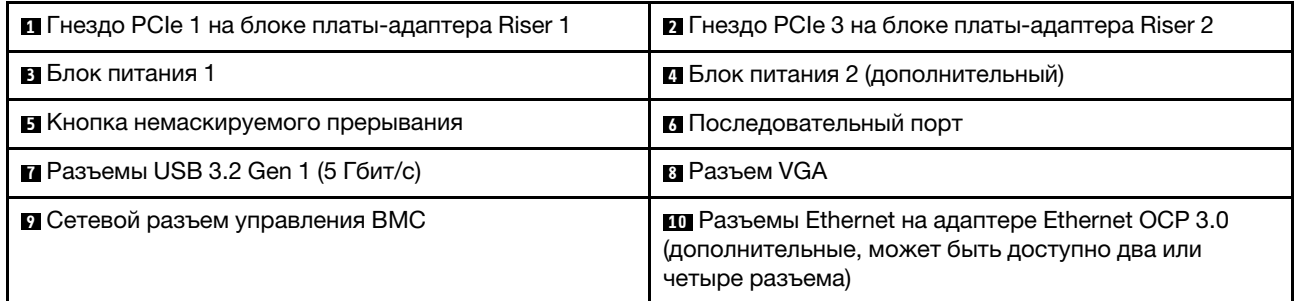

#### **<sup>1</sup>**Гнездо PCIe 1 на блоке платы-адаптера Riser 1

Сервер поддерживает следующую плату-адаптер Riser для блока платы-адаптера Riser 1.

Гнездо 1: PCIe x16 (x16, x8, x4, x1), максимальной высоты, полной длины

#### **<sup>2</sup>**Гнездо PCIe 3 на блоке платы-адаптера Riser 2

Сервер поддерживает следующую плату-адаптер Riser для блока платы-адаптера Riser 2.

Гнездо 3: PCIe x16 (x16, x8, x4, x1), низкопрофильные

#### Вид сзади модели сервера с двумя отсеками для оперативно заменяемых дисков и одним гнездом PCIe

На следующем рисунке представлен вид сзади модели сервера с двумя отсеками для оперативно заменяемых дисков и одним гнездом PCIe. В зависимости от модели сервер может выглядеть несколько иначе, чем на показанном ниже рисунке.

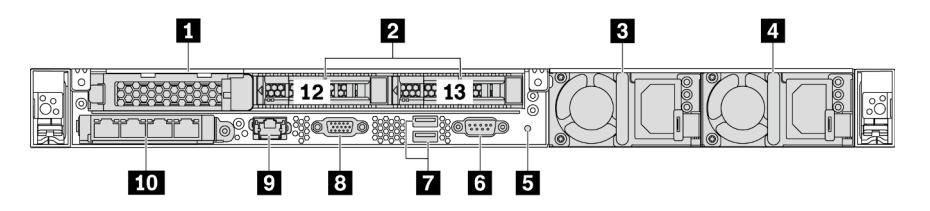

Рис. 11. Вид сзади модели сервера с двумя отсеками для оперативно заменяемых дисков и одним гнездом PCIe

Табл. 7. Компоненты на задней панели сервера

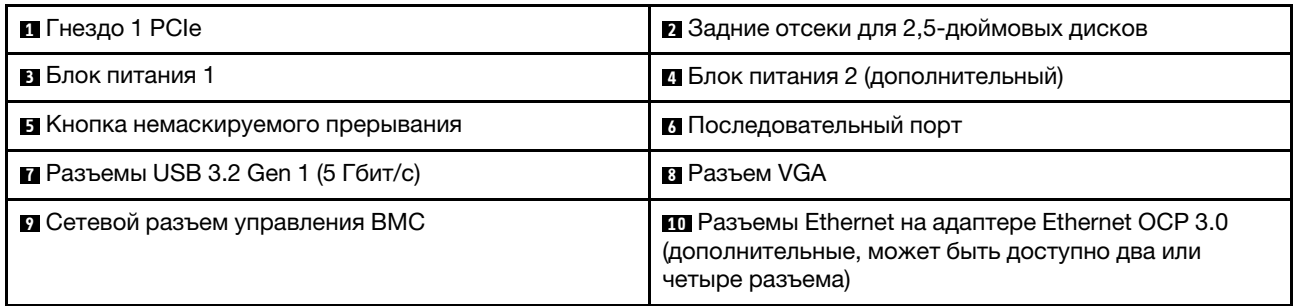

#### **<sup>1</sup>**Гнездо PCIe 1

Гнездо 1: PCIe x16 (x16, x8, x4, x1), низкопрофильные

#### **<sup>2</sup>**Задние отсеки для 2,5-дюймовых дисков

Служат для установки двух 2,5-дюймовых оперативно заменяемых дисков с задней стороны сервера.

Число установленных в сервере дисков зависит от модели. При установке дисков соблюдайте порядок номеров отсеков для дисков.

Защита от электромагнитных помех и охлаждение сервера обеспечиваются, когда все отсеки для дисков заняты. Свободные отсеки для дисков должны быть закрыты заглушками отсеков для дисков или заглушками дисков.

#### Вид сзади модели сервера с одним гнездом PCIe

На следующем рисунке показан вид сзади модели сервера с одним гнездом PCIe. В зависимости от модели сервер может выглядеть несколько иначе, чем на показанном ниже рисунке.

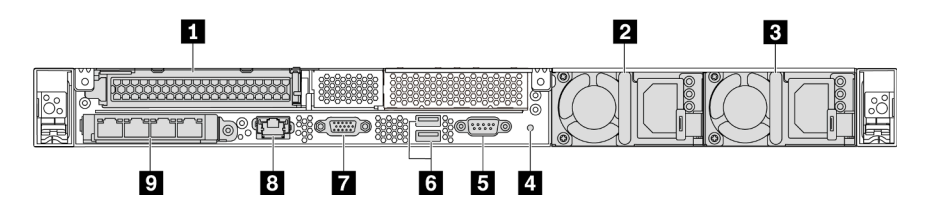

Рис. 12. Вид сзади модели сервера с одним гнездом PCIe

Табл. 8. Компоненты на задней панели сервера

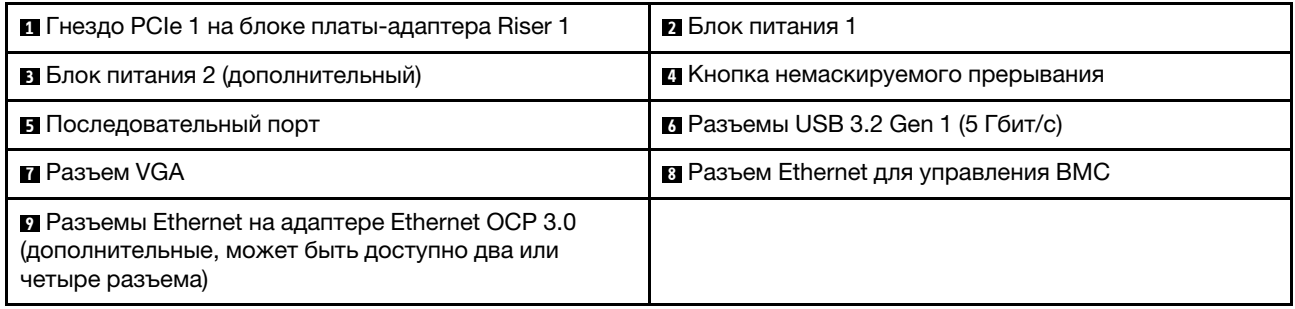

### **<sup>1</sup>**Гнездо PCIe 1

Гнездо 1: PCIe x16 (x16, x8, x4, x1), максимальной высоты/полной длины

#### Вид сзади модели сервера без гнезд PCIe

На следующем рисунке показан вид сзади модели сервера без гнезд PCIe. В зависимости от модели сервер может выглядеть несколько иначе, чем на показанном ниже рисунке.

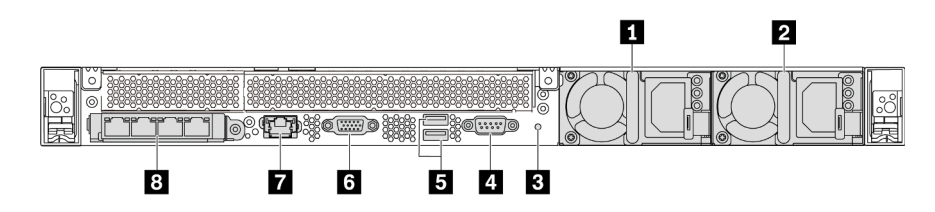

Рис. 13. Вид сзади модели сервера без гнезд PCIe

Табл. 9. Компоненты на задней панели сервера

| В Блок питания 1                       | • Блок питания 2 (дополнительный)                                                                                         |  |  |
|----------------------------------------|----------------------------------------------------------------------------------------------------|--|--|
| В Кнопка немаскируемого прерывания     | 4 Последовательный порт                                                                                                   |  |  |
| В Разъемы USB 3.2 Gen 1 (5 Гбит/с)     | <b>M</b> Разъем VGA                                                                                                    |  |  |
| <b>• Сетевой разъем управления ВМС</b> | <b>8</b> Разъемы Ethernet на адаптере Ethernet ОСР 3.0<br>(дополнительные, может быть доступно два или<br>четыре разъема) |  |  |

Ниже приводятся обычные компоненты на задней панели различных моделей:

#### • Блок питания 1

#### • Блок питания 2 (дополнительный)

Оперативно заменяемые резервные блоки питания помогают не допустить значительных перерывов в работе системы при выходе из строя блока питания. Дополнительный блок питания можно приобрести в компании Lenovo и установить его для резервирования питания без выключения сервера.

На каждом блоке питания расположены три светодиодных индикатора состояния рядом с разъемом для шнура питания. Сведения о светодиодных индикаторах см. в разделе [«Светодиодные индикаторы на задней панели» на странице 23](#page-32-0).

#### • Кнопка немаскируемого прерывания

Нажатие этой кнопки приводит к принудительному немаскируемому прерыванию в процессоре. Таким образом, с помощью этой кнопки можно приостановить работу операционной системы (например, создать ситуацию синего экрана Windows) и создать дамп памяти. Чтобы нажать кнопку, может понадобиться ручка или кончик выпрямленной скрепки для бумаг.

#### • Последовательный порт

Служит для подключения к последовательному интерфейсу хост-системы.

#### • Разъемы USB 3.2 Gen 1 (5 Гбит/с) (2)

Служат для подключения устройства, которому требуется интерфейс USB 2.0 или 3.1, например USB-клавиатуры, USB-мыши или USB-устройства хранения.

#### • Разъем VGA

Служит для подключения монитора высокого разрешения, монитора прямого подключения (directdrive monitor) или других устройств с разъемом VGA.

#### • Сетевой разъем управления BMC

Служит для подключения кабеля Ethernet для управления контроллером управления материнской платой (BMC).

#### • Разъемы Ethernet на адаптере Ethernet ОСР 3.0 (дополнительные)

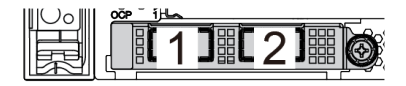

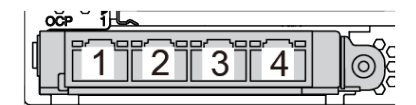

Рис. 14. Модуль OCP (два разъема) Рис. 15. Модуль OCP (четыре разъема)

Примечания:

- На адаптере Ethernet OCP 3.0 есть два или четыре дополнительных разъема Ethernet для сетевых подключений.
- Любой разъем (по умолчанию разъем 1) на модуле OCP может функционировать в качестве общего разъема управления.

### <span id="page-32-0"></span>Светодиодные индикаторы на задней панели

На задней панели сервера находится светодиодный индикатор идентификации системы, светодиодный индикатор системной ошибки, светодиодные индикаторы Ethernet и светодиодные индикаторы блоков питания.

На следующем рисунке показаны светодиодные индикаторы на задней панели модели сервера с двумя гнездами PCIe. Светодиодные индикаторы на задней панели других моделей серверов такие же.

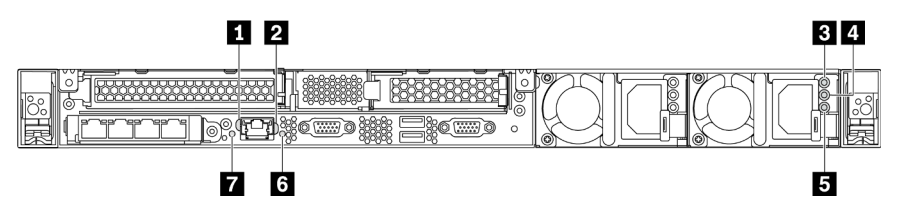

Рис. 16. Светодиодные индикаторы на задней панели

Табл. 10. Светодиодные индикаторы на задней панели сервера

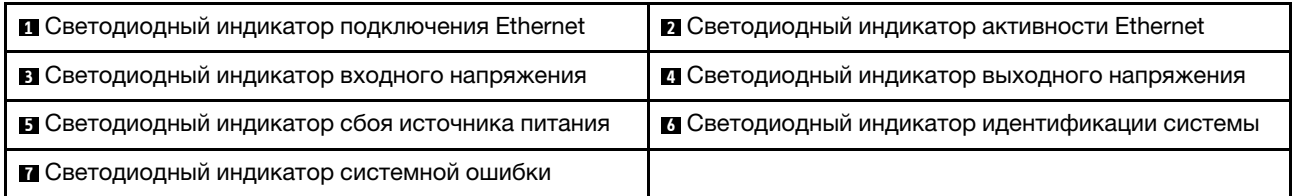

#### **<sup>1</sup>**Светодиодный индикатор подключения Ethernet **<sup>2</sup> Светодиодный индикатор активности Ethernet**

На сетевом разъеме BMC имеется два светодиодных индикатора состояния.

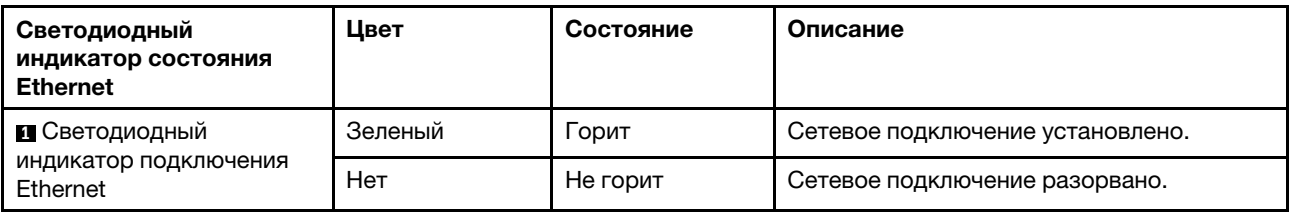

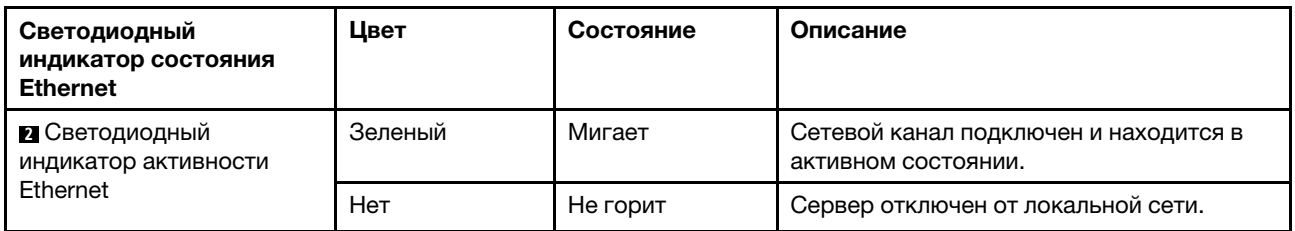

#### **В 0 Б** Светодиодные индикаторы блока питания

На каждом оперативно заменяемом блоке питания есть три светодиодных индикатора состояния.

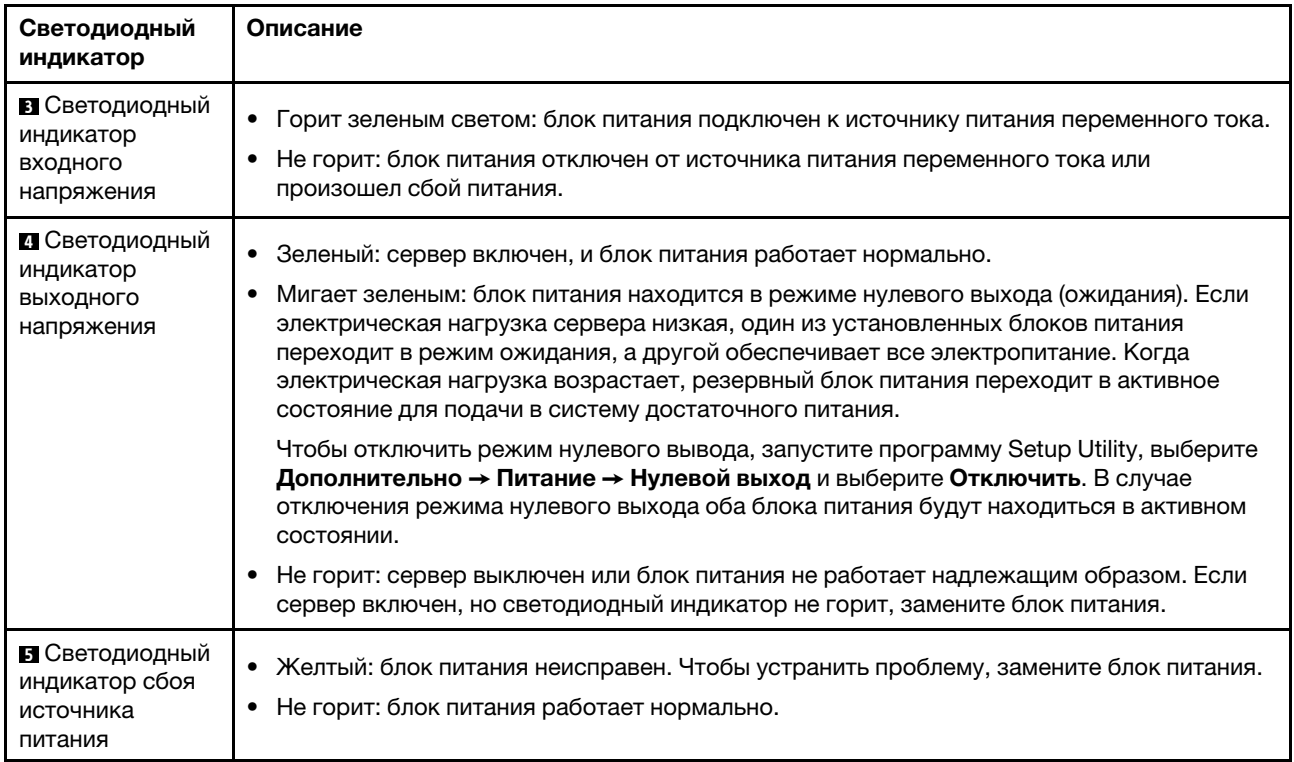

#### **<sup>6</sup>**Светодиодный индикатор идентификации системы

Синий светодиодный индикатор идентификации системы, позволяющий визуально найти сервер. Светодиодный индикатор идентификации системы также находится на лицевой панели сервера. При каждом нажатии кнопки идентификации системы состояние обоих светодиодных индикаторов идентификации системы изменяется. Светодиодные индикаторы могут гореть, мигать или не гореть. Можно также с помощью ThinkSystem System Manager или программы удаленного управления изменить состояние светодиодных индикаторов идентификации системы, чтобы было легче визуально найти сервер среди других серверов.

#### **<sup>7</sup>**Светодиодный индикатор системной ошибки

Светодиодный индикатор системной ошибки помогает определить наличие каких-либо системных ошибок. Подробные сведения см. в разделе [«Светодиодный индикатор системной ошибки» на](#page-27-0)  [странице 18](#page-27-0).

# <span id="page-33-0"></span>Компоненты материнской платы

На рисунке в этом разделе показано расположение компонентов на материнской плате.

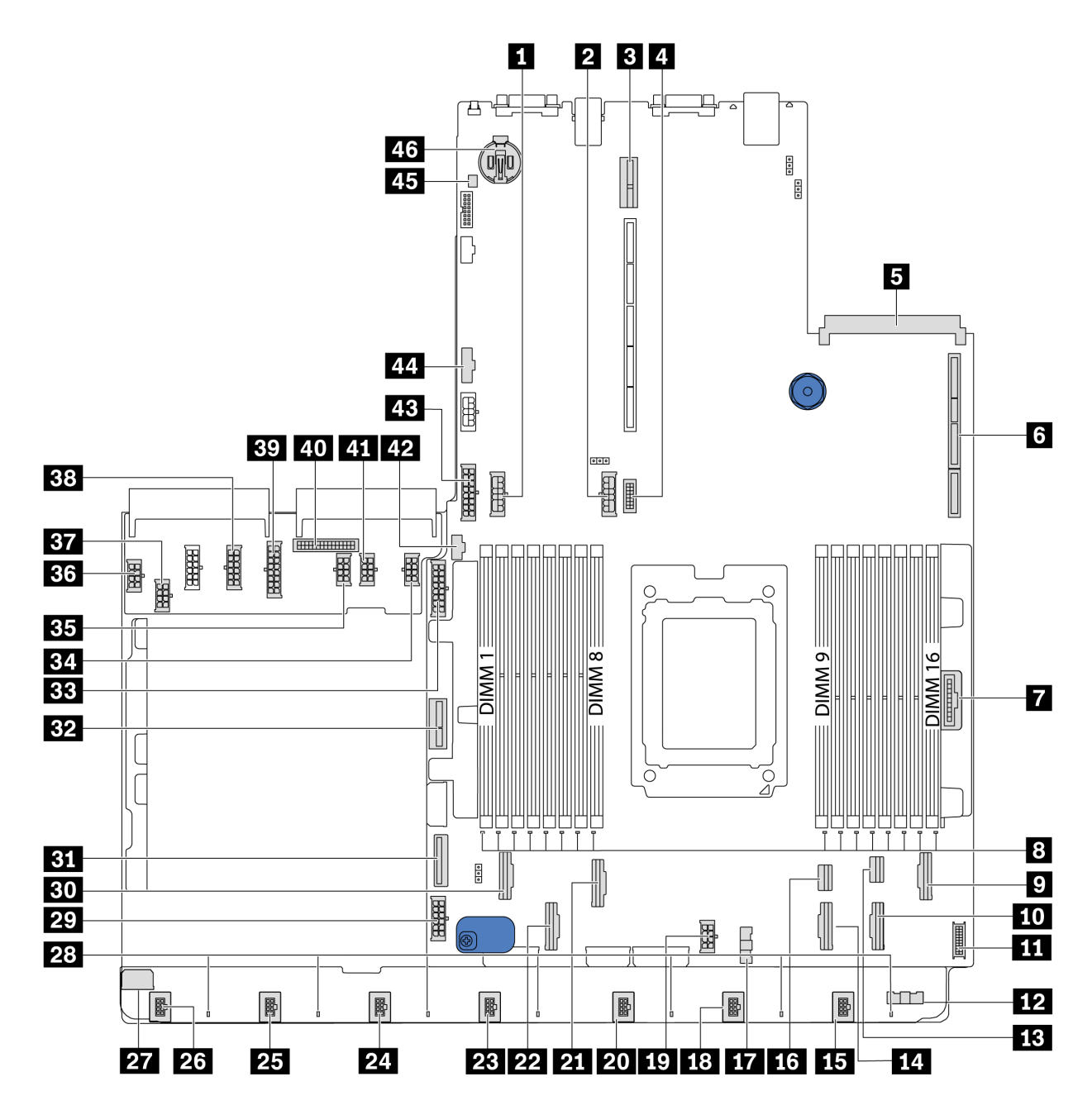

Рис. 17. Компоненты материнской платы

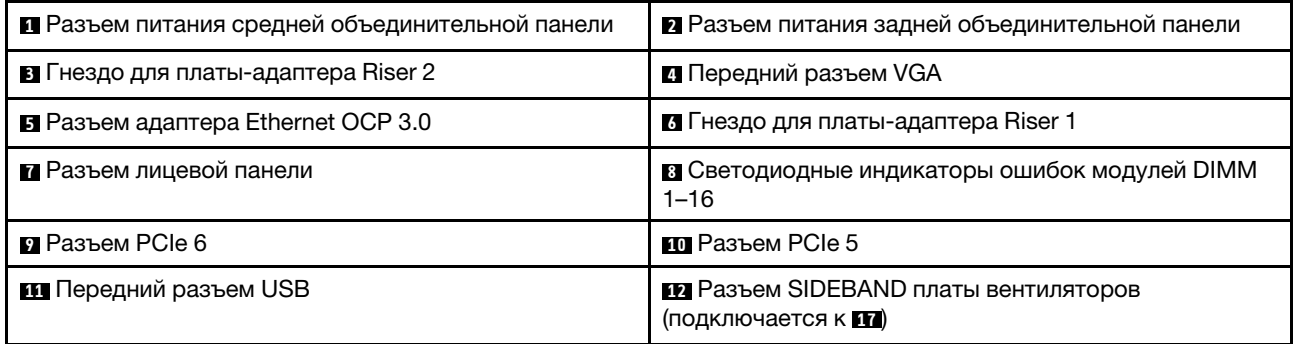

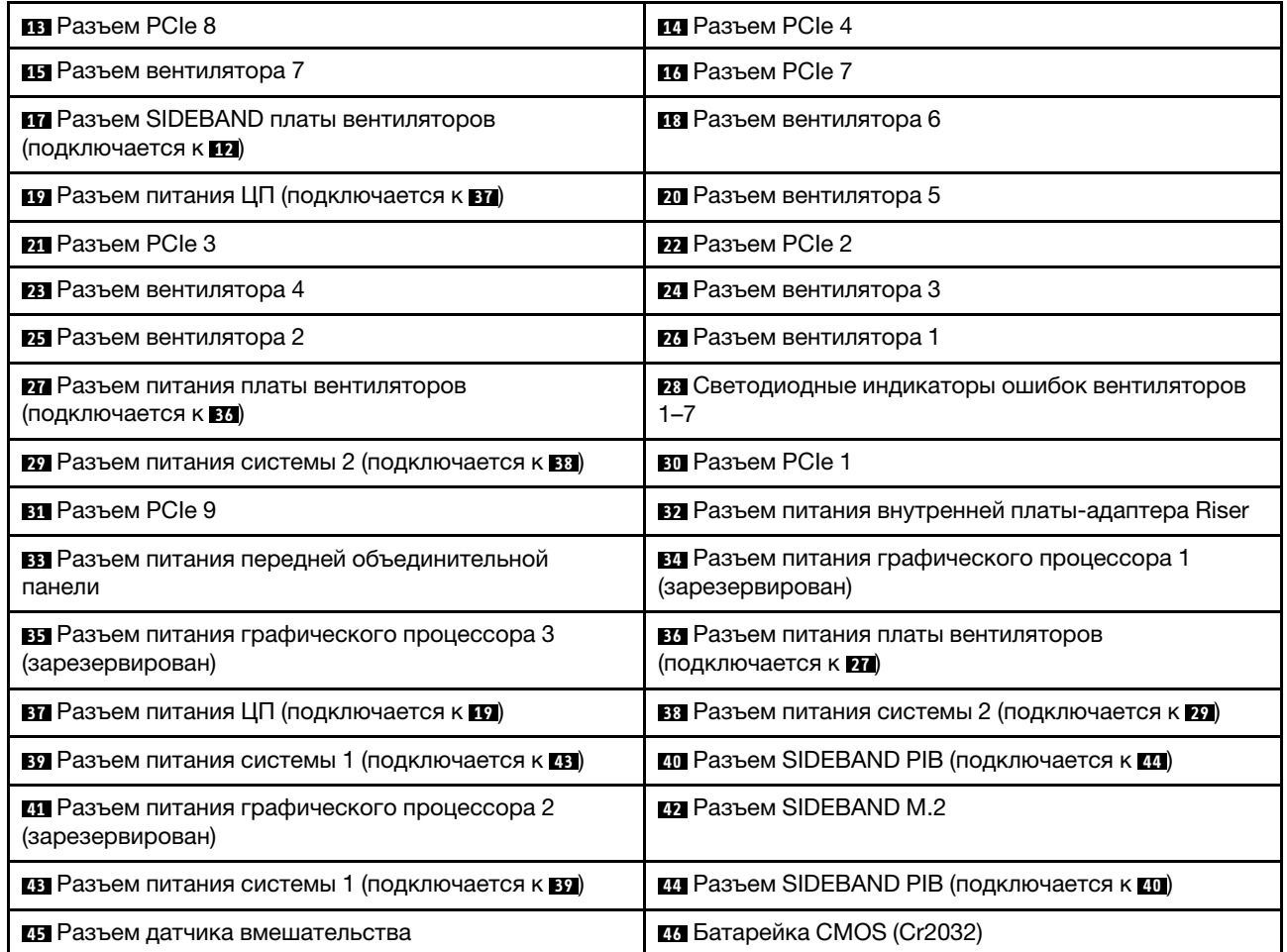

#### <span id="page-35-0"></span>Примечание:

# Светодиодные индикаторы материнской платы

На рисунке в этом разделе показаны светодиодные индикаторы на материнской плате.
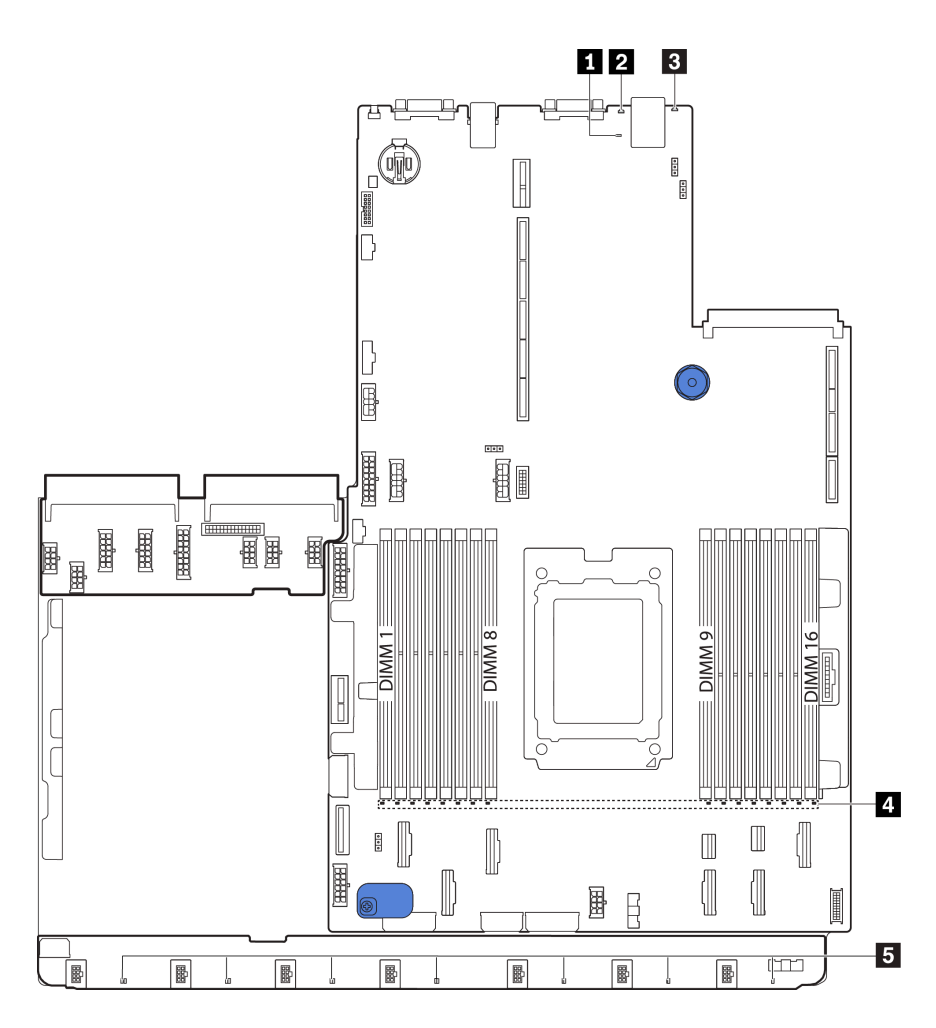

Рис. 18. Светодиодные индикаторы материнской платы

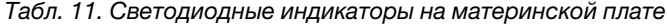

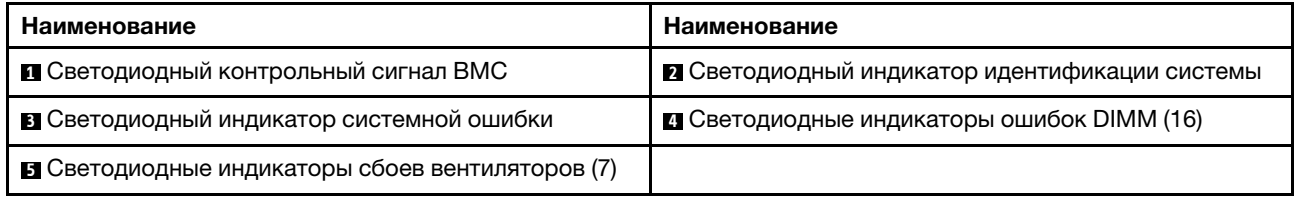

## **<sup>1</sup>**Светодиодный контрольный сигнал BMC

Светодиодный контрольный сигнал BMC помогает определить состояние BMC.

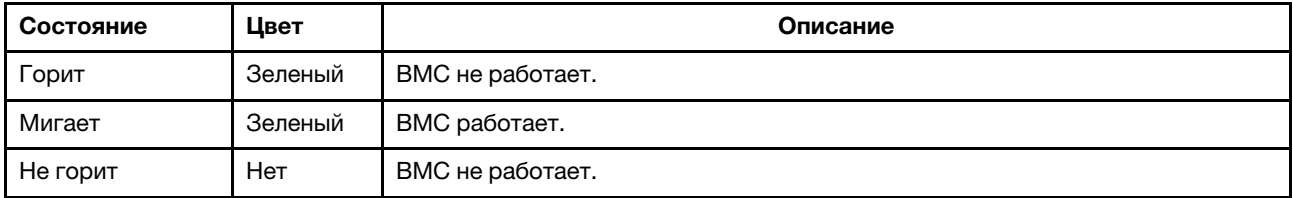

## **<sup>2</sup>**Светодиодный индикатор идентификации системы

Синий светодиодный индикатор идентификации системы, позволяющий визуально найти сервер. Светодиодный индикатор идентификации системы также находится на лицевой панели сервера. При каждом нажатии кнопки идентификации системы состояние обоих светодиодных индикаторов идентификации системы изменяется. Светодиодные индикаторы могут гореть, мигать или не гореть.

#### **<sup>3</sup>**Светодиодный индикатор системной ошибки

Если желтый светодиодный индикатор горит, на сервере могут также гореть один или несколько других светодиодных индикаторов, указывающих на источник ошибки. Дополнительные сведения см. в разделе [«Информационная панель оператора» на странице 17](#page-26-0).

#### **<sup>4</sup>**Светодиодные индикаторы ошибок DIMM

Если светодиодный индикатор ошибки DIMM горит, это означает отказ соответствующего модуля памяти.

#### **<sup>5</sup>**Светодиодные индикаторы сбоев вентиляторов

Если светодиодный индикатор сбоя вентилятора горит, это означает, что соответствующий вентилятор работает медленно или не работает.

## Перемычки материнской платы

На следующем рисунке показано расположение перемычек на материнской плате сервера.

#### Важно:

- Прежде чем менять положения перемычек, выключите сервер и отключите все шнуры питания и внешние кабели. Не открывайте сервер и не пытайтесь его ремонтировать, не прочитав следующие сведения:
	- [https://pubs.lenovo.com/safety\\_documentation/](https://pubs.lenovo.com/safety_documentation/)
	- [«Работа с устройствами, чувствительными к статическому электричеству» на странице 90](#page-99-0)
- Все блоки переключателей или перемычек на материнской плате, не показанные на рисунках в этом документе, зарезервированы.

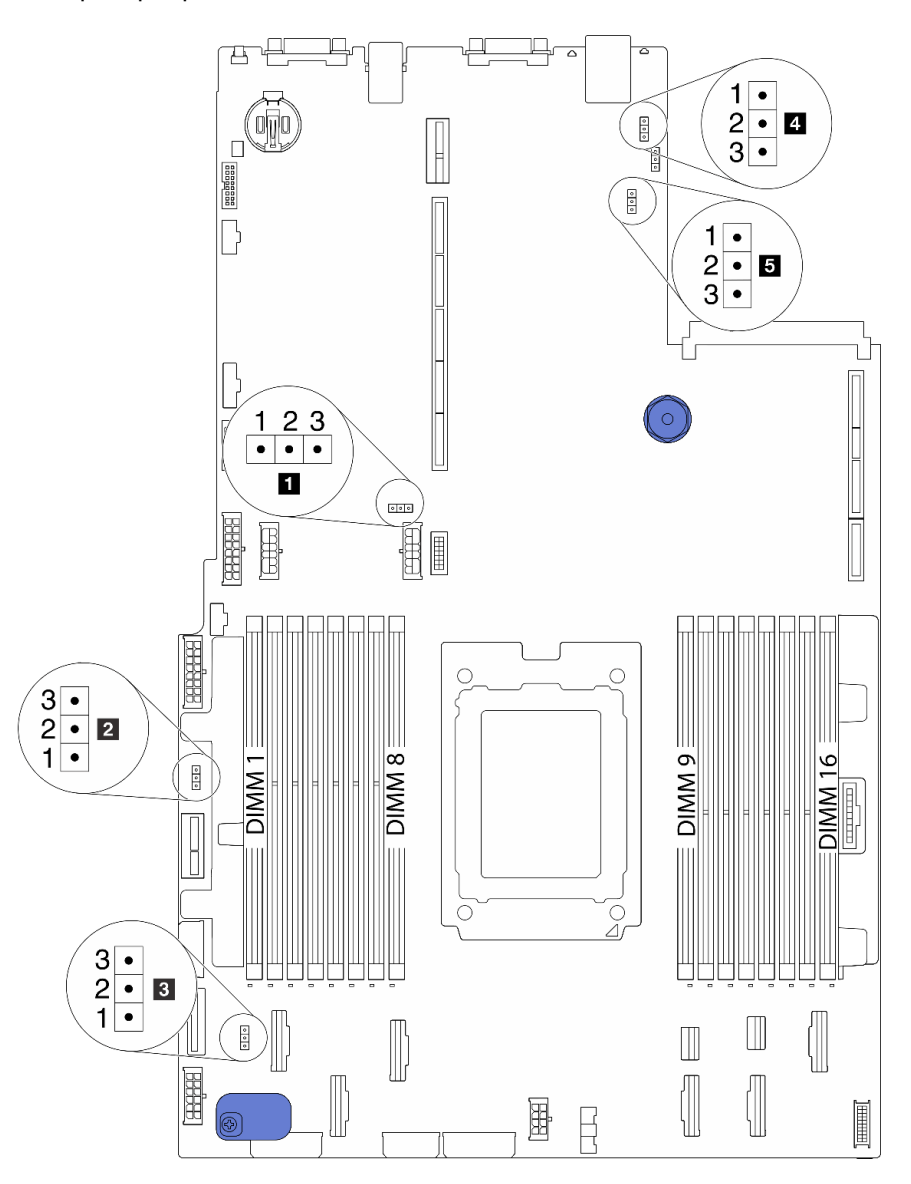

Рис. 19. Перемычки материнской платы

Табл. 12. Описание перемычек

| Название перемычки                                       | Номер перемычки | Положение перемычки                                                                                                    |
|----------------------------------------------------------|-----------------|----------------------------------------------------------------------------------------------------|
| Перемычка стирания<br><b>CMOS</b>                        | J3              | Контакты 1 и 2: перемычка находится в положении по<br>умолчанию.<br>• Контакты 2 и 3: очистка параметров CMOS.                                   |
| <b>2</b> Включить перемычку<br>флеш-накопителя FPGA      | J11             | Контакты 1 и 2: перемычка находится в положении по<br>умолчанию.<br>• Контакты 2 и 3: включить флеш-накопитель FPGA.                             |
| <b>в</b> Перемычка удаления<br>пароля <sup>1</sup>       | J6              | Контакты 1 и 2: перемычка находится в положении по<br>умолчанию.<br>• Контакты 2 и 3: очистка пароля после включения<br>питания.                 |
| <b>П</b> Перемычка<br>физического<br>присутствия ТРМ     | J10             | Контакты 1 и 2: перемычка находится в положении по<br>умолчанию.<br>Контакты 2 и 3: физическое присутствие ТРМ<br>подтверждено.                  |
| <b>В</b> ВМС загружается с<br>перемычкой по<br>умолчанию | J9              | • Контакты 1 и 2: перемычка находится в положении по<br>умолчанию.<br>• Контакты 2 и 3: ВМС загружается с заводскими<br>значениями по умолчанию. |

Примечание: <sup>1</sup>Перемычка используется для очистки пароля UEFI. После очистки пароля UEFI можно загрузить программу Setup, чтобы установить новый пароль.

## Прокладка внутренних кабелей

Некоторые компоненты сервера имеют внутренние кабели и кабельные разъемы.

При подключении кабелей соблюдайте указанные ниже инструкции.

- Перед подключением и отключением внутренних кабелей необходимо выключить сервер.
- Дополнительные инструкции по прокладке кабелей см. в документации к дополнительным устройствам. Может быть проще проложить кабели до подключения устройств к серверу.
- На некоторых кабелях, входящих в комплект сервера и дополнительных устройств, напечатаны идентификаторы кабелей. Используйте эти идентификаторы для подключения кабелей к правильным разъемам.
- Убедитесь, что соответствующие кабели проходят через кабельные зажимы.

Примечание: При отключении кабелей от материнской платы откройте все защелки, язычки или замки на кабельных разъемах. Если перед отключением кабелей этого не сделать, кабельные гнезда на материнской плате будут повреждены, поскольку они очень хрупкие. При любом повреждении гнезд кабеля может потребоваться замена материнской платы.

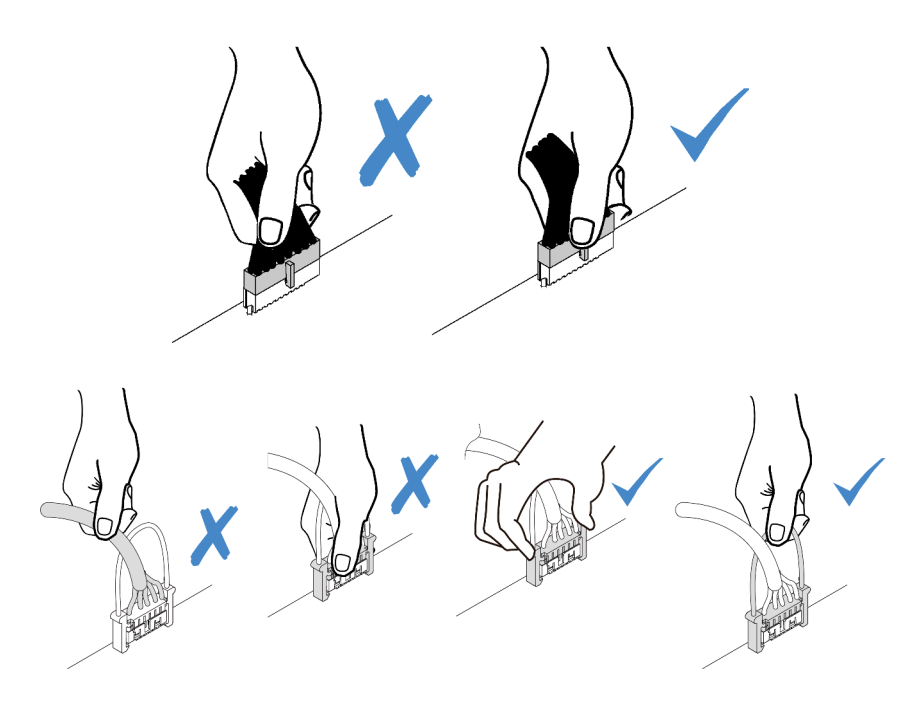

# <span id="page-40-0"></span>Прокладка кабелей питания и кабелей SIDEBAND

В этом разделе содержатся сведения о прокладке кабелей питания и кабелей SIDEBAND для ЦП, объединительных панелей, платы PIB, платы вентиляторов, внутреннего блока дисков и заднего отсека для диска.

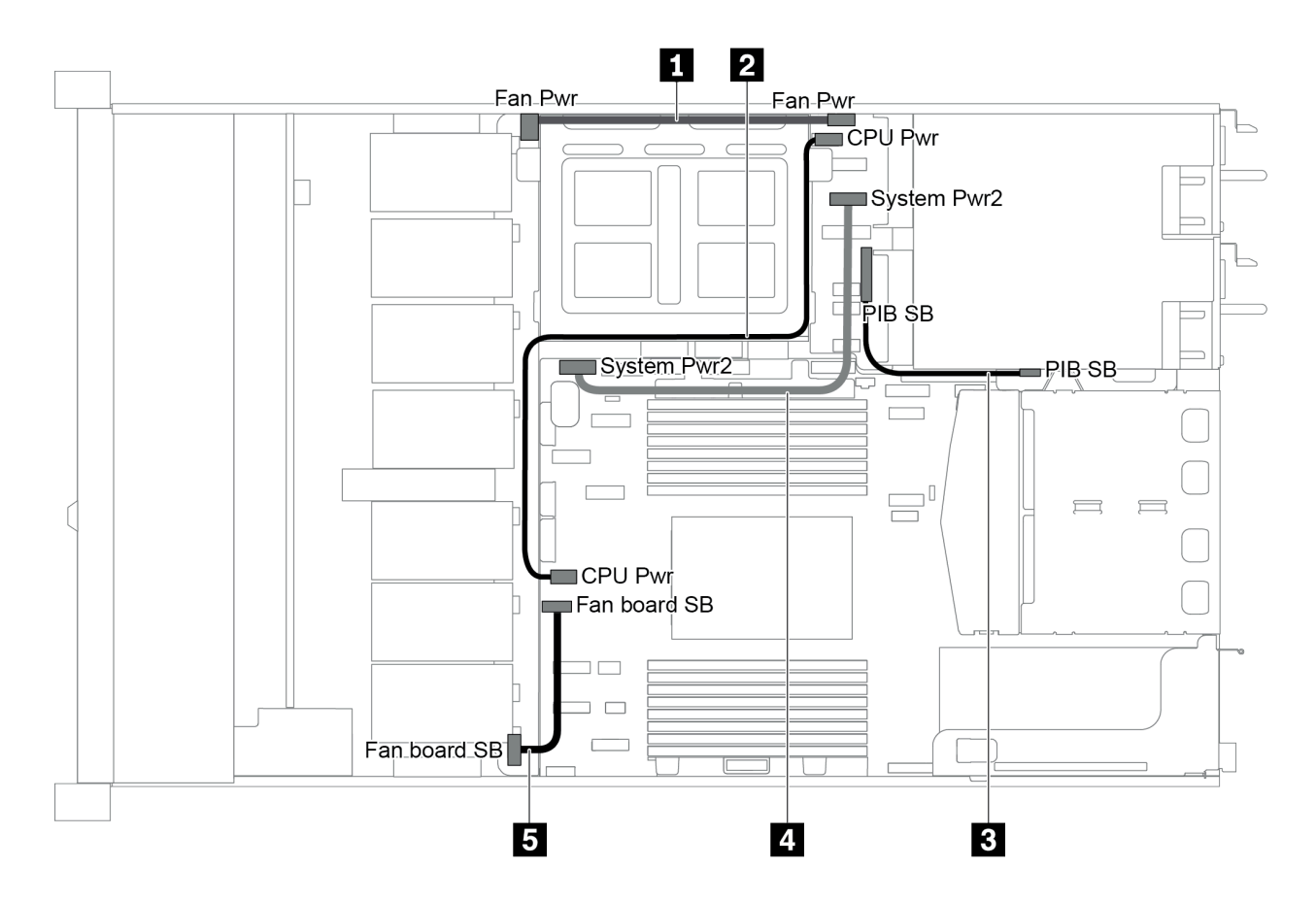

Рис. 20. 2,5-дюймовая рама-1

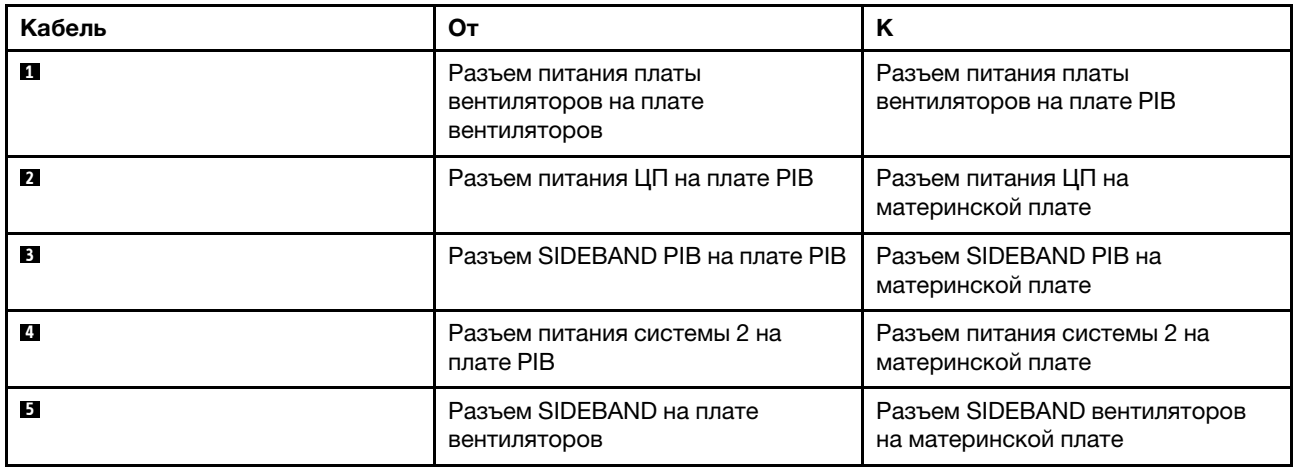

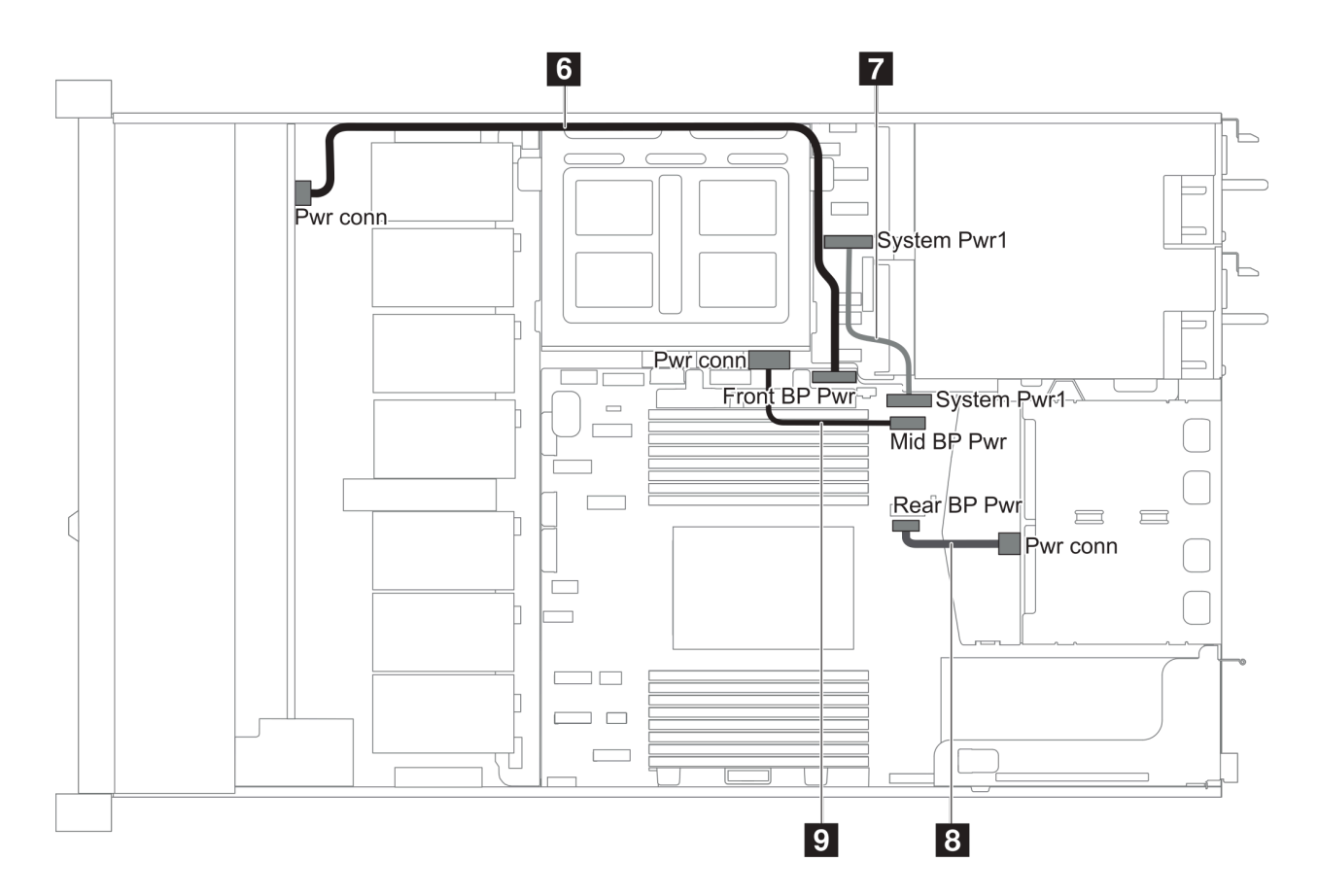

Рис. 21. 2,5-дюймовая рама-2

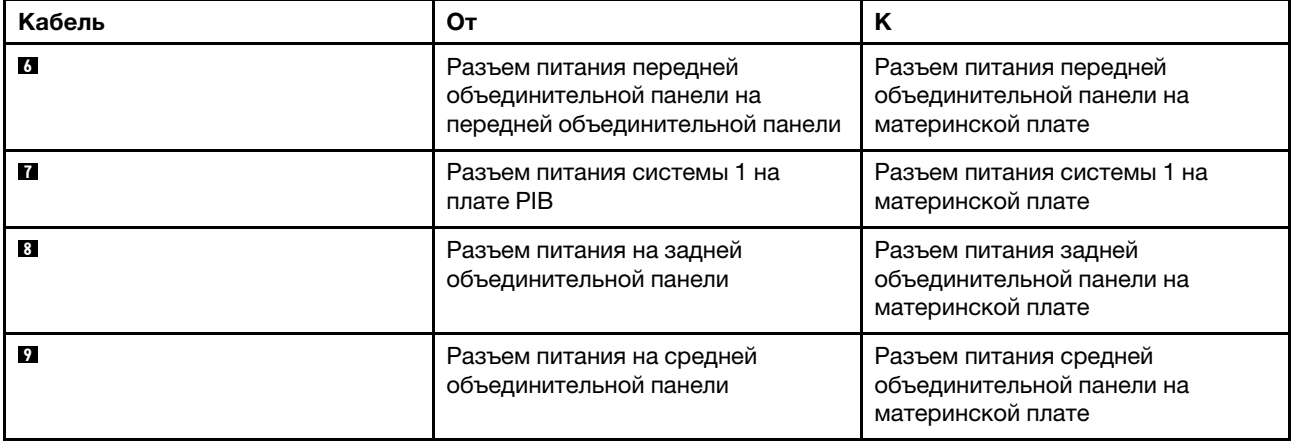

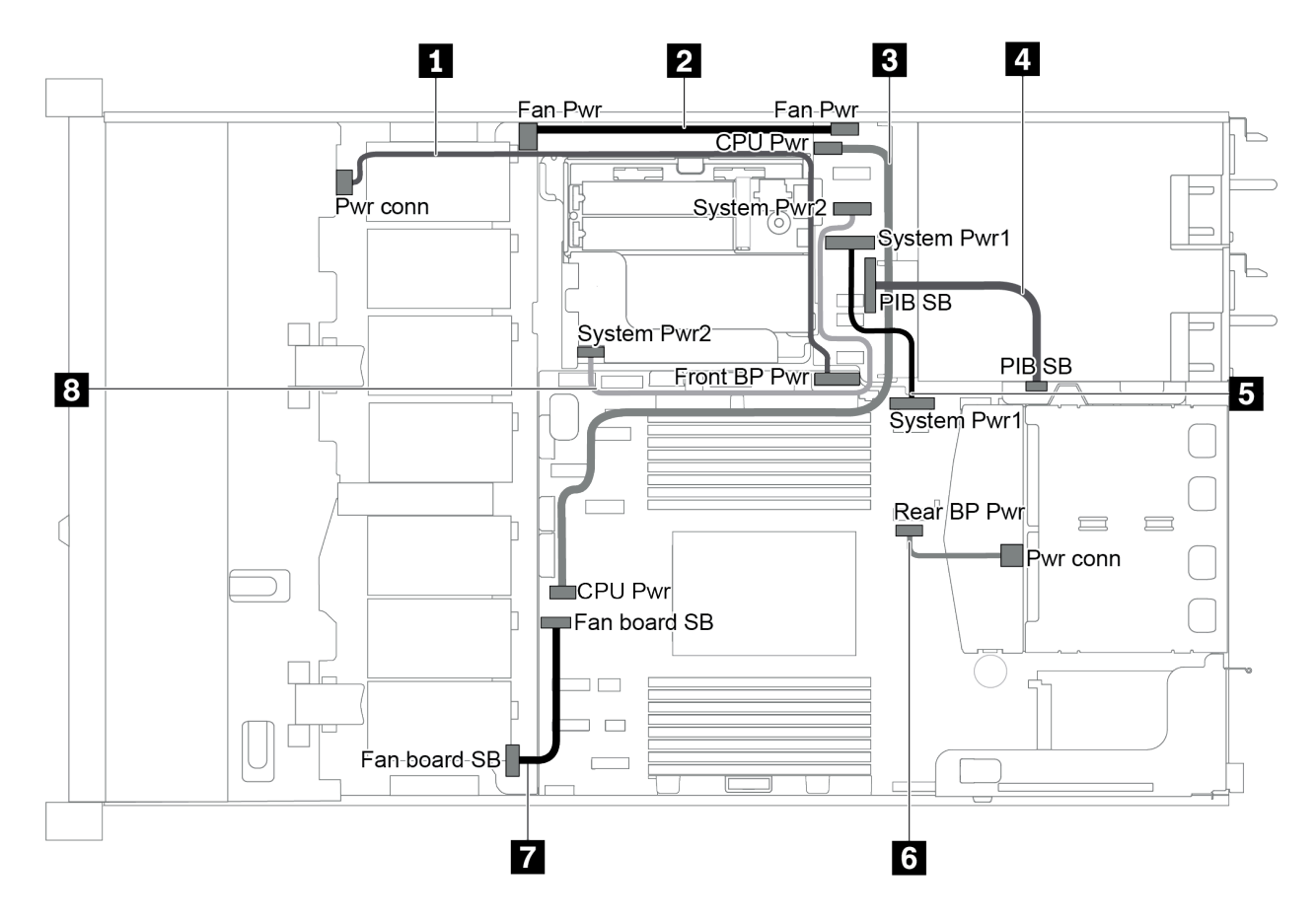

Рис. 22. 3,5-дюймовая рама

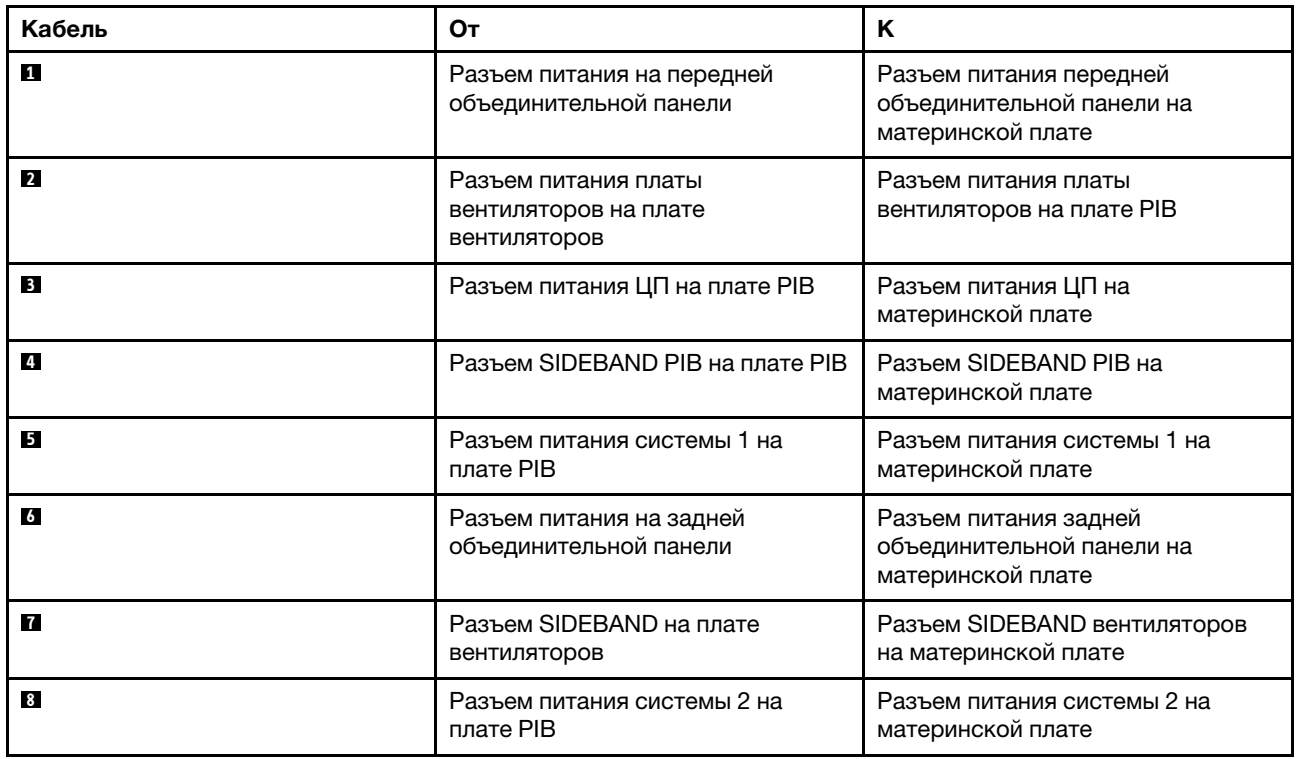

## Модель сервера с четырьмя 3,5-дюймовыми дисками SAS/SATA

В этом разделе содержатся сведения о разъемах на объединительной панели и прокладке внутренних кабелей для модели сервера с четырьмя 3,5-дюймовыми дисками SAS/SATA.

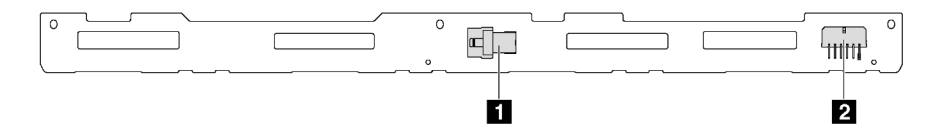

Рис. 23. Разъемы на объединительной панели для четырех 3,5-дюймовых дисков SAS/SATA

**1** Разъем SAS **2** Разъем питания

Сведения о подключении кабелей питания см. в разделе [«Прокладка кабелей питания и кабелей](#page-40-0) [SIDEBAND» на странице 31.](#page-40-0)

См. следующие варианты прокладки кабелей для различных конфигураций:

- [«Четыре 3,5-дюймовых диска SATA» на странице 36](#page-45-0)
- [«Четыре 3,5-дюймовых диска SAS/SATA и один адаптер RAID/HBA 8i» на странице 37](#page-46-0)
- [«Четыре 3,5-дюймовых диска SATA и задний блок дисков SAS/SATA» на странице 38](#page-47-0)
- [«Четыре 3,5-дюймовых диска SAS/SATA, задний блок дисков SAS/SATA и один адаптер RAID/HBA](#page-48-0)  [8i» на странице 39](#page-48-0)
- [«Четыре 3,5-дюймовых диска SATA и задний блок дисков NVMe» на странице 40](#page-49-0)
- [«Четыре 3,5-дюймовых диска SAS/SATA, задний блок дисков NVMe и один адаптер RAID/HBA 8i»](#page-49-1) [на странице 40](#page-49-1)
- [«Четыре 3,5-дюймовых диска SATA и средний отсек для диска» на странице 41](#page-50-0)
- [«Четыре 3,5-дюймовых диска SAS/SATA, средний отсек для диска и один адаптер RAID/HBA 8i» на](#page-52-0)  [странице 43](#page-52-0)

<span id="page-45-0"></span>Четыре 3,5-дюймовых диска SATA

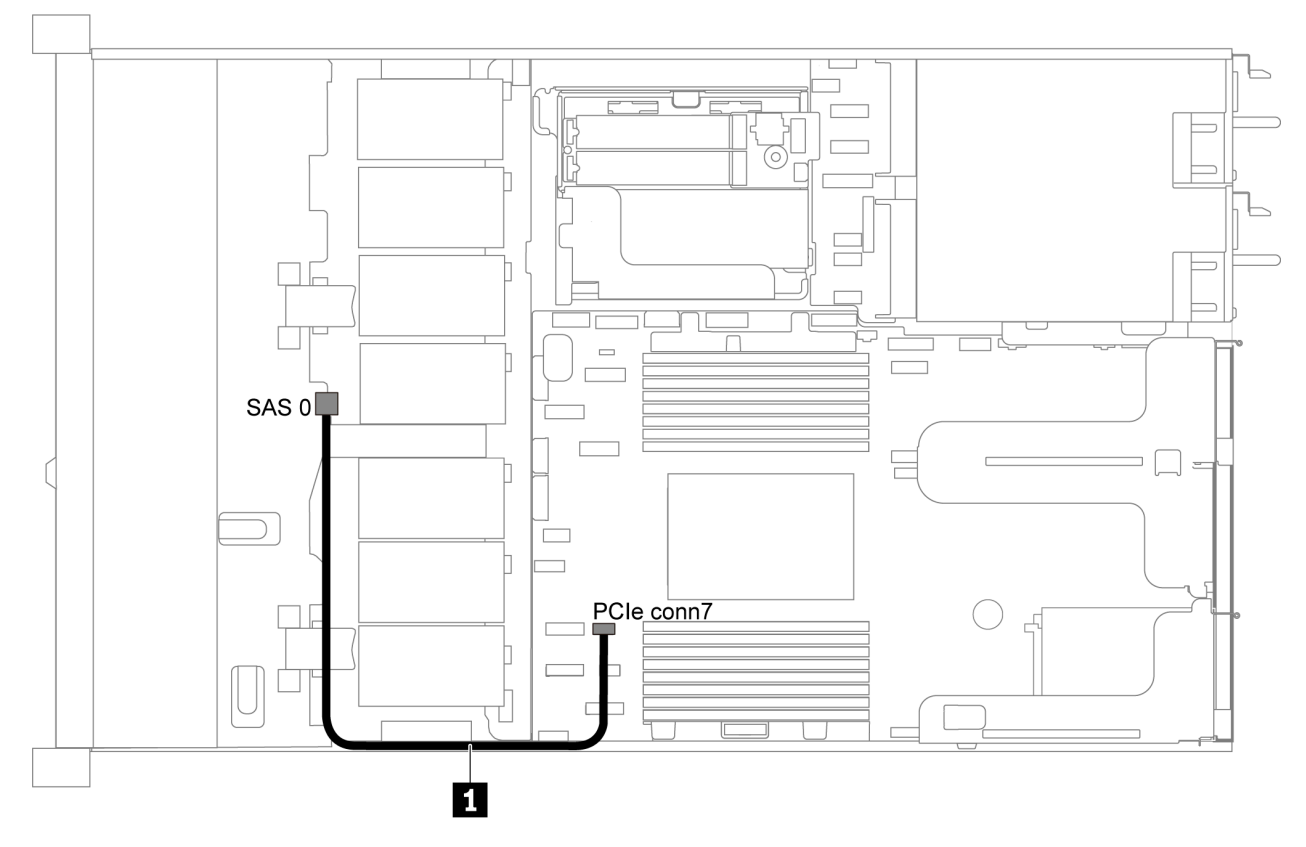

Рис. 24. Прокладка кабелей для модели сервера с четырьмя 3,5-дюймовыми дисками SATA

Примечание: Если объединительные панели SAS/SATA подключены к разъемам PCIe на материнской плате, поддерживаются только диски SATA. Диски SAS не поддерживаются.

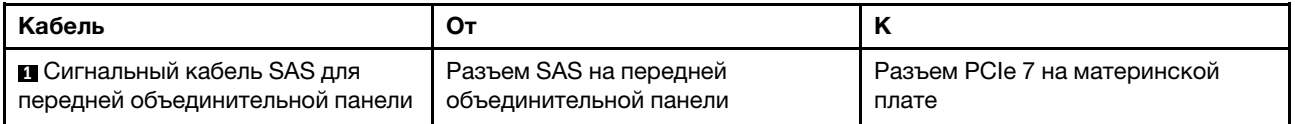

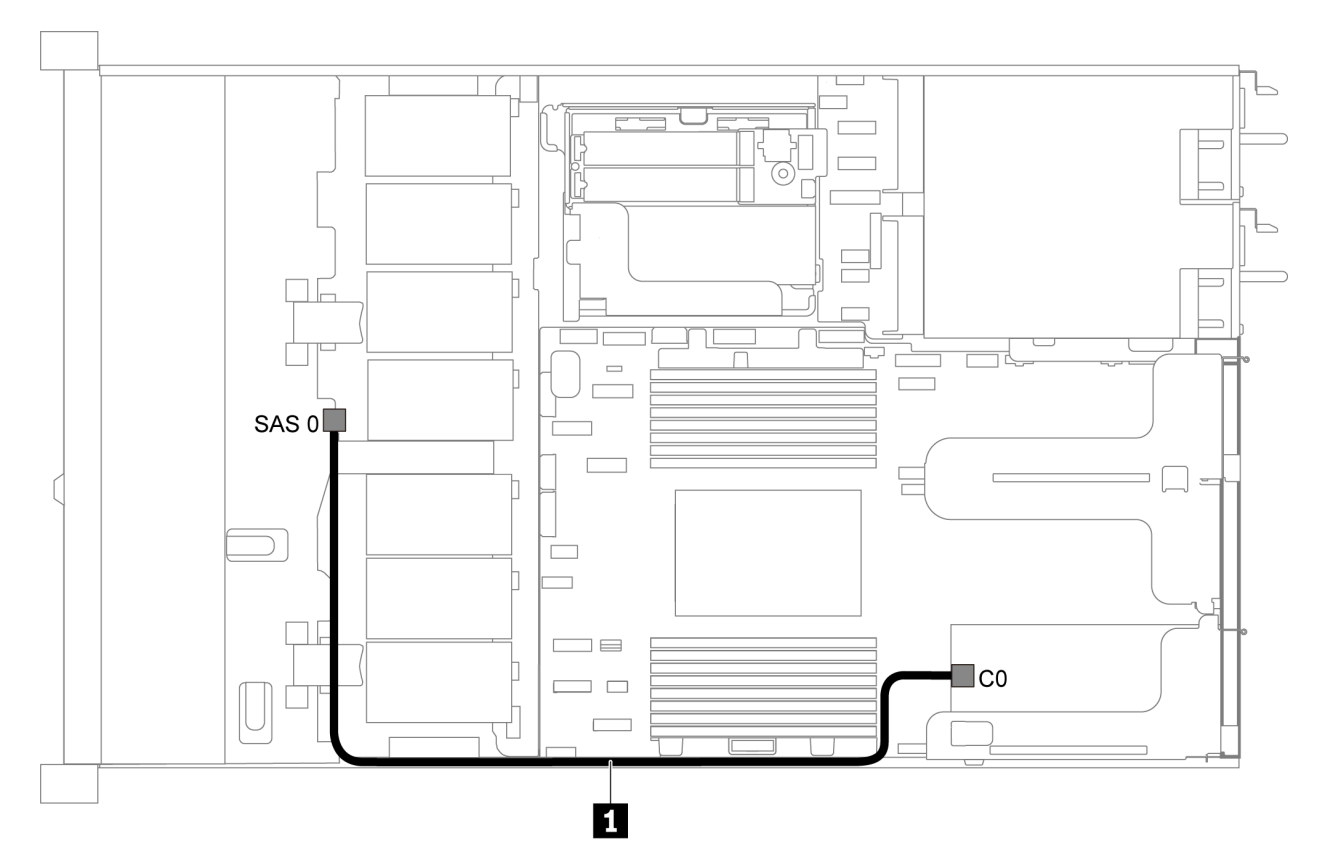

<span id="page-46-0"></span>Четыре 3,5-дюймовых диска SAS/SATA и один адаптер RAID/HBA 8i

Рис. 25. Прокладка кабелей для модели сервера с четырьмя 3,5-дюймовыми дисками SAS/SATA и одним адаптером RAID/HBA 8i

Примечание: Адаптеры RAID/HBA можно установить в гнездо PCIe 1 или внутренний блок платыадаптера Riser.

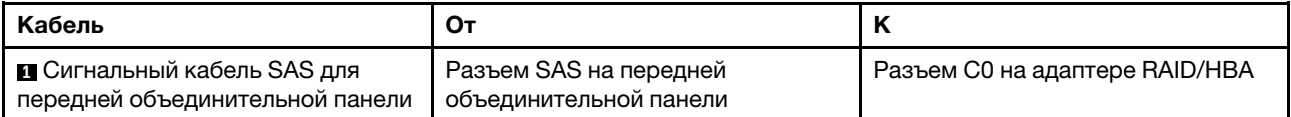

## <span id="page-47-0"></span>Четыре 3,5-дюймовых диска SATA и задний блок дисков SAS/SATA

#### Примечания:

- Если объединительные панели SAS/SATA подключены к разъемам PCIe на материнской плате, поддерживаются только диски SATA. Диски SAS не поддерживаются.
- На рисунке показана прокладка кабеля для случая, когда установлен задний отсек для оперативно заменяемых дисков. В зависимости от модели сервера задний отсек для оперативно заменяемых дисков может отсутствовать.

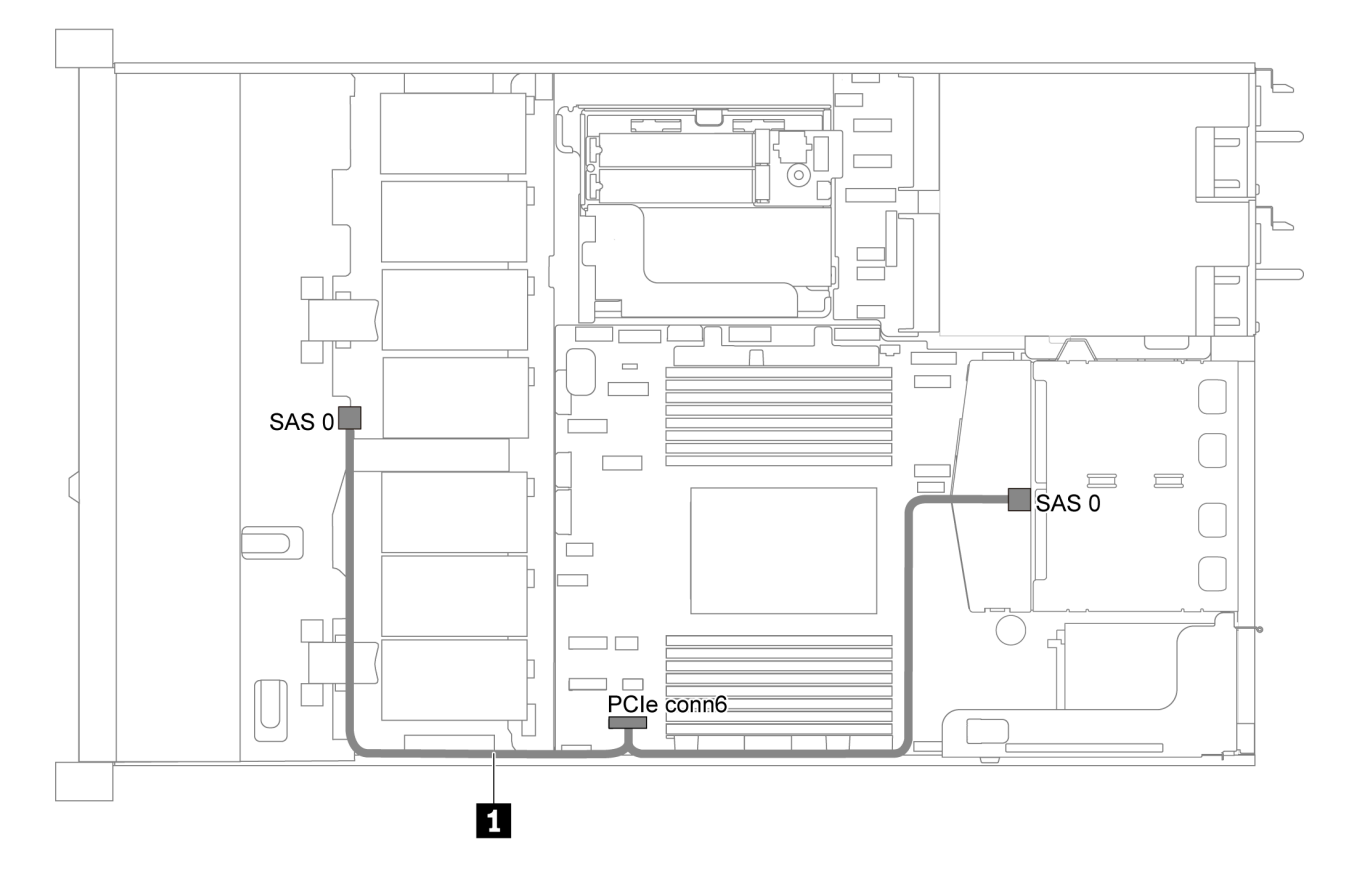

Рис. 26. Прокладка кабелей для модели сервера с четырьмя 3,5-дюймовыми дисками SATA и задним блоком дисков SAS/SATA

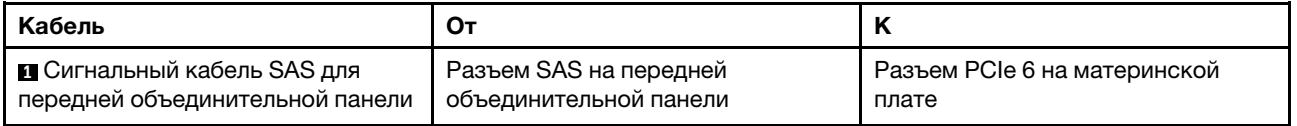

## <span id="page-48-0"></span>Четыре 3,5-дюймовых диска SAS/SATA, задний блок дисков SAS/SATA и один адаптер RAID/HBA 8i

Примечание: На рисунке показана прокладка кабеля для случая, когда установлен задний отсек для оперативно заменяемых дисков. В зависимости от модели сервера задний отсек для оперативно заменяемых дисков может отсутствовать.

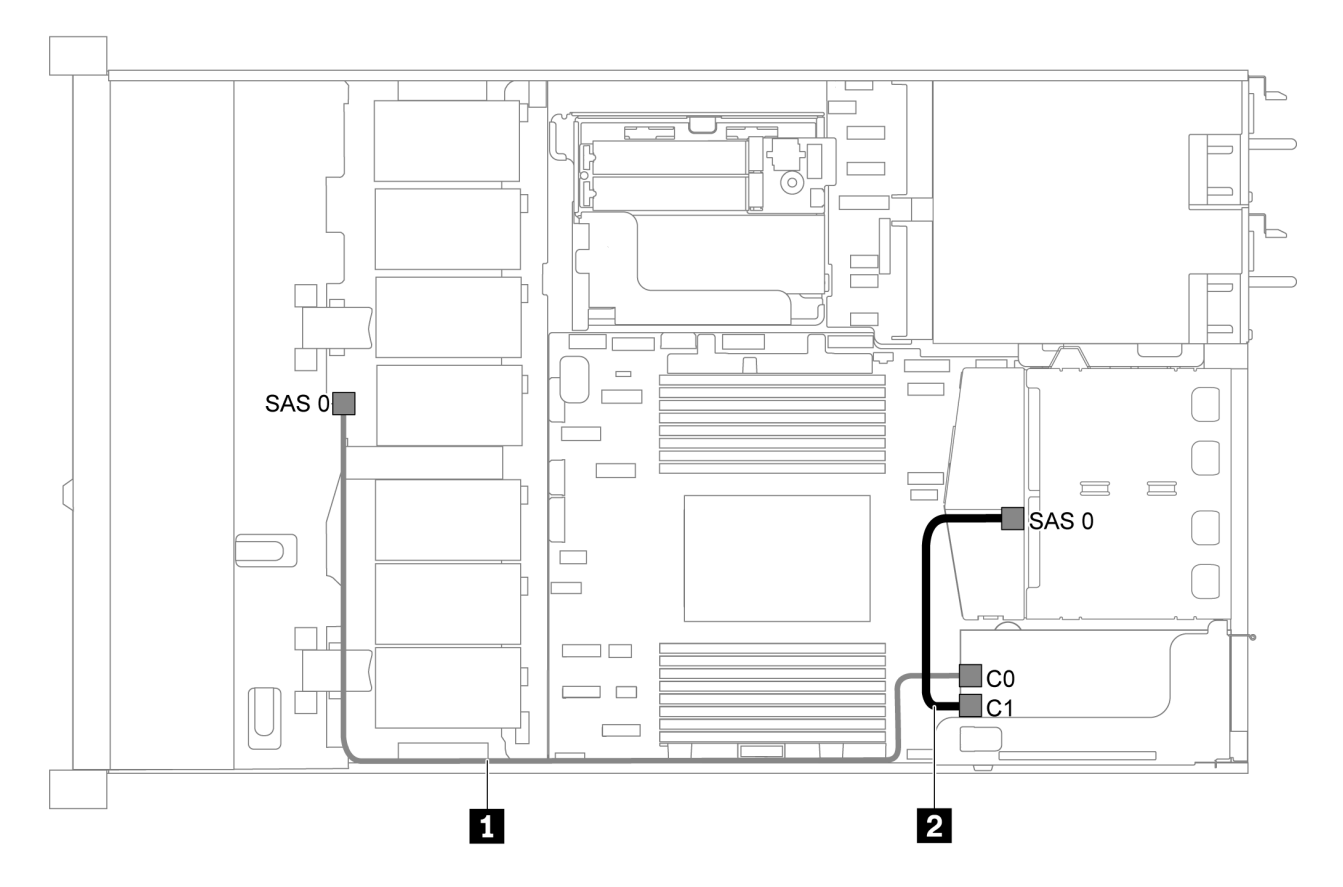

Рис. 27. Прокладка кабелей для модели сервера с четырьмя 3,5-дюймовыми дисками SAS/SATA, задним блоком дисков SAS/SATA и одним адаптером RAID/HBA 8i

## Примечания:

- Адаптеры RAID/HBA можно установить в гнездо PCIe 1 или внутренний блок платы-адаптера Riser.
- Если установлен адаптер RAID/HBA Gen 4, убедитесь, что используется соответствующий кабель Gen 4:

## ThinkSystem SR635 2.5" SAS/SATA 2-Bay Rear Backplane X40 RAID Cable Kit

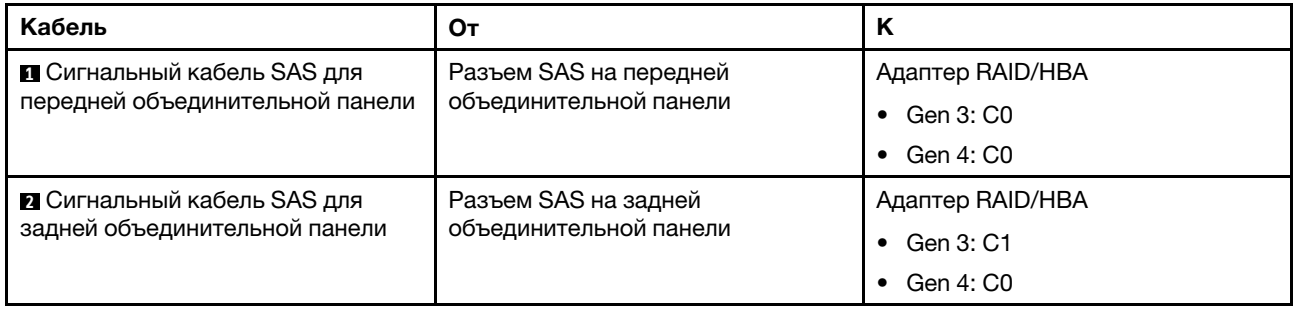

## <span id="page-49-0"></span>Четыре 3,5-дюймовых диска SATA и задний блок дисков NVMe

#### Примечания:

- Если объединительные панели SAS/SATA подключены к разъемам PCIe на материнской плате, поддерживаются только диски SATA. Диски SAS не поддерживаются.
- На рисунке показана прокладка кабеля для случая, когда установлен задний отсек для оперативно заменяемых дисков. В зависимости от модели сервера задний отсек для оперативно заменяемых дисков может отсутствовать.

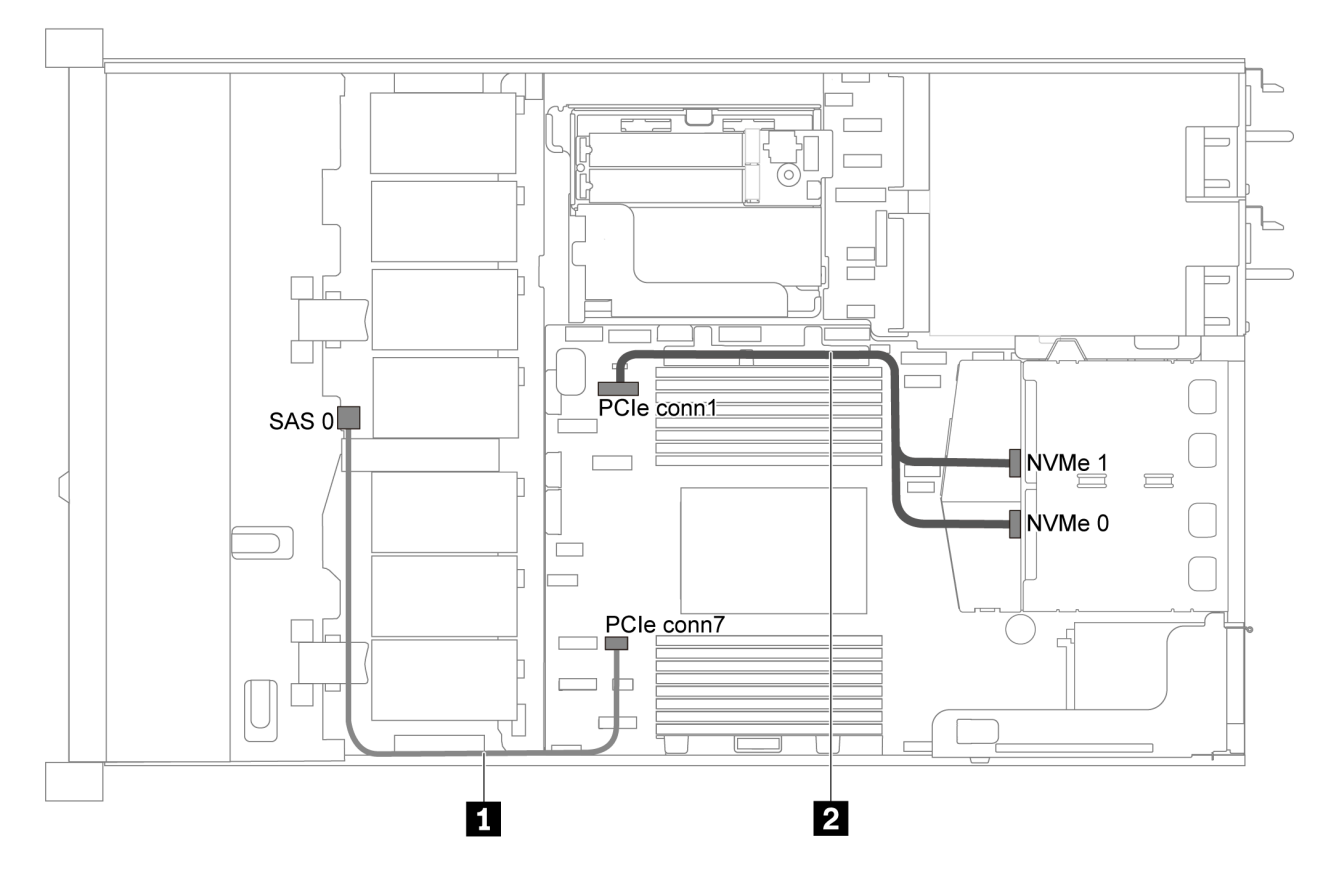

Рис. 28. Прокладка кабелей для модели сервера с четырьмя 3,5-дюймовыми дисками SATA и задним блоком дисков NVMe

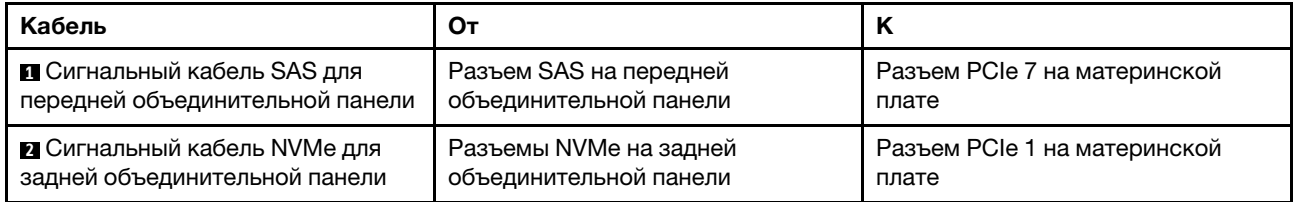

## <span id="page-49-1"></span>Четыре 3,5-дюймовых диска SAS/SATA, задний блок дисков NVMe и один адаптер RAID/HBA 8i

Примечание: На рисунке показана прокладка кабеля для случая, когда установлен задний отсек для оперативно заменяемых дисков. В зависимости от модели сервера задний отсек для оперативно заменяемых дисков может отсутствовать.

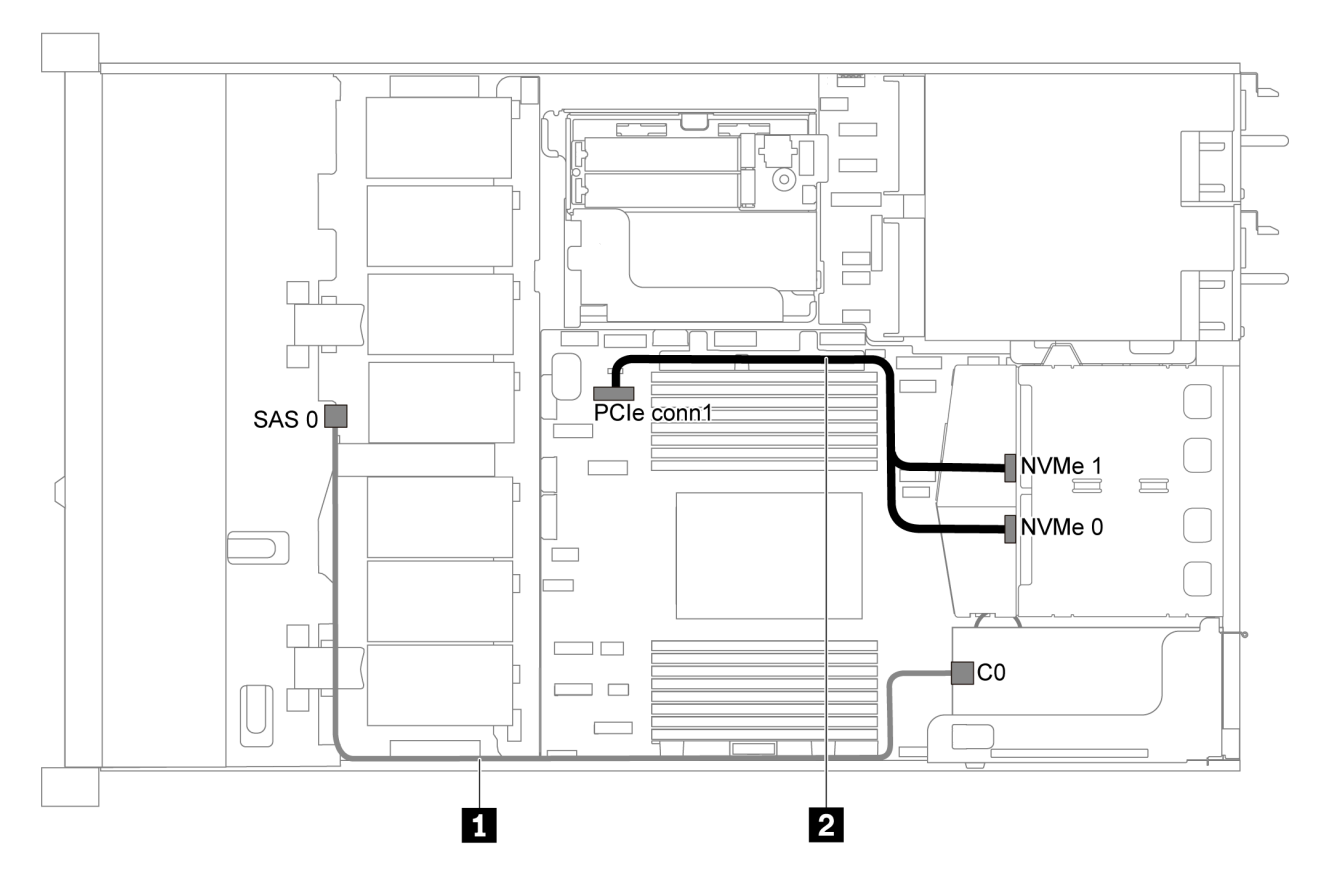

Рис. 29. Прокладка кабелей для модели сервера с четырьмя 3,5-дюймовыми дисками SAS/SATA, задним блоком дисков NVMe и одним адаптером RAID/HBA 8i

#### Примечания:

- Адаптеры RAID/HBA можно установить в гнездо PCIe 1 или внутренний блок платы-адаптера Riser.
- Если установлен адаптер RAID/HBA Gen 4, убедитесь, что используется соответствующий кабель Gen 4:

#### ThinkSystem SR635 3.5" SAS/SATA 4-Bay X40 RAID Cable Kit

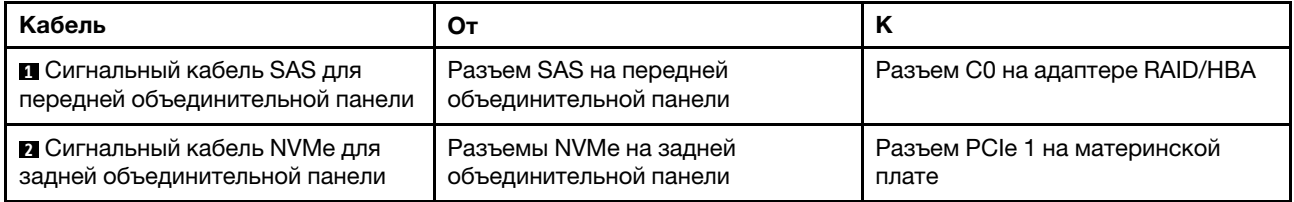

## <span id="page-50-0"></span>Четыре 3,5-дюймовых диска SATA и средний отсек для диска

Примечание: Если объединительные панели SAS/SATA подключены к разъемам PCIe на материнской плате, поддерживаются только диски SATA. Диски SAS не поддерживаются.

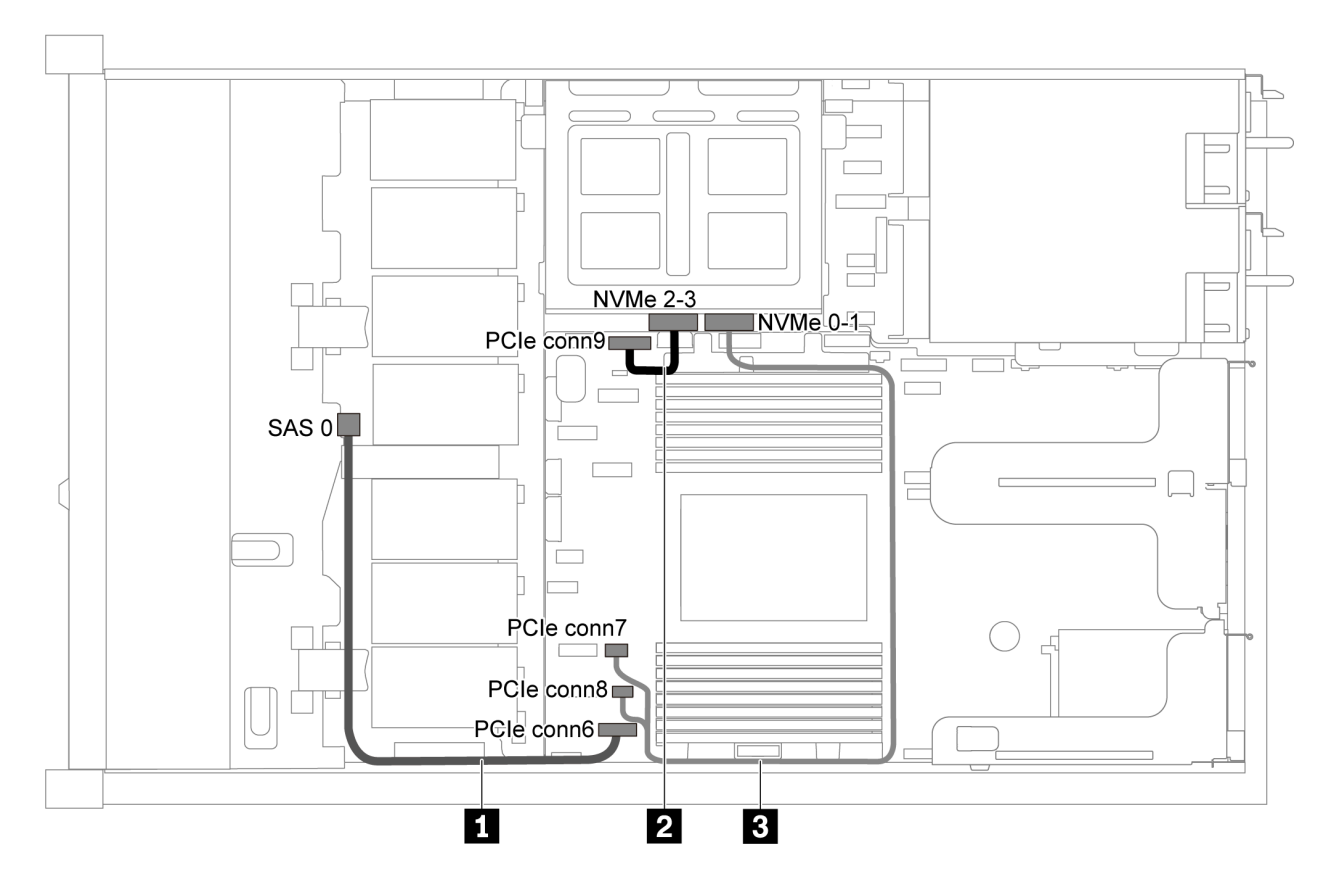

Рис. 30. Прокладка кабелей для модели сервера с четырьмя 3,5-дюймовыми дисками SATA и средним отсеком для диска

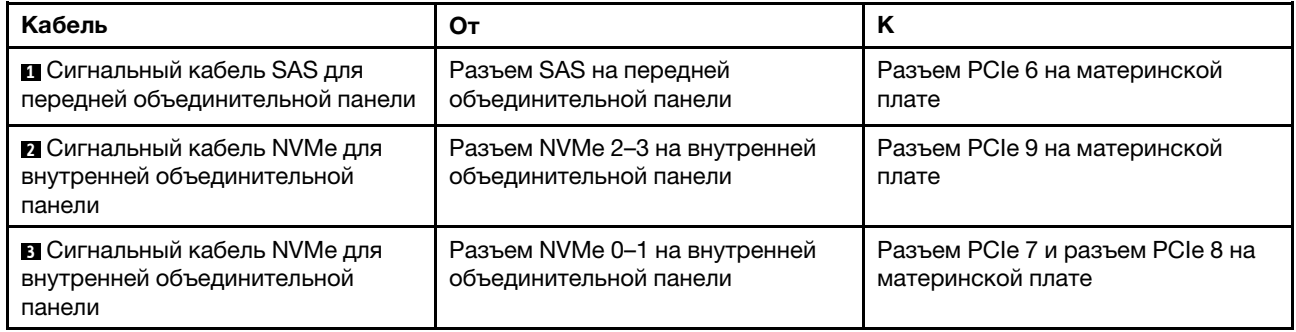

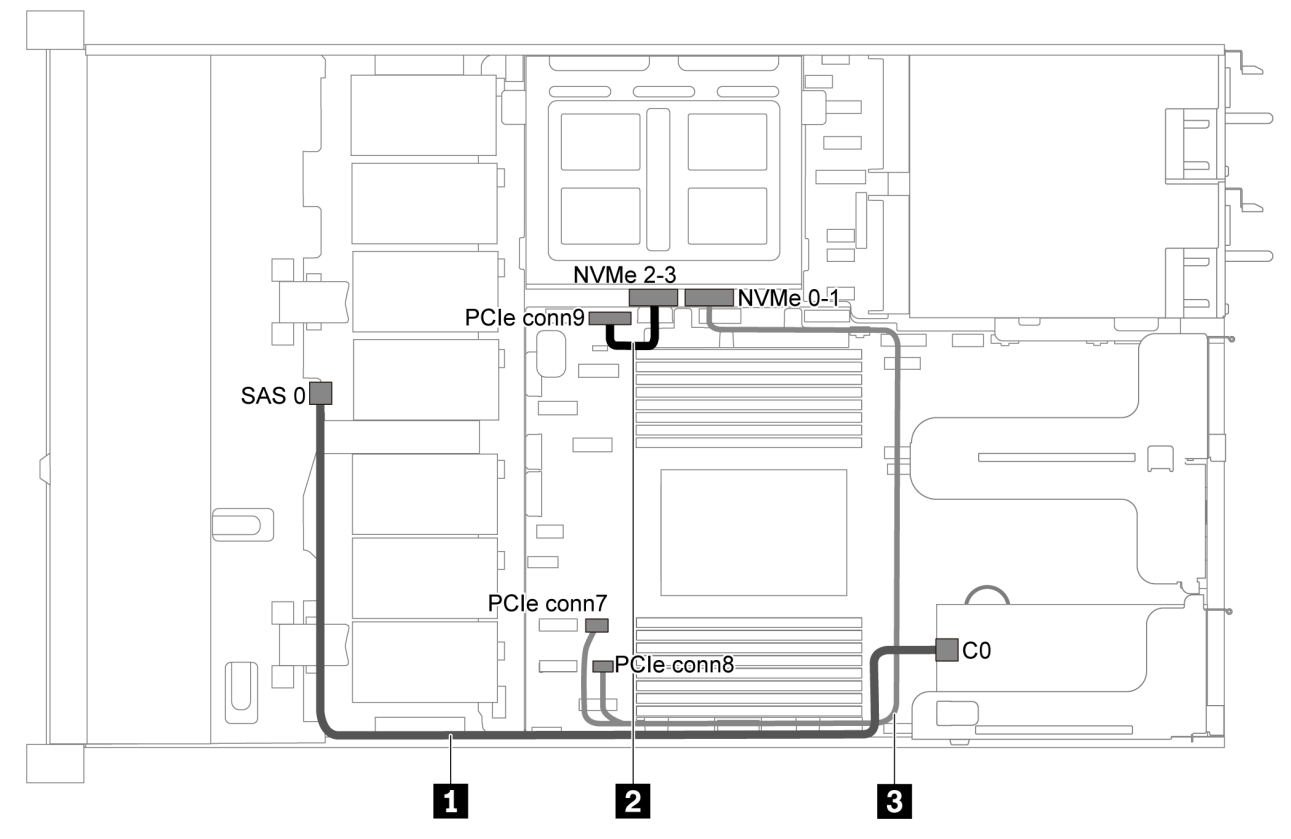

<span id="page-52-0"></span>Четыре 3,5-дюймовых диска SAS/SATA, средний отсек для диска и один адаптер RAID/HBA 8i

Рис. 31. Прокладка кабелей для модели сервера с четырьмя 3,5-дюймовыми дисками SAS/SATA, средним отсеком для диска и одним адаптером RAID/HBA 8i

Примечание: Если установлен адаптер RAID/HBA Gen 4, убедитесь, что используется соответствующий кабель Gen 4:

## ThinkSystem SR635 3.5" SAS/SATA 4-Bay X40 RAID Cable Kit

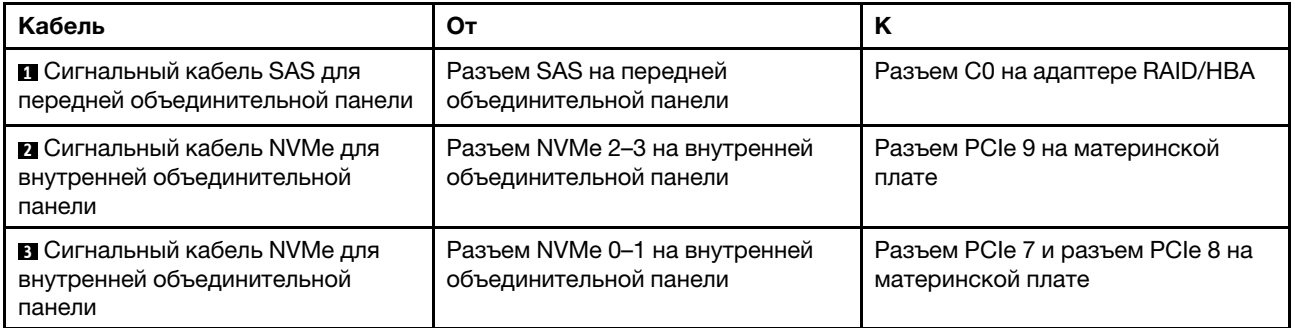

## Модель сервера с восемью 2,5-дюймовыми дисками SAS/SATA

В этом разделе содержатся сведения о разъемах на объединительной панели и прокладке внутренних кабелей для модели сервера с восемью 2,5-дюймовыми дисками SAS/SATA.

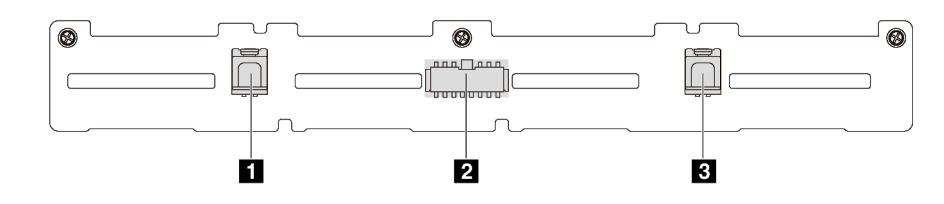

Рис. 32. Разъемы на объединительной панели для восьми 2,5-дюймовых дисков SAS/SATA

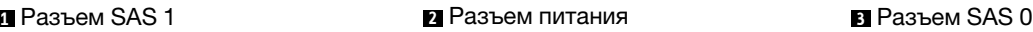

См. следующие варианты прокладки кабелей для различных конфигураций:

- [«Восемь 2,5-дюймовых дисков SATA» на странице 45](#page-54-0)
- «Восемь 2,5-дюймовых дисков SAS/SATA и один адаптер RAID/НВА 8i» на странице 46
- [«Восемь 2,5-дюймовых дисков SATA и задний блок дисков SAS/SATA» на странице 46](#page-55-1)
- [«Восемь 2,5-дюймовых дисков SAS/SATA, задний блок дисков SAS/SATA и два адаптера RAID/HBA](#page-57-0)  [8i» на странице 48](#page-57-0)
- [«Восемь 2,5-дюймовых дисков SAS/SATA, задний блок дисков SAS/SATA и один адаптер RAID/HBA](#page-58-0)  [16i» на странице 49](#page-58-0)
- [«Восемь 2,5-дюймовых дисков SATA и задний блок дисков NVMe» на странице 49](#page-58-1)
- [«Восемь 2,5-дюймовых дисков SAS/SATA, задний блок дисков NVMe и один адаптер RAID/HBA 8i»](#page-59-0) [на странице 50](#page-59-0)

Сведения о подключении кабелей питания см. в разделе [«Прокладка кабелей питания и кабелей](#page-40-0)  [SIDEBAND» на странице 31.](#page-40-0)

## <span id="page-54-0"></span>Восемь 2,5-дюймовых дисков SATA

Примечание: Если объединительные панели SAS/SATA подключены к разъемам PCIe на материнской плате, поддерживаются только диски SATA. Диски SAS не поддерживаются.

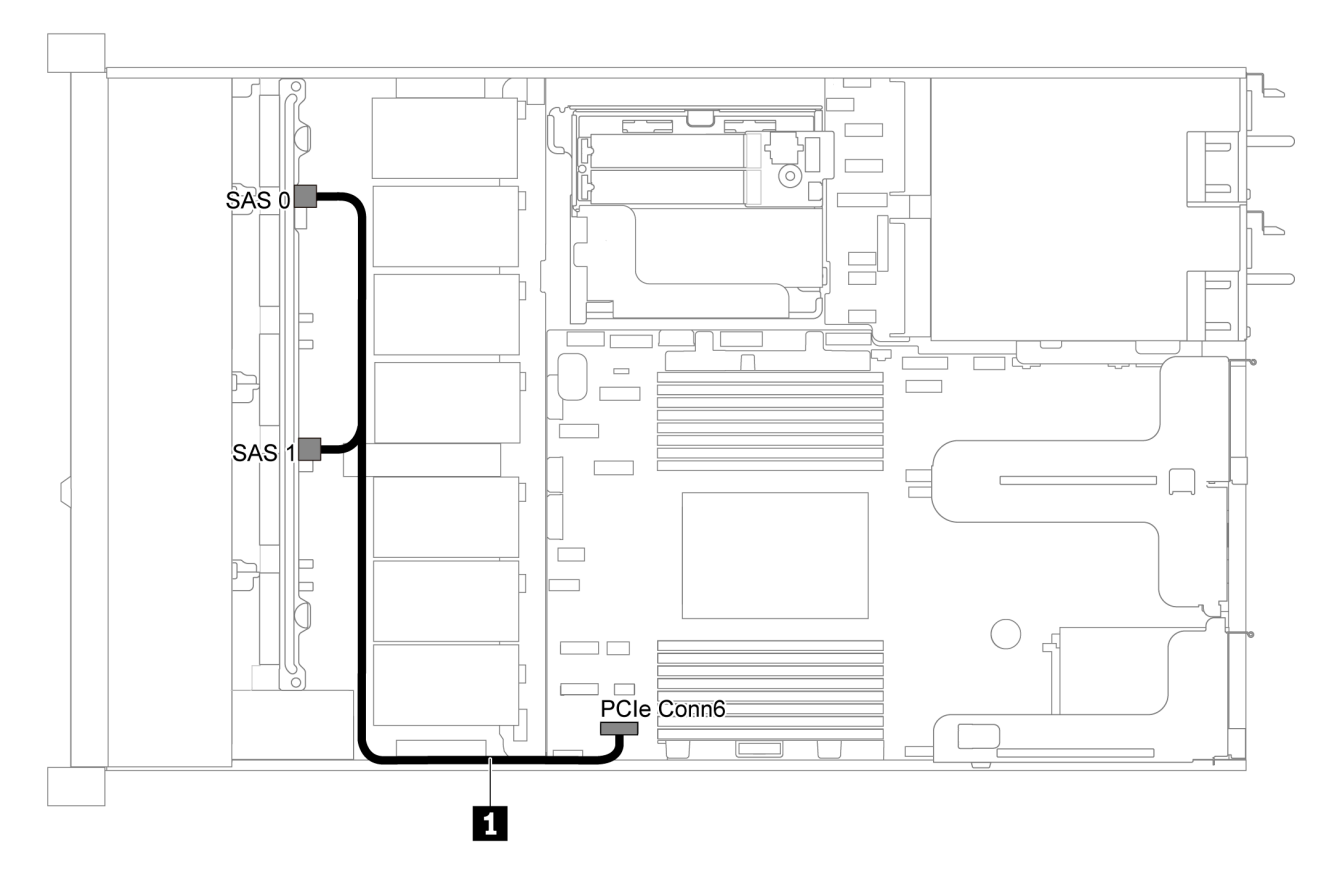

Рис. 33. Прокладка кабелей для модели сервера с восемью 2,5-дюймовыми дисками SATA

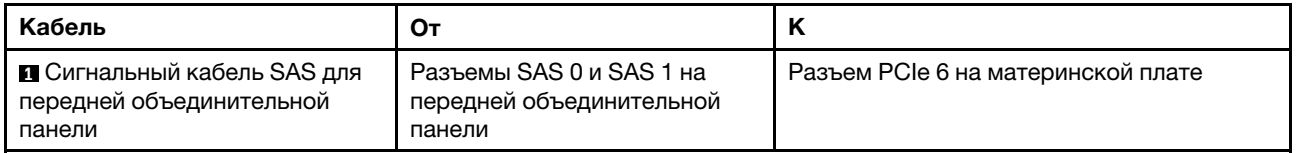

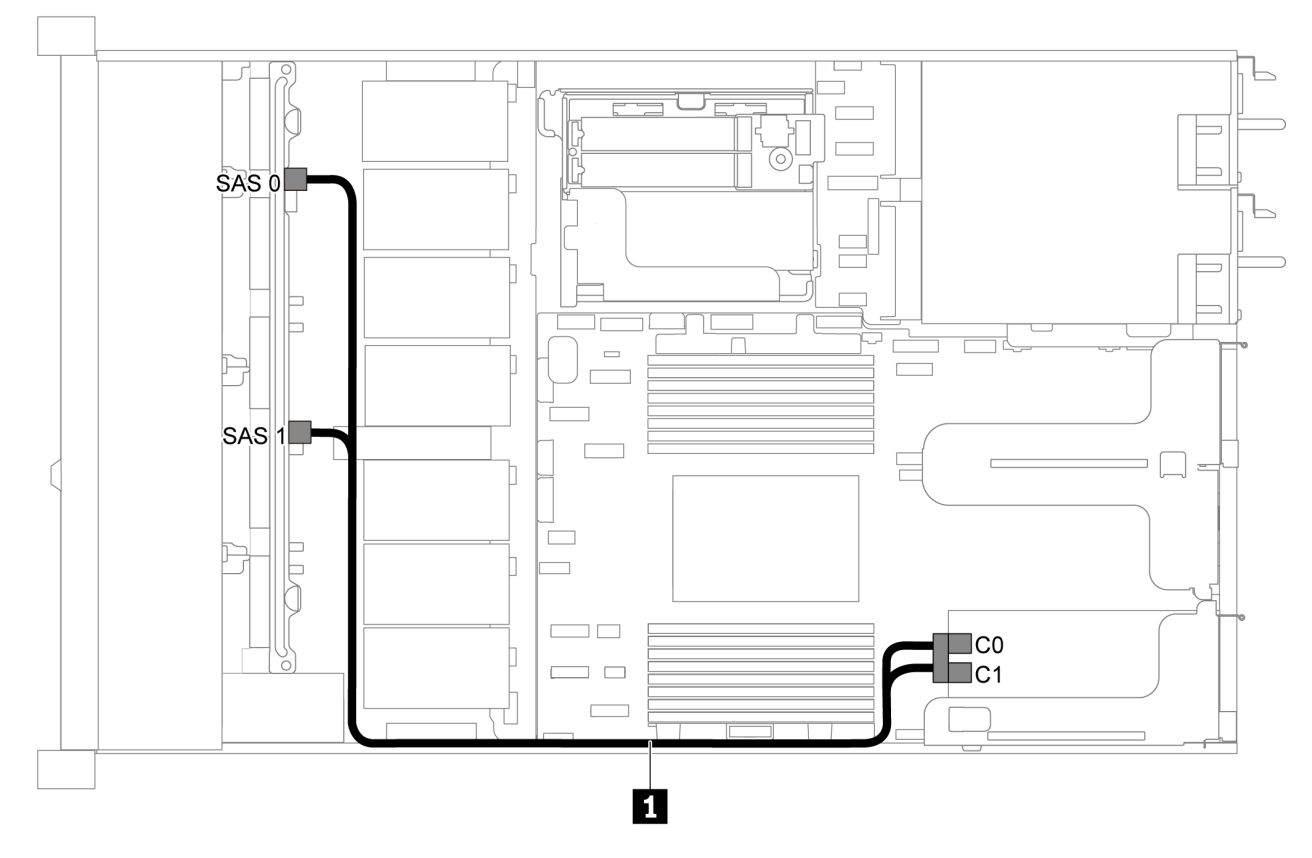

## <span id="page-55-0"></span>Восемь 2,5-дюймовых дисков SAS/SATA и один адаптер RAID/HBA 8i

Рис. 34. Прокладка кабелей для модели сервера с восемью 2,5-дюймовыми дисками SAS/SATA и одним адаптером RAID/HBA 8i

#### Примечания:

- Адаптеры RAID/HBA можно установить в гнездо PCIe 1 или внутренний блок платы-адаптера Riser.
- Если установлен адаптер RAID/HBA Gen 4, убедитесь, что используется соответствующий кабель Gen 4:

## ThinkSystem SR635 2.5" SAS/SATA 8-Bay X40 RAID Cable Kit

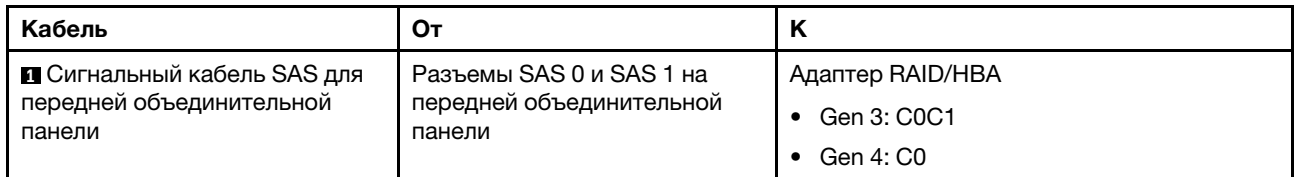

#### <span id="page-55-1"></span>Восемь 2,5-дюймовых дисков SATA и задний блок дисков SAS/SATA

#### Примечания:

- Если объединительные панели SAS/SATA подключены к разъемам PCIe на материнской плате, поддерживаются только диски SATA. Диски SAS не поддерживаются.
- На рисунке показана прокладка кабеля для случая, когда установлен задний отсек для оперативно заменяемых дисков. В зависимости от модели сервера задний отсек для оперативно заменяемых дисков может отсутствовать.

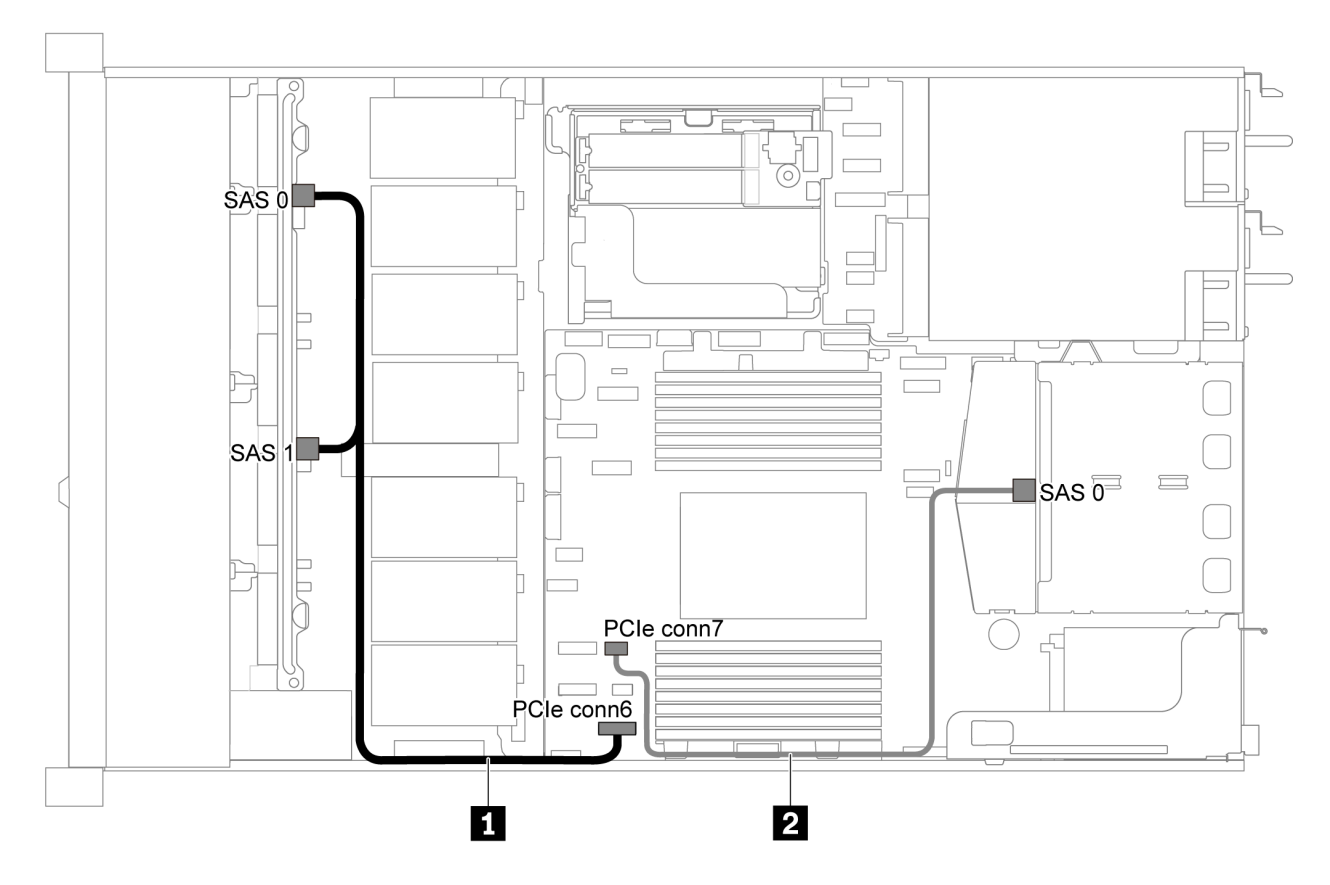

Рис. 35. Прокладка кабелей для модели сервера с восемью 2,5-дюймовыми дисками SATA и задним блоком дисков SAS/SATA

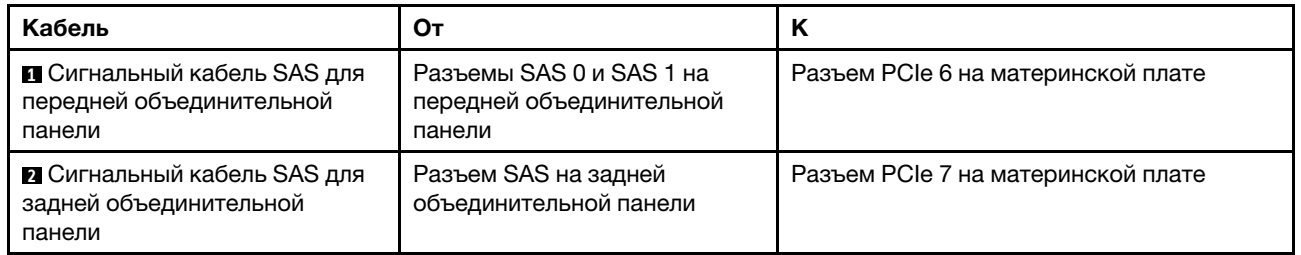

<span id="page-57-0"></span>Восемь 2,5-дюймовых дисков SAS/SATA, задний блок дисков SAS/SATA и два адаптера RAID/ HBA 8i

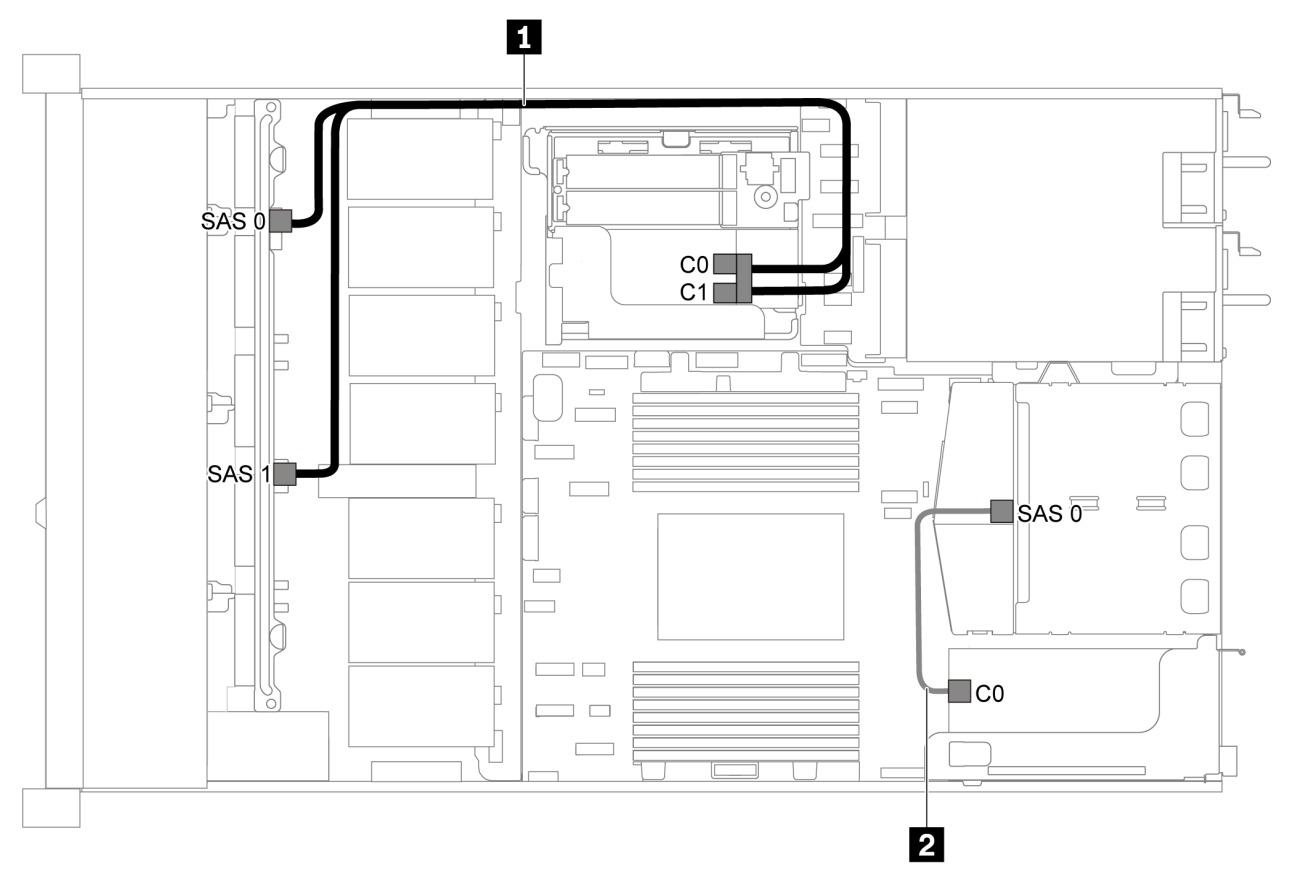

Рис. 36. Прокладка кабелей для модели сервера с восемью 2,5-дюймовыми дисками SAS/SATA, задним блоком дисков SAS/SATA и двумя адаптерами RAID/HBA 8i

#### Примечания:

• Если установлен адаптер RAID/HBA Gen 4, убедитесь, что используется соответствующий кабель Gen 4:

Для кабеля 1: ThinkSystem SR635 2.5" SAS/SATA 8-Bay X40 RAID Cable Kit

Для кабеля 2: ThinkSystem SR635 2.5" SAS/SATA 2-Bay Rear Backplane X40 RAID Cable Kit

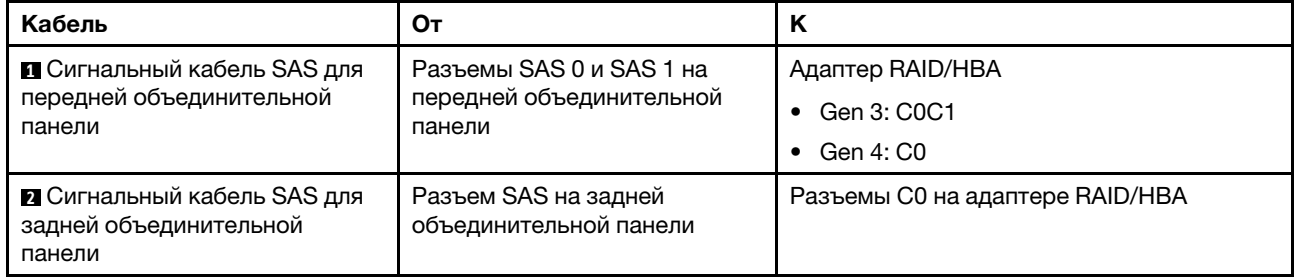

<span id="page-58-0"></span>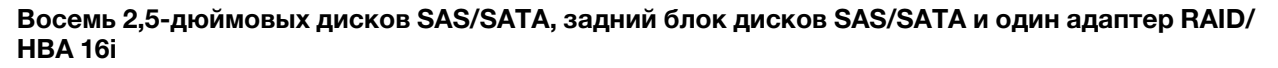

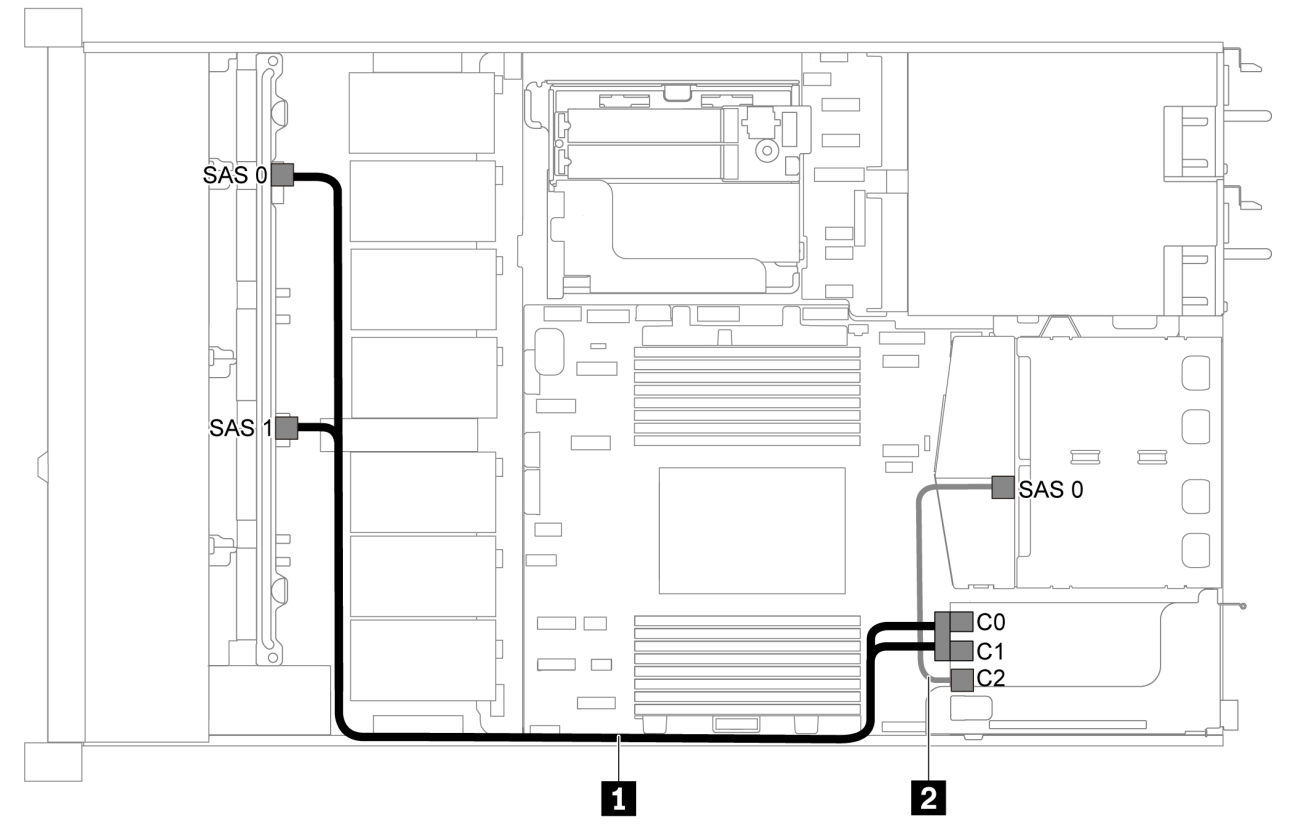

Рис. 37. Прокладка кабелей для модели сервера с восемью 2,5-дюймовыми дисками SAS/SATA, задним блоком дисков SAS/SATA и одним адаптером RAID/HBA 16i

#### Примечания:

- Адаптеры RAID/HBA можно установить в гнездо PCIe 1 или внутренний блок платы-адаптера Riser.
- Если установлен адаптер RAID/HBA Gen 4, убедитесь, что используется соответствующий кабель Gen 4:

## Для кабеля 1: ThinkSystem SR635 2.5" SAS/SATA 8-Bay X40 RAID Cable Kit

## Для кабеля 2: ThinkSystem SR635 2.5" SAS/SATA 2-Bay Rear Backplane X40 RAID Cable Kit

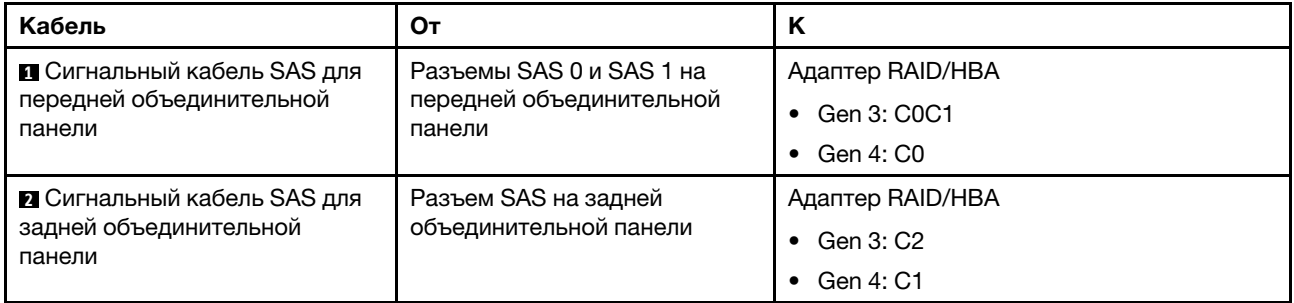

## <span id="page-58-1"></span>Восемь 2,5-дюймовых дисков SATA и задний блок дисков NVMe

#### Примечания:

- Если объединительные панели SAS/SATA подключены к разъемам PCIe на материнской плате, поддерживаются только диски SATA. Диски SAS не поддерживаются.
- На рисунке показана прокладка кабеля для случая, когда установлен задний отсек для оперативно заменяемых дисков. В зависимости от модели сервера задний отсек для оперативно заменяемых дисков может отсутствовать.

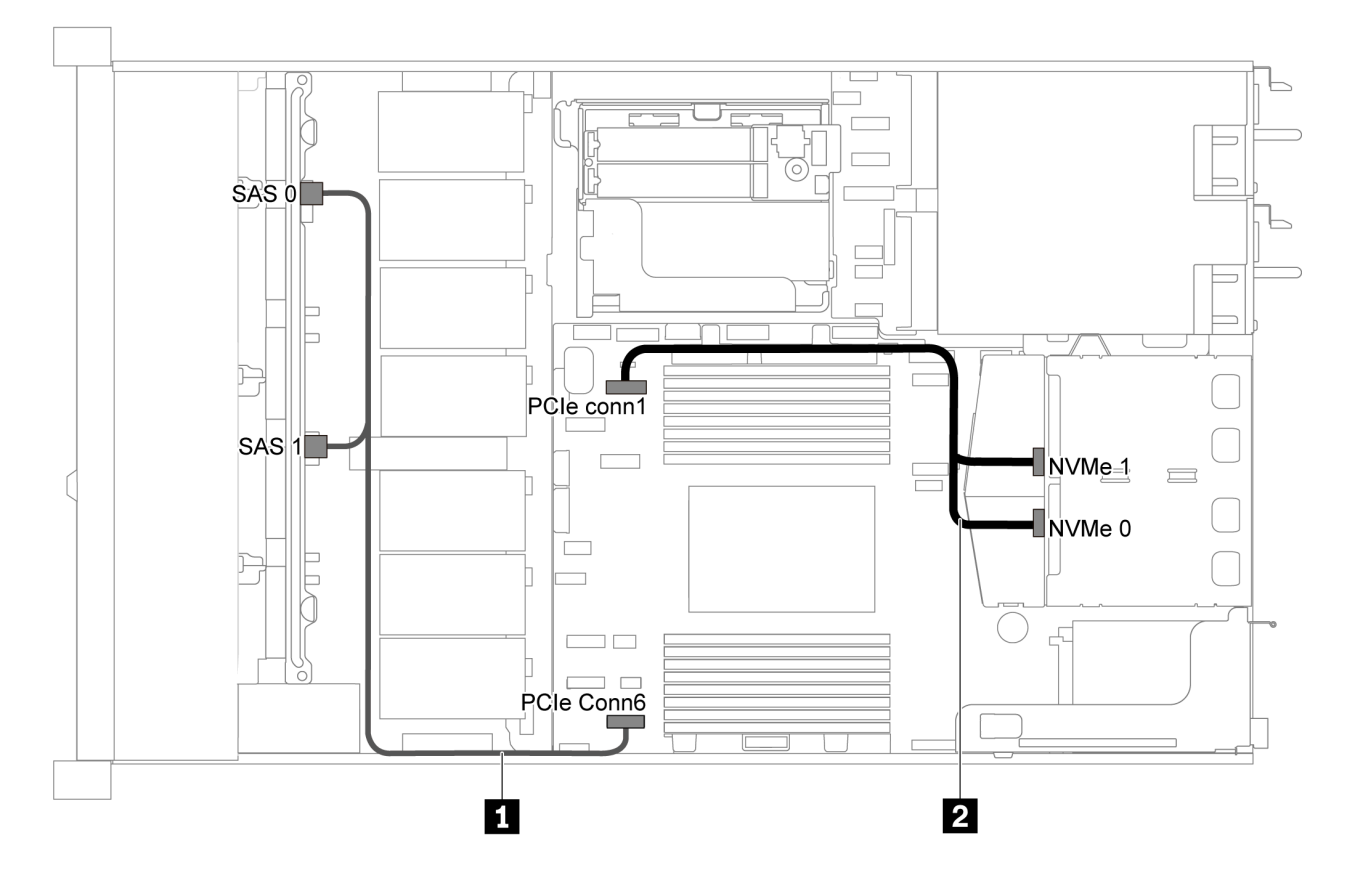

Рис. 38. Прокладка кабелей для модели сервера с восемью 2,5-дюймовыми дисками SATA и задним блоком дисков NVMe

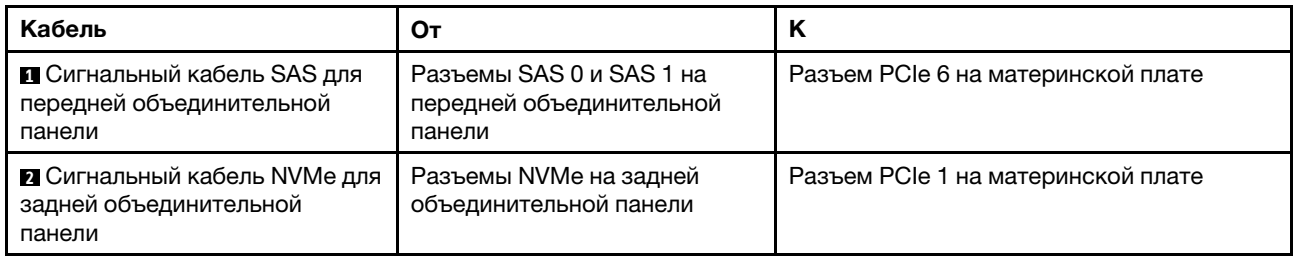

#### <span id="page-59-0"></span>Восемь 2,5-дюймовых дисков SAS/SATA, задний блок дисков NVMe и один адаптер RAID/HBA 8i

Примечание: На рисунке показана прокладка кабеля для случая, когда установлен задний отсек для оперативно заменяемых дисков. В зависимости от модели сервера задний отсек для оперативно заменяемых дисков может отсутствовать.

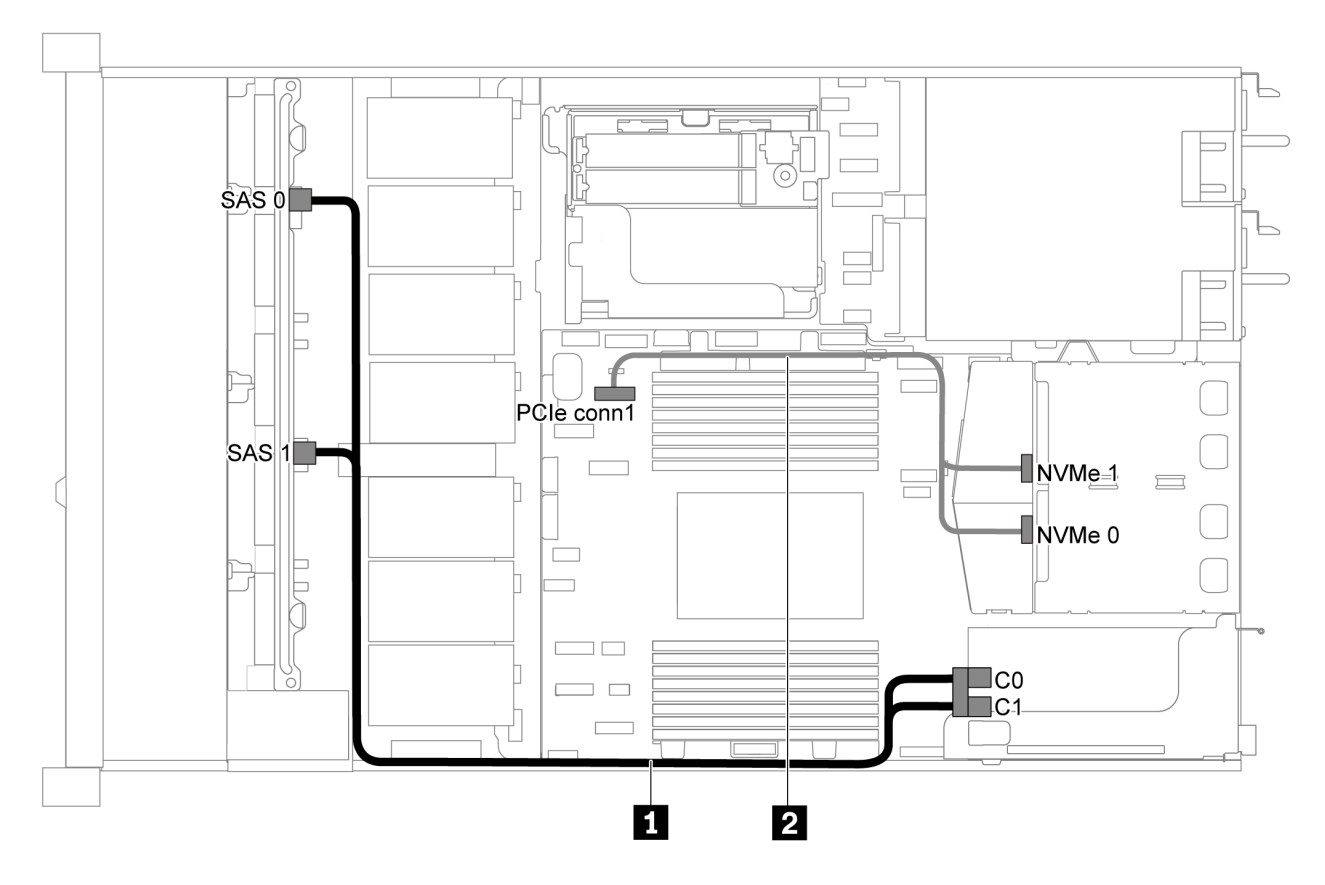

Рис. 39. Прокладка кабелей для модели сервера с восемью 2,5-дюймовыми дисками SAS/SATA, задним блоком дисков NVMe и одним адаптером RAID/HBA 8i

#### Примечания:

- Адаптеры RAID/HBA можно установить в гнездо PCIe 1 или внутренний блок платы-адаптера Riser.
- Если установлен адаптер RAID/HBA Gen 4, убедитесь, что используется соответствующий кабель Gen 4:

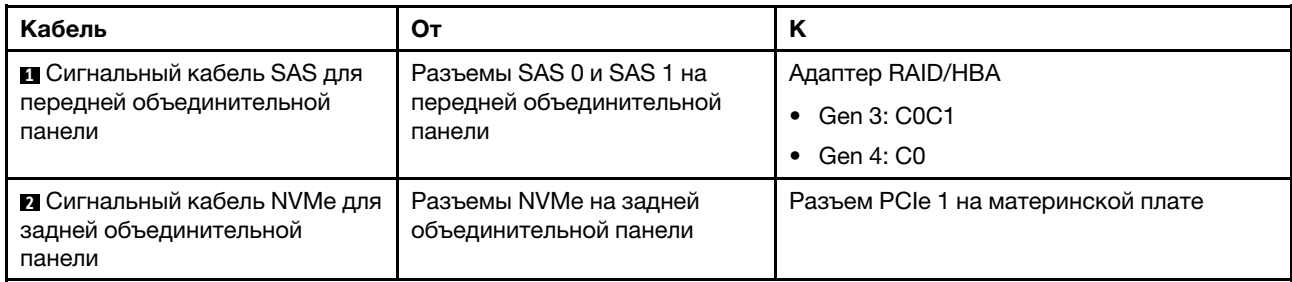

## ThinkSystem SR635 2.5" SAS/SATA 8-Bay X40 RAID Cable Kit

## Модель сервера с шестью 2,5-дюймовыми дисками SAS/SATA и четырьмя 2,5-дюймовыми дисками NVMe

В этом разделе содержатся сведения о разъемах на объединительной панели и прокладке внутренних кабелей для модели сервера с шестью 2,5-дюймовыми дисками SAS/SATA и четырьмя 2,5-дюймовыми дисками NVMe.

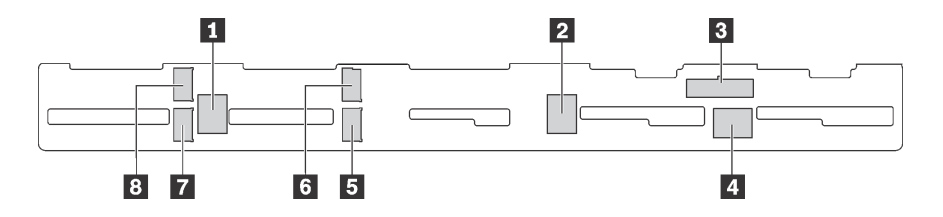

Рис. 40. Разъемы на объединительной панели для шести 2,5-дюймовых дисков SAS/SATA и четырех 2,5 дюймовых дисков NVMe

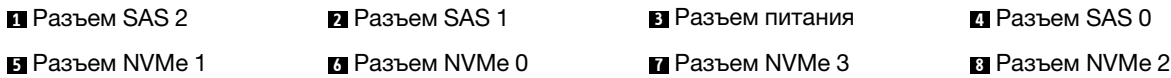

#### Примечания:

• Диски NVMe поддерживаются только в отсеках для дисков 6–9.

Сведения о подключении кабелей питания см. в разделе [«Прокладка кабелей питания и кабелей](#page-40-0)  [SIDEBAND» на странице 31.](#page-40-0)

См. следующие варианты прокладки кабелей для различных конфигураций:

Примечание: Если объединительные панели SAS/SATA подключены к разъемам PCIe на материнской плате, поддерживаются только диски SATA. Диски SAS не поддерживаются.

- [«Шесть 2,5-дюймовых дисков SATA и четыре 2,5-дюймовых диска NVMe» на странице 52](#page-61-0)
- [«Шесть 2,5-дюймовых дисков SAS/SATA, четыре 2,5-дюймовых диска NVMe и один адаптер RAID/](#page-63-0)  [HBA 16i» на странице 54](#page-63-0)
- [«Шесть 2,5-дюймовых дисков SATA, четыре 2,5-дюймовых диска NVMe и задний блок дисков SAS/](#page-64-0)  [SATA» на странице 55](#page-64-0)
- [«Шесть 2,5-дюймовых дисков SAS/SATA, четыре 2,5-дюймовых диска NVMe, задний блок дисков](#page-65-0) [SAS/SATA и один адаптер RAID/HBA 16i» на странице 56](#page-65-0)
- [«Шесть 2,5-дюймовых дисков SATA, четыре 2,5-дюймовых диска NVMe и задний блок дисков](#page-66-0)  [NVMe» на странице 57](#page-66-0)
- [«Шесть 2,5-дюймовых дисков SAS/SATA, четыре 2,5-дюймовых диска NVMe, задний блок дисков](#page-67-0) [NVMe и один адаптер RAID/HBA 16i» на странице 58](#page-67-0)

#### <span id="page-61-0"></span>Шесть 2,5-дюймовых дисков SATA и четыре 2,5-дюймовых диска NVMe

Примечание: Если объединительные панели SAS/SATA подключены к разъемам PCIe на материнской плате, поддерживаются только диски SATA. Диски SAS не поддерживаются.

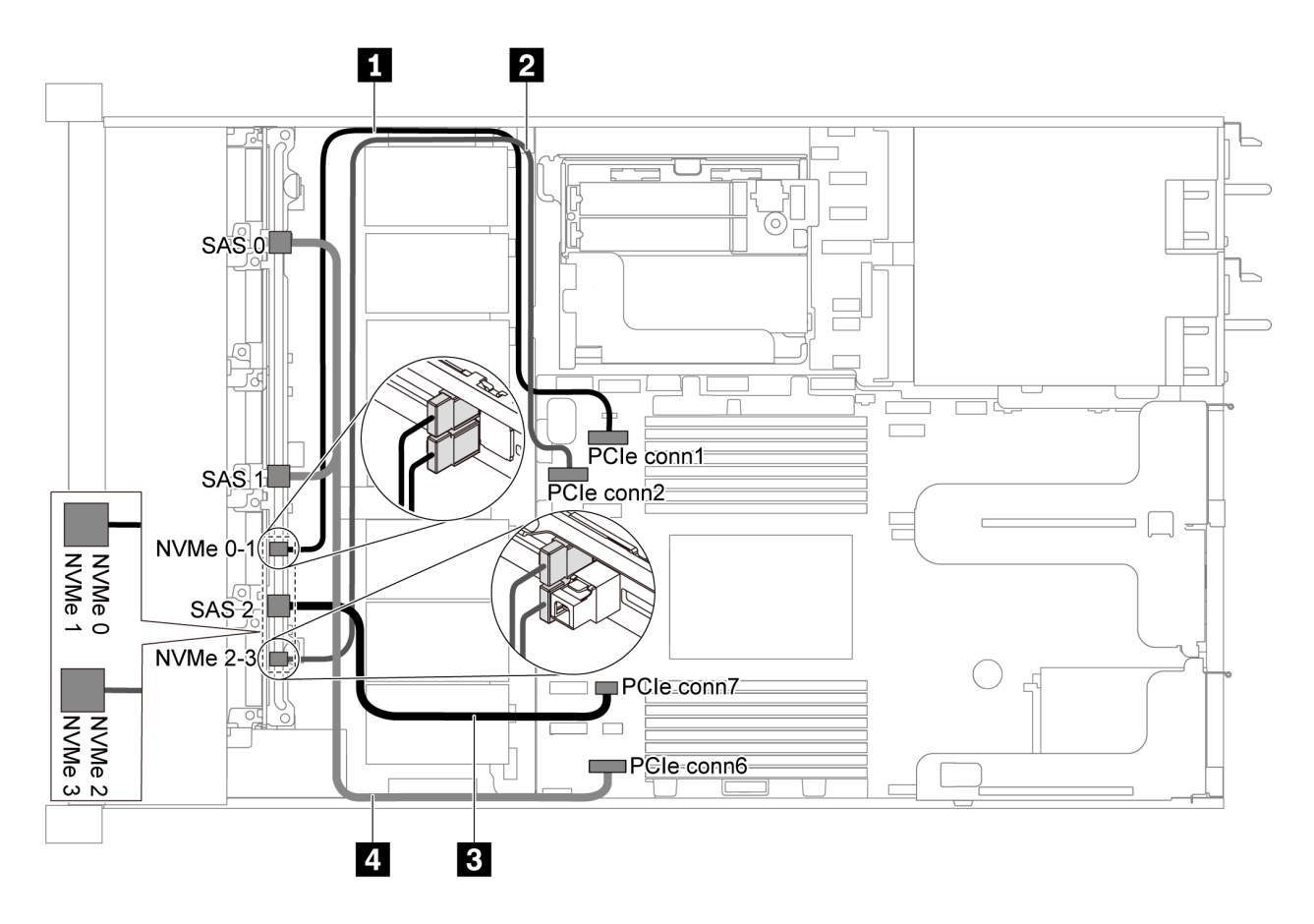

Рис. 41. Прокладка кабелей для модели сервера с шестью 2,5-дюймовыми дисками SATA и четырьмя 2,5 дюймовыми дисками NVMe

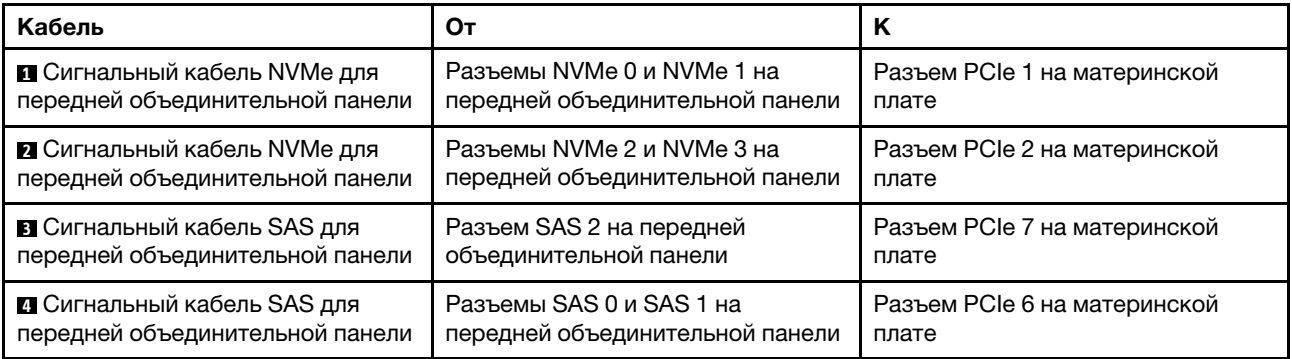

<span id="page-63-0"></span>Шесть 2,5-дюймовых дисков SAS/SATA, четыре 2,5-дюймовых диска NVMe и один адаптер RAID/ HBA 16i

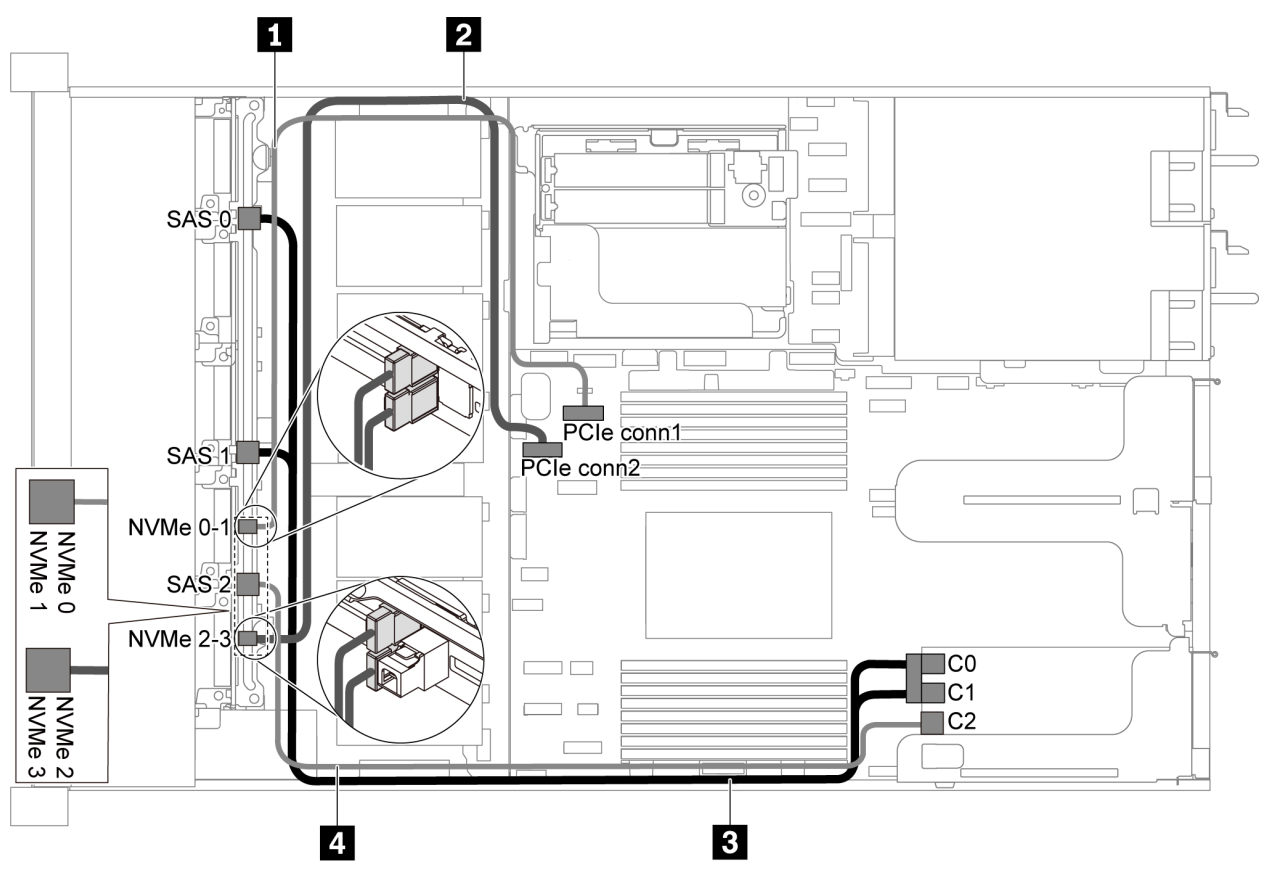

Рис. 42. Прокладка кабелей для модели серверов с шестью 2,5-дюймовыми дисками SAS/SATA, четырьмя 2,5 дюймовыми дисками NVMe и одним адаптером RAID/HBA 16i

#### Примечания:

- Адаптеры RAID/HBA можно установить в гнездо PCIe 1 или внутренний блок платы-адаптера Riser.
- Если установлен адаптер RAID/HBA Gen 4, убедитесь, что используется соответствующий кабель Gen 4:

#### ThinkSystem SR635 Front 6x2.5" SAS/SATA + 4x2.5" AnyBay X40 RAID Cable Kit

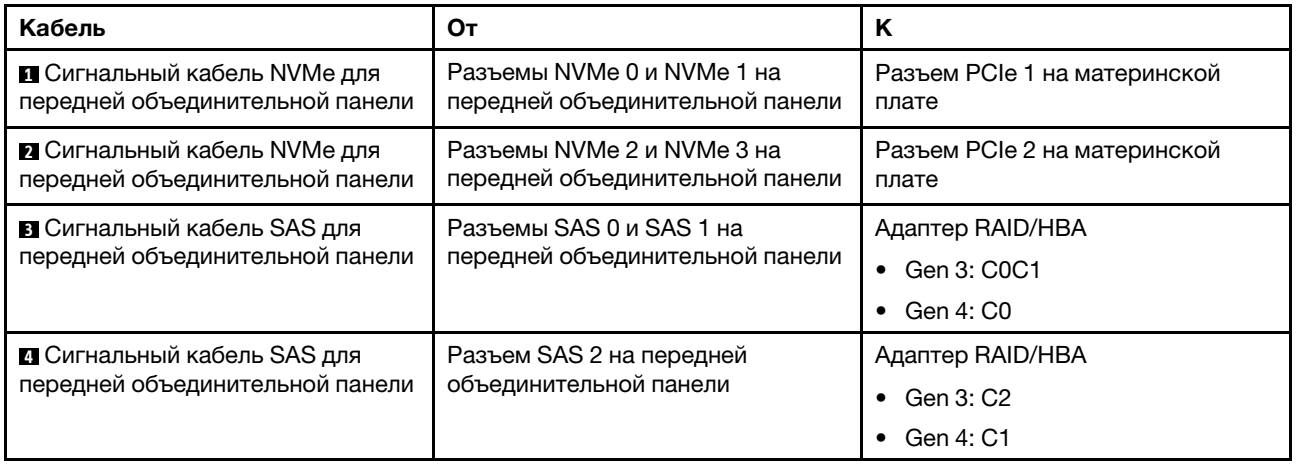

## <span id="page-64-0"></span>Шесть 2,5-дюймовых дисков SATA, четыре 2,5-дюймовых диска NVMe и задний блок дисков SAS/SATA

#### Примечания:

- Если объединительные панели SAS/SATA подключены к разъемам PCIe на материнской плате, поддерживаются только диски SATA. Диски SAS не поддерживаются.
- На рисунке показана прокладка кабеля для случая, когда установлен задний отсек для оперативно заменяемых дисков. В зависимости от модели сервера задний отсек для оперативно заменяемых дисков может отсутствовать.

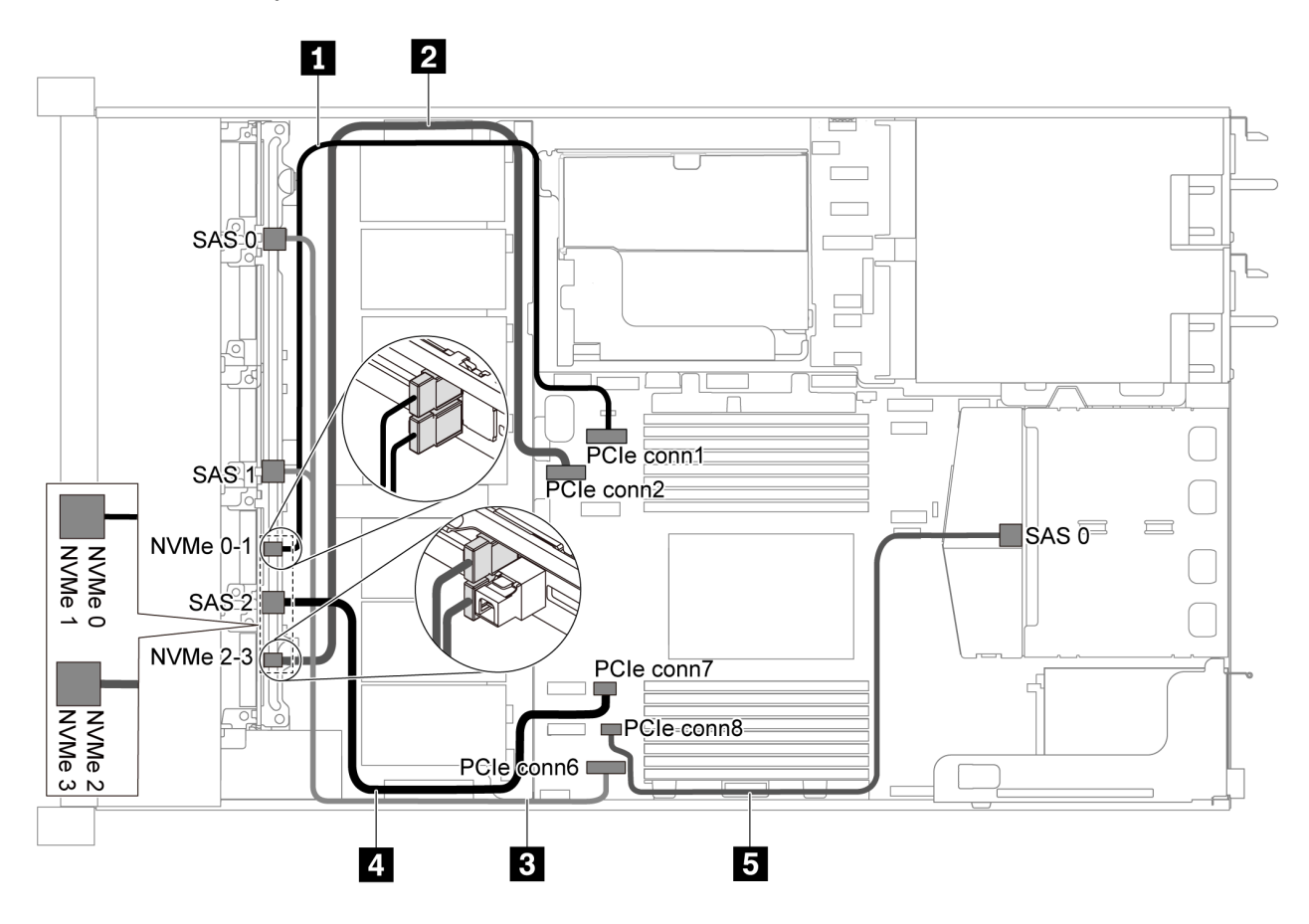

Рис. 43. Прокладка кабелей для модели сервера с шестью 2,5-дюймовыми дисками SATA, четырьмя 2,5 дюймовыми дисками NVMe и задним блоком дисков SAS/SATA

Примечание: Диск M.2 не поддерживается для этой конфигурации.

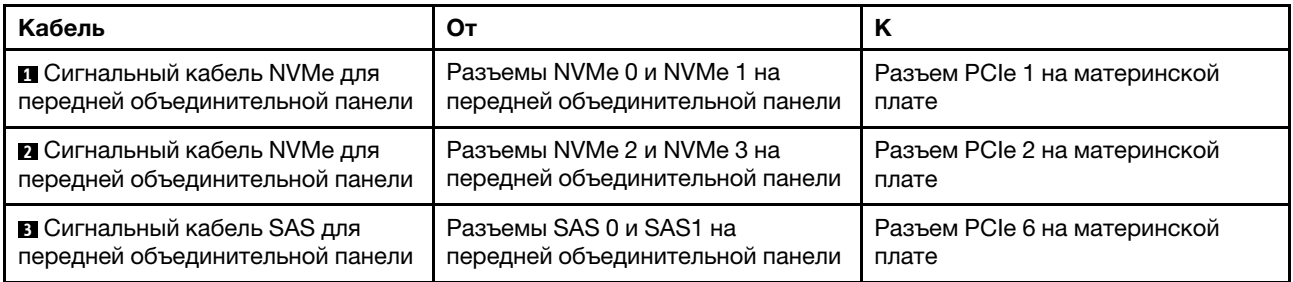

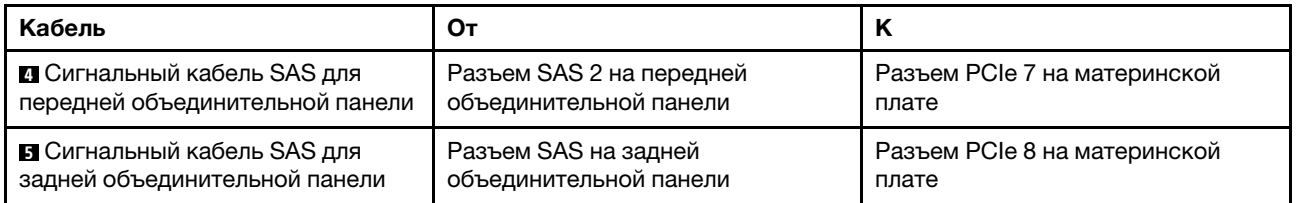

#### <span id="page-65-0"></span>Шесть 2,5-дюймовых дисков SAS/SATA, четыре 2,5-дюймовых диска NVMe, задний блок дисков SAS/SATA и один адаптер RAID/HBA 16i

Примечание: На рисунке показана прокладка кабеля для случая, когда установлен задний отсек для оперативно заменяемых дисков. В зависимости от модели сервера задний отсек для оперативно заменяемых дисков может отсутствовать.

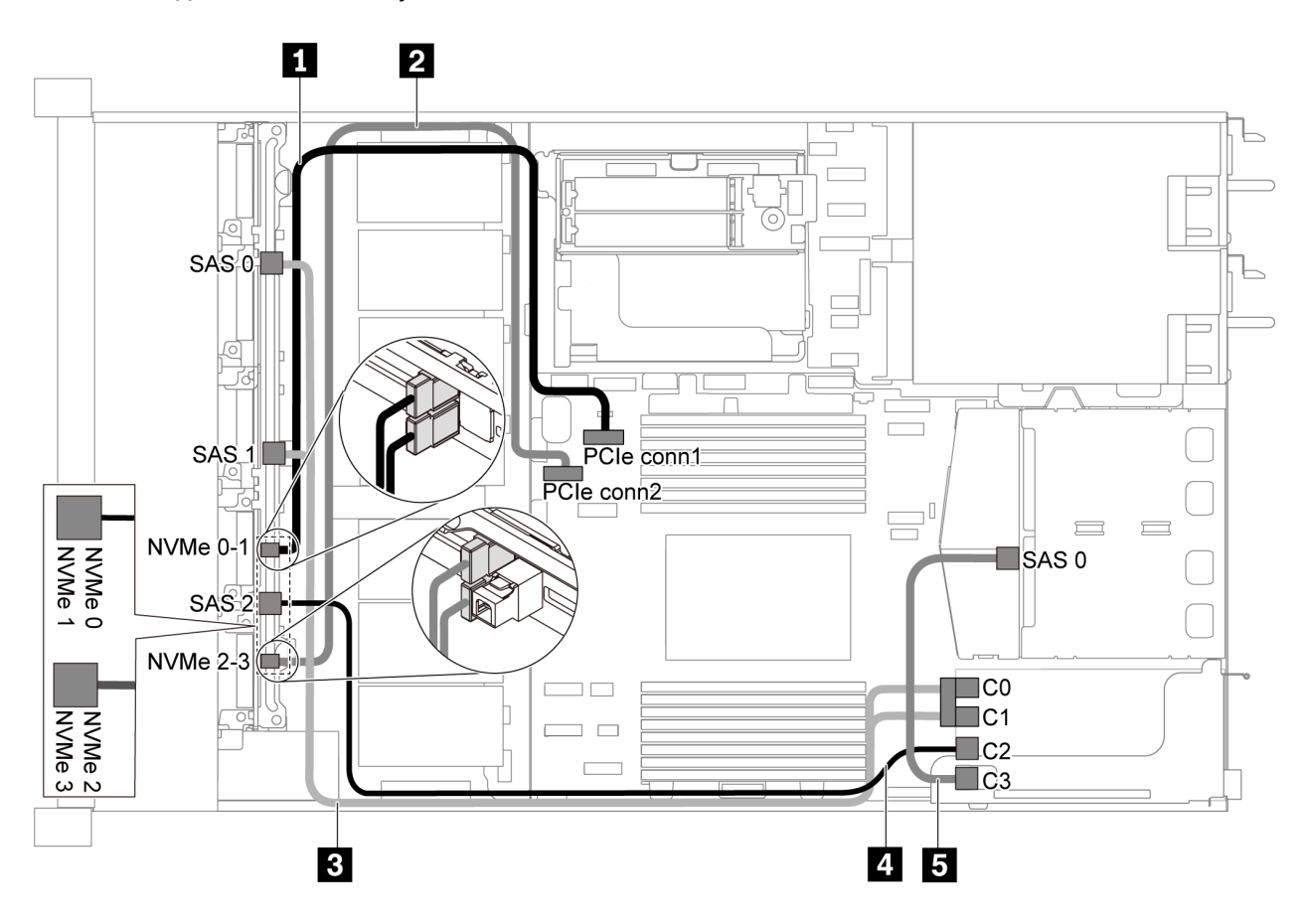

Рис. 44. Прокладка кабелей для модели сервера с шестью 2,5-дюймовыми дисками SAS/SATA, четырьмя 2,5 дюймовыми дисками NVMe, задним блоком дисков SAS/SATA и одним адаптером RAID/HBA 16i

## Примечания:

- Адаптеры RAID/HBA можно установить в гнездо PCIe 1 или внутренний блок платы-адаптера Riser.
- Если установлен адаптер RAID/HBA Gen 4, убедитесь, что используется соответствующий кабель Gen 4:

Для кабеля 3: ThinkSystem SR635 Front 6x2.5" SAS/SATA + 4x2.5" AnyBay X40 RAID Cable Kit Для кабелей 4 и 5: ThinkSystem SR635 2.5" SAS/SATA 2-Bay Rear Backplane X40 RAID Cable Kit

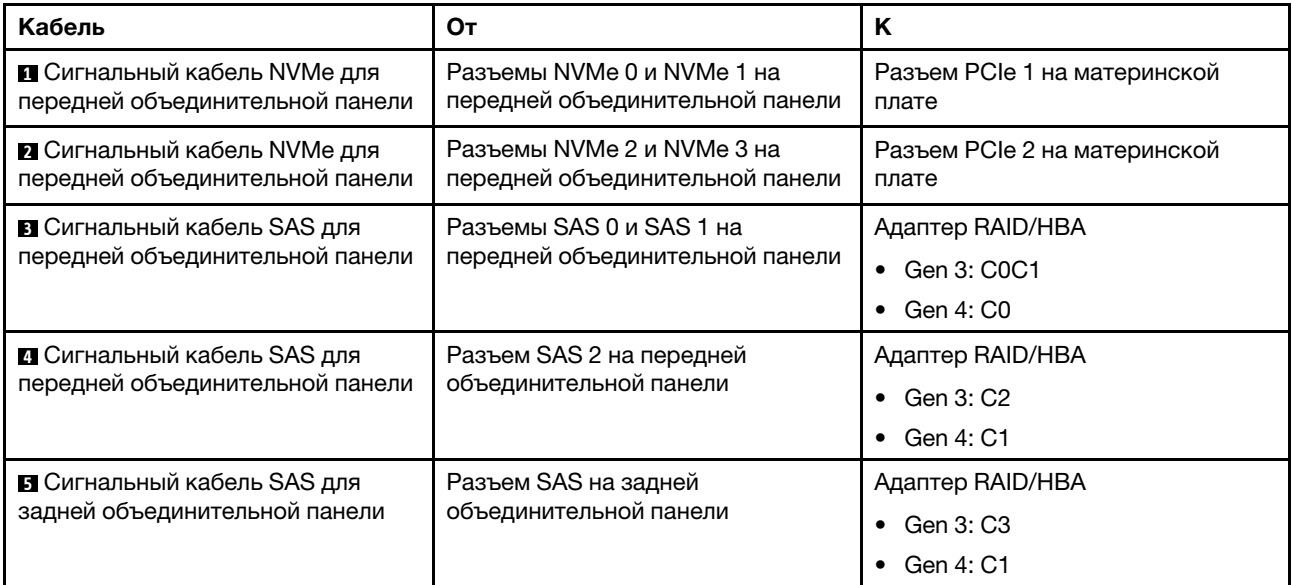

## <span id="page-66-0"></span>Шесть 2,5-дюймовых дисков SATA, четыре 2,5-дюймовых диска NVMe и задний блок дисков NVMe

#### Примечания:

- Если объединительные панели SAS/SATA подключены к разъемам PCIe на материнской плате, поддерживаются только диски SATA. Диски SAS не поддерживаются.
- На рисунке показана прокладка кабеля для случая, когда установлен задний отсек для оперативно заменяемых дисков. В зависимости от модели сервера задний отсек для оперативно заменяемых дисков может отсутствовать.

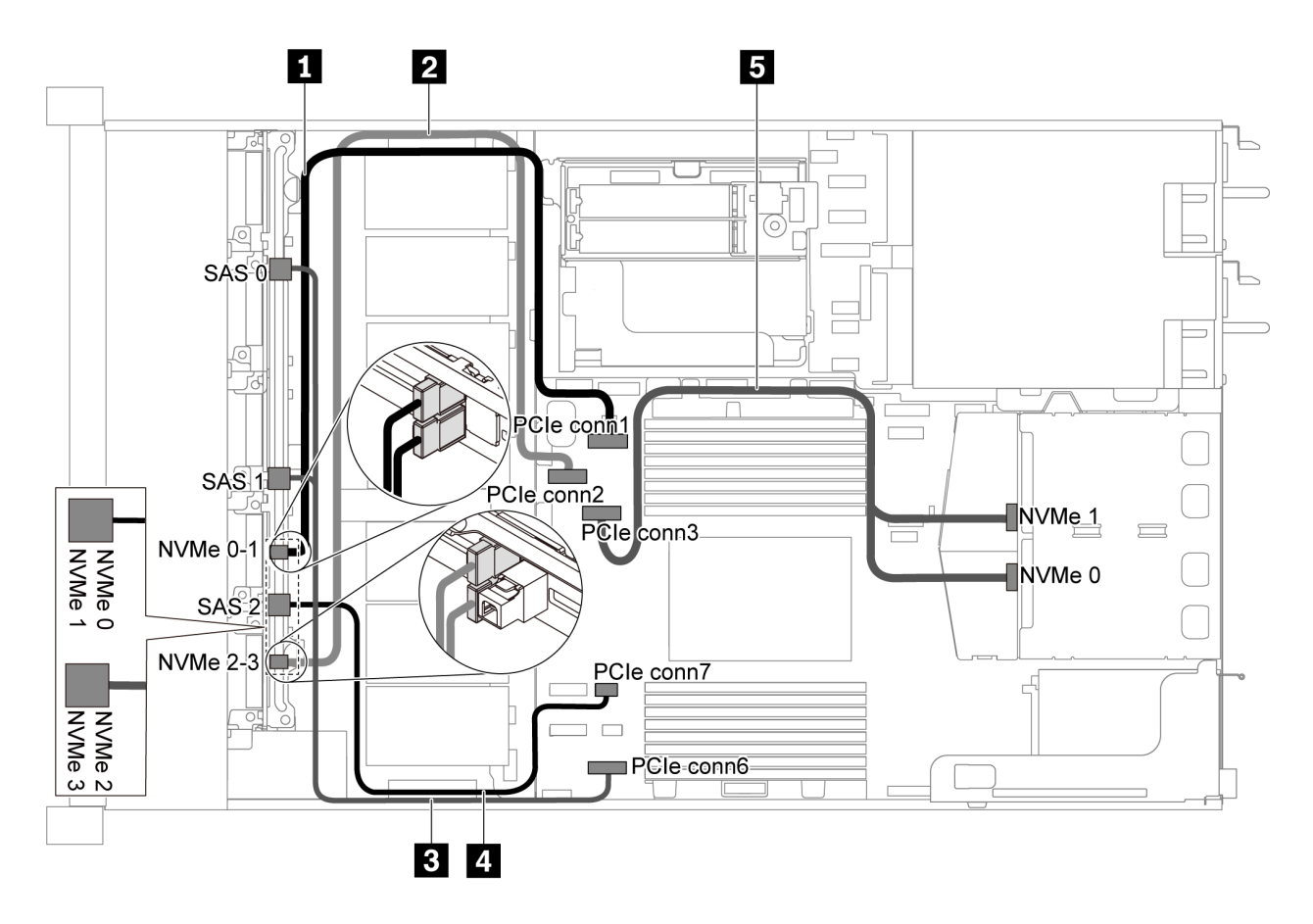

Рис. 45. Прокладка кабелей для модели сервера с шестью 2,5-дюймовыми дисками SATA, четырьмя 2,5 дюймовыми дисками NVMe и задним блоком дисков NVMe

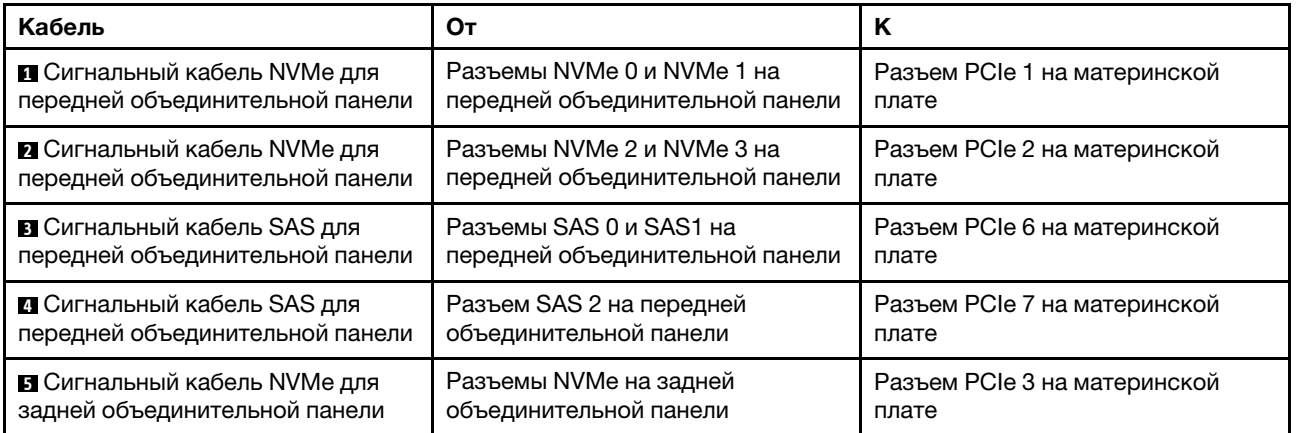

#### <span id="page-67-0"></span>Шесть 2,5-дюймовых дисков SAS/SATA, четыре 2,5-дюймовых диска NVMe, задний блок дисков NVMe и один адаптер RAID/HBA 16i

Примечание: На рисунке показана прокладка кабеля для случая, когда установлен задний отсек для оперативно заменяемых дисков. В зависимости от модели сервера задний отсек для оперативно заменяемых дисков может отсутствовать.

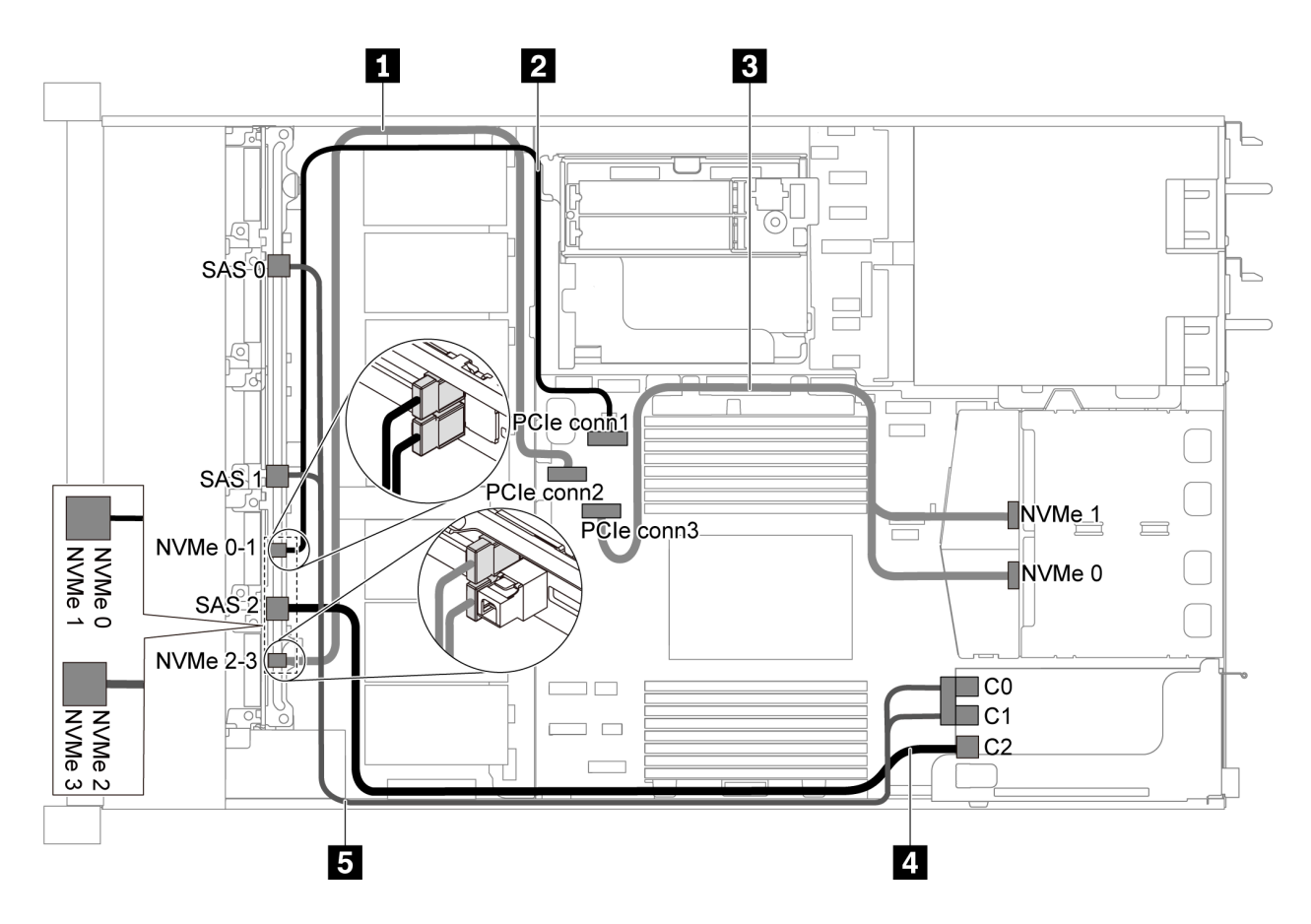

Рис. 46. Прокладка кабелей для модели сервера с шестью 2,5-дюймовыми дисками SAS/SATA, четырьмя 2,5 дюймовыми дисками NVMe, задним блоком дисков NVMe и одним адаптером RAID/HBA 16i

#### Примечания:

- Адаптеры RAID/HBA можно установить в гнездо PCIe 1 или внутренний блок платы-адаптера Riser.
- Если установлен адаптер RAID/HBA Gen 4, убедитесь, что используется соответствующий кабель Gen 4:

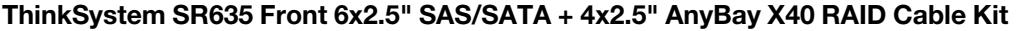

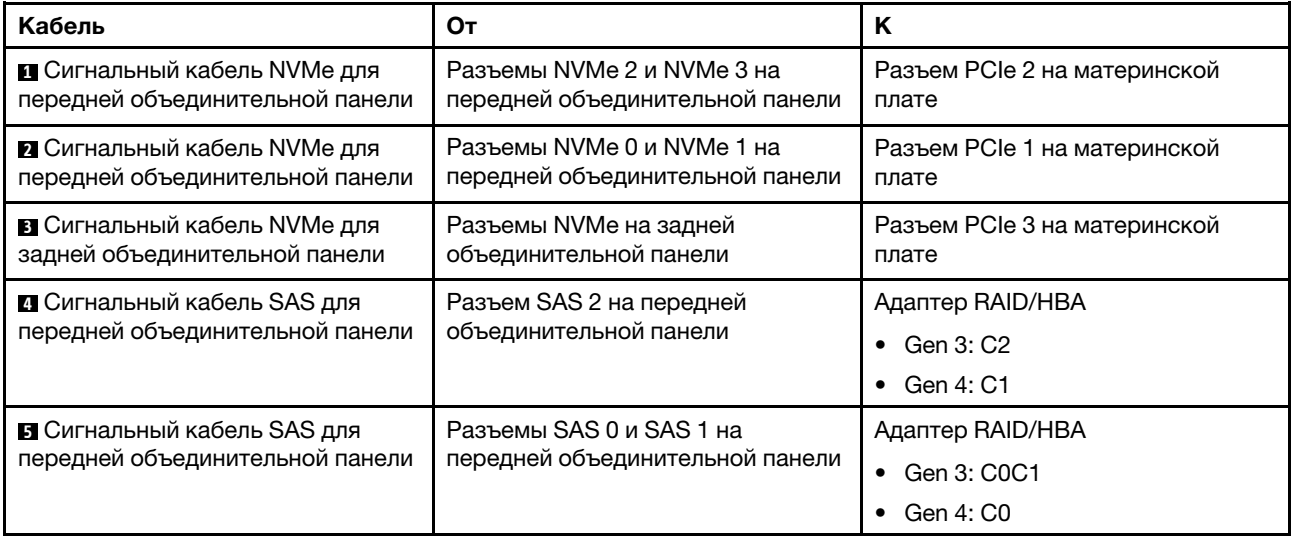

## Модель сервера с десятью 2,5-дюймовыми дисками SAS/SATA/NVMe

В этом разделе содержатся сведения о разъемах на объединительной панели и прокладке внутренних кабелей для модели сервера с десятью 2,5-дюймовыми дисками SAS/SATA/NVMe.

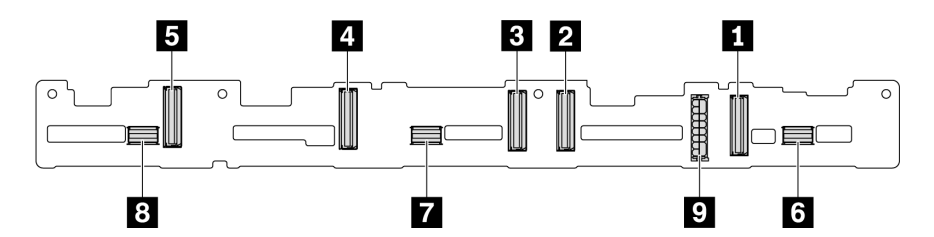

Рис. 47. Разъемы на объединительной панели для десяти 2,5-дюймовых дисков SAS/SATA/NVMe

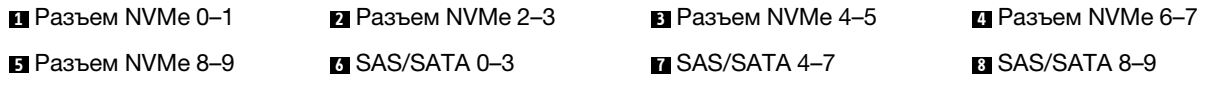

**9** Разъем питания

Сведения о подключении кабелей питания см. в разделе [«Прокладка кабелей питания и кабелей](#page-40-0)  [SIDEBAND» на странице 31.](#page-40-0)

См. следующие варианты прокладки кабелей для различных конфигураций:

Примечание: Если объединительные панели SAS/SATA/NVMe подключены к разъемам PCIe на материнской плате, поддерживаются только диски SATA/NVMe. Диски SAS не поддерживаются.

- [«Десять 2,5-дюймовых дисков SATA/NVMe» на странице 60](#page-69-0)
- [«Десять 2,5-дюймовых дисков SAS/SATA/NVMe и один адаптер RAID/HBA 16i» на странице 62](#page-71-0)
- [«Десять 2,5-дюймовых дисков SATA/NVMe и задний блок дисков SAS/SATA» на странице 63](#page-72-0)
- [«Десять 2,5-дюймовых дисков SAS/SATA/NVMe, задний блок дисков SAS/SATA и один адаптер](#page-73-0)  [RAID/HBA 16i» на странице 64](#page-73-0)
- [«Десять 2,5-дюймовых дисков SAS/SATA/NVMe, задний блок дисков NVMe и один адаптер RAID/](#page-75-0) [HBA 16i» на странице 66](#page-75-0)
- [«Десять 2,5-дюймовых дисков SAS/SATA/NVMe, задний блок дисков SAS/SATA, средний блок](#page-76-0) [дисков NVMe и один адаптер RAID/HBA 16i» на странице 67](#page-76-0)
- [«Десять 2,5-дюймовых дисков NVMe, задний блок дисков NVMe и средний блок дисков NVMe» на](#page-79-0)  [странице 70](#page-79-0)
- [«Десять 2,5-дюймовых дисков SAS/SATA/NVMe, задний блок дисков NVMe, средний блок дисков](#page-80-0) [NVMe и один адаптер RAID/HBA 16i» на странице 71](#page-80-0)
- [«Десять 2,5-дюймовых дисков SAS/SATA/NVMe, средний блок дисков NVMe и один адаптер RAID/](#page-82-0) [HBA 16i» на странице 73](#page-82-0)

#### <span id="page-69-0"></span>Десять 2,5-дюймовых дисков SATA/NVMe

Примечание: Если объединительные панели SAS/SATA подключены к разъемам PCIe на материнской плате, поддерживаются только диски SATA. Диски SAS не поддерживаются.

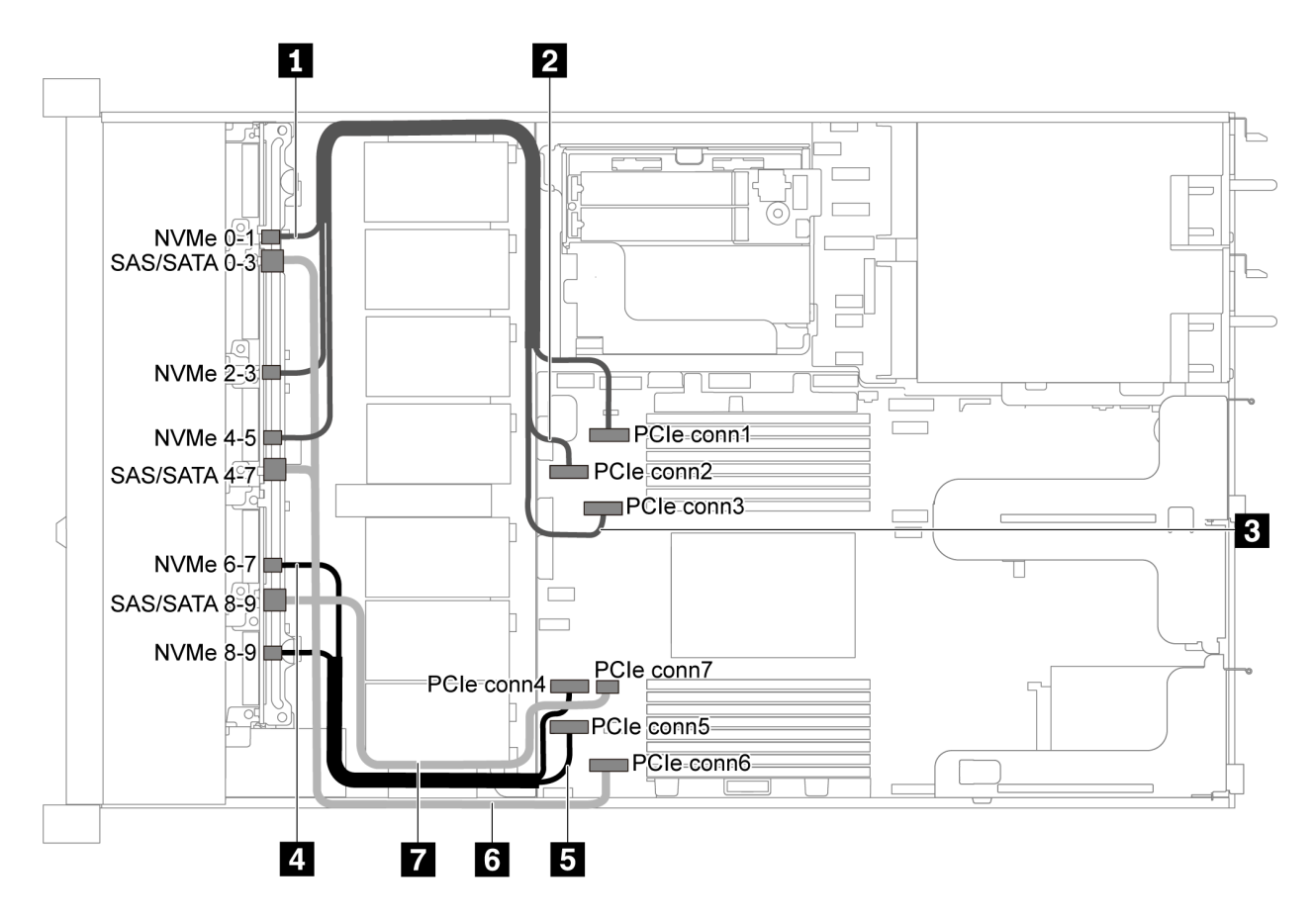

Рис. 48. Прокладка кабелей для модели сервера с десятью 2,5-дюймовыми дисками SATA/NVMe

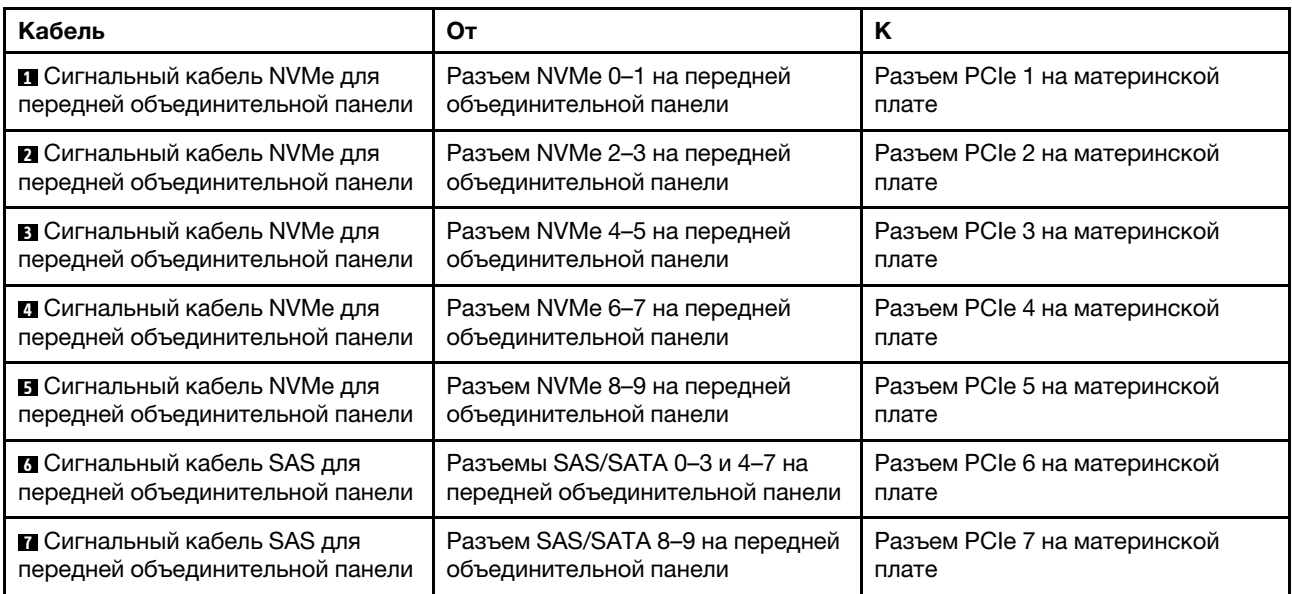

<span id="page-71-0"></span>Десять 2,5-дюймовых дисков SAS/SATA/NVMe и один адаптер RAID/HBA 16i

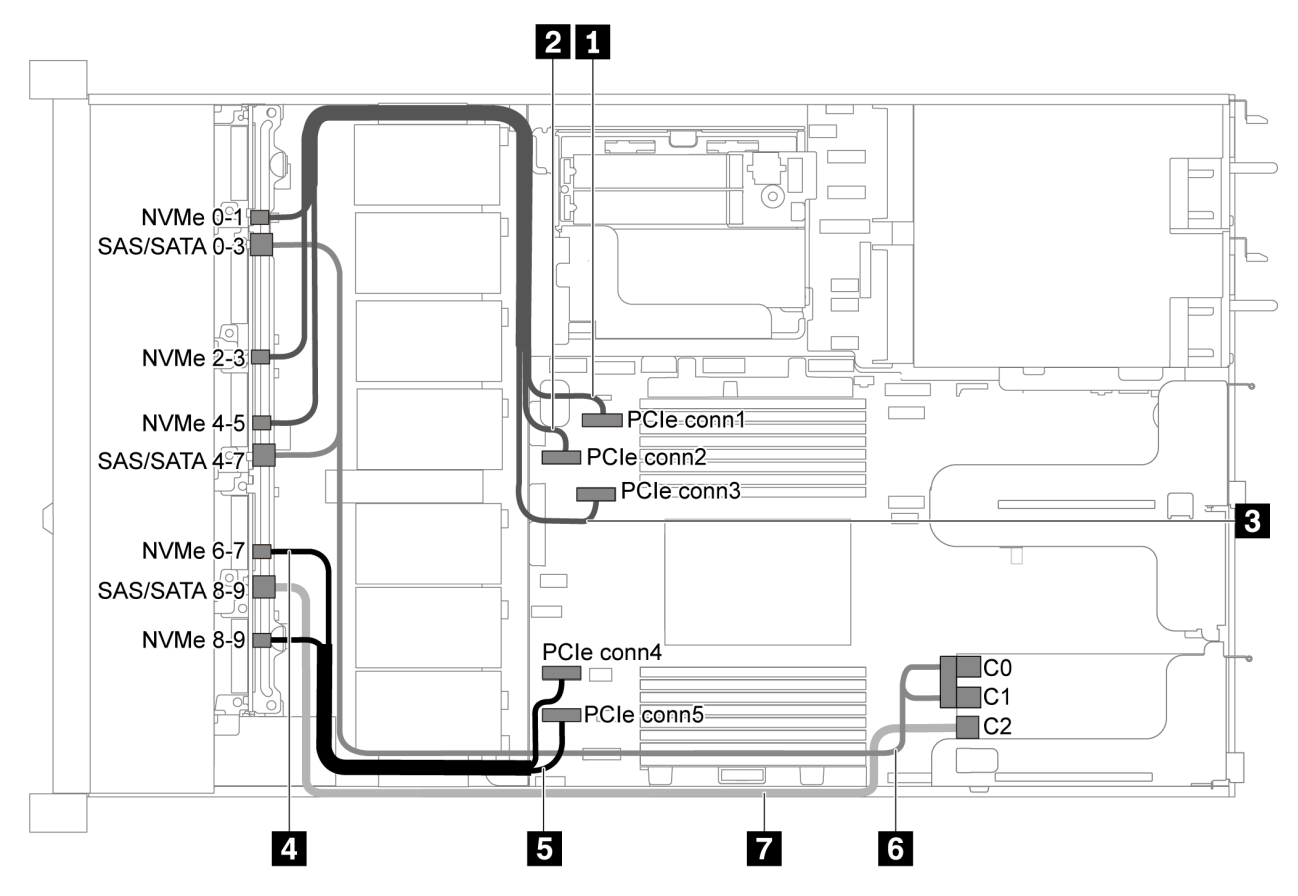

Рис. 49. Прокладка кабелей для модели сервера с десятью 2,5-дюймовыми дисками SAS/SATA/NVMe и одним адаптером RAID/HBA 16i

#### Примечания:

- Адаптеры RAID/HBA можно установить в гнездо PCIe 1 или внутренний блок платы-адаптера Riser.
- Если установлен адаптер RAID/HBA Gen 4, убедитесь, что используется соответствующий кабель Gen 4:

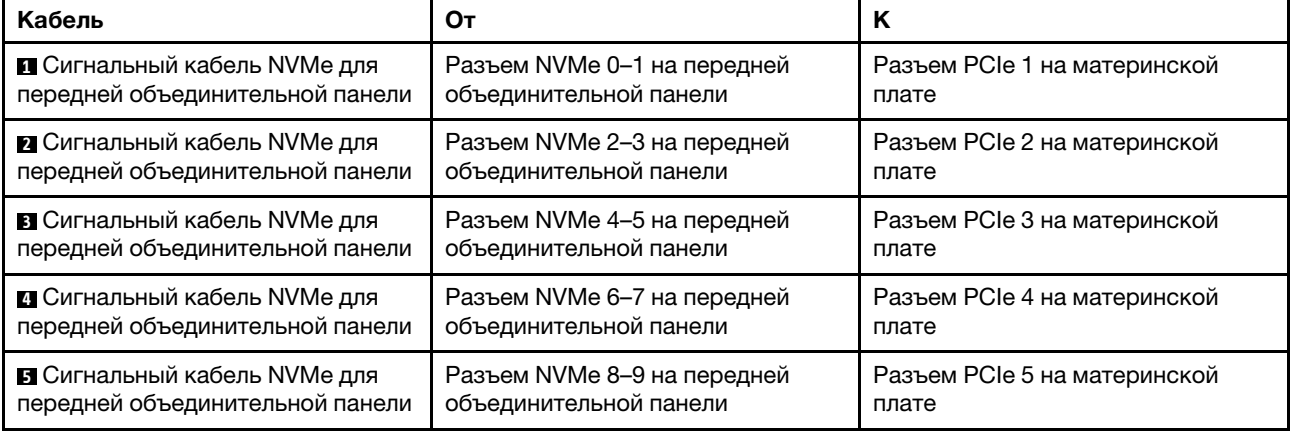

#### ThinkSystem SR635 2.5" SAS/SATA/AnyBay 10-Bay X40 RAID Cable Kit
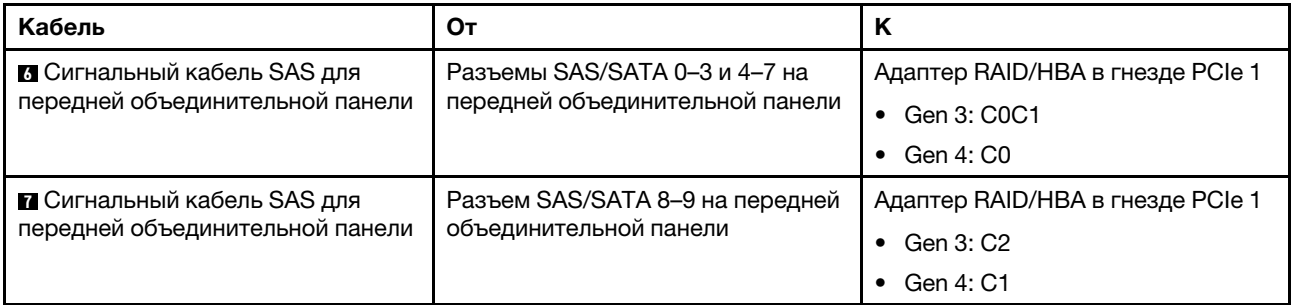

## Десять 2,5-дюймовых дисков SATA/NVMe и задний блок дисков SAS/SATA

## Примечания:

- Если объединительные панели SAS/SATA подключены к разъемам PCIe на материнской плате, поддерживаются только диски SATA. Диски SAS не поддерживаются.
- На рисунке показана прокладка кабеля для случая, когда установлен задний отсек для оперативно заменяемых дисков. В зависимости от модели сервера задний отсек для оперативно заменяемых дисков может отсутствовать.

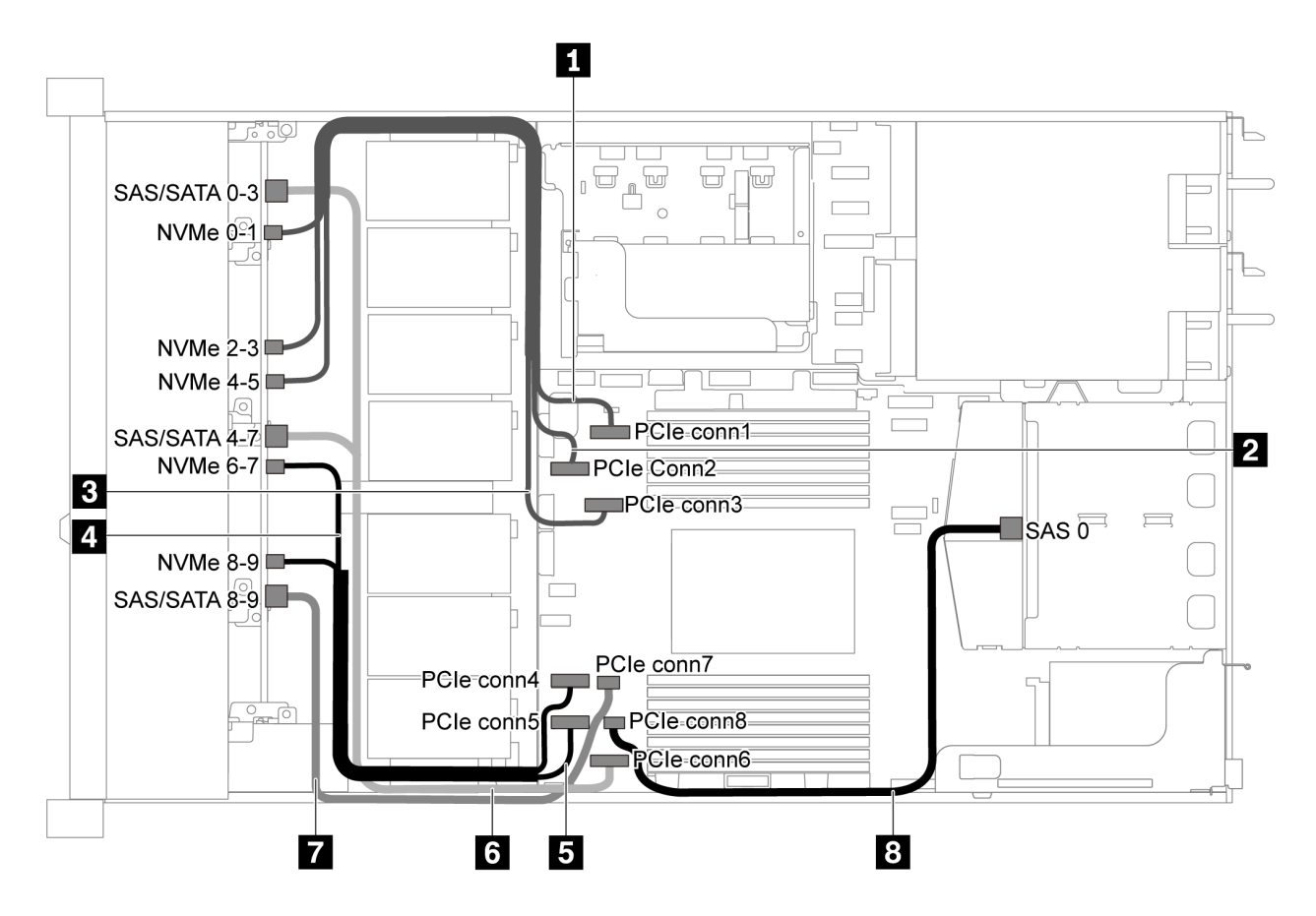

Рис. 50. Прокладка кабелей для модели сервера с десятью 2,5-дюймовыми дисками SATA/NVMe и задним блоком дисков SAS/SATA

Примечание: Диск M.2 не поддерживается для этой конфигурации.

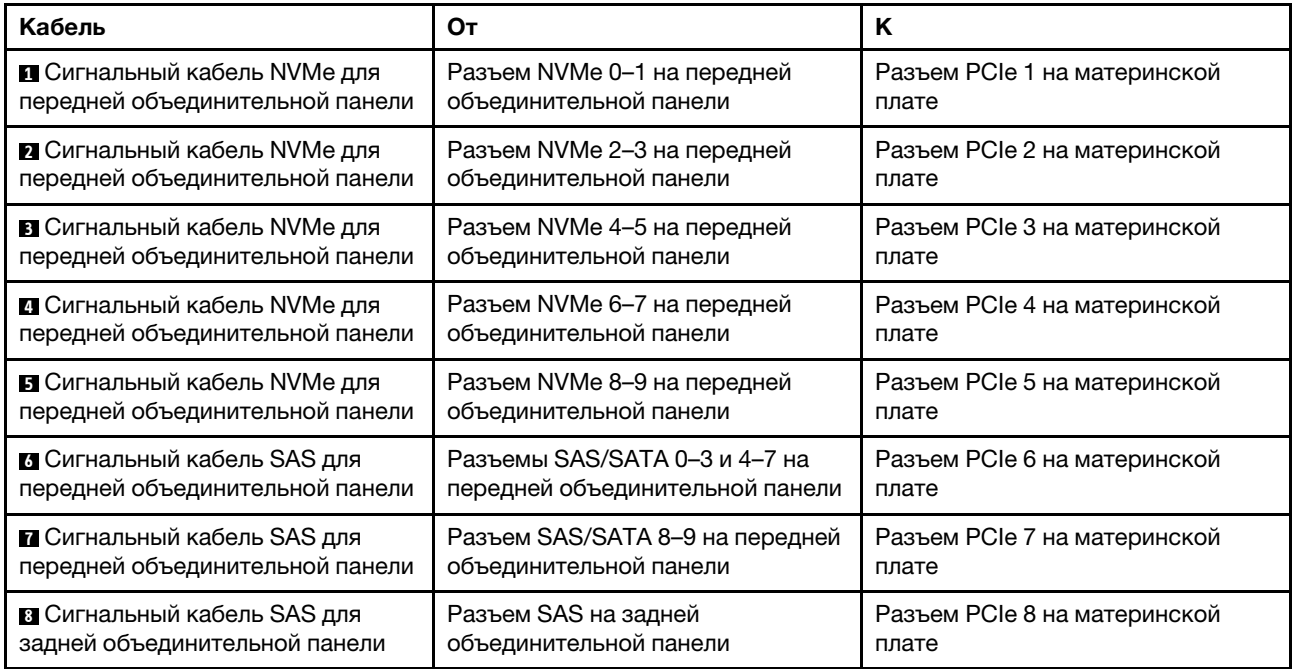

### Десять 2,5-дюймовых дисков SAS/SATA/NVMe, задний блок дисков SAS/SATA и один адаптер RAID/HBA 16i

Примечание: На рисунке показана прокладка кабеля для случая, когда установлен задний отсек для оперативно заменяемых дисков. В зависимости от модели сервера задний отсек для оперативно заменяемых дисков может отсутствовать.

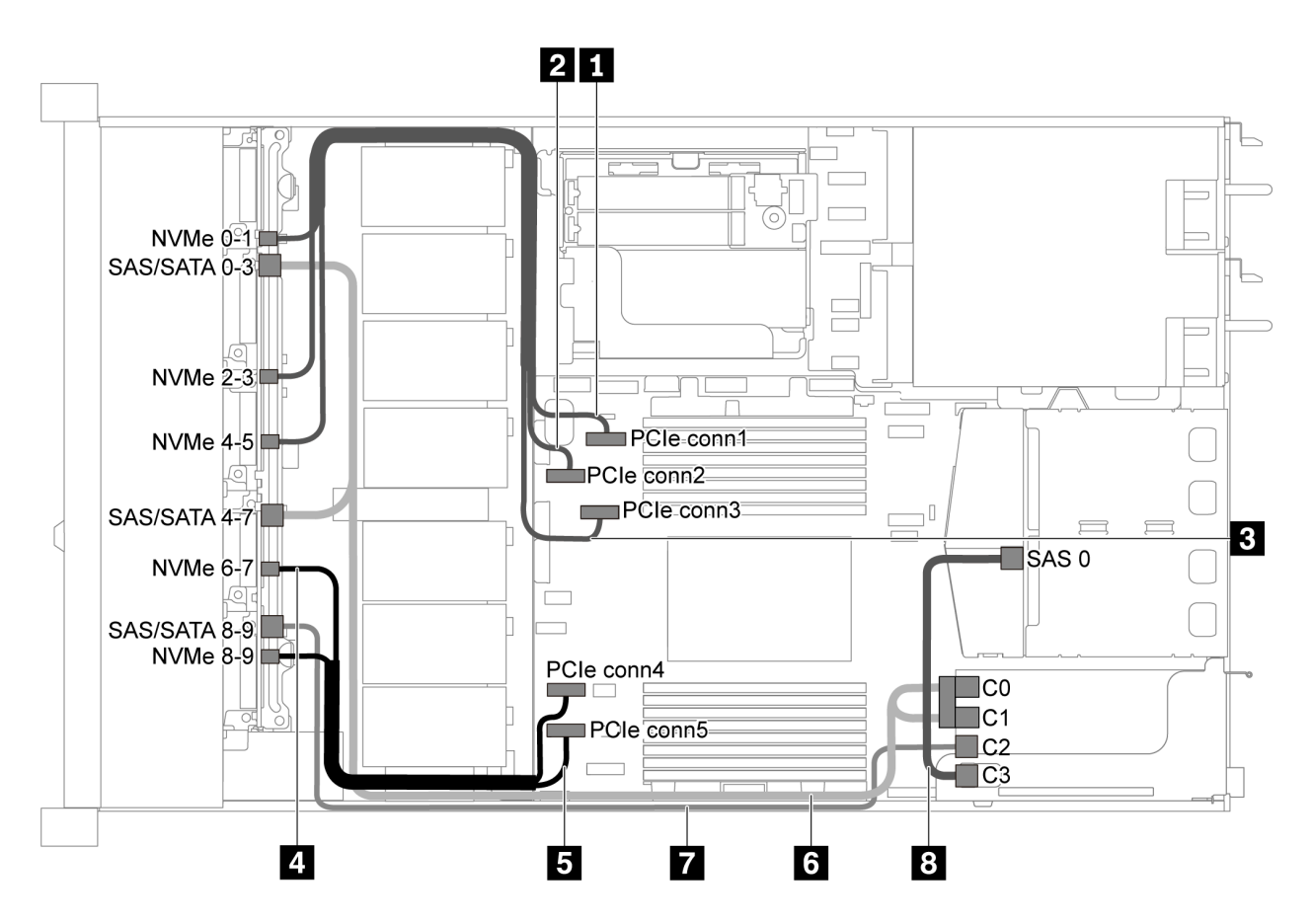

Рис. 51. Прокладка кабелей для модели сервера с десятью 2,5-дюймовыми дисками SAS/SATA/NVMe, задним блоком дисков SAS/SATA и одним адаптером RAID/HBA 16i

### Примечания:

- Адаптеры RAID/HBA можно установить в гнездо PCIe 1 или внутренний блок платы-адаптера Riser.
- Если установлен адаптер RAID/HBA Gen 4, убедитесь, что используется соответствующий кабель Gen 4:

Для кабеля 6: ThinkSystem SR635 2.5" SAS/SATA/AnyBay 10-Bay X40 RAID Cable Kit

Для кабелей 7 и 8: ThinkSystem SR635 2.5" SAS/SATA 2-Bay Rear Backplane X40 RAID Cable Kit

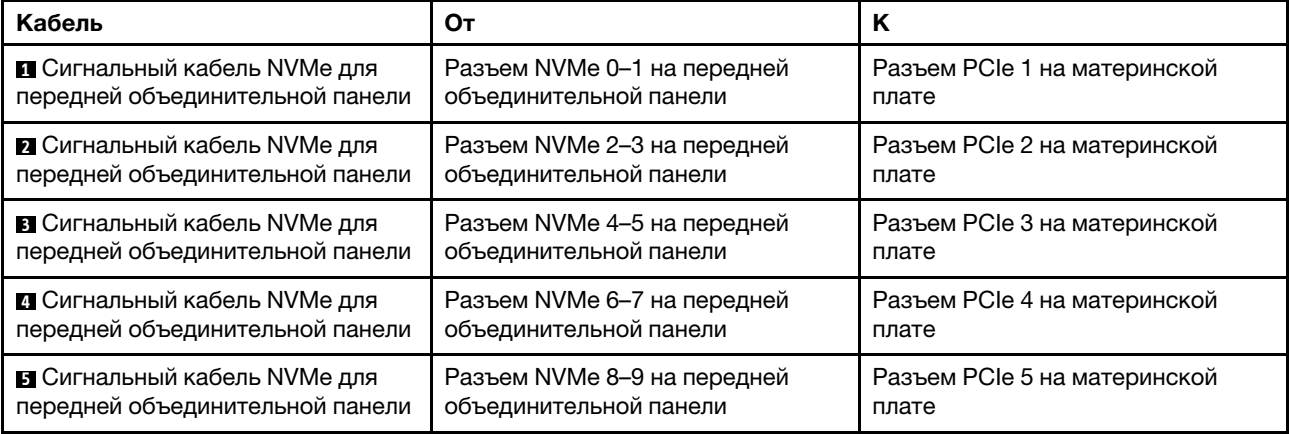

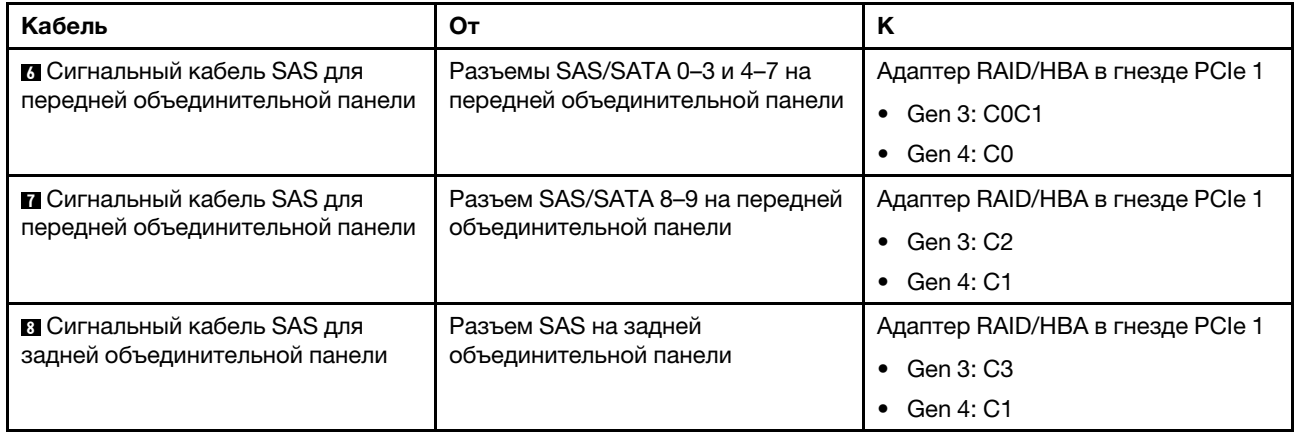

## Десять 2,5-дюймовых дисков SAS/SATA/NVMe, задний блок дисков NVMe и один адаптер RAID/ HBA 16i

Примечание: На рисунке показана прокладка кабеля для случая, когда установлен задний отсек для оперативно заменяемых дисков. В зависимости от модели сервера задний отсек для оперативно заменяемых дисков может отсутствовать.

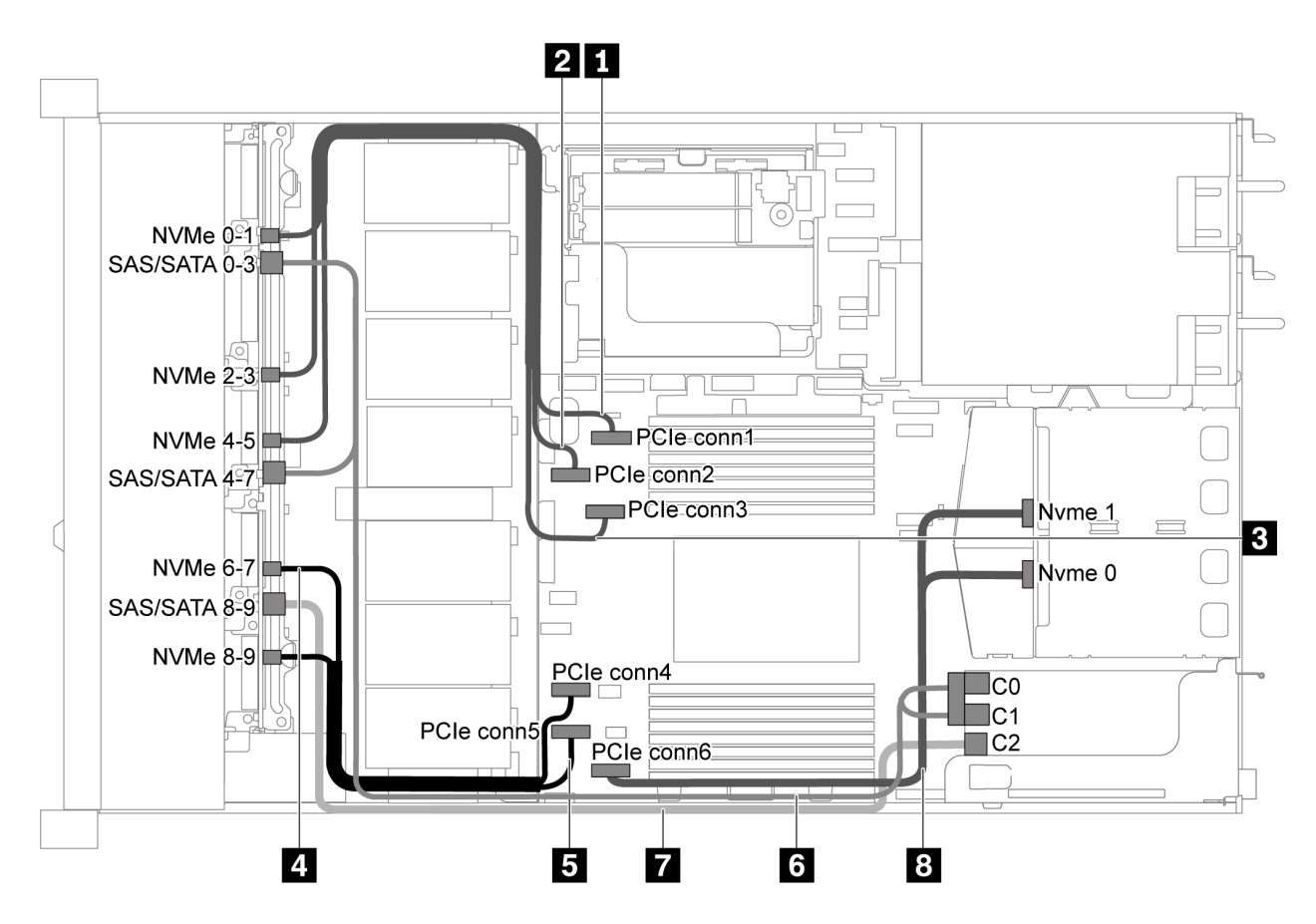

Рис. 52. Прокладка кабелей для модели серверов с десятью 2,5-дюймовыми дисками SAS/SATA/NVMe, задним блоком дисков NVMe и одним адаптером RAID/HBA 16i

### Примечания:

• Адаптеры RAID/HBA можно установить в гнездо PCIe 1 или внутренний блок платы-адаптера Riser.

• Если установлен адаптер RAID/HBA Gen 4, убедитесь, что используется соответствующий кабель Gen 4:

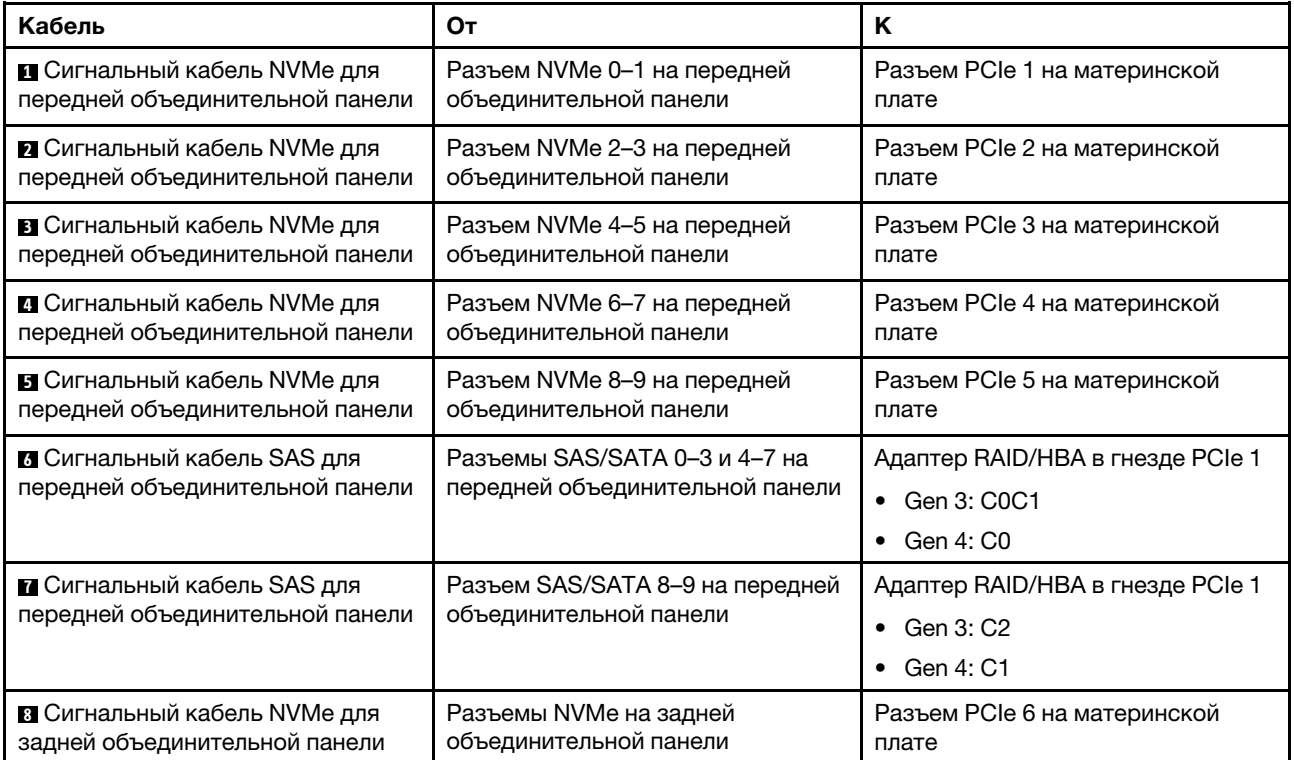

## ThinkSystem SR635 2.5" SAS/SATA/AnyBay 10-Bay X40 RAID Cable Kit

### Десять 2,5-дюймовых дисков SAS/SATA/NVMe, задний блок дисков SAS/SATA, средний блок дисков NVMe и один адаптер RAID/HBA 16i

### Примечания:

- На рисунке показана прокладка кабелей для случая, когда установлены задний отсек для оперативно заменяемых дисков и средний блок дисков NVMe. В зависимости от модели задний отсек для оперативно заменяемых дисков и средний блок дисков NVMe могут отсутствовать на сервере.
- Следующие два рисунка относятся к одной и той же конфигурации.

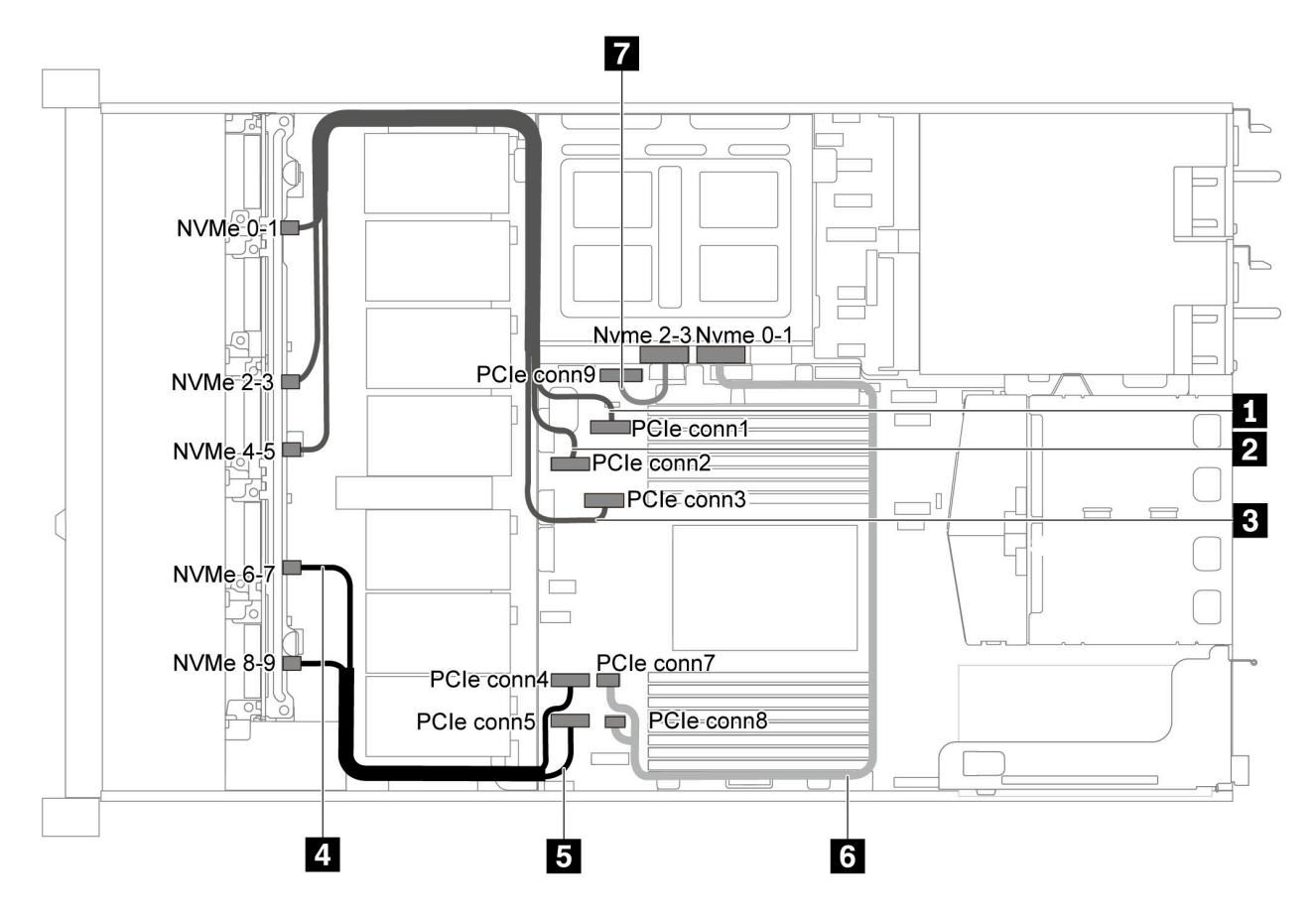

Рис. 53. Прокладка кабелей для модели сервера с десятью 2,5-дюймовыми дисками SAS/SATA/NVMe, задним блоком дисков SAS/SATA, средним блоком дисков NVMe и одним адаптером RAID/HBA 16i -1

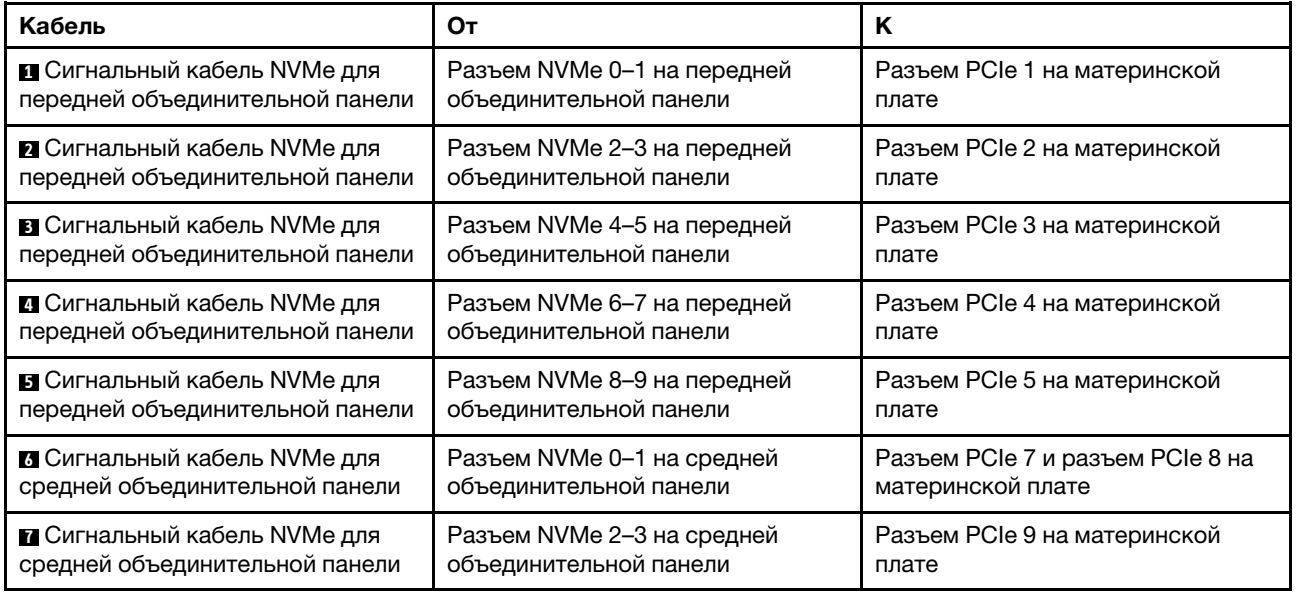

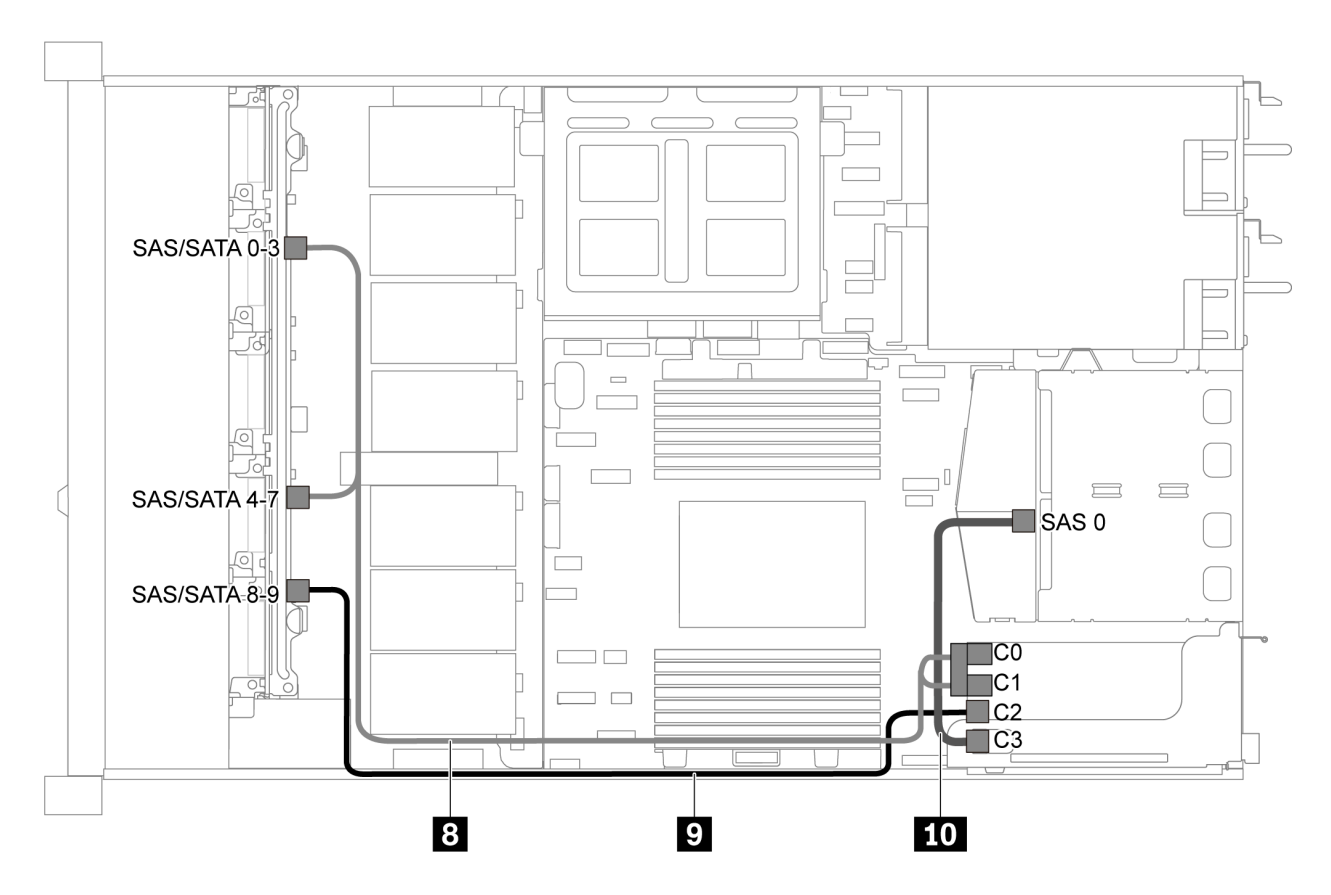

Рис. 54. Прокладка кабелей для модели сервера с десятью 2,5-дюймовыми дисками SAS/SATA/NVMe, задним блоком дисков SAS/SATA, средним блоком дисков NVMe и одним адаптером RAID/HBA 16i -2

Примечание: Если установлен адаптер RAID/HBA Gen 4, убедитесь, что используется соответствующий кабель Gen 4:

## Для кабеля 8: ThinkSystem SR635 2.5" SAS/SATA/AnyBay 10-Bay X40 RAID Cable Kit

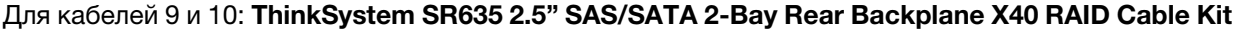

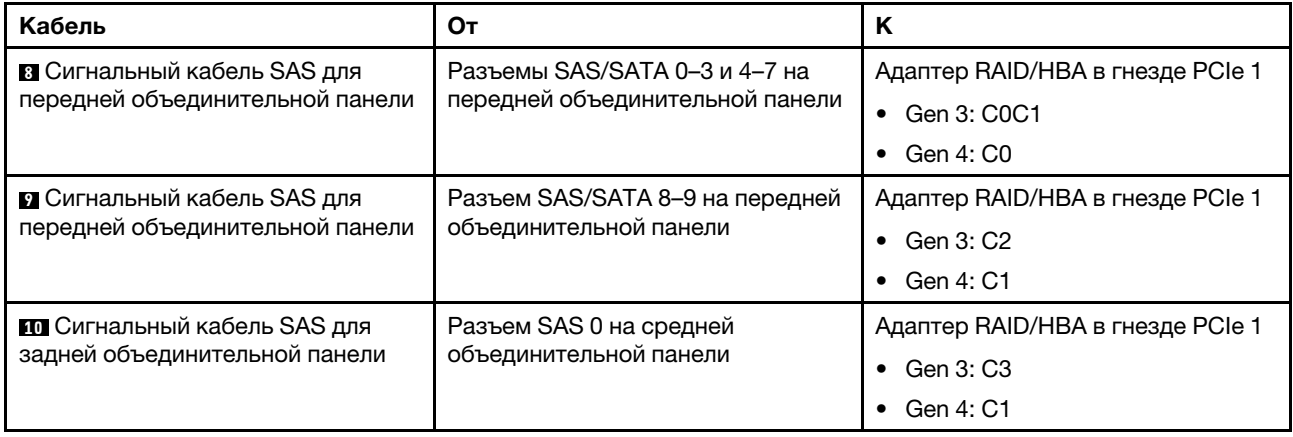

### Десять 2,5-дюймовых дисков NVMe, задний блок дисков NVMe и средний блок дисков NVMe

Примечания: На рисунке показана прокладка кабелей для случая, когда установлены задний отсек для оперативно заменяемых дисков и средний блок дисков NVMe. В зависимости от модели задний отсек для оперативно заменяемых дисков и средний блок дисков NVMe могут отсутствовать на сервере. В отношении прокладки кабелей для указанных ниже конфигураций без заднего отсека для оперативно заменяемых дисков или среднего блока дисков NVMe можно также обратиться к рисунку и таблице.

- Десять 2,5-дюймовых дисков NVMe: подключите кабель **и** и кабель **и**
- Десять 2,5-дюймовых дисков NVMe и задний блок дисков NVMe: подключите кабель **и**, кабель **и** и кабель **<sup>5</sup>**
- Десять 2,5-дюймовых дисков NVMe и средний блок дисков NVMe: подключите кабель **и**, кабель **и**, кабель **3** и кабель **<sup>4</sup>**

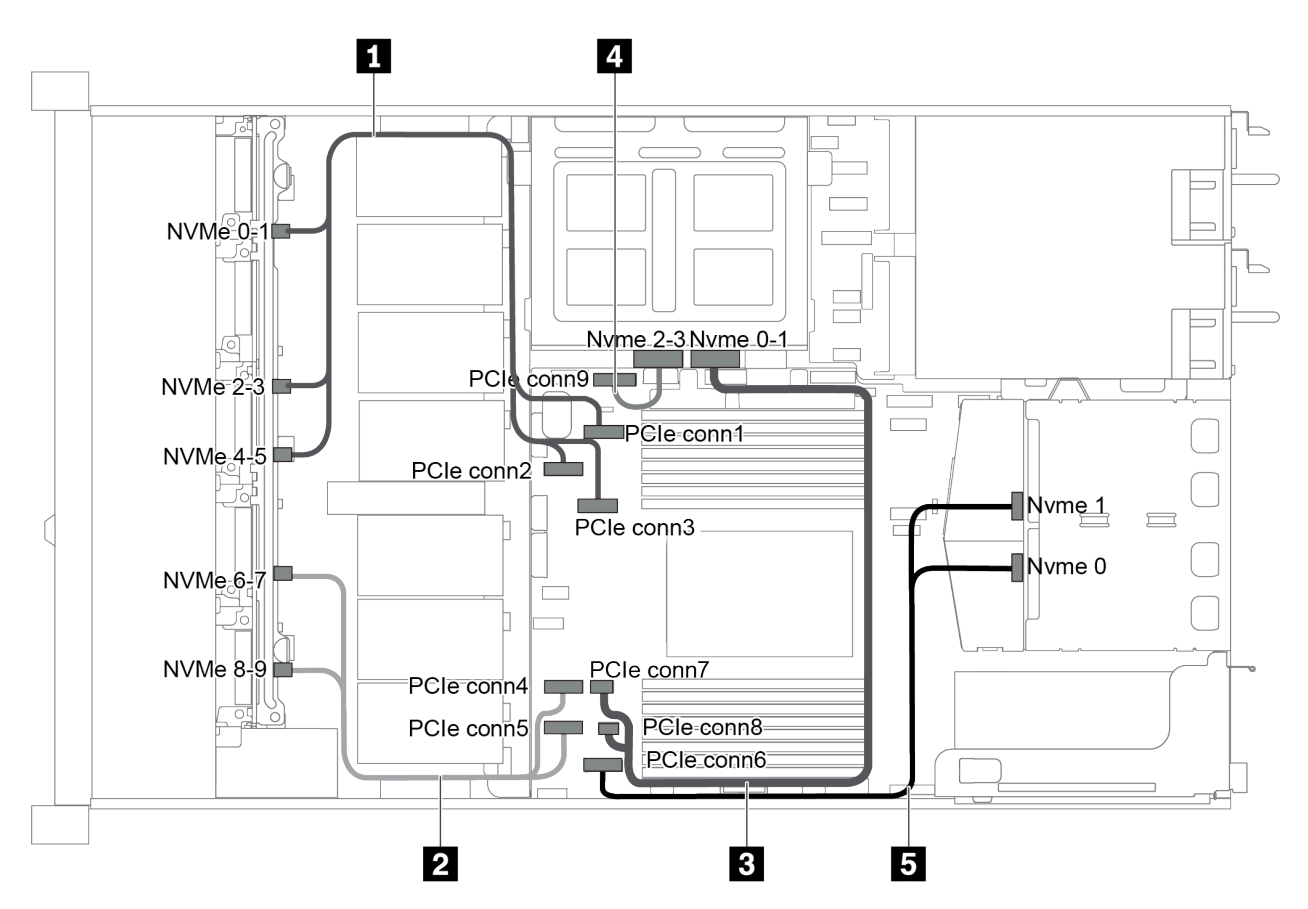

Рис. 55. Прокладка кабелей для модели сервера с десятью 2,5-дюймовыми дисками NVMe, задним блоком дисков NVMe и средним блоком дисков NVMe

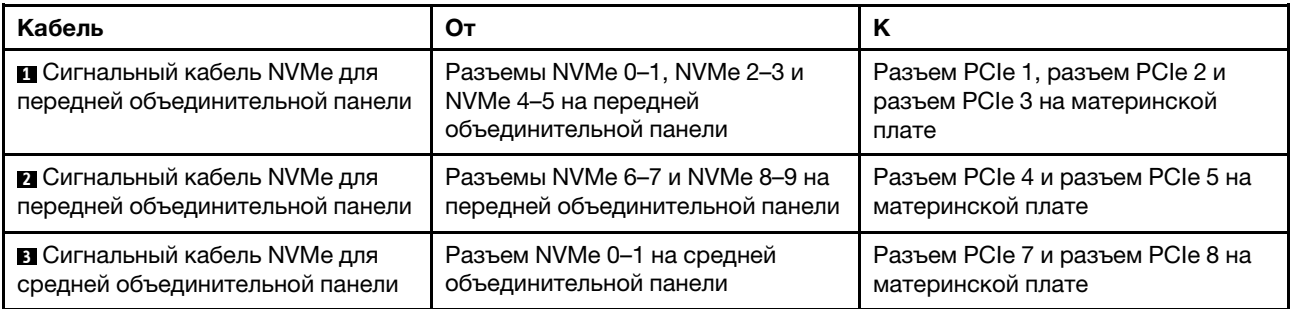

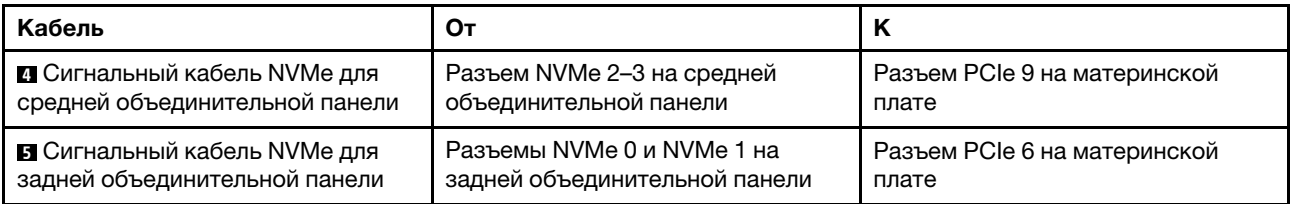

### Десять 2,5-дюймовых дисков SAS/SATA/NVMe, задний блок дисков NVMe, средний блок дисков NVMe и один адаптер RAID/HBA 16i

### Примечания:

- На рисунке показана прокладка кабелей для случая, когда установлены задний отсек для оперативно заменяемых дисков и средний блок дисков NVMe. В зависимости от модели задний отсек для оперативно заменяемых дисков и средний блок дисков NVMe могут отсутствовать на сервере.
- Следующие два рисунка относятся к одной и той же конфигурации.

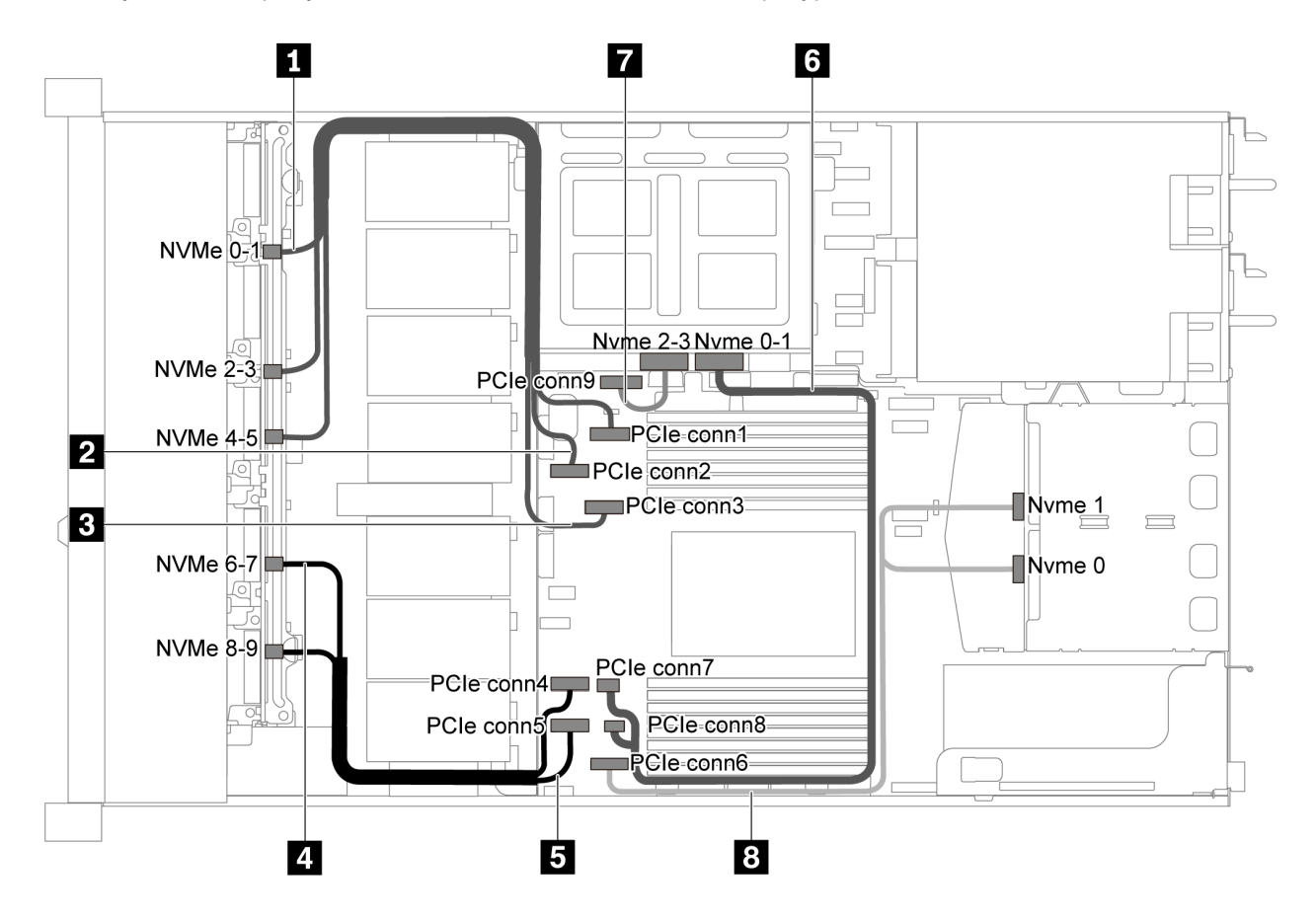

Рис. 56. Прокладка кабелей для модели сервера с десятью 2,5-дюймовыми дисками SAS/SATA/NVMe, задним блоком дисков NVMe, средним блоком дисков NVMe и одним адаптером RAID/HBA 16i -1

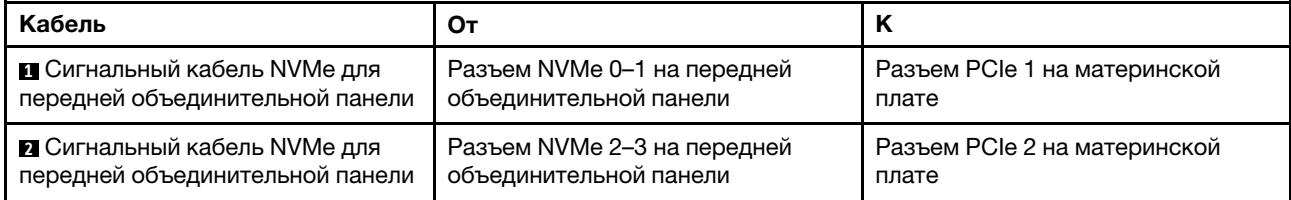

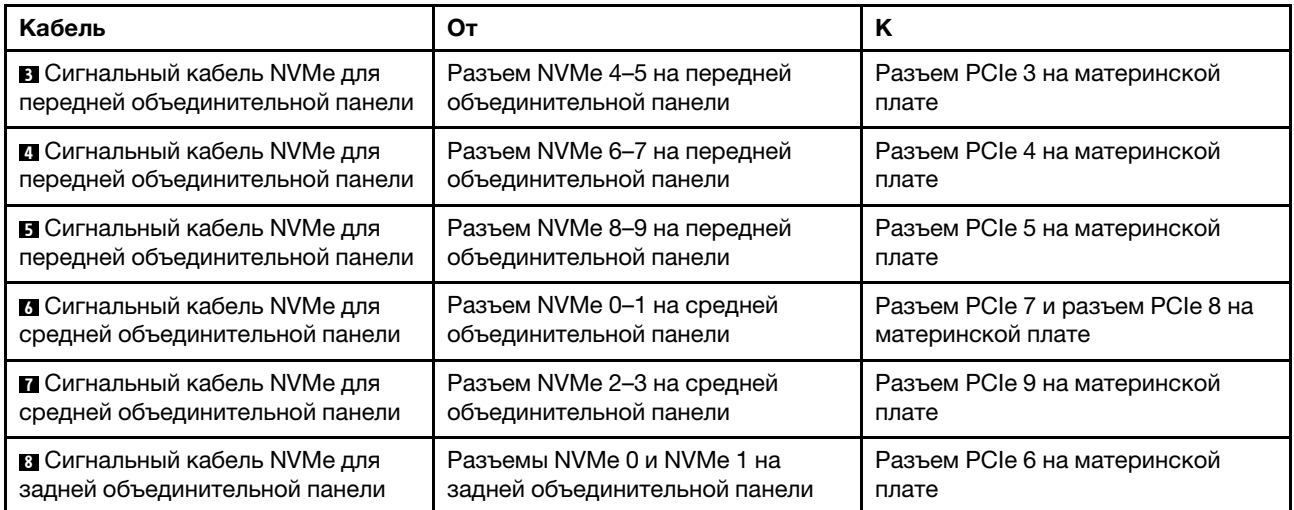

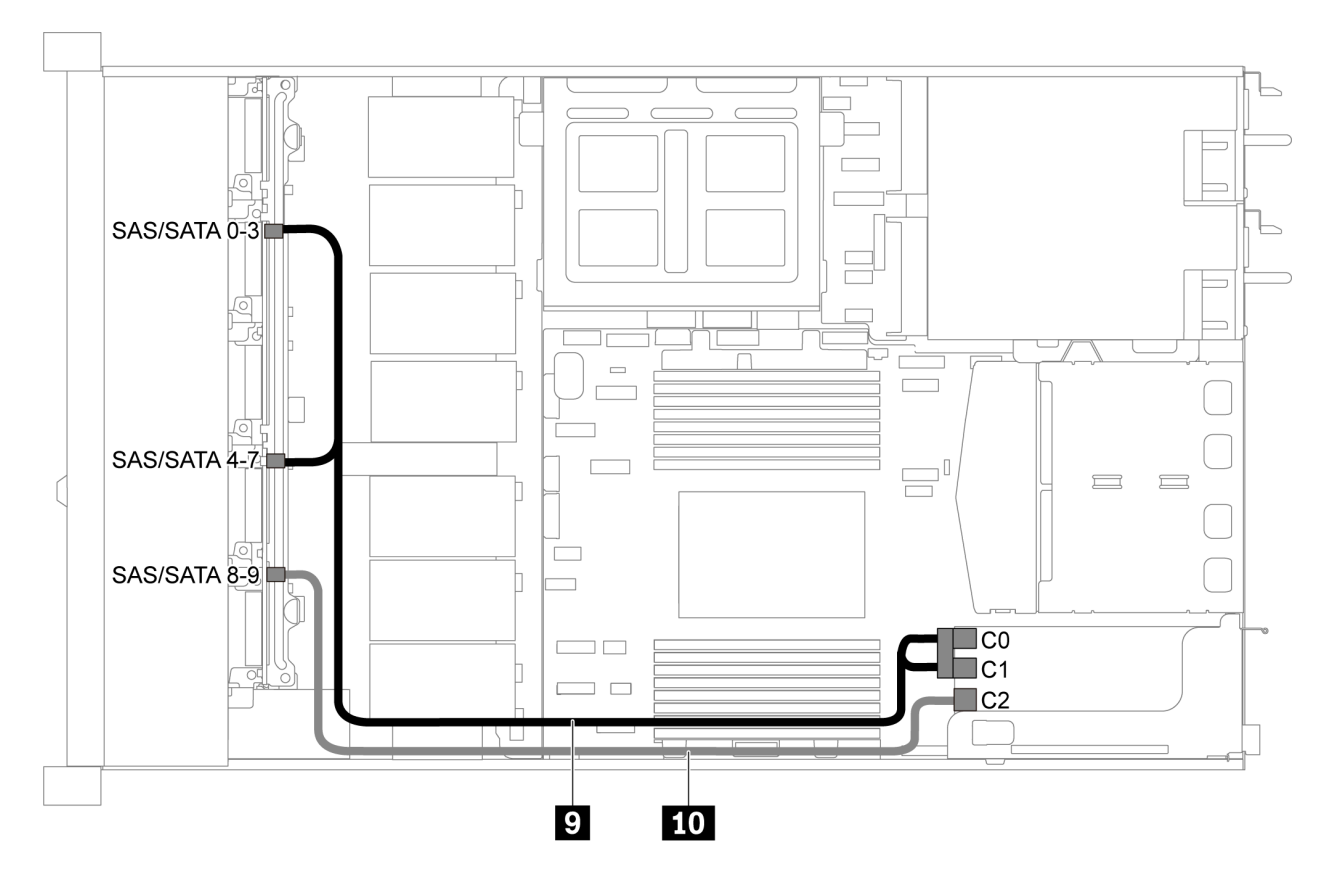

Рис. 57. Прокладка кабелей для модели сервера с десятью 2,5-дюймовыми дисками SAS/SATA/NVMe, задним блоком дисков SAS/SATA, средним блоком дисков NVMe и одним адаптером RAID/HBA 16i -2

Примечание: Если установлен адаптер RAID/HBA Gen 4, убедитесь, что используется соответствующий кабель Gen 4:

ThinkSystem SR635 2.5" SAS/SATA/AnyBay 10-Bay X40 RAID Cable Kit

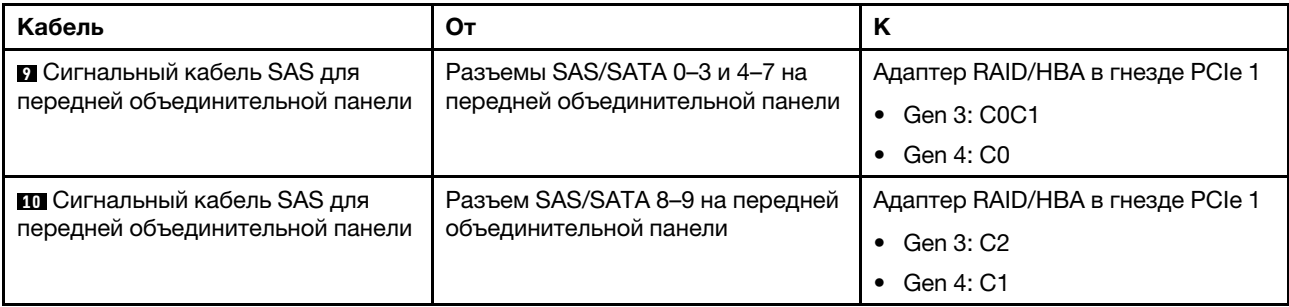

## Десять 2,5-дюймовых дисков SAS/SATA/NVMe, средний блок дисков NVMe и один адаптер RAID/ HBA 16i

## Примечания:

- На рисунке показана прокладка кабелей для случая, когда установлен средний блок дисков NVMe. В зависимости от модели средний блок дисков NVMe может отсутствовать на сервере.
- Следующие два рисунка относятся к одной и той же конфигурации.

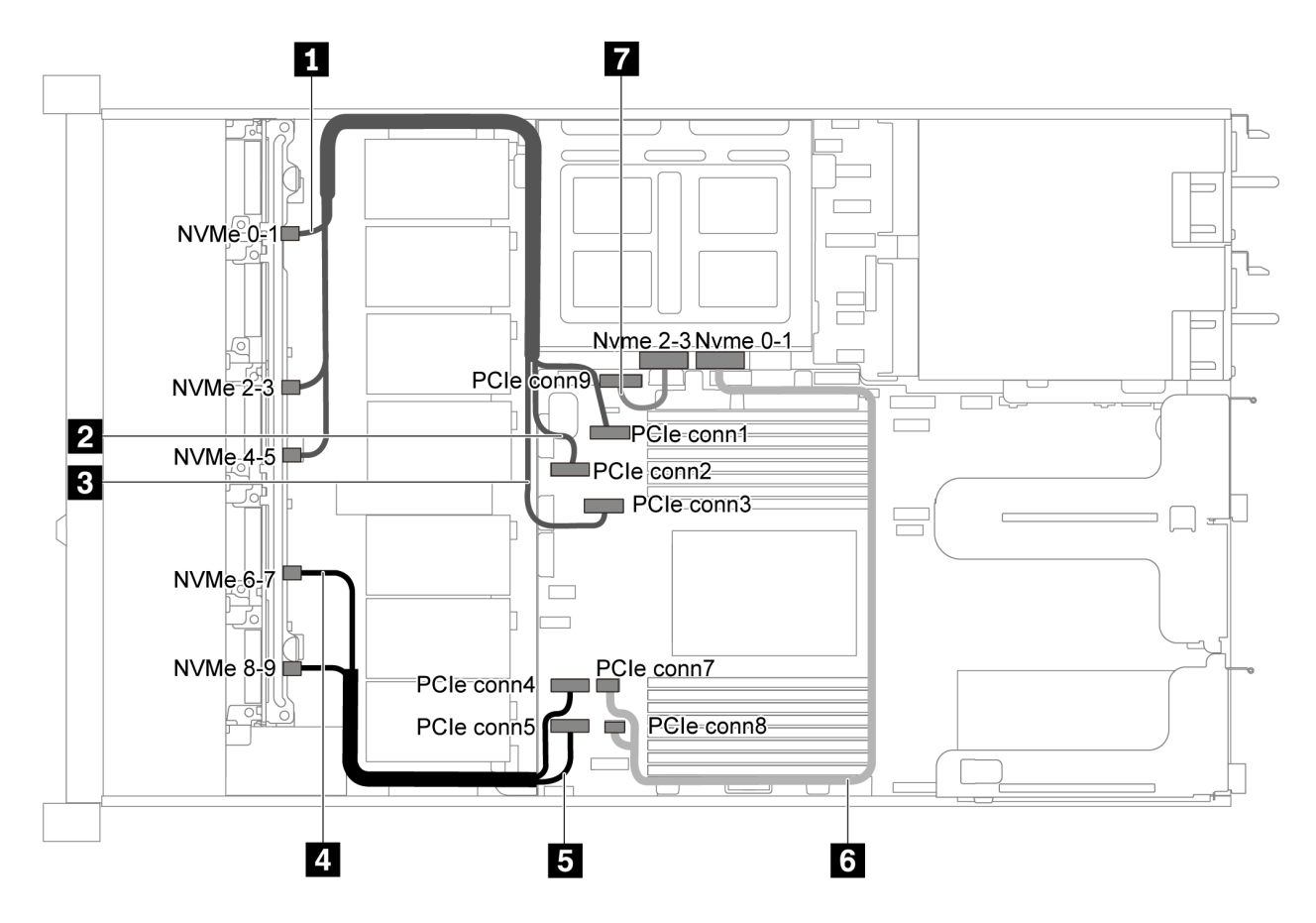

Рис. 58. Прокладка кабелей для модели сервера с десятью 2,5-дюймовыми дисками SAS/SATA/NVMe, средним блоком дисков NVMe и одним адаптером RAID/HBA 16i -1

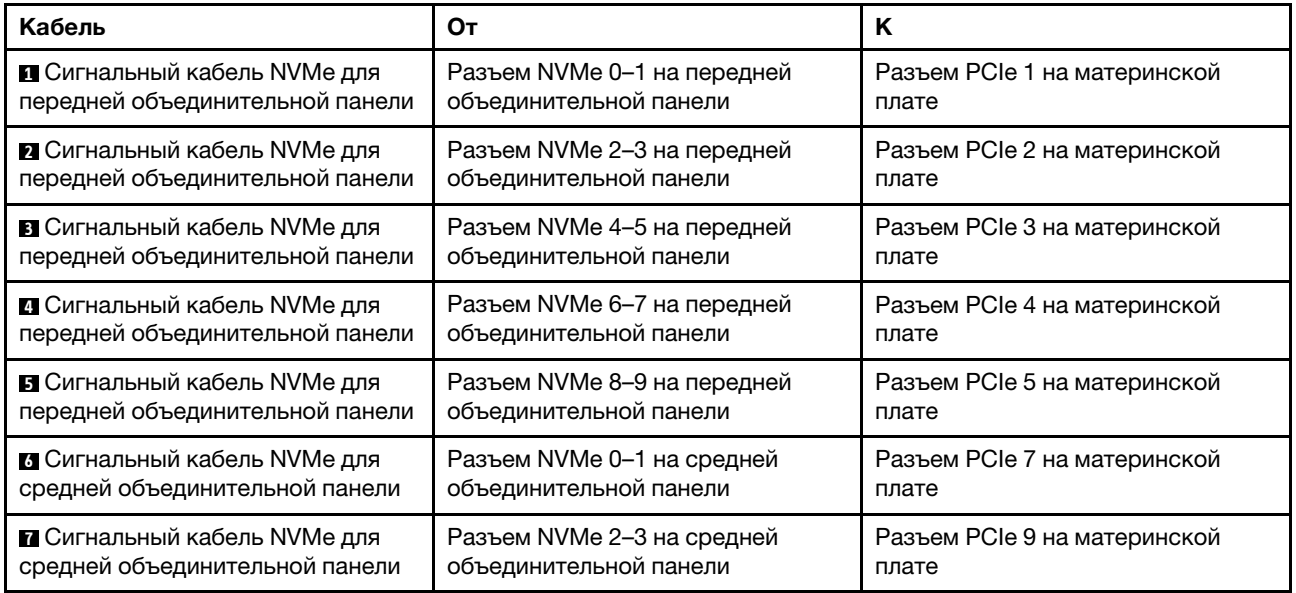

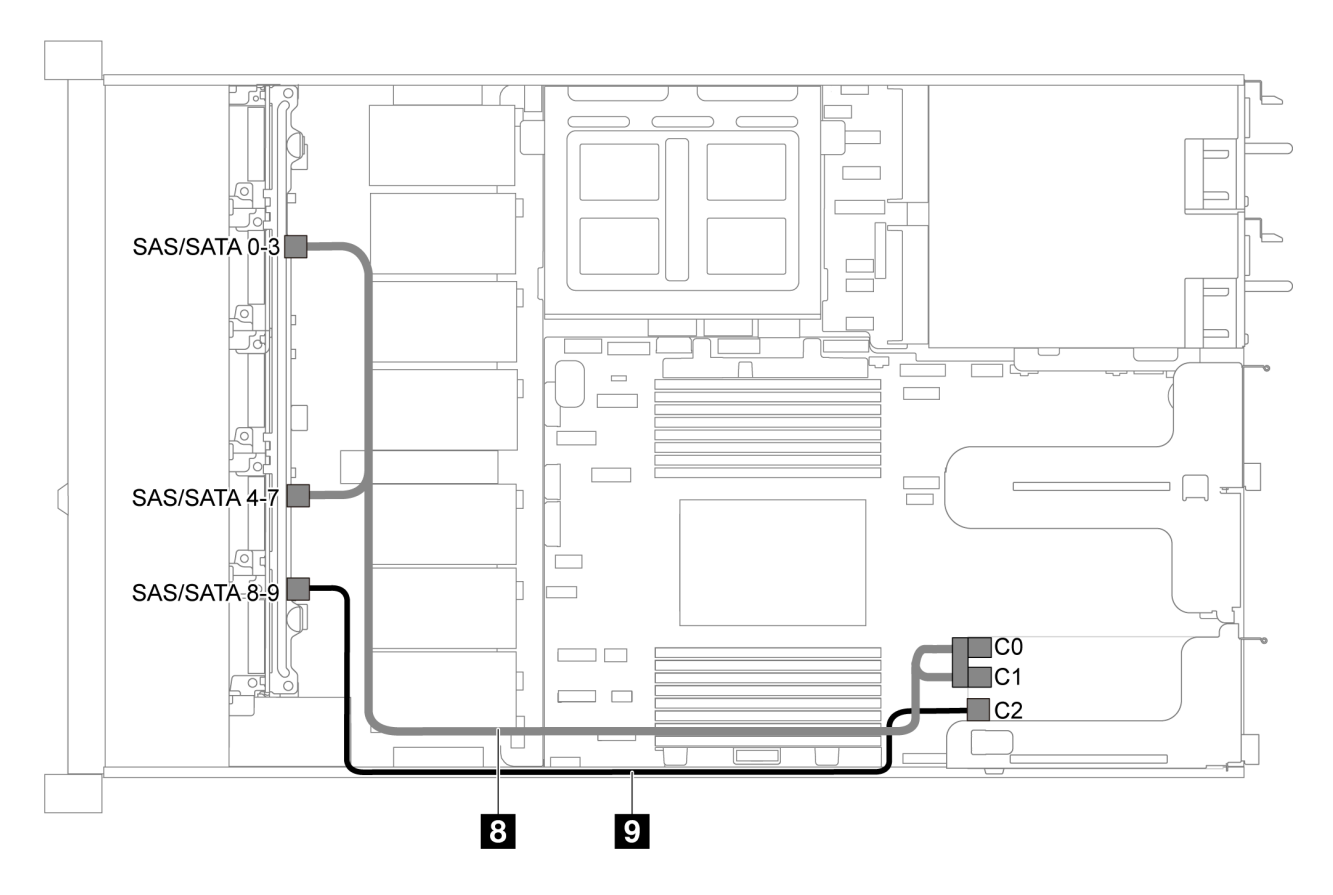

Рис. 59. Прокладка кабелей для модели сервера с десятью 2,5-дюймовыми дисками SAS/SATA/NVMe, средним блоком дисков NVMe и одним адаптером RAID/HBA 16i -2

Примечание: Если установлен адаптер RAID/HBA Gen 4, убедитесь, что используется соответствующий кабель Gen 4:

## ThinkSystem SR635 2.5" SAS/SATA/AnyBay 10-Bay X40 RAID Cable Kit

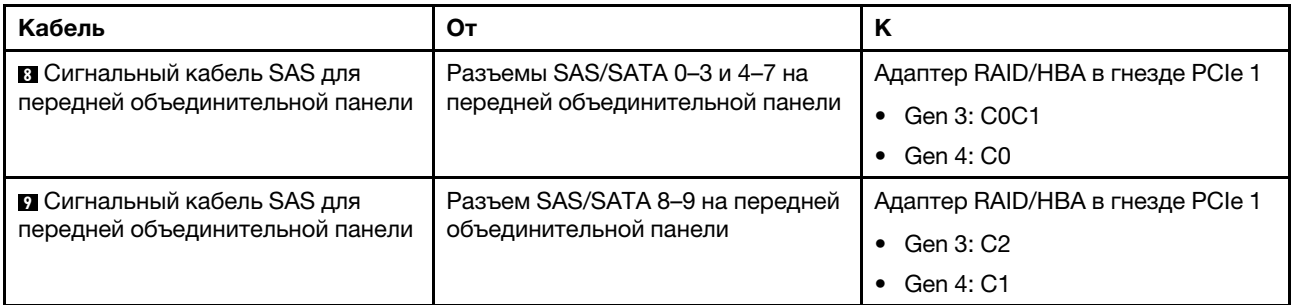

# Прокладка кабелей модуля M.2

В этом разделе содержатся сведения о прокладке кабелей для модуля M.2.

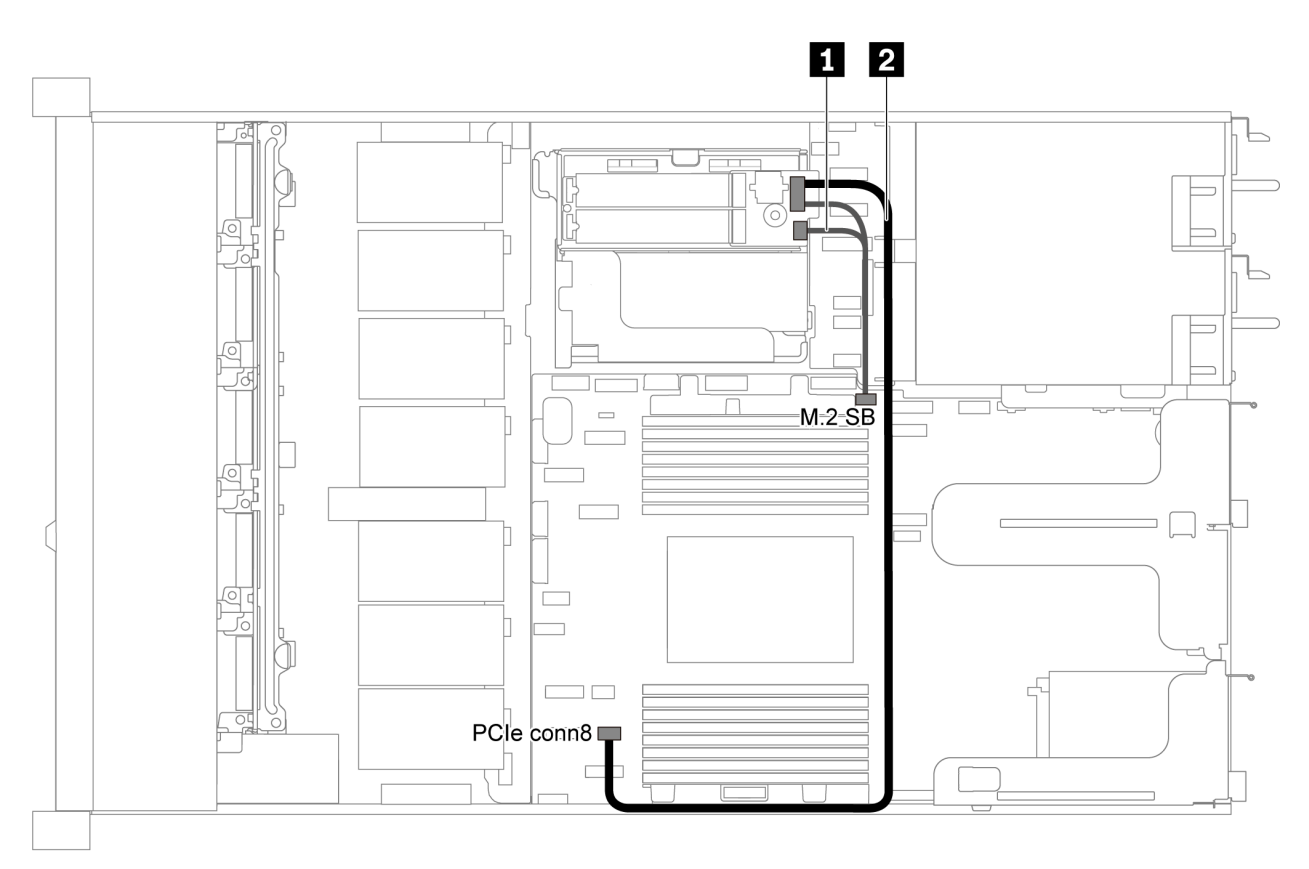

Рис. 60. Прокладка кабелей для модели сервера с модулем M.2

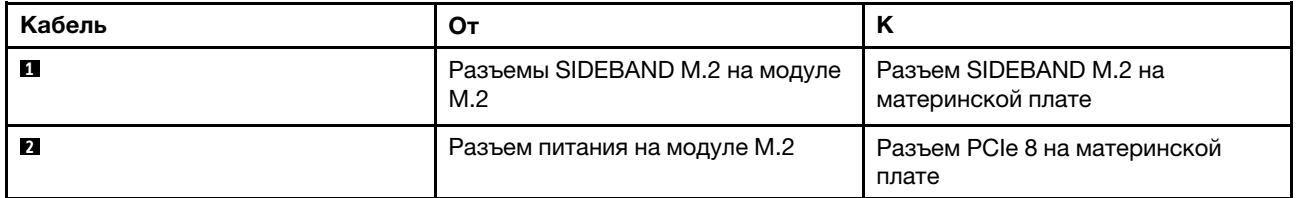

# Прокладка кабелей суперконденсатора

В этом разделе содержатся сведения о прокладке кабелей для суперконденсатора.

## Прокладка кабелей для модели сервера с двумя суперконденсаторами

Примечание: В модели сервера с отсеками для 3,5-дюймовых дисков поддерживается до двух модулей суперконденсатора RAID.

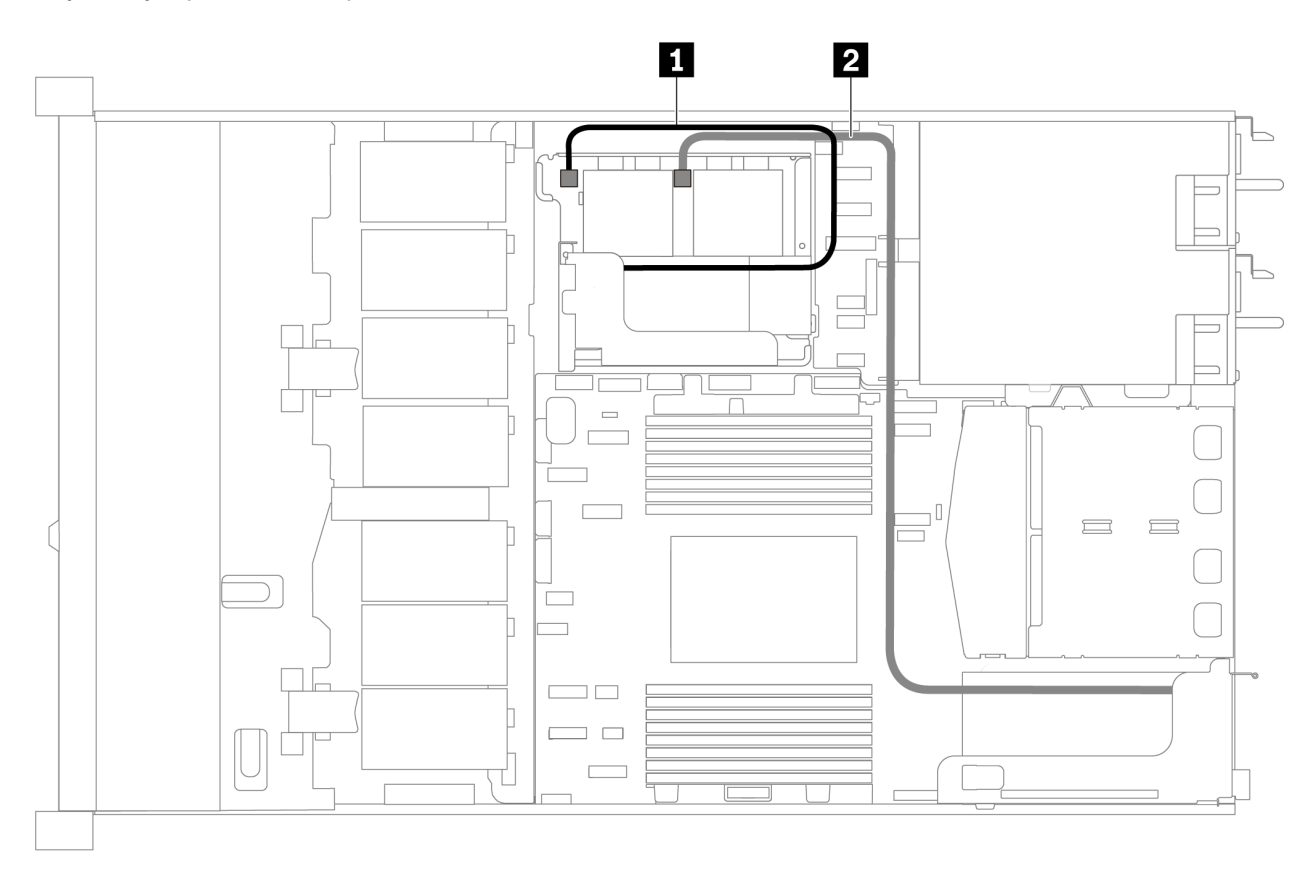

Рис. 61. Прокладка кабелей для модели сервера с двумя суперконденсаторами

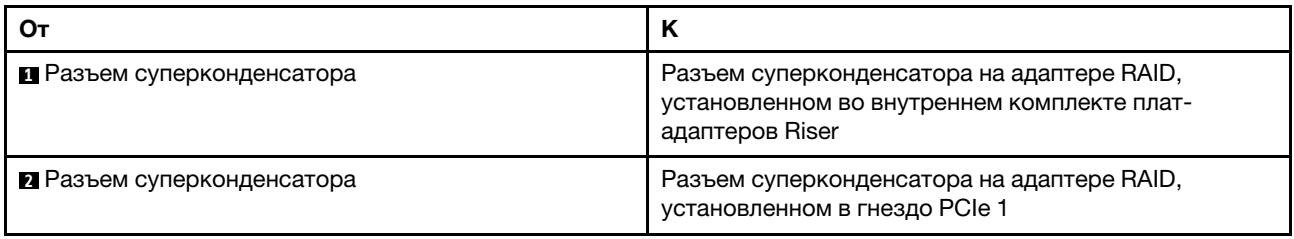

Прокладка кабелей для модели сервера с тремя суперконденсаторами

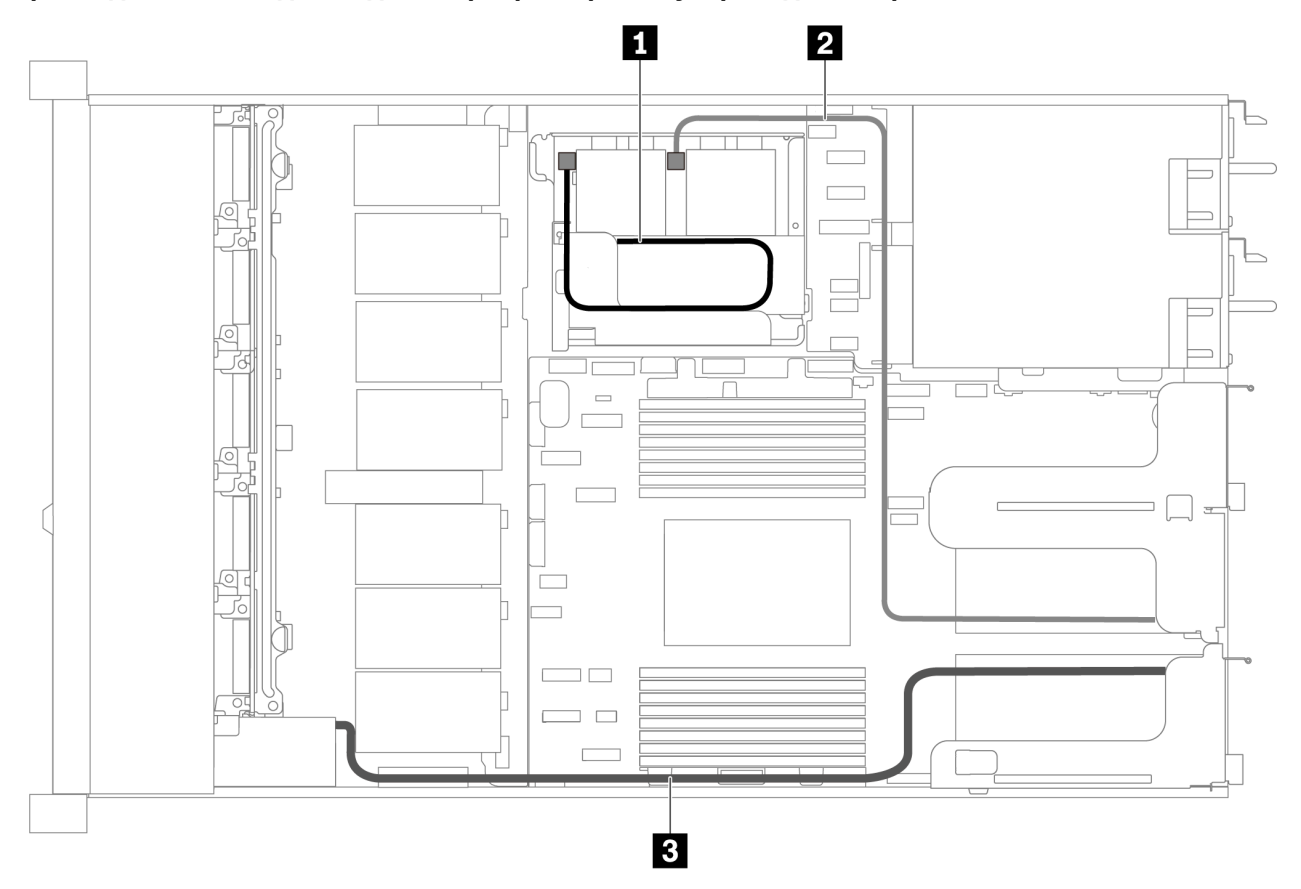

Рис. 62. Прокладка кабелей для модели сервера с тремя суперконденсаторами

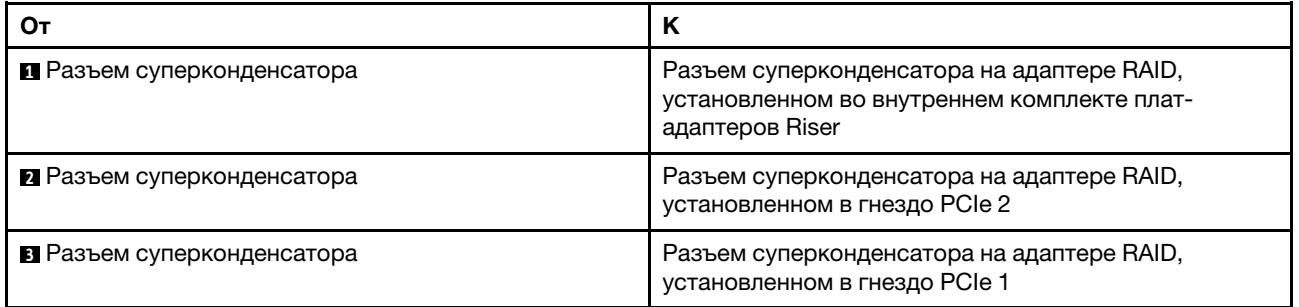

# Разъем VGA/USB/лицевой панели

В этом разделе содержатся сведения о прокладке кабелей к разъему VGA/USB/лицевой панели на левой защелке стойки.

Примечание: Разъем VGA доступен в некоторых моделях.

На следующем рисунке показана прокладка кабелей для модели сервера с четырьмя отсеками для 3,5-дюймовых дисков.

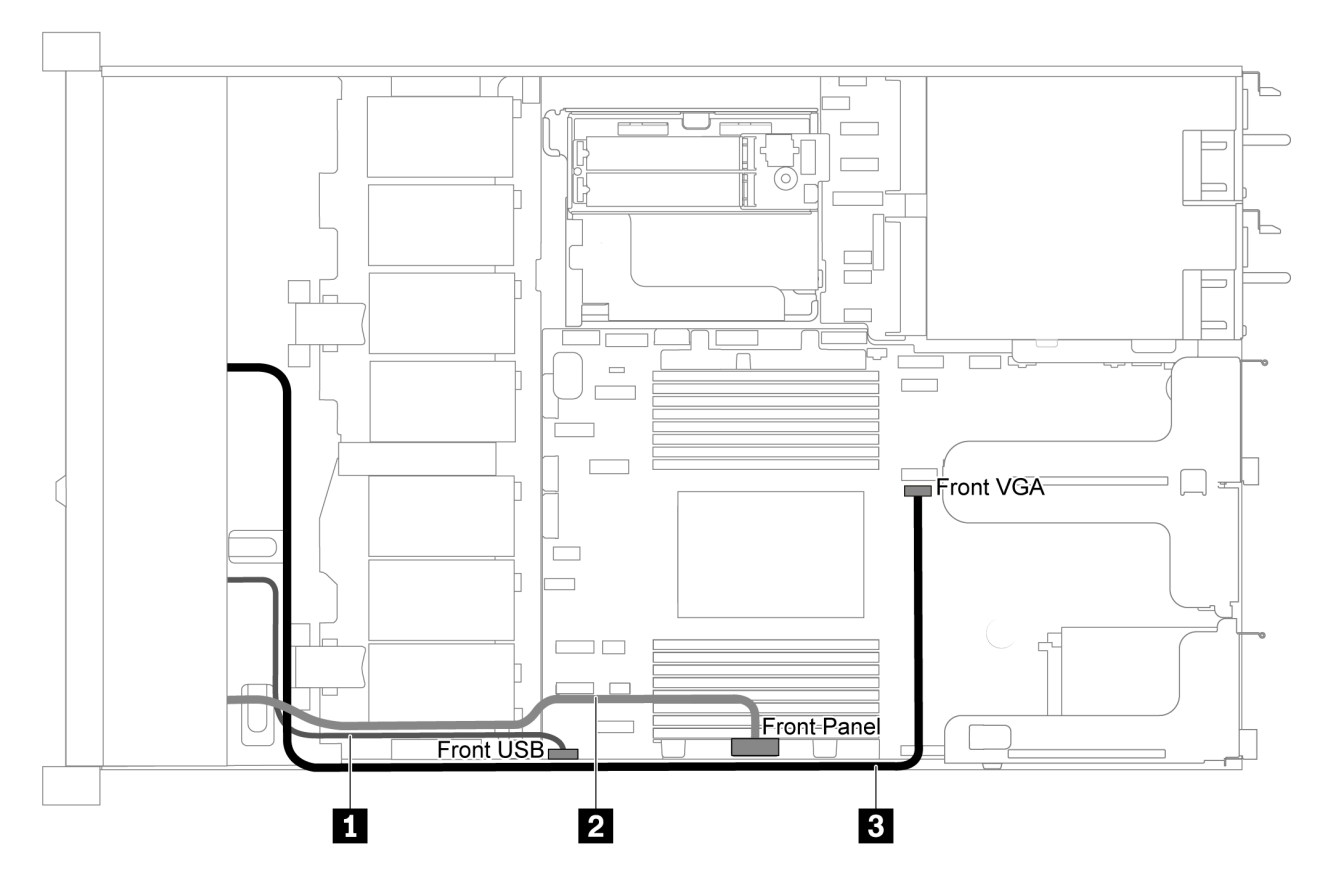

Рис. 63. Прокладка кабелей к разъему VGA/USB/лицевой панели для модели сервера с четырьмя отсеками для 3,5-дюймовых дисков

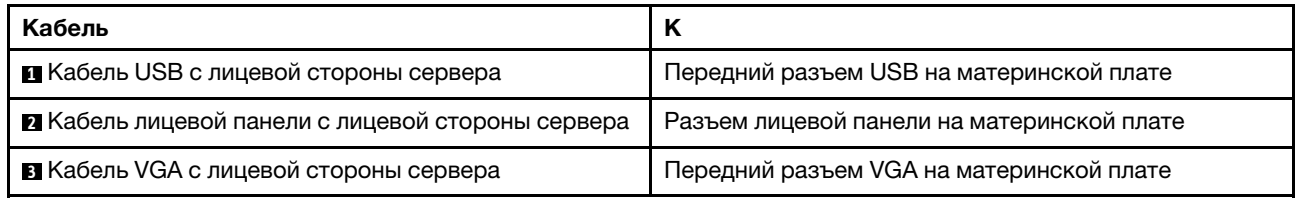

На следующем рисунке показана прокладка кабелей для модели сервера с восемью/десятью отсеками для 2,5-дюймовых дисков.

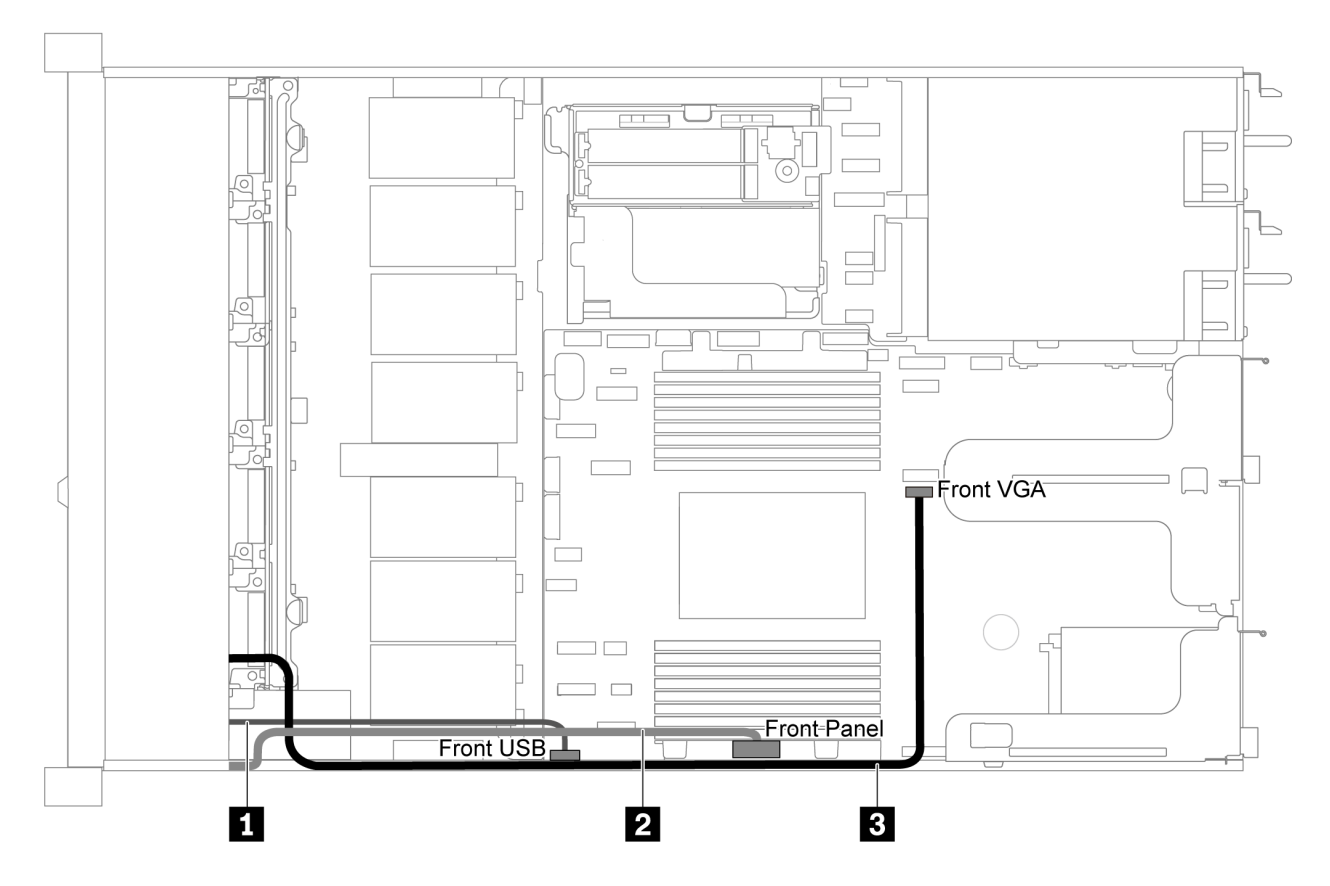

Рис. 64. Прокладка кабелей к разъему VGA/USB/лицевой панели для модели сервера с восемью/десятью отсеками для 2,5-дюймовых дисков

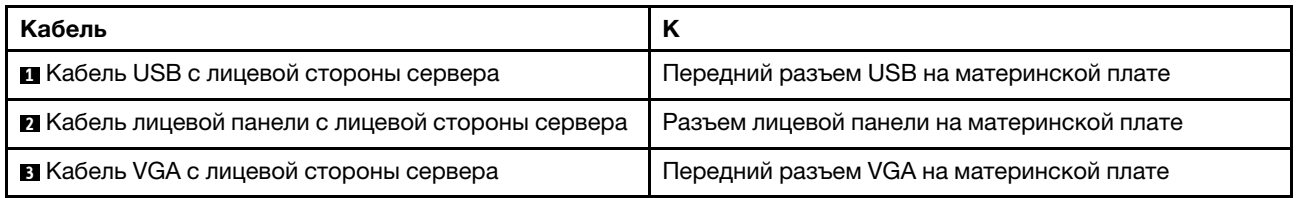

# Прокладка кабелей к датчику вмешательства

В этом разделе содержатся сведения по прокладке кабелей для датчика вмешательства.

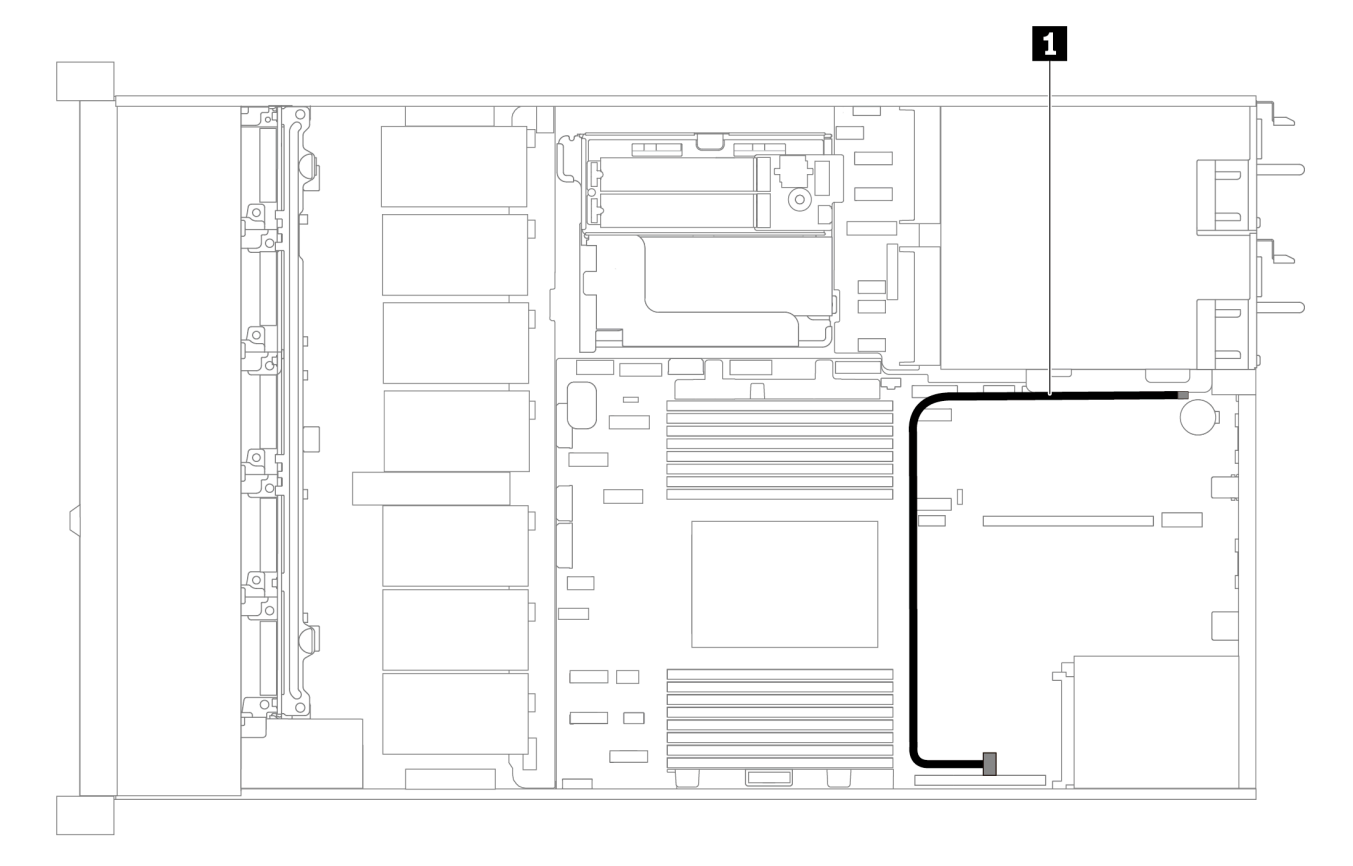

Рис. 65. Прокладка кабелей для модели сервера с датчиком вмешательства

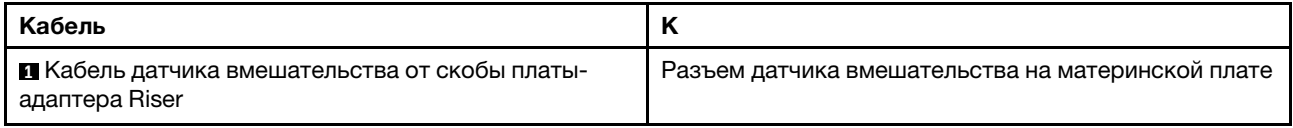

## Список комплектующих

Воспользуйтесь списком комплектующих, чтобы определить все компоненты, доступные для сервера.

Для получения дополнительных сведений о заказе комплектующих, показанных на [Рис. 66](#page-90-0)  [«Компоненты сервера» на странице 81](#page-90-0), выполните следующие действия:

<https://datacentersupport.lenovo.com/products/servers/thinksystem/sr635/7y98/parts>

Перед покупкой новых компонентов настоятельно рекомендуется проверять данные, касающиеся питания сервера Lenovo Capacity Planner.

Примечание: В зависимости от модели сервер может выглядеть несколько иначе, чем на рисунке.

<span id="page-90-0"></span>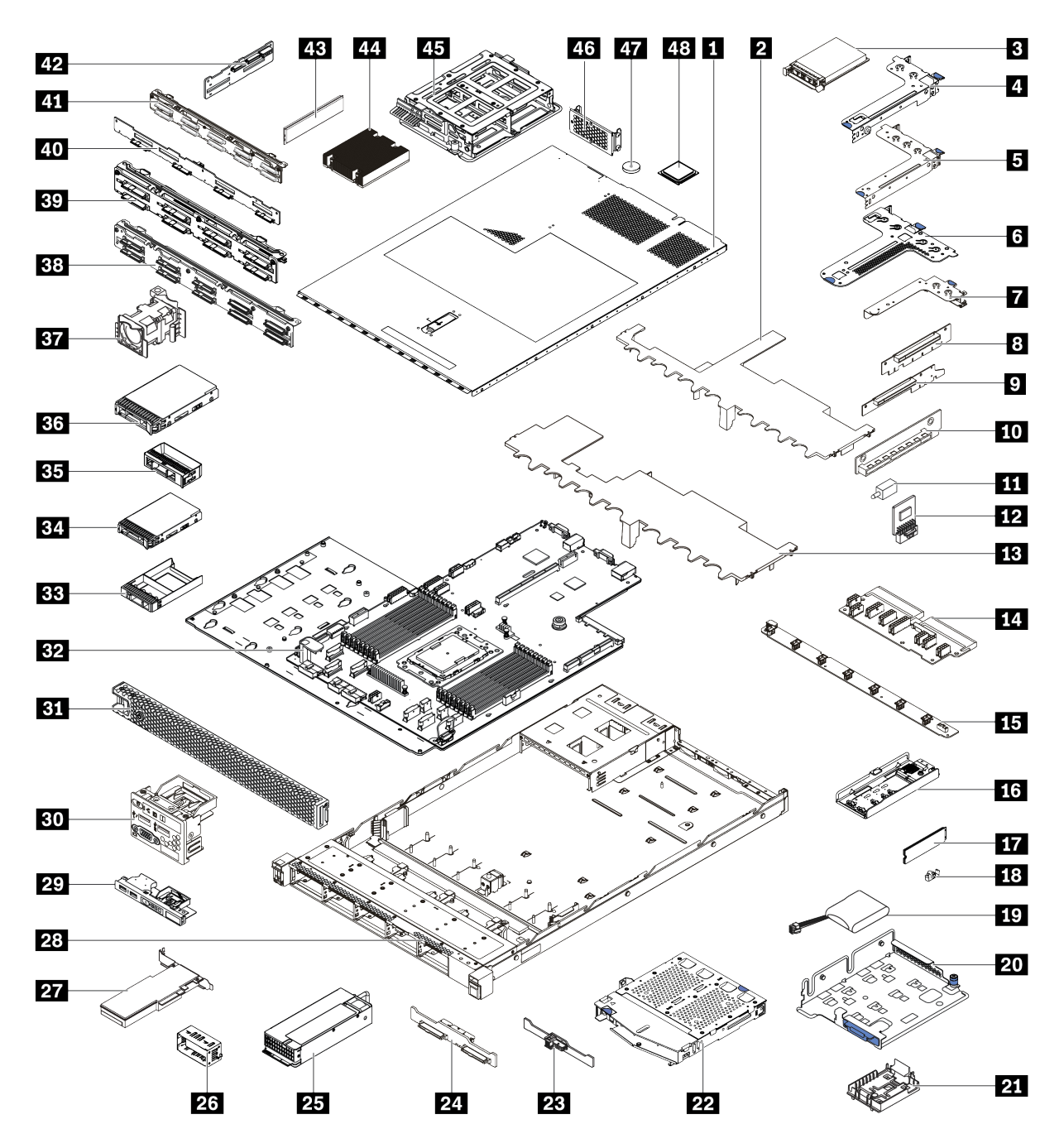

Рис. 66. Компоненты сервера

Комплектующие, перечисленные в приведенной ниже таблице, относятся к одной из следующих категорий:

- Узел, подлежащий замене силами пользователя (CRU), первого уровня. CRU первого уровня вы должны заменять самостоятельно. Если Lenovo устанавливает CRU первого уровня по вашему запросу без соглашения на обслуживание, установку будет необходимо оплатить.
- Узел, подлежащий замене силами пользователя (CRU), второго уровня. CRU второго уровня можно установить самостоятельно или сделать запрос на установку специалистами Lenovo без дополнительной платы в соответствии с типом гарантийного обслуживания, предусмотренного для сервера.
- Сменный узел (FRU). Установка и замена сменных узлов должна осуществляться только квалифицированными специалистами по техническому обслуживанию.
- Расходные компоненты и элементы конструкции. Покупать и заменять элементы конструкции вы должны самостоятельно. Если Lenovo покупает или устанавливает элемент конструкции по вашему запросу, эту услугу будет необходимо оплатить.

Табл. 13. Список комплектующих

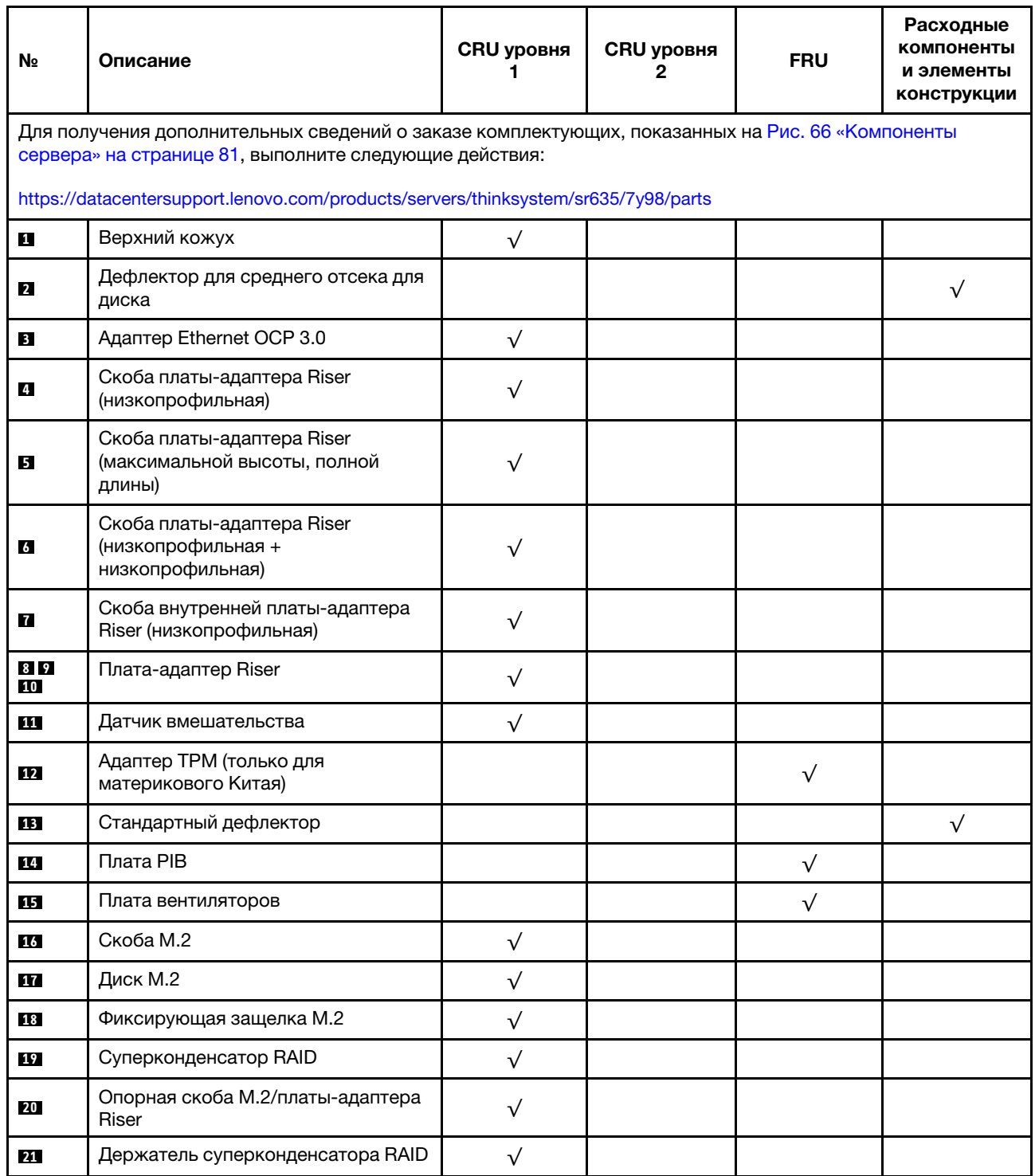

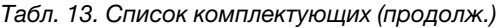

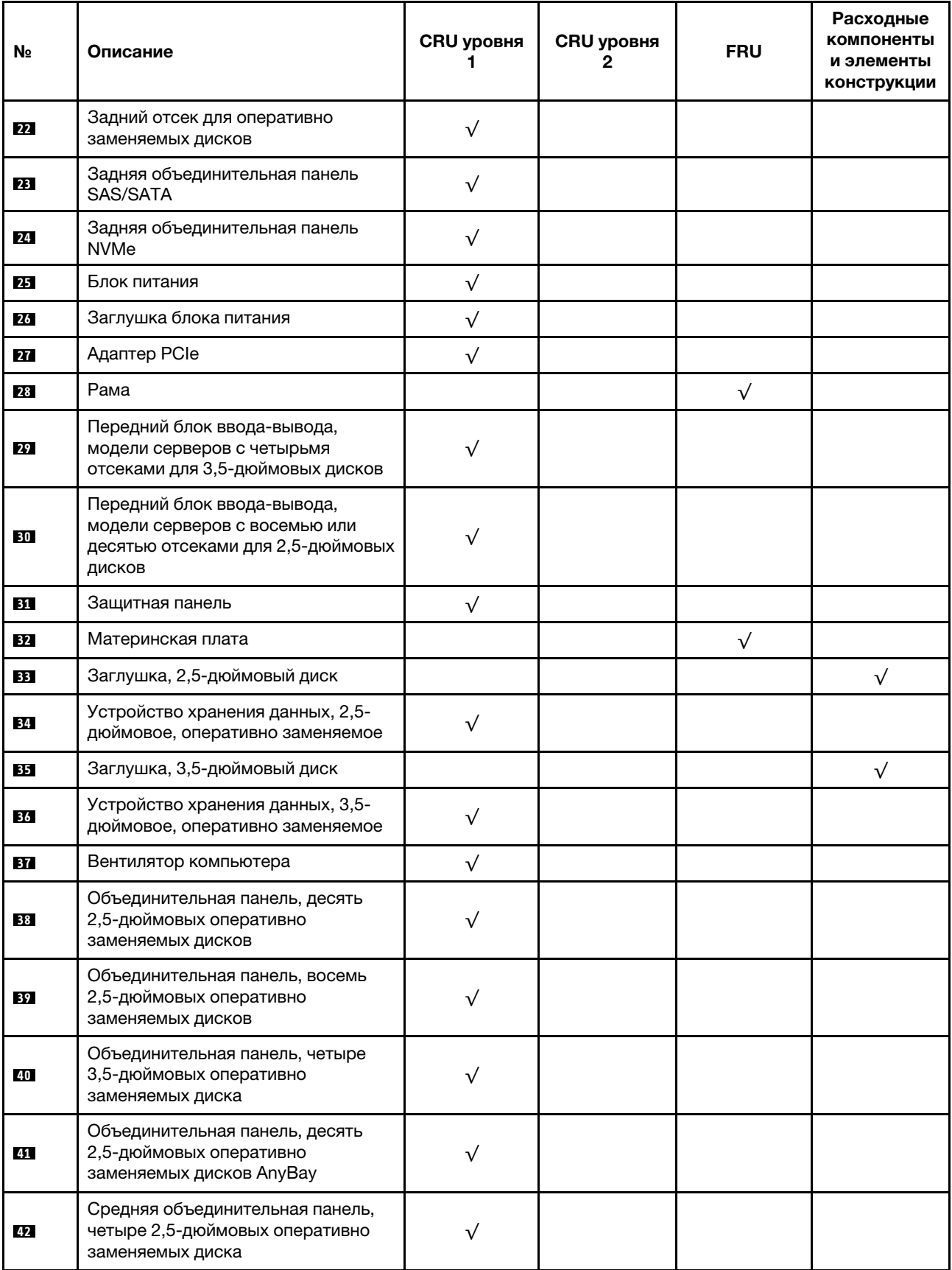

Табл. 13. Список комплектующих (продолж.)

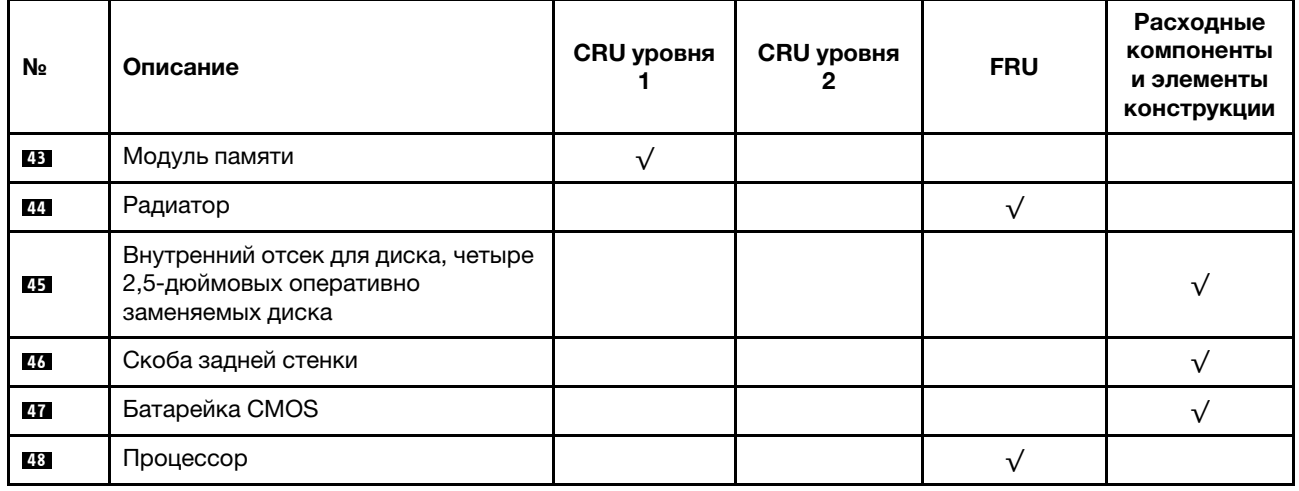

# Шнуры питания

Доступны несколько шнуров питания в зависимости от страны и региона, где установлен сервер.

Чтобы просмотреть шнуры питания, доступные для сервера, выполните указанные ниже действия:

1. Откройте веб-страницу по следующему адресу:

<http://dcsc.lenovo.com/#/>

- 2. Щелкните Preconfigured Model (Преднастроенная модель) или Configure to order (Конфигурация на заказ).
- 3. Укажите тип и модель компьютера, чтобы на сервере отобразилась страница конфигуратора.
- 4. Щелкните Power (Питание) → Power Cables (Кабели питания) для просмотра всех шнуров питания.

## Примечания:

- Для обеспечения безопасности с данным продуктом предоставляется шнур питания с заземляемой патронной штепсельной розеткой. Во избежание поражения электрическим током всегда используйте шнур питания и вилку с заземленной розеткой.
- Шнуры питания для этого продукта, которые используются в США и Канаде, перечислены в списке компании Underwriter's Laboratories (UL) и сертифицированы Канадской ассоциацией по стандартизации (CSA).
- Для блоков, предназначенных для работы при напряжении 115 В, используйте сертифицированный CSA комплект шнура питания из списка UL, состоящий из трехжильного шнура толщиной минимум 18 AWG (типа SVT или SJT), длиной не более 4,5 м и патронной штепсельной розетки заземляемого типа номиналом 15 А, 125 В с параллельно расположенными ножевыми контактами.
- Для блоков, предназначенных для работы при напряжении 230 В в США, используйте сертифицированный CSA комплект шнура питания из списка UL, состоящий из трехжильного шнура толщиной минимум 18 AWG (типа SVT или SJT), длиной не более 4,5 м и патронной штепсельной розетки заземляемого типа номиналом 15 А, 250 В с последовательно расположенными ножевыми контактами.
- Для блоков, предназначенных для работы при напряжении 230 В за пределами США, используйте комплект шнура питания с патронной штепсельной розеткой заземляемого типа. Комплект шнура питания должен иметь соответствующие разрешения по технике безопасности для страны, где будет установлено оборудование.

• Шнуры питания для конкретной страны или конкретного региона обычно доступны только в данной стране или данном регионе.

# <span id="page-96-0"></span>Глава 3. Процедуры замены оборудования

В этом разделе описаны процедуры установки и удаления всех обслуживаемых системных компонентов. В описании каждой процедуры замены компонентов указано, какие задачи необходимо выполнить, чтобы получить доступ к заменяемому компоненту.

Дополнительные сведения о заказе комплектующих см. по следующей ссылке:

<https://datacentersupport.lenovo.com/products/servers/thinksystem/sr635/7y98/parts>

Примечание: При замене компонента, содержащего микропрограмму, например адаптера, может также потребоваться обновить микропрограмму этого компонента. Дополнительные сведения об обновлении микропрограммы см. в разделе [«Обновления микропрограммы» на странице 9](#page-18-0).

## Инструкции по установке

Перед установкой компонентов на сервер ознакомьтесь с инструкциями по установке.

Перед установкой дополнительных устройств внимательно прочитайте приведенные ниже примечания:

Внимание: Не допускайте воздействия статического электричества на устройство, поскольку это может привести к остановке системы и потере данных. Для этого храните компоненты, чувствительные к статическому электричеству, в антистатической упаковке до самой установки. При работе с такими устройствами обязательно используйте антистатический браслет или другую систему заземления.

- Прочитайте информацию по технике безопасности и инструкции, чтобы обеспечить безопасность работы.
	- Полный список всех сведений по технике безопасности по всем продуктам доступен по адресу: [https://pubs.lenovo.com/safety\\_documentation/](https://pubs.lenovo.com/safety_documentation/)
	- Кроме того, доступны следующие инструкции: [«Работа с устройствами, чувствительными к](#page-99-0)  [статическому электричеству» на странице 90](#page-99-0) и [«Работа внутри сервера при включенном](#page-99-1) [питании» на странице 90.](#page-99-1)
- Убедитесь, что устанавливаемые компоненты поддерживаются.
- Убедитесь, что устанавливаемые компоненты поддерживаются сервером. Список поддерживаемых дополнительных компонентов для сервера см. на веб-сайте [https://](https://serverproven.lenovo.com/) [serverproven.lenovo.com/](https://serverproven.lenovo.com/).
- При установке нового сервера загрузите и примените последние обновления микропрограмм. Это позволит обеспечить устранение известных проблем и готовность сервера к работе с оптимальной производительностью. Чтобы загрузить обновления микропрограммы для сервера, перейдите по ссылке [ThinkSystem SR635 Драйверы и программное обеспечение](http://datacentersupport.lenovo.com/products/servers/thinksystem/sr635/7y98/downloads).

Важно: Для некоторых кластерных решений требуются определенные уровни кода или скоординированные обновления кода. Если компонент входит в кластерное решение, перед обновлением кода проверьте меню последнего уровня кода лучшего набора для поддерживаемой кластером микропрограммы и драйвера.

• Перед установкой дополнительного компонента рекомендуется убедиться, что сервер работает нормально.

- Поддерживайте рабочую область в чистоте, а снимаемые компоненты кладите на плоскую, гладкую, ненаклонную и устойчивую поверхность.
- Не пытайтесь поднимать слишком тяжелые предметы. Если необходимо поднять тяжелый предмет, внимательно прочитайте следующие меры предосторожности:
	- Встаньте в устойчивую позу.
	- Распределите вес предмета поровну на обе ноги.
	- Поднимайте предмет медленно. Не делайте резких движений и поворотов при подъеме тяжелых предметов.
	- Чтобы не растянуть мышцы спины, сначала присядьте, а затем поднимите предмет, используя мышцы ног.
- Перед действиями с дисками выполните резервное копирование всех важных данных.
- Подготовьте маленькую плоскую отвертку, маленькую крестовую отвертку и звездообразную отвертку T8.
- Для отслеживания светодиодной индикации на материнской плате и внутренних компонентах оставьте питание включенным.
- Для снятия и установки оперативно заменяемого резервного блока питания, оперативно заменяемых вентиляторов и оперативно подключаемых USB-устройств выключать сервер не требуется. Однако необходимо выключать сервер перед любыми действиями, связанными со снятием или установкой кабелей адаптеров, а перед выполнением действий, связанных со снятием или установкой платы-адаптера Riser необходимо отключать блок питания.
- Синий цвет на компоненте означает точки касания, за которые можно брать компонент, чтобы удалить его из сервера или вставить в сервер, открыть или закрыть защелку и так далее.
- Красная полоска на дисках рядом с защелкой указывает на то, что диск можно заменить оперативно, если сервер и операционная система поддерживают функцию оперативной замены. Это означает, что диск можно снять или установить при работающем сервере.

Примечание: Дополнительные процедуры, которые может быть необходимо выполнить перед снятием или установкой диска, см. в инструкциях по снятию или установке оперативно заменяемого диска для определенной системы.

• После завершения работы с сервером обязательно установите на место все защитные экраны, предохранители, наклейки и провода заземления.

# Контрольный список по проверке безопасности

Сведения в этом разделе предназначены для выявления потенциально небезопасных состояний сервера. При разработке и создании всех компьютеров в них предусматриваются необходимые компоненты безопасности для защиты пользователей и специалистов по техническому обслуживанию от травм.

### Примечания:

- 1. Он не подходит для использования на рабочем месте с устройством визуального отображения в соответствии с §2 руководства по использованию рабочего места.
- 2. Настройка сервера выполняется только в серверной.

### ОСТОРОЖНО:

Это оборудование должно устанавливаться и обслуживаться квалифицированным персоналом, как это определено стандартами NEC, IEC 62368-1 и IEC 60950-1 (стандарт безопасности электронного оборудования для аудио/видео, информационных и коммуникационных технологий). Lenovo исходит из того, что вы имеете надлежащие квалификации для обслуживания оборудования и умеете распознавать опасности в продуктах с выделением значительной энергии. Доступ к оборудованию осуществляется с использованием

#### специального инструмента, замка и ключа или других средств обеспечения безопасности и контролируется полномочным лицом, ответственным за данное расположение.

Важно: Для обеспечения безопасности работы и правильного функционирования системы требуется электрическое заземление сервера. Правильность заземления электрической розетки может проверить квалифицированный электрик.

Чтобы выяснить, нет ли потенциально небезопасных состояний, воспользуйтесь представленным ниже контрольным списком:

- 1. Убедитесь, что питание выключено и шнур питания отключен.
- 2. Проверьте шнур питания.
	- Убедитесь, что третий контакт заземления находится в хорошем состоянии. С помощью измерительного прибора измерьте непрерывность третьего провода заземления: сопротивление между внешним контактом заземления и заземлением корпуса должно составлять 0,1 Ом или меньше.
	- Убедитесь, что используется шнур питания надлежащего типа.

Чтобы просмотреть шнуры питания, доступные для сервера, выполните указанные ниже действия:

a. Откройте веб-страницу по следующему адресу:

<http://dcsc.lenovo.com/#/>

- b. Щелкните Preconfigured Model (Преднастроенная модель) или Configure to order (Конфигурация на заказ).
- c. Укажите тип и модель компьютера, чтобы на сервере отобразилась страница конфигуратора.
- d. Щелкните Power (Питание)  $\rightarrow$  Power Cables (Кабели питания) для просмотра всех шнуров питания.
- Убедитесь, что изоляция не истерта и не изношена.
- 3. Проверьте, нет ли очевидных изменений, внесенных не компанией Lenovo. При оценке безопасности любых изменений, внесенных не компанией Lenovo, проявите здравый смысл.
- 4. Убедитесь, что внутри сервера нет явно небезопасных компонентов, например металлических опилок, загрязнений, воды или другой жидкости, признаков возгорания или задымления.
- 5. Убедитесь в отсутствии изношенных, истертых или поврежденных кабелей.
- 6. Убедитесь, что крепление крышки блока питания (винты или заклепки) не было извлечено или повреждено.

## Инструкции по поддержанию надежной работы системы

Изучите инструкции по поддержанию надежной работы системы, чтобы обеспечить надлежащее охлаждение и надежность системы.

Убедитесь, что выполняются следующие требования:

- Если сервер поставляется с резервным источником питания, в каждом отсеке блока питания необходимо установить по блоку питания.
- Вокруг сервера необходимо обеспечить достаточное свободное пространство для надлежащей работы его системы охлаждения. Перед передней и задней панелями сервера должно быть примерно 50 мм (2,0 дюйма) свободного пространства. Перед вентиляторами не должны находиться никакие предметы.
- Для надлежащего охлаждения и правильного воздушного потока перед включением сервера следует повторно установить на него кожух. Работа сервера более 30 минут со снятым кожухом может повредить компоненты сервера.
- Необходимо соблюдать инструкции по прокладке кабелей, входящие в комплект поставки дополнительных компонентов.
- Неисправный вентилятор необходимо заменить в течение 48 часов с обнаружения неполадки.
- Снятый оперативно заменяемый вентилятор необходимо заменить в течение 30 секунд после снятия.
- Снятый оперативно заменяемый диск необходимо заменить в течение двух минут после снятия.
- Снятый оперативно заменяемый блок питания необходимо заменить в течение двух минут после снятия.
- Все дефлекторы, поставляемые с сервером, должны быть установлены на момент запуска сервера (некоторые серверы поставляются с несколькими дефлекторами). Использование сервера без дефлектора может привести к повреждению процессора.
- Гнездо процессора должно быть закрыто специальным кожухом, либо в него должен быть вставлен процессор с радиатором.

# <span id="page-99-1"></span>Работа внутри сервера при включенном питании

Иногда приходится снимать кожух с включенного сервера, чтобы изучить сведения о системе по дисплею или заменить оперативно заменяемые компоненты. Перед выполнением такой операции изучите следующие инструкции.

Внимание: При воздействии статического электричества на внутренние компоненты сервера возможны остановка сервера и потеря данных. Чтобы избежать этой проблемы, во время работы с сервером при включенном питании обязательно используйте антистатический браслет или другие системы заземления.

- Не допускайте свободного свисания рукавов, особенно ниже локтей. Застегните пуговицы или закатайте длинные рукава, прежде чем приступать к работе внутри сервера.
- Следите за тем, чтобы галстук, шарф, шнурок бейджа или длинные волосы не нависали над сервером.
- Снимите ювелирные украшения (например, браслеты, цепочки, кольца, запонки и часы).
- Удаляйте из карманов рубашек предметы (например, ручки и карандаши), которые могут упасть внутрь сервера, когда вы наклонитесь над ним.
- Не роняйте внутрь сервера металлические предметы, например скрепки, шпильки и винты.

# <span id="page-99-0"></span>Работа с устройствами, чувствительными к статическому электричеству

Чтобы снизить вероятность повреждения от электростатического разряда, необходимо изучить данные инструкции перед началом работы с устройствами, чувствительными к статическому электричеству.

Внимание: Не допускайте воздействия статического электричества на устройство, поскольку это может привести к остановке системы и потере данных. Для этого храните компоненты, чувствительные к статическому электричеству, в антистатической упаковке до самой установки. При работе с такими устройствами обязательно используйте антистатический браслет или другую систему заземления.

• Старайтесь как можно меньше двигаться, чтобы не допустить образования вокруг себя поля статического электричества.

- Соблюдайте особую осторожность при работе с устройствами в холодную погоду, поскольку отопление снижает влажность внутри помещения и увеличивает статическое электричество.
- Всегда используйте антистатический браслет или другую систему заземления, особенно при работе с внутренними компонентами сервера при включенном питании.
- Пока устройство находится в антистатической упаковке, приложите его к неокрашенной металлической поверхности вне сервера по крайней мере на две секунды. При этом статическое электричество будет отведено от упаковки и вашего тела.
- Извлеките устройство из упаковки и установите его непосредственно в сервер, не опуская. Если требуется положить устройство, поместите его обратно в антистатическую упаковку. Никогда не кладите устройство на кожух сервера или любую металлическую поверхность.
- При работе с устройством аккуратно удерживайте его за края или раму.
- Не касайтесь паяных соединений, контактов и открытых участков печатных схем.
- Во избежание повреждения храните устройство в недоступном для других месте.

## Правила установки модулей памяти

Модули памяти следует устанавливать в определенном порядке в зависимости от конфигурации памяти, используемой на сервере.

Сервер содержит 16 гнезд модулей памяти и поддерживает:

- Минимум: 8 ГБ
- Максимум: 2 ТБ

.

- Тип (в зависимости от модели):
	- TruDDR4 2933 (одноранговые или двухранговые), RDIMM 8, 16, 32 или 64 ГБ
	- TruDDR4 3200 (двухранговые), RDIMM 16, 32 или 64 ГБ
	- TruDDR4 2933 (четырехранговые), 3DS RDIMM 128 ГБ
	- TruDDR4 3200 (четырехранговые), 3DS RDIMM 128 ГБ (поддерживаются только процессоры серии 7003)

Список поддерживаемых вариантов памяти см. по следующему адресу: <https://serverproven.lenovo.com/>

При установке или замене модуля памяти следуйте приведенным ниже правилам:

- Модули памяти в сервере должны быть одного типа.
- Поддерживаются модули памяти от разных поставщиков.
- Поддерживаются модули памяти с разной емкостью. Сначала установите модуль памяти с более высокой емкостью.
- Поддерживаются модули памяти с разным количеством рангов. Сначала установите модуль памяти с самым высоким рангом.
- Не следует одновременно использовать модули DIMM x4 и x8 в одном канале.
- Поддерживаются модули DIMM 3 200 МГц и 2 933 МГц:
	- Модули DIMM 2 933 МГц: работают на частоте 2 933 МГц в конфигурациях с 1 модулем DIMM на канал и 2 модулями DIMM на канал
	- Модули DIMM 3 200 МГц: работают на частоте 3 200 МГц в конфигурации с 1 модулем DIMM на канал; однако работают на частоте 2 933 МГц в конфигурации с 2 модулями DIMM на канал
	- Поддерживается совместное использование модулей DIMM с частотой 2 933 МГц и 3 200 МГц. Модули будут работать на частоте 2 933 МГц.

Примечание: Рабочая скорость зависит от модели процессора. Если процессор поддерживает только скорость шины памяти 2 666 МГц, все установленные модули DIMM работают на частоте 2 666 МГц.

• Установите заглушку модуля памяти, если в гнездо не установлен модуль памяти.

На следующем рисунке показано расположение гнезд модулей памяти на материнской плате.

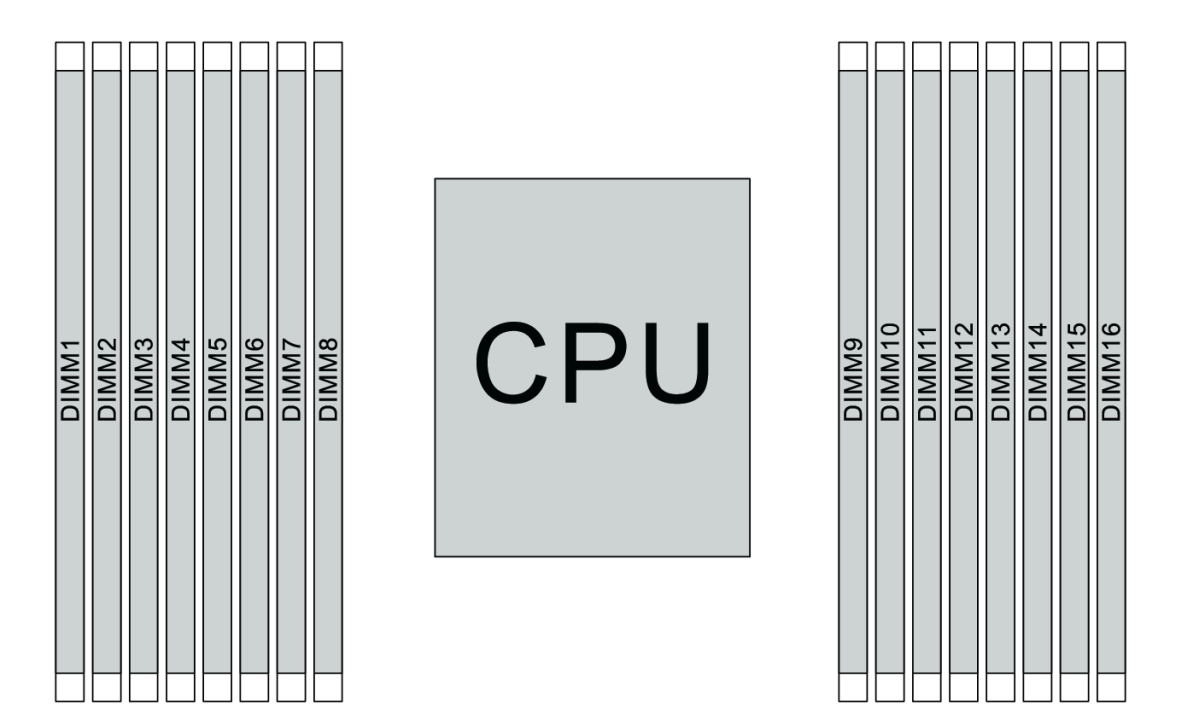

Рис. 67. Расположение модулей DIMM

В следующей таблице показана взаимосвязь между процессорами, контроллерами памяти, каналами памяти, гнездами и номерами модулей DIMM. В системе имеется восемь каналов и поддерживается до двух модулей DIMM на канал. Модули DIMM должны устанавливаться с самого дальнего от процессора гнезда (гнезда 1) к самому близкому к процессору гнезду (гнездо 0) поканально, если используется шлейфовая топология шины данных. Модули DIMM можно устанавливать в любое гнездо поканально, если используется сбалансированная древовидная топология шины данных.

| Унифици-<br>рованный<br>контрол-<br>лер памяти<br>(UMC) | UMC <sub>2</sub> |   | UMC <sub>3</sub> |   | UMC1 |          | UMC0 |   | UMC6 |    | UMC7 |    | UMC <sub>5</sub> |    | UMC4 |    |
|---------------------------------------------------------|------------------|---|------------------|---|------|----------|------|---|------|----|------|----|------------------|----|------|----|
| Канал (СН)                                              | D                |   | C                |   | B    |          | A    |   | E    |    | F    |    | G                |    | H    |    |
| <b>Гнездо СН</b>                                        | 1                | 0 |                  | 0 |      | $\Omega$ |      | 0 | 0    |    | 0    | ┪  | 0                |    | 0    | 1  |
| <b>Номер</b><br><b>DIMM</b>                             | 1                | 2 | 3                | 4 | 5    | 6        | ⇁    | 8 | 9    | 10 | 11   | 12 | 13               | 14 | 15   | 16 |
| 1 модуль<br><b>DIMM</b>                                 |                  |   | 3                |   |      |          |      |   |      |    |      |    |                  |    |      |    |
| 2 модуля<br><b>IDIMM</b>                                | 1                |   | 3                |   |      |          |      |   |      |    |      |    |                  |    |      |    |

Табл. 14. Порядок установки DIMM

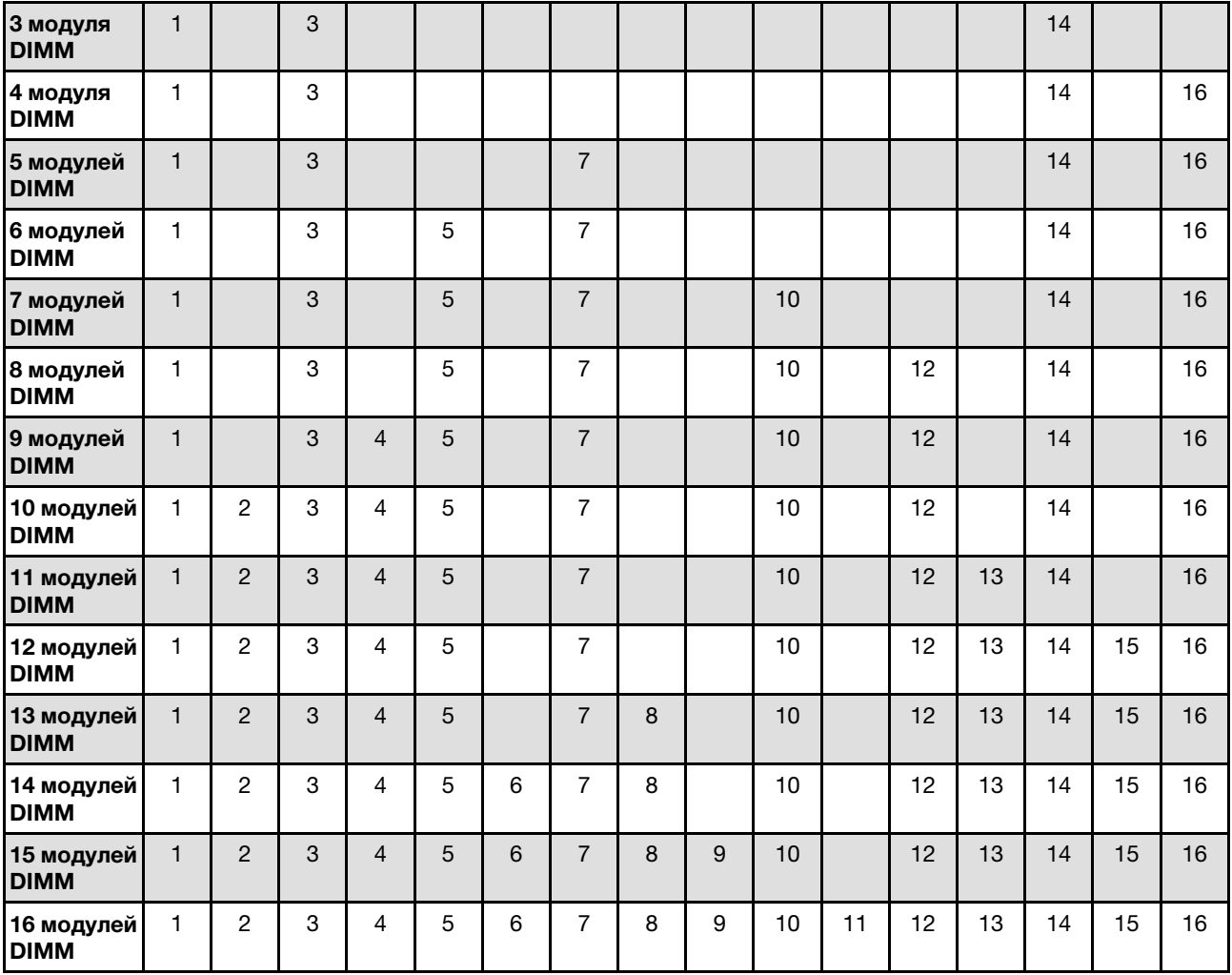

Табл. 14. Порядок установки DIMM (продолж.)

Примечание: Существуют оптимизированные по производительности конфигурации с 6 и 12 модулями DIMM для моделей сервера с ЦП серии 7003. Подробные сведения доступны в таблице ниже.

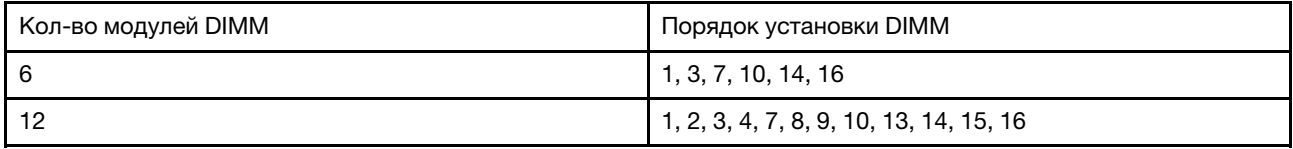

## Технические правила

При установке соответствующих компонентов сервера см. технические правила и ограничения ниже.

## Технические правила для процессора и радиатора

Ниже перечислены поддерживаемые радиаторы для процессоров с различной величиной отвода тепловой мощности по умолчанию.

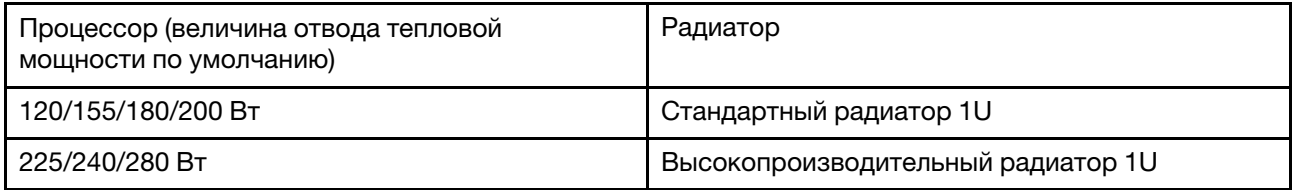

Примечание: Для поддержки процессоров 7203, 7203P, 7303, 7303P, 7643P и 7663P системой минимальная версия UEFI - cfe138f-7.10, а минимальная версия XCC - ambt46n-6.73.

### Правила установки 280-ваттного процессора

Ниже приведены правила, которые необходимо соблюдать при настройке сервера с процессором 280 Вт.

- Адаптеры Ethernet с AOC не поддерживаются в гнезде PCIe 2.
- Адаптеры Ethernet 10/25 GbE с AOC поддерживаются в гнезде PCIe 1 или 3, если температура окружающей среды не превышает 30 °C.
- Адаптеры Ethernet 100/200 GbE поддерживаются в гнезде PCIe 1 или 3, если температура окружающей среды не превышает 30 °C.
- Карта Fibre Channel не поддерживается в гнезде PCIe 2.

# Технические правила для блока питания

В следующей таблице приведены технические правила относительно величины отвода тепловой мощности процессора и адаптеров графического процессора для различных конфигураций с различными типами блоков питания.

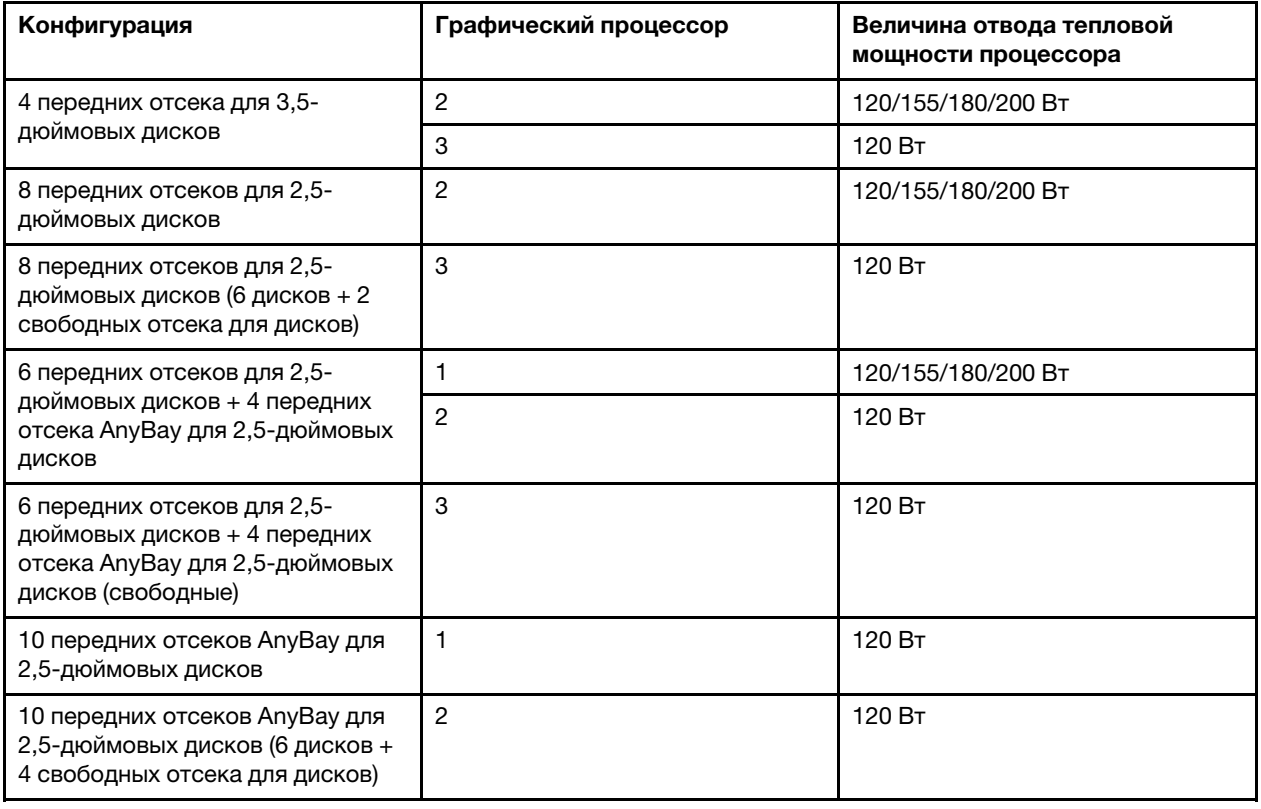

• Для блока питания мощностью 750 Вт:

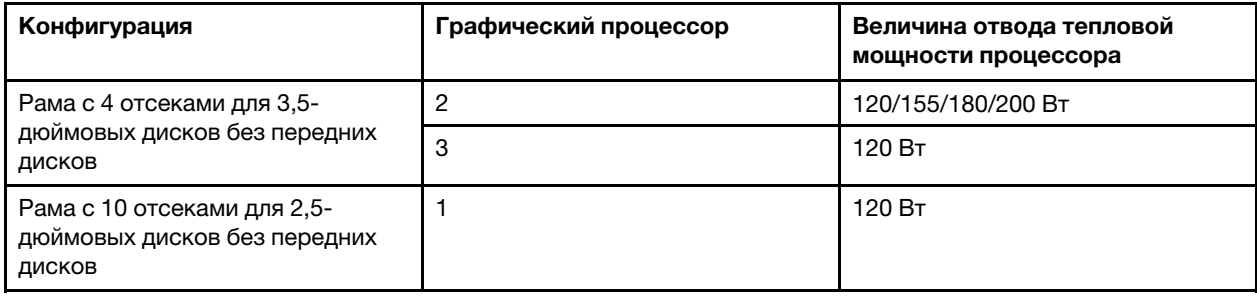

## • Для блока питания мощностью 1100 Вт:

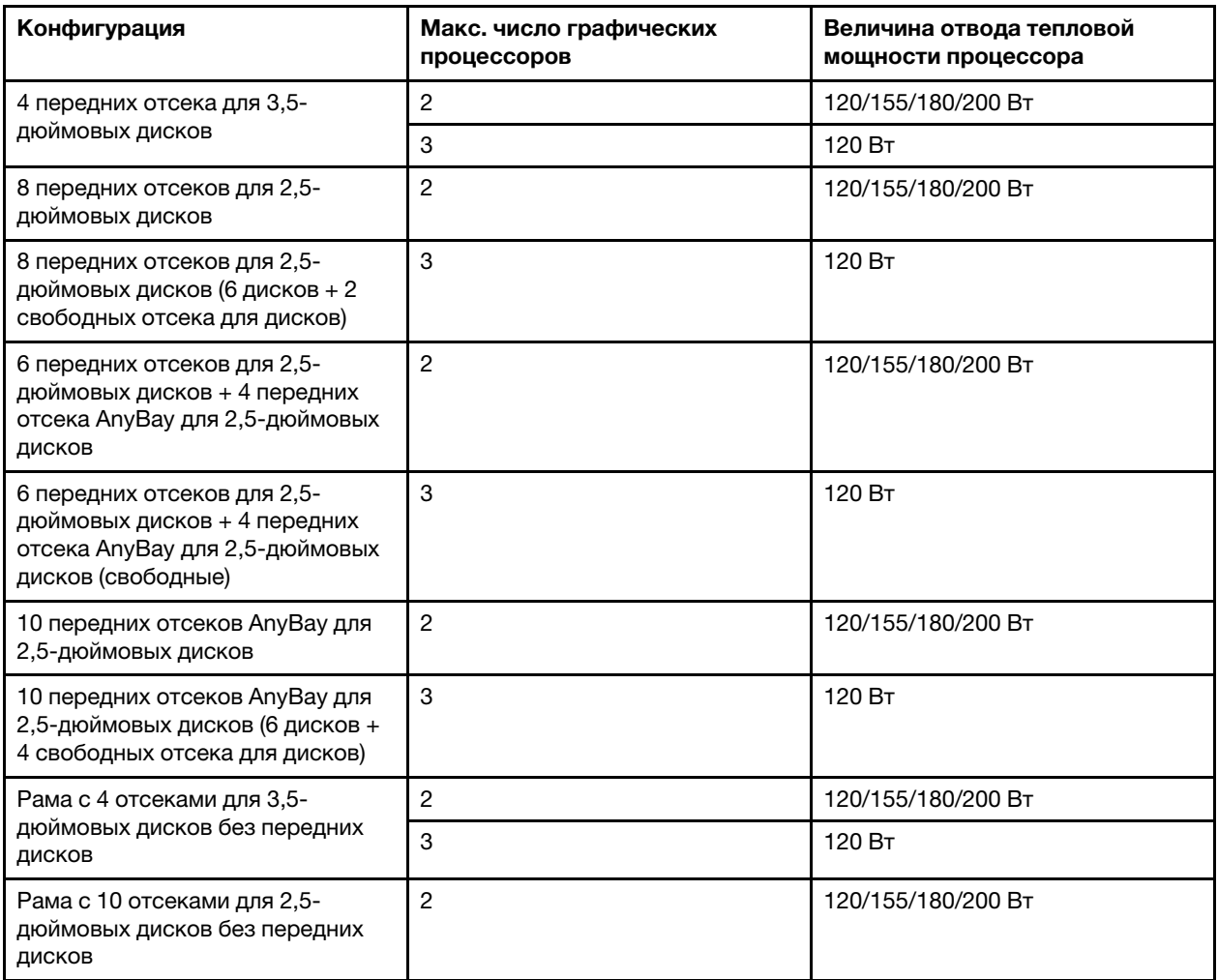

В следующей таблице приведены технические правила, касающиеся величины отвода тепловой мощности процессора, и поддерживаемые конфигурации с различными типами блоков питания.

• Для блока питания мощностью 550 Вт:

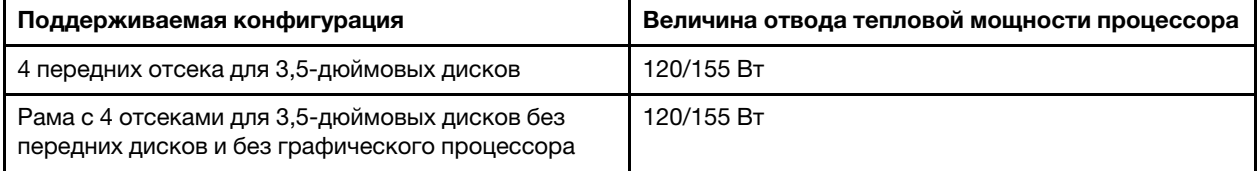

• Для блока питания мощностью 750 Вт:

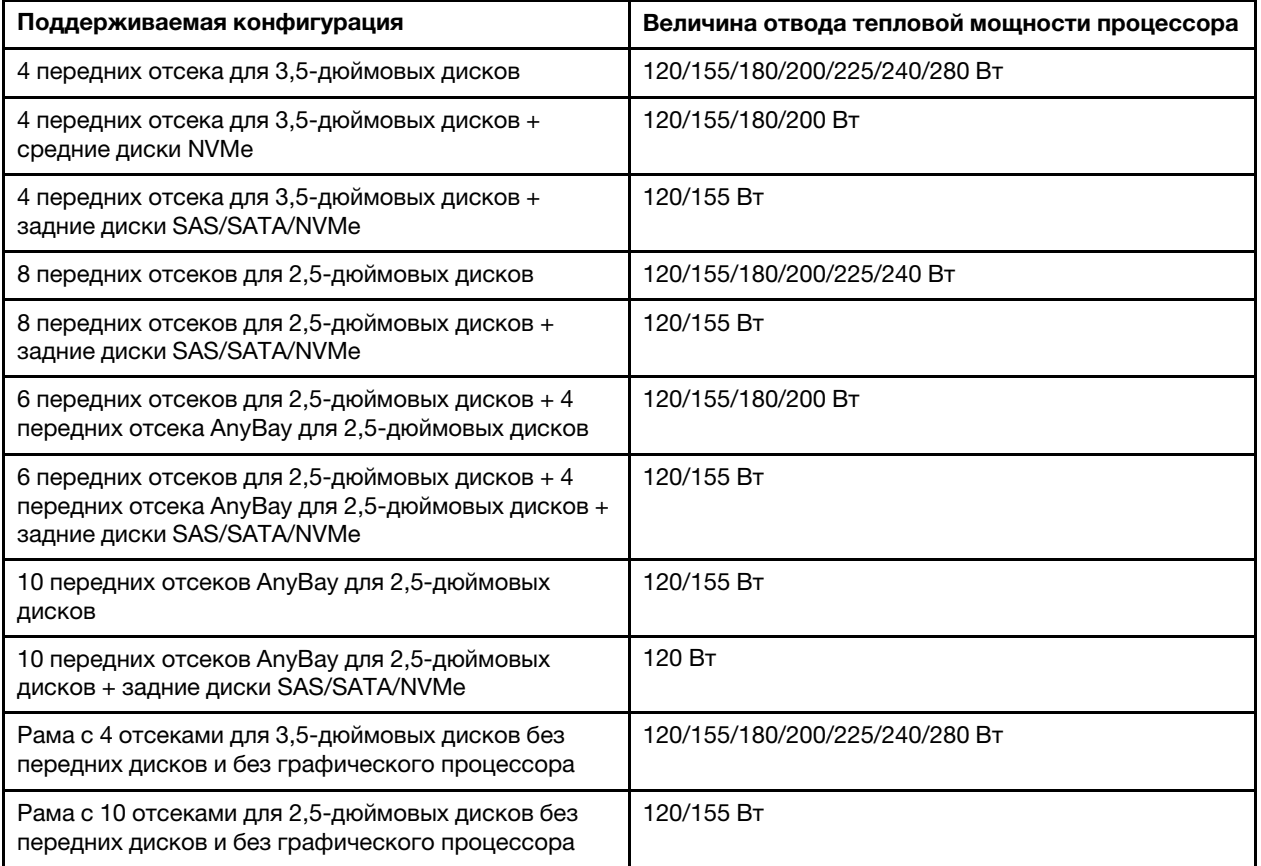

• Для блока питания мощностью 1100 Вт:

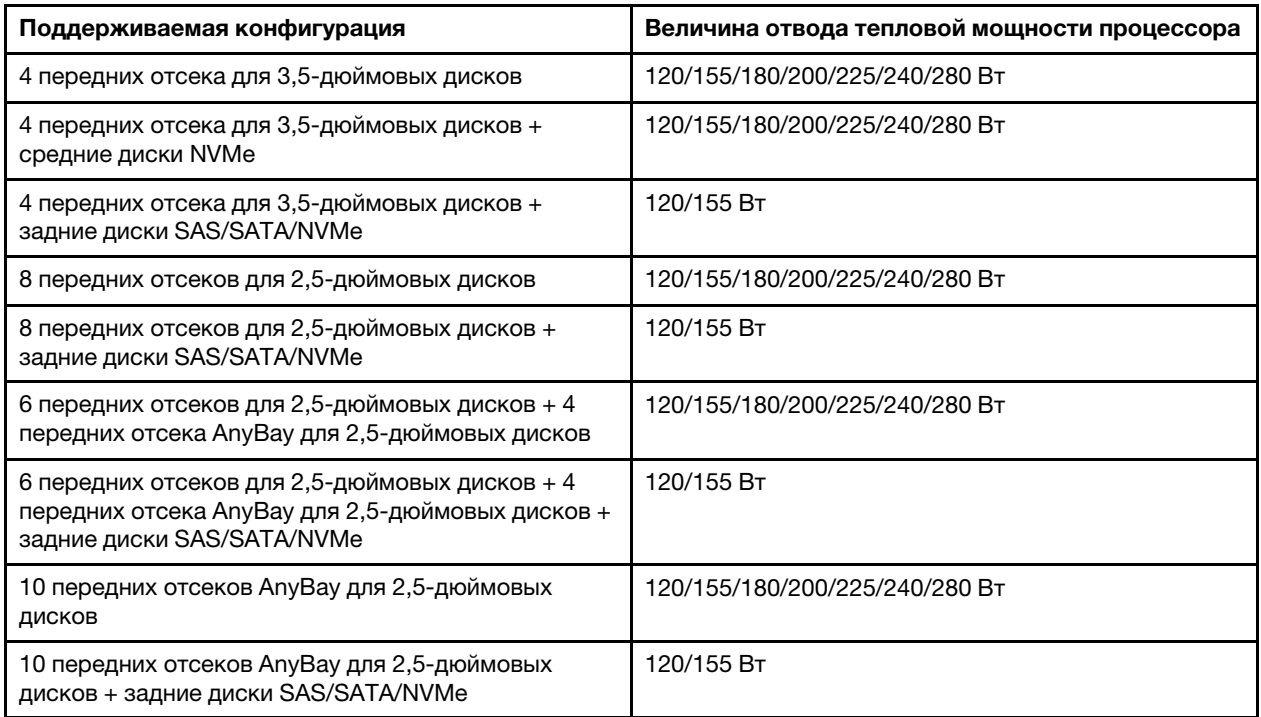

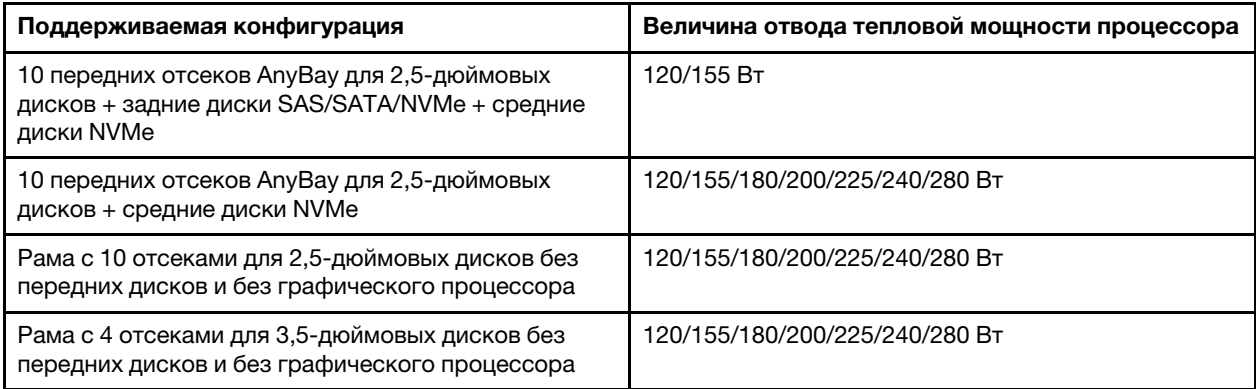

# Технические правила для вентиляторов компьютера

Примечание: Если установлен адаптер Ethernet OCP 3.0 и система выключена, но подключена к источнику питания переменного тока, вентиляторы 6 и 7 будут продолжать работать с гораздо меньшей скоростью. Такая конфигурация системы позволяет обеспечить надлежащее охлаждение адаптера Ethernet OCP 3.0.

Следуйте приведенным ниже правилам при выборе вентилятора компьютера.

- Стандартные вентиляторы выбираются, если не установлен адаптер графического процессора, задний отсек для диска, средний отсек для диска или адаптер Ethernet 100 GbE либо более высокой скорости и величина отвода тепловой мощности процессора составляет 120 или 155 Вт.
- 3,5-дюймовые жесткие диски SAS/SATA 14 ТБ и 12 ТБ поддерживаются только при использовании стандартных вентиляторов.
- Высокоскоростные вентиляторы выбираются, если установлен адаптер графического процессора, задний отсек для диска, средний отсек для диска или адаптер Ethernet 100 GbE либо более высокой скорости или величина отвода тепловой мощности процессора составляет 180, 200, 225, 240 или 280 Вт.
- Если не установлен диск M.2, внутренний адаптер PCIe, средний отсек для диска, задний отсек для диска или адаптер графического процессора, вентилятор 1 необязателен. Однако, если вентилятор 1 не установлен, для правильной циркуляции воздуха на отсек для вентилятора 1 необходимо установить заглушку.

## Технические правила для адаптеров графического процессора

Для NVIDIA Tesla T4 и NVIDIA A2 применяются следующие правила установки двух и трех графических процессоров:

Для двух графических процессоров:

- Приоритет гнезд PCIe для установки графического процессора: гнездо PCIe 1, гнездо PCIe 3, гнездо PCIe 2.
- Необходимо выбрать высокопроизводительный вентилятор.
- Внутренний блок дисков и задний отсек для диска не поддерживаются.
- Адаптер PCIe SSD не поддерживается.
- Максимальная величина отвода тепловой мощности процессора 180 Вт.

Для трех графических процессоров:

• Если установлен датчик вмешательства, сервер поддерживает до двух адаптеров графических процессоров в гнездах 2 и 3 PCIe.

- Приоритет гнезд PCIe для установки графического процессора: гнездо PCIe 1, гнездо PCIe 3, гнездо PCIe 2.
- Необходимо выбрать высокопроизводительный вентилятор.
- Внутренний блок дисков и задний отсек для диска не поддерживаются.
- Адаптер PCIe SSD не поддерживается.
- Поддерживается для следующих конфигураций серверов: 4 3,5-дюймовых диска SAS/SATA, 8 2,5 дюймовых дисков SAS/SATA (6 2,5-дюймовых дисков SAS/SATA + 2 свободных отсека для жестких дисков), 6 2,5-дюймовых дисков SAS/SATA + панель AnyBay с 4 отсеками для 2,5-дюймовых дисков (6 2,5-дюймовых дисков SAS/SATA + 4 свободных отсека для жестких дисков) или панель AnyBay с 10 отсеками для 2,5-дюймовых дисков (панель AnyBay с 6 отсеками для 2,5-дюймовых дисков + 4 свободных отсека для жестких дисков).
	- Если в конфигурации 8 2,5-дюймовых дисков SAS/SATA (6 2,5-дюймовых дисков SAS/SATA + 2 свободных отсека для жестких дисков) жесткие диски установлены в гнезда 0-5, в гнездах 6 и 7 должны быть установлены две 2,5-дюймовые заглушки.
	- Если в конфигурации 6 2,5-дюймовых дисков SAS/SATA + панель AnyBay с 4 отсеками для 2,5 дюймовых дисков (6 2,5-дюймовых дисков SAS/SATA + 4 свободных отсека для жестких дисков) жесткие диски установлены в гнездах 0-5, в гнездах 6, 7, 8 и 9 следует установить четыре 2,5 дюймовые заглушки.
	- Если в конфигурации AnyBay с 10 отсеками для 2,5-дюймовых дисков (панель AnyBay с 6 отсеками для 2,5-дюймовых дисков + 4 свободных отсека для жестких дисков) жесткие диски установлены в гнездах 0-5, в гнездах 6, 7, 8 и 9 следует установить четыре 2,5-дюймовые заглушки.

В следующей таблице приведены технические правила, касающиеся адаптеров графического процессора NVIDIA Tesla T4/NVIDIA A2 и величины отвода тепловой мощности процессора для различных конфигураций.

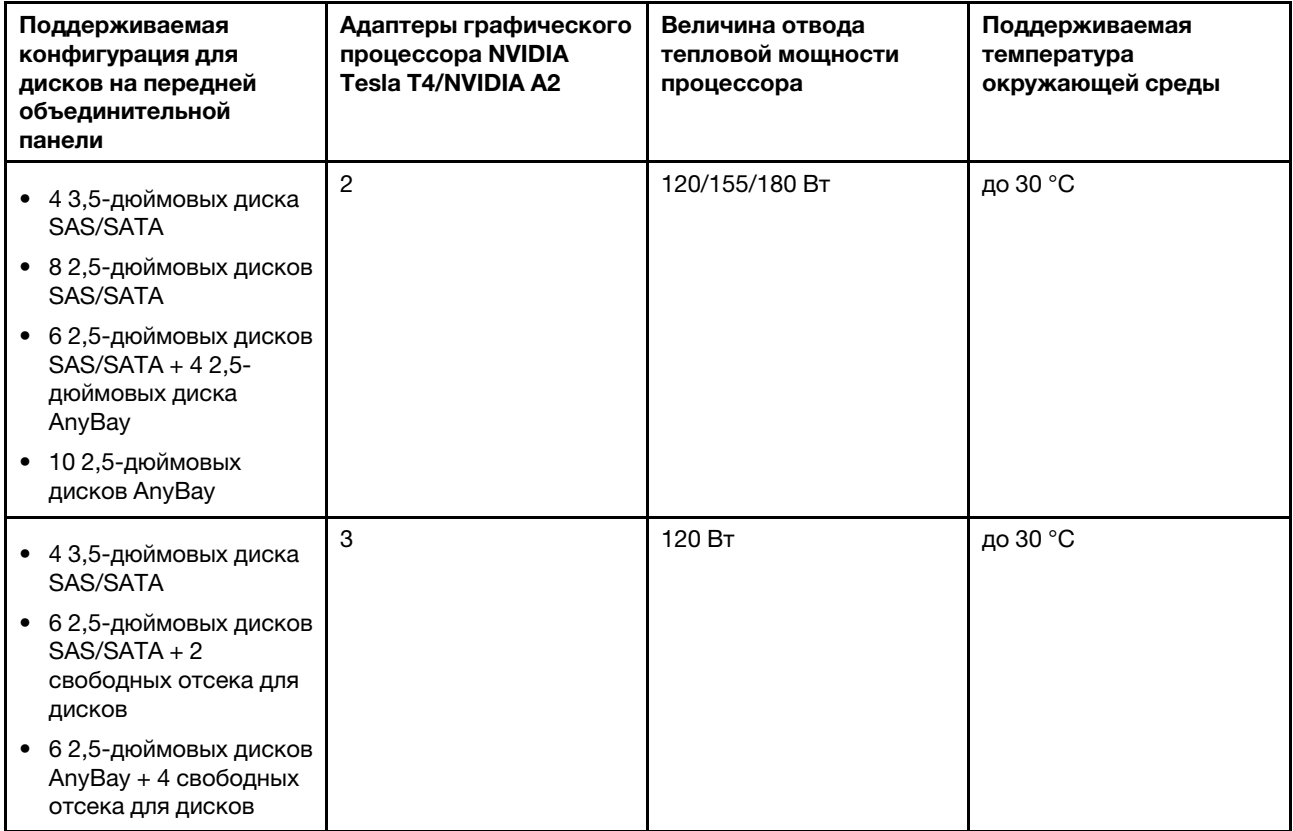
При установке 1-3 графических процессоров NVIDIA Quadro P620 применяются те же правила. Обратите внимание на следующее:

- Если установлен датчик вмешательства, сервер поддерживает до двух адаптеров графических процессоров в гнездах 2 и 3 PCIe.
- Приоритет гнезд PCIe для установки графического процессора: гнездо PCIe 1, гнездо PCIe 3, гнездо PCIe 2.
- Необходимо выбрать высокопроизводительный вентилятор.
- Внутренний блок дисков и задний отсек для диска не поддерживаются.
- Адаптер PCIe SSD не поддерживается.
- Максимальная величина отвода тепловой мощности процессора 225 Вт.

В следующей таблице приведены технические правила, касающиеся адаптеров графического процессора NVIDIA Quadro P620 и величины отвода тепловой мощности процессора, для различных конфигураций.

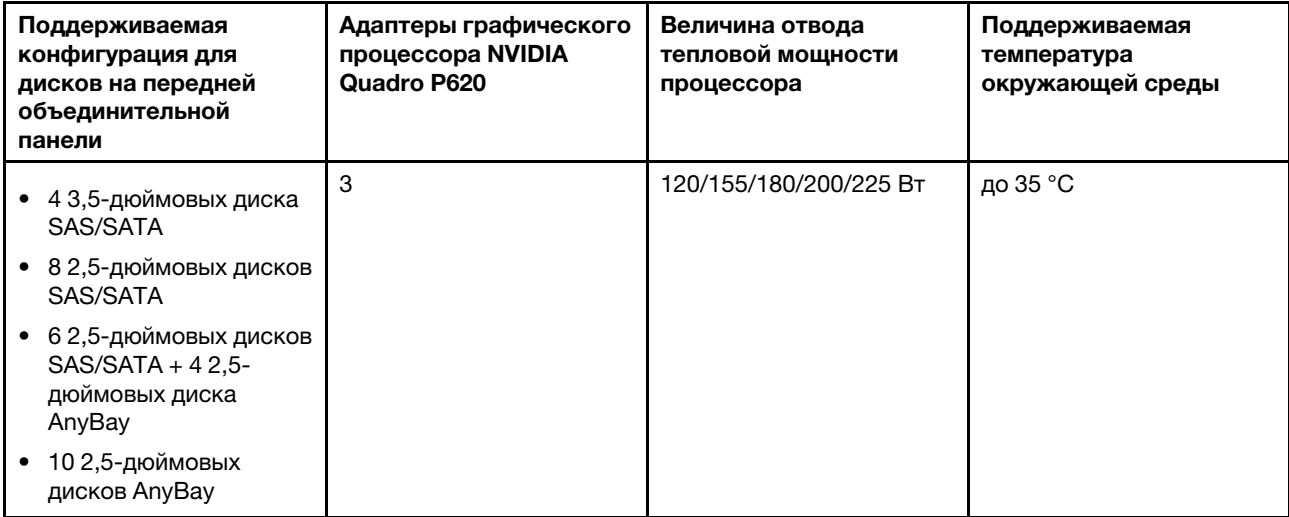

## <span id="page-108-0"></span>Технические правила для дисков

Ниже указаны типы дисков, поддерживаемых сервером, и представлены другие сведения, которые необходимо принять во внимание при установке диска.

- В зависимости от модели ваш сервер поддерживает следующие типы дисков:
	- Жесткий диск SAS/SATA
	- Твердотельный диск SAS/SATA
	- Твердотельный диск NVMe

Список поддерживаемых дисков см. по следующему адресу: <https://serverproven.lenovo.com/>

Примечание: VMware ESXi не поддерживает твердотельный диск NVMe PCIe 4.0 x4 HS ThinkSystem 2.5 U.3 6500 ION 30,72 ТБ с интенсивным чтением.

- Отсеки для дисков имеют номера (начинающиеся с 0), которые указывают порядок установки. При установке диска соблюдайте порядок установки. См. раздел [«Вид спереди» на странице 15.](#page-24-0)
- В одной системе можно использовать диски разных типов и емкости, но в одном массиве RAID все диски должны быть одинаковыми. Рекомендуется использовать следующие приоритеты:
- Приоритет типов дисков: твердотельный диск NVMe, твердотельный диск SAS, твердотельный диск SATA, жесткий диск SAS, жесткий диск SATA
- Приоритет емкостей дисков: сначала диск минимальной емкости
- Диски в одном массиве RAID должны быть одного типа, одинакового размера и одинаковой емкости.
- При выборе 3,5-дюймовых дисков SAS/SATA емкостью 12 или 14 ТБ поддерживается только стандартный вентилятор.
- Для среднего отсека для диска:
	- Поддерживаются только диски NVMe.

Примечание: В зависимости от температурного соображений поддерживаются только диски NVMe 7 мм.

- Следует выбрать высокопроизводительный вентилятор, и поддерживаемая температура окружающей среды составляет 30 °C.
- Для заднего отсека для диска:
	- Поддерживаются диски SAS/SATA и NVMe.

Примечание: В зависимости от температурного соображений поддерживаются только диски NVMe 7 мм.

- Следует выбрать высокопроизводительный вентилятор, и поддерживаемая температура окружающей среды составляет 30 °C.
- Поддерживаемая величина отвода тепловой мощности процессора составляет 120/155 Вт.
- Для конфигурации «6 SAS/SATA + 4 AnyBay»

Примечание: 2,5-дюймовые диски NVMe и диски NVMe U.2 Gen4 (кроме дисков NVMe Gen3) не поддерживаются.

# Технические правила для адаптеров HBA/RAID

Ниже приведены правила установки адаптеров HBA/RAID.

- Если на сервере планируется использовать адаптер RAID 530-8i, на нем должна быть установлена микропрограмма 50.3.0-1032 или более поздней версии. Если на адаптере, который планируется использовать, установлена устаревшая микропрограмма, сначала ее необходимо обновить, установив на поддерживаемом сервере и обновив там. Дополнительные сведения см. по адресу <https://datacentersupport.lenovo.com/us/zh/solutions/ht509177>.
- Если установлен адаптер RAID/HBA 730-8i 2G, 930-8i, 930-16i, 930-8e, 930-16e , 940–8e, 940-8i или 940-16i, необходимо установить суперконденсатор.
- Адаптеры RAID 940 можно использовать вместе с адаптерами HBA ThinkSystem 440-8i SAS/SATA PCIe Gen4 12Gb и HBA ThinkSystem 440-16i SAS/SATA PCIe Gen4 12Gb.
- Адаптеры RAID 940/440 невозможно использовать вместе с адаптерами RAID 930/730/530/430.
- Адаптер RAID 540-8i можно использовать вместе с адаптерами RAID/HBA серии x40.
- Адаптер RAID 730-8i 1G невозможно использовать вместе с адаптером RAID/HBA 530-8i, 730-8i 2G или 930-8i.
- Если установлен адаптер RAID/HBA 730-8i 1G или 530-8i, суперконденсатор не поддерживается.
- Адаптер HBA невозможно использовать вместе с адаптером RAID. Однако для конфигурации с восемью 2,5-дюймовыми дисками SAS/SATA в передних отсеках и двумя 2,5-дюймовыми дисками SAS/SATA в задних отсеках можно выбрать адаптер RAID/HBA 530-8i для передних дисков и адаптер 430-8i для задних дисков.
- Для адаптера PCIe SSD:
	- Можно установить только высокопроизводительный вентилятор.
	- Величина отвода тепловой мощности для поддерживаемого процессора составляет 120/155 Вт.
- Адаптеры HBA 430/440 не поддерживают функцию управления самошифруемыми дисками (SED).
- Если установлен адаптер RAID 730-8i 1 ГБ/2 ГБ, установить 2,5/3,5-дюймовые твердотельные диски SAS PM1653 24 Гбит/с с интенсивным чтением для сервера ThinkSystem и 2,5-дюймовые твердотельные диски SAS PM1655 24 Гбит/с для смешанного использования для ThinkSystem невозможно.

# Технические правила для адаптера PCIe NVMe

Ниже указаны типы адаптеров PCIe, поддерживаемых сервером, и представлены другие сведения, которые необходимо принять во внимание при установке адаптера PCIe.

- Для адаптера PCIe NVMe:
	- Три адаптера PCIe NVMe поддерживается и может быть установлено в гнезда PCIe 1, 2 и 3.
	- Следует выбрать высокопроизводительный вентилятор, и поддерживаемая температура окружающей среды составляет 35 °C.
	- Поддерживаемая величина отвода тепловой мощности процессора составляет 120/155 Вт.

# Технические правила для адаптеров Ethernet

В следующей таблице перечислены поддерживаемые адаптеры Ethernet PCIe.

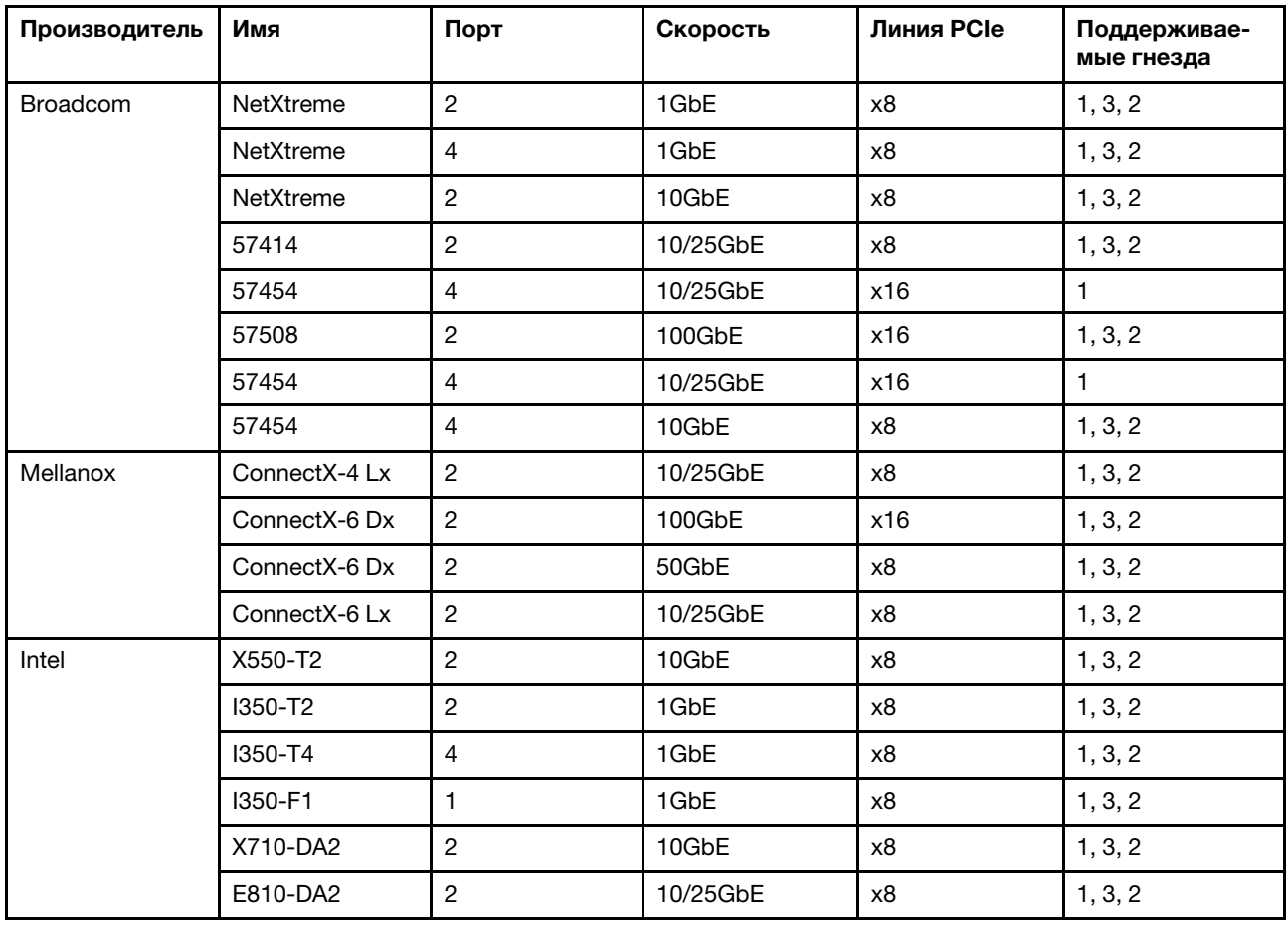

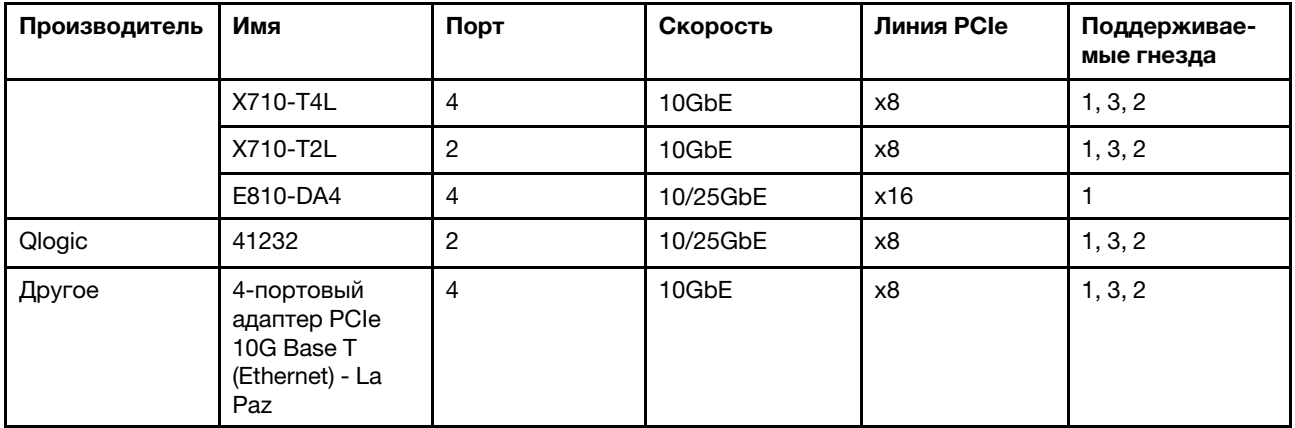

Ниже приведены правила, которые необходимо соблюдать при настройке адаптеров Ethernet.

- Если величина отвода тепловой мощности по умолчанию процессора равна 280 Вт:
	- Адаптеры Ethernet с AOC не поддерживаются в гнезде PCIe 2.
	- Адаптеры Ethernet 10/25 GbE поддерживаются, если установлены стандартные вентиляторы.
	- Адаптеры Ethernet 100/200 GbE поддерживаются, если установлены вентиляторы повышенной мощности.
	- Адаптеры Ethernet 10/25 GbE с AOC поддерживаются в гнезде PCIe 1 или 3, если температура окружающей среды не превышает 30 °C.
	- Адаптеры Ethernet 100/200 GbE поддерживаются в гнезде PCIe 1 или 3, если температура окружающей среды не превышает 30 °C.
- Если величина отвода тепловой мощности процессора меньше или равна 225 Вт:
	- Адаптеры Ethernet 100/200 GbE поддерживаются, если установлены вентиляторы повышенной мощности.
	- Адаптеры Ethernet 100/200 GbE поддерживаются, если температура окружающей среды не превышает 30 °C.

Примечания: Для следующих адаптеров требуется скоба максимальной высоты, и они должны быть установлены в гнездо максимальной высоты.

- ThinkSystem Broadcom 57454 10/25GbE SFP28 4-port PCIe Ethernet Adapter
- ThinkSystem Broadcom 57454 10/25GbE SFP28 4-port PCIe Ethernet Adapter Refresh (V2)

# Технические правила для адаптеров Ethernet OCP 3.0

В следующей таблице перечислены поддерживаемые адаптеры Ethernet OCP 3.0.

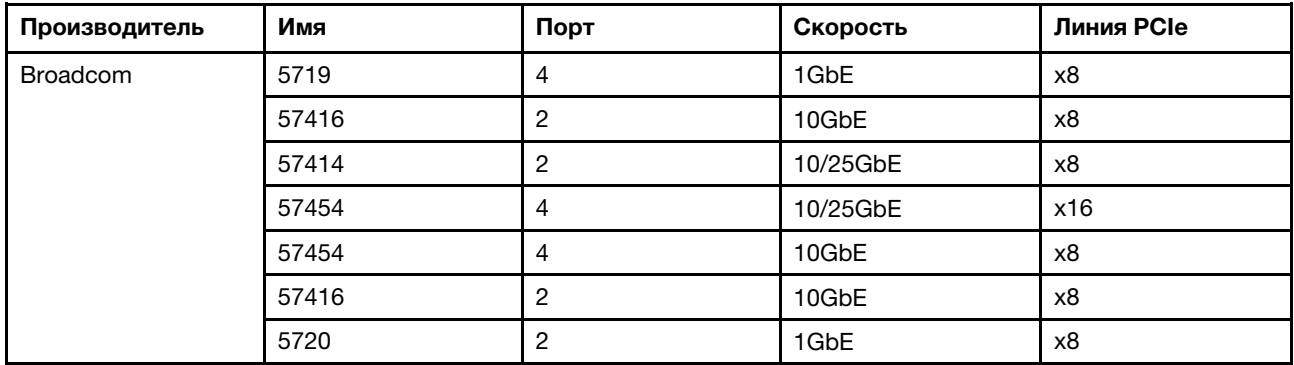

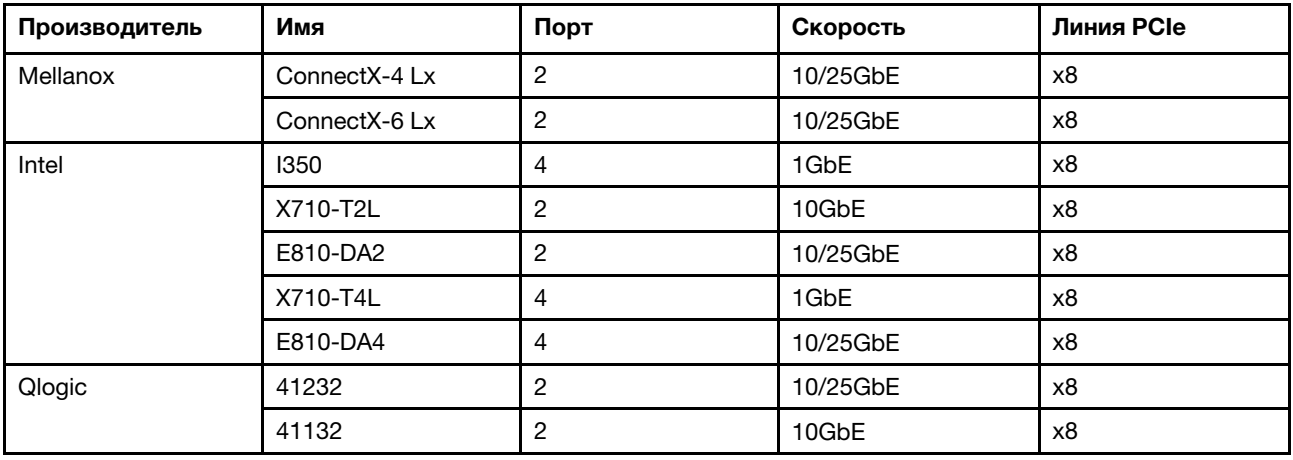

## Замена верхнего кожуха

Ниже приведены сведения по снятию и установке верхнего кожуха.

# <span id="page-112-0"></span>Снятие верхнего кожуха

Ниже приведены сведения по снятию верхнего кожуха.

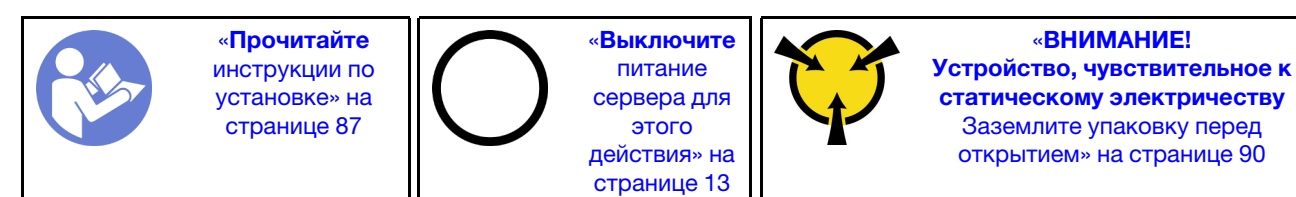

Примечание: Оперативно заменяемый вентилятор можно снять или установить, не выключая сервер, что помогает избежать продолжительного перерыва в работе системы.

S033

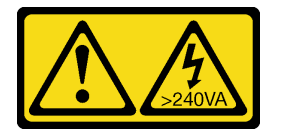

## ОСТОРОЖНО:

Опасная энергия. Электрическое напряжение при закорачивании металлическим предметом может вызвать нагрев, который может привести к разбрызгиванию металла и (или) ожогам.

S014

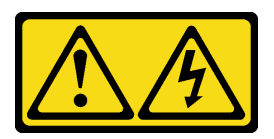

#### ОСТОРОЖНО:

Могут присутствовать опасное напряжение, сильный ток и значительная энергия. Если устройство снабжено этикеткой, снимать кожух может только специалист по техническому обслуживанию.

Чтобы снять верхний кожух, выполните указанные ниже действия:

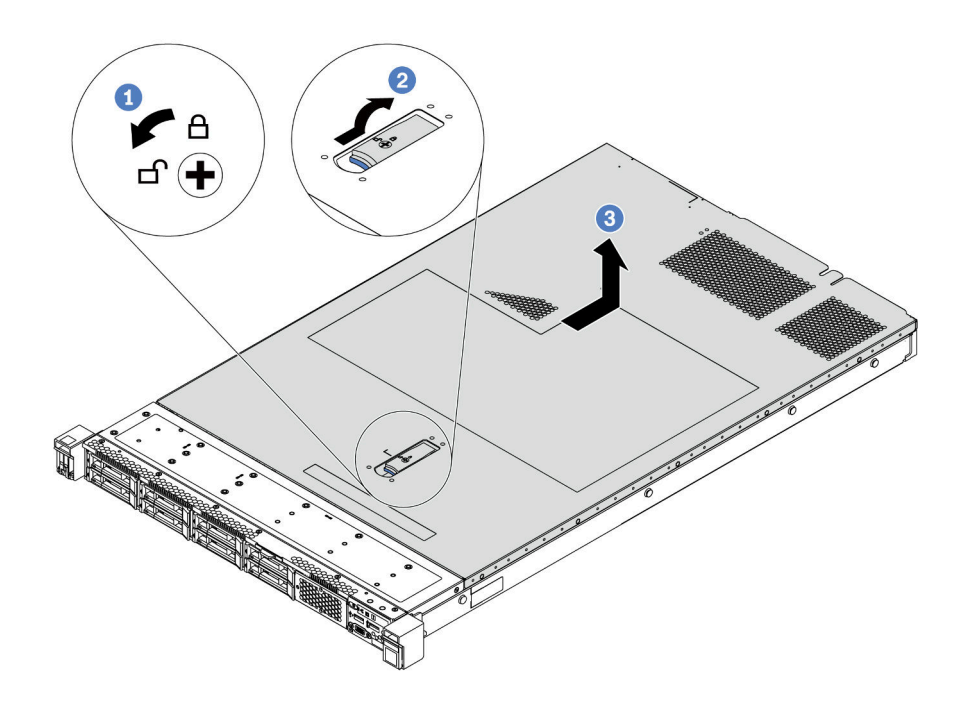

#### Рис. 68. Снятие верхнего кожуха

- Шаг 1. С помощью отвертки переведите фиксатор кожуха в открытое положение, как показано на рисунке.
- Шаг 2. Нажмите кнопку фиксации на защелке кожуха и полностью откройте защелку.
- Шаг 3. Сдвиньте верхний кожух к задней панели сервера, чтобы он отсоединился от рамы. Затем поднимите его, чтобы снять с рамы, и разместите на чистой плоской поверхности.

#### Внимание:

- Обращайтесь с верхним кожухом осторожно. В случае падения верхнего кожуха с открытой защелкой защелка может быть повреждена.
- Для обеспечения надлежащего охлаждения и правильного воздушного потока перед включением сервера следует установить верхний кожух.

#### После завершения

При необходимости вернуть компонент или дополнительное устройство следуйте всем инструкциям по упаковке и используйте для отправки предоставленный упаковочный материал.

#### Демонстрационное видео

#### [Посмотрите видео процедуры на YouTube](https://www.youtube.com/watch?v=1EcZ56nTwnI)

## Установка верхнего кожуха

Ниже приведены сведения по установке верхнего кожуха.

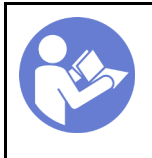

«[Выключите](#page-22-0) [питание](#page-22-0) [сервера для](#page-22-0) [этого](#page-22-0) [действия» на](#page-22-0)  [странице 13](#page-22-0)

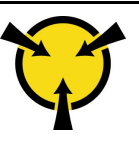

«[ВНИМАНИЕ!](#page-99-0)  [Устройство, чувствительное к](#page-99-0)  [статическому электричеству](#page-99-0)  [Заземлите упаковку перед](#page-99-0) [открытием» на странице 90](#page-99-0)

Перед установкой верхнего кожуха:

- 1. Убедитесь, что все кабели, адаптеры и другие компоненты установлены правильно и в сервере не осталось никаких инструментов и деталей.
- 2. Убедитесь в правильности прокладки и подключения всех внутренних кабелей. См. раздел [«Прокладка внутренних кабелей» на странице 30](#page-39-0).
- 3. При установке нового верхнего кожуха сначала прикрепите к нему наклейку для обслуживания системы (если необходимо).

Примечание: Новый верхний кожух поставляется без прикрепленной наклейки для обслуживания системы. Если такая наклейка требуется, закажите ее вместе с новым верхним кожухом. Наклейка для обслуживания системы поставляется бесплатно.

Чтобы установить верхний кожух, выполните указанные ниже действия:

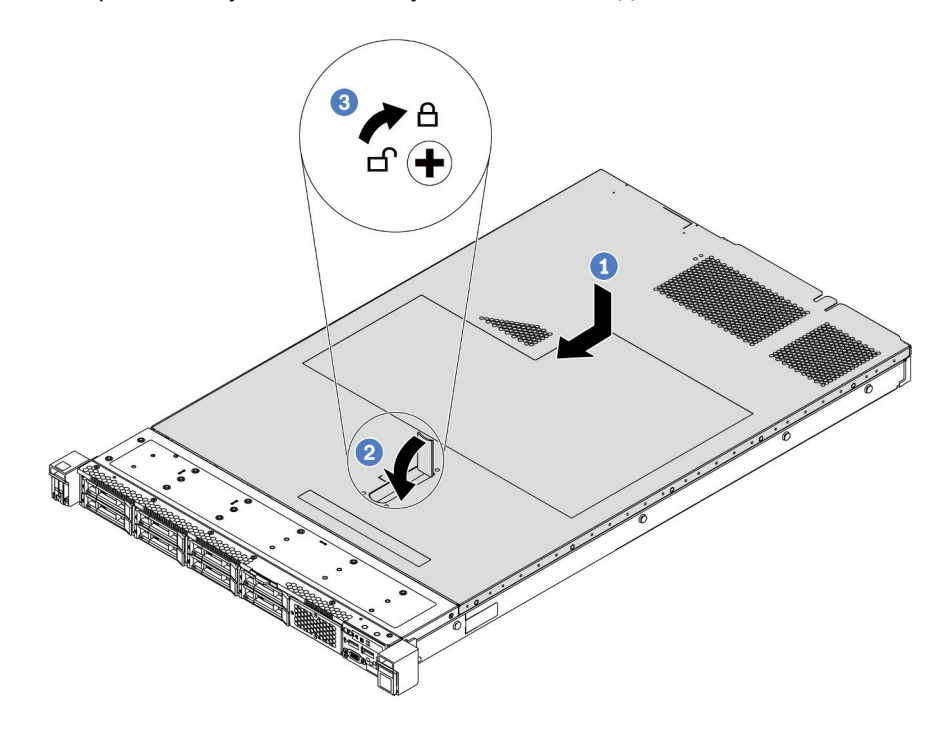

Рис. 69. Установка верхнего кожуха

Шаг 1. Убедитесь, что защелка кожуха находится в открытом положении. Опустите верхний кожух на раму, чтобы обе его стороны зацепились за направляющие с обеих сторон рамы. Затем сдвиньте верхний кожух в переднюю часть рамы.

Примечание: Прежде чем перемещать верхний кожух вперед, убедитесь, что все его язычки правильно соединяются с рамой.

Шаг 2. Поверните защелку кожуха, пока верхний кожух со щелчком не зафиксируется на месте. Убедитесь, что защелка кожуха полностью закрыта.

Шаг 3. С помощью отвертки переведите фиксатор кожуха в закрытое положение.

### После завершения

Завершите замену компонентов. См. раздел [«Завершение замены компонентов» на странице 214](#page-223-0).

#### Демонстрационное видео

[Посмотрите видео процедуры на YouTube](https://www.youtube.com/watch?v=Mz--SaTbkgQ)

# Замена дефлектора

Ниже приведены сведения по снятию и установке дефлектора.

#### S033

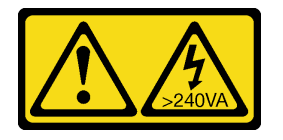

#### ОСТОРОЖНО:

Опасная энергия. Электрическое напряжение при закорачивании металлическим предметом может вызвать нагрев, который может привести к разбрызгиванию металла и (или) ожогам.

S017

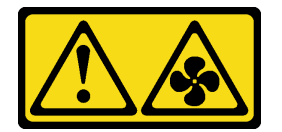

ОСТОРОЖНО: Рядом находятся опасные движущиеся лопасти вентилятора.

Примечание: Для некоторых моделей серверов дефлектор недоступен.

## <span id="page-115-0"></span>Снятие дефлектора

Ниже приведены сведения по снятию дефлектора.

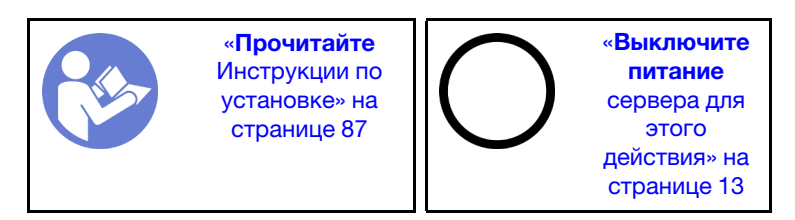

Примечание: На серверах некоторых моделей дефлектор может быть не установлен.

Перед снятием дефлектора выполните указанные ниже действия.

- 1. Снимите верхний кожух. См. раздел [«Снятие верхнего кожуха» на странице 103.](#page-112-0)
- 2. Если в нижней части дефлектора установлен модуль суперконденсатора RAID, сначала отключите кабель этого модуля.

Чтобы снять дефлектор, выполните указанные ниже действия:

Примечание: Дефлектор, который требуется снять, может отличаться от показанного на рисунках ниже, но способ снятия одинаков.

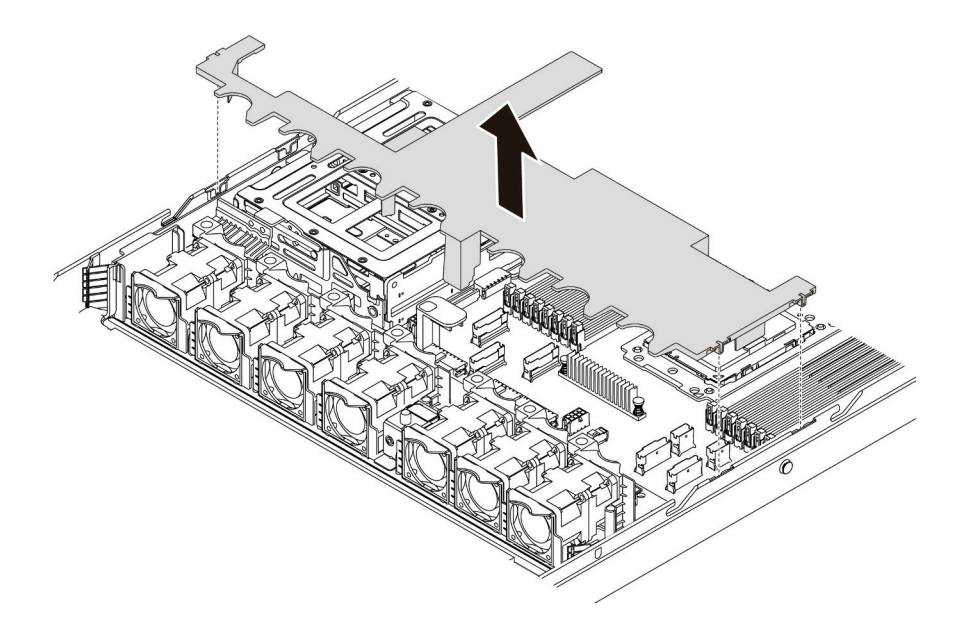

Рис. 70. Снятие дефлектора

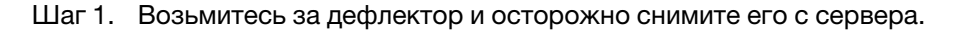

Внимание: Для надлежащего охлаждения и правильного воздушного потока перед включением сервера следует установить дефлектор. Использование сервера без дефлектора может привести к повреждению серверных компонентов.

## После завершения

При необходимости вернуть компонент или дополнительное устройство следуйте всем инструкциям по упаковке и используйте для отправки предоставленный упаковочный материал.

#### Демонстрационное видео

[Посмотрите видео процедуры на YouTube](https://www.youtube.com/watch?v=QNg-QMAFRUk)

# Установка дефлектора

Ниже приведены сведения по установке дефлектора.

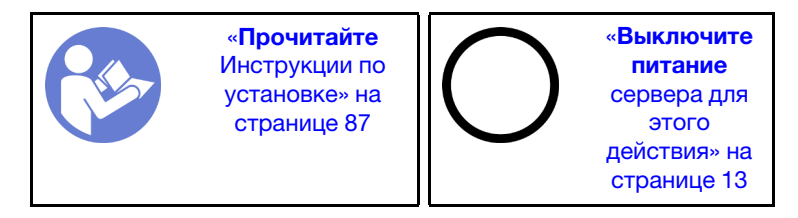

Чтобы установить дефлектор, выполните указанные ниже действия.

Примечание: Дефлектор, который требуется установить, может отличаться от показанного на рисунках ниже, однако метод установки один и тот же.

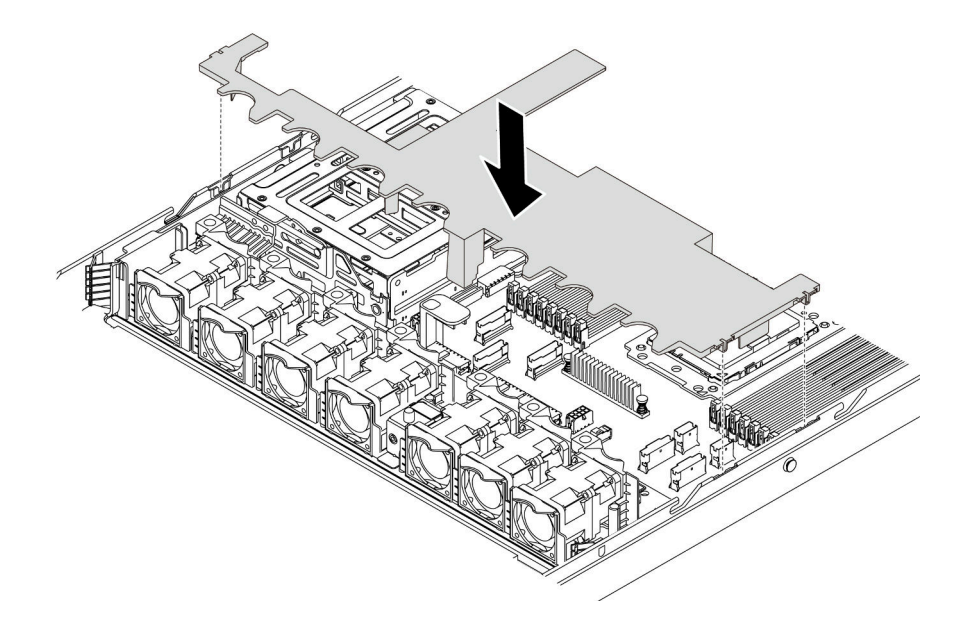

#### Рис. 71. Установка дефлектора

- Шаг 1. Совместите язычки с обеих сторон дефлектора с соответствующими отверстиями с обеих сторон рамы.
- Шаг 2. Опустите дефлектор на раму и нажмите на дефлектор в направлении вниз, чтобы он надежно встал на место.

#### После завершения

Завершите замену компонентов. См. раздел [«Завершение замены компонентов» на странице 214](#page-223-0).

#### Демонстрационное видео

[Посмотрите видео процедуры на YouTube](https://www.youtube.com/watch?v=YPIJPlC-QAs)

## Замена защелок стойки

Ниже приведены сведения по снятию и установке защелок стойки.

## Снятие защелок стойки

Ниже приведены сведения по снятию защелок стойки.

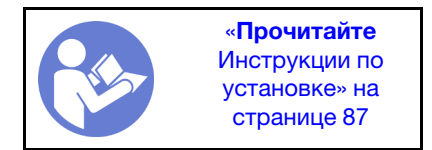

Перед снятием защелок стойки:

- 1. Если на сервере установлена защитная панель, сначала снимите ее. См. раздел [«Снятие](#page-122-0) [защитной панели» на странице 113](#page-122-0).
- 2. С помощью плоской отвертки снимите пластинку с идентификационной этикеткой с правой защелки стойки и поместите ее в надежное место.

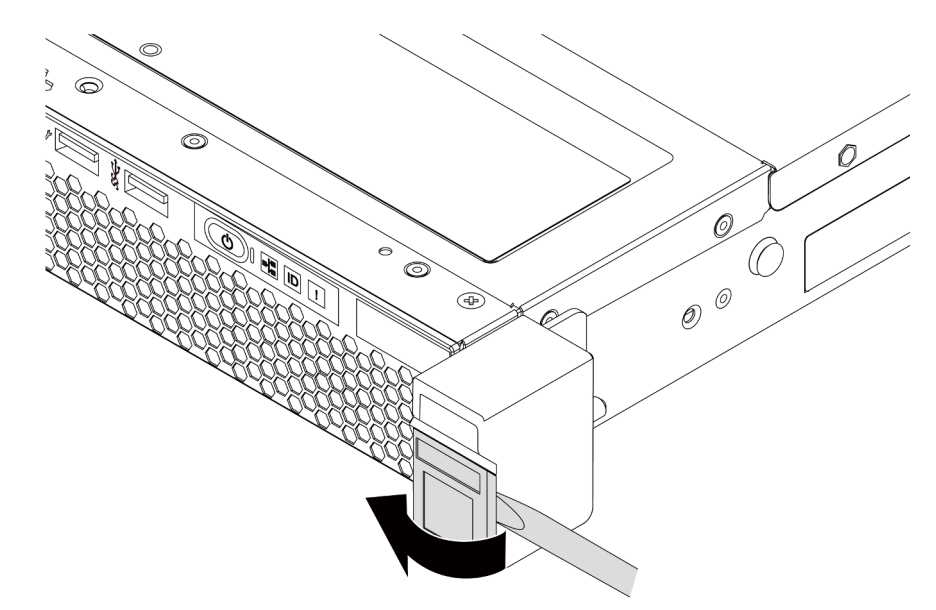

Рис. 72. Снятие пластинки с идентификационной этикеткой

Чтобы снять защелки стойки, выполните указанные ниже действия:

Шаг 1. Открутите по два винта, фиксирующих защелку стойки, с каждой стороны сервера.

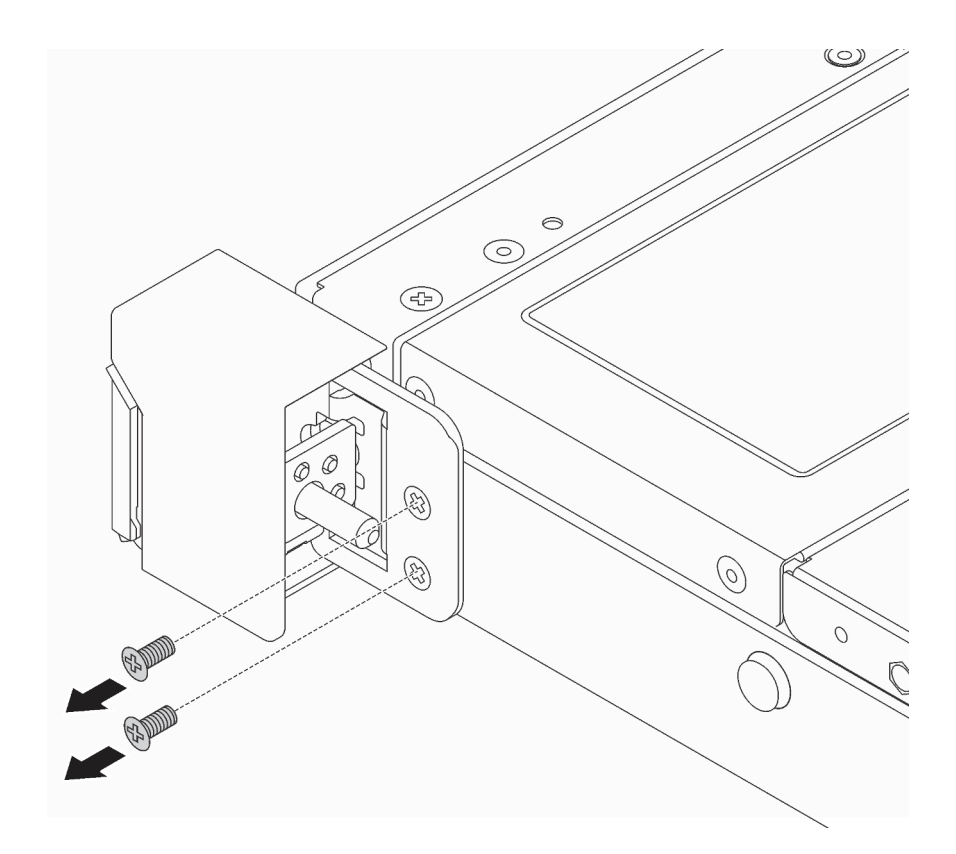

Рис. 73. Снятие винтов с защелки стойки

Шаг 2. С каждой стороны сервера снимите защелку стойки с рамы, как показано на рисунке.

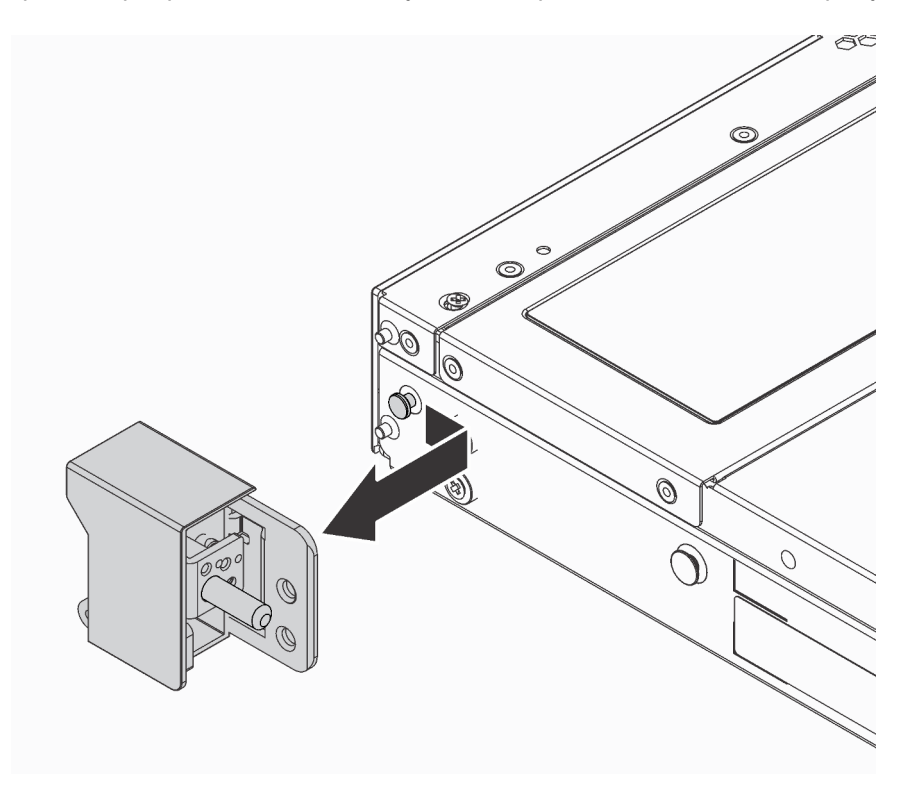

Рис. 74. Снятие защелки стойки

## После завершения

При необходимости вернуть компонент или дополнительное устройство следуйте всем инструкциям по упаковке и используйте для отправки предоставленный упаковочный материал.

#### Демонстрационное видео

[Посмотрите видео процедуры на YouTube](https://www.youtube.com/watch?v=4Ct5WjAtAMM)

# <span id="page-120-0"></span>Установка защелок стойки

Ниже приведены сведения по установке защелок стойки.

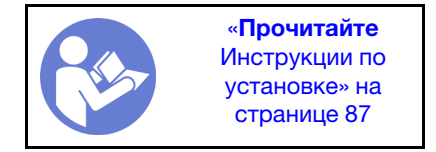

Чтобы установить защелки стойки, выполните указанные ниже действия:

Шаг 1. С каждой стороны сервера совместите защелку стойки со шпилькой на раме. Затем нажмите на защелку стойки в направлении рамы и слегка переместите ее вперед, как показано на рисунке.

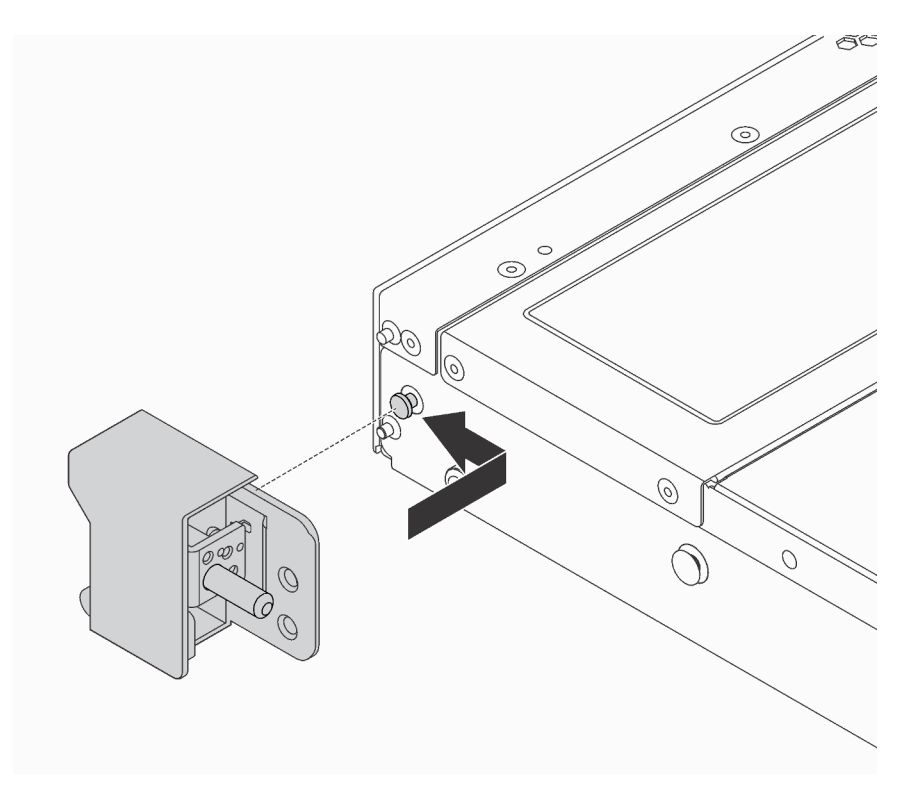

Рис. 75. Установка защелки стойки

Шаг 2. С помощью двух винтов зафиксируйте защелку стойки с каждой стороны сервера.

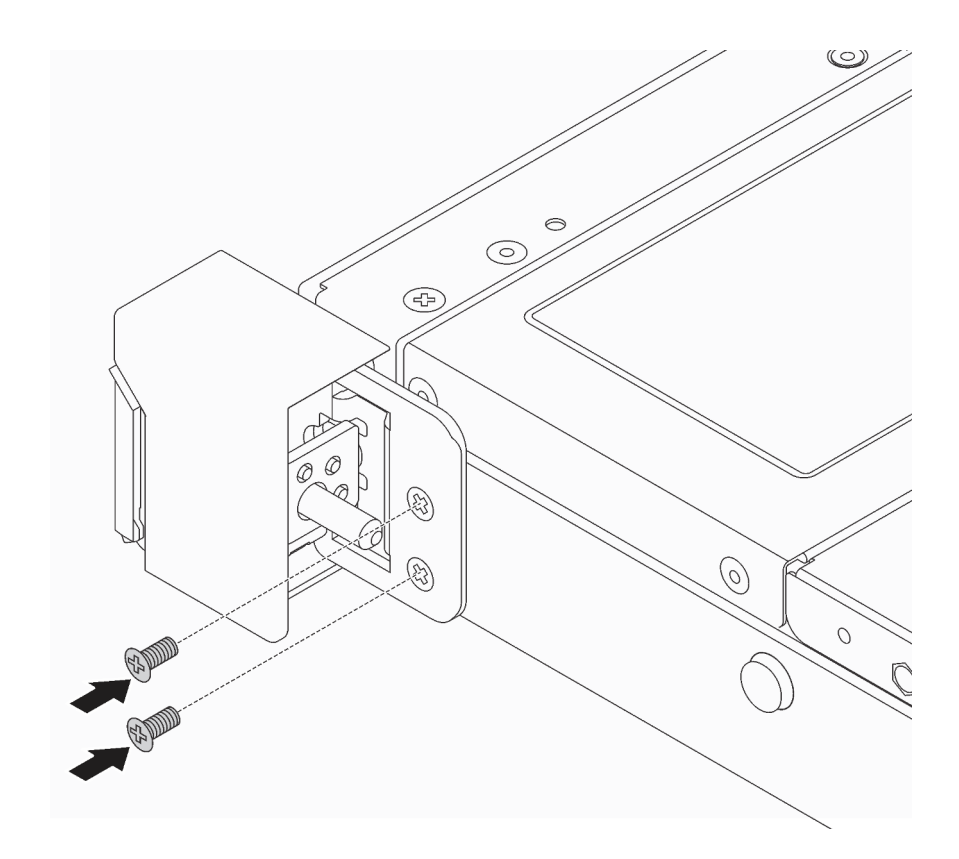

Рис. 76. Установка винтов защелки стойки

## После завершения

1. Установите пластинку с идентификационной этикеткой на правой защелке стойки, как показано на рисунке.

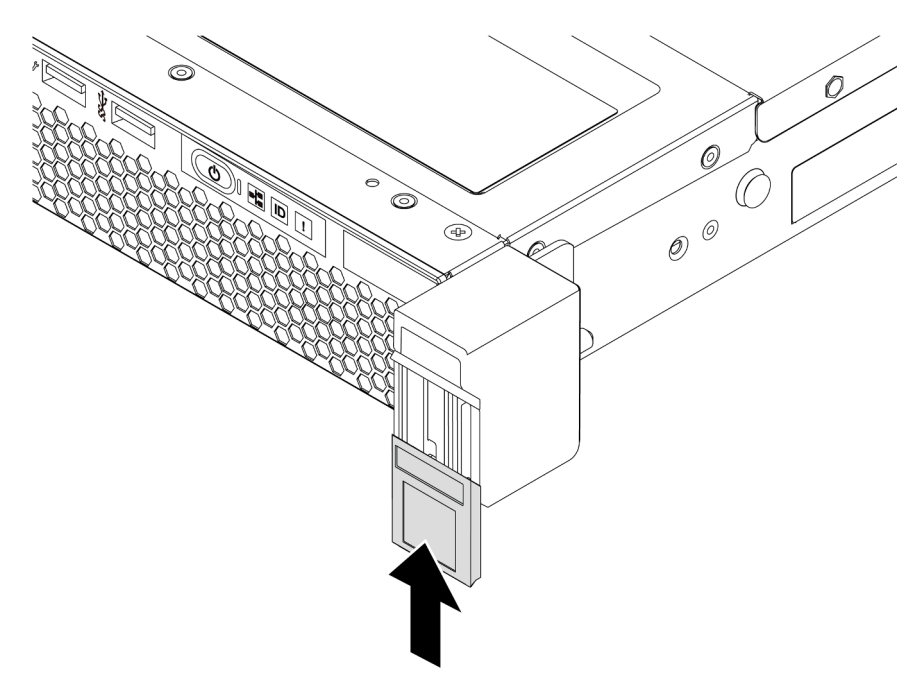

Рис. 77. Установка пластинки с идентификационной этикеткой

2. Завершите замену компонентов. См. раздел [«Завершение замены компонентов» на странице 214.](#page-223-0)

#### Демонстрационное видео

[Посмотрите видео процедуры на YouTube](https://www.youtube.com/watch?v=KZwONn9W_9c)

# Замена защитной панели

Ниже приведены сведения по снятию и установке защитной панели.

# <span id="page-122-0"></span>Снятие защитной панели

Ниже приведены сведения по снятию защитной панели.

«[Прочитайте](#page-96-1)  [Инструкции по](#page-96-1)  [установке» на](#page-96-1)  [странице 87](#page-96-1)

Чтобы снять защитную панель, выполните указанные ниже действия.

Шаг 1. Используйте этот ключ для разблокировки защитной панели.

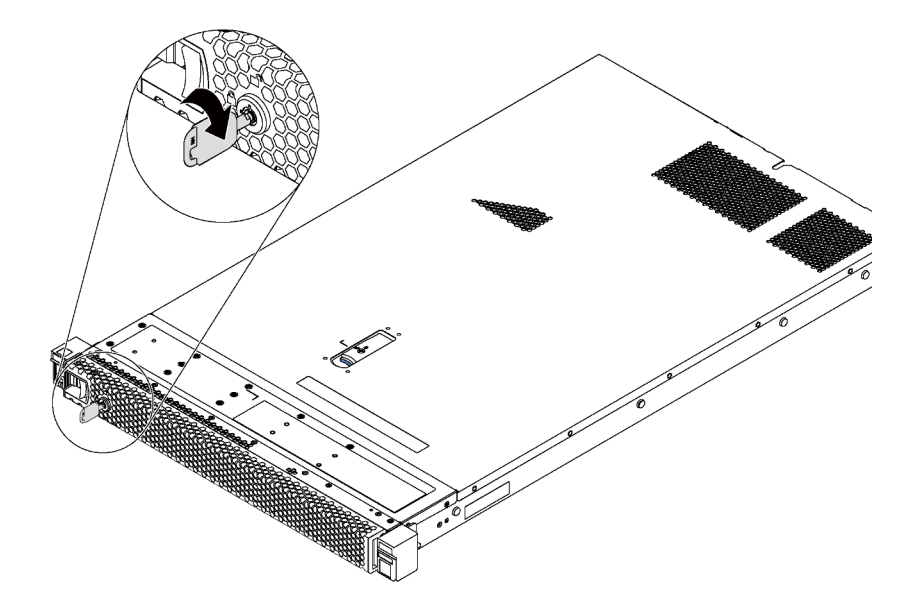

Рис. 78. Разблокировка защитной панели

Шаг 2. Нажмите на синюю защелку и поверните защитную панель в направлении наружу, чтобы снять с рамы.

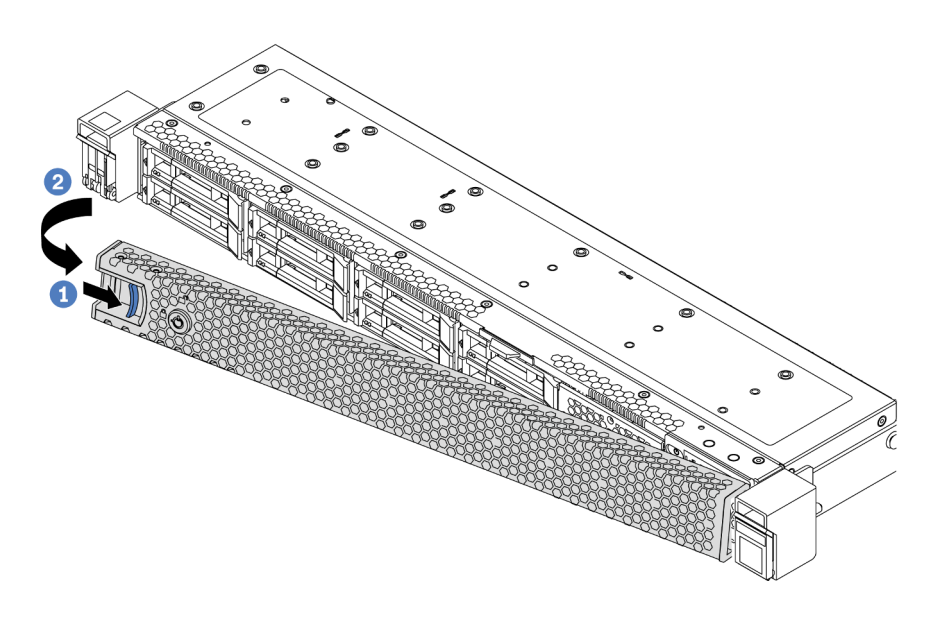

Рис. 79. Снятие защитной панели

Внимание: Перед транспортировкой стойки с установленным сервером переустановите и зафиксируйте на месте защитную панель.

#### Демонстрационное видео

[Посмотрите видео процедуры на YouTube](https://www.youtube.com/watch?v=fugQUun9suQ)

## <span id="page-123-0"></span>Установка защитной панели

Ниже приведены сведения по установке защитной панели.

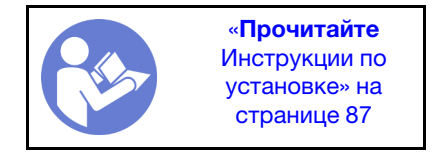

Если перед установкой защитной панели были удалены защелки стойки, установите их обратно. См. раздел [«Установка защелок стойки» на странице 111.](#page-120-0)

Чтобы установить защитную панель, выполните указанные ниже действия.

Внимание: Перед транспортировкой стойки с установленным сервером переустановите и зафиксируйте на месте защитную панель.

Шаг 1. Если внутри защитной панели имеется ключ, извлеките его из защитной панели.

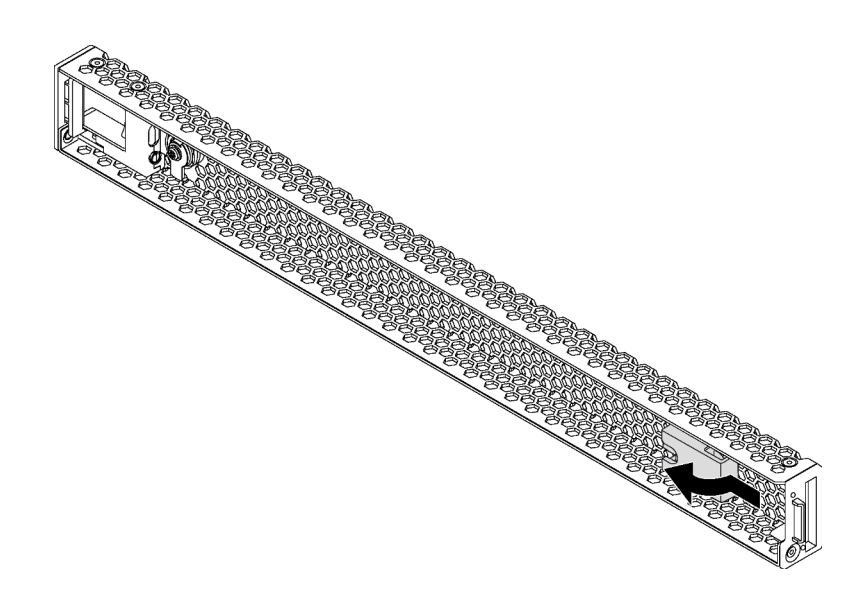

Рис. 80. Снятие ключа

Шаг 2. Вставьте язычок на защитной панели в гнездо с правой стороны рамы. Затем нажмите на синюю защелку и, удерживая ее, поверните защитную панель в направлении внутрь до щелчка.

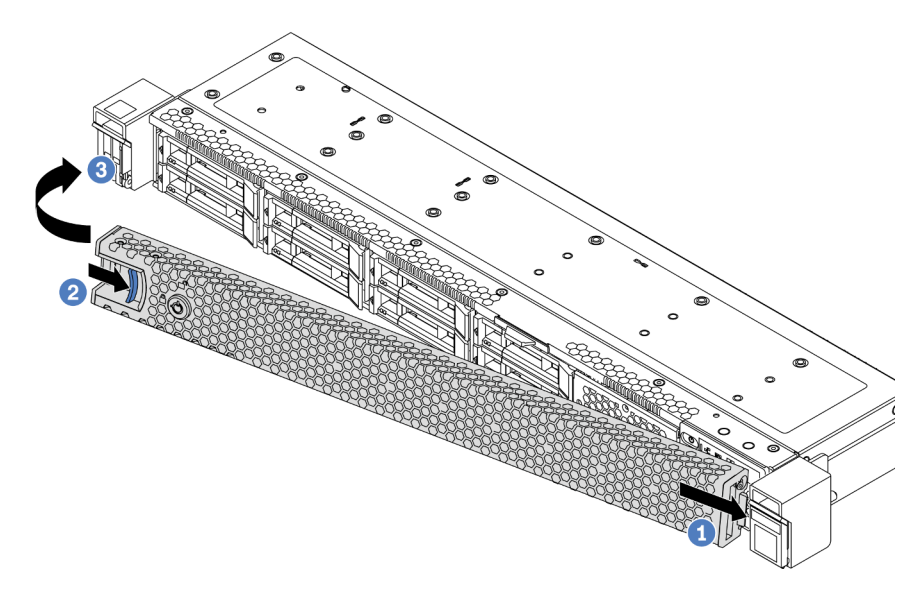

Рис. 81. Установка защитной панели

Шаг 3. Используйте ключ для блокирования защитной панели.

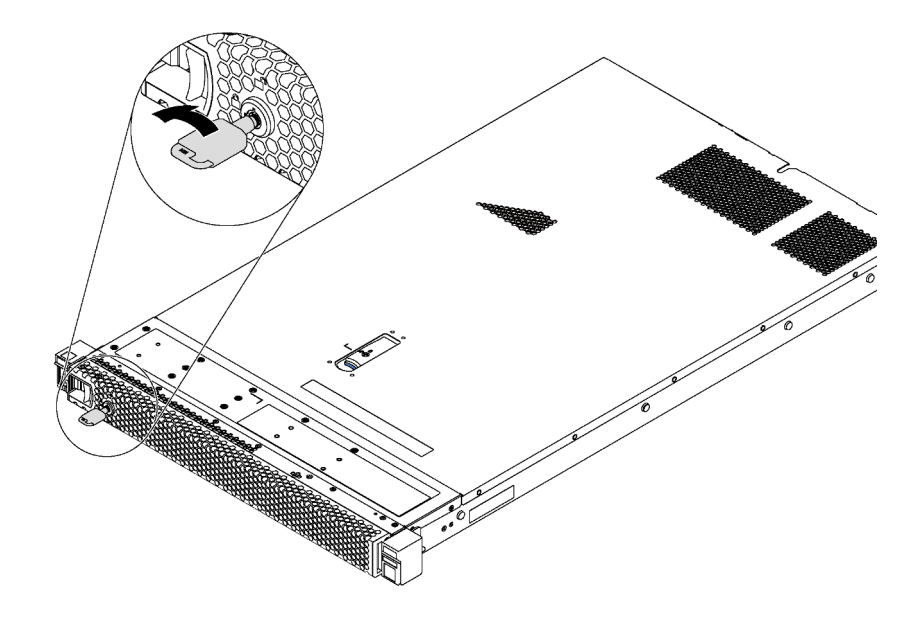

Рис. 82. Блокировка защитной панели

#### Демонстрационное видео

#### [Посмотрите видео процедуры на YouTube](https://www.youtube.com/watch?v=HIMkH8k-ELM)

## Замена вентилятора компьютера

Ниже приведены сведения по снятию и установке вентилятора компьютера.

## Снятие вентилятора компьютера

Ниже приведены сведения по снятию вентилятора компьютера. Оперативно заменяемый вентилятор можно снять, не выключая сервер, что помогает избежать продолжительного перерыва в работе системы.

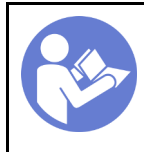

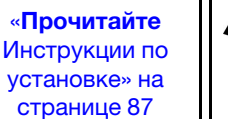

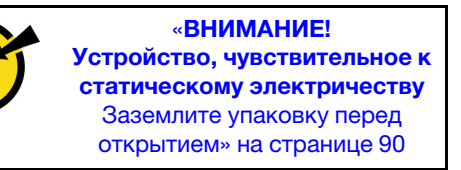

S033

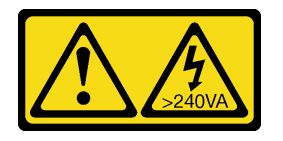

#### ОСТОРОЖНО:

Опасная энергия. Электрическое напряжение при закорачивании металлическим предметом может вызвать нагрев, который может привести к разбрызгиванию металла и (или) ожогам.

S017

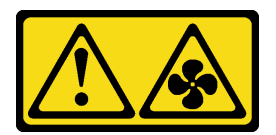

### ОСТОРОЖНО: Рядом находятся опасные движущиеся лопасти вентилятора.

Перед снятием вентилятора компьютера снимите верхний кожух. См. раздел [«Снятие верхнего](#page-112-0)  [кожуха» на странице 103.](#page-112-0)

Чтобы снять вентилятор компьютера, выполните указанное ниже действие.

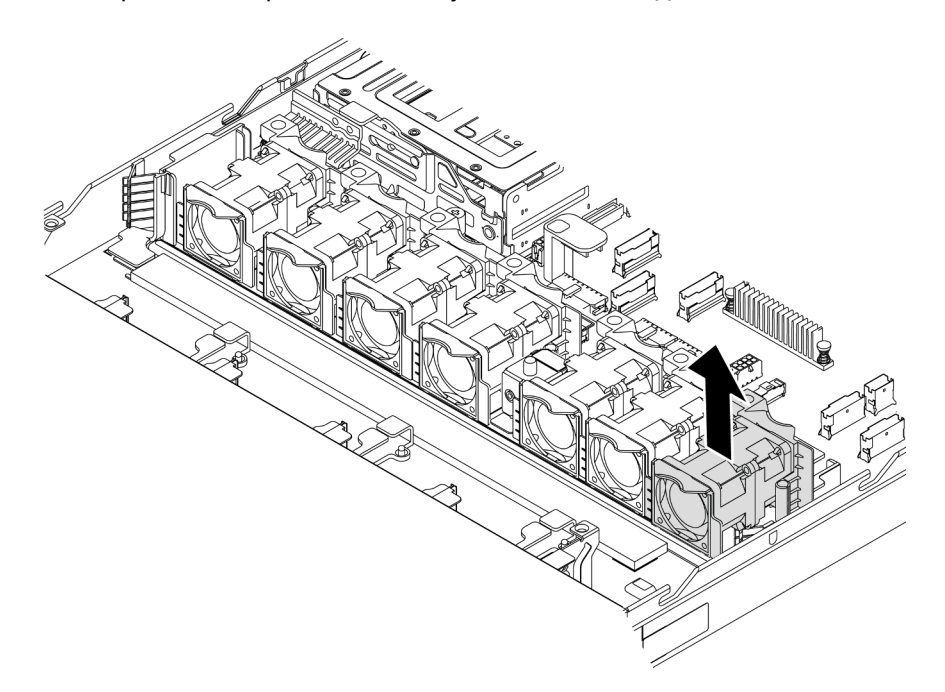

Рис. 83. Снятие вентилятора компьютера

Шаг 1. Возьмитесь за язычки вентилятора с его обеих сторон и аккуратно извлеките вентилятор компьютера из сервера.

## После завершения

- Установите новый вентилятор компьютера. См. раздел [«Установка вентилятора компьютера» на](#page-126-0) [странице 117.](#page-126-0)
- При необходимости вернуть компонент или дополнительное устройство следуйте всем инструкциям по упаковке и используйте для отправки предоставленный упаковочный материал.

#### Демонстрационное видео

[Посмотрите видео процедуры на YouTube](https://www.youtube.com/watch?v=LqH3386-cx4)

## <span id="page-126-0"></span>Установка вентилятора компьютера

Ниже приведены сведения по установке вентилятора компьютера. Оперативно заменяемый вентилятор можно установить, не выключая сервер, что помогает избежать продолжительного перерыва в работе системы.

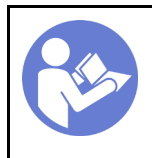

«[Прочитайте](#page-96-1)  [Инструкции по](#page-96-1) [установке» на](#page-96-1) [странице 87](#page-96-1)

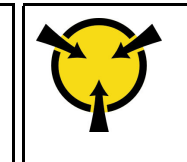

«[ВНИМАНИЕ!](#page-99-0)  [Устройство, чувствительное к](#page-99-0)  [статическому электричеству](#page-99-0)  [Заземлите упаковку перед](#page-99-0)  [открытием» на странице 90](#page-99-0)

S033

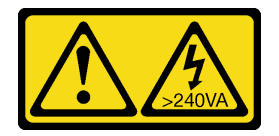

## ОСТОРОЖНО:

Опасная энергия. Электрическое напряжение при закорачивании металлическим предметом может вызвать нагрев, который может привести к разбрызгиванию металла и (или) ожогам.

S017

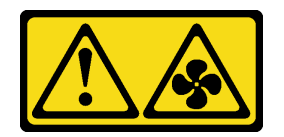

# ОСТОРОЖНО:

Рядом находятся опасные движущиеся лопасти вентилятора.

Перед установкой вентилятора компьютера коснитесь антистатической упаковкой, в которой находится новый вентилятор компьютера, любой неокрашенной поверхности вне сервера. Затем извлеките новый вентилятор компьютера из упаковки и разместите его на антистатической поверхности.

Перед установкой вентиляторов компьютера см. раздел [«Технические правила для вентиляторов](#page-106-0) [компьютера» на странице 97](#page-106-0).

Чтобы установить вентилятор компьютера, выполните указанные ниже действия:

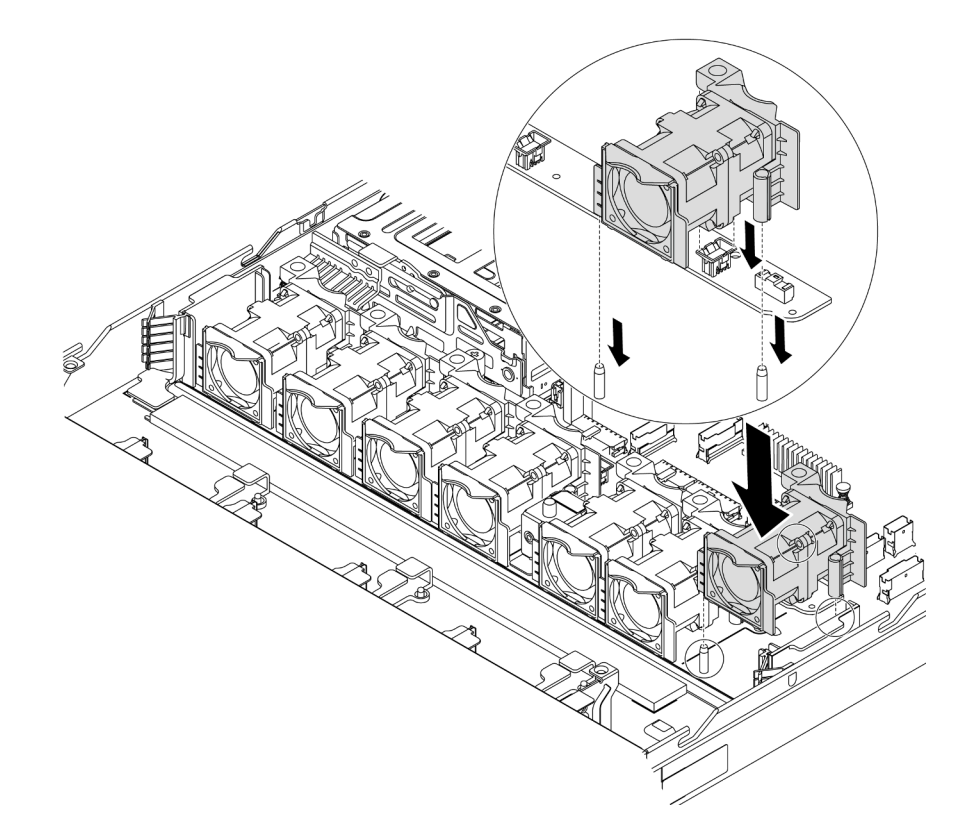

Рис. 84. Установка вентилятора компьютера

- Шаг 1. Совместите два отверстия в вентиляторе компьютера с двумя штырьками на раме.
- Шаг 2. Нажмите на вентилятор компьютера вниз, чтобы он оказался в гнезде. Убедитесь, что разъем вентилятора плотно вошел в разъем на материнской плате.

#### После завершения

Завершите замену компонентов. См. раздел [«Завершение замены компонентов» на странице 214.](#page-223-0)

#### Демонстрационное видео

[Посмотрите видео процедуры на YouTube](https://www.youtube.com/watch?v=wBEd908k-mY)

### Замена модуля памяти

Ниже приведены сведения по снятию и установке модуля памяти.

## Снятие модуля памяти

Ниже приведены сведения по снятию модуля памяти.

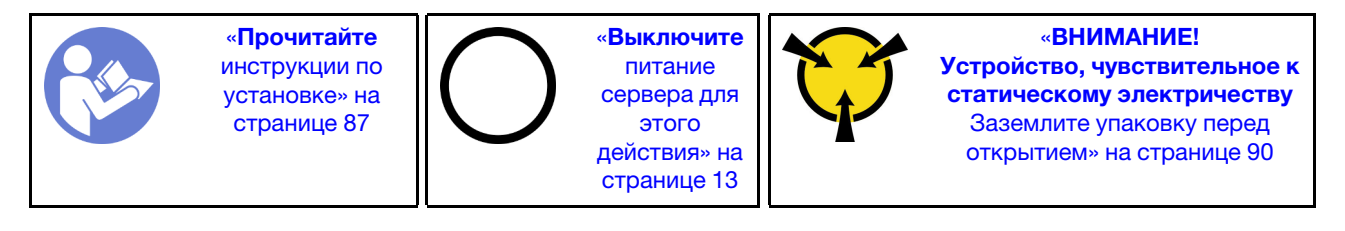

#### Внимание:

- Для выполнения этой задачи отключите все шнуры питания.
- Модули памяти чувствительны к статическому электричеству и требуют особого обращения. См. стандартные рекомендации в разделе [«Работа с устройствами, чувствительными к статическому](#page-99-0) [электричеству» на странице 90:](#page-99-0)
	- Снимайте и устанавливайте модули памяти только при надетом антистатическом браслете. Можно также использовать антистатические перчатки.
	- Никогда не храните два и более модулей памяти вместе при их соприкосновении друг с другом. Не храните модули памяти расположенными друг на друге.
	- Никогда не касайтесь золотых контактов разъема модуля памяти и не позволяйте этим контактам выходить за пределы корпуса разъема модуля памяти.
	- Обращайтесь с модулями памяти с осторожностью: никогда не сгибайте, не перекручивайте и не роняйте их.
	- Не используйте металлические инструменты (например, калибр или зажимы) для работы с модулями памяти, поскольку жесткие металлы могут повредить модули памяти.
	- Не вставляйте модули памяти, удерживая упаковку или пассивные компоненты, поскольку это может привести к тому, что упаковка потрескается или пассивные компоненты отсоединятся в результате высокого усилия вставки.

Перед снятием модуля памяти выполните указанные ниже действия.

- 1. Снимите верхний кожух. См. раздел [«Снятие верхнего кожуха» на странице 103.](#page-112-0)
- 2. Если сервер поставлен с дефлектором, сначала удалите дефлектор. См. раздел [«Снятие](#page-115-0) [дефлектора» на странице 106.](#page-115-0)

Чтобы снять модуль памяти, выполните указанные ниже действия.

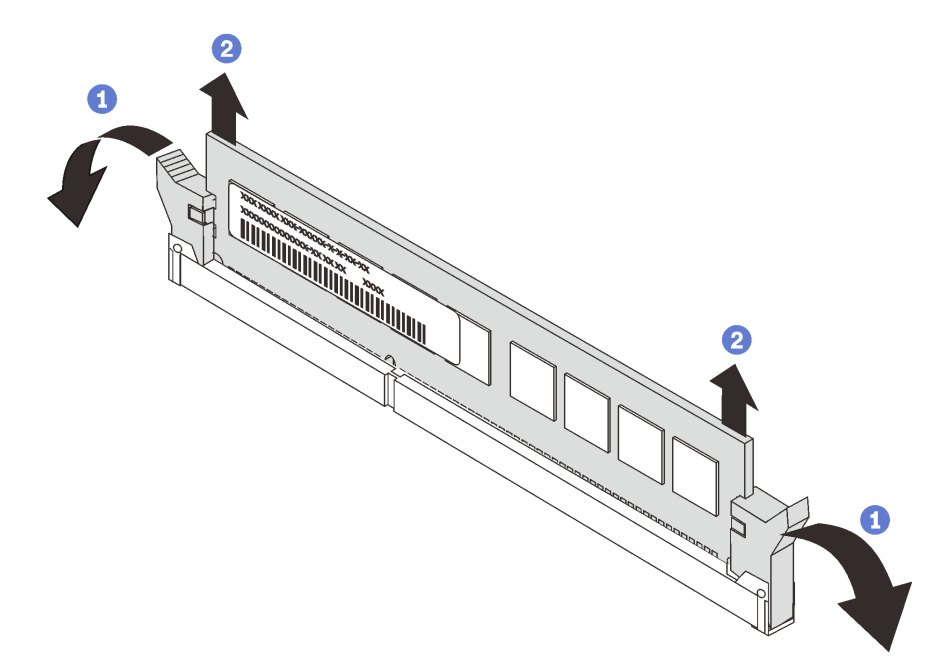

Рис. 85. Снятие модуля памяти

Шаг 1. Откройте фиксирующие защелки на каждом конце гнезда модуля памяти.

Внимание: Чтобы не сломать фиксирующие защелки и не повредить гнезда модуля памяти, обращайтесь с защелками аккуратно.

Шаг 2. Возьмите модуль памяти за оба конца и осторожно извлеките его из гнезда.

## После завершения

- Если в сервере установлен процессор мощностью 280 Вт, установите заглушку модуля памяти или новый модуль памяти, чтобы закрыть гнездо. См. раздел [«Установка модуля памяти» на странице](#page-130-0)  [121.](#page-130-0)
- При необходимости вернуть компонент или дополнительное устройство следуйте всем инструкциям по упаковке и используйте для отправки предоставленный упаковочный материал.

#### Демонстрационное видео

[Посмотрите видео процедуры на YouTube](https://www.youtube.com/watch?v=tTpguaNjC8k)

## <span id="page-130-0"></span>Установка модуля памяти

Ниже приведены сведения по установке модуля памяти.

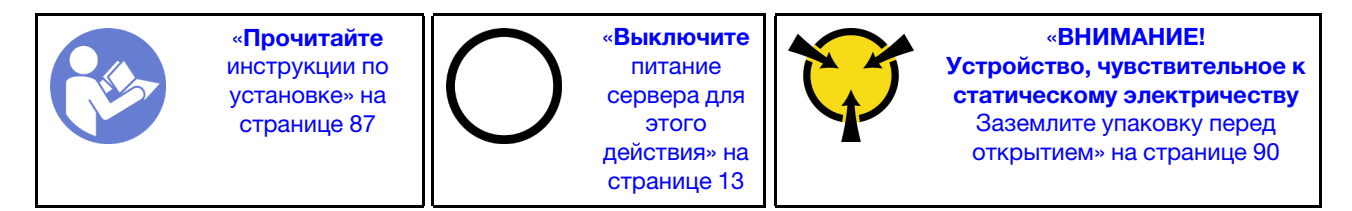

#### Внимание:

- Для выполнения этой задачи отключите все шнуры питания.
- Модули памяти чувствительны к статическому электричеству и требуют особого обращения. См. стандартные рекомендации для [«Работа с устройствами, чувствительными к статическому](#page-99-0) [электричеству» на странице 90:](#page-99-0)
	- Снимайте и устанавливайте модули памяти только при надетом антистатическом браслете. Можно также использовать антистатические перчатки.
	- Не допускайте соприкосновения модулей памяти. Не храните модули памяти расположенными друг на друге.
	- Никогда не касайтесь золотых контактов разъема модуля памяти и не позволяйте этим контактам выходить за пределы корпуса разъема модуля памяти.
	- Обращайтесь с модулями памяти с осторожностью: никогда не сгибайте, не перекручивайте и не роняйте их.
	- Не используйте металлические инструменты (например, калибр или зажимы) для работы с модулями памяти, поскольку жесткие металлы могут повредить модули памяти.
	- Не вставляйте модули памяти, удерживая упаковку или пассивные компоненты, поскольку это может привести к тому, что упаковка потрескается или пассивные компоненты отсоединятся в результате высокого усилия вставки.

Перед установкой модуля памяти выполните указанные ниже действия:

1. Коснитесь антистатической упаковкой, в которой находится новый модуль памяти, любой неокрашенной поверхности вне сервера. Затем извлеките новый модуль памяти из упаковки и разместите его на антистатической поверхности.

2. Найдите необходимое гнездо модуля памяти на материнской плате. См. раздел «Правила [установки модулей памяти» на странице 91](#page-100-0). Убедитесь, что соблюдены правила и последовательность установки.

Чтобы установить модуль памяти, выполните указанные ниже действия:

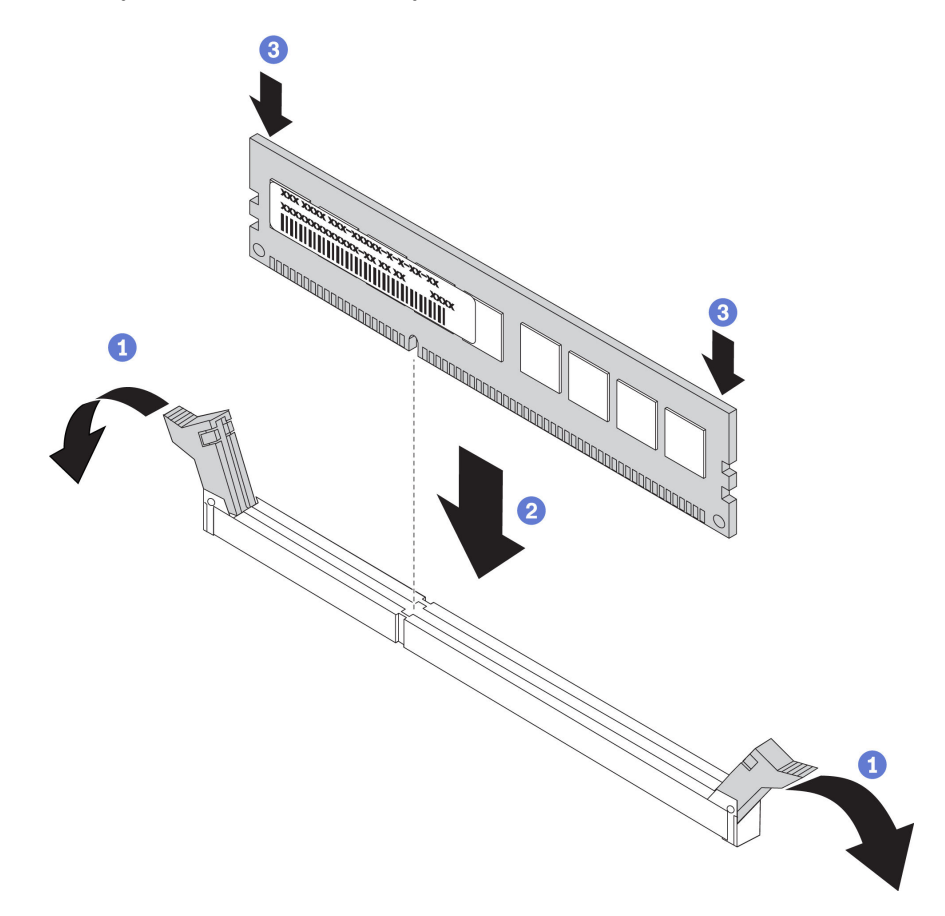

Рис. 86. Установка модуля памяти

Шаг 1. Откройте фиксирующие защелки на каждом конце гнезда модуля памяти.

Внимание: Чтобы не сломать фиксирующие защелки и не повредить гнезда модуля памяти, открывайте и закрывайте защелки аккуратно.

- Шаг 2. Выровняйте модуль памяти относительно гнезда и аккуратно вставьте модуль памяти в гнездо обеими руками.
- Шаг 3. Сильным нажатием на оба конца модуля памяти вставьте его прямо в гнездо, пока фиксирующие защелки не закроются.

Примечание: Если между модулем памяти и фиксирующими защелками есть зазор, модуль памяти вставлен неправильно. Откройте фиксирующие защелки, извлеките модуль памяти, а затем вставьте его повторно.

#### После завершения

Завершите замену компонентов. См. раздел [«Завершение замены компонентов» на странице 214](#page-223-0).

#### Демонстрационное видео

## Замена оперативно заменяемого диска

Ниже приведены сведения по снятию и установке оперативно заменяемого диска. Оперативно заменяемый диск можно извлечь или установить, не выключая сервер, что помогает избежать продолжительного перерыва в работе системы.

#### Примечания:

- Термин «оперативно заменяемый диск» относится ко всем поддерживаемым типам оперативно заменяемых жестких, твердотельных дисков и дисков NVMe.
- Используйте любую документацию, поставляемую с диском, и следуйте приведенным в ней инструкциям, дополняющим инструкции в данном разделе. Убедитесь в наличии всех кабелей и другого оборудования, указанного в документации к диску.
- Для защиты от электромагнитных помех и охлаждения сервера все отсеки для дисков должны быть закрыты или заняты. Свободные отсеки закрываются панелями защиты от электромагнитных помех или заглушками дисков. При установке диска сохраните извлеченную заглушку на случай последующего извлечения диска и необходимости закрыть освободившееся место.
- Во избежание повреждения разъемов диска при каждой установке и каждом снятии диска следует убедиться, что верхний кожух установлен и полностью закрыт.

## Снятие оперативно заменяемого диска

Ниже приведены сведения по извлечению оперативно заменяемого диска.

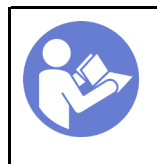

«[Прочитайте](#page-96-1)  [Инструкции по](#page-96-1)  [установке» на](#page-96-1)  [странице 87](#page-96-1)

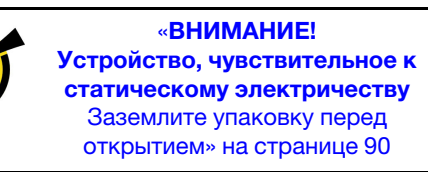

Перед извлечением оперативно заменяемого диска выполните указанные ниже действия.

- 1. Убедитесь в создании резервной копии данных диска, особенно если он входит в RAID-массив.
	- Перед внесением изменений в диски, адаптеры RAID, объединительные панели дисков и кабели дисков создайте резервную копию всех важных данных, хранящихся на дисках.
	- Перед извлечением любого компонента массива RAID создайте резервную копию всей информации о конфигурации RAID.
- 2. Если необходимо снять один или несколько дисков NVMe, рекомендуется сначала выключить их в разделе «Безопасное извлечение устройств и дисков» (Windows) или filesystem (Linux). См. указатели над отсеками для дисков, чтобы определить тип снимаемого диска. Если рядом с номерами отсеков для дисков указано NVMe, это означает, что установленные диски относятся к дискам NVMe.
- 3. Если установлена защитная панель, сначала снимите ее. См. раздел [«Снятие защитной панели»](#page-122-0)  [на странице 113.](#page-122-0)

Внимание: Чтобы обеспечить достаточное охлаждение системы, не используйте сервер в течение более двух минут без установленных во все отсеки дисков или заглушек дисков.

Чтобы извлечь оперативно заменяемый диск, выполните указанные ниже действия.

Шаг 1. Переместите защелку влево, чтобы открыть ручку лотка для диска.

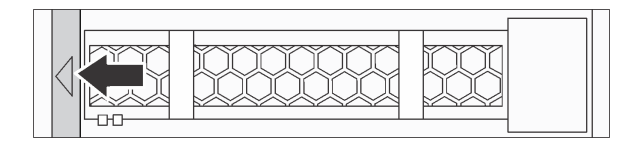

Рис. 87. Открытие ручки лотка для диска

## Шаг 2. Возьмитесь за ручку и вытащите диск из отсека для диска.

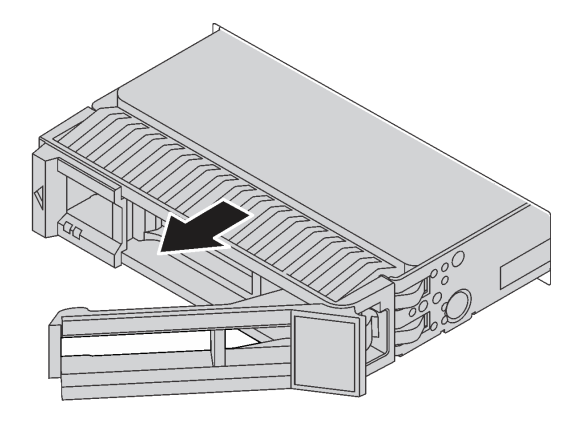

Рис. 88. Извлечение оперативно заменяемого диска

#### После завершения

- Установите заглушку диска или новый диск, чтобы закрыть отсек для диска. См. раздел «Установка [оперативно заменяемого диска» на странице 124.](#page-133-0)
- При необходимости вернуть компонент или дополнительное устройство следуйте всем инструкциям по упаковке и используйте для отправки предоставленный упаковочный материал.

#### Демонстрационное видео

[Посмотрите видео процедуры на YouTube](https://www.youtube.com/watch?v=cWhBhiZnh30)

## <span id="page-133-0"></span>Установка оперативно заменяемого диска

Ниже приведены сведения по установке оперативно заменяемого диска.

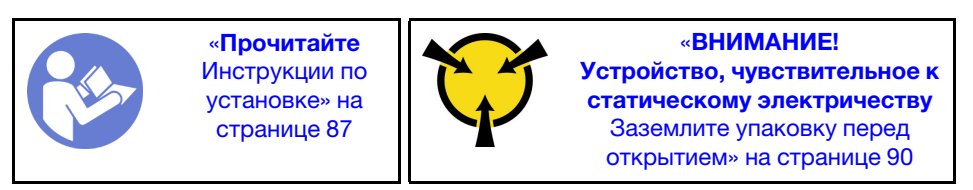

Перед установкой оперативно заменяемого диска выполните указанные ниже действия.

1. Снимите заглушку диска с отсека для диска. Сохраните ее в надежном месте.

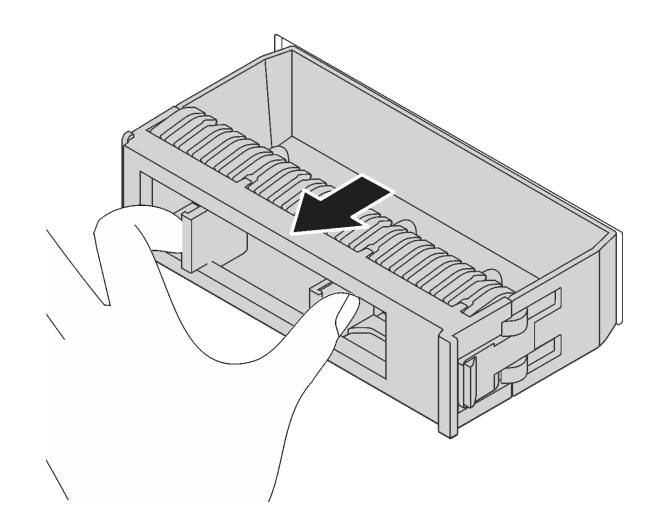

Рис. 89. Снятие заглушки диска

- 2. Коснитесь антистатической упаковкой, в которой находится новый диск, любой неокрашенной поверхности вне сервера. Затем извлеките новый диск из упаковки и разместите его на антистатической поверхности.
- 3. Перед установкой оперативно заменяемого диска см. раздел [«Технические правила для дисков»](#page-108-0) [на странице 99](#page-108-0).

Чтобы установить оперативно заменяемый диск, выполните указанные ниже действия.

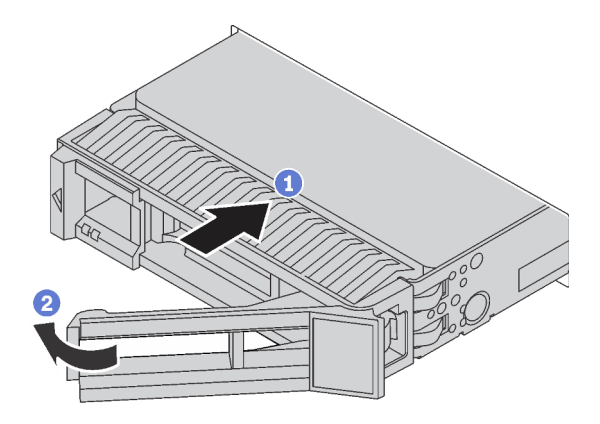

Рис. 90. Установка оперативно заменяемого диска

- Шаг 1. Убедитесь, что ручка лотка диска находится в открытом положении. Вставьте диск в отсек для диска до упора.
- Шаг 2. Закройте ручку лотка для диска, чтобы зафиксировать диск.
- Шаг 3. Посмотрите на индикатор состояния диска, чтобы убедиться в правильности работы диска.
	- Если желтый индикатор состояния диска постоянно горит, диск неисправен и его необходимо заменить.
	- Если зеленый индикатор работы диска мигает, это означает, что к диску осуществляется доступ.
- Шаг 4. При необходимости затем установите дополнительные оперативно заменяемые диски.

После установки всех оперативно заменяемых дисков выполните указанные ниже действия.

- 1. Установите защитную панель повторно. См. раздел [«Установка защитной панели» на странице](#page-123-0)  [114](#page-123-0).
- 2. При необходимости настройте RAID с помощью программы Lenovo XClarity Provisioning Manager. Дополнительные сведения см. в разделе: <https://pubs.lenovo.com/lxpm-overview/>

## После завершения

Завершите замену компонентов. См. раздел [«Завершение замены компонентов» на странице 214](#page-223-0).

#### Демонстрационное видео

[Посмотрите видео процедуры на YouTube](https://www.youtube.com/watch?v=cFe6lS1NjEc)

# Замена адаптера Ethernet OCP 3.0

Ниже приведены сведения по снятию и установке адаптера Ethernet OCP 3.0.

Примечание: Адаптер Ethernet OCP 3.0 доступен только в некоторых моделях.

# Снятие адаптера Ethernet OCP 3.0

Ниже приведены сведения по снятию адаптера Ethernet OCP 3.0.

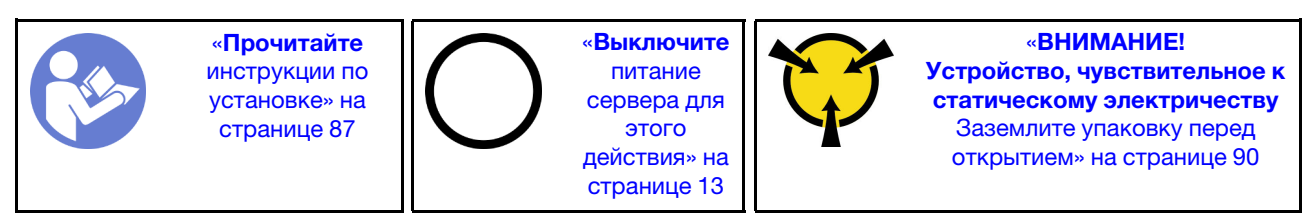

#### ОСТОРОЖНО:

Прежде чем выполнять эту процедуру, убедитесь, что все шнуры питания сервера отключены от источников питания.

Перед снятием адаптера Ethernet OCP 3.0 коснитесь антистатической упаковкой, в которой находится новый адаптер Ethernet OCP 3.0, любой неокрашенной поверхности вне сервера. Затем извлеките новый адаптер Ethernet OCP 3.0 из упаковки и разместите его на антистатической поверхности.

Чтобы снять адаптер Ethernet OCP 3.0, выполните указанные ниже действия.

Шаг 1. Ослабьте барашковый винт, удерживающий адаптер LOM. Извлеките адаптер Ethernet OCP 3.0, как показано на рисунке.

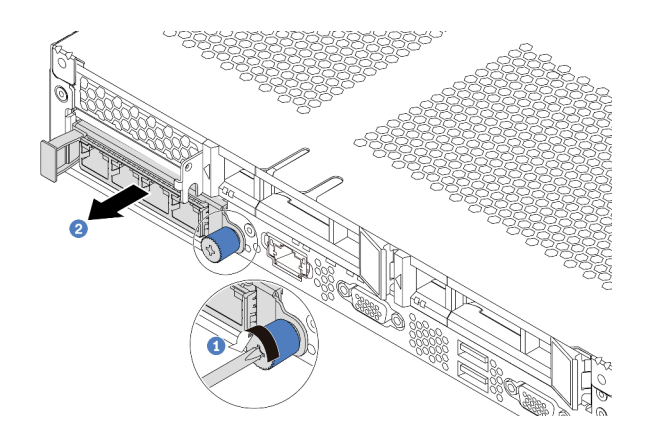

Рис. 91. Снятие адаптера Ethernet OCP 3.0

## После завершения

При необходимости вернуть компонент или дополнительное устройство следуйте всем инструкциям по упаковке и используйте для отправки предоставленный упаковочный материал.

#### Демонстрационное видео

[Посмотрите видео процедуры на YouTube](https://www.youtube.com/watch?v=RygbL6vWDtE)

# Установка адаптера Ethernet OCP 3.0

Ниже приведены сведения по установке адаптера Ethernet OCP 3.0.

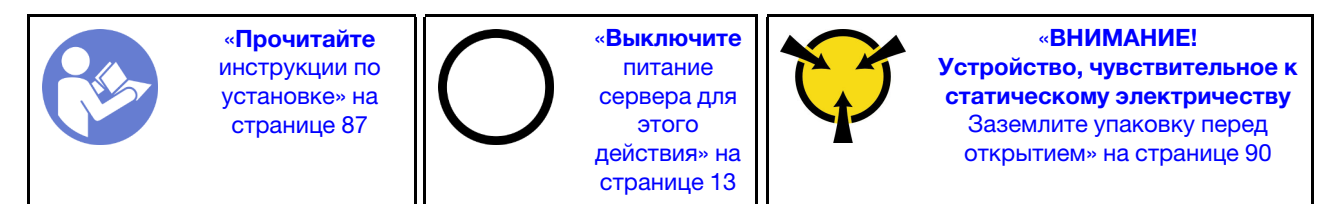

#### ОСТОРОЖНО:

#### Прежде чем выполнять эту процедуру, убедитесь, что все шнуры питания сервера отключены от источников питания.

Примечание: Если установлен адаптер Ethernet OCP 3.0 и система выключена, но подключена к источнику питания переменного тока, вентиляторы компьютера будут продолжать работать с гораздо меньшей скоростью. Такая конфигурация системы позволяет обеспечить надлежащее охлаждение адаптера Ethernet OCP 3.0.

Перед установкой адаптера Ethernet OCP 3.0 коснитесь антистатической упаковкой, в которой находится новый адаптер Ethernet OCP 3.0, любой неокрашенной поверхности вне сервера. Затем извлеките новый адаптер Ethernet OCP 3.0 из упаковки и разместите его на антистатической поверхности.

Чтобы установить адаптер Ethernet OCP 3.0, выполните указанные ниже действия.

Шаг 1. Нажмите на адаптер Ethernet OCP 3.0, как показано на рисунке, чтобы вставить его в разъем на материнской плате. Закрепите адаптер барашковым винтом.

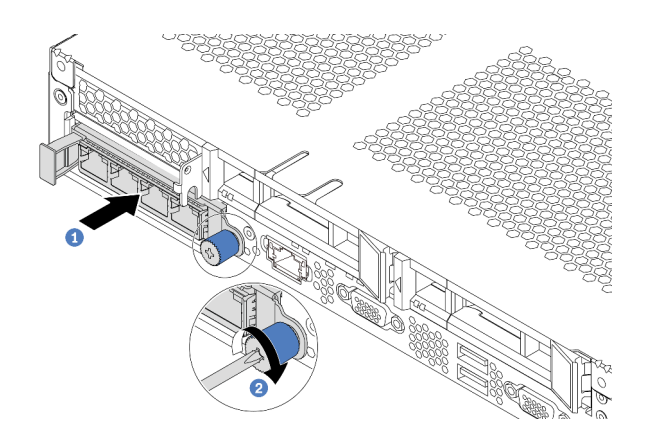

Рис. 92. Установка адаптера Ethernet OCP 3.0

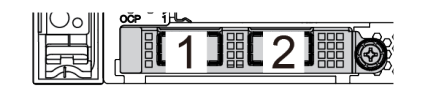

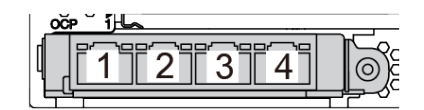

Рис. 93. Модуль OCP (два разъема) Рис. 94. Модуль OCP (четыре разъема)

#### Примечания:

- На адаптере Ethernet OCP 3.0 есть два или четыре дополнительных разъема Ethernet для сетевых подключений.
- Любой разъем (по умолчанию разъем 1) на модуле OCP может функционировать в качестве общего разъема управления.

## После завершения

Завершите замену компонентов. См. раздел [«Завершение замены компонентов» на странице 214](#page-223-0).

#### Демонстрационное видео

[Посмотрите видео процедуры на YouTube](https://www.youtube.com/watch?v=c8YreHGnZWs)

# Замена внутреннего блока платы-адаптера Riser

Ниже приведены сведения по снятию и установке внутреннего блока платы-адаптера Riser.

# Снятие внутреннего блока платы-адаптера Riser

Ниже приведены сведения по снятию внутреннего блока платы-адаптера Riser.

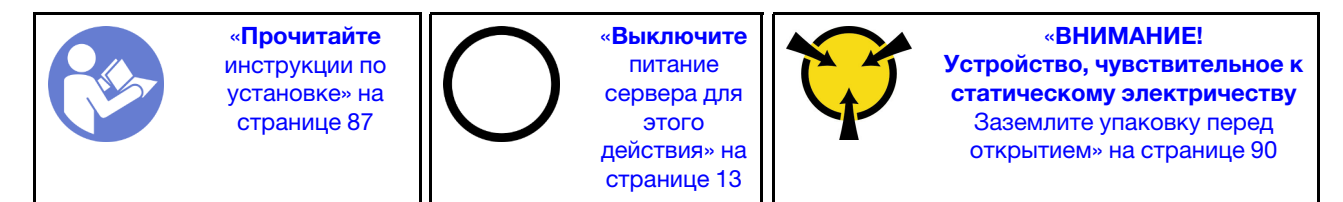

Перед снятием внутреннего блока платы-адаптера Riser выполните указанные ниже действия.

1. Снимите верхний кожух. См. раздел [«Снятие верхнего кожуха» на странице 103.](#page-112-0)

2. Отключите кабели от внутреннего блока платы-адаптера Riser.

Чтобы снять внутренний блок платы-адаптера Riser, выполните указанные ниже действия. Шаг 1. Ослабьте невыпадающий винт, затем извлеките его из рамы.

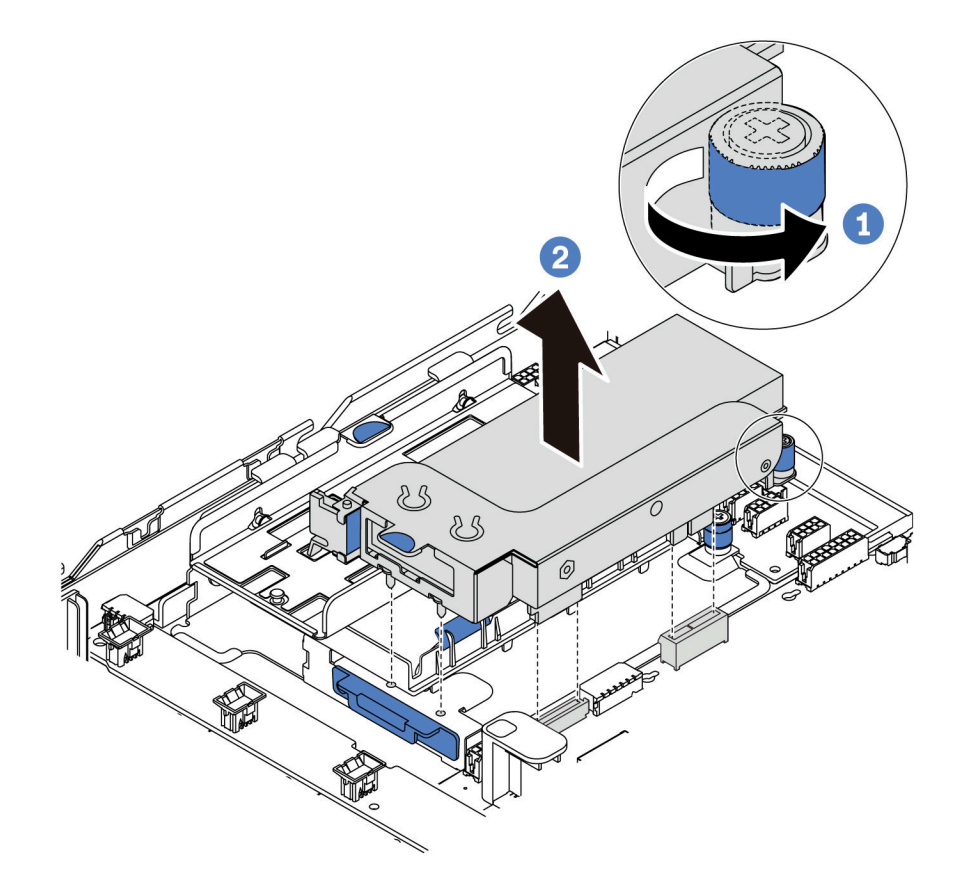

Рис. 95. Снятие внутреннего блока платы-адаптера Riser

## После завершения

При необходимости вернуть компонент или дополнительное устройство следуйте всем инструкциям по упаковке и используйте для отправки предоставленный упаковочный материал.

#### Демонстрационное видео

[Посмотрите видео процедуры на YouTube](https://www.youtube.com/watch?v=N8lC2eMGYOA)

# Установка внутреннего блока платы-адаптера Riser

Ниже приведены сведения по установке внутреннего блока платы-адаптера Riser.

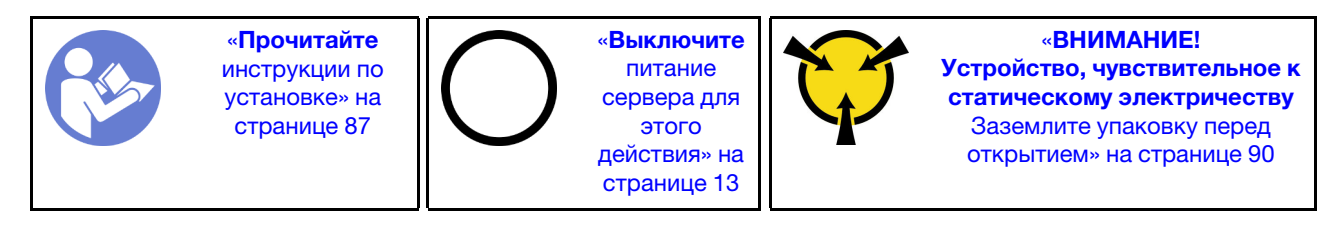

Чтобы установить внутренний блок платы-адаптера Riser, выполните указанные ниже действия.

- Шаг 1. Установите внутренний блок платы-адаптера Riser, затем установите суперконденсатор во внутренний блок платы-адаптера Riser. См. раздел [«Установка модуля суперконденсатора на](#page-191-0) [опорную скобу M.2/платы-адаптера Riser» на странице 182.](#page-191-0)
- Шаг 2. Совместите штырьки и разъемы внутреннего блока платы-адаптера Riser с отверстиями и разъемами на раме, затем зафиксируйте блок на месте.

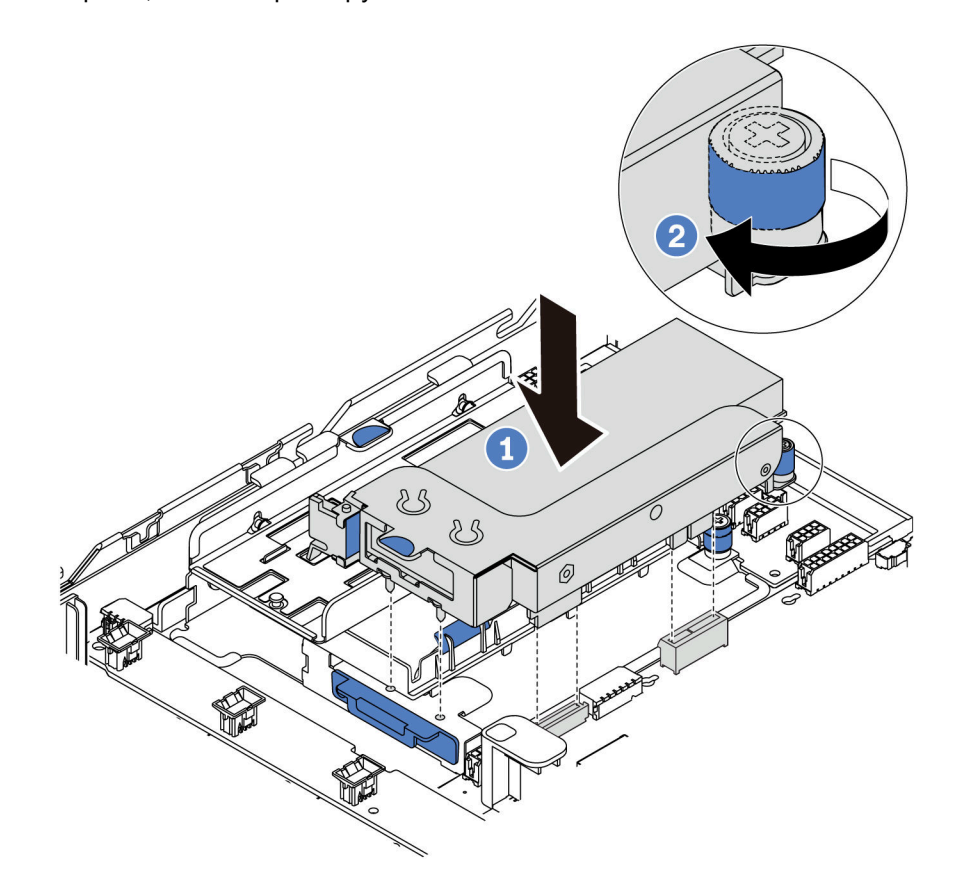

Рис. 96. Установка внутреннего блока платы-адаптера Riser

Шаг 3. Закрепите блок невыпадающим винтом.

#### После завершения

Завершите замену компонентов. См. раздел [«Завершение замены компонентов» на странице 214](#page-223-0).

#### Демонстрационное видео

[Посмотрите видео процедуры на YouTube](https://www.youtube.com/watch?v=_M-4MwlOA_k)

## Замена платы-адаптера Riser

Ниже приведены сведения по снятию и установке платы-адаптера Riser.

Для серверов с блоком платы-адаптера Riser она поставляется с одной из следующих конфигураций блока платы-адаптера Riser:

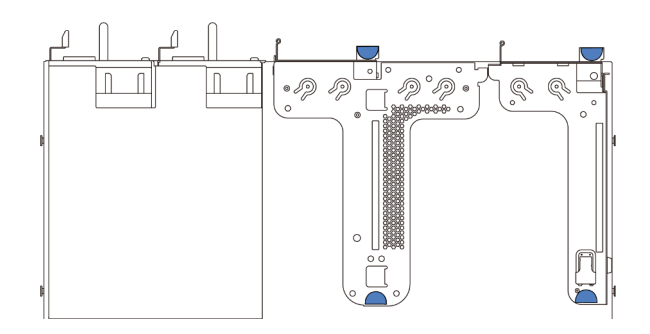

Рис. 97. Конфигурация 1

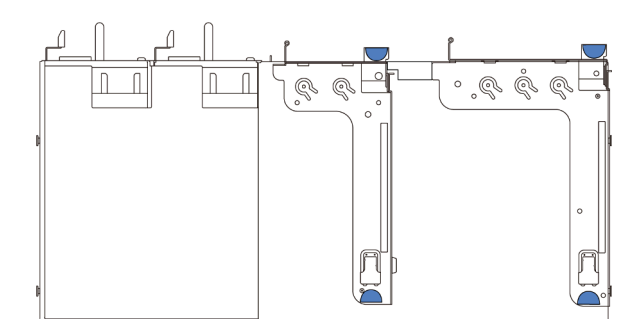

Рис. 98. Конфигурация 2

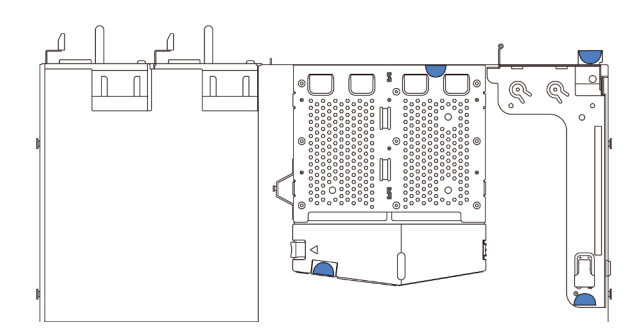

#### Рис. 99. Конфигурация 3

Существует три типа конфигураций блоков плат-адаптеров Riser. Процедуры снятия и установки платы-адаптера Riser для них аналогичны. Ниже представлены процедуры для блока платы-адаптера Riser конфигурации 1.

# Снятие платы-адаптера Riser

Ниже приведены сведения по снятию платы-адаптера Riser.

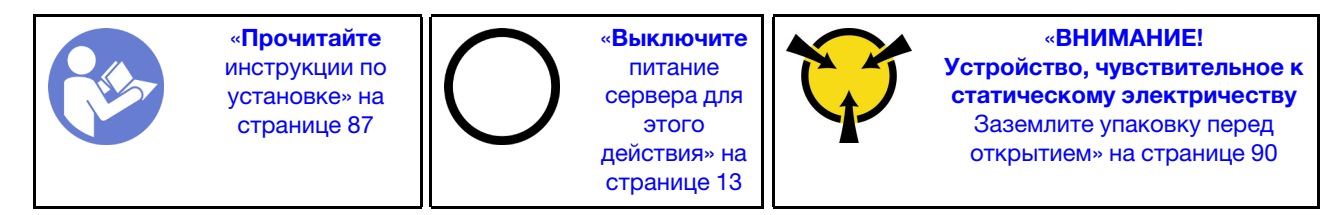

Перед снятием платы-адаптера Riser снимите верхний кожух. См. раздел [«Снятие верхнего кожуха»](#page-112-0)  [на странице 103.](#page-112-0)

Чтобы снять плату-адаптер Riser, выполните указанные ниже действия.

Примечание: Блок платы-адаптера Riser, который требуется снять, может отличаться от показанного на рисунках ниже, но способ снятия одинаков.

- Шаг 1. Если на плату-адаптер Riser установлен адаптер PCIe, сначала запишите, как подключены кабели. Затем отсоедините все кабели от адаптера PCIe.
- Шаг 2. Если в блоке платы-адаптера Riser 1 (LP/FHFL) установлен датчик вмешательства, отключите кабель этого датчика от материнской платы.
- Шаг 3. Возьмите блок платы-адаптера Riser за края и аккуратно поднимите его, чтобы снять с рамы.

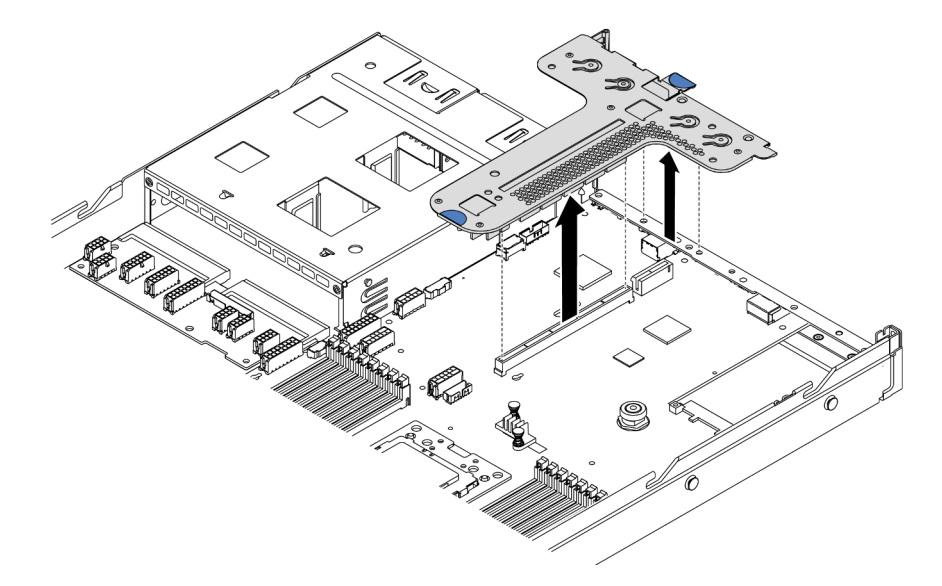

Рис. 100. Снятие блока платы-адаптера Riser

- Шаг 4. При необходимости снимите адаптеры PCIe, установленные на плате-адаптере Riser. См. раздел [«Снятие адаптера PCIe» на странице 135](#page-144-0).
- Шаг 5. При необходимости снимите датчик вмешательства, установленный на скобе платы-адаптера Riser. См. раздел [«Снятие датчика вмешательства» на странице 141.](#page-150-0)
- Шаг 6. Открутите два винта, которыми плата-адаптер Riser крепится к скобе. Затем снимите платуадаптер Riser.

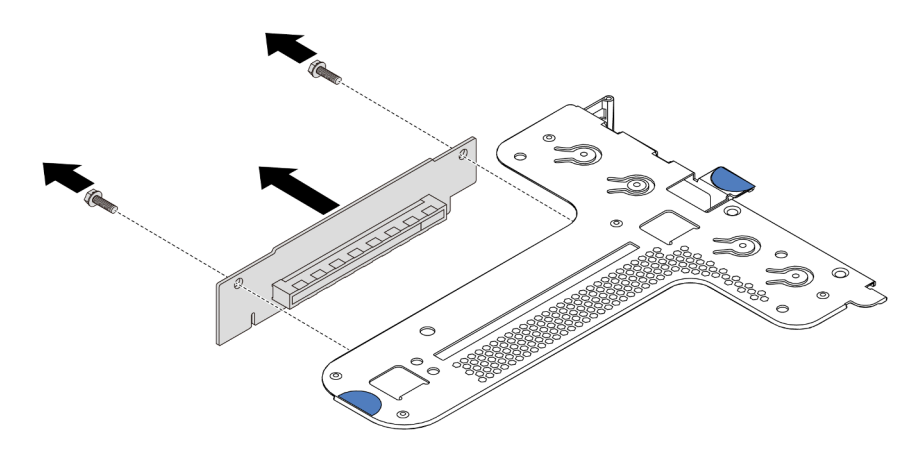

Рис. 101. Снятие платы-адаптера Riser

При необходимости вернуть снятую плату-адаптер Riser производителю следуйте всем инструкциям по упаковке и используйте предоставленный упаковочный материал.

#### Демонстрационное видео

[Посмотрите видео процедуры на YouTube](https://www.youtube.com/watch?v=_sXXhhZLQx4)

# Установка платы-адаптера Riser

Ниже приведены сведения по установке платы-адаптера Riser.

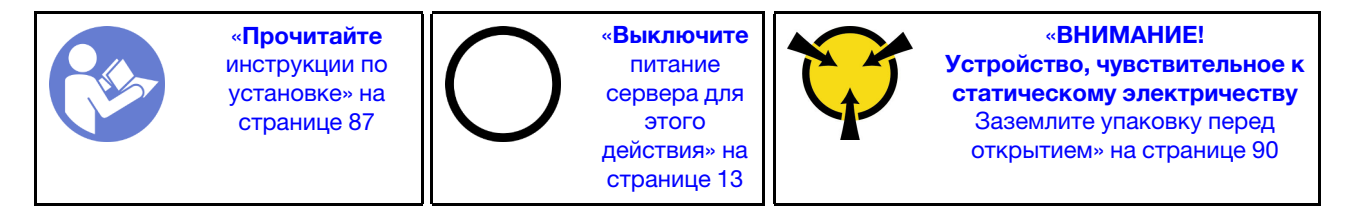

Перед установкой платы-адаптера Riser коснитесь антистатической упаковкой, в которой находится новая плата-адаптер Riser, любой неокрашенной поверхности вне сервера. Затем извлеките новую плату-адаптер Riser из упаковки и разместите ее на антистатической поверхности.

Чтобы установить плату-адаптер Riser, выполните указанные ниже действия.

Примечание: Блок платы-адаптера Riser, который требуется установить, может отличаться от показанного на рисунках ниже, однако метод установки один и тот же. Сведения о различных типах поддерживаемой платы-адаптера Riser см. в разделе [«Вид сзади» на странице 19.](#page-28-0)

Шаг 1. Совместите отверстия для винтов на плате-адаптере Riser с соответствующими отверстиями в скобе и закрепите плату-адаптер Riser в скобе двумя винтами.

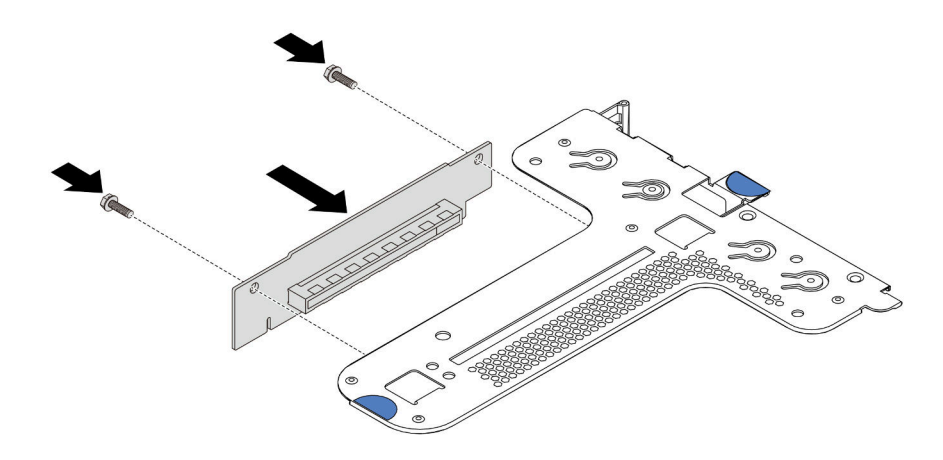

Рис. 102. Установка платы-адаптера Riser

- Шаг 2. При необходимости установите на скобу платы-адаптера Riser 1 (LP/FHFL) датчик вмешательства. См. раздел [«Установка датчика вмешательства» на странице 142.](#page-151-0) Затем подключите кабель датчика вмешательства к материнской плате.
- Шаг 3. При необходимости установите на новую плату-адаптер Riser адаптеры PCIe. См. раздел [«Установка адаптера PCIe» на странице 138](#page-147-0). Затем обратитесь к своим записям для подключения кабелей адаптеров PCIe на новой плате-адаптере Riser.
- Шаг 4. Разместите блок платы-адаптера Riser на раме. Совместите два штырька на скобе с двумя отверстиями на раме, а затем совместите плату-адаптер Riser с гнездом для нее на

материнской плате. После этого аккуратно нажмите на блок платы-адаптера Riser в направлении вниз, чтобы он плотно вошел в гнездо.

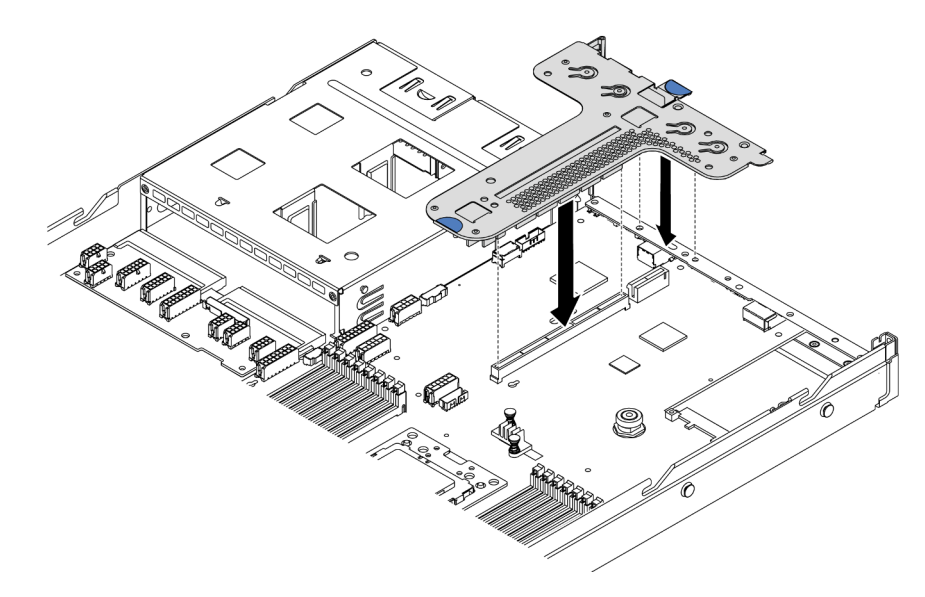

Рис. 103. Установка блока платы-адаптера Riser

В соответствии с конфигурацией может также потребоваться установить между двумя блоками плат-адаптеров Riser скобу задней стенки.

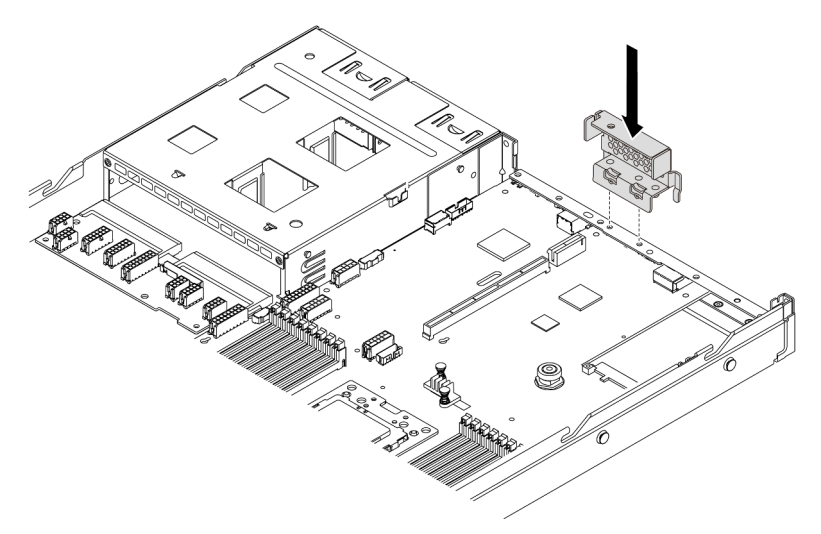

Рис. 104. Установка скобы задней стенки

После установки платы-адаптера Riser завершите замену компонентов. См. раздел [«Завершение](#page-223-0) [замены компонентов» на странице 214](#page-223-0).

#### Демонстрационное видео

[Посмотрите видео процедуры на YouTube](https://www.youtube.com/watch?v=GIvJb8cQOL8)

# Замена адаптера PCIe

Ниже приведены сведения по снятию и установке адаптера PCIe.
Адаптером PCIe может быть адаптер Ethernet, адаптер шины (HBA), адаптер PCIe RAID, адаптер PCIe Interposer, твердотельный диск PCIe, графический процессор PCIe и любой другой поддерживаемый адаптер PCIe.

## Примечания:

- В зависимости от типа адаптер PCIe может выглядеть иначе, чем на рисунках в данном разделе.
- Используйте любую документацию, поставляемую с адаптером PCIe, и следуйте приведенным в ней инструкциям, дополняющим инструкции данного раздела.

# <span id="page-144-0"></span>Снятие адаптера PCIe

Ниже приведены сведения по снятию адаптера PCIe.

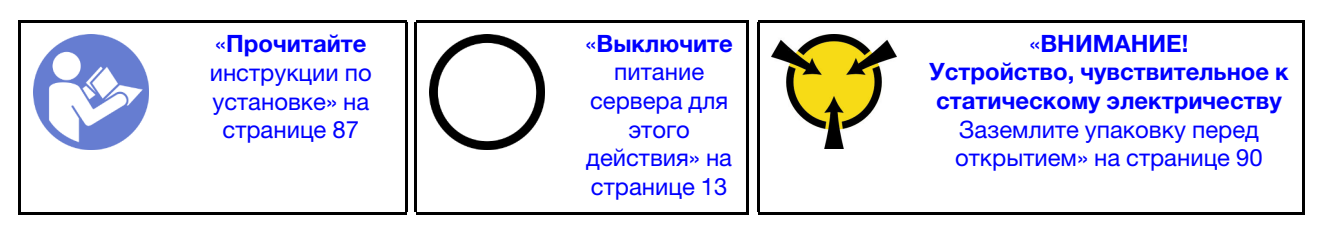

Перед снятием адаптера PCIe:

- 1. Снимите верхний кожух. См. раздел [«Снятие верхнего кожуха» на странице 103](#page-112-0).
- 2. Снимите блок платы-адаптера Riser. См. раздел [«Снятие платы-адаптера Riser» на странице 131](#page-140-0).

Чтобы снять адаптер PCIe, выполните указанные ниже действия:

- Шаг 1. Поверните защелку на крепежной скобе платы-адаптера Riser в открытое положение.
- Шаг 2. Возьмите адаптер PCIe за края и осторожно вытащите его из гнезда адаптера PCIe на платеадаптере Riser.

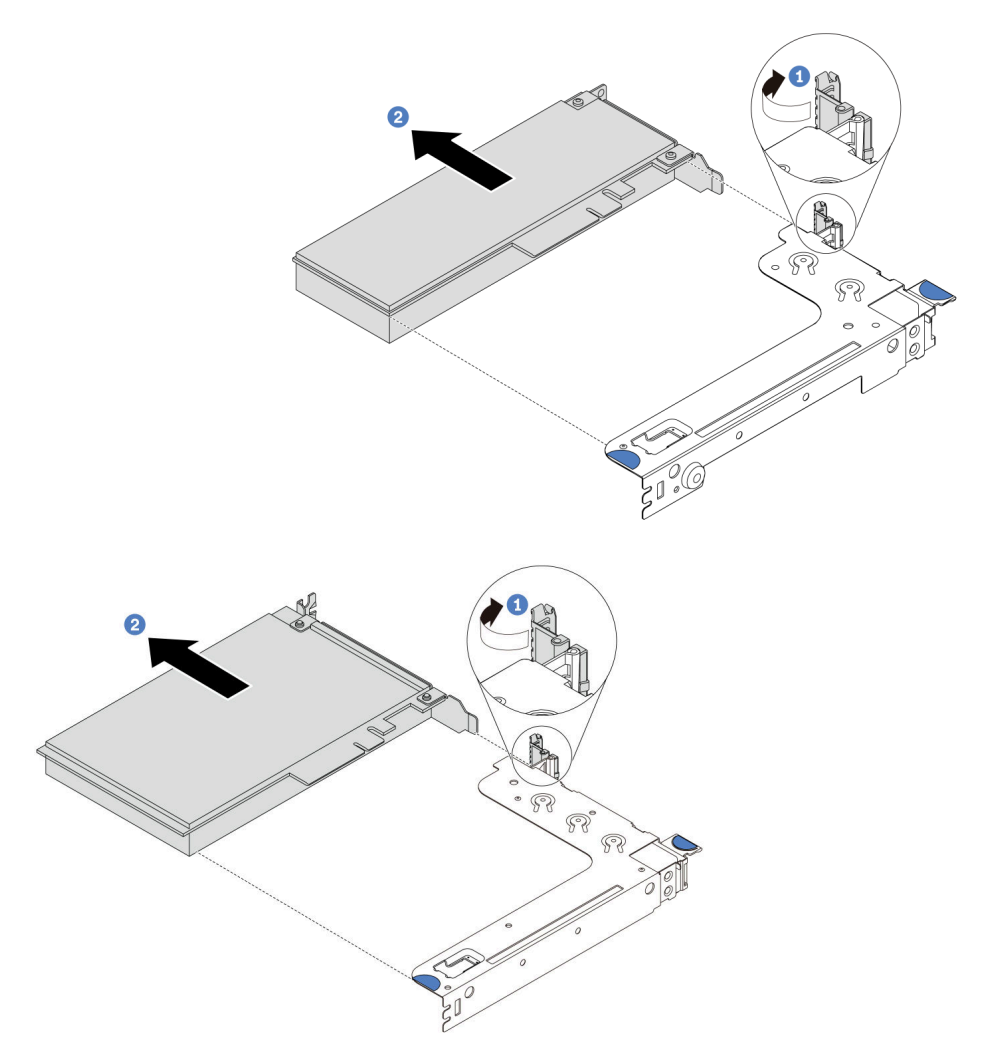

Рис. 105. Снятие блока платы-адаптера Riser 1 (LP/FHFL)

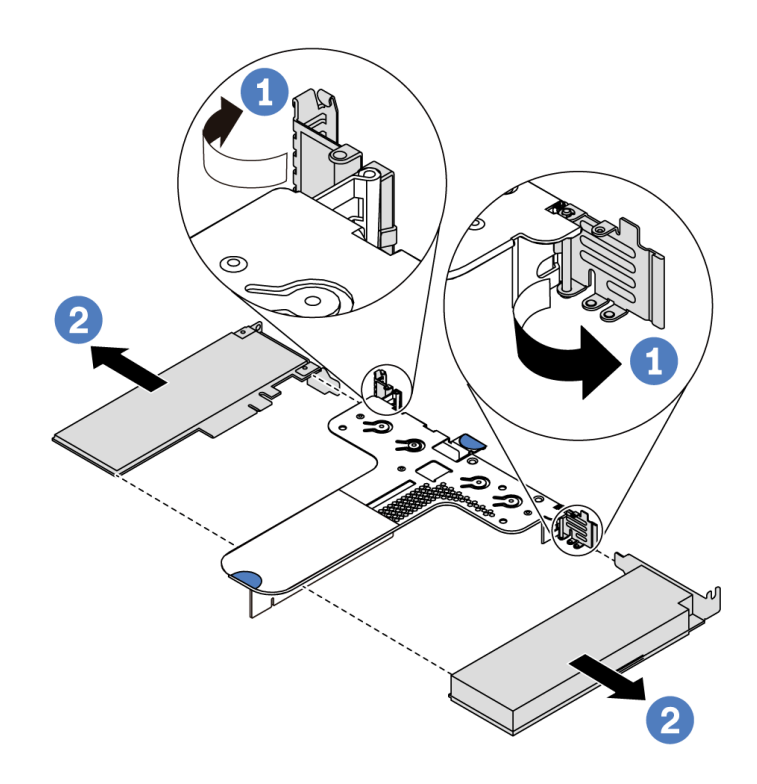

Рис. 106. Снятие блока платы-адаптера Riser 2 (LP+LP)

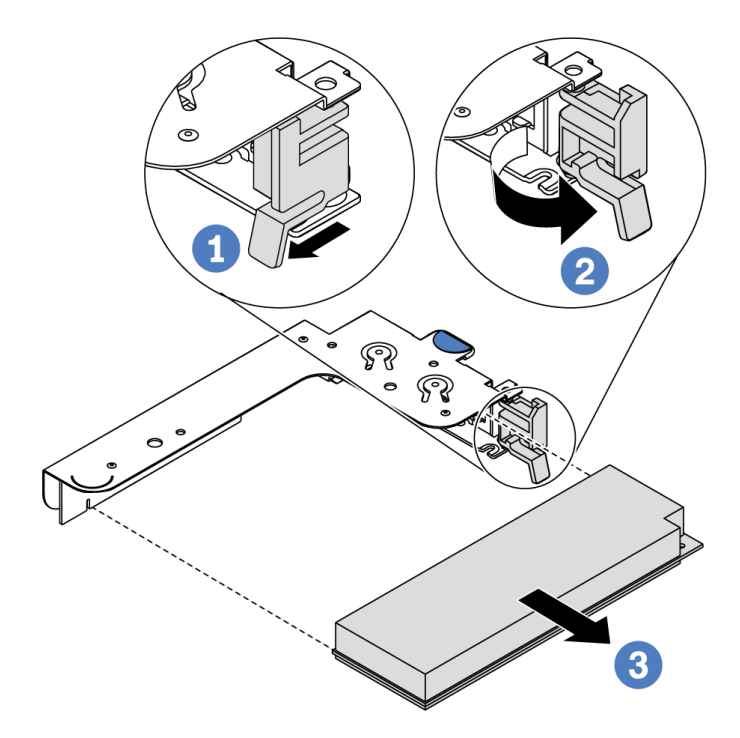

Рис. 107. Снятие внутреннего блока платы-адаптера Riser (LP)

## После завершения

При необходимости вернуть компонент или дополнительное устройство следуйте всем инструкциям по упаковке и используйте для отправки предоставленный упаковочный материал.

### Демонстрационное видео

[Посмотрите видео процедуры на YouTube](https://www.youtube.com/watch?v=f2QoiLEftFg)

# <span id="page-147-0"></span>Установка адаптера PCIe

Ниже приведены сведения по установке адаптера PCIe.

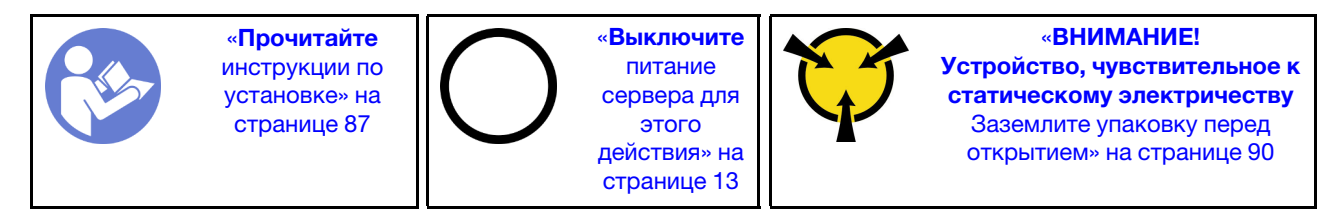

Перед установкой адаптера PCIe выполните указанные ниже действия.

- 1. Коснитесь антистатической упаковкой, в которой находится новый адаптер PCIe, любой неокрашенной поверхности вне сервера. Затем извлеките новый адаптер PCIe из упаковки и разместите его на антистатической поверхности.
- 2. Найдите нужное гнездо PCIe для адаптера PCIe. Сведения о гнездах PCIe и поддерживаемых адаптерах PCIe см. в разделе [«Вид сзади» на странице 19.](#page-28-0)
- 3. Перед установкой адаптера PCIe см. технические правила для конкретного адаптера PCIe:
	- [«Технические правила для адаптеров HBA/RAID» на странице 100](#page-109-0)
	- [«Технические правила для адаптера PCIe NVMe» на странице 101](#page-110-0)
	- [«Технические правила для адаптеров Ethernet» на странице 101](#page-110-1)
- 4. Если в сервере установлен 280-ваттный процессор, ограничения установки адаптеров PCIe см. в разделе [«Правила установки 280-ваттного процессора» на странице 94.](#page-103-0)

Чтобы установить адаптер PCIe, выполните указанные ниже действия:

Примечание: Внутренняя плата-адаптер Riser поддерживает только адаптер RAID/HBA 8i и не поддерживает адаптер RAID/HBA 16i или 24i.

- Шаг 1. Совместите адаптер PCIe с гнездом PCIe на плате-адаптере Riser. Затем осторожно нажмите на адаптер PCIe, чтобы она плотно вошла в гнездо, а ее скоба зафиксировалась.
- Шаг 2. Поверните защелку на крепежной скобе платы-адаптера Riser в закрытое положение.

<span id="page-148-0"></span>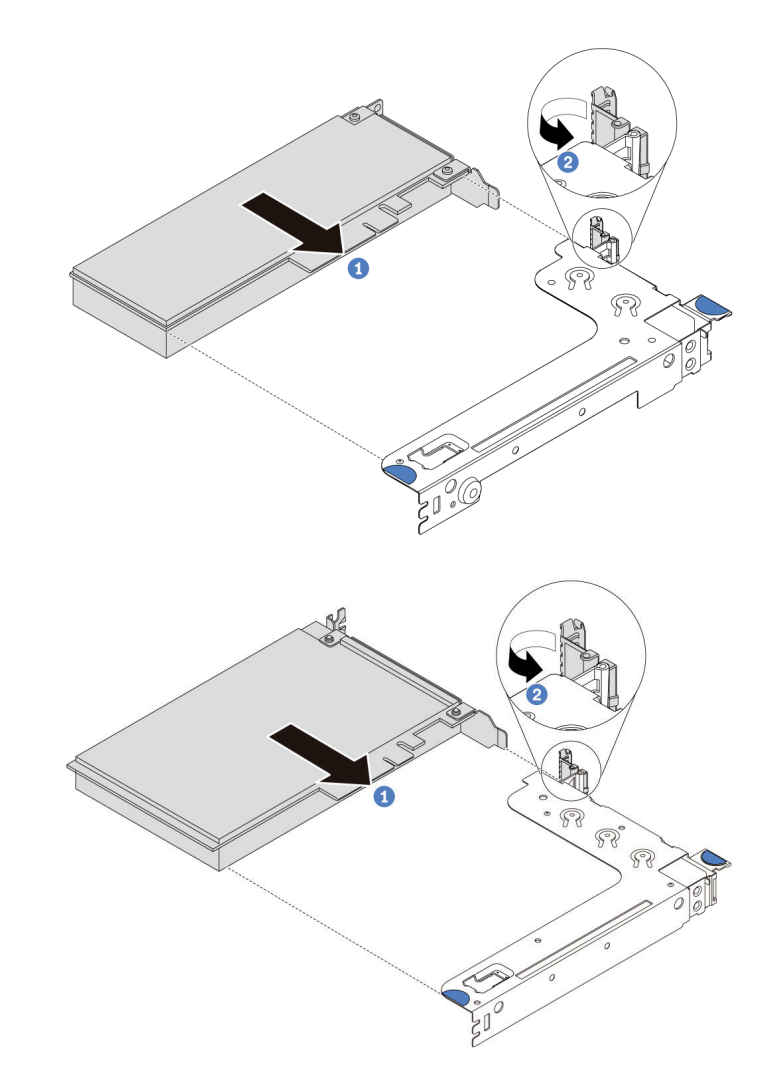

Рис. 108. Установка блока платы-адаптера Riser 1 (LP/FHFL)

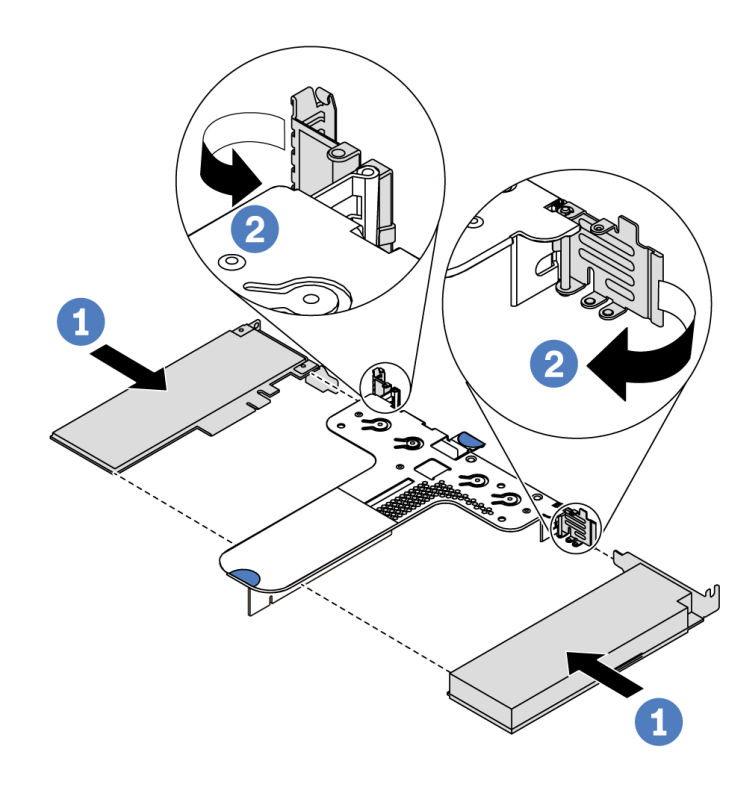

Рис. 109. Установка блока платы-адаптера Riser 2 (LP+LP)

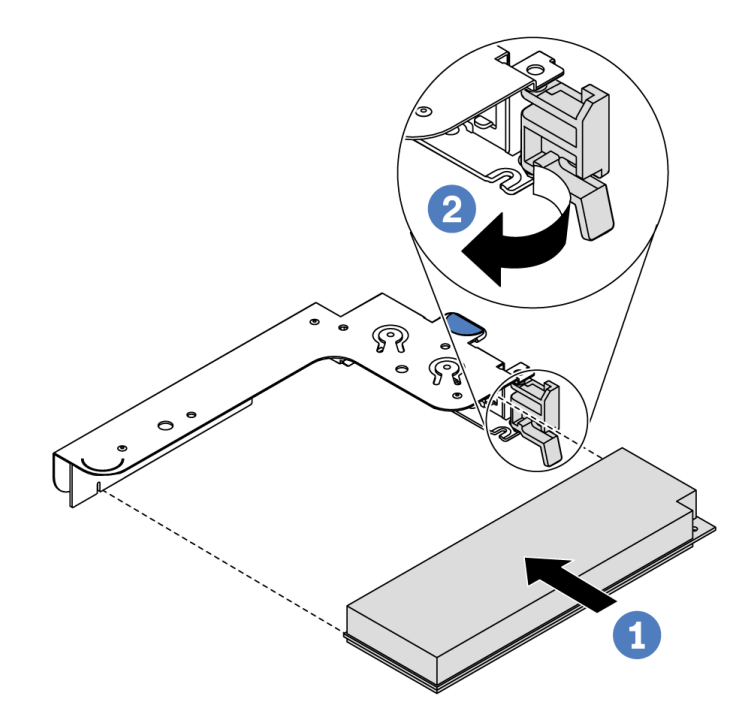

Рис. 110. Установка внутреннего блока платы-адаптера Riser (LP)

Шаг 3. Подключите кабели к адаптеру PCIe в блоке платы-адаптера Riser. См. раздел [«Прокладка](#page-39-0) [внутренних кабелей» на странице 30](#page-39-0).

## После завершения

- Установите на место блок платы-адаптера Riser. См. раздел [«Установка платы-адаптера Riser» на](#page-142-0) [странице 133.](#page-142-0)
- Завершите замену компонентов. См. раздел [«Завершение замены компонентов» на странице 214](#page-223-0).

### Демонстрационное видео

[Посмотрите видео процедуры на YouTube](https://www.youtube.com/watch?v=b3_62EBe4EQ)

## Замена датчика вмешательства

Ниже приведены сведения по снятию и установке датчика вмешательства.

Датчик вмешательства информирует путем создания события в журнале системных событий (SEL) о том, что кожух сервера неправильно установлен или закрыт.

## Снятие датчика вмешательства

Ниже приведены сведения по снятию датчика вмешательства.

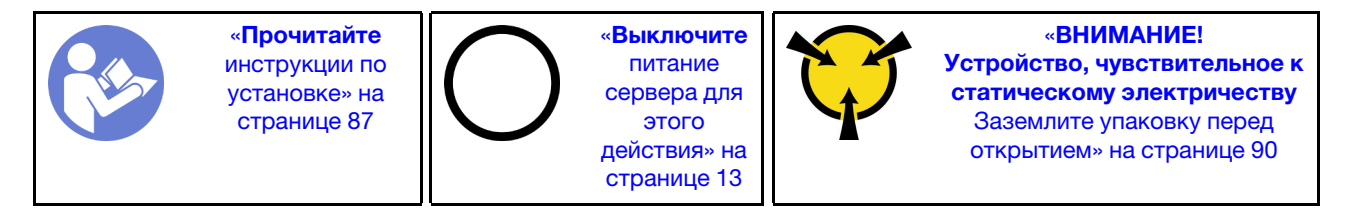

Перед снятием датчика вмешательства выполните указанные ниже действия.

- 1. Если сервер установлен в стойку, вытащите его оттуда.
- 2. Снимите верхний кожух. См. раздел [«Снятие верхнего кожуха» на странице 103](#page-112-0).
- 3. Отключите кабель датчика вмешательства от материнской платы. Расположение разъема датчика вмешательства см. в разделе [«Компоненты материнской платы» на странице 24](#page-33-0).
- 4. Снимите блок платы-адаптера Riser. См. раздел [«Снятие платы-адаптера Riser» на странице 131](#page-140-0).
- 5. Снимите адаптер PCIe. См. раздел [«Снятие адаптера PCIe» на странице 135](#page-144-0).

Чтобы снять датчик вмешательства, выполните указанные ниже действия.

Посмотрите видео процедуры. Видео процесса установки и снятия можно посмотреть на YouTube: <https://www.youtube.com/playlist?list=PLYV5R7hVcs-DTDY1lmpIPpJVOzo7dKq14>.

Примечание: Датчик вмешательства можно установить только в блок платы-адаптера Riser 1 (LP/ FHFL). Скоба платы-адаптера Riser, в которую устанавливается датчик вмешательства, может отличаться от показанной на рисунке ниже, но способ установки один и тот же. Сведения о различных типах поддерживаемой скобы платы-адаптера Riser см. в разделе [Рис. 108 «Установка](#page-148-0)  [блока платы-адаптера Riser 1 \(LP/FHFL\)» на странице 139.](#page-148-0)

Шаг 1. Переместите датчик вмешательства, как показано на рисунке, чтобы снять его со скобы платы-адаптера Riser.

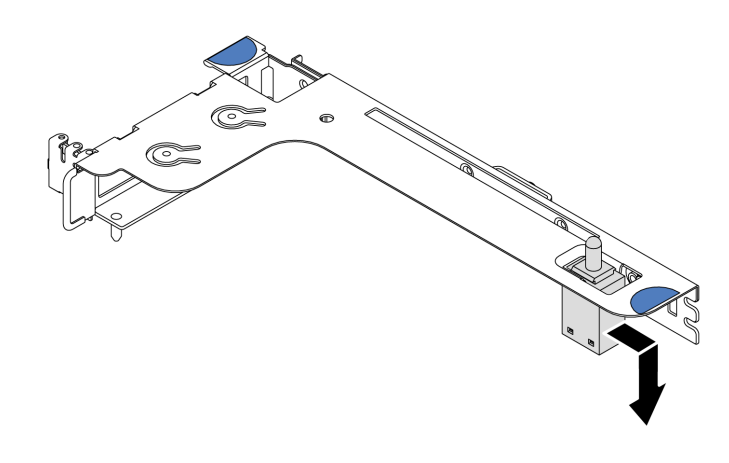

Рис. 111. Снятие датчика вмешательства

При необходимости вернуть снятый датчик вмешательства производителю следуйте всем инструкциям по упаковке и используйте предоставленные упаковочные материалы.

# Установка датчика вмешательства

Ниже приведены сведения по установке датчика вмешательства.

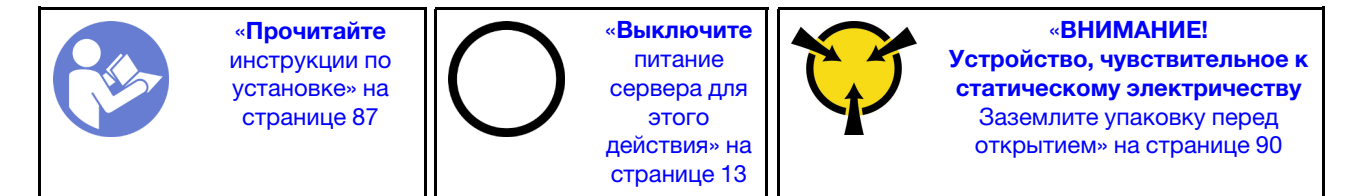

Перед установкой нового датчика вмешательства коснитесь антистатической упаковкой, в которой находится этот датчик, любой неокрашенной поверхности вне сервера. Затем извлеките датчик из упаковки и разместите его на антистатической поверхности.

Чтобы установить датчик вмешательства, выполните указанные ниже действия.

Посмотрите видео процедуры. Видео процесса установки и снятия можно посмотреть на YouTube: <https://www.youtube.com/playlist?list=PLYV5R7hVcs-DTDY1lmpIPpJVOzo7dKq14>.

Примечание: Датчик вмешательства можно установить только в блок платы-адаптера Riser 1 (LP/ FHFL). Скоба платы-адаптера Riser, в которую устанавливается датчик вмешательства, может отличаться от показанной на рисунке ниже, но способ установки один и тот же. Сведения о различных типах поддерживаемой скобы платы-адаптера Riser см. в разделе [Рис. 108 «Установка](#page-148-0)  [блока платы-адаптера Riser 1 \(LP/FHFL\)» на странице 139.](#page-148-0)

Шаг 1. Вставьте датчик вмешательства в скобу платы-адаптера Riser и переместите его в показанном на рисунке направлении, чтобы он встал на место.

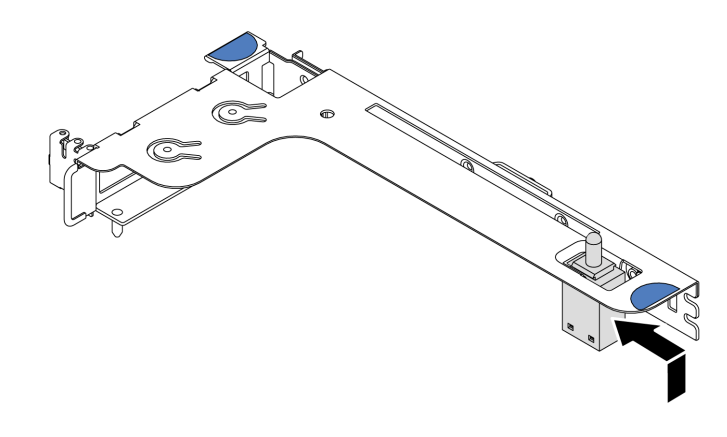

Рис. 112. Установка датчика вмешательства

После установки датчика вмешательства выполните указанные ниже действия.

- 1. Установите на место адаптер PCIe. См. раздел [«Установка адаптера PCIe» на странице 138.](#page-147-0)
- 2. Установите на место блок платы-адаптера Riser. См. раздел [«Установка платы-адаптера Riser» на](#page-142-0)  [странице 133](#page-142-0).
- 3. Подключите кабель датчика вмешательства к разъему этого датчика на материнской плате. Сведения о прокладке кабелей датчика вмешательства см. в разделе [«Прокладка кабелей к](#page-88-0) [датчику вмешательства» на странице 79](#page-88-0).
- 4. Завершите замену компонентов. См. раздел [«Завершение замены компонентов» на странице 214.](#page-223-0)

# Замена графического процессора

Ниже приведены сведения по снятию и установке адаптера графического процессора.

## Снятие адаптера графического процессора

Ниже приведены сведения по снятию адаптера графического процессора.

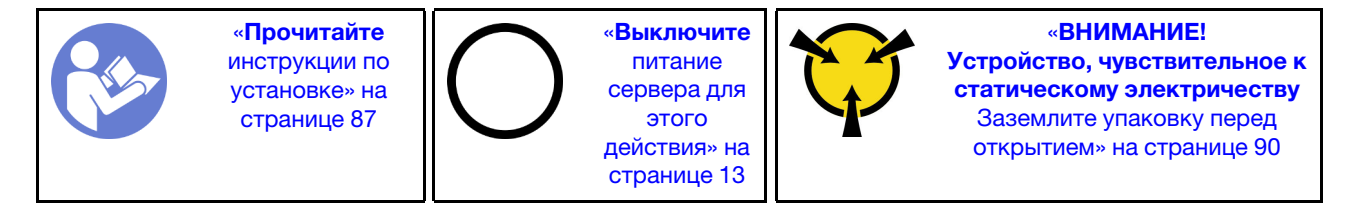

## Примечания:

- В зависимости от типа адаптер графического процессора может выглядеть иначе, чем на рисунках в данном разделе.
- Используйте любую документацию, поставляемую с адаптером графического процессора, и следуйте приведенным в ней инструкциям, дополняющим инструкции данного раздела.

Перед снятием адаптера графического процессора выполните указанные ниже действия:

- 1. Снимите верхний кожух. См. раздел [«Снятие верхнего кожуха» на странице 103](#page-112-0).
- 2. Снимите скобу платы-адаптера Riser с установленным адаптером графического процессора. Инструкции по снятию скобы платы-адаптера Riser см. в разделе [«Снятие платы-адаптера Riser»](#page-140-0)  [на странице 131.](#page-140-0)

Чтобы снять адаптер графического процессора, выполните указанные ниже действия.

- Шаг 1. Отключите кабель питания от адаптера графического процессора.
- Шаг 2. Снимите адаптер графического процессора со скобы платы-адаптера Riser. См. раздел [«Снятие адаптера PCIe» на странице 135](#page-144-0).

При необходимости вернуть снятый адаптер графического процессора производителю следуйте всем инструкциям по упаковке и используйте предоставленные упаковочные материалы.

### Демонстрационное видео

[Посмотрите видео процедуры на YouTube](https://www.youtube.com/watch?v=twD_1Xg1AdY)

## Установка адаптера графического процессора

Ниже приведены сведения по установке адаптера графического процессора.

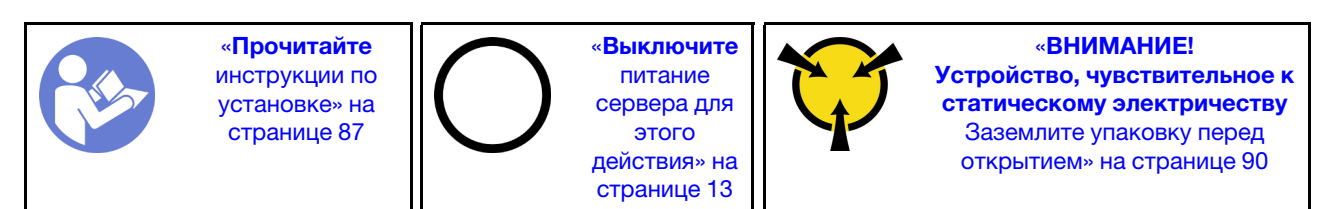

## Примечания:

- Поддерживаются только определенные типы адаптеров графических процессоров (подробные сведения см. в разделе [«Спецификации» на странице 2](#page-11-0)).
- Адаптеры графических процессоров поддерживаются в некоторых моделях серверов в соответствии с требованиями (см. раздел [«Технические правила для адаптеров графического](#page-106-0) [процессора» на странице 97](#page-106-0)).

Чтобы установить адаптер графического процессора, выполните указанные ниже действия:

- Шаг 1. Найдите соответствующее гнездо PCIe для адаптера графического процессора.
- Шаг 2. Совместите адаптер графического процессора с гнездом PCIe на плате-адаптере Riser. Затем аккуратно нажмите на адаптер графического процессора, чтобы он плотно вошел в гнездо. См. раздел [«Установка адаптера PCIe» на странице 138](#page-147-0).
- Шаг 3. Установите на место блок платы-адаптера Riser. См. раздел [«Установка платы-адаптера](#page-142-0) [Riser» на странице 133.](#page-142-0)

После установки адаптера графического процессора завершите замену компонентов. См. раздел [«Завершение замены компонентов» на странице 214.](#page-223-0)

### Демонстрационное видео

[Посмотрите видео процедуры на YouTube](https://www.youtube.com/watch?v=bm3QfwuYHNA)

## Замена объединительной панели

Ниже приведены сведения по снятию и установке объединительной панели.

# Снятие объединительной панели для четырех 3,5-дюймовых оперативно заменяемых дисков

Ниже приведены сведения по снятию объединительной панели для четырех 3,5-дюймовых оперативно заменяемых дисков.

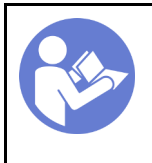

«[Выключите](#page-22-0) [питание](#page-22-0) [сервера для](#page-22-0) [этого](#page-22-0) [действия» на](#page-22-0)  [странице 13](#page-22-0)

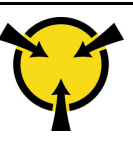

«[ВНИМАНИЕ!](#page-99-0)  [Устройство, чувствительное к](#page-99-0)  [статическому электричеству](#page-99-0)  [Заземлите упаковку перед](#page-99-0) [открытием» на странице 90](#page-99-0)

Перед снятием объединительной панели:

- 1. Снимите верхний кожух. См. раздел [«Снятие верхнего кожуха» на странице 103](#page-112-0).
- 2. Извлеките из отсеков для дисков все установленные диски и заглушки. См. разделы [«Снятие](#page-132-0)  [оперативно заменяемого диска» на странице 123](#page-132-0) и [«Установка оперативно заменяемого диска»](#page-133-0) [на странице 124.](#page-133-0)

Чтобы снять объединительную панель, выполните указанные ниже действия:

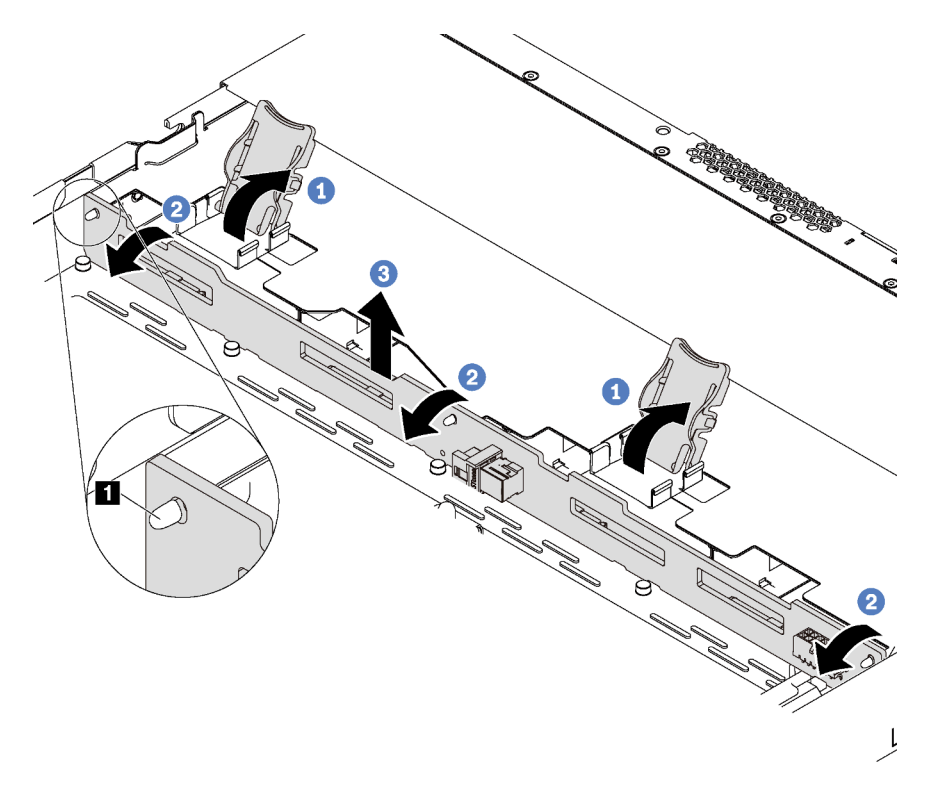

Рис. 113. Снятие объединительной панели для четырех 3,5-дюймовых оперативно заменяемых дисков

- Шаг 1. Открутите защелки, фиксирующие объединительную панель.
- Шаг 2. Слегка поверните объединительную панель в направлении назад, чтобы освободить ее из трех штырьков **1** на раме.
- Шаг 3. Аккуратно извлеките объединительную панель из рамы из-под кабелей переднего блока ввода-вывода.
- Шаг 4. Отключите кабели от объединительной панели.

При необходимости вернуть снятую объединительную панель производителю следуйте всем инструкциям по упаковке и используйте предоставленный упаковочный материал.

## Демонстрационное видео

## [Посмотрите видео процедуры на YouTube](https://www.youtube.com/watch?v=DZbhjUyFipo)

# Установка объединительной панели для четырех 3,5-дюймовых оперативно заменяемых дисков

Ниже приведены сведения по установке объединительной панели для подключения четырех 3,5 дюймовых оперативно заменяемых дисков.

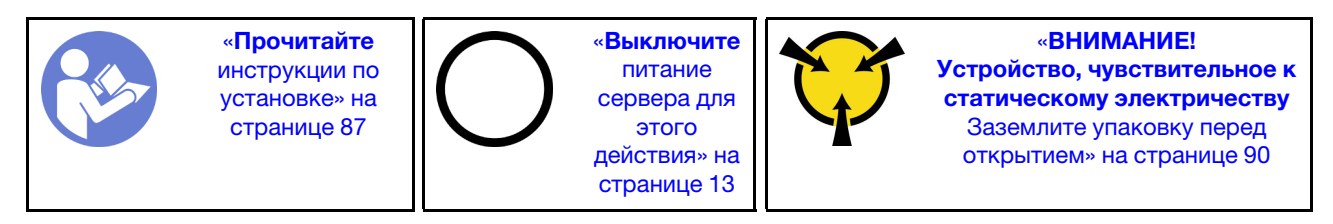

Перед установкой объединительной панели выполните указанные ниже действия.

- 1. Коснитесь антистатической упаковкой, в которой находится новая объединительная панель, любой неокрашенной поверхности вне сервера. Затем извлеките новую объединительную панель из упаковки и разместите ее на антистатической поверхности.
- 2. Подключите к объединительной панели кабели. См. раздел [«Модель сервера с четырьмя 3,5](#page-44-0)  [дюймовыми дисками SAS/SATA» на странице 35](#page-44-0).

Чтобы установить объединительную панель, выполните указанные ниже действия:

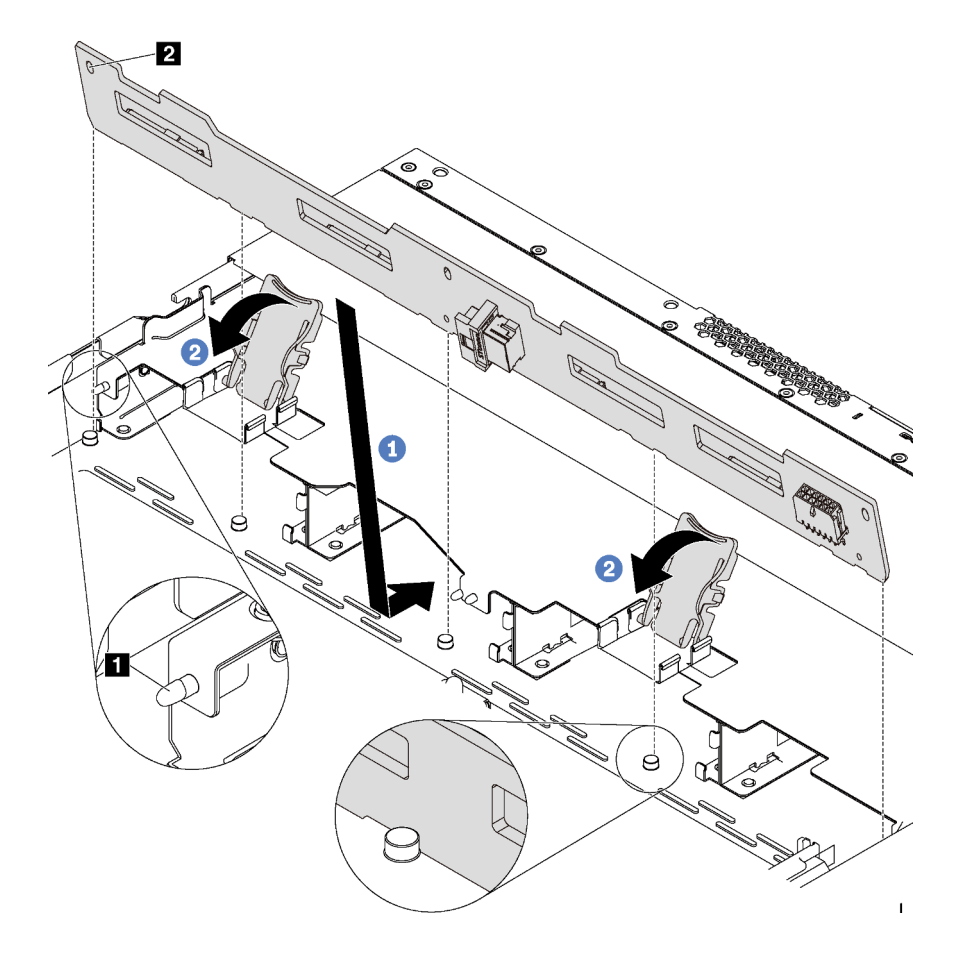

Рис. 114. Установка объединительной панели для четырех 3,5-дюймовых оперативно заменяемых дисков

- Шаг 1. Поместите объединительную панель под кабели переднего блока ввода-вывода, совместите ее с рамой и опустите ее в раму. Установите объединительную панель на место, слегка наклонив назад, чтобы три штырька **1** на раме прошли через три отверстия **2** в объединительной панели.
- Шаг 2. Закройте защелки, чтобы зафиксировать объединительную панель на месте.

После установки объединительной панели:

- 1. Установите в отсеки для дисков все диски и заглушки дисков. См. раздел [«Установка оперативно](#page-133-0) [заменяемого диска» на странице 124.](#page-133-0)
- 2. Завершите замену компонентов. См. раздел [«Завершение замены компонентов» на странице 214.](#page-223-0)

### Демонстрационное видео

[Посмотрите видео процедуры на YouTube](https://www.youtube.com/watch?v=C28EHdsaqBA)

# Снятие объединительной панели для восьми 2,5-дюймовых оперативно заменяемых дисков

Ниже приведены сведения по снятию объединительной панели для восьми 2,5-дюймовых оперативно заменяемых дисков.

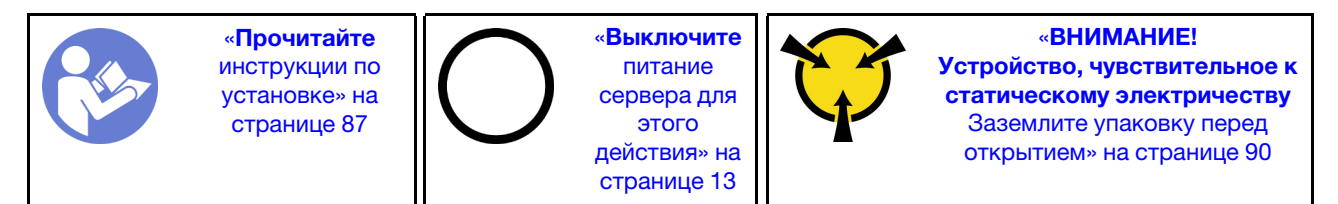

Перед снятием объединительной панели:

- 1. Снимите верхний кожух. См. раздел [«Снятие верхнего кожуха» на странице 103](#page-112-0).
- 2. Извлеките из отсеков для дисков все установленные диски и заглушки. См. разделы [«Снятие](#page-132-0)  [оперативно заменяемого диска» на странице 123](#page-132-0) и [«Установка оперативно заменяемого диска»](#page-133-0) [на странице 124.](#page-133-0)

Чтобы снять объединительную панель, выполните указанное ниже действие.

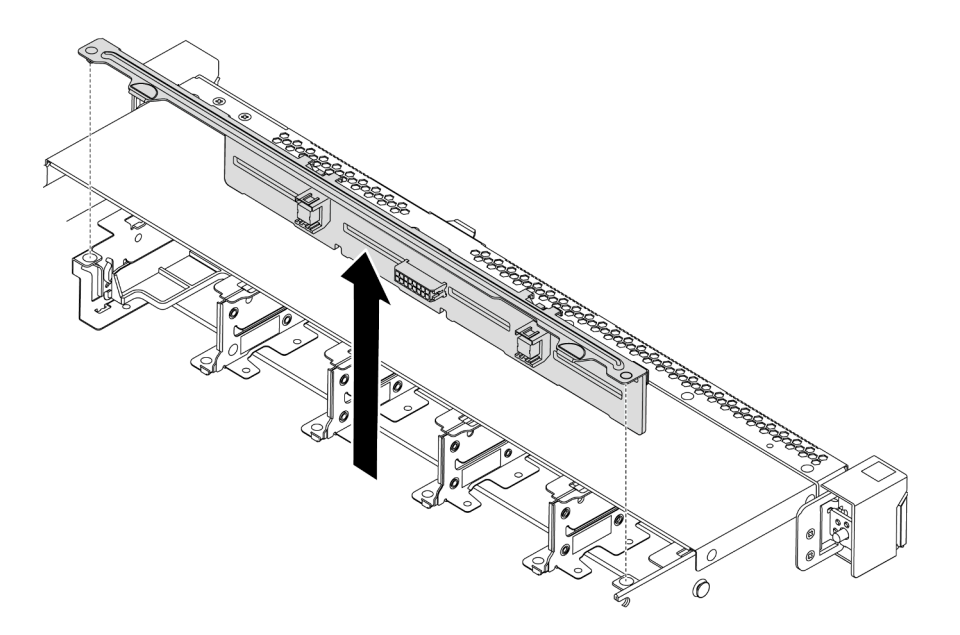

Рис. 115. Снятие объединительной панели для восьми 2,5-дюймовых оперативно заменяемых дисков

- Шаг 1. Возьмитесь за объединительную панель и осторожно снимите ее с рамы.
- Шаг 2. Отключите кабели от объединительной панели.

## После завершения

При необходимости вернуть компонент или дополнительное устройство следуйте всем инструкциям по упаковке и используйте для отправки предоставленный упаковочный материал.

### Демонстрационное видео

### [Посмотрите видео процедуры на YouTube](https://www.youtube.com/watch?v=FHhOmqdBaKk)

# Установка объединительной панели для восьми 2,5-дюймовых оперативно заменяемых дисков

Ниже приведены сведения по установке объединительной панели для подключения восьми 2,5 дюймовых оперативно заменяемых дисков.

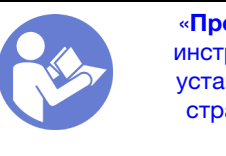

«[Прочитайте](#page-96-0)  [инструкции по](#page-96-0)  [установке» на](#page-96-0) [странице 87](#page-96-0)

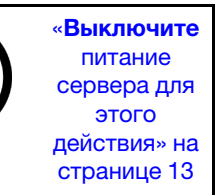

«[ВНИМАНИЕ!](#page-99-0)  [Устройство, чувствительное к](#page-99-0) [статическому электричеству](#page-99-0)  [Заземлите упаковку перед](#page-99-0) [открытием» на странице 90](#page-99-0)

Перед установкой объединительной панели выполните указанные ниже действия.

- 1. Коснитесь антистатической упаковкой, в которой находится новая объединительная панель, любой неокрашенной поверхности вне сервера. Затем извлеките новую объединительную панель из упаковки и разместите ее на антистатической поверхности.
- 2. Подключите к объединительной панели кабели. См. раздел [«Модель сервера с восемью 2,5](#page-52-0)  [дюймовыми дисками SAS/SATA» на странице 43](#page-52-0).

Чтобы установить объединительную панель, выполните указанные ниже действия:

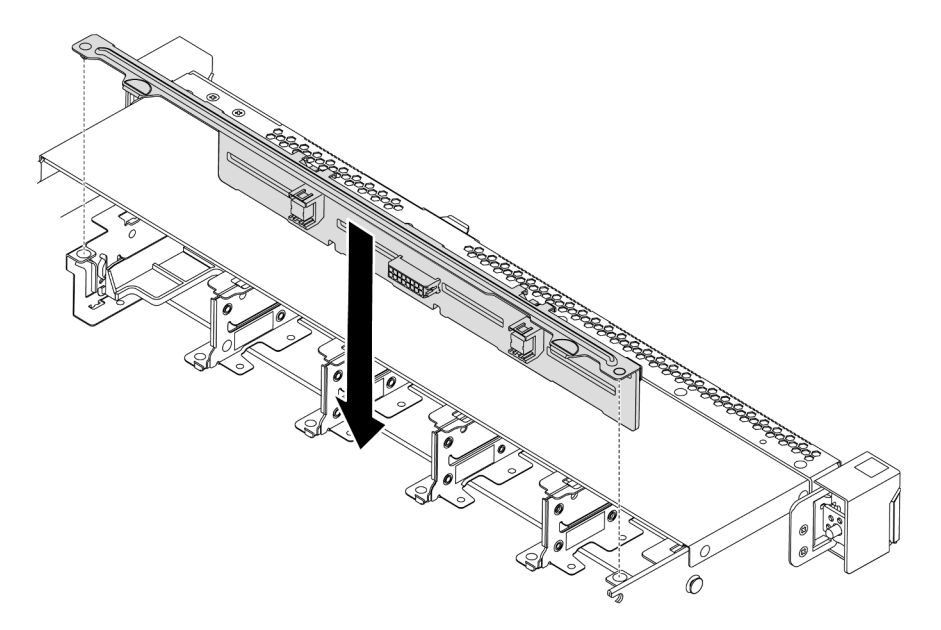

Рис. 116. Установка объединительной панели для восьми 2,5-дюймовых оперативно заменяемых дисков

- Шаг 1. Совместите два штырька на объединительной панели с соответствующими отверстиями на раме.
- Шаг 2. Опустите объединительную панель в раму. Убедитесь, что штырьки проходят через отверстия и объединительная панель встала на место.

## После завершения

- Установите в отсеки для дисков все диски и заглушки дисков. См. раздел «Установка оперативно [заменяемого диска» на странице 124](#page-133-0).
- Завершите замену компонентов. См. раздел [«Завершение замены компонентов» на странице 214](#page-223-0).

## Демонстрационное видео

[Посмотрите видео процедуры на YouTube](https://www.youtube.com/watch?v=YIv-4Yli2Y0)

# Снятие объединительной панели для десяти 2,5-дюймовых оперативно заменяемых дисков

Ниже приведены сведения по снятию объединительной панели для десяти 2,5-дюймовых оперативно заменяемых дисков.

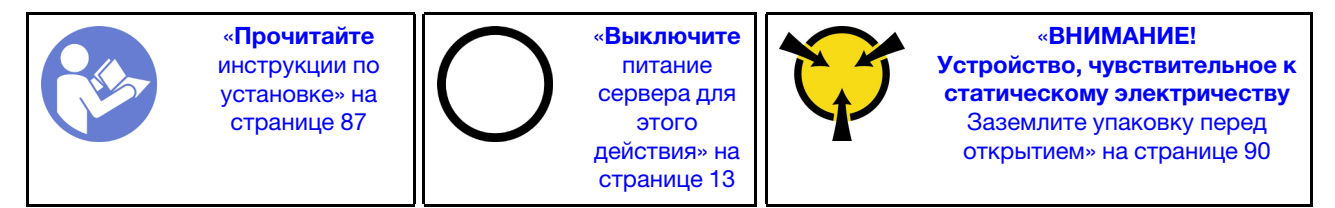

Перед снятием объединительной панели:

1. Снимите верхний кожух. См. раздел [«Снятие верхнего кожуха» на странице 103](#page-112-0).

2. Извлеките из отсеков для дисков все установленные диски и заглушки. См. разделы [«Снятие](#page-132-0)  [оперативно заменяемого диска» на странице 123](#page-132-0) и [«Установка оперативно заменяемого диска»](#page-133-0)  [на странице 124](#page-133-0).

Чтобы снять объединительную панель, выполните указанное ниже действие.

Посмотрите видео процедуры. Видео процесса установки и снятия можно посмотреть на YouTube: <https://www.youtube.com/playlist?list=PLYV5R7hVcs-DTDY1lmpIPpJVOzo7dKq14>.

Примечание: Существует два типа объединительной панели для десяти 2,5-дюймовых оперативно заменяемых дисков. Объединительная панель, которую требуется установить, может отличаться от показанной на рисунке ниже, однако метод установки один и тот же.

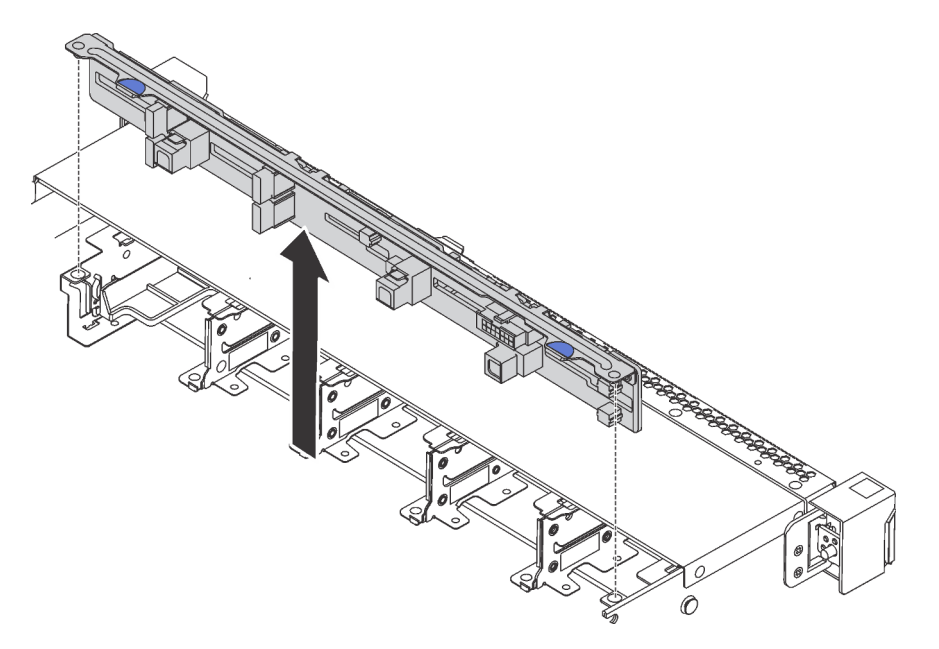

Рис. 117. Снятие объединительной панели для десяти 2,5-дюймовых оперативно заменяемых дисков

- Шаг 1. Возьмитесь за объединительную панель и осторожно снимите ее с рамы.
- Шаг 2. Отключите кабели от объединительной панели.

## После завершения

При необходимости вернуть компонент или дополнительное устройство следуйте всем инструкциям по упаковке и используйте для отправки предоставленный упаковочный материал.

#### Демонстрационное видео

[Посмотрите видео процедуры на YouTube](https://www.youtube.com/watch?v=FHhOmqdBaKk)

# Установка объединительной панели для десяти 2,5-дюймовых оперативно заменяемых дисков

Ниже приведены сведения по установке объединительной панели для десяти 2,5-дюймовых оперативно заменяемых дисков.

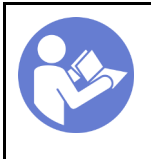

«[Прочитайте](#page-96-0)  [инструкции по](#page-96-0)  [установке» на](#page-96-0)  [странице 87](#page-96-0)

«[Выключите](#page-22-0) [питание](#page-22-0) [сервера для](#page-22-0) [этого](#page-22-0) [действия» на](#page-22-0)  [странице 13](#page-22-0)

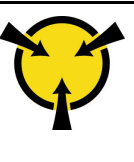

«[ВНИМАНИЕ!](#page-99-0)  [Устройство, чувствительное к](#page-99-0)  [статическому электричеству](#page-99-0)  [Заземлите упаковку перед](#page-99-0) [открытием» на странице 90](#page-99-0)

Перед установкой объединительной панели выполните указанные ниже действия.

- 1. Коснитесь антистатической упаковкой, в которой находится новая объединительная панель, любой неокрашенной поверхности вне сервера. Затем извлеките новую объединительную панель из упаковки и разместите ее на антистатической поверхности.
- 2. Подключите к объединительной панели кабели. См. раздел [«Модель сервера с шестью 2,5](#page-60-0)  [дюймовыми дисками SAS/SATA и четырьмя 2,5-дюймовыми дисками NVMe» на странице 51](#page-60-0) или [«Модель сервера с десятью 2,5-дюймовыми дисками SAS/SATA/NVMe» на странице 60.](#page-69-0)

Чтобы установить объединительную панель, выполните указанные ниже действия:

Примечание: Существует два типа объединительной панели для десяти 2,5-дюймовых оперативно заменяемых дисков. Объединительная панель, которую требуется установить, может отличаться от показанной на рисунке ниже, однако метод установки один и тот же.

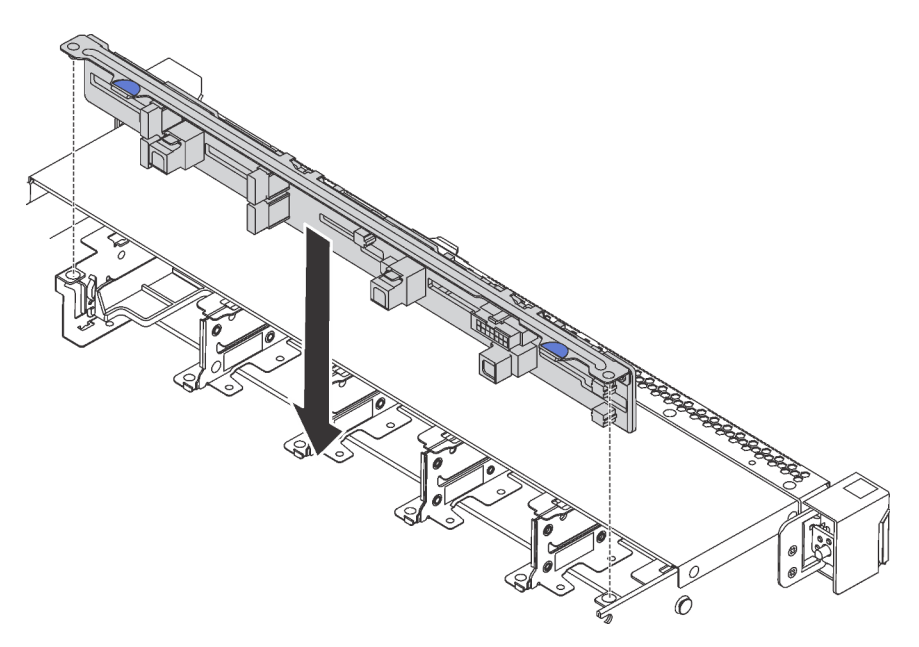

Рис. 118. Установка объединительной панели для десяти 2,5-дюймовых оперативно заменяемых дисков

- Шаг 1. Совместите два штырька на объединительной панели с соответствующими отверстиями в раме, как показано на рисунке.
- Шаг 2. Опустите объединительную панель в раму. Убедитесь, что штырьки проходят через отверстия и объединительная панель встала на место.

## После завершения

- Установите в отсеки для дисков все диски и заглушки дисков. См. раздел «Установка оперативно [заменяемого диска» на странице 124](#page-133-0).
- Завершите замену компонентов. См. раздел [«Завершение замены компонентов» на странице 214](#page-223-0).

### Демонстрационное видео

### [Посмотрите видео процедуры на YouTube](https://www.youtube.com/watch?v=YIv-4Yli2Y0)

## <span id="page-161-0"></span>Снятие задней объединительной панели

Ниже приведены сведения по снятию задней объединительной панели.

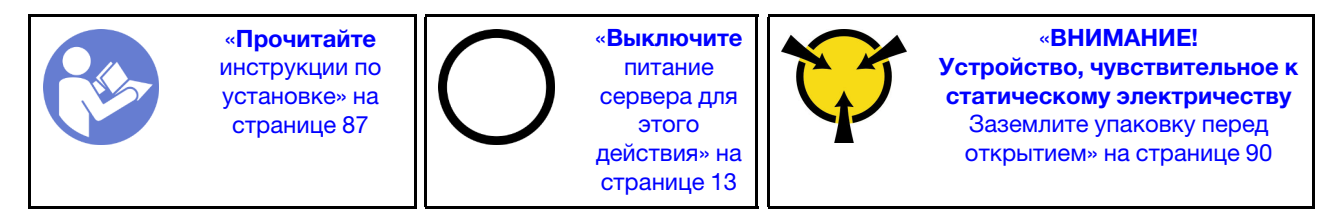

Перед снятием задней объединительной панели:

- 1. Снимите верхний кожух. См. раздел [«Снятие верхнего кожуха» на странице 103.](#page-112-0)
- 2. Извлеките диски или заглушки дисков, установленные в задний отсек для оперативно заменяемых дисков. См. разделы [«Снятие оперативно заменяемого диска» на странице 123](#page-132-0) и [«Установка оперативно заменяемого диска» на странице 124.](#page-133-0)

Чтобы снять заднюю объединительную панель, выполните указанные ниже действия:

Шаг 1. Аккуратно нажмите и удерживайте вкладку на заднем отсеке для оперативно заменяемых дисков (см. рисунок) и снимите дефлектор с заднего отсека для оперативно заменяемых дисков.

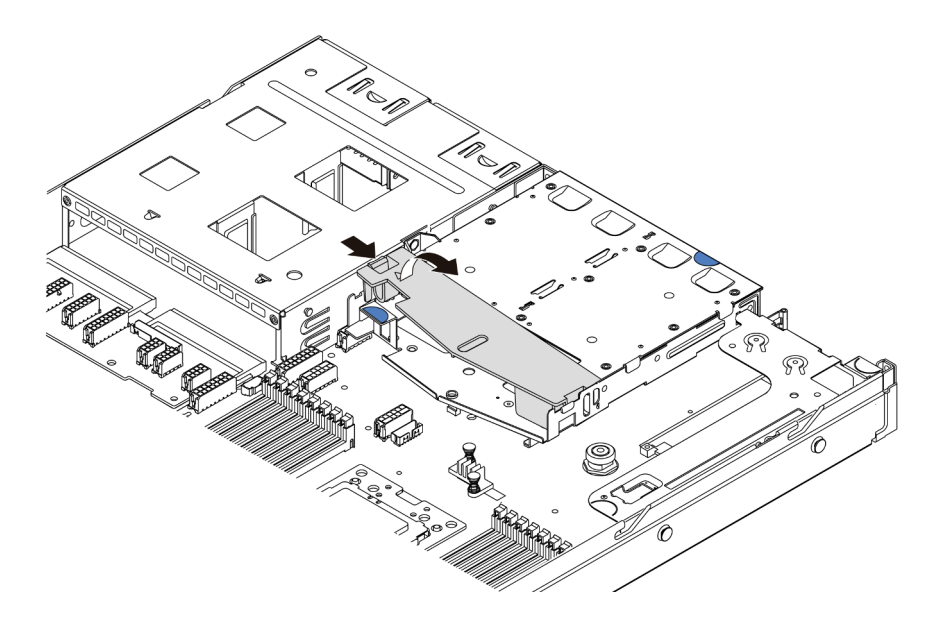

#### Рис. 119. Снятие дефлектора

- Шаг 2. Отсоедините кабели от задней объединительной панели.
- Шаг 3. Осторожно извлеките заднюю объединительную панель из заднего отсека для оперативно заменяемых дисков.

Примечание: Существуют задние объединительные панели двух типов. Задняя объединительная панель, которую требуется установить, может отличаться от показанной на рисунке ниже, однако метод установки один и тот же.

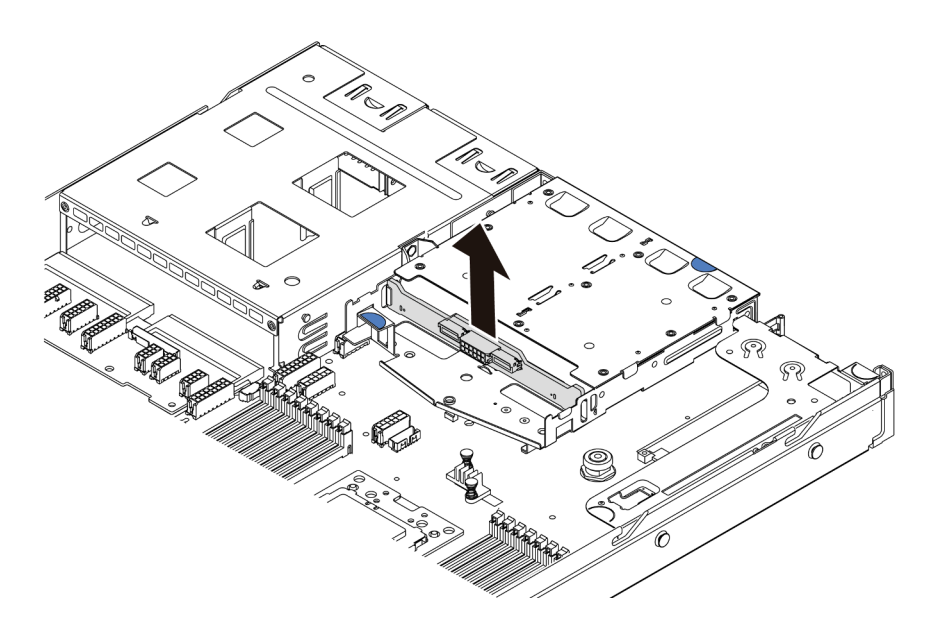

Рис. 120. Снятие задней объединительной панели

При необходимости вернуть снятую заднюю объединительную панель производителю следуйте всем инструкциям по упаковке и используйте предоставленный упаковочный материал.

## Демонстрационное видео

[Посмотрите видео процедуры на YouTube](https://www.youtube.com/watch?v=QWMVPp-dx-s)

# Установка задней объединительной панели

Ниже приведены сведения по установке задней объединительной панели.

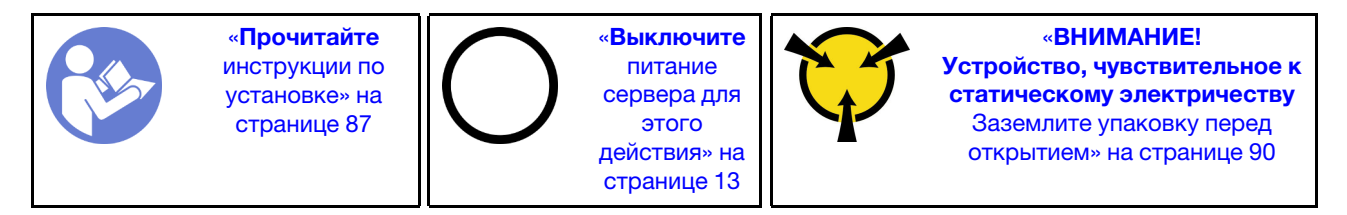

Перед установкой задней объединительной панели коснитесь антистатической упаковкой, в которой находится новая задняя объединительная панель, любой неокрашенной поверхности вне сервера. Затем извлеките новую заднюю объединительную панель из упаковки и разместите ее на антистатической поверхности.

Чтобы установить заднюю объединительную панель, выполните следующие действия:

Шаг 1. Выровняйте заднюю объединительную панель относительно заднего отсека для оперативно заменяемых дисков и опустите ее в задний отсек для оперативно заменяемых дисков.

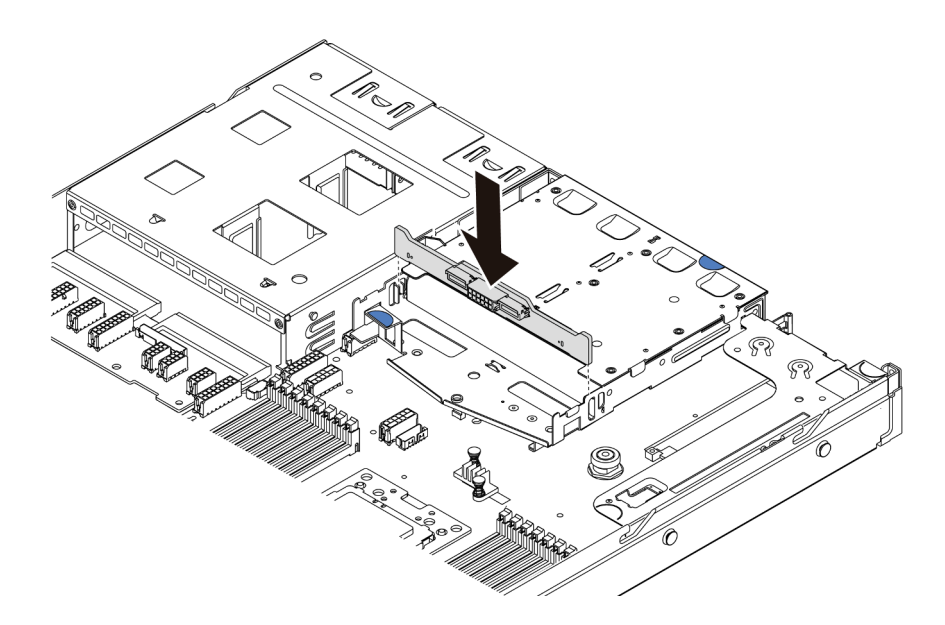

Рис. 121. Установка задней объединительной панели

Шаг 2. Подключите сигнальный кабель и кабель питания на задней объединительной панели. См. раздел [«Прокладка внутренних кабелей» на странице 30.](#page-39-0)

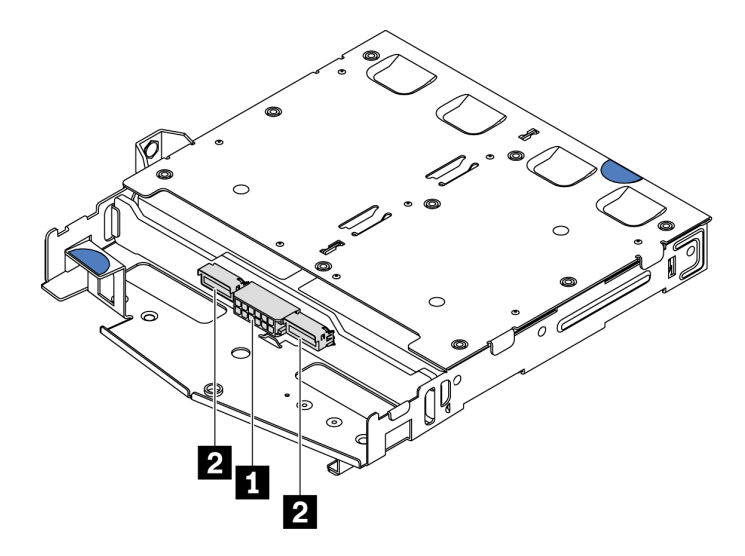

Рис. 122. Разъемы задней объединительной панели NVMe

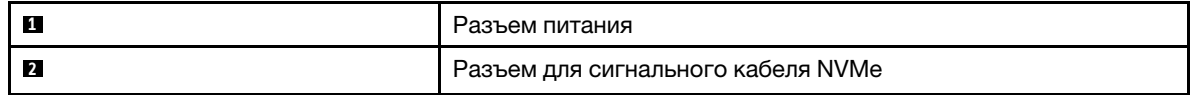

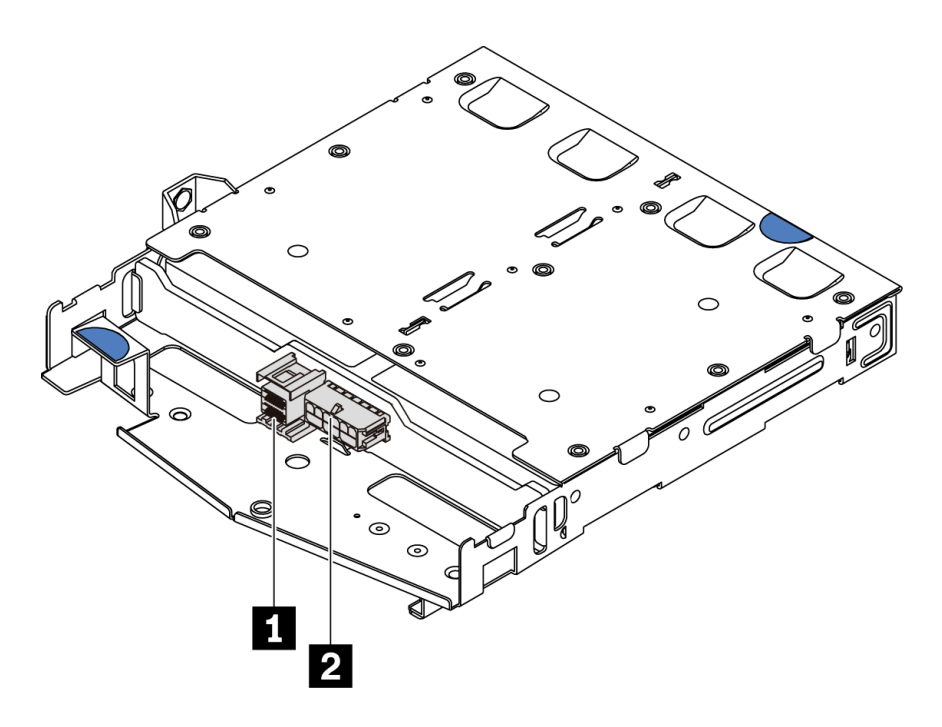

Рис. 123. Разъемы задней объединительной панели SAS/SATA

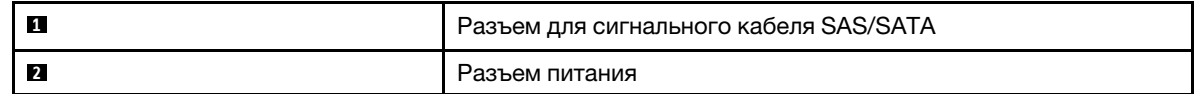

Шаг 3. Установите дефлектор на задний отсек для оперативно заменяемых дисков (см. рисунок).

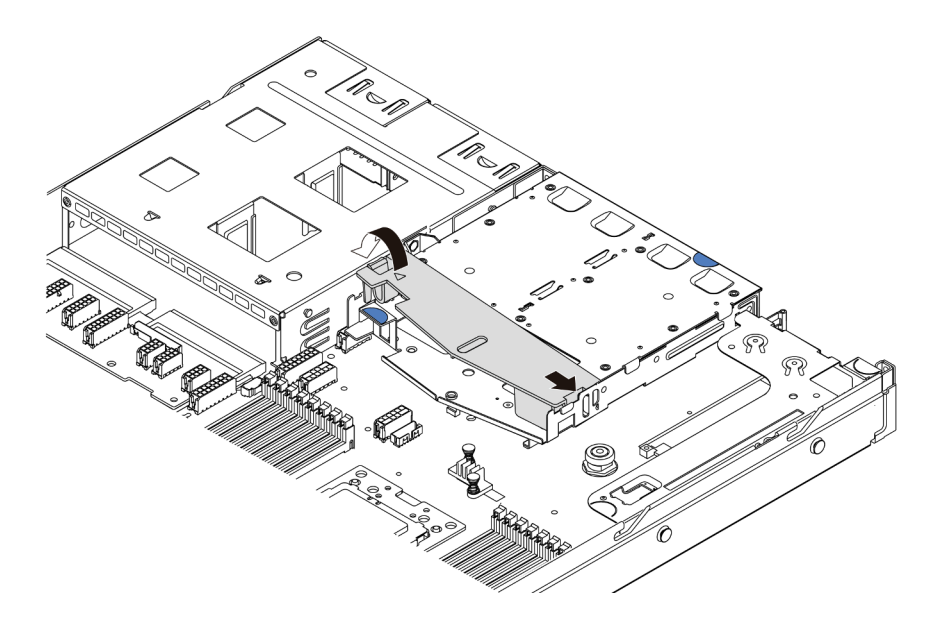

Рис. 124. Установка дефлектора

После установки задней объединительной панели:

- 1. Снова установите диски или заглушки дисков в задний отсек для оперативно заменяемых дисков. См. раздел [«Установка оперативно заменяемого диска» на странице 124.](#page-133-0)
- 2. Завершите замену компонентов. См. раздел [«Завершение замены компонентов» на странице 214.](#page-223-0)

## Демонстрационное видео

### [Посмотрите видео процедуры на YouTube](https://www.youtube.com/watch?v=wRBQX8EDmUw)

# Замена батарейки CMOS

Ниже приведены сведения по снятию и установке батарейки CMOS.

# Снятие батарейки CMOS

Ниже приведены сведения по извлечению батарейки CMOS.

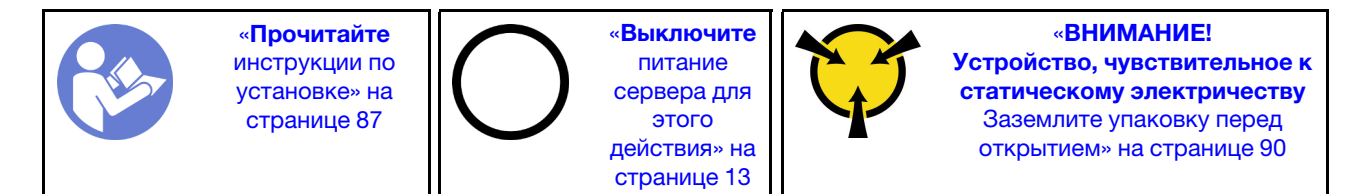

В представленных ниже рекомендациях приведены сведения, которые необходимо принять во внимание при извлечении батарейки CMOS.

- Компания Lenovo разработала данный продукт с учетом техники безопасности. Во избежание возможной опасности с литиевой батарейкой CMOS следует обращаться надлежащим образом. При замене батарейки CMOS необходимо соблюдать указанные ниже инструкции.
- При замене оригинальной литиевой батарейки батарейкой с тяжелыми металлами примите во внимание следующие соображения, связанные с загрязнением окружающей среды. Батарейки и аккумуляторы, содержащие тяжелые металлы, нельзя утилизировать вместе с обычными бытовыми отходами. Они бесплатно принимаются обратно производителем, дистрибьютором или соответствующим представителем для надлежащей переработки или утилизации.
- Чтобы заказать батарейку для замены, позвоните по телефонам 1-800-IBM-SERV в США и 1-800- 465-7999 или 1-800-465-6666 в Канаде. За пределами США и Канады позвоните в центр поддержки или бизнес-партнеру.

Примечание: После замены батарейки CMOS необходимо перенастроить сервер и переустановить системную дату и системное время.

## S004

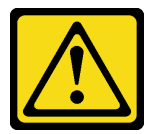

### ОСТОРОЖНО:

Заменяйте литиевую батарейку только на компонент Lenovo с указанным номером или на батарейку эквивалентного типа, рекомендованного изготовителем. Если в системе есть модуль, содержащий литиевую батарейку, заменяйте его только на модуль того же типа, произведенный тем же изготовителем. В батарейке содержится литий, поэтому она может взорваться при неправильном использовании, обращении или утилизации. Запрещается:

- Бросать или погружать батарейку в воду.
- Нагревать батарейку до температуры выше 100 °С (212 °F).
- Чинить или разбирать ее.

### Утилизируйте батарейку в соответствии с правилами, установленными в вашей стране.

S002

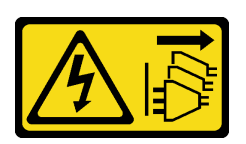

## ОСТОРОЖНО:

Кнопки питания на устройстве и блоке питания не отключают подачу тока на устройство. Кроме того, у устройства может быть несколько шнуров питания. Чтобы прекратить подачу тока на устройство, убедитесь, что все шнуры питания отсоединены от блока питания.

Перед извлечением батарейки CMOS выполните указанные ниже действия.

- 1. Снимите верхний кожух. См. раздел [«Снятие верхнего кожуха» на странице 103](#page-112-0).
- 2. Снимите все компоненты и отключите все кабели, которые препятствуют доступу к батарейке CMOS.

Чтобы извлечь батарейку CMOS, выполните указанные ниже действия.

- Шаг 1. Найдите батарейку CMOS. См. раздел [«Компоненты материнской платы» на странице 24.](#page-33-0)
- Шаг 2. Нажмите на зажим батарейки, как показано на рисунке, и осторожно вытащите батарейку CMOS из гнезда.

### Внимание:

- При неправильном извлечении батарейки CMOS можно повредить гнездо на материнской плате. При любом повреждении гнезда может потребоваться замена материнской платы.
- Не наклоняйте и не выдавливайте батарейку CMOS с чрезмерным усилием.

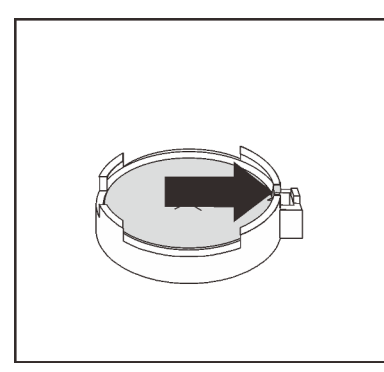

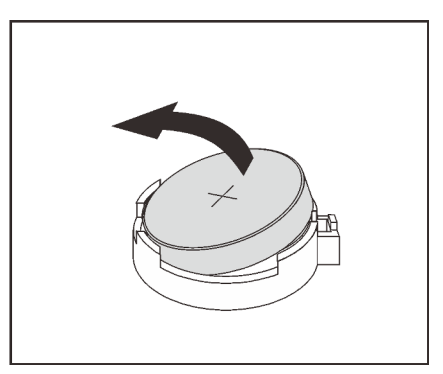

Рис. 125. Извлечение батарейки CMOS

## После завершения

- 1. Установите новую батарейку. См. раздел [«Установка батарейки CMOS» на странице 158.](#page-167-0)
- 2. Утилизируйте батарейку CMOS в соответствии с правилами, установленными в вашей стране.
- 3. При необходимости вернуть компонент или дополнительное устройство следуйте всем инструкциям по упаковке и используйте для отправки предоставленный упаковочный материал.

## Демонстрационное видео

[Посмотрите видео процедуры на YouTube](https://www.youtube.com/watch?v=mNrj1ziCFkY)

# <span id="page-167-0"></span>Установка батарейки CMOS

Ниже приведены сведения по установке батарейки CMOS.

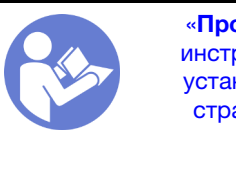

«[Прочитайте](#page-96-0)  [инструкции по](#page-96-0)  [установке» на](#page-96-0) [странице 87](#page-96-0)

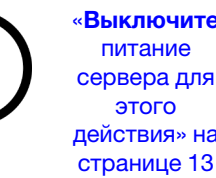

«[Выключите](#page-22-0)  [питание](#page-22-0) [сервера для](#page-22-0) [действия» на](#page-22-0) 

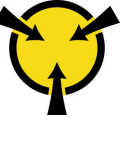

«[ВНИМАНИЕ!](#page-99-0)  [Устройство, чувствительное к](#page-99-0) [статическому электричеству](#page-99-0)  [Заземлите упаковку перед](#page-99-0) [открытием» на странице 90](#page-99-0)

В следующих советах представлены сведения, которые необходимо принять во внимание при установке батарейки CMOS.

• Компания Lenovo разработала данный продукт с учетом техники безопасности. Во избежание возможной опасности с литиевой батарейкой следует обращаться надлежащим образом. При установке батарейки CMOS необходимо соблюдать указанные ниже инструкции.

Примечание: В США для получения сведений об утилизации батареек позвоните по телефону 1- 800-IBM-4333.

- При замене оригинальной литиевой батарейки батарейкой с тяжелыми металлами примите во внимание следующие соображения, связанные с загрязнением окружающей среды. Батарейки и аккумуляторы, содержащие тяжелые металлы, нельзя утилизировать вместе с обычными бытовыми отходами. Они бесплатно принимаются обратно производителем, дистрибьютором или соответствующим представителем для надлежащей переработки или утилизации.
- Чтобы заказать батарейку для замены, позвоните по телефонам 1-800-IBM-SERV в США и 1-800- 465-7999 или 1-800-465-6666 в Канаде. За пределами США и Канады позвоните в центр поддержки или бизнес-партнеру.

Примечание: После установки батарейки CMOS необходимо перенастроить сервер и переустановить системную дату и системное время.

S004

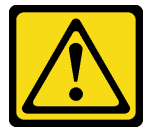

## ОСТОРОЖНО:

Заменяйте литиевую батарейку только на компонент Lenovo с указанным номером или на батарейку эквивалентного типа, рекомендованного изготовителем. Если в системе есть модуль, содержащий литиевую батарейку, заменяйте его только на модуль того же типа, произведенный тем же изготовителем. В батарейке содержится литий, поэтому она может взорваться при неправильном использовании, обращении или утилизации. Запрещается:

- Бросать или погружать батарейку в воду.
- Нагревать батарейку до температуры выше 100 °С (212 °F).
- Чинить или разбирать ее.

Утилизируйте батарейку в соответствии с правилами, установленными в вашей стране.

S002

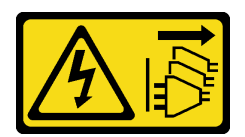

## ОСТОРОЖНО:

Кнопки питания на устройстве и блоке питания не отключают подачу тока на устройство. Кроме того, у устройства может быть несколько шнуров питания. Чтобы прекратить подачу тока на устройство, убедитесь, что все шнуры питания отсоединены от блока питания.

Чтобы установить батарейку CMOS, выполните указанные ниже действия:

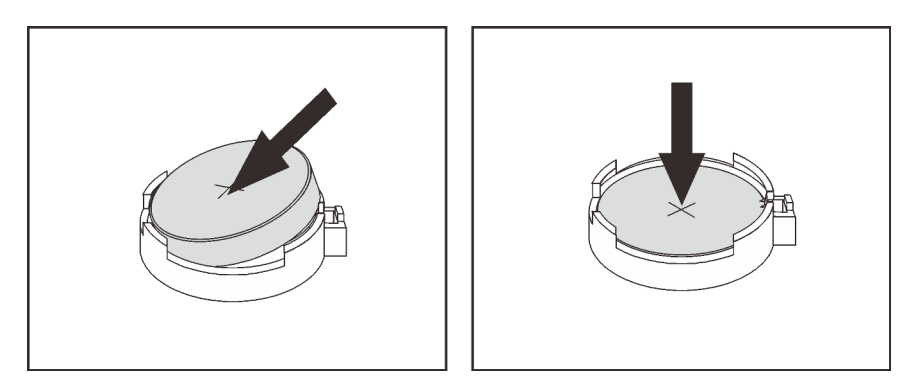

- Рис. 126. Установка батарейки CMOS
- Шаг 1. Коснитесь антистатической упаковкой, в которой находится новая батарейка CMOS, любой неокрашенной поверхности вне сервера. Затем извлеките новую батарею CMOS из упаковки.
- Шаг 2. Установите новую батарейку CMOS. Убедитесь, что батарейка CMOS встала на место.

## После завершения

- Завершите замену компонентов. См. раздел [«Завершение замены компонентов» на странице 214](#page-223-0).
- С помощью программы Setup Utility установите дату, время и пароли.

## Демонстрационное видео

[Посмотрите видео процедуры на YouTube](https://www.youtube.com/watch?v=Mr5ljVz2eio)

## Замена адаптера TPM

Ниже приведены сведения по снятию и установке адаптера TPM (иногда называемого «дочерней платой»).

Для клиентов в материковом Китае интегрированный модуль TPM не поддерживается. Однако клиенты в материковом Китае могут установить адаптер Trusted Cryptographic Module (TCM) или адаптер TPM (иногда называемый «дочерней платой»).

# Снятие адаптера TPM

Ниже приведены сведения по снятию адаптера TPM.

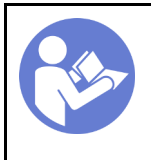

«[Выключите](#page-22-0)  [питание](#page-22-0) [сервера для](#page-22-0) [этого](#page-22-0)  [действия» на](#page-22-0)  [странице 13](#page-22-0)

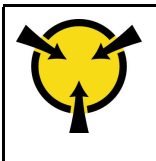

«[ВНИМАНИЕ!](#page-99-0)  [Устройство, чувствительное к](#page-99-0) [статическому электричеству](#page-99-0)  [Заземлите упаковку перед](#page-99-0) [открытием» на странице 90](#page-99-0)

Перед снятием адаптера TPM снимите верхний кожух. См. раздел [«Снятие верхнего кожуха» на](#page-112-0) [странице 103.](#page-112-0)

Чтобы снять адаптер TPM, выполните указанные ниже действия.

- Шаг 1. Найдите разъем TPM на материнской плате.
- Шаг 2. Нажмите и удерживайте защелку, а затем поднимите адаптер TPM вертикально вверх.

## Примечания:

- Обращайтесь с адаптером TPM осторожно, берите его только за края.
- Адаптер TPM может выглядеть несколько иначе, чем показано на рисунке.

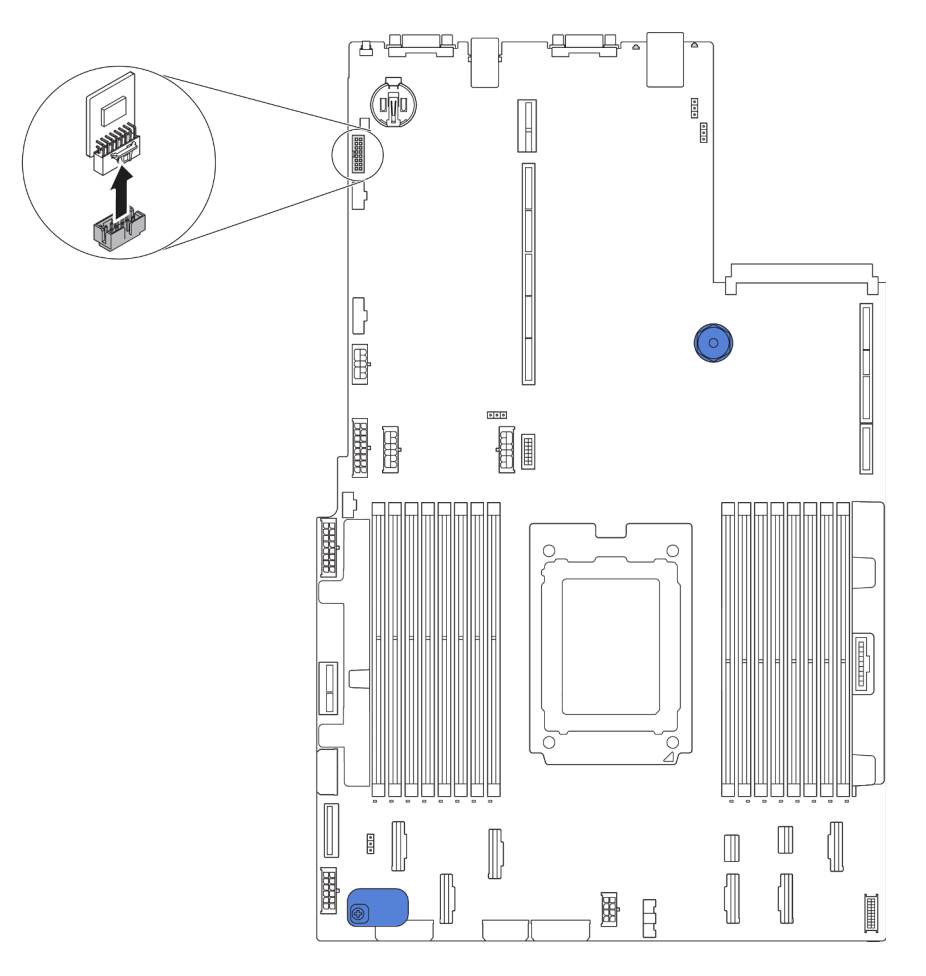

Рис. 127. Снятие адаптера TPM

При необходимости вернуть снятый адаптер TPM производителю следуйте всем инструкциям по упаковке и используйте предоставленные упаковочные материалы.

# Установка адаптера TPM

Ниже приведены сведения по установке адаптера TPM.

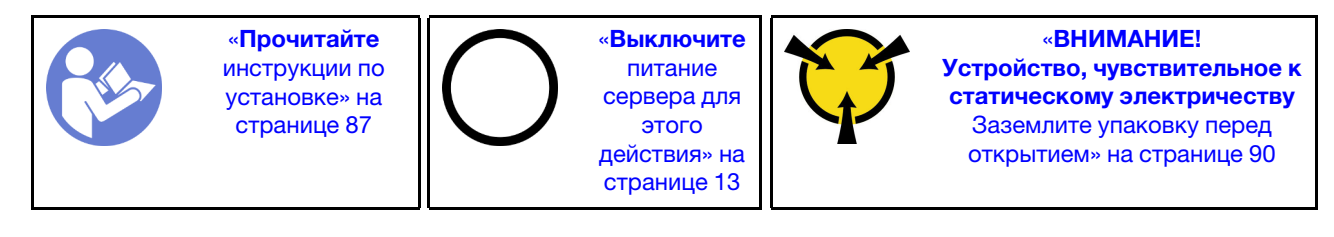

Перед установкой адаптера TPM коснитесь антистатической упаковкой, в которой находится новый адаптер TPM, любой неокрашенной поверхности вне сервера. Затем извлеките новый адаптер TPM из упаковки и разместите его на антистатической поверхности.

Чтобы установить адаптер TPM, выполните указанные ниже действия.

- Шаг 1. Найдите разъем TPM на материнской плате.
- Шаг 2. Вставьте адаптер TPM в разъем TPM на материнской плате.

### Примечания:

- Обращайтесь с адаптером TPM осторожно, берите его только за края.
- Адаптер TPM может выглядеть несколько иначе, чем показано на рисунке.

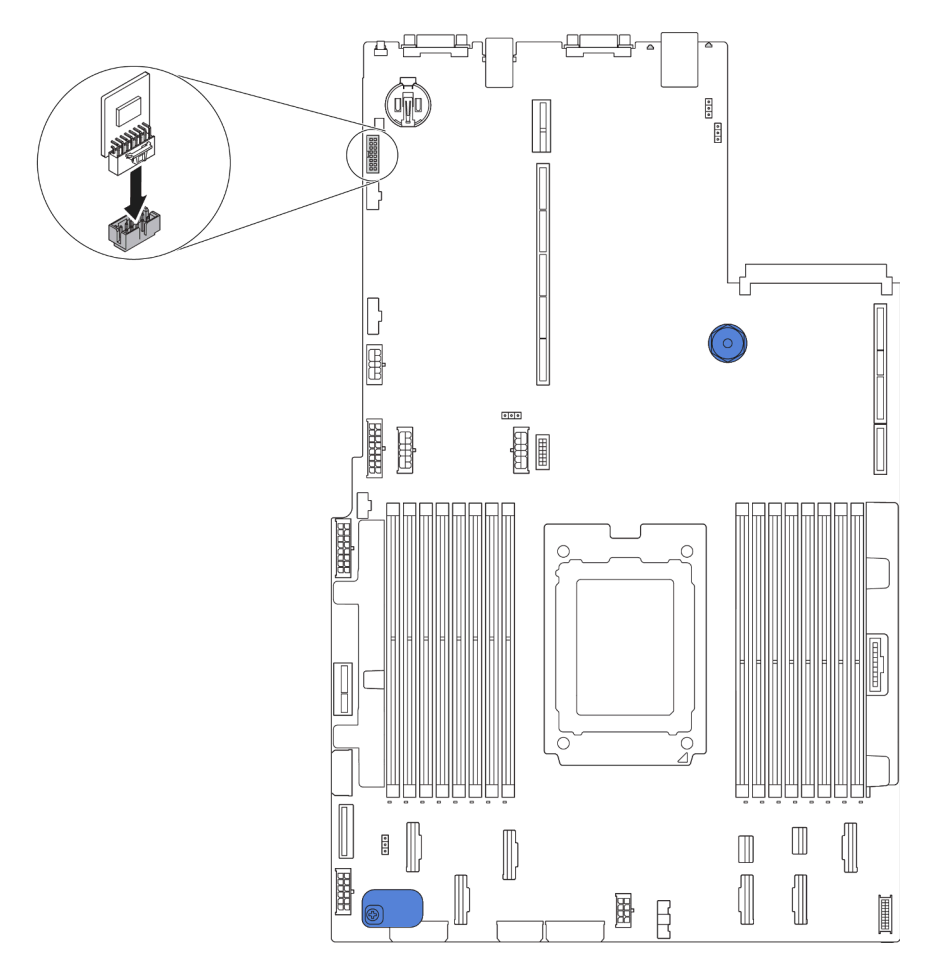

Рис. 128. Установка адаптера TPM

После установки адаптера TPM завершите замену компонентов. См. раздел [«Завершение замены](#page-223-0) [компонентов» на странице 214](#page-223-0).

## Замена заднего отсека для оперативно заменяемых дисков

Ниже приведены сведения по снятию и установке заднего отсека для оперативно заменяемых дисков.

Примечание: Термин «оперативно заменяемый диск» относится ко всем поддерживаемым типам 2,5 дюймовых оперативно заменяемых жестких и твердотельных дисков.

## Снятие заднего отсека для оперативно заменяемых дисков

Ниже приведены сведения по снятию заднего отсека для оперативно заменяемых дисков.

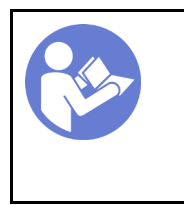

«[Прочитайте](#page-96-0)  [инструкции по](#page-96-0)  [установке» на](#page-96-0) [странице 87](#page-96-0)

«[Выключите](#page-22-0)  [питание](#page-22-0) [сервера для](#page-22-0) [этого](#page-22-0)  [действия» на](#page-22-0)  [странице 13](#page-22-0)

«[ВНИМАНИЕ!](#page-99-0)  [Устройство, чувствительное к](#page-99-0) [статическому электричеству](#page-99-0)  [Заземлите упаковку перед](#page-99-0) [открытием» на странице 90](#page-99-0)

Перед снятием заднего отсека для оперативно заменяемых дисков выполните указанные ниже действия.

- 1. Снимите верхний кожух. См. раздел [«Снятие верхнего кожуха» на странице 103.](#page-112-0)
- 2. Извлеките диски или заглушки дисков, установленные в задний отсек для оперативно заменяемых дисков. См. разделы [«Снятие оперативно заменяемого диска» на странице 123](#page-132-0) и [«Установка оперативно заменяемого диска» на странице 124.](#page-133-0)
- 3. Отсоедините кабели заднего отсека для оперативно заменяемых дисков от материнской платы или адаптера PCIe.

Чтобы снять задний отсек для оперативно заменяемых дисков, выполните указанное ниже действие.

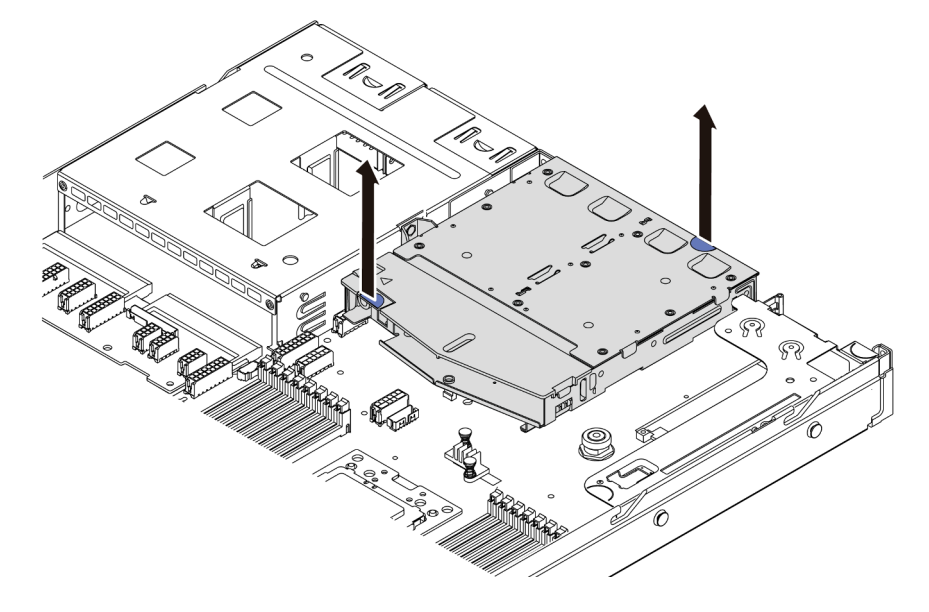

Рис. 129. Снятие заднего отсека для оперативно заменяемых дисков

- Шаг 1. Удерживая задний отсек для оперативно заменяемых дисков за две синие контактные точки, извлеките его непосредственно из рамы.
- Шаг 2. Если задняя объединительная панель используется повторно, снимите заднюю объединительную панель. См. раздел [«Снятие задней объединительной панели» на странице](#page-161-0)  [152](#page-161-0).

При необходимости вернуть снятый задний отсек для оперативно заменяемых дисков производителю следуйте всем инструкциям по упаковке и используйте предоставленные упаковочные материалы.

### Демонстрационное видео

[Посмотрите видео процедуры на YouTube](https://www.youtube.com/watch?v=YGqGNlgS_Y8)

## Установка заднего отсека для оперативно заменяемых дисков

Ниже приведены сведения по установке заднего отсека для оперативно заменяемых дисков.

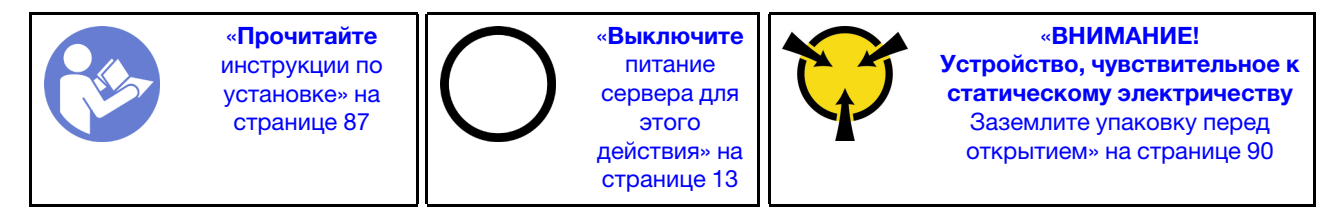

Перед установкой заднего отсека для оперативно заменяемых дисков коснитесь антистатической упаковкой, в которой находится новый задний отсек для оперативно заменяемых дисков, любой неокрашенной поверхности вне сервера. Затем извлеките новый задний отсек для оперативно заменяемых дисков из упаковки и разместите его на антистатической поверхности.

Чтобы установить задний отсек для оперативно заменяемых дисков, выполните указанные ниже действия.

Шаг 1. Аккуратно нажмите и удерживайте вкладку на заднем отсеке для оперативно заменяемых дисков (см. рисунок) и снимите дефлектор с заднего отсека для оперативно заменяемых дисков.

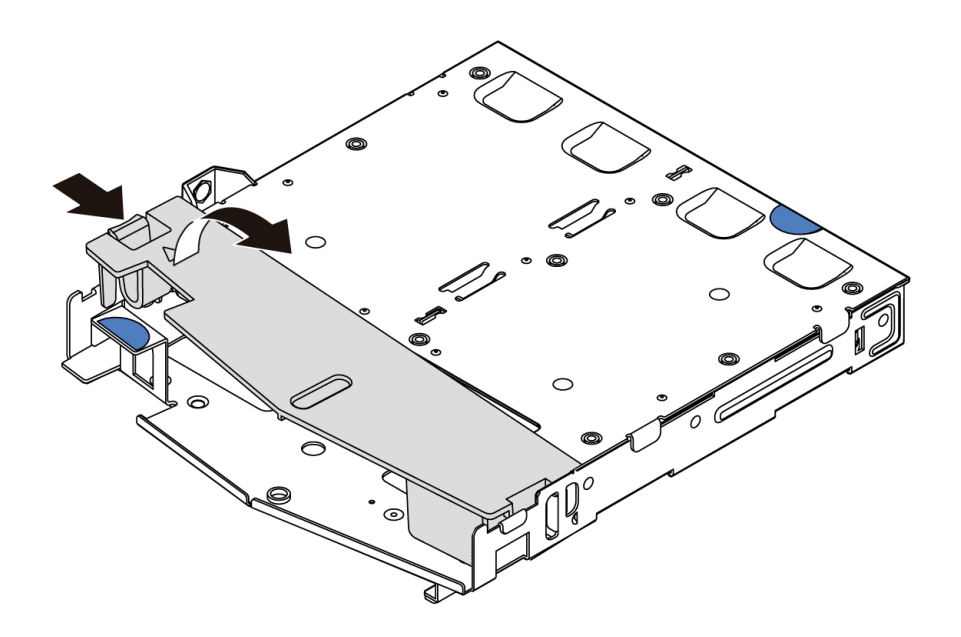

Рис. 130. Снятие дефлектора

Шаг 2. Выровняйте заднюю объединительную панель относительно заднего отсека для оперативно заменяемых дисков и опустите ее в задний отсек для оперативно заменяемых дисков.

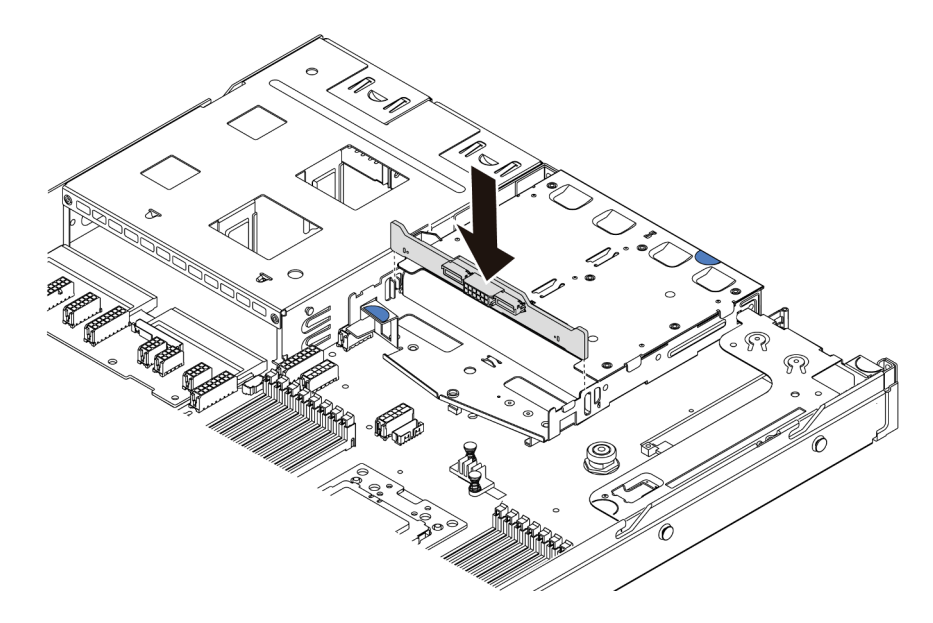

Рис. 131. Установка задней объединительной панели

Шаг 3. Подключите сигнальный кабель и кабель питания на задней объединительной панели. См. раздел [«Прокладка внутренних кабелей» на странице 30.](#page-39-0)

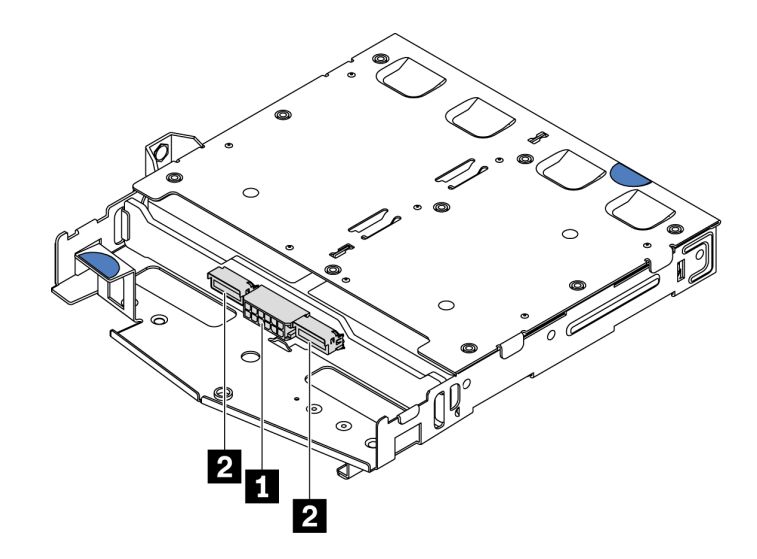

Рис. 132. Разъемы задней объединительной панели NVMe

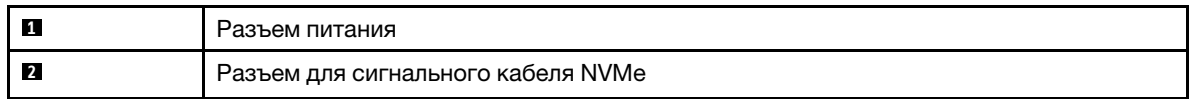

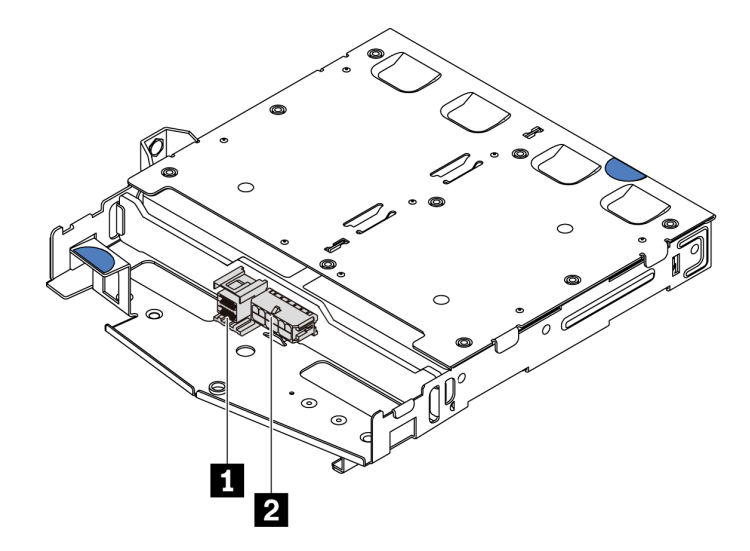

Рис. 133. Разъемы задней объединительной панели SAS/SATA

| Разъем для сигнального кабеля SAS/SATA |
|----------------------------------------|
| Разъем питания                         |

Шаг 4. Установите дефлектор на задний отсек для оперативно заменяемых дисков (см. рисунок).

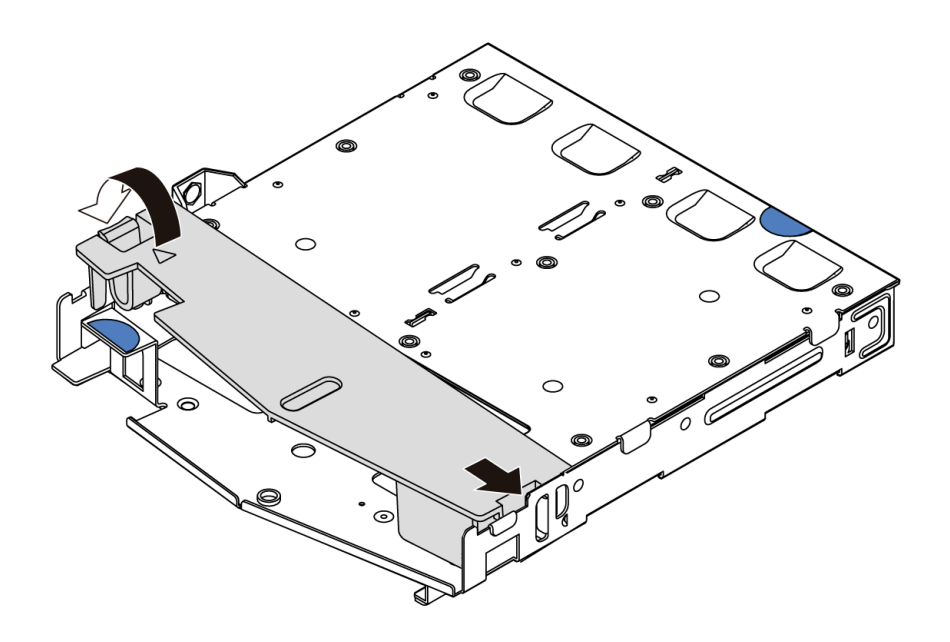

Рис. 134. Установка дефлектора

Шаг 5. Совместите три штырька на заднем отсеке для оперативно заменяемых дисков с отверстиями и гнездом в раме. Затем опустите задний отсек для оперативно заменяемых дисков в раму, чтобы он встал на место.

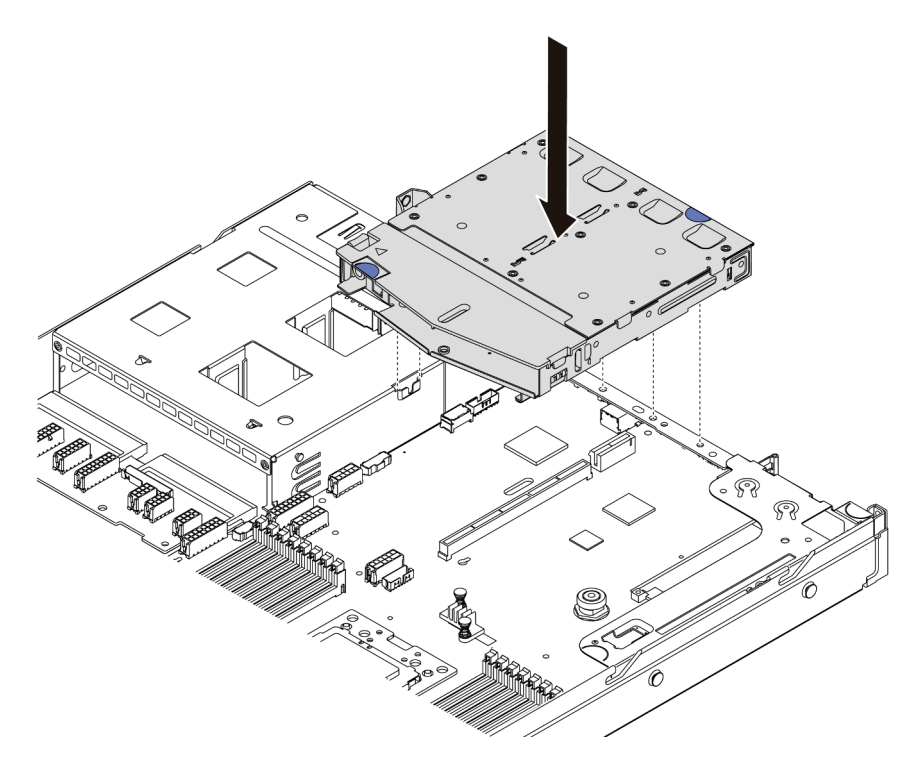

Рис. 135. Установка заднего отсека для оперативно заменяемых дисков

Шаг 6. Подключите сигнальный кабель и кабель питания к материнской плате. См. раздел [«Прокладка внутренних кабелей» на странице 30](#page-39-0).

После установки заднего отсека для оперативно заменяемых дисков выполните указанные ниже действия.

- 1. Снова установите диски или заглушки дисков в задний отсек для оперативно заменяемых дисков. См. раздел [«Установка оперативно заменяемого диска» на странице 124.](#page-133-0)
- 2. Завершите замену компонентов. См. раздел [«Завершение замены компонентов» на странице 214.](#page-223-0)

### Демонстрационное видео

[Посмотрите видео процедуры на YouTube](https://www.youtube.com/watch?v=iiqit9zKPqc)

## Замена среднего отсека для диска

Ниже приведены сведения по снятию и установке среднего отсека для диска.

## Снятие среднего отсека для диска

Ниже приведены сведения по снятию среднего отсека для диска.

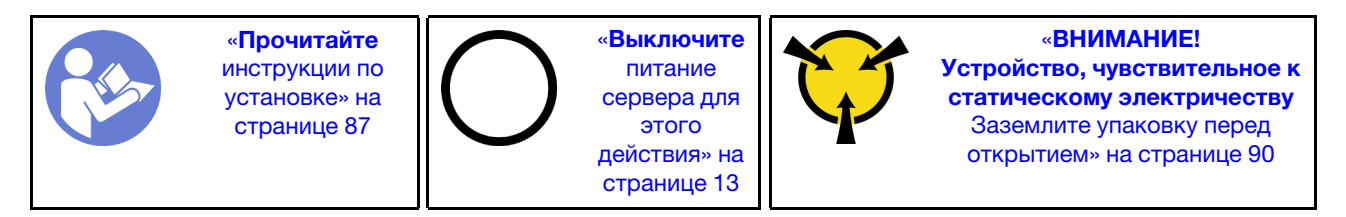

Перед снятием среднего отсека для диска выполните указанные ниже действия.

- 1. Снимите верхний кожух. См. раздел [«Снятие верхнего кожуха» на странице 103](#page-112-0).
- 2. Отключите кабели от объединительной панели.

Чтобы снять средний отсек для диска, выполните указанные ниже действия.

Посмотрите видео процедуры. Видео процесса установки и снятия можно посмотреть на YouTube: <https://www.youtube.com/playlist?list=PLYV5R7hVcs-DTDY1lmpIPpJVOzo7dKq14>.

- Шаг 1. Извлеките все установленные диски из отсеков для дисков в среднем отсеке. Чтобы извлечь диски, выполните указанные ниже действия.
	- a. Возьмитесь за две синие ручки и поднимите их.
	- b. Извлеките оперативно заменяемые диски из внутреннего отсека для диска. См. раздел [«Снятие оперативно заменяемого диска» на странице 123.](#page-132-0)

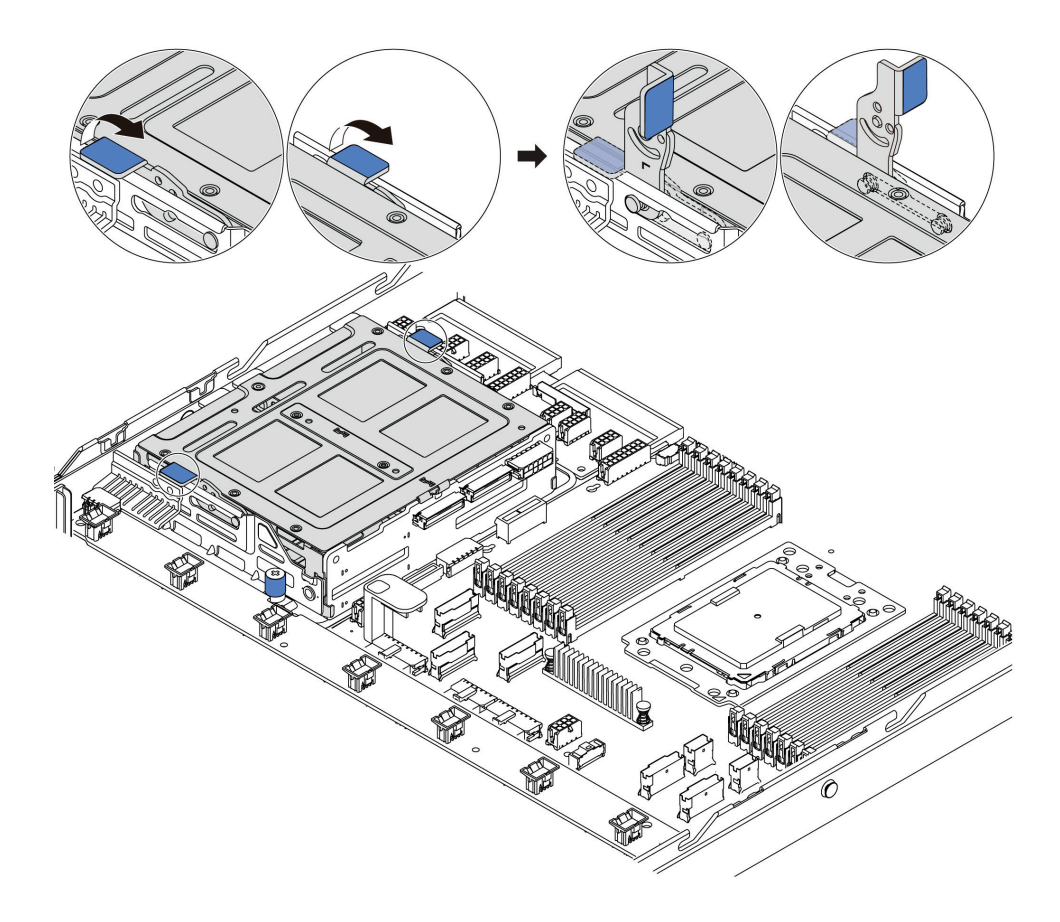

Рис. 136. Извлечение внутреннего диска -1

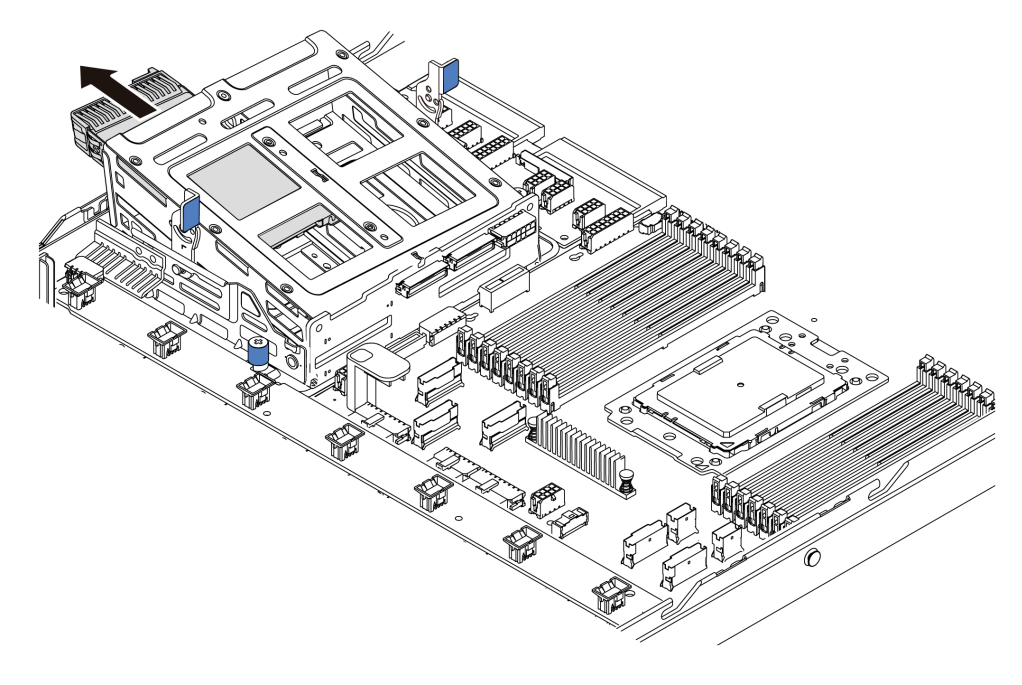

Рис. 137. Извлечение внутреннего диска -2

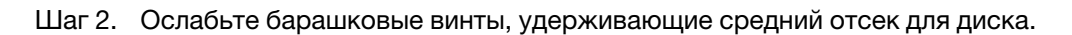

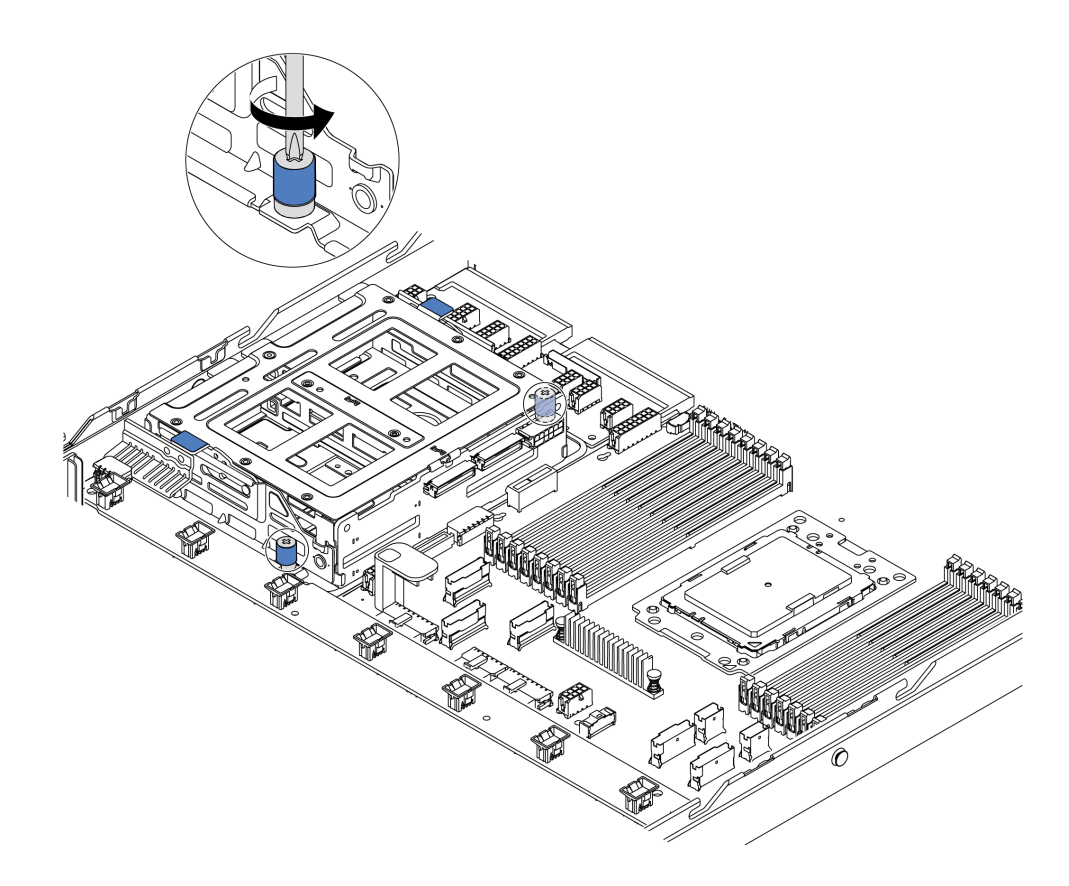

Рис. 138. Снятие среднего отсека для диска -1

Шаг 3. Удерживая средний отсек для диска, извлеките его из рамы, как показано на рисунке.

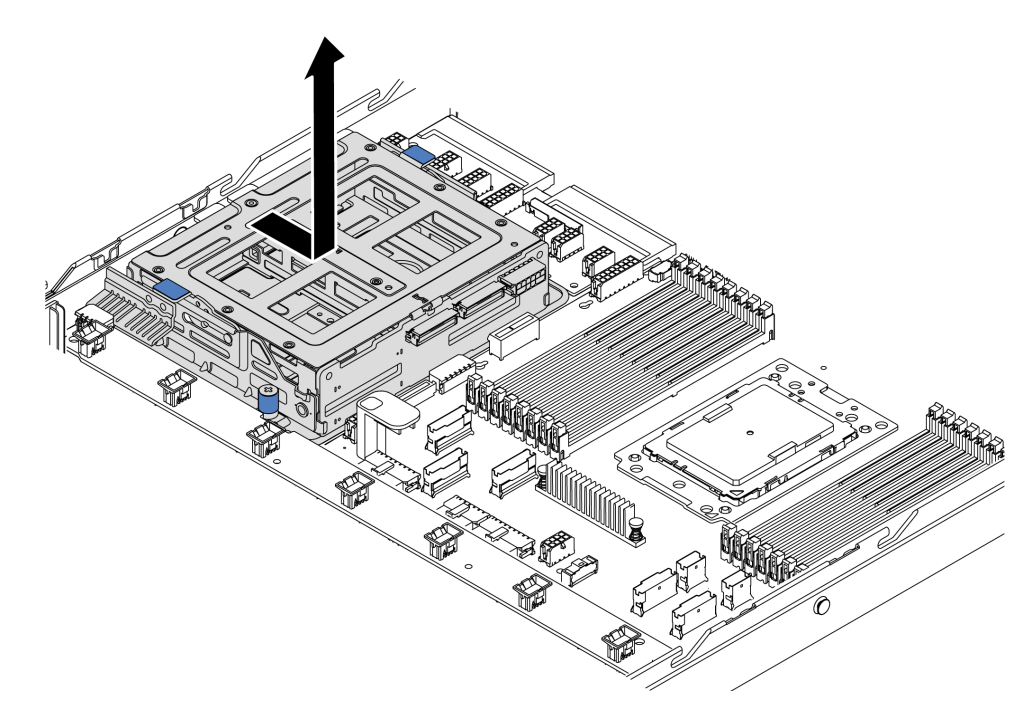

Рис. 139. Снятие среднего отсека для диска -2

Шаг 4. Снимите внутреннюю объединительную панель со среднего отсека для диска.

- a. Снимите винты, фиксирующие внутреннюю объединительную панель в среднем отсеке для диска.
- b. Поднимите внутреннюю объединительную панель и извлеките ее из среднего отсека для диска.

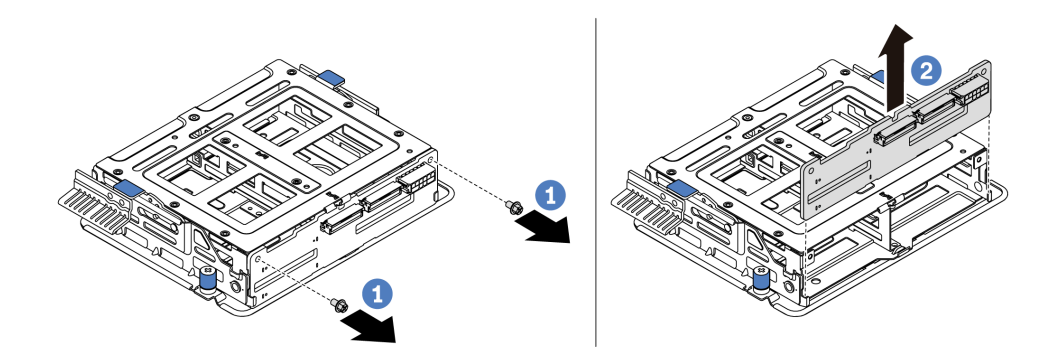

Рис. 140. Снятие внутренней объединительной панели

При необходимости вернуть извлеченный средний отсек для диска производителю следуйте всем инструкциям по упаковке и используйте предоставленные упаковочные материалы.

## Установка среднего отсека для диска

Ниже приведены сведения по установке среднего отсека для диска.

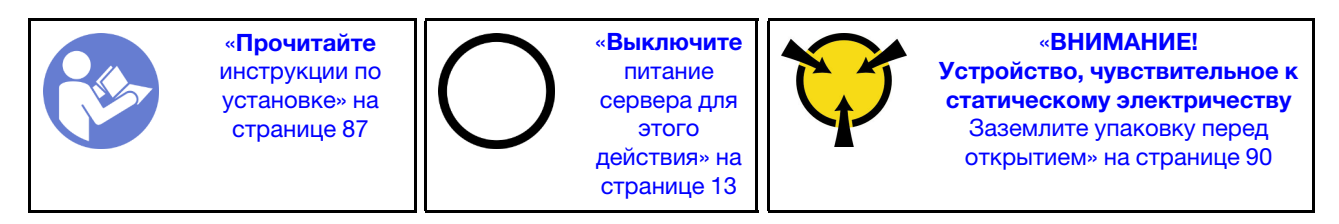

Перед установкой среднего отсека для диска коснитесь антистатической упаковкой, в которой находится новый средний отсек для диска, любой неокрашенной поверхности вне сервера. Затем извлеките новый внутренний блок дисков из упаковки и разместите его на антистатической поверхности.

Чтобы установить средний отсек для диска, выполните указанные ниже действия.

Посмотрите видео процедуры. Видео процесса установки и снятия можно посмотреть на YouTube: <https://www.youtube.com/playlist?list=PLYV5R7hVcs-DTDY1lmpIPpJVOzo7dKq14>.

Шаг 1. Установите внутреннюю объединительную панель в средний отсек для диска.

- a. Совместите внутреннюю объединительную панель со средним отсеком для диска и опустите ее в средний отсек для диска, чтобы она встала на место.
- b. Зафиксируйте внутреннюю объединительную панель винтами.
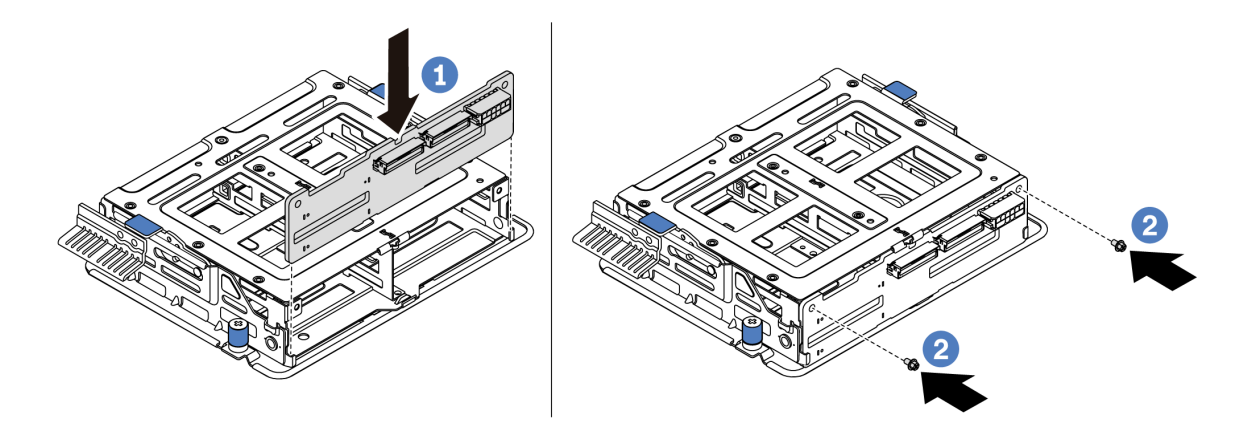

Рис. 141. Установка внутренней объединительной панели

Шаг 2. Совместите два штырька на среднем отсеке для диска с отверстиями и гнездом в раме. Затем опустите средний блок дисков в раму и надавите на отсек вперед, чтобы он встал на место.

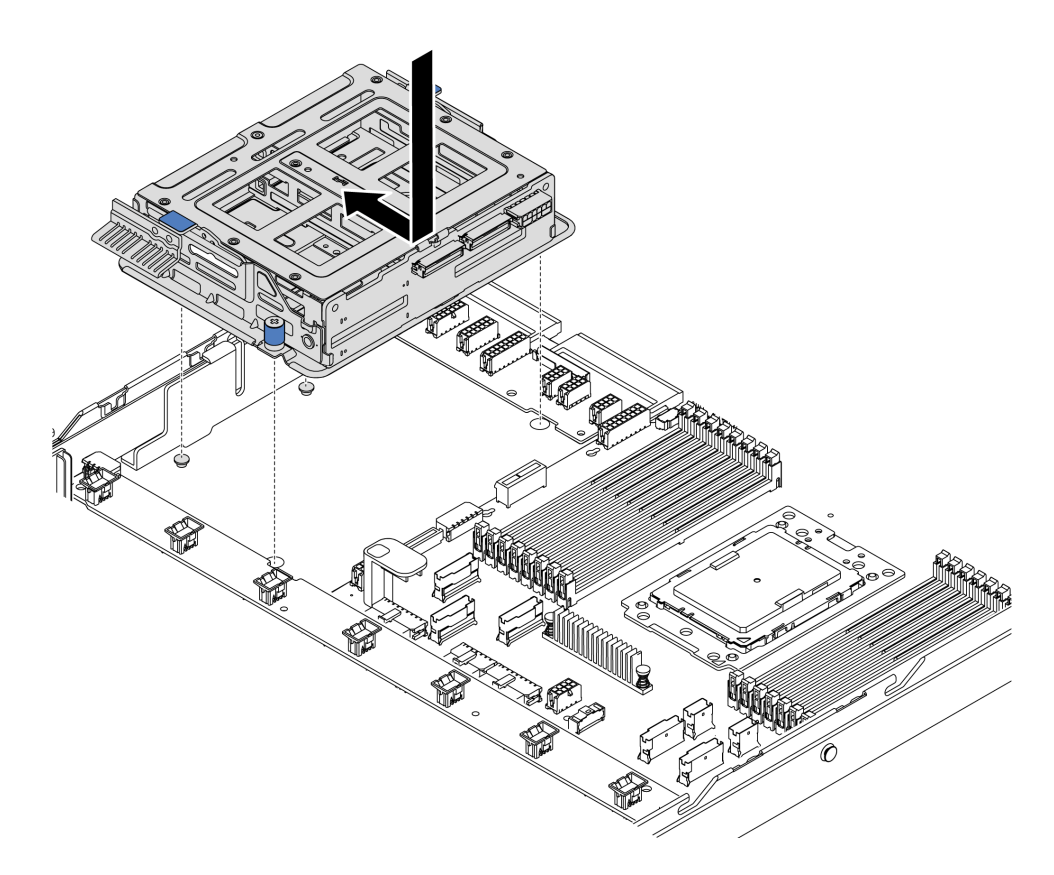

Рис. 142. Установка среднего отсека для диска -1

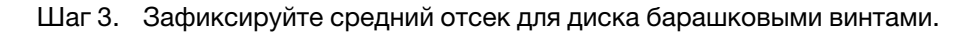

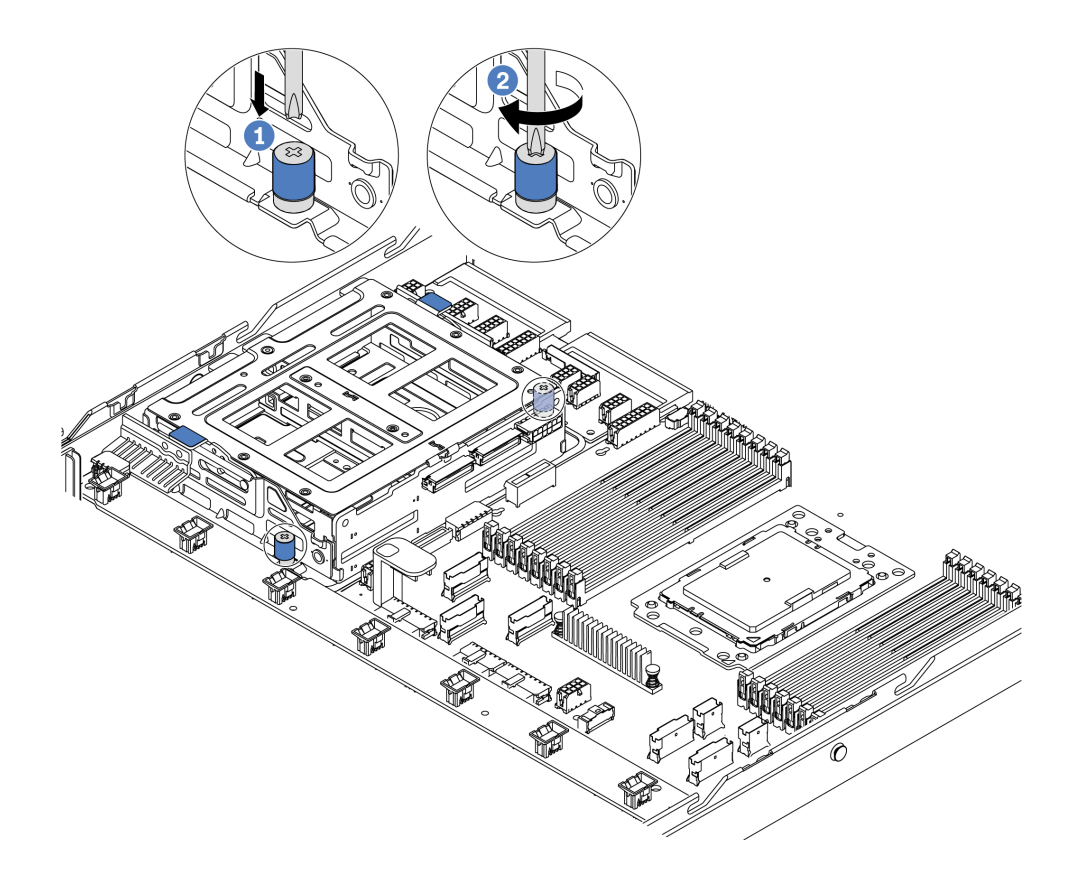

Рис. 143. Установка среднего отсека для диска -2

Шаг 4. Возьмитесь за две синие ручки и поднимите их. Установите оперативно заменяемые диски в средний отсек для диска.

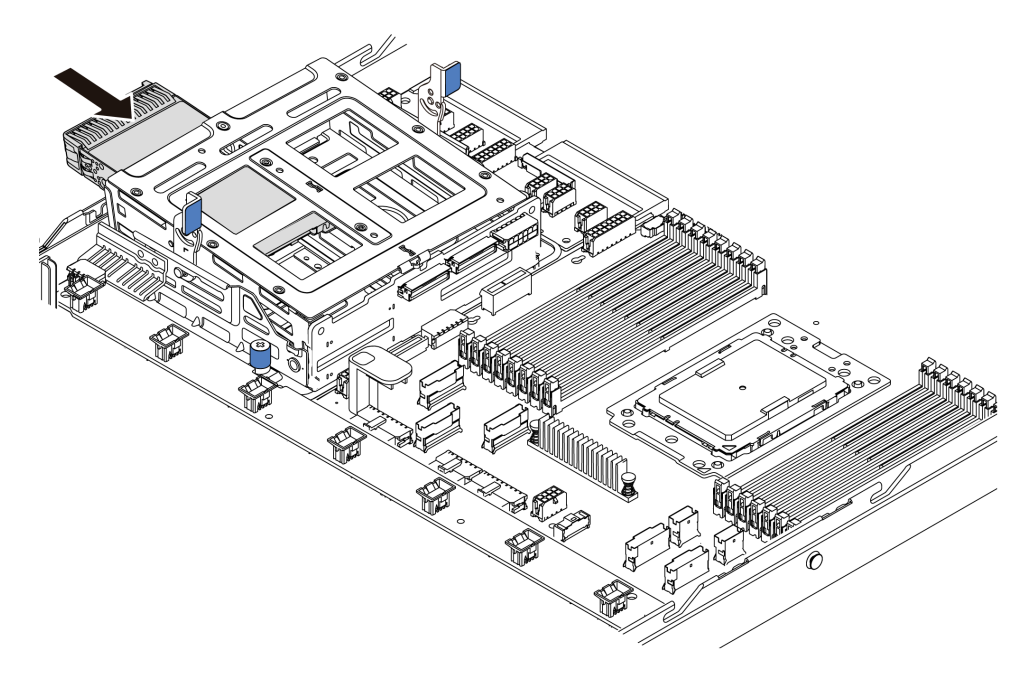

Рис. 144. Установка внутреннего оперативно заменяемого диска -1

Шаг 5. Нажмите на две синие ручки и опустите отсек.

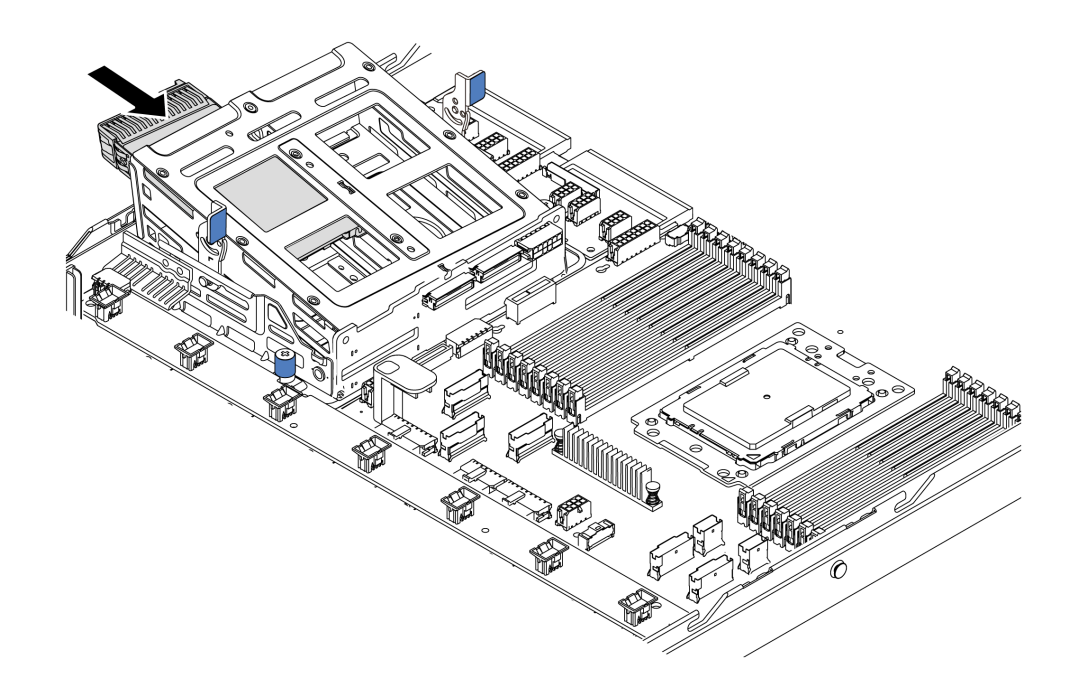

Рис. 145. Установка внутреннего оперативно заменяемого диска -2

После установки всех оперативно заменяемых дисков выполните указанные ниже действия.

- 1. Подключите кабели к среднему отсеку для диска. См. раздел [«Прокладка внутренних кабелей» на](#page-39-0) [странице 30.](#page-39-0)
- 2. При необходимости настройте RAID с помощью программы Lenovo XClarity Provisioning Manager. Дополнительные сведения см. в разделе: <https://pubs.lenovo.com/lxpm-overview/>
- 3. Завершите замену компонентов. См. раздел [«Завершение замены компонентов» на странице 214.](#page-223-0)

# Замена адаптера M.2 и диска M.2

Ниже приведены сведения по снятию и установке адаптера M.2 и диска M.2 (узел адаптера M.2 и диска M.2, также называемый модулем M.2).

# <span id="page-182-0"></span>Снятие адаптера M.2 и диска M.2

Ниже приведены сведения по снятию адаптера M.2 и диска M.2.

Перед снятием адаптера M.2 и диска M.2 выполните указанные ниже действия.

- 1. Снимите верхний кожух. См. раздел [«Снятие верхнего кожуха» на странице 103](#page-112-0).
- 2. Отсоедините кабели адаптера M.2.
- 3. Для удобства снимите внутренний блок платы-адаптера Riser рядом с адаптером M.2. См. раздел [«Снятие внутреннего блока платы-адаптера Riser» на странице 128](#page-137-0).

Чтобы снять адаптер M.2 и диск M.2, выполните указанные ниже действия.

Примечание: Адаптер M.2, который требуется снять, может отличаться от показанного на рисунках ниже, но способ снятия одинаков.

Шаг 1. Снимите диск M.2 с адаптера M.2.

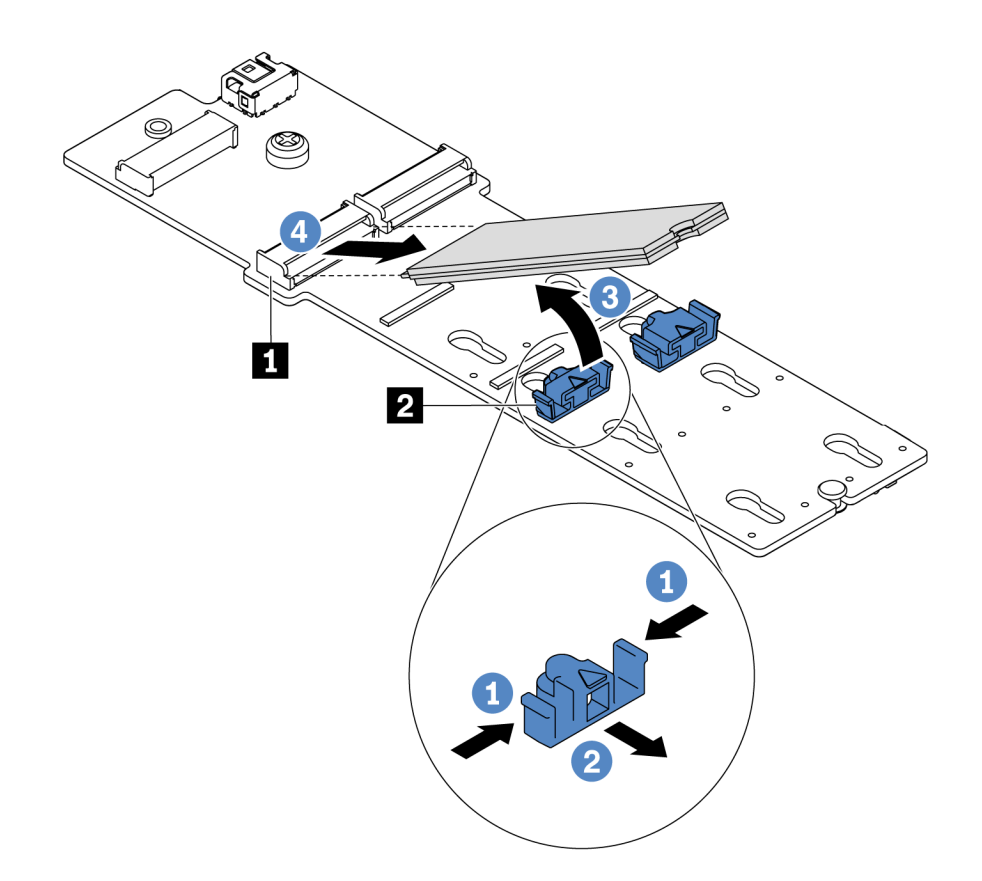

#### Рис. 146. Снятие диска M.2

- a. Нажмите на фиксатор с обеих сторон **<sup>2</sup>** .
- b. Сдвиньте фиксатор назад, чтобы отсоединить диск M.2 от адаптера M.2.
- c. Отведите диск M.2 от адаптера M.2.
- d. Вытащите диск M.2 из разъема **<sup>1</sup>** , потянув диск под углом около 30 градусов.
- Шаг 2. Ослабьте винт и снимите адаптер M.2 со скобы.

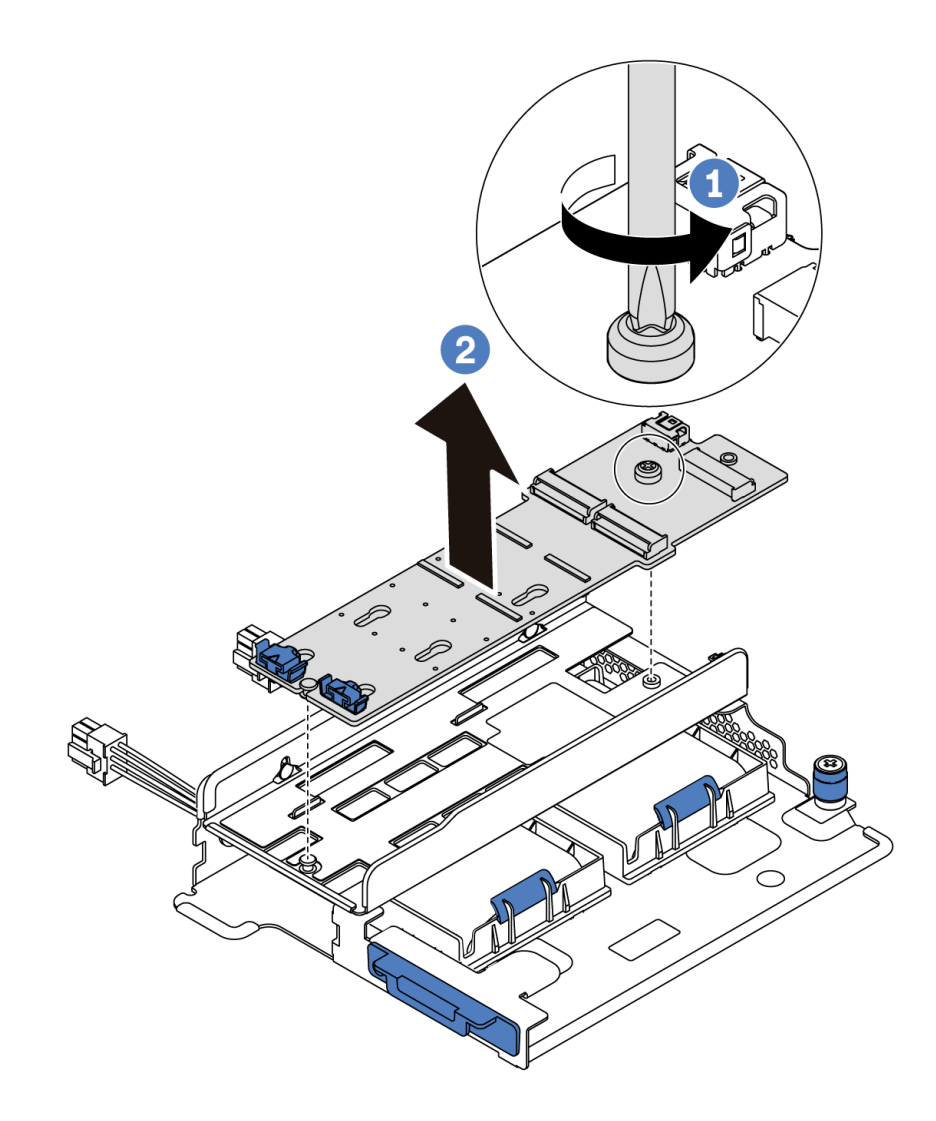

Рис. 147. Снятие адаптера M.2

Шаг 3. При необходимости снимите скобу адаптера M.2.

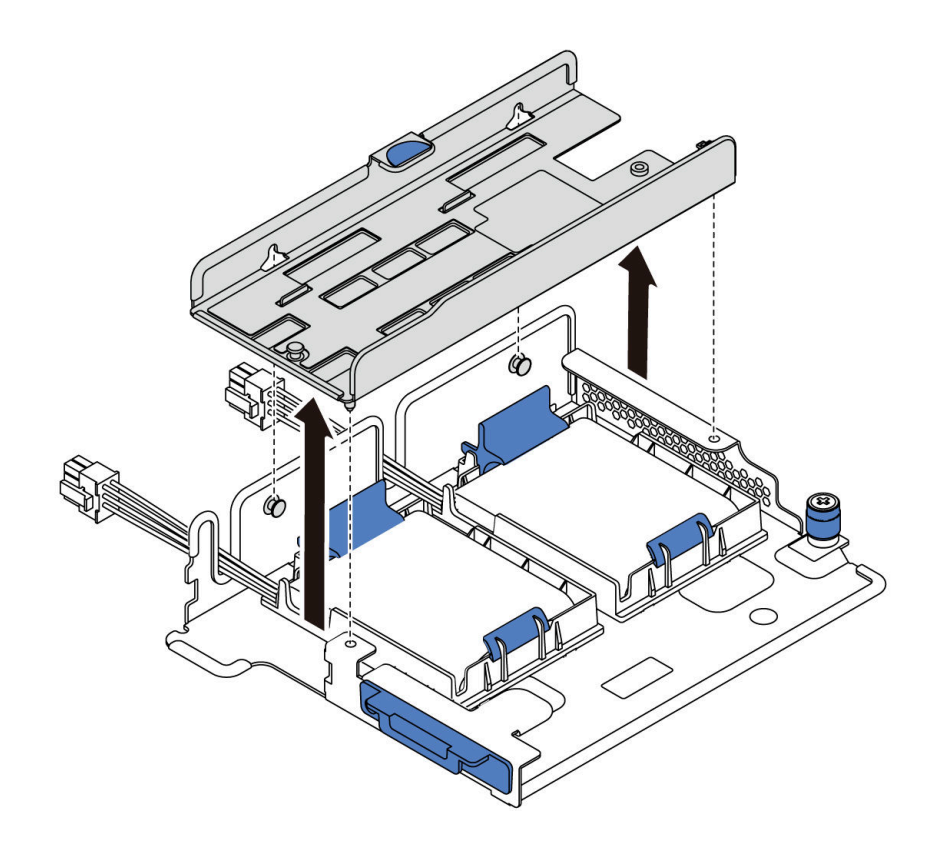

Рис. 148. Снятие скобы адаптера M.2

### После завершения

При необходимости вернуть компонент или дополнительное устройство следуйте всем инструкциям по упаковке и используйте для отправки предоставленный упаковочный материал.

#### Демонстрационное видео

#### [Посмотрите видео процедуры на YouTube](https://www.youtube.com/watch?v=7aPxpC1gasU)

# <span id="page-185-0"></span>Регулировка положения фиксатора на адаптере M.2

Ниже приведены сведения по регулировке положения фиксатора на адаптере M.2.

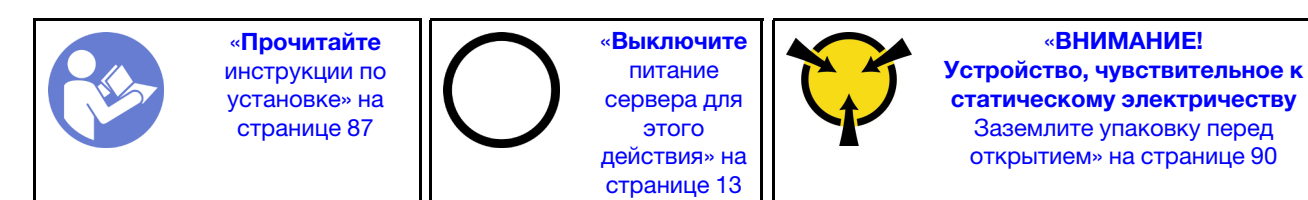

Перед регулировкой фиксатора на адаптере M.2 найдите паз, в который должен быть установлен фиксатор, соответствующий размеру устанавливаемого вами диска M.2.

Чтобы отрегулировать фиксатор на адаптере M.2, выполните указанные ниже действия.

Примечание: Адаптер M.2 может отличаться от показанного на рисунках ниже, однако метод регулировки один и тот же.

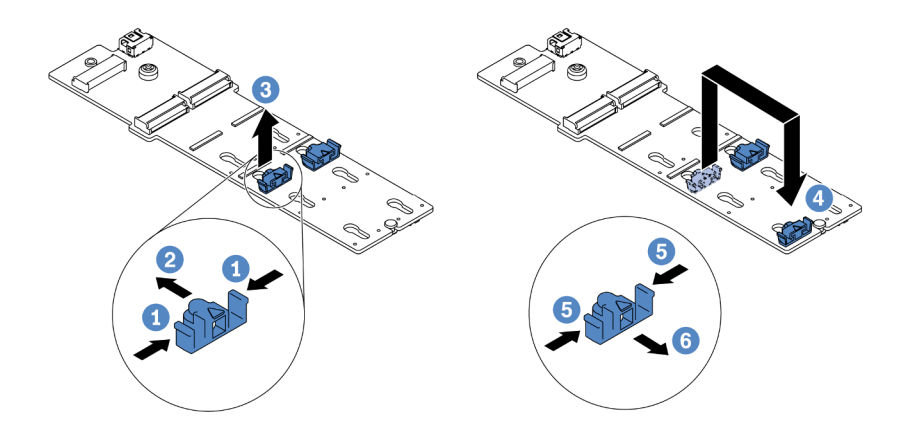

Рис. 149. Регулировка фиксатора M.2

- Шаг 1. Нажмите на фиксаторы с обеих сторон.
- Шаг 2. Переместите фиксатор вперед, чтобы он оказался в большом отверстии паза.
- Шаг 3. Извлеките фиксатор из паза.
- Шаг 4. Вставьте фиксатор в соответствующий паз.
- Шаг 5. Нажмите на фиксатор с обеих сторон.
- Шаг 6. Переместите фиксатор назад, чтобы он встал на место.

#### Демонстрационное видео

[Посмотрите видео процедуры на YouTube](https://www.youtube.com/watch?v=aUz7XrfdhFs)

# Установка адаптера M.2 и диска M.2

Ниже приведены сведения по установке адаптера M.2 и диска M.2.

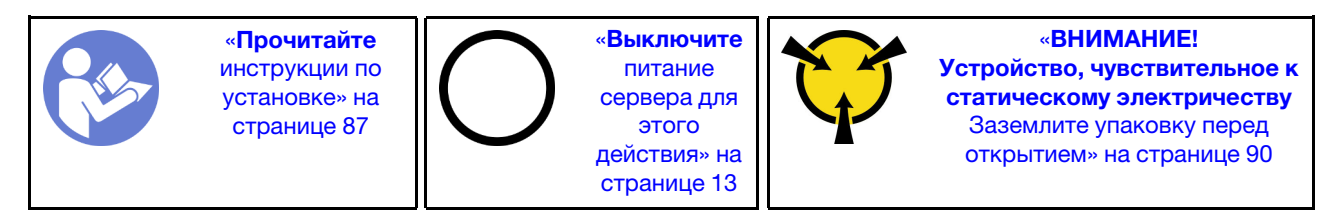

Перед установкой адаптера M.2 и диска M.2 выполните указанные ниже действия.

- 1. Коснитесь антистатической упаковкой, в которой находятся новые адаптер M.2 и диск M.2, любой неокрашенной поверхности вне сервера. Затем извлеките новые адаптер M.2 и диск M.2 из упаковки и разместите их на антистатической поверхности.
- 2. Отрегулируйте фиксатор на адаптере M.2 под конкретный размер устанавливаемого диска M.2. См. раздел [«Регулировка положения фиксатора на адаптере M.2» на странице 176.](#page-185-0)
- 3. Найдите на адаптере M.2 гнездо диска M.2.

Примечание: Для некоторых адаптеров M.2, поддерживающих два одинаковых диска M.2, сначала установите диск M.2 в гнездо 0.

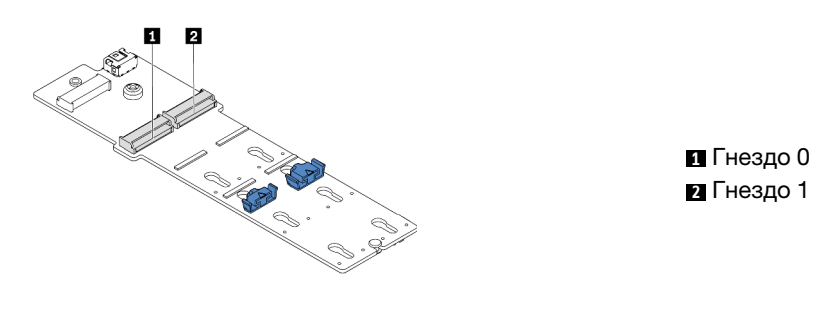

Рис. 150. Гнездо для диска M.2

Чтобы установить адаптер M.2 и диск M.2, выполните указанные ниже действия.

#### Примечания:

- Модуль адаптера M.2 поставляется с ослабленным винтом, но он не обязательно используется для установки.
- Адаптер M.2, который требуется установить, может отличаться от показанного на рисунках ниже, однако метод установки один и тот же.

Посмотрите видео процедуры. Видео процесса установки и снятия можно посмотреть на YouTube: <https://www.youtube.com/playlist?list=PLYV5R7hVcs-DTDY1lmpIPpJVOzo7dKq14>.

- Шаг 1. Установите внутренний блок платы-адаптера Riser, затем установите модули суперконденсатора на опорную скобу M.2/платы-адаптера Riser. См. раздел [«Установка](#page-191-0)  [модуля суперконденсатора на опорную скобу M.2/платы-адаптера Riser» на странице 182](#page-191-0).
- Шаг 2. Совместите штырьки скобы модуля M.2 с двумя отверстиями с обеих сторон опорной скобы M.2/платы-адаптера Riser, а затем установите скобу в модули суперконденсатора.

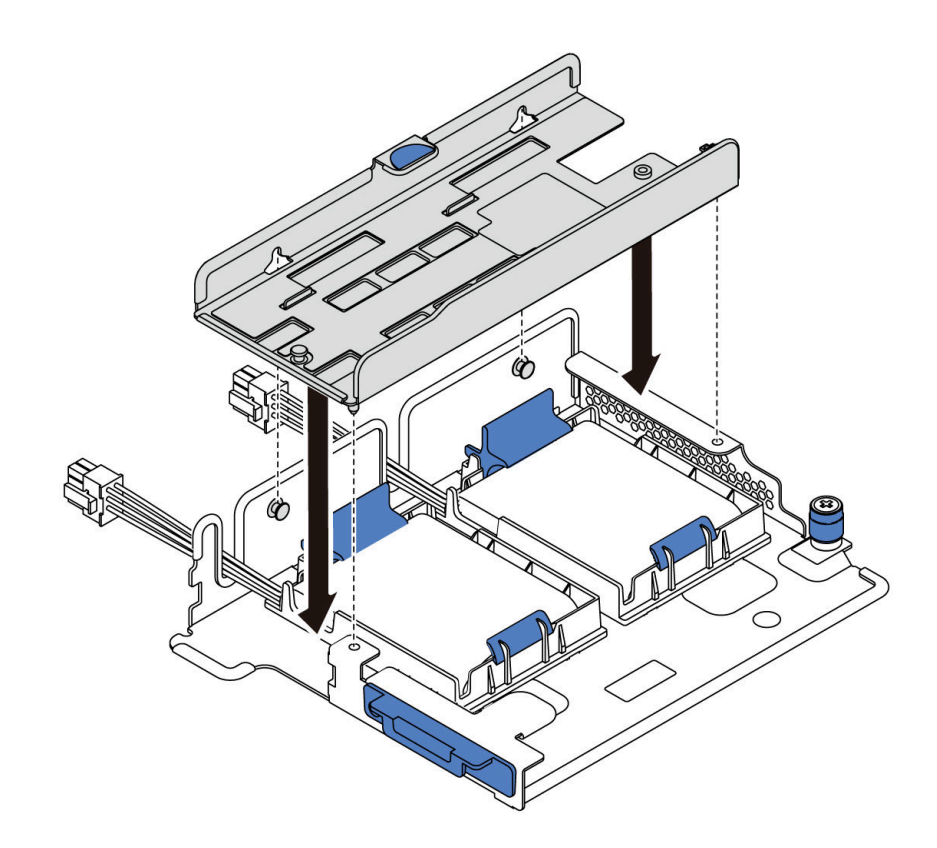

Рис. 151. Установка скобы модуля M.2

Шаг 3. Установите адаптер M.2 в скобу и закрутите винт.

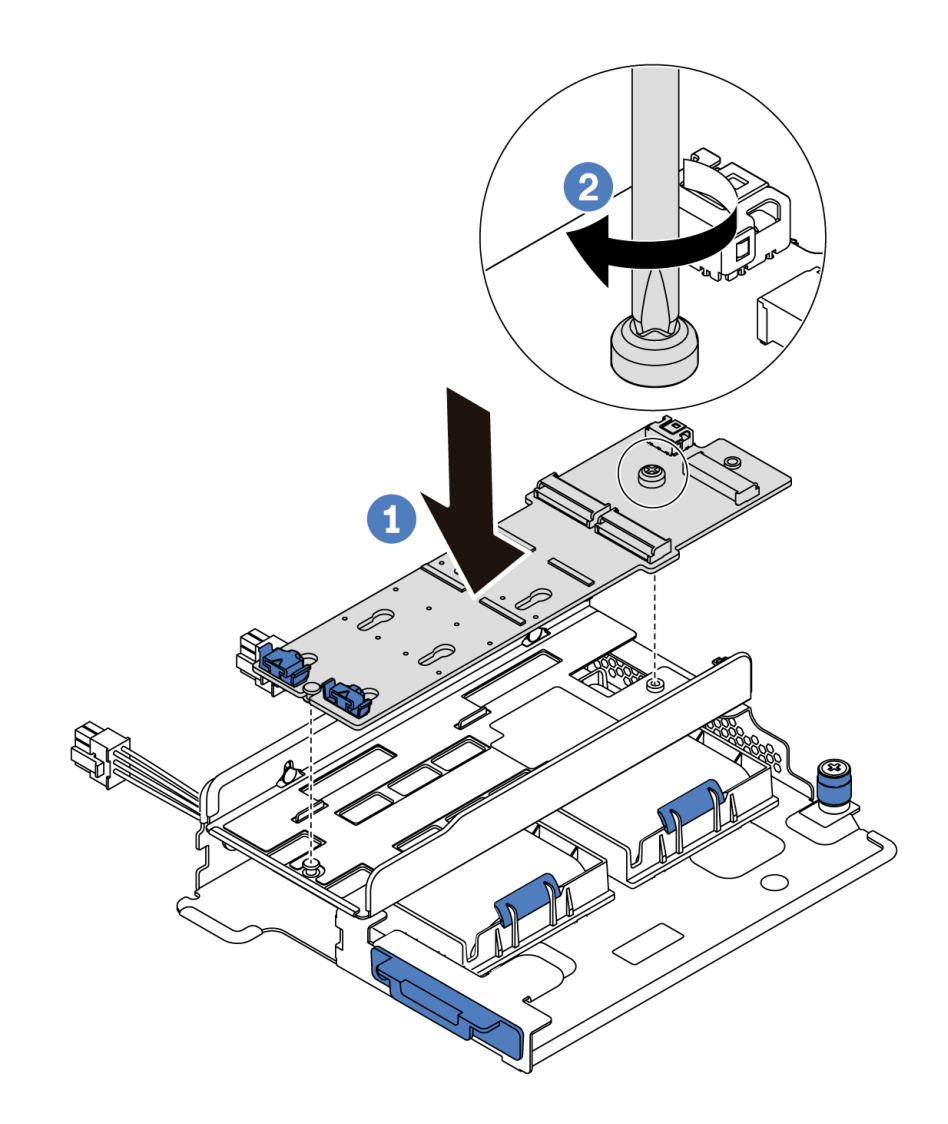

Рис. 152. Установка адаптера M.2

- Шаг 4. Установите диск M.2 в адаптер M.2.
	- a. Вставьте диск M.2 под углом около 30 градусов в разъем.
	- b. Опустите диск M.2, чтобы паз **1** коснулся края фиксатора **<sup>2</sup>** .
	- c. Переместите фиксатор вперед (в направлении разъема), чтобы зафиксировать диск M.2.

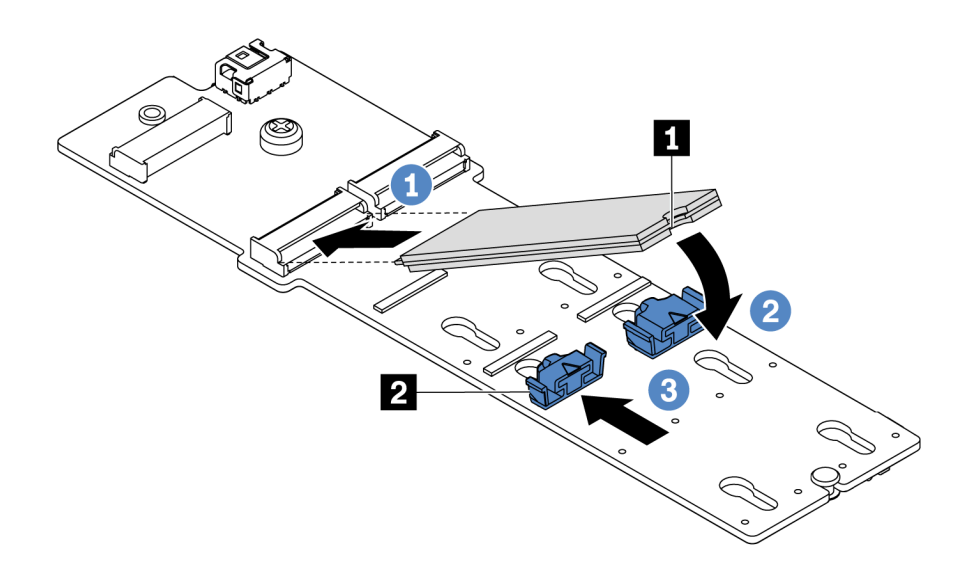

Рис. 153. Установка диска M.2

#### После завершения

- 1. Подключите кабели адаптера M.2. См. раздел [«Прокладка кабелей модуля M.2» на странице 75.](#page-84-0)
- 2. Завершите замену компонентов. См. раздел [«Завершение замены компонентов» на странице 214.](#page-223-0)
- 3. Настройте RAID с помощью программы Lenovo XClarity Provisioning Manager. Дополнительные сведения см. в разделе: <https://pubs.lenovo.com/lxpm-overview/>

#### Демонстрационное видео

#### [Посмотрите видео процедуры на YouTube](https://www.youtube.com/watch?v=ZXhGoEJT9wQ)

# Замена модуля суперконденсатора RAID

Ниже приведены сведения по снятию и установке модуля суперконденсатора RAID.

Модуль суперконденсатора RAID защищает кэш-память установленного адаптера RAID. Модуль суперконденсатора RAID можно приобрести в компании Lenovo.

Список поддерживаемых дополнительных средств см. по следующему адресу: <https://serverproven.lenovo.com/>

# Снятие модуля суперконденсатора с опорной скобы M.2/платыадаптера Riser

Ниже приведены сведения по снятию модуля суперконденсатора.

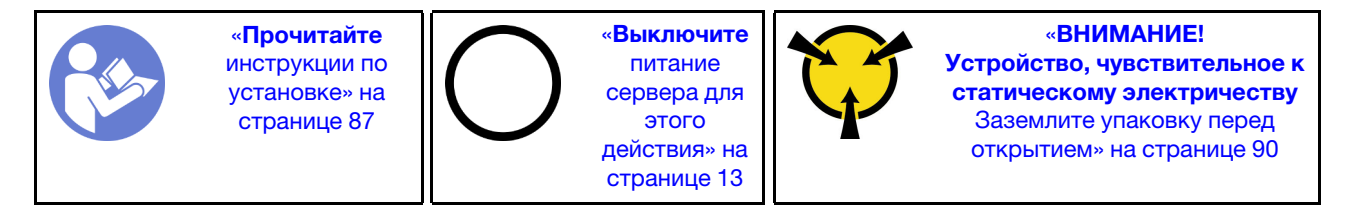

Перед снятием модуля суперконденсатора выполните указанные ниже действия.

- 1. Снимите верхний кожух. См. раздел [«Снятие верхнего кожуха» на странице 103.](#page-112-0)
- 2. Снимите внутренний блок платы-адаптера Riser. См. раздел [«Снятие внутреннего блока платы](#page-137-0)[адаптера Riser» на странице 128.](#page-137-0)
- 3. Снимите модуль M.2 и снимите скобу адаптера M.2, если она установлена. См. раздел [«Снятие](#page-182-0)  [адаптера M.2 и диска M.2» на странице 173](#page-182-0).
- 4. Отключите кабель модуля суперконденсатора.

Чтобы снять модуль суперконденсатора, выполните указанные ниже действия.

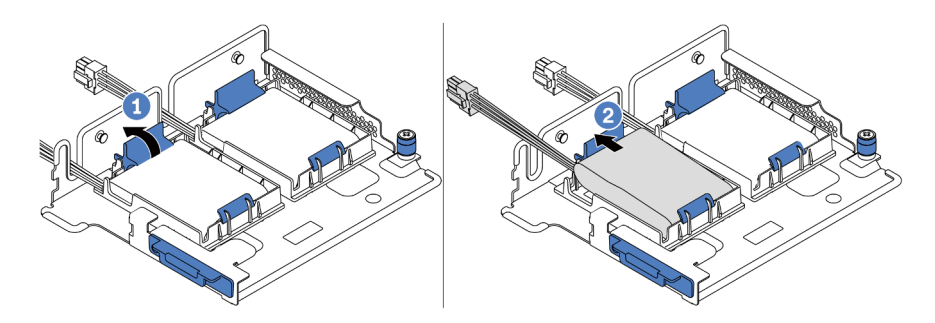

Рис. 154. Снятие модуля суперконденсатора

- Шаг 1. Откройте фиксирующую защелку на держателе модуля суперконденсатора.
- Шаг 2. Извлеките модуль суперконденсатора из держателя.

#### Демонстрационное видео

[Посмотрите видео процедуры на YouTube](https://www.youtube.com/watch?v=aqrcZyVBTFg)

# <span id="page-191-0"></span>Установка модуля суперконденсатора на опорную скобу M.2/платыадаптера Riser

Ниже приведены сведения по установке модуля суперконденсатора.

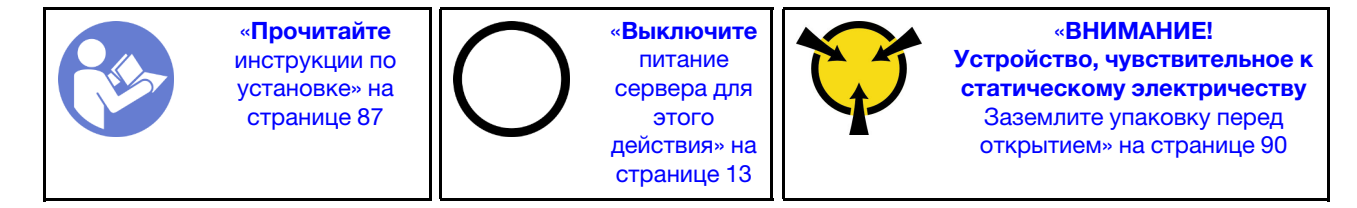

Перед установкой модуля суперконденсатора RAID в раму коснитесь антистатической упаковкой, в которой находится новый модуль суперконденсатора RAID, любой неокрашенной поверхности вне сервера. Затем извлеките новый модуль суперконденсатора RAID из упаковки и разместите его на антистатической поверхности.

Чтобы установить модуль суперконденсатора, выполните следующие действия.

Шаг 1. Откройте фиксирующую защелку на держателе, поместите модуль суперконденсатора в держатель и нажмите на него, чтобы зафиксировать в держателе.

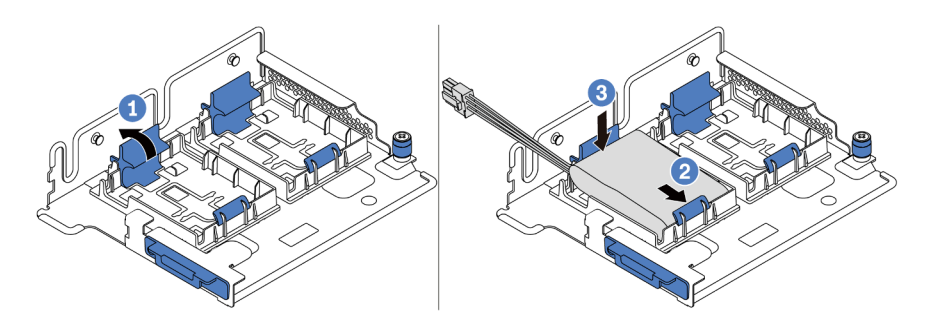

Рис. 155. Установка модуля суперконденсатора

После установки модуля суперконденсатора выполните указанные ниже действия.

- 1. Подключите модуль суперконденсатора к адаптеру с помощью удлинителя, входящего в комплект поставки модуля суперконденсатора. См. раздел [«Прокладка кабелей](#page-84-1)  [суперконденсатора» на странице 75.](#page-84-1)
- 2. Завершите замену компонентов. См. раздел [«Завершение замены компонентов» на странице 214.](#page-223-0)

#### Демонстрационное видео

[Посмотрите видео процедуры на YouTube](https://www.youtube.com/watch?v=rYH0rhw1SM4)

## Снятие модуля суперконденсатора RAID с рамы

Ниже приведены сведения по снятию модуля суперконденсатора RAID с рамы.

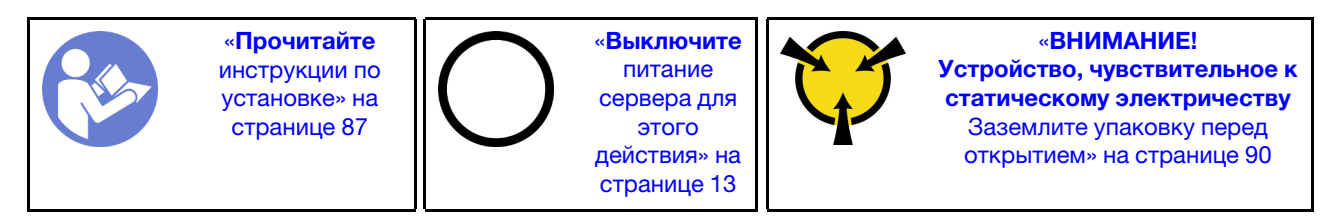

Перед снятием модуля суперконденсатора RAID с рамы выполните указанные ниже действия.

- 1. Снимите верхний кожух. См. раздел [«Снятие верхнего кожуха» на странице 103](#page-112-0).
- 2. Отключите кабель модуля суперконденсатора RAID.

Чтобы снять модуль суперконденсатора RAID с рамы, выполните указанные ниже действия.

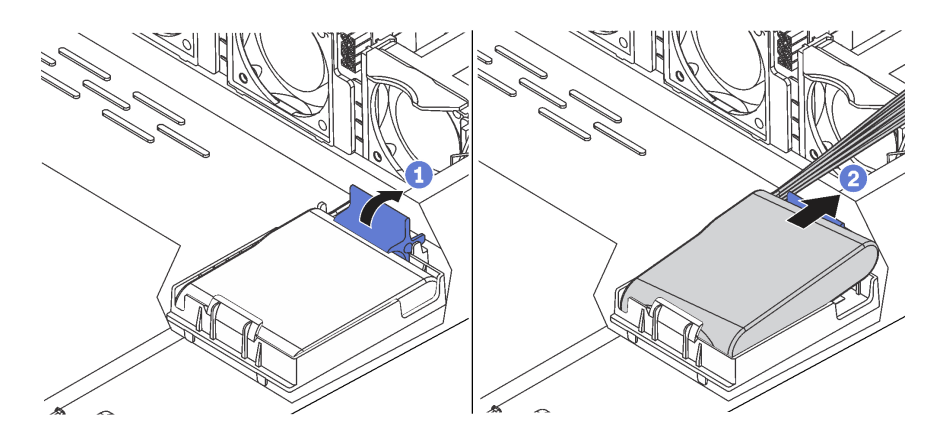

Рис. 156. Снятие модуля суперконденсатора RAID с рамы

- Шаг 1. Откройте фиксирующую защелку на держателе модуля суперконденсатора RAID.
- Шаг 2. Извлеките модуль суперконденсатора RAID из держателя.
- Шаг 3. При необходимости снимите держатель модуля суперконденсатора RAID, как показано на рисунке.

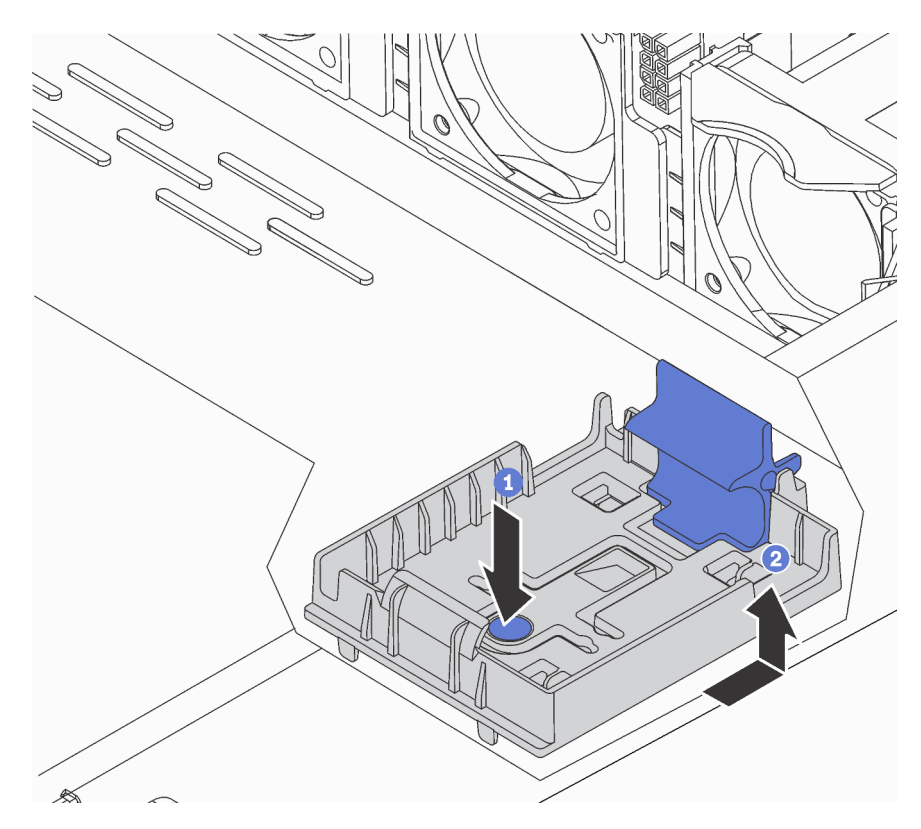

Рис. 157. Снятие держателя модуля суперконденсатора RAID

## После завершения

При необходимости вернуть компонент или дополнительное устройство следуйте всем инструкциям по упаковке и используйте для отправки предоставленный упаковочный материал.

### Демонстрационное видео

[Посмотрите видео процедуры на YouTube](https://www.youtube.com/watch?v=ZdwLcmGxNOg)

# Установка модуля суперконденсатора RAID в раму

Ниже приведены сведения по установке модуля суперконденсатора RAID на раму.

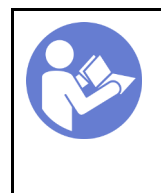

«[Прочитайте](#page-96-1)  [инструкции по](#page-96-1)  [установке» на](#page-96-1) [странице 87](#page-96-1)

«[Выключите](#page-22-0)  [питание](#page-22-0) [сервера для](#page-22-0) [этого](#page-22-0)  [действия» на](#page-22-0)  [странице 13](#page-22-0)

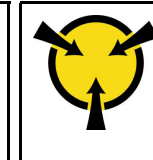

«[ВНИМАНИЕ!](#page-99-0)  [Устройство, чувствительное к](#page-99-0) [статическому электричеству](#page-99-0)  [Заземлите упаковку перед](#page-99-0) [открытием» на странице 90](#page-99-0)

Перед установкой модуля суперконденсатора RAID в раму коснитесь антистатической упаковкой, в которой находится новый модуль суперконденсатора RAID, любой неокрашенной поверхности вне

сервера. Затем извлеките новый модуль суперконденсатора RAID из упаковки и разместите его на антистатической поверхности.

Чтобы установить модуль суперконденсатора RAID в раму, выполните указанные ниже действия.

Шаг 1. Если на сервере есть лоток, который закрывает место модуля суперконденсатора RAID в раме, сначала снимите его.

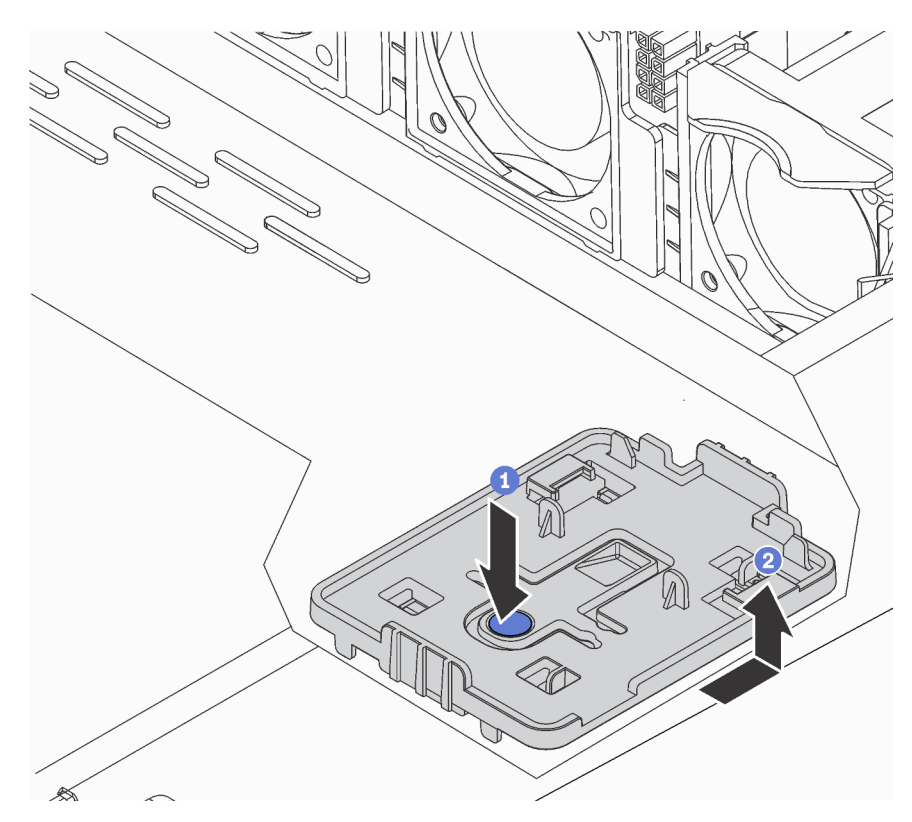

Рис. 158. Снятие лотка

Шаг 2. Если в раме сервера нет держателя модуля суперконденсатора RAID, сначала установите держатель.

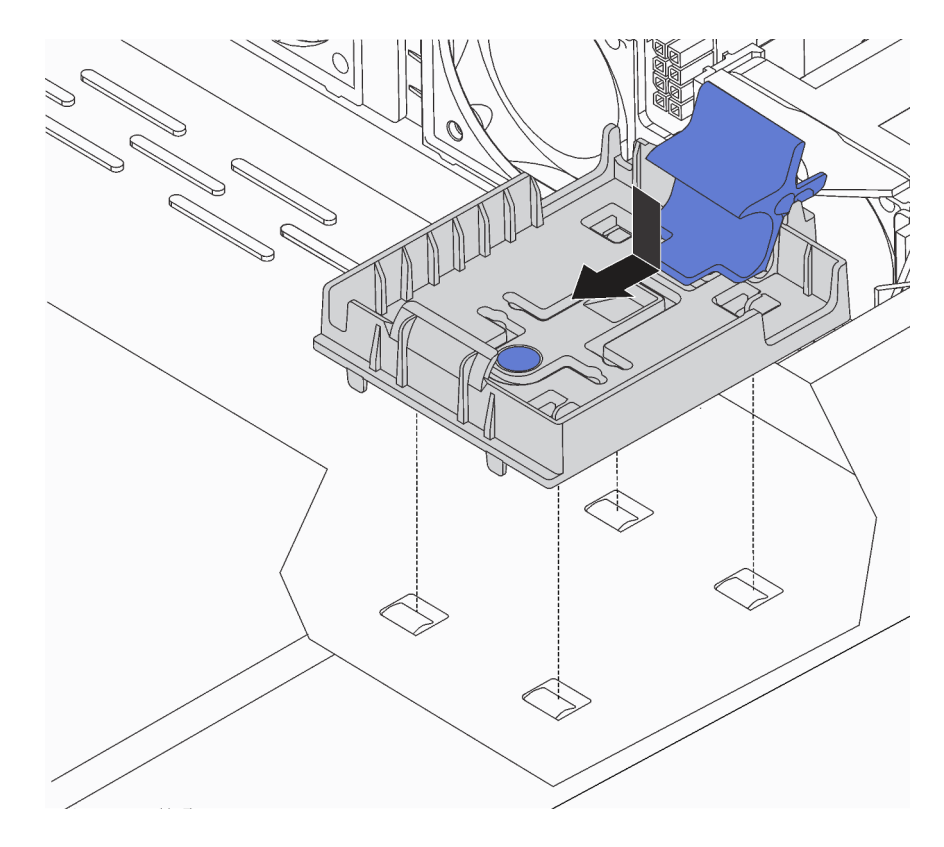

Рис. 159. Установка держателя модуля суперконденсатора RAID

Шаг 3. Откройте фиксирующую защелку на держателе, поместите модуль суперконденсатора RAID в держатель и нажмите на него, чтобы зафиксировать в держателе.

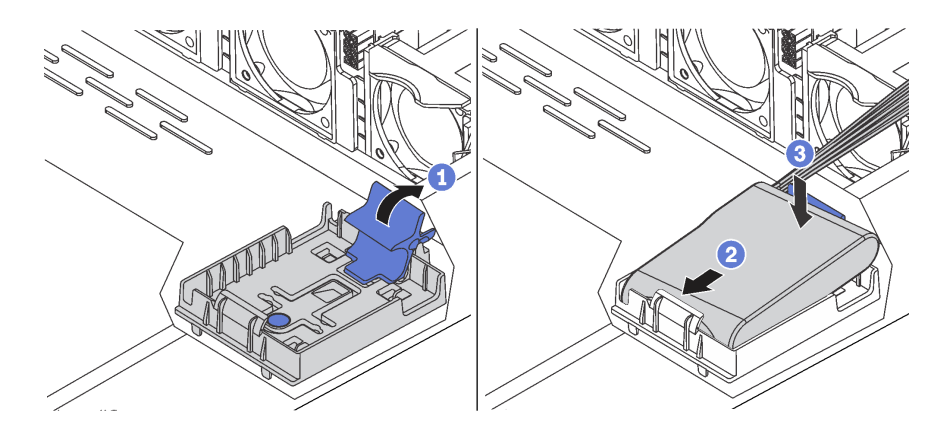

Рис. 160. Установка модуля суперконденсатора RAID в раму

#### После завершения

- 1. Подключите модуль суперконденсатора к адаптеру с помощью удлинителя, входящего в комплект поставки модуля суперконденсатора. См. раздел [«Прокладка кабелей](#page-84-1) [суперконденсатора» на странице 75](#page-84-1).
- 2. Завершите замену компонентов. См. раздел [«Завершение замены компонентов» на странице 214](#page-223-0).

#### Демонстрационное видео

# Замена переднего блока ввода-вывода

Ниже приведены сведения по снятию и установке переднего блока ввода-вывода.

# Снятие переднего блока ввода-вывода

Ниже приведены сведения по снятию переднего блока ввода-вывода.

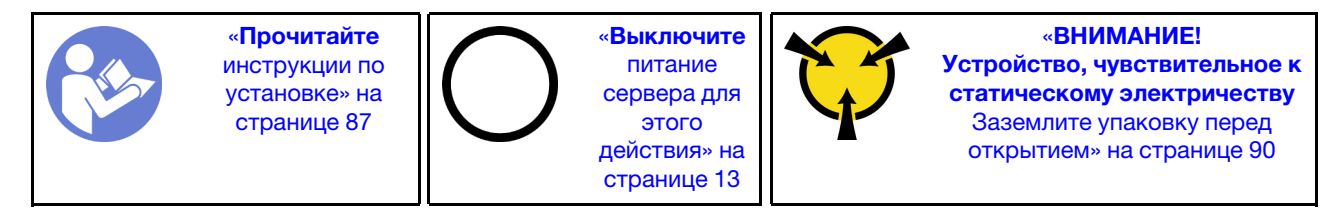

Перед снятием переднего блока ввода-вывода:

- 1. Снимите верхний кожух. См. раздел [«Снятие верхнего кожуха» на странице 103](#page-112-0).
- 2. Если установлена защитная панель, снимите ее. См. раздел [«Снятие защитной панели» на](#page-122-0) [странице 113](#page-122-0).
- 3. Отсоедините кабели переднего блока ввода-вывода от переднего блока ввода-вывода.

Чтобы снять передний блок ввода-вывода, выполните указанные ниже действия:

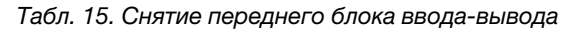

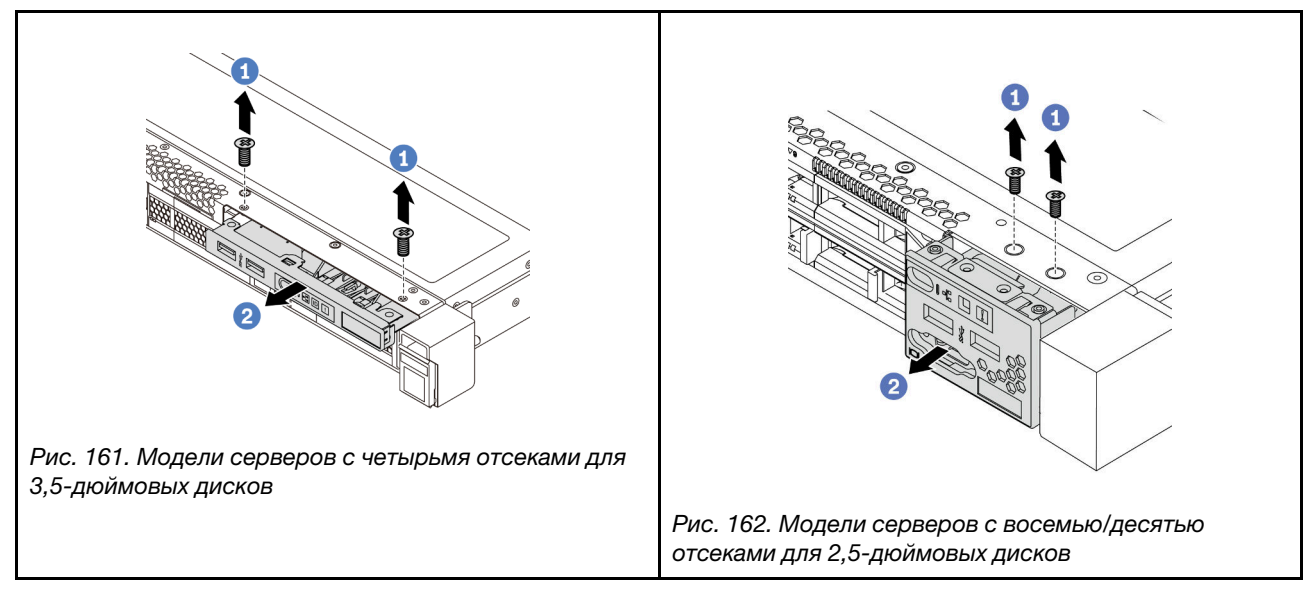

Шаг 1. Открутите винты, фиксирующие передний блок ввода-вывода.

Шаг 2. Выдвиньте передний блок ввода-вывода из отсека для блоков.

## После завершения

При необходимости вернуть компонент или дополнительное устройство следуйте всем инструкциям по упаковке и используйте для отправки предоставленный упаковочный материал.

#### Демонстрационное видео

#### [Посмотрите видео процедуры на YouTube](https://www.youtube.com/watch?v=ErRdUg-xiI0)

## Установка переднего блока ввода-вывода

Ниже приведены сведения по установке переднего блока ввода-вывода.

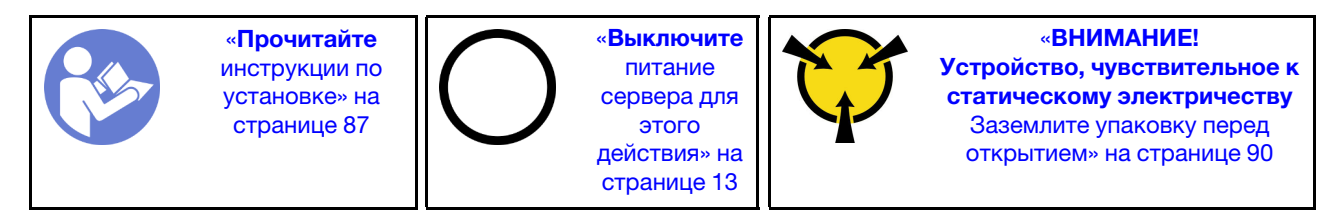

Перед установкой переднего блока ввода-вывода коснитесь антистатической упаковкой, в которой находится новый передний блок ввода-вывода, любой неокрашенной поверхности вне сервера. Затем извлеките новый передний блок ввода-вывода из упаковки и разместите его на антистатической поверхности.

Чтобы установить передний блок ввода-вывода, выполните указанные ниже действия:

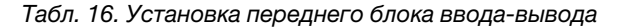

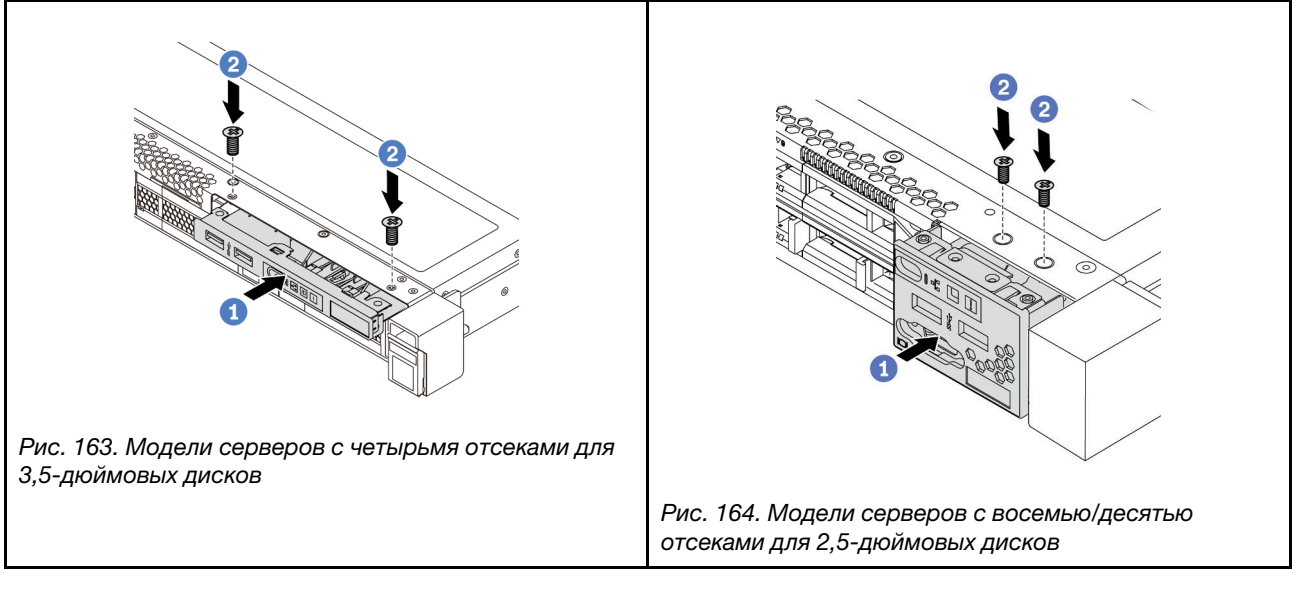

Шаг 1. Вставьте передний блок ввода-вывода в отсек для блоков.

Шаг 2. Зафиксируйте передний блок ввода-вывода на месте с помощью винтов.

#### После завершения

- 1. Подключите кабели переднего блока ввода-вывода к материнской плате. Расположение разъемов на материнской плате см. в разделе [«Компоненты материнской платы» на странице 24](#page-33-0).
- 2. Завершите замену компонентов. См. раздел [«Завершение замены компонентов» на странице 214](#page-223-0).

#### Демонстрационное видео

[Посмотрите видео процедуры на YouTube](https://www.youtube.com/watch?v=RAWNqRqhdCI)

# Замена оперативно заменяемого блока питания

Ниже приведены сведения по снятию и установке оперативно заменяемого блока питания.

# Снятие оперативно заменяемого блока питания

Ниже приведены сведения по извлечению оперативно заменяемого блока питания.

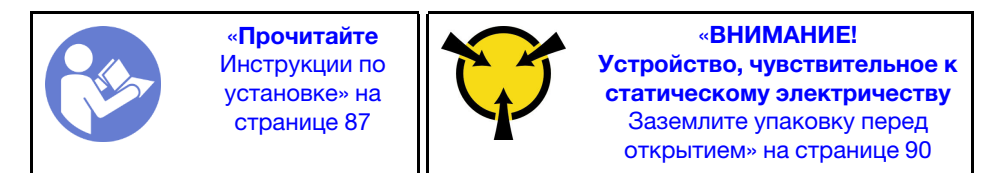

S035

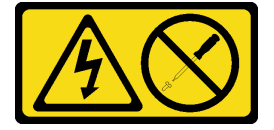

### ОСТОРОЖНО:

Никогда не снимайте кожух с блока питания или любого узла, снабженного этой этикеткой. Внутри любого компонента с данной этикеткой присутствует опасное напряжение, проходит сильный ток и выделяется значительная энергия. Внутри этих компонентов нет обслуживаемых деталей. Если вы полагаете, что с какой-то из этих деталей возникла неполадка, обратитесь к специалисту по техническому обслуживанию.

S002

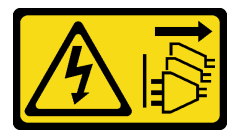

#### ОСТОРОЖНО:

Кнопки питания на устройстве и блоке питания не отключают подачу тока на устройство. Кроме того, у устройства может быть несколько шнуров питания. Чтобы прекратить подачу тока на устройство, убедитесь, что все шнуры питания отсоединены от блока питания.

S001

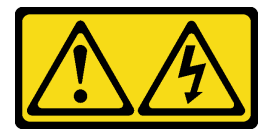

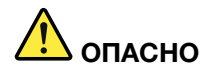

Электрический ток в силовых, телефонных и коммуникационных кабелях представляет опасность.

Во избежание поражения электрическим током:

- Не присоединяйте и не отсоединяйте провода и кабели, а также не производите установку, обслуживание или повторную настройку данного продукта во время грозы.
- Присоединяйте шнуры питания к розеткам с правильной подводкой и заземлением.
- Оборудование, присоединяемое к данному продукту, следует включать в розетки с правильной подводкой.
- Если возможно, отсоединяйте и присоединяйте сигнальные кабели одной рукой.
- Никогда не включайте оборудование при признаках возгорания, затопления или конструктивных повреждений.
- Прежде чем открывать кожух устройства, отсоедините шнуры питания, телекоммуникационные системы, сети и модемы (если в инструкциях по установке и настройке не указано иное).
- Устанавливая или перемещая продукт либо присоединенные к нему устройства, а также открывая их кожухи, отсоединяйте и присоединяйте кабели, как описано ниже.

#### При подсоединении: При отсоединении:

- 1. Выключите все устройства.
- 2. Присоедините все кабели к устройствам.
- 3. Присоедините сигнальные кабели к разъемам.
- 4. Вставьте шнуры питания в розетки.

- 1. Выключите все устройства.
- 2. Выньте шнуры питания из розеток.
- 3. Отсоедините сигнальные кабели от разъемов.
- 4. Отсоедините все кабели от устройств.

5. Включите устройство.

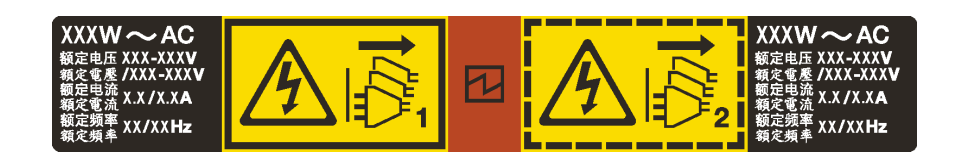

Рис. 165. Этикетка оперативно заменяемого блока питания на крышке

Внимание: Этот тип блока питания является оперативно заменяемым, только когда для обеспечения избыточности установлены два блока питания. Если установлен только один блок питания, перед его снятием необходимо выключить сервер.

В представленных ниже рекомендациях приведены сведения, которые необходимо принять во внимание при снятии блока питания с входом постоянного тока.

#### ОСТОРОЖНО:

Входное постоянное напряжение 240 В (с диапазоном 180–300 В) поддерживается ТОЛЬКО в материковом Китае. Блок питания с входным постоянным напряжением 240 В не поддерживает функцию горячего подключения шнура питания. Перед извлечением блока питания с входом постоянного тока выключите сервер или отключите источники питания постоянного тока на панели прерывателей или выключите источник питания. Затем отключите шнур питания.

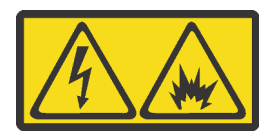

在直流输入状态下,若电源供应器插座不支持热插拔功能,请务必不要对设备电源线进行热插拔。此操作可能 导致设备损坏及数据丢失。因错误执行热插拔导致的设备故障或损坏,不属于保修范围。

NEVER CONNECT AND DISCONNECT THE POWER SUPPLY CABLE AND EQUIPMENT WHILE YOUR EQUIPMENT IS POWERED ON WITH DC SUPPLY (hot-plugging). Otherwise you may damage the equipment and result in data loss, the damages and losses result from incorrect operation of the equipment will not be covered by the manufacturers' warranty.

#### S035

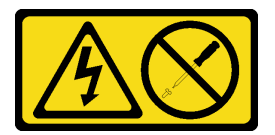

#### ОСТОРОЖНО:

Никогда не снимайте кожух с блока питания или любого узла, снабженного этой этикеткой. Внутри любого компонента с данной этикеткой присутствует опасное напряжение, проходит сильный ток и выделяется значительная энергия. Внутри этих компонентов нет обслуживаемых деталей. Если вы полагаете, что с какой-то из этих деталей возникла неполадка, обратитесь к специалисту по техническому обслуживанию.

S019

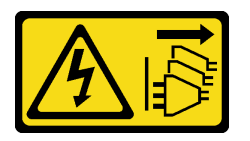

#### ОСТОРОЖНО:

Кнопка питания на устройстве не отключает подачу тока на устройство. Кроме того, устройство может быть подключено к напряжению постоянного тока в нескольких точках. Чтобы полностью обесточить устройство, убедитесь, что все подключения к напряжению постоянного тока отключены на соответствующих клеммах.

Чтобы извлечь оперативно заменяемый блок питания, выполните указанные ниже действия.

Шаг 1. Если сервер находится в стойке, скорректируйте кабельный органайзер (CMA), чтобы получить доступ к блоку питания. Если установлен комплект обновления CMA 1U для безынструментальных направляющих рельсов или комплект безынструментальных направляющих рельсов с CMA 1U, выполните

указанные ниже действия:

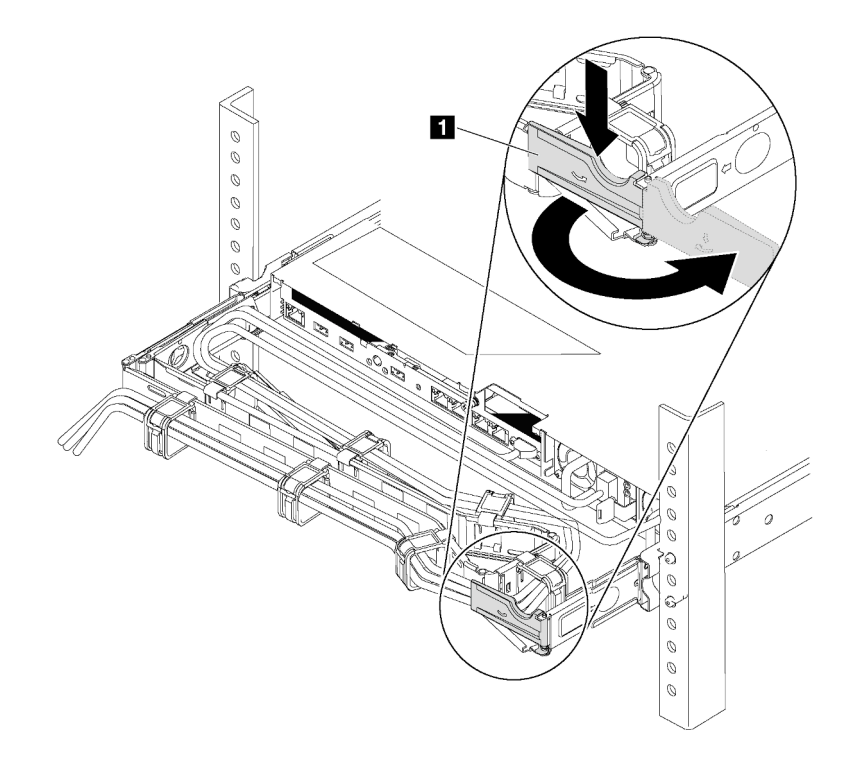

Рис. 166. Регулировка CMA

- a. Нажмите на стопорную крепежную скобу **1** и поверните ее в открытое положение.
- b. Поверните кабельный органайзер так, чтобы получить доступ к блоку питания.
- Шаг 2. Отключите шнур питания от оперативно заменяемого блока питания.
	- Для модулей блока питания переменного тока: отсоедините оба конца шнура питания и положите шнур в защищенное от электростатических разрядов место.
	- Для модулей блока питания 240 В постоянного тока: выключите сервер, а затем отсоедините оба конца шнура питания и положите шнур в защищенное от электростатических разрядов место.
	- Для входа блока питания –48 В пост. тока:
		- 1. Отключите шнуры питания от электрической розетки.
		- 2. Используйте розетку со шлицами, чтобы ослабить фиксирующие винты на клеммном блоке блока питания.
		- 3. Отключите шнуры питания от модуля блока питания, изолируйте клемму провода и положите их в защищенное от ЭСР место.

Примечание: При замене двух блоков питания выполните замену блоков питания последовательно, чтобы обеспечить бесперебойное питание сервера. Не отключайте шнур питания от замененного вторым блока питания до тех пор, пока светодиодный индикатор выхода питания блока питания, замененного первым, не загорится. Сведения о расположении светодиодного индикатора выхода питания см. в разделе [«Светодиодные](#page-32-0) [индикаторы на задней панели» на странице 23](#page-32-0).

Шаг 3. Нажмите на язычок в направлении рукоятки и одновременно потяните за рукоятку, чтобы извлечь оперативно заменяемый блок питания из рамы.

Примечание. Если установлен один из указанных ниже комплектов CMA, слегка потяните блок питания в направлении вверх, извлекая его из рамы.

- Комплект обновления CMA 1U для безынструментальных направляющих рельсов
- Комплект безынструментальных направляющих рельсов с CMA 1U

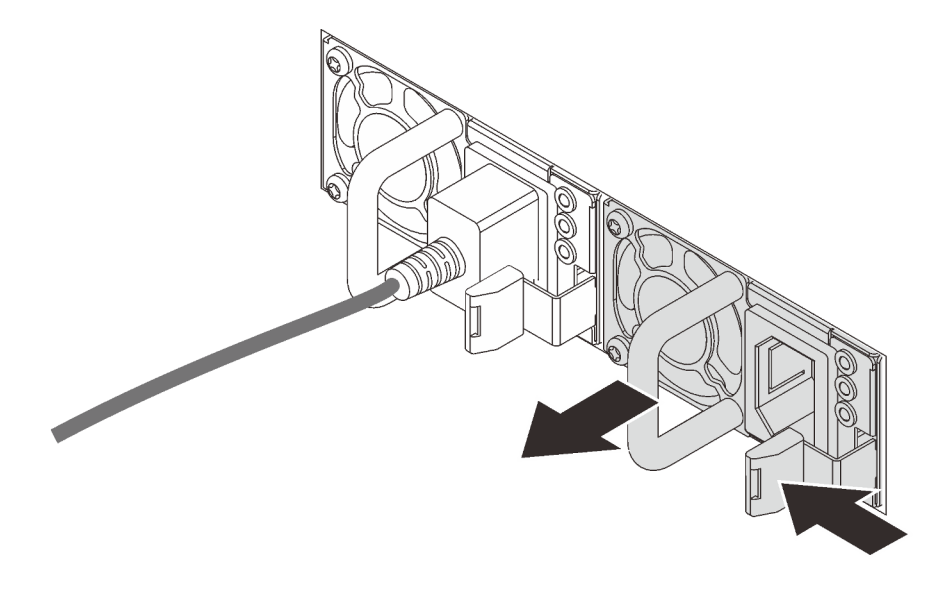

Рис. 167. Снятие оперативно заменяемого блока питания

#### После завершения

• Установите новый блок питания или заглушку блока питания, чтобы закрыть отсек блока питания. См. раздел [«Установка оперативно заменяемого блока питания» на странице 193](#page-202-0).

Важно: Чтобы обеспечить должное охлаждение во время нормальной работы сервера, оба отсека блоков питания должны быть заняты. Это означает, что в каждом отсеке должен быть установлен блок питания; кроме того, можно установить один блок питания и одну заглушку.

• При необходимости вернуть компонент или дополнительное устройство следуйте всем инструкциям по упаковке и используйте для отправки предоставленный упаковочный материал.

#### Демонстрационное видео

[Посмотрите видео процедуры на YouTube](https://www.youtube.com/watch?v=ebn7FTdOS8g)

## <span id="page-202-0"></span>Установка оперативно заменяемого блока питания

Ниже приведены сведения по установке оперативно заменяемого блока питания.

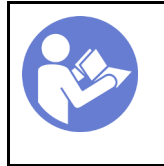

«[Прочитайте](#page-96-1)  [Инструкции по](#page-96-1)  [установке» на](#page-96-1)  [странице 87](#page-96-1)

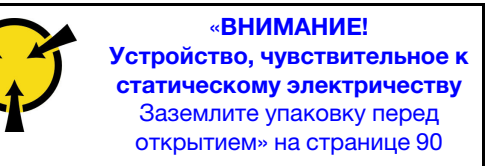

В следующих советах описан тип блока питания, поддерживаемого сервером, и представлены другие сведения, которые необходимо принять во внимание при установке блока питания.

- В стандартной комплектации сервер содержит только один блок питания. Для обеспечения резервирования и возможности оперативной замены необходимо установить дополнительный оперативно заменяемый блок питания. Определенные модели в специальных комплектациях могут поставляться с двумя установленными источниками питания.
- Убедитесь, что устанавливаемые устройства поддерживаются. Список поддерживаемых дополнительных устройств для сервера см. на веб-сайте <https://serverproven.lenovo.com/>

#### Примечания:

- Убедитесь, что два установленных на сервере блока питания имеют одинаковую активную мощность.
- В случае замены существующего блока питания новым блоком питания другой мощности прикрепите этикетку с информацией о номинальной мощности, которая поставляется вместе с данным дополнительным компонентом, к существующей этикетке, расположенной на верхнем кожухе рядом с блоком питания.

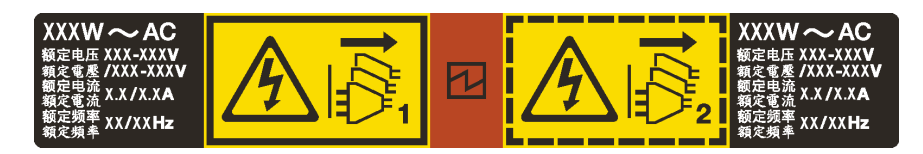

Рис. 168. Этикетка оперативно заменяемого блока питания на крышке

#### S035

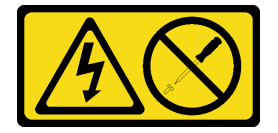

#### ОСТОРОЖНО:

Никогда не снимайте кожух с блока питания или любого узла, снабженного этой этикеткой. Внутри любого компонента с данной этикеткой присутствует опасное напряжение, проходит сильный ток и выделяется значительная энергия. Внутри этих компонентов нет обслуживаемых деталей. Если вы полагаете, что с какой-то из этих деталей возникла неполадка, обратитесь к специалисту по техническому обслуживанию.

S002

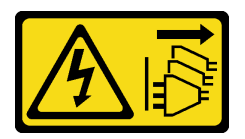

#### ОСТОРОЖНО:

Кнопки питания на устройстве и блоке питания не отключают подачу тока на устройство. Кроме того, у устройства может быть несколько шнуров питания. Чтобы прекратить подачу тока на устройство, убедитесь, что все шнуры питания отсоединены от блока питания.

S001

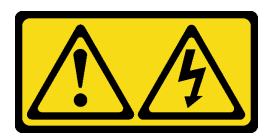

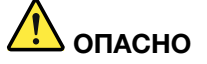

Электрический ток в силовых, телефонных и коммуникационных кабелях представляет опасность.

Во избежание поражения электрическим током:

- Не присоединяйте и не отсоединяйте провода и кабели, а также не производите установку, обслуживание или повторную настройку данного продукта во время грозы.
- Присоединяйте шнуры питания к розеткам с правильной подводкой и заземлением.
- Оборудование, присоединяемое к данному продукту, следует включать в розетки с правильной подводкой.
- Если возможно, отсоединяйте и присоединяйте сигнальные кабели одной рукой.
- Никогда не включайте оборудование при признаках возгорания, затопления или конструктивных повреждений.
- Прежде чем открывать кожух устройства, отсоедините шнуры питания, телекоммуникационные системы, сети и модемы (если в инструкциях по установке и настройке не указано иное).
- Устанавливая или перемещая продукт либо присоединенные к нему устройства, а также открывая их кожухи, отсоединяйте и присоединяйте кабели, как описано ниже.

#### При подсоединении: При отсоединении:

- 1. Выключите все устройства.
- 2. Присоедините все кабели к устройствам.
- 3. Присоедините сигнальные кабели к разъемам.
- 4. Вставьте шнуры питания в розетки.
- 5. Включите устройство.

- 1. Выключите все устройства.
- 2. Выньте шнуры питания из розеток.
- 3. Отсоедините сигнальные кабели от разъемов.
- 4. Отсоедините все кабели от устройств.

В представленных ниже рекомендациях приведены сведения, которые необходимо принять во внимание при установке блока питания с входом постоянного тока.

#### ОСТОРОЖНО:

Входное постоянное напряжение 240 В (с диапазоном 180–300 В) поддерживается ТОЛЬКО в материковом Китае. Блок питания с входным постоянным напряжением 240 В не поддерживает функцию горячего подключения шнура питания. Перед извлечением блока питания с входом постоянного тока выключите сервер или отключите источники питания постоянного тока на панели прерывателей или выключите источник питания. Затем отключите шнур питания.

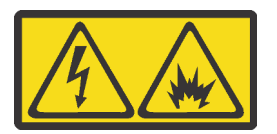

在直流输入状态下,若电源供应器插座不支持热插拔功能,请务必不要对设备电源线进行热插拔。此操作可能 导致设备损坏及数据丢失。因错误执行热插拔导致的设备故障或损坏,不属于保修范围。

NEVER CONNECT AND DISCONNECT THE POWER SUPPLY CABLE AND EQUIPMENT WHILE YOUR EQUIPMENT IS POWERED ON WITH DC SUPPLY (hot-plugging). Otherwise you may damage the equipment and result in data loss, the damages and losses result from incorrect operation of the equipment will not be covered by the manufacturers' warranty.

S035

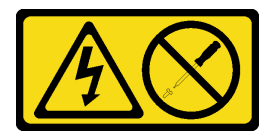

#### ОСТОРОЖНО:

Никогда не снимайте кожух с блока питания или любого узла, снабженного этой этикеткой. Внутри любого компонента с данной этикеткой присутствует опасное напряжение, проходит сильный ток и выделяется значительная энергия. Внутри этих компонентов нет обслуживаемых деталей. Если вы полагаете, что с какой-то из этих деталей возникла неполадка, обратитесь к специалисту по техническому обслуживанию.

S019

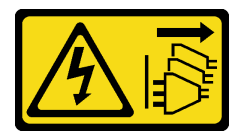

#### ОСТОРОЖНО:

Кнопка питания на устройстве не отключает подачу тока на устройство. Кроме того, устройство может быть подключено к напряжению постоянного тока в нескольких точках. Чтобы полностью обесточить устройство, убедитесь, что все подключения к напряжению постоянного тока отключены на соответствующих клеммах.

Перед установкой нового оперативно заменяемого блока питания коснитесь антистатической упаковкой, в которой находится блок питания, любой неокрашенной поверхности вне сервера. Затем извлеките новый оперативно заменяемый блок питания из упаковки и разместите его на антистатической поверхности.

Перед установкой блока питания см. раздел [«Технические правила для блока питания» на странице](#page-103-0) [94.](#page-103-0)

Чтобы установить оперативно заменяемый блок питания, выполните указанные ниже действия:

Шаг 1. Если сервер находится в стойке, скорректируйте CMA, чтобы получить доступ к отсеку для блоков питания.

Если установлен комплект обновления CMA 1U для безынструментальных направляющих рельсов или комплект безынструментальных направляющих рельсов с CMA 1U, выполните указанные ниже действия:

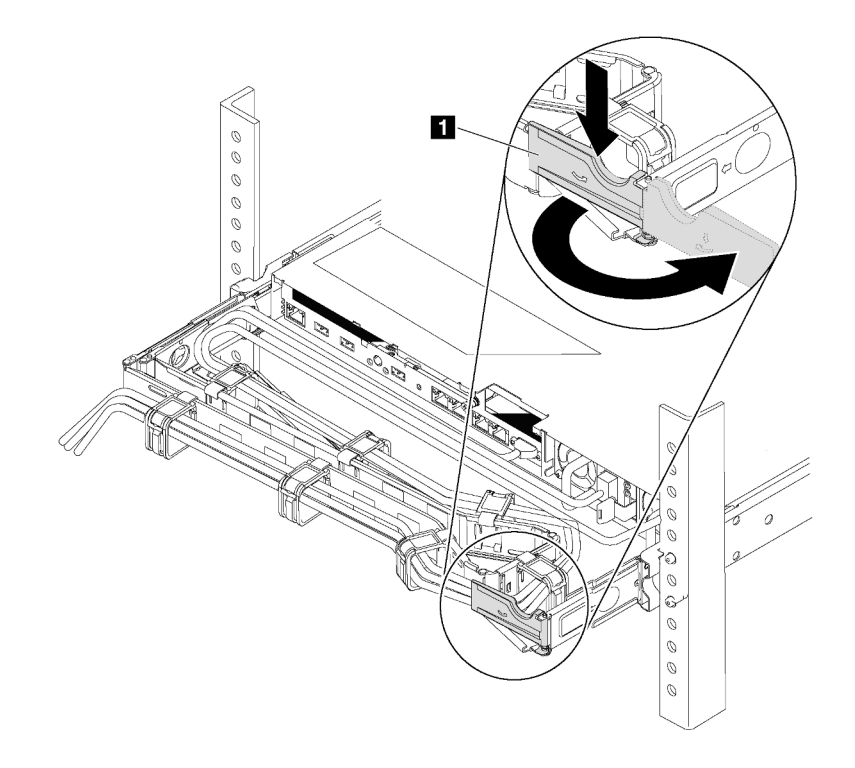

Рис. 169. Регулировка CMA

- a. Нажмите на стопорную крепежную скобу **1** и поверните ее в открытое положение.
- b. Поверните кабельный органайзер так, чтобы получить доступ к отсеку для блоков питания.
- Шаг 2. Снимите заглушку блока питания.

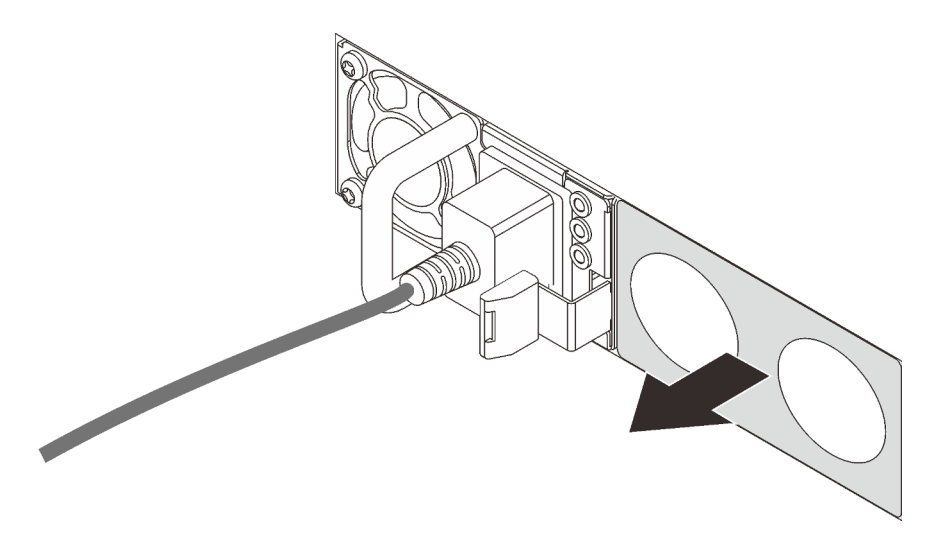

Рис. 170. Снятие заглушки оперативно заменяемого блока питания

Шаг 3. Вставьте новый оперативно заменяемый блок питания в отсек так, чтобы сработала защелка.

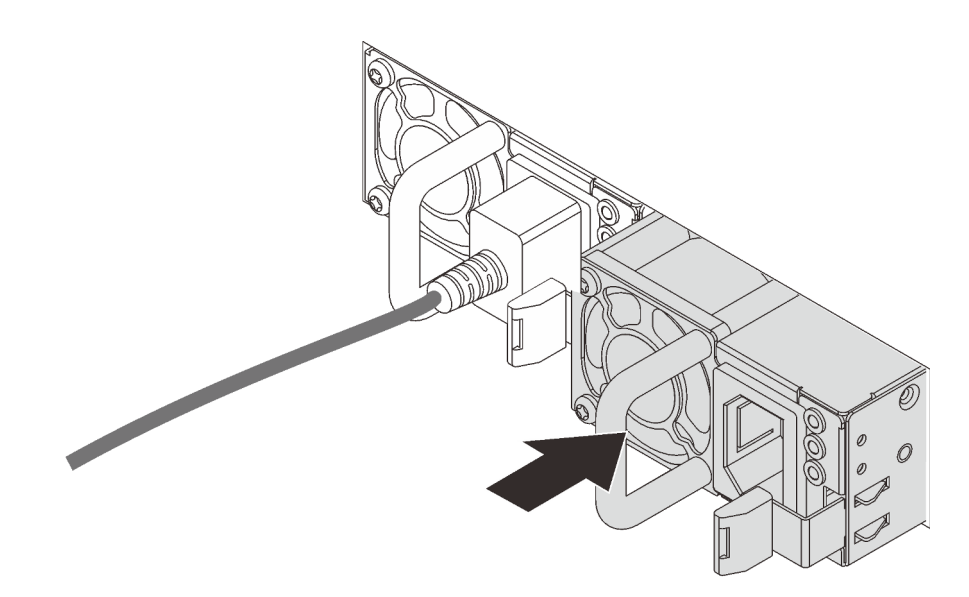

Рис. 171. Установка оперативно заменяемого блока питания

#### После завершения

- 1. Подключите один конец шнура питания к разъему нового блока питания, а другой конец к заземленной электрической розетке.
- 2. Если сервер выключен, включите его. Убедитесь, что на блоке питания горят светодиодные индикаторы входного и выходного напряжения. Это означает, что блок питания работает правильно.

#### Демонстрационное видео

#### [Посмотрите видео процедуры на YouTube](https://www.youtube.com/watch?v=SIzcLwAB4oA)

## Замена радиатора и микропроцессора

Ниже приведены сведения по снятию и установке радиатора и микропроцессора.

Внимание: Перед повторным использованием процессора или радиатора обязательно используйте спиртовую салфетку и термопасту, проверенную компанией Lenovo.

В зависимости от конфигурации сведения о снятии и установке радиатора и процессора см. в соответствующих разделах:

- [«Снятие радиатора» на странице 198](#page-207-0)
- [«Снятие процессора» на странице 200](#page-209-0)
- [«Установка радиатора» на странице 201](#page-210-0)
- [«Установка процессора» на странице 200](#page-209-1)

# <span id="page-207-0"></span>Снятие радиатора

Ниже приведены сведения по снятию радиатора.

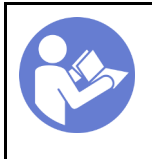

«[Выключите](#page-22-0) [питание](#page-22-0) [сервера для](#page-22-0) [этого](#page-22-0) [действия» на](#page-22-0)  [странице 13](#page-22-0)

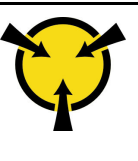

«[ВНИМАНИЕ!](#page-99-0)  [Устройство, чувствительное к](#page-99-0)  [статическому электричеству](#page-99-0)  [Заземлите упаковку перед](#page-99-0) [открытием» на странице 90](#page-99-0)

#### Примечания:

- Охлаждение радиатора может занять некоторое время после выключения системы.
- Радиатор необходим для поддержания надлежащих температурных условий для процессора. Не включайте сервер, если радиатор снят.

Перед снятием радиатора выполните указанные ниже действия.

- Снимите верхний кожух. См. раздел [«Снятие верхнего кожуха» на странице 103.](#page-112-0)
- Снимите дефлектор. См. раздел [«Снятие дефлектора» на странице 106.](#page-115-0)
- Снимите все компоненты и отключите все кабели, которые препятствуют доступу к радиатору и процессору.

Чтобы снять радиатор, выполните указанные ниже действия.

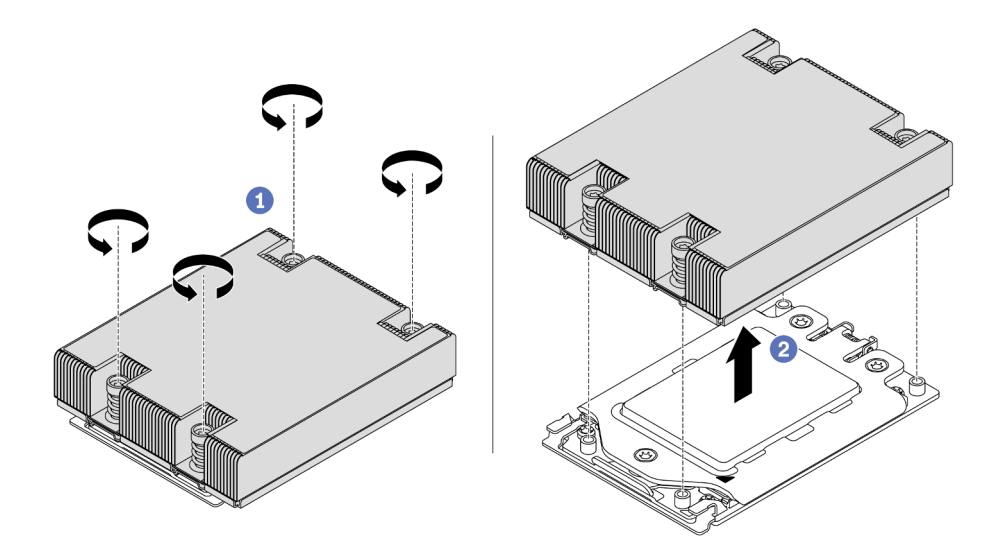

Рис. 172. Снятие радиатора

- Шаг 1. С помощью отвертки Torx №T20 ослабьте все невыпадающие винты в последовательности снятия, указанной на этикетке радиатора. После ослабления каждого невыпадающего винта подождите несколько секунд, чтобы радиатор отсоединился от процессора.
- Шаг 2. Немного поднимите радиатор в направлении от системы.

#### После завершения

- При замене радиатора установите новый радиатор. См. раздел «Установка радиатора» на странице [201.](#page-210-0)
- При замене процессора снимите процессор. См. раздел [«Снятие процессора» на странице 200.](#page-209-0)

• При необходимости вернуть компонент или дополнительное устройство следуйте всем инструкциям по упаковке и используйте для отправки предоставленный упаковочный материал.

#### Демонстрационное видео

[Посмотрите видео процедуры на YouTube](https://www.youtube.com/watch?v=kNJlu4pDu8Y)

# <span id="page-209-0"></span>Снятие процессора

Ниже приведены сведения о снятии процессора.

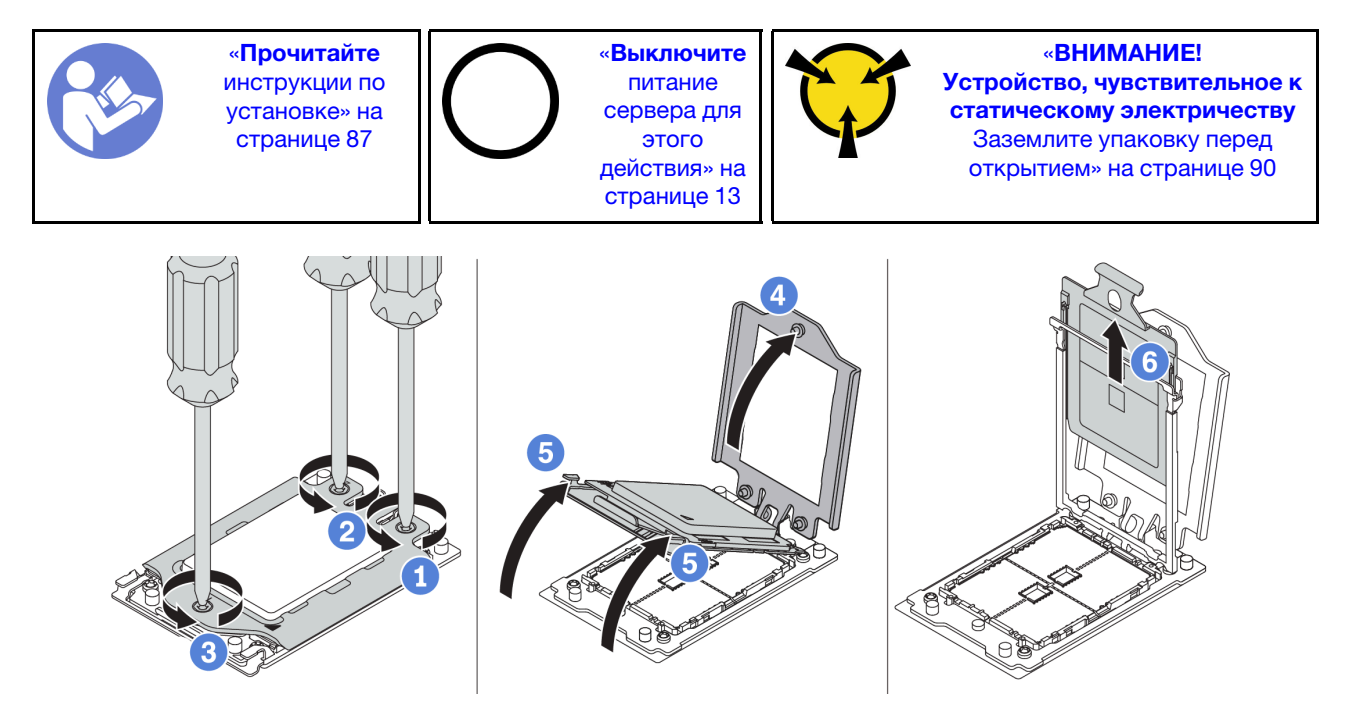

Рис. 173. Снятие процессора

- Шаг 1. С помощью отвертки Torx №T20 ослабьте невыпадающие винты в последовательности снятия, указанной на нагрузочной раме.
- Шаг 2. Приподнимите нагрузочную раму и раму направляющих в направлении, показанном на рисунке. Процессор в раме направляющей подпружинен.
- Шаг 3. Удерживая синий язычок держателя процессора, выньте держатель процессора из рамы направляющих.

### После завершения

После снятия процессора установите новый процессор (см. раздел [«Установка процессора» на](#page-209-1)  [странице 200\)](#page-209-1).

#### Демонстрационное видео

[Посмотрите видео процедуры на YouTube](https://www.youtube.com/watch?v=kNJlu4pDu8Y)

# <span id="page-209-1"></span>Установка процессора

Ниже приведены сведения по установке процессора.

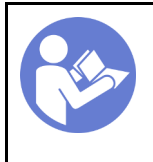

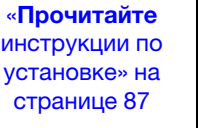

«[Выключите](#page-22-0) [питание](#page-22-0) [сервера для](#page-22-0) [этого](#page-22-0) [действия» на](#page-22-0)  [странице 13](#page-22-0)

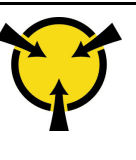

«[ВНИМАНИЕ!](#page-99-0)  [Устройство, чувствительное к](#page-99-0)  [статическому электричеству](#page-99-0)  [Заземлите упаковку перед](#page-99-0) [открытием» на странице 90](#page-99-0)

#### Примечания:

- Список поддерживаемых для сервера процессоров см. по ссылке <https://serverproven.lenovo.com/> Все процессоры на материнской плате должны иметь одинаковые скорость, число ядер и частоту.
- Перед установкой нового процессора обновите микропрограмму системы до последнего уровня. См. раздел [«Обновления микропрограммы» на странице 9](#page-18-0).
- Имеющиеся для системы дополнительные устройства могут предъявлять особые требования к процессорам. См. раздел [«Технические правила» на странице 93.](#page-102-0)

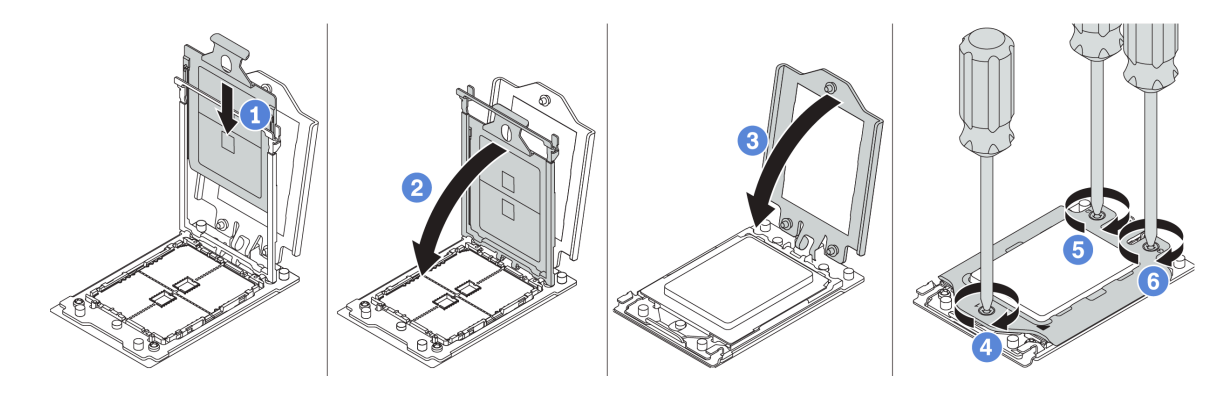

Чтобы установить процессор, выполните указанные ниже действия.

Рис. 174. Установка процессора

- Шаг 1. Вставьте держатель процессора в раму направляющих.
- Шаг 2. Надавите на раму направляющих, чтобы зафиксировать синие защелки на месте.
- Шаг 3. Закройте нагрузочную раму.
- Шаг 4. Затяните винты в последовательности установки, указанной на нагрузочной раме.

#### После завершения

После установки процессора установите радиатор (см. раздел [«Установка радиатора» на странице](#page-210-0) [201](#page-210-0)).

#### Демонстрационное видео

[Посмотрите видео процедуры на YouTube](https://www.youtube.com/watch?v=bQaNgGiim5Q)

# <span id="page-210-0"></span>Установка радиатора

Ниже приведены сведения по установке радиатора.

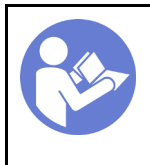

«[Прочитайте](#page-96-1)  [инструкции по](#page-96-1)  [установке» на](#page-96-1) [странице 87](#page-96-1)

«[Выключите](#page-22-0)  [питание](#page-22-0) [сервера для](#page-22-0) [этого](#page-22-0)  [действия» на](#page-22-0)  [странице 13](#page-22-0)

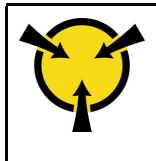

«[ВНИМАНИЕ!](#page-99-0)  [Устройство, чувствительное к](#page-99-0) [статическому электричеству](#page-99-0)  [Заземлите упаковку перед](#page-99-0) [открытием» на странице 90](#page-99-0)

Перед установкой радиатора выполните указанные ниже действия.

- При использовании существующего радиатора:
	- 1. Удалите термопасту с радиатора спиртовой салфеткой.
	- 2. Нанесите термопасту, проверенную компанией Lenovo, по периметру верхней части процессора.

Примечание: Не наносите слишком много термопасты. Это может привести к излишкам пасты в гнезде процессора и его загрязнению.

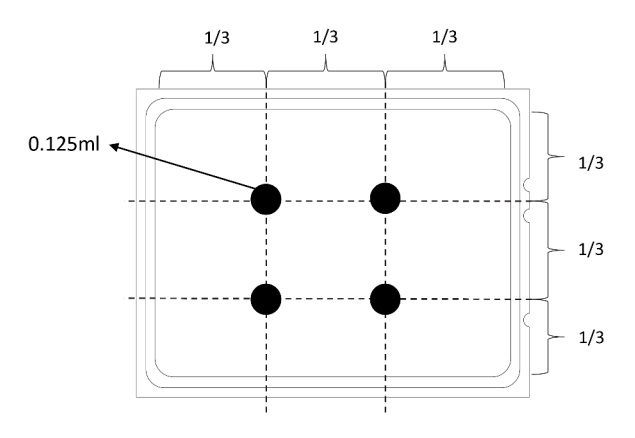

Рис. 175. Нанесение термопасты

• При использовании нового радиатора термопаста предварительно нанесена на радиатор. Снимите защитную пленку и установите радиатор.

Чтобы установить радиатор, выполните указанные ниже действия.

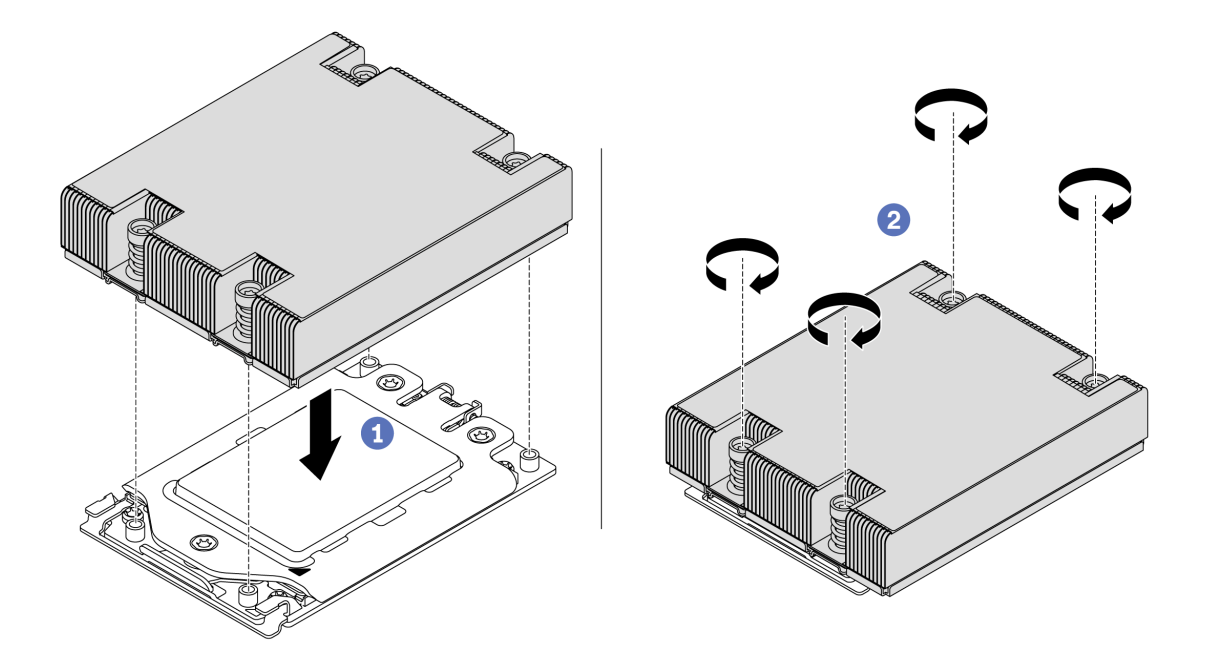

Рис. 176. Установка радиатора

- Шаг 1. Расположите радиатор так, чтобы отверстия для винтов были обращены к плате процессора. Невыпадающие винты на радиаторе должны быть совмещены с отверстиями для винтов на плате процессора.
- Шаг 2. Затяните все невыпадающие винты в последовательности установки, указанной на этикетке радиатора.

### После завершения

- 1. Установите дефлектор. См. раздел [«Установка дефлектора» на странице 107.](#page-116-0)
- 2. Установите все снятые компоненты.
- 3. Завершите замену компонентов. См. раздел [«Завершение замены компонентов» на странице 214.](#page-223-0)

#### Демонстрационное видео

[Посмотрите видео процедуры на YouTube](https://www.youtube.com/watch?v=bQaNgGiim5Q)

## Замена платы вентиляторов

Ниже приведены сведения по снятию и установке платы вентиляторов.

# Снятие платы вентиляторов

Ниже приведены сведения по снятию платы вентиляторов.

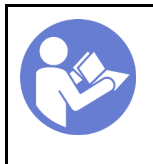

«[Прочитайте](#page-96-1)  [инструкции по](#page-96-1)  [установке» на](#page-96-1) [странице 87](#page-96-1)

«[Выключите](#page-22-0)  [питание](#page-22-0) [сервера для](#page-22-0) [этого](#page-22-0)  [действия» на](#page-22-0)  [странице 13](#page-22-0)

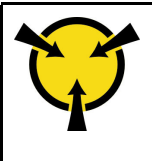

«[ВНИМАНИЕ!](#page-99-0)  [Устройство, чувствительное к](#page-99-0) [статическому электричеству](#page-99-0)  [Заземлите упаковку перед](#page-99-0) [открытием» на странице 90](#page-99-0)

Перед снятием платы вентиляторов выполните указанные ниже действия.

- 1. Снимите верхний кожух. См. раздел [«Снятие верхнего кожуха» на странице 103.](#page-112-0)
- 2. Если сервер поставлен с дефлектором, сначала удалите дефлектор. См. раздел [«Снятие](#page-115-0) [дефлектора» на странице 106.](#page-115-0)
- 3. Снимите вентиляторы компьютера. См. раздел [«Снятие вентилятора компьютера» на странице](#page-125-0)  [116](#page-125-0).
- 4. Отключите кабель питания платы вентиляторов.
- 5. Отключите все кабели, препятствующие доступу к плате вентиляторов. Перед отключением кабеля запишите, где подключены кабели к материнской плате.

Чтобы снять плату вентиляторов, выполните указанные ниже действия.

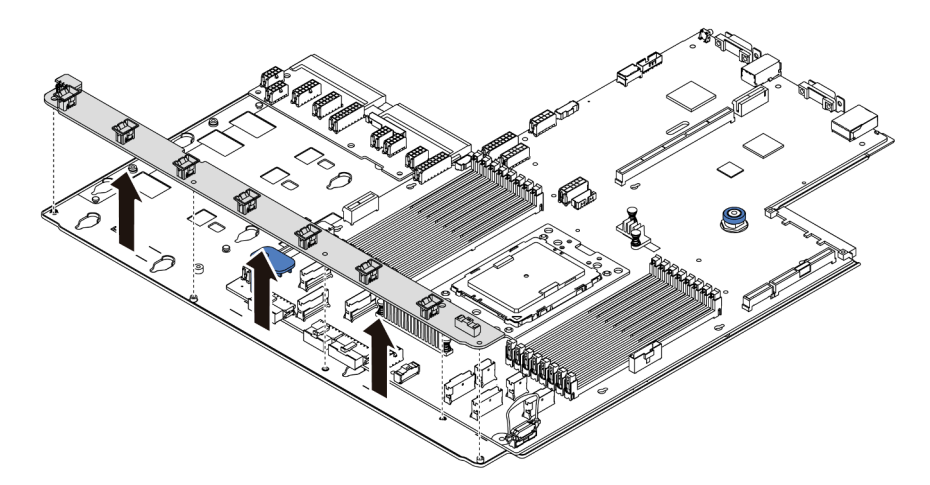

Рис. 177. Снятие платы вентиляторов

- Шаг 1. Открутите пять винтов на плате вентиляторов.
- Шаг 2. Аккуратно поднимите плату вентиляторов из лотка материнской платы.

#### После завершения

При необходимости вернуть компонент или дополнительное устройство следуйте всем инструкциям по упаковке и используйте для отправки предоставленный упаковочный материал.

#### Демонстрационное видео

[Посмотрите видео процедуры на YouTube](https://www.youtube.com/watch?v=3ShbvJmV3Ws)

# Установка платы вентиляторов

Ниже приведены сведения по установке платы вентиляторов.

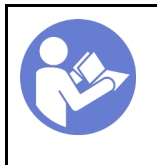

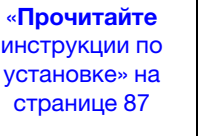

«[Выключите](#page-22-0) [питание](#page-22-0) [сервера для](#page-22-0) [этого](#page-22-0) [действия» на](#page-22-0)  [странице 13](#page-22-0)

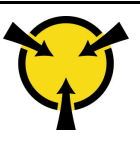

«[ВНИМАНИЕ!](#page-99-0)  [Устройство, чувствительное к](#page-99-0)  [статическому электричеству](#page-99-0)  [Заземлите упаковку перед](#page-99-0) [открытием» на странице 90](#page-99-0)

Перед установкой платы вентиляторов коснитесь антистатической упаковкой, в которой находится новая плата вентиляторов, любой неокрашенной поверхности вне сервера. Затем извлеките новую плату вентиляторов из упаковки и разместите ее на антистатической поверхности.

Чтобы установить плату вентиляторов, выполните указанные ниже действия.

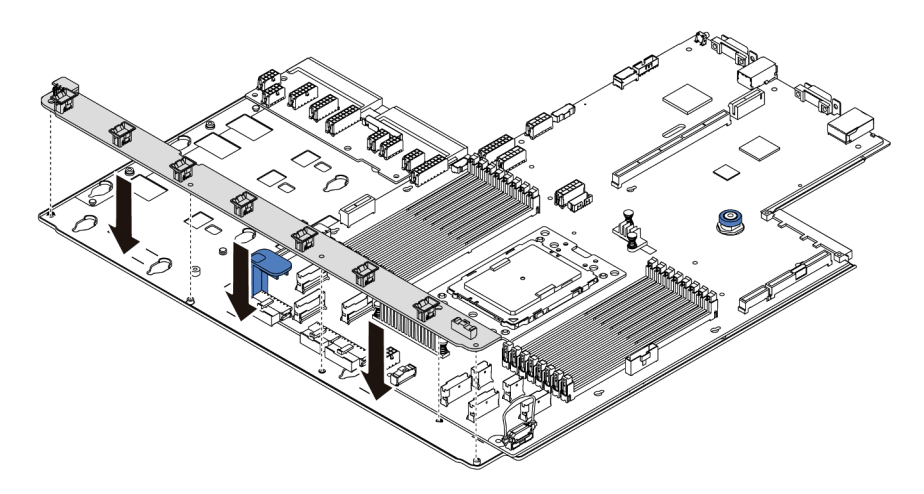

- Рис. 178. Установка платы вентиляторов
- Шаг 1. Аккуратно опустите плату вентиляторов в лоток материнской платы.
- Шаг 2. Зафиксируйте плату вентиляторов с помощью пяти винтов.

### После завершения

- 1. Установите вентиляторы компьютера. См. раздел [«Установка вентилятора компьютера» на](#page-126-0)  [странице 117](#page-126-0).
- 2. Подключите кабель питания платы вентиляторов и другие кабели, отключенные ранее. См. раздел [«Прокладка кабелей питания и кабелей SIDEBAND» на странице 31.](#page-40-0)
- 3. Завершите замену компонентов. См. раздел [«Завершение замены компонентов» на странице 214.](#page-223-0)

#### Демонстрационное видео

[Посмотрите видео процедуры на YouTube](https://www.youtube.com/watch?v=6u4xl81K_q4)

## Замена платы инвертирующего усилителя мощности (PIB)

Ниже приведены сведения по снятию и установке замены платы инвертирующего усилителя мощности (PIB).

# Снятие платы PIB

Ниже приведены сведения по снятию платы PIB.

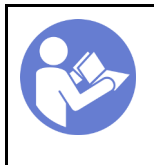

«[Прочитайте](#page-96-1)  [инструкции по](#page-96-1)  [установке» на](#page-96-1) [странице 87](#page-96-1)

«[Выключите](#page-22-0)  [питание](#page-22-0) [сервера для](#page-22-0) [этого](#page-22-0)  [действия» на](#page-22-0)  [странице 13](#page-22-0)

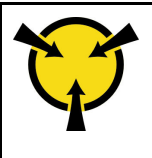

«[ВНИМАНИЕ!](#page-99-0)  [Устройство, чувствительное к](#page-99-0) [статическому электричеству](#page-99-0)  [Заземлите упаковку перед](#page-99-0) [открытием» на странице 90](#page-99-0)

Перед снятием платы PIB выполните указанные ниже действия.

- 1. Снимите верхний кожух. См. раздел [«Снятие верхнего кожуха» на странице 103.](#page-112-0)
- 2. Если сервер поставлен с дефлектором, сначала удалите дефлектор. См. раздел [«Снятие](#page-115-0) [дефлектора» на странице 106.](#page-115-0)
- 3. Отключите все кабели на плате PIB.
- 4. Слегка вытащите блоки питания. Убедитесь, что они отключены от материнской платы.

Чтобы снять плату PIB, выполните указанные ниже действия.

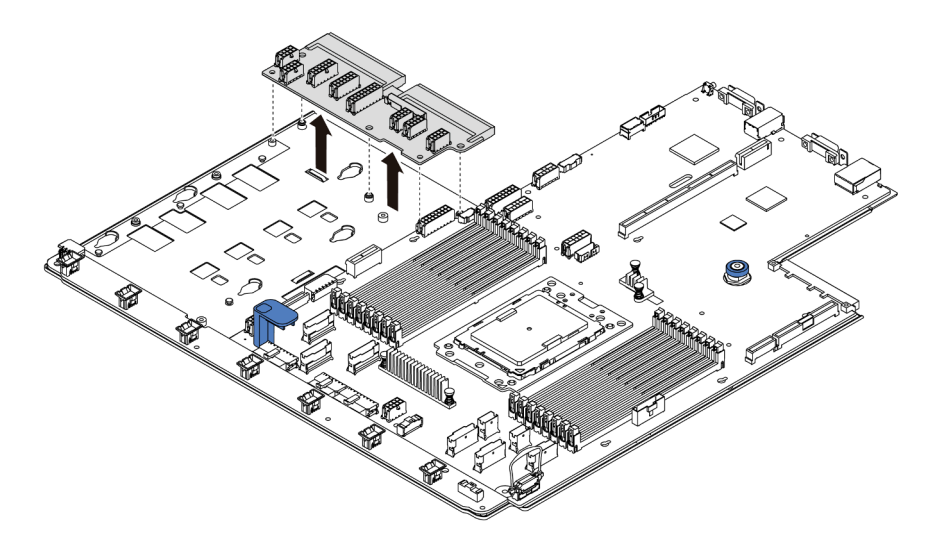

Рис. 179. Снятие платы PIB

- Шаг 1. Открутите пять винтов на плате PIB.
- Шаг 2. Аккуратно поднимите плату PIB из лотка материнской платы.

### После завершения

При необходимости вернуть компонент или дополнительное устройство следуйте всем инструкциям по упаковке и используйте для отправки предоставленный упаковочный материал.

#### Демонстрационное видео

[Посмотрите видео процедуры на YouTube](https://www.youtube.com/watch?v=E4lCmId1mwI)

# Установка платы PIB

Ниже приведены сведения по установке платы PIB.
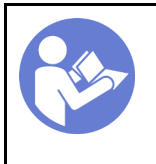

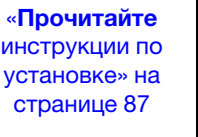

«[Выключите](#page-22-0) [питание](#page-22-0) [сервера для](#page-22-0) [этого](#page-22-0) [действия» на](#page-22-0)  [странице 13](#page-22-0)

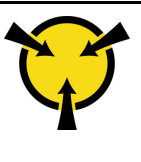

«[ВНИМАНИЕ!](#page-99-0)  [Устройство, чувствительное к](#page-99-0)  [статическому электричеству](#page-99-0)  [Заземлите упаковку перед](#page-99-0) [открытием» на странице 90](#page-99-0)

Перед установкой платы PIB коснитесь антистатической упаковкой, в которой находится новая плата PIB, любой неокрашенной поверхности вне сервера. Затем извлеките новую плату PIB из упаковки и разместите ее на антистатической поверхности.

Чтобы установить плату PIB, выполните указанные ниже действия.

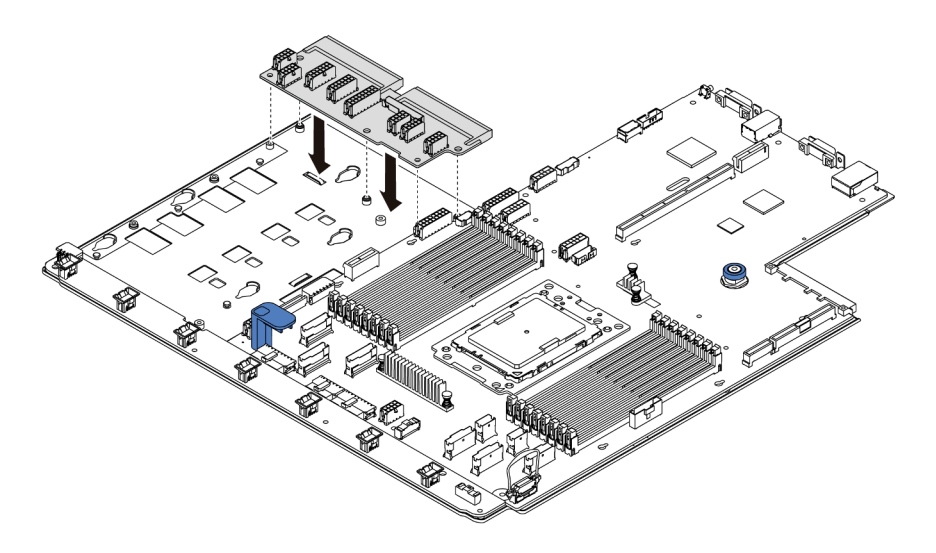

Рис. 180. Установка платы PIB

- Шаг 1. Аккуратно опустите плату PIB в лоток материнской платы.
- Шаг 2. Зафиксируйте плату PIB с помощью пяти винтов.

### После завершения

- 1. Подключите все кабели к плате PIB. См. раздел [«Прокладка кабелей питания и кабелей](#page-40-0)  [SIDEBAND» на странице 31.](#page-40-0)
- 2. Вставьте блоки питания в отсеки до щелчка.
- 3. Завершите замену компонентов. См. раздел [«Завершение замены компонентов» на странице 214.](#page-223-0)

### Демонстрационное видео

[Посмотрите видео процедуры на YouTube](https://www.youtube.com/watch?v=_27a5Y49bUM)

## Замена материнской платы (только для квалифицированных специалистов)

Ниже приведены сведения по снятию и установке материнской платы.

S017

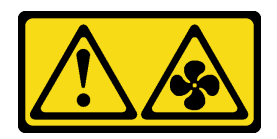

### ОСТОРОЖНО:

Рядом находятся опасные движущиеся лопасти вентилятора.

S012

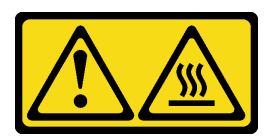

### ОСТОРОЖНО:

Рядом находится горячая поверхность.

## <span id="page-217-0"></span>Снятие материнской платы

Ниже приведены сведения по снятию материнской платы.

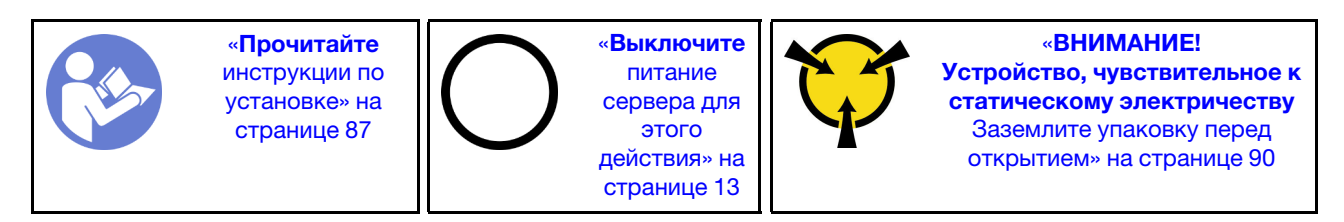

Перед снятием материнской платы выполните указанные ниже действия.

- 1. Снимите верхний кожух. См. раздел [«Снятие верхнего кожуха» на странице 103.](#page-112-0)
- 2. Если сервер поставлен с дефлектором, сначала удалите дефлектор. См. раздел [«Снятие](#page-115-0) [дефлектора» на странице 106.](#page-115-0)
- 3. Запишите, где подключены кабели к материнской плате, а затем отключите все кабели.

Внимание: Предварительно откройте все защелки, кабельные зажимы, язычки или замки на кабельных разъемах. Если перед отключением кабелей этого не сделать, кабельные разъемы на материнской плате будут повреждены. При любом повреждении кабельных разъемов может потребоваться замена материнской платы.

- 4. Удалите все указанные ниже компоненты, установленные на материнской плате, и разместите их в надежном месте, где нет статического электричества. См. соответствующие разделы в главе [Глава 3 «Процедуры замены оборудования» на странице 87](#page-96-1).
	- Плата вентиляторов
	- Плата PIB
	- Вентиляторы компьютера
	- Радиатор и процессор
	- Модули памяти
	- Адаптер M.2
	- Блоки платы-адаптера Riser
	- Задний отсек для оперативно заменяемых дисков
	- Модуль суперконденсатора RAID
- Батарейка CMOS
- Средний отсек для диска
- 5. Слегка вытащите блоки питания. Убедитесь, что они отключены от материнской платы.

Чтобы снять материнскую плату, выполните указанные ниже действия.

Примечание: В зависимости от модели синяя рукоятка на материнской плате может выглядеть несколько иначе, чем показано на рисунке ниже.

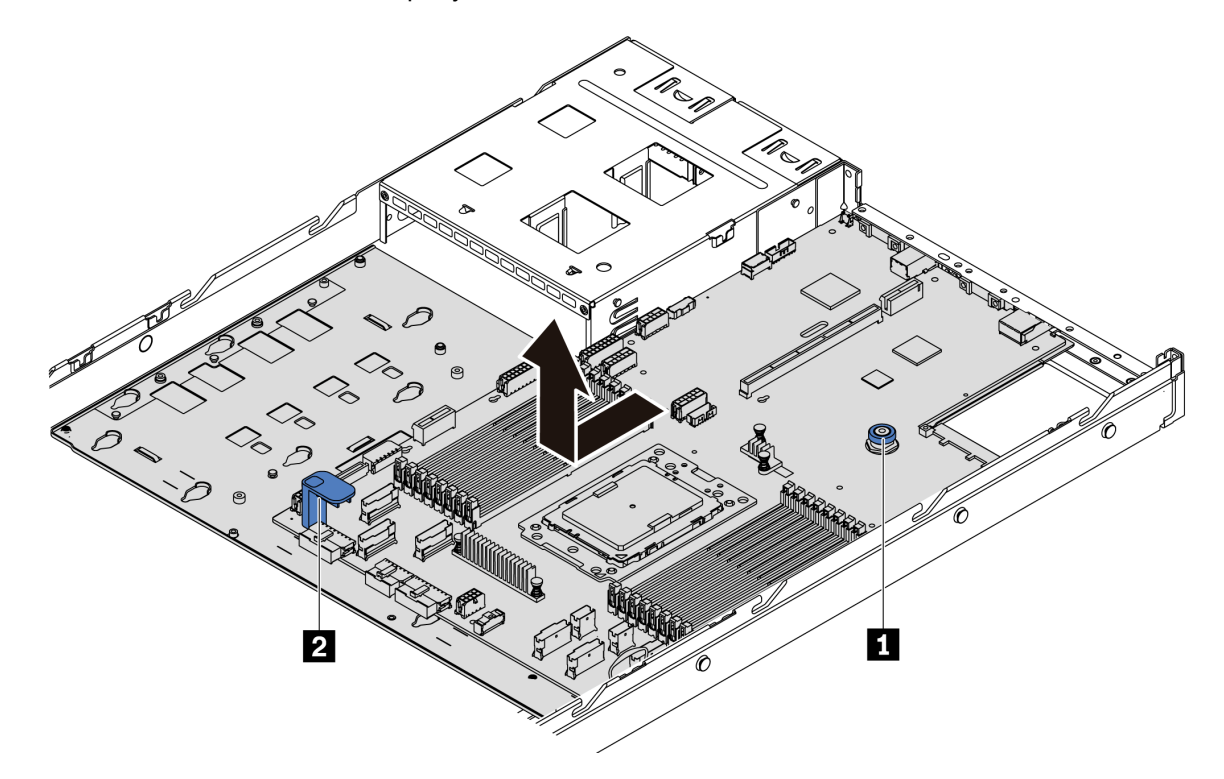

Рис. 181. Снятие материнской платы

- Шаг 1. Взявшись за блокировочный штифт **1** и подъемную ручку **<sup>2</sup>** , сдвиньте материнскую плату к лицевой панели сервера.
- Шаг 2. Извлеките ее из рамы, подняв вверх.

### После завершения

• При необходимости вернуть компонент или дополнительное устройство следуйте всем инструкциям по упаковке и используйте для отправки предоставленный упаковочный материал.

Важно: Перед возвращением материнской платы убедитесь, что гнездо ЦП закрыто. На новой материнской плате имеется внешняя крышка ЦП, которая закрывает гнездо ЦП. Извлеките внешнюю крышку ЦП из гнезда ЦП на новой материнской плате и установите внешнюю крышку на гнездо ЦП на снятой материнской плате.

• При планировании утилизации материнской платы следуйте инструкциям в разделе [«Разборка](#page-246-0) [материнской платы для утилизации» на странице 237](#page-246-0), чтобы обеспечить соблюдение местных норм.

### Демонстрационное видео

### [Посмотрите видео процедуры на YouTube](https://www.youtube.com/watch?v=FIVpKxwZuNc)

### Установка материнской платы

Ниже приведены сведения по установке материнской платы.

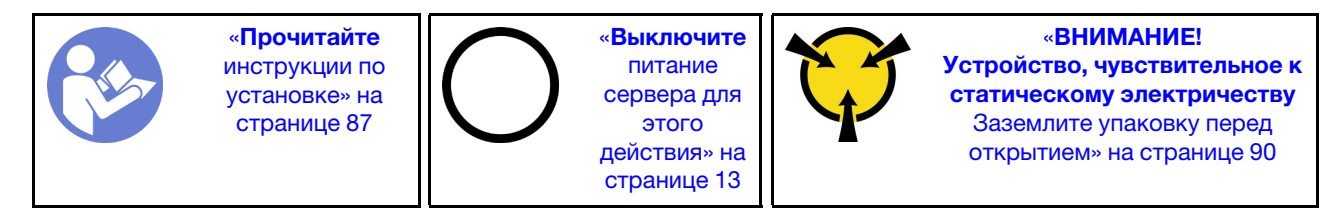

Перед установкой материнской платы коснитесь антистатической упаковкой, в которой находится новая материнская плата, любой неокрашенной поверхности вне сервера. Затем извлеките новую материнскую плату из упаковки и разместите ее на антистатической поверхности.

Чтобы установить материнскую плату, выполните указанные ниже действия:

Примечание: В зависимости от модели синяя рукоятка на материнской плате может выглядеть несколько иначе, чем показано на рисунке ниже.

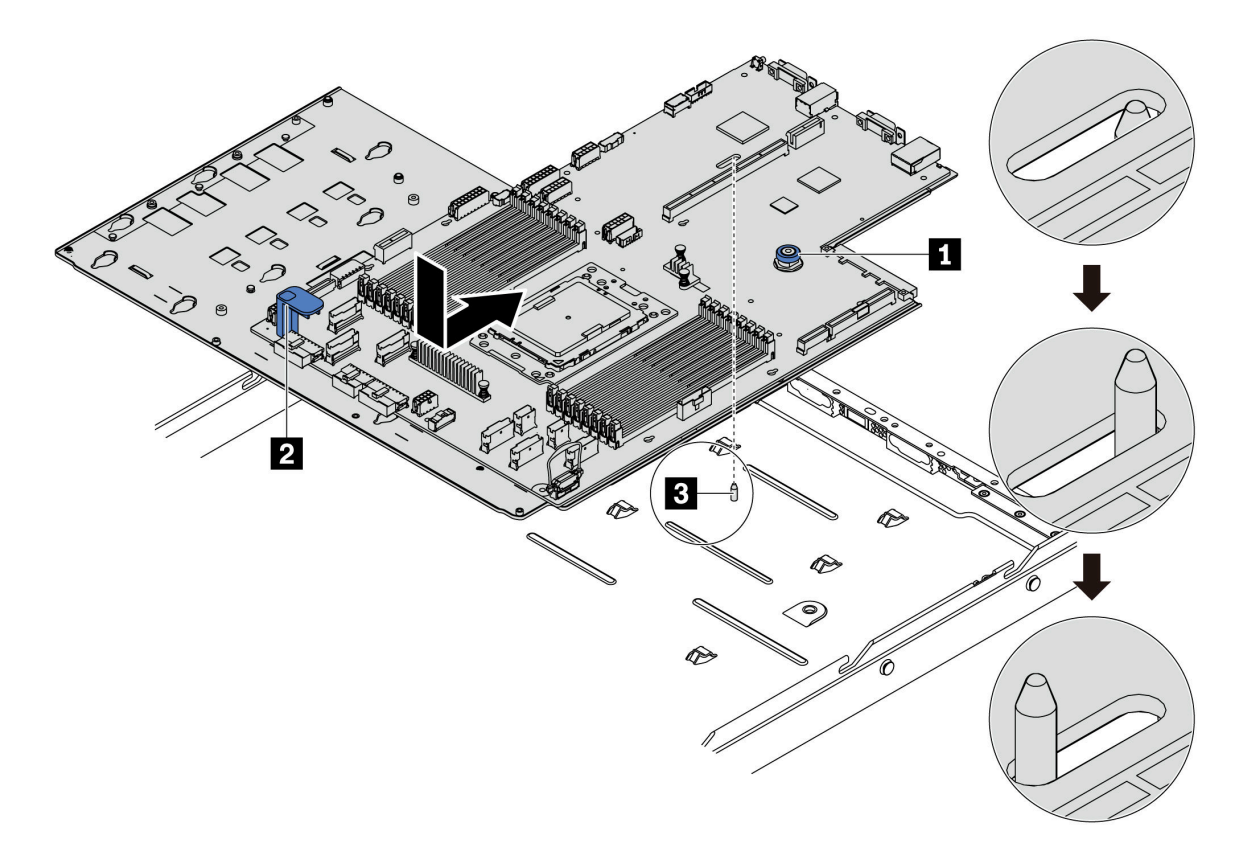

Рис. 182. Установка материнской платы

- Шаг 1. Взявшись за блокировочный штифт **1** и подъемную ручку **<sup>2</sup>** , опустите материнскую плату в раму.
- Шаг 2. Переместите материнскую плату к задней панели сервера, чтобы она встала на место. Убедитесь в выполнении указанных ниже условий.
- Новая материнская плата фиксируется на раме монтажной шпилькой **и.**
- Разъемы задней панели на новой материнской плате вставлены в соответствующие отверстия на задней панели.
- Блокировочный штифт **1** фиксирует материнскую плату.

### После завершения

- 1. Вставьте блоки питания в отсеки до щелчка.
- 2. Установите любой из указанных ниже компонентов, снятых с материнской платы. См. соответствующие разделы в данной главе. См. раздел [Глава 3 «Процедуры замены](#page-96-1)  [оборудования» на странице 87.](#page-96-1)
	- Плата вентиляторов
	- Плата PIB
	- Вентиляторы компьютера
	- Радиатор и процессор
	- Модули памяти
	- Адаптер M.2
	- Блоки платы-адаптера Riser
	- Задний отсек для оперативно заменяемых дисков
	- Модуль суперконденсатора RAID
	- Батарейка CMOS
	- Средний отсек для диска
- 3. Обновите VPD. См. раздел [«Обновление VPD» на странице 211](#page-220-0)
	- (Обязательно) Тип компьютера
	- (Обязательно) Серийный номер
	- (Необязательно) Дескриптор ресурса
	- (Необязательно) UUID
- 4. Включите TPM. См. раздел [«Включение TPM» на странице 213.](#page-222-0)
- 5. Если требуется, включите защищенную загрузку.

### Демонстрационное видео

[Посмотрите видео процедуры на YouTube](https://www.youtube.com/watch?v=LArppXL4RDw)

### <span id="page-220-0"></span>Обновление важных сведений о продукте (VPD)

Воспользуйтесь информацией из этого раздела, чтобы обновить важные сведения о продукте (VPD).

VPD для обновления после замены материнской платы:

- (Обязательно) Тип компьютера
- (Обязательно) Серийный номер
- (Необязательно) Дескриптор ресурса
- (Необязательно) UUID

### Рекомендуемые инструменты:

- Lenovo XClarity Provisioning Manager
- Команды Lenovo XClarity Essentials OneCLI

### Использование Lenovo XClarity Provisioning Manager

Примечание: Только если и тип компьютера, и серийный номер имеют значение null, их можно обновить. Если они имеют значения, отличные от null, выполнить обновление не удастся.

### Шаги:

- 1. Запустите сервер и нажмите клавишу, указанную в инструкциях на экране. Отобразится интерфейс Lenovo XClarity Provisioning Manager по умолчанию.
- 2. Выберите Сводка данных о системе. Откроется страница «Сведения о системе».
- 3. Нажмите Обновить VPD и следуйте инструкциям на экране, чтобы обновить VPD.

### С помощью команд Lenovo XClarity Essentials OneCLI

- Обновление типа компьютера onecli config set VPD.SKU <m/t\_model> [access\_method]
- Обновление серийного номера onecli config set VPD.SerialNumber <s/n> [access\_method]
- Обновление дескриптора ресурса onecli config set VPD.AssetTag <asset\_tag> [access\_method]
- Обновление UUID

onecli config set VPD.UUID <uuid\_value> [access\_method]

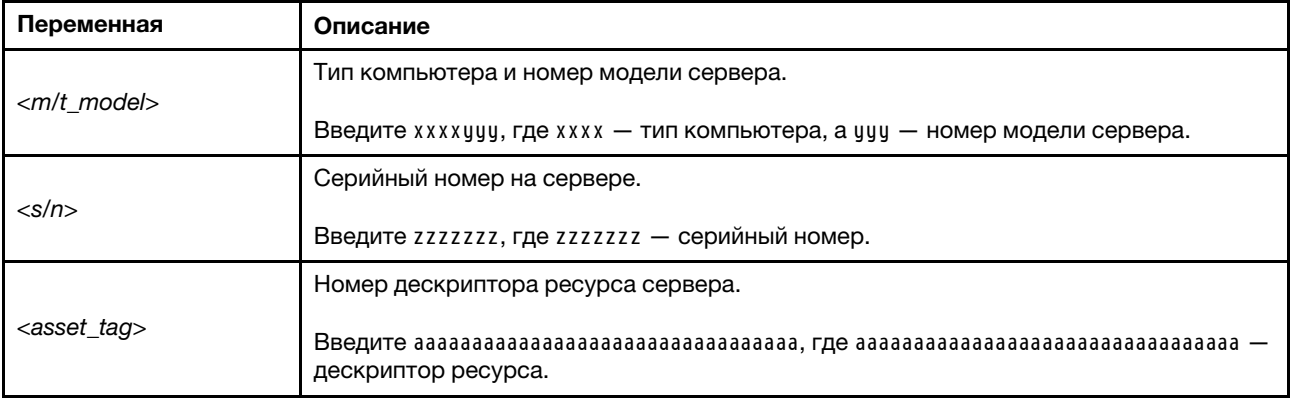

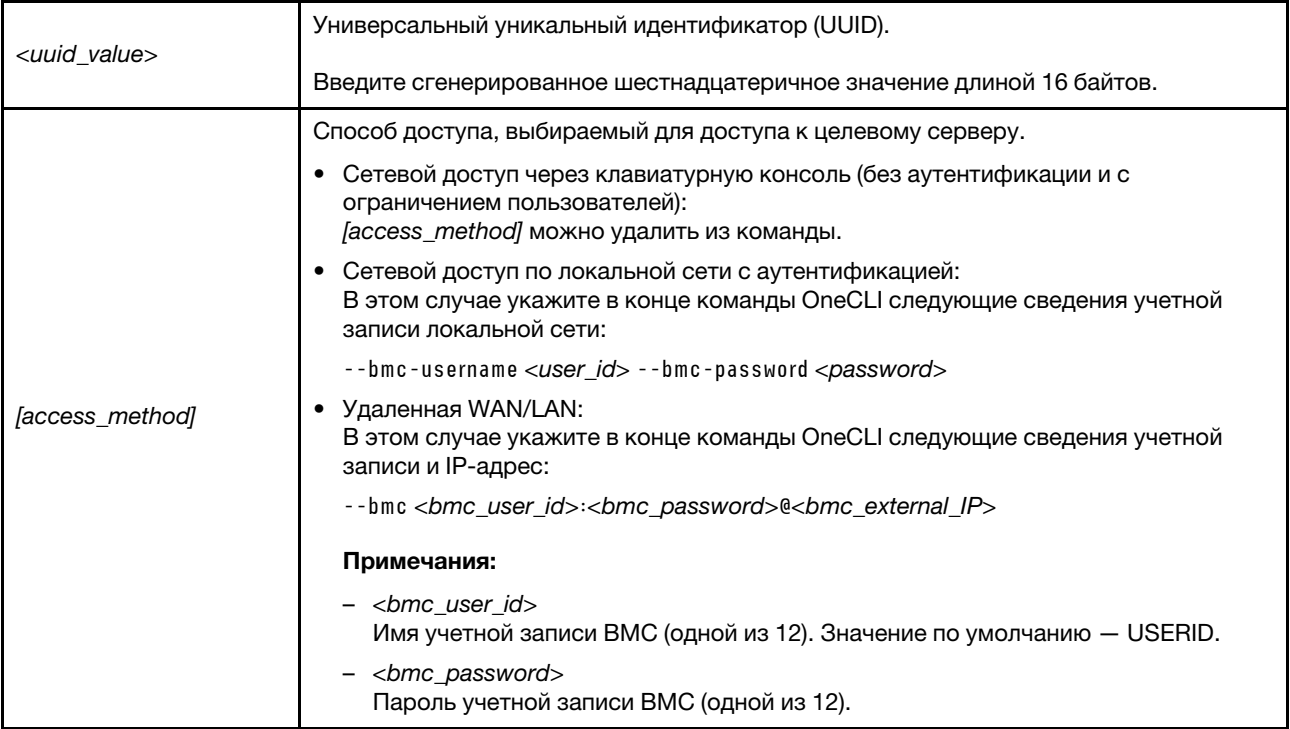

Примечание: В случае проблем, связанных с использованием, см. следующий совет: https:// datacentersupport.lenovo.com/us/en/solutions/ht512939

## <span id="page-222-0"></span>Включение ТРМ

Сервер поддерживает доверенный платформенный модуль (ТРМ) версии 2.0.

При замене материнской платы необходимо убедиться, что политика ТРМ настроена правильно.

### ОСТОРОЖНО:

Будьте внимательны при настройке политики ТРМ. Если она будет настроена неправильно, материнская плата может стать непригодной для использования.

### Настройка политики ТРМ

У материнской платы, поставляемой для замены, для политики ТРМ по умолчанию установлено значение Не определено. Необходимо установить для этого параметра то же значение, что было установлено на предыдущей материнской плате.

Политику ТРМ можно настроить в Lenovo XClarity Provisioning Manager.

Чтобы настроить политику ТРМ, выполните указанные ниже действия.

- Шаг 1. Запустите сервер и нажмите клавишу в соответствии с инструкциями на экране для отображения интерфейса Lenovo XClarity Provisioning Manager.
- Шаг 2. Если при запуске требуется ввести пароль администратора, введите его.
- Шаг 3. На странице общих сведений о системе щелкните Обновить VPD.
- Шаг 4. Задайте один из следующих вариантов политики.
	- Модуль NationZ TPM 2.0 включен (только Китай). Если адаптер NationZ TPM 2.0 установлен, пользователям в материковом Китае нужно выбрать этот вариант политики.
- Модуль TCM включен (остальные страны мира). Пользователям за пределами материкового Китая нужно выбрать этот вариант политики.
- Постоянно выключен. Если адаптер TPM не установлен, пользователям в Материковом Китае нужно использовать этот вариант политики.

Хотя вариант Не определено также доступен для выбора, его использовать не следует.

### <span id="page-223-1"></span>Подтвердите физическое присутствие

Прежде чем подтвердить физическое присутствие, необходимо включить политику физического присутствия.

Если политика физического присутствия включена, можно подтвердить физическое присутствие с помощью аппаратных перемычек на материнской плате.

Примечание: Если политика физического присутствия отключена, выполните указанные ниже действия.Установите аппаратную перемычку физического присутствия на материнской плате для подтверждения физического присутствия.

### Подтверждение физического присутствия с помощью перемычки

Подтвердить физическое присутствие оборудования также можно с помощью перемычки на материнской плате. Дополнительные сведения о подтверждении физического присутствия оборудования с помощью перемычки см. в следующем разделе: [«Перемычки материнской платы» на](#page-38-0) [странице 29](#page-38-0).

### Включение защищенной загрузки UEFI

Если требуется, можно включить защищенную загрузку UEFI.

Для включения защищенной загрузки UEFI необходимо подтвердить физическое присутствие. См. раздел [«Подтверждение физического присутствия» на странице 214](#page-223-1).

Можно включить защищенную загрузку UEFI из интерфейса настройки системы UEFI. Чтобы включить защищенную загрузку UEFI из интерфейса настройки системы, выполните указанные ниже действия.

- 1. Запустите сервер и при появлении запроса нажмите клавишу, указанную в инструкциях на экране, чтобы отобразить интерфейс настройки системы.
- 2. На странице «Настройка UEFI» нажмите Безопасность → Защищенная загрузка.
- <span id="page-223-0"></span>3. Включите защищенную загрузку и сохраните параметры.

### Завершение замены компонентов

Ниже приведены сведения по завершению замены компонентов.

Чтобы завершить замену компонентов, выполните указанные ниже действия.

- 1. Убедитесь, что все компоненты установлены правильно и в сервере не оставлены никакие инструменты и винты.
- 2. Правильно проложите и закрепите кабели в сервере. Сверьтесь с информацией о подключении и прокладке кабелей для каждого компонента.
- 3. Если верхний кожух был снят, установите его на место. См. раздел [«Установка верхнего кожуха»](#page-113-0) [на странице 104](#page-113-0).
- 4. Подсоедините внешние кабели и шнуры питания к серверу.

Внимание: Чтобы не допустить повреждения компонентов, подключайте шнур питания последним.

- 5. При необходимости обновите конфигурацию сервера.
	- Загрузите и установите последние драйверы устройства: <http://datacentersupport.lenovo.com>.
	- Обновите микропрограмму системы. См. раздел «Обновления микропрограммы» на странице [9.](#page-18-0)
	- Перенастройте массивы дисков, если вы установили или извлекли оперативно заменяемый диск или адаптер RAID. См. руководство пользователя Lenovo XClarity Provisioning Manager, доступное для загрузки по следующему адресу: <https://pubs.lenovo.com/lxpm-overview/>.

# <span id="page-226-0"></span>Глава 4. Диагностика неполадок

Информация в этом разделе поможет в локализации и устранении неполадок, которые могут возникать при использовании сервера.

Серверы Lenovo можно настроить для автоматического уведомления службы поддержки Lenovo в случае появления определенных событий. Можно настроить автоматическое уведомление, называемое Call Home, из приложений управления, например Lenovo XClarity Administrator. В случае настройки автоматического уведомления о неполадках при обнаружении сервером потенциально значимого события служба поддержки Lenovo будет оповещаться автоматически.

Чтобы локализовать неполадку, обычно следует начать с просмотра журнала событий приложения, управляющего сервером:

- Если управление сервером осуществляется с помощью Lenovo XClarity Administrator, начните с просмотра журнала событий Lenovo XClarity Administrator.
- При использовании другого приложения управления начните с просмотра журнала событий ThinkSystem System Manager.

## <span id="page-226-1"></span>Журналы событий

Оповещение - это сообщение или другая индикация о появившемся или приближающемся событии. Оповещения создаются средством ThinkSystem System Manager или интерфейсом UEFI на серверах. Они сохраняются в журнале событий ThinkSystem System Manager. Если сервер находится под управлением Lenovo XClarity Administrator, оповещения автоматически передаются в эти приложения управления.

Примечание: Список событий, включая действия пользователя, которые, возможно, потребуется выполнить для восстановления системы после события, см. в документе Справочник по сообщениям и кодам по следующему адресу:

https://thinksystem.lenovofiles.com/help/topic/7Y98/pdf files.html

### Журнал событий Lenovo XClarity Administrator

Если для управления оборудованием серверов, сети и хранилища используется приложение Lenovo XClarity Administrator, с его помощью можно просматривать события всех управляемых устройств.

Logs

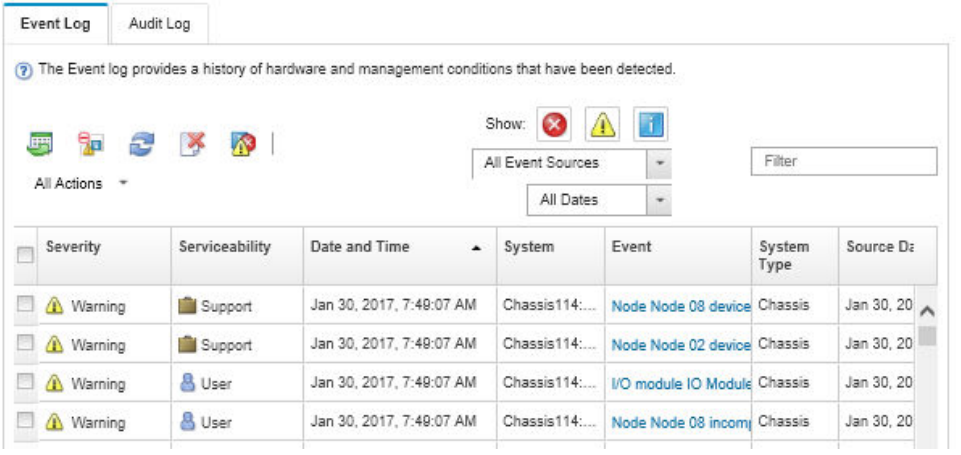

Рис. 183. Журнал событий Lenovo XClarity Administrator

Дополнительные сведения о работе с событиями в XClarity Administrator см. по следующему адресу:

[http://sysmgt.lenovofiles.com/help/topic/com.lenovo.lxca.doc/events\\_vieweventlog.html](http://sysmgt.lenovofiles.com/help/topic/com.lenovo.lxca.doc/events_vieweventlog.html)

### Журнал событий ThinkSystem System Manager

ThinkSystem System Manager контролирует физическое состояние сервера и его компонентов с помощью датчиков, определяющих внутренние физические параметры: температуру, напряжения блоков питания, скорости вращения вентиляторов и состояние компонентов. ThinkSystem System Manager предоставляет различные интерфейсы программному обеспечению управления системами, а также системным администраторам и пользователям для удаленного администрирования и контроля сервера.

| <b>Lenovo</b>                                                                     | $\equiv$                                    |           |                              |                                |                    |                                                          | US - English<br>$\mathbf{v}$                  | $\sigma$ Refresh<br>$\mathbf 1$ USERID $\mathbf -$ |
|-----------------------------------------------------------------------------------|---------------------------------------------|-----------|------------------------------|--------------------------------|--------------------|----------------------------------------------------------|-----------------------------------------------|----------------------------------------------------|
| <b>Firmware Information</b><br>1.60.0<br>Nov 26 2019 21:49:48 CST<br>Host Offline | <b>IPMI Event Log</b> All sensor event logs |           |                              |                                |                    | ₩ Home > IPMI Event Log<br>$\boldsymbol{\Theta}$         |                                               |                                                    |
| <b>W</b> Dashboard                                                                |                                             |           |                              |                                |                    |                                                          |                                               |                                                    |
| System Inventory                                                                  | Filter by Date Start Date                   |           | $\circledcirc$<br>- End Date | $\odot$<br>Filter by type      | <b>All Events</b>  |                                                          | <b>All Sensors</b><br>$\overline{\mathbf{v}}$ | $\pmb{\mathrm{v}}$                                 |
| $\Box$ Utilization                                                                | UTC Offset: GMT + 8:0                       |           |                              |                                |                    | <b>窗 Clear Event Logs</b><br><b>EDownload Event Logs</b> |                                               |                                                    |
| $\checkmark$<br><b>II</b> Logs & Reports                                          |                                             |           |                              |                                |                    |                                                          |                                               |                                                    |
| > IPMI Event Log                                                                  | Event Log: 3 out of 3 event entries         |           |                              |                                |                    |                                                          |                                               |                                                    |
| » Audit Log                                                                       | Severity<br>ID                              | Common ID | <b>Sensor Name</b>           | <b>Sensor Type</b>             | <b>Description</b> | <b>Status</b>                                            | Time                                          |                                                    |
| <b><math>\bullet</math></b> Settings                                              | Information<br>3                            | A0D6F0200 | Drive3                       | drive_slot                     | drive presence     | asserted                                                 | January 1st 2019, 8:05:48 am                  |                                                    |
| $\Box$ Remote Control                                                             | Information<br>$\overline{2}$               | A226F0205 | <b>ACPI State</b>            | system_acpi_power_state        | s5 or g2 soft off  | asserted                                                 | January 1st 2019, 8:02:59 am                  |                                                    |
| <b>E</b> Image Redirection                                                        | Information                                 | A16090201 | BMC_Boot_Up                  | microcontroller_or_coprocessor | device enabled     | asserted                                                 | January 1st 2019, 8:02:57 am                  |                                                    |
| <b>U</b> Power Control                                                            |                                             |           |                              |                                |                    |                                                          |                                               |                                                    |
| Maintenance                                                                       |                                             |           |                              |                                |                    |                                                          |                                               |                                                    |

Рис. 184. Журнал событий ThinkSystem System Manager

Дополнительные сведения о доступе к журналу событий ThinkSystem System Manager см. по следующему адресу:

[https://thinksystem.lenovofiles.com/help/topic/7Y00/bmc\\_user\\_guide.pdf](https://thinksystem.lenovofiles.com/help/topic/7Y00/bmc_user_guide.pdf)

# Диагностика Lightpath

Диагностика Lightpath — это система светодиодных индикаторов на различных внешних и внутренних компонентах сервера, позволяющая найти неисправный компонент. Если возникает ошибка, светодиодные индикаторы загораются на переднем блоке ввода-вывода, на задней панели, на материнской плате и на неисправном компоненте. Посмотрев на следующие светодиодные индикаторы, часто можно определить состояние системы и устройства и выявить неполадки.

- [«Информационная панель оператора» на странице 17](#page-26-0)
- [«Светодиодные индикаторы на задней панели» на странице 23](#page-32-0)
- [«Светодиодные индикаторы материнской платы» на странице 26](#page-35-0)

### Общие процедуры выявления неполадок

Используйте сведения, приведенные в данном разделе, для устранения неполадок, если в журнале событий нет конкретных ошибок или сервер находится в нерабочем состоянии.

Если причина неполадки точно неизвестна и блоки питания работают правильно, выполните указанные ниже действия, чтобы попытаться устранить неполадку.

- 1. Выключите сервер.
- 2. Убедитесь в надежности кабельного подключения сервера.
- 3. Если применимо, удаляйте или отсоединяйте указанные ниже устройства по очереди, пока не обнаружите сбой. После удаления или отсоединения каждого устройства включайте и настраивайте сервер.
	- Любые внешние устройства.
	- Устройство подавления импульсов перенапряжения (на сервере).
	- Принтер, мышь и устройства, произведенные другой компанией (не Lenovo).
	- Все адаптеры.
	- Жесткие диски.
	- Модули памяти до достижения минимальной конфигурации, поддерживаемой для сервера.

Примечание: Минимальную конфигурацию для отладки см. в разделе [«Спецификации» на](#page-11-0)  [странице 2](#page-11-0).

4. Включите сервер.

Если при извлечении из сервера адаптера неполадка исчезает, но при установке того же адаптера появляется снова, причина, возможно, в этом адаптере. Если при замене адаптера другим адаптером неполадка повторяется, попробуйте использовать другое гнездо PCIe.

При подозрении на наличие сетевой неполадки и прохождении сервером всех системных тестов проверьте внешние сетевые кабели сервера.

### Устранение предполагаемых неполадок с питанием

Устранение неполадок с питанием может оказаться сложной задачей. Например, где-то в любой из шин распределения питания может иметься короткое замыкание. Обычно короткое замыкание приводит к отключению подсистемы питания из-за сверхтока. неполадки с питанием, устранение

Чтобы обнаружить и устранить предполагаемую неполадку с питанием, выполните указанные ниже действия.

Шаг 1. Просмотрите журнал событий и устраните все неполадки, связанные с питанием.

Примечание: Начните с журнала событий приложения, которое управляет сервером. Дополнительные сведения о журналах событий см. в разделе [«Журналы событий» на](#page-226-1)  [странице 217.](#page-226-1)

- Шаг 2. Проверьте, нет ли коротких замыканий, например короткого замыкания на печатной плате из-за плохо завернутого винта.
- Шаг 3. Удаляйте адаптеры и отключайте кабели и шнуры питания всех внутренних и внешних устройств, пока конфигурация сервера не станет минимально допустимой для его запуска. Чтобы определить минимальную конфигурацию сервера, воспользуйтесь сведениями из раздела [«Спецификации» на странице 2](#page-11-0).
- Шаг 4. Подключите обратно все сетевые шнуры питания и включите сервер. В случае успешного запуска сервера подключайте обратно адаптеры и устройства по одному, пока неполадка не будет локализована.

Если при минимальной конфигурации сервер не запускается, заменяйте компоненты в минимальной конфигурации по одному, пока неполадка не будет локализована.

### Устранение предполагаемых неполадок с контроллером Ethernet

Способ, используемый для тестирования контроллера Ethernet, зависит от установленной операционной системы. Сведения о контроллерах Ethernet см. в файле readme драйверов контроллеров Ethernet и в документации операционной системы.

Чтобы попытаться устранить предполагаемые неполадки с контроллером Ethernet, выполните указанные ниже действия.

- Шаг 1. Убедитесь, что установлены правильные драйверы устройств, предоставляемые с сервером, и они имеют последнюю версию.
- Шаг 2. Убедитесь в правильности подключения кабеля Ethernet.
	- Кабель должен быть надежно подключен во всех местах подключения. Если кабель подключен, но неполадка сохраняется, попробуйте использовать другой кабель.
	- Если контроллер Ethernet настроен для работы на скорости 100 или 1000 Мбит/с, необходимо использовать кабельную проводку категории 5.
- Шаг 3. Определите, поддерживает ли концентратор автосогласование. Если нет, попробуйте настроить встроенный контроллер Ethernet вручную, чтобы его скорость и режим передачи (дуплексный или полудуплексный) соответствовали скорости и режиму передачи концентратора.
- Шаг 4. Проверьте состояние индикаторов контроллера Ethernet на задней панели сервера. Эти индикаторы указывают, есть ли проблема с разъемом, кабелем или концентратором.
	- При приеме контроллером Ethernet импульса соединения от концентратора индикатор состояния соединения Ethernet должен гореть. Если этот индикатор не горит, возможно, неисправен разъем или кабель либо имеется неполадка с концентратором.
	- При передаче или приеме контроллером Ethernet данных по сети Ethernet должен гореть индикатор приема-передачи по сети Ethernet. Если этот индикатор не горит, убедитесь, что концентратор и сеть работают и установлены правильные драйверы устройств.
- Шаг 5. Проверьте светодиодный индикатор сетевой активности на задней панели сервера. При передаче данных по сети Ethernet этот индикатор должен гореть. Если он не горит, убедитесь, что концентратор и сеть работают и установлены правильные драйверы устройств.
- Шаг 6. Проверьте, не связана ли неполадка с работой операционной системы, а также убедитесь в правильности установки ее драйверов.

Шаг 7. Убедитесь, что драйверы устройств на клиенте и сервере используют один и тот же протокол.

Если контроллер Ethernet по-прежнему не может подключиться к сети, а оборудование выглядит работающим, другие возможные причины ошибки должны быть выяснены сетевым администратором.

### Устранение неполадок по симптомам

Ниже приведены сведения по поиску решений для устранения неполадок с явными симптомами.

Чтобы использовать приведенную в данном разделе информацию по устранению неполадок на основе симптомов, выполните указанные ниже действия.

- 1. Просмотрите журнал событий приложения, управляющего сервером, и выполните предлагаемые действия, чтобы устранить неполадки, связанные с любыми кодами событий.
	- Если управление сервером осуществляется с помощью Lenovo XClarity Administrator, начните с просмотра журнала событий Lenovo XClarity Administrator.
	- Если управление сервером осуществляется с помощью Chassis Management Module 2, начните с просмотра журнала событий Chassis Management Module 2.
	- При использовании другого приложения управления начните с просмотра журнала событий ThinkSystem System Manager.

Дополнительные сведения о журнале событий см. в разделе «Журналы событий» на странице  $217.$ 

- 2. Изучите этот раздел, чтобы найти наблюдаемые признаки, и выполните предлагаемые действия, чтобы устранить соответствующую проблему.
- 3. Если проблема сохраняется, обратитесь в службу поддержки (см. раздел «Обращение в службу поддержки» на странице 240).

### Неполадки при включении и выключении питания

Ниже приведены сведения по устранению неполадок при включении и выключении сервера.

- «Встроенный гипервизор не входит в список загрузки» на странице 221
- «Не работают кнопка питания и кнопка перезагрузки системы (сервер не запускается).» на странице 222
- «Сервер не включается» на странице 222
- «Сервер не выключается» на странице 223

#### <span id="page-230-0"></span>Встроенный гипервизор не входит в список загрузки

Чтобы устранить неполадку, выполните указанные ниже действия.

- 1. Если сервер недавно устанавливали, перемещали или обслуживали или встроенный гипервизор используется впервые, убедитесь, что устройство правильно подключено и на разъемах отсутствуют физические повреждения.
- 2. Обратитесь к документации, поставляемой с дополнительным устройством флеш-памяти встроенного гипервизора, для получения сведений об установке и настройке.
- 3. Посетите https://serverproven.lenovo.com/, чтобы убедиться, что встроенный гипервизор поддерживается для этого сервера.

4. Убедитесь, что встроенный гипервизор перечислен в списке доступных параметров загрузки. В пользовательском интерфейсе контроллера управления нажмите Конфигурация сервера → Параметры загрузки.

Сведения об осуществлении доступа к пользовательскому интерфейсу контроллера управления см. в документации по ThinkSystem System Manager:

[https://thinksystem.lenovofiles.com/help/topic/7Y00/bmc\\_user\\_guide.pdf](https://thinksystem.lenovofiles.com/help/topic/7Y00/bmc_user_guide.pdf)

- 5. См. технические рекомендации (бюллетени технического обслуживания), связанные со встроенным гипервизором и сервером, по адресу <http://datacentersupport.lenovo.com>.
- 6. Убедитесь, что другое программное обеспечение на сервере работает, чтобы убедиться, что оно работает правильно.

### <span id="page-231-0"></span>Не работают кнопка питания и кнопка перезагрузки системы (сервер не запускается).

Примечание: Кнопка питания не будет работать примерно 1–3 минуты после подключения сервера к источнику питания от сети переменного тока.

Чтобы устранить неполадку, выполните указанные ниже действия.

- 1. Убедитесь в правильности работы кнопки питания на сервере:
	- a. Отключите шнуры питания сервера.
	- b. Повторно подключите шнуры питания сервера.
	- c. Переподключите кабель информационной панели оператора, а затем повторите шаги 1a и 1b.
		- Если сервер запускается, переустановите информационную панель оператора.
		- Если неполадка сохраняется, замените информационную панель оператора.
- 2. Убедитесь в выполнении указанных ниже условий.
	- Шнуры питания правильно подключены к серверу и работающей электрической розетке.
	- Индикаторы на блоке питания не указывают на наличие неполадки.
- 3. Переустановите блоки питания.
- 4. Замените каждый блок питания, всякий раз перезапуская сервер:
	- Модули памяти
	- Блоки питания
- 5. Если только что было установлено дополнительное устройство, удалите его и перезагрузите сервер. Если после этого сервер запускается, возможно, было установлено больше устройств, чем поддерживает блок питания.

### <span id="page-231-1"></span>Сервер не включается

Чтобы устранить неполадку, выполните указанные ниже действия.

- 1. Убедитесь в правильности подачи переменного тока на сервер. Убедитесь, что шнуры питания переменного тока правильно подключены к серверу и работающей электрической розетке.
- 2. Просмотрите журнал событий на наличие данных о любых событиях, связанных с сервером, который не включается.
- 3. Проверьте наличие светодиодных индикаторов, которые мигают желтым цветом.
- 4. Проверьте светодиодный индикатор питания на материнской плате.
- 5. Установите блок питания повторно.
- 6. Замените блок питания.

### <span id="page-232-0"></span>Сервер не выключается

Чтобы устранить неполадку, выполните указанные ниже действия.

- 1. Определите, используется ли операционная система с ACPI (Advanced Configuration and Power Interface) или без ACPI. При использовании операционной системы без ACPI выполните указанные ниже действия:
	- a. Нажмите Ctrl+Alt+Delete.
	- b. Выключите сервер, нажав кнопку питания и удерживая ее нажатой в течение 5 секунд.
	- c. Перезагрузите сервер.
	- d. Если сервер не проходит POST и кнопка питания не работает, отключите шнур питания на 20 секунд, а затем снова подключите его и перезапустите сервер.
- 2. Если неполадка сохраняется или используется операционная система, совместимая с ACPI, возможно, неисправна материнская плата.

### Неполадки с памятью

Ниже приведены сведения по устранению неполадок с памятью.

- [«Отображаемая системная память меньше установленной физической памяти» на странице 223](#page-232-1)
- [«Несколько рядов модулей DIMM в ветви определены как неисправные.» на странице 224](#page-233-0)

### <span id="page-232-1"></span>Отображаемая системная память меньше установленной физической памяти

Чтобы устранить неполадку, выполните указанные ниже действия.

Примечание: При каждой установке и удалении модуля DIMM необходимо отключать сервер от источника питания и перед перезагрузкой сервера ожидать в течение 10 секунд.

1. Убедитесь в выполнении указанных ниже условий.

- На информационной панели оператора не горят никакие индикаторы ошибок.
- На материнской плате не горят никакие индикаторы ошибок DIMM.
- Зеркальный канал памяти не учитывает несоответствие.
- Модули памяти установлены правильно.
- Установлена память надлежащего типа.
- Если память была изменена, конфигурация памяти обновлена в программе Setup Utility.
- Включены все банки памяти. При обнаружении неполадки сервер, возможно, автоматически отключил банк памяти или банк памяти мог быть отключен вручную.
- При минимальной конфигурации памяти сервера не существует несоответствия памяти.
- 2. Проверьте журналы событий модулей памяти и выполните диагностику модулей памяти:
	- a. Определите неисправный модуль памяти и установите его в другое гнездо.
	- b. Перезапустите сервер и проверьте журналы событий модулей памяти. Если неполадка связана с гнездом модуля памяти, замените неисправный модуль памяти.
- 3. Извлеките и снова установите модули DIMM, а затем перезагрузите сервер.
- 4. При запуске решения и нажатии клавиши в соответствии с инструкциями на экране интерфейс LXPM отображается по умолчанию. (Дополнительные сведения см. в разделе «Запуск» в документации к LXPM, соответствующей вашему серверу, по адресу [https://pubs.lenovo.com/lxpm](https://pubs.lenovo.com/lxpm-overview/)[overview/](https://pubs.lenovo.com/lxpm-overview/).) Диагностику памяти можно выполнить из этого интерфейса. На странице «Диагностика» выберите Выполнить диагностику - Тест памяти.
- 5. Проверьте журнал ошибок POST:
- Если модуль DIMM был отключен прерыванием управления системой (SMI), замените его.
- Если модуль DIMM был отключен пользователем или тестом POST, извлеките и снова вставьте его, а затем запустите программу Setup Utility и включите DIMM.
- 6. Извлеките и снова установите модуль DIMM.
- 7. Перезагрузите сервер.

### <span id="page-233-0"></span>Несколько рядов модулей DIMM в ветви определены как неисправные.

- 1. Извлеките и снова установите модули DIMM, а затем перезагрузите сервер.
- 2. Извлеките пару модулей DIMM с самым маленьким номером среди определенных как неисправные и замените ее идентичным исправным модулем DIMM. Затем перезагрузите сервер. При необходимости повторите эту операцию. Если после замены всех модулей DIMM, определенных как неисправные, сбои продолжаются, перейдите к шагу 4.
- 3. Установите обратно извлеченные модули (по очереди) в исходные разъемы, перезагружая сервер после установки каждого модуля DIMM, пока не обнаружите неисправный модуль. Замените все неисправные модули DIMM идентичными исправными модулями, перезагружая сервер после замены каждого модуля DIMM. Повторяйте шаг 3, пока не проверите все извлеченные модули DIMM.
- 4. Замените модуль DIMM с самым маленьким номером среди определенных как неисправные и перезагрузите сервер. При необходимости повторите эту операцию.
- 5. Переставьте в обратном порядке модули DIMM между каналами (одного процессора) и перезагрузите сервер. Если неполадка связана с каким-либо модулем DIMM, замените неисправный модуль.
- 6. (Только для квалифицированных специалистов по техническому обслуживанию) Замените материнскую плату.

### Неполадки с жесткими дисками

Ниже приведены сведения по устранению неполадок с жесткими дисками.

- [«Сервер не распознает жесткий диск» на странице 224](#page-233-1)
- [«Неисправность нескольких жестких дисков» на странице 225](#page-234-0)
- [«Несколько жестких дисков находятся в автономном режиме» на странице 226](#page-235-0)
- [«Жесткий диск, предназначенный для замены, не восстанавливается» на странице 226](#page-235-1)
- [«Зеленый индикатор работы жесткого диска не представляет фактическое состояние](#page-235-2) [соответствующего диска» на странице 226](#page-235-2)
- [«Желтый индикатор состояния жесткого диска не представляет фактическое состояние](#page-235-3) [соответствующего диска» на странице 226](#page-235-3)

#### <span id="page-233-1"></span>Сервер не распознает жесткий диск

Чтобы устранить неполадку, выполните указанные ниже действия.

- 1. Посмотрите на соответствующий желтый индикатор состояния жесткого диска. Если он горит, это означает отказ диска.
- 2. Если индикатор горит, извлеките диск из отсека, подождите 45 секунд и вставьте диск обратно, убедившись, что блок диска подключен к объединительной панели жестких дисков.
- 3. Посмотрите на соответствующие зеленый индикатор активности жесткого диска и желтый индикатор состояния:
	- Если зеленый индикатор активности мигает, а желтый индикатор состояния не горит, диск распознан контроллером и работает правильно. Запустите диагностические тесты для жестких

дисков. При запуске сервера и нажатии клавиши в соответствии с инструкциями на экране по умолчанию отображается LXPM. (Дополнительные сведения см. в разделе «Запуск» в документации к LXPM, соответствующей вашему серверу, по адресу [https://pubs.lenovo.com/](https://pubs.lenovo.com/lxpm-overview/) [lxpm-overview/](https://pubs.lenovo.com/lxpm-overview/).)Диагностику жесткого диска можно выполнить из этого интерфейса. На странице «Диагностика» выберите Выполнить диагностику → HDD test/Тест дискового накопителя.

- Если зеленый индикатор работы мигает, а желтый индикатор состояния медленно мигает, диск распознан контроллером и восстанавливается.
- Если ни один индикатор не горит и не мигает, проверьте объединительную панель жестких дисков.
- Если зеленый индикатор активности мигает, а желтый индикатор состояния горит, замените диск. Если состояние индикаторов не изменилось, перейдите к шагу «Неполадки с жесткими дисками». Если активность индикаторов меняется, вернитесь к шагу 1.
- 4. Убедитесь в правильности установки объединительной панели жестких дисков. Когда объединительная панель установлена правильно, блоки дисков правильно подключаются к ней, не вызывая ее изгиба и перемещения.
- 5. Переподключите кабель питания объединительной панели и повторите шаги 1–3.
- 6. Переподключите сигнальный кабель объединительной панели и повторите шаги 1–3.
- 7. В случае подозрения на наличие проблемы с сигнальным кабелем объединительной панели или самой объединительной панелью выполните указанные ниже действия:
	- Замените поврежденный сигнальный кабель объединительной панели.
	- Замените поврежденную объединительной панель.
- 8. Запустите диагностические тесты для жестких дисков. При запуске сервера и нажатии клавиши в соответствии с инструкциями на экране по умолчанию отображается LXPM. (Дополнительные сведения см. в разделе «Запуск» в документации к LXPM, соответствующей вашему серверу, по адресу <https://pubs.lenovo.com/lxpm-overview/>.) Диагностику жесткого диска можно выполнить из этого интерфейса. На странице «Диагностика» выберите Выполнить диагностику → HDD test/ Тест дискового накопителя.

По результатам этих тестов:

- Если адаптер проходит тест, а диски не распознаются, замените сигнальный кабель объединительной панели и снова запустите тесты.
- Замените объединительную панель.
- Если адаптер не проходит тест, отключите от него сигнальный кабель объединительной панели и снова запустите тесты.
- Если адаптер не проходит тест, замените его.

### <span id="page-234-0"></span>Неисправность нескольких жестких дисков

Чтобы устранить неполадку, выполните указанные ниже действия.

- Просмотрите журнал событий ThinkSystem System Manager на наличие событий, связанных с блоками питания, и устраните эти события.
- Убедитесь, что для жесткого диска и сервера установлены драйверы устройств и микропрограмма последнего уровня.

Важно: Для некоторых кластерных решений требуются определенные уровни кода или скоординированные обновления кода. Если устройство входит в кластерное решение, прежде чем обновлять код, убедитесь, что последний уровень кода поддерживается кластерным решением.

#### <span id="page-235-0"></span>Несколько жестких дисков находятся в автономном режиме

Чтобы устранить неполадку, выполните указанные ниже действия.

- Просмотрите журнал событий ThinkSystem System Manager на наличие событий, связанных с блоками питания, и устраните эти события.
- Просмотрите журнал подсистемы хранения на наличие событий, связанных с подсистемой хранения, и устраните эти события.

### <span id="page-235-1"></span>Жесткий диск, предназначенный для замены, не восстанавливается

Чтобы устранить неполадку, выполните указанные ниже действия.

- 1. Убедитесь, что жесткий диск распознан адаптером (мигает зеленый индикатор работы жесткого диска).
- 2. Просмотрите документацию адаптера RAID SAS/SATA, чтобы определить правильные параметры и настройки конфигурации.

### <span id="page-235-2"></span>Зеленый индикатор работы жесткого диска не представляет фактическое состояние соответствующего диска

Чтобы устранить неполадку, выполните указанные ниже действия.

- 1. Если при использовании жесткого диска зеленый индикатор его работы не мигает, запустите диагностические тесты жестких дисков. При запуске сервера и нажатии клавиши в соответствии с инструкциями на экране по умолчанию отображается LXPM. (Дополнительные сведения см. в разделе «Запуск» в документации к LXPM, соответствующей вашему серверу, по адресу [https://](https://pubs.lenovo.com/lxpm-overview/) [pubs.lenovo.com/lxpm-overview/](https://pubs.lenovo.com/lxpm-overview/).) Диагностику жесткого диска можно выполнить из этого интерфейса. На странице «Диагностика» выберите Выполнить диагностику → HDD test/Тест дискового накопителя
- 2. Если диск проходит тест, замените объединительную панель.
- 3. Если диск не проходит тест, замените его.

### <span id="page-235-3"></span>Желтый индикатор состояния жесткого диска не представляет фактическое состояние соответствующего диска

Чтобы устранить неполадку, выполните указанные ниже действия.

- 1. Выключите сервер.
- 2. Извлеките и снова установите адаптер SAS/SATA.
- 3. Переподключите сигнальный кабель и кабель питания объединительной панели.
- 4. Извлеките и снова вставьте жесткий диск.
- 5. Включите сервер и понаблюдайте за работой индикаторов жесткого диска.

Примечание: \*В зависимости от версии LXPM будет отображаться либо HDD test, либо Тест дискового накопителя.

### Неполадки с монитором и видео

Ниже приведены сведения по устранению неполадок с монитором или видео.

- [«Отображаются неправильные символы» на странице 227](#page-236-0)
- [«Экран пуст» на странице 227](#page-236-1)
- [«Экран становится пустым при запуске некоторых прикладных программ» на странице 227](#page-236-2)
- [«Дрожание экрана на мониторе или изображение на экране волнистое, нечитаемое или](#page-236-3)  [искаженное.» на странице 227](#page-236-3)

#### • [«На экране появляются неправильные символы» на странице 228](#page-237-0)

#### <span id="page-236-0"></span>Отображаются неправильные символы

Выполните указанные ниже действия.

- 1. Убедитесь, что настройки языка и местоположения правильно указаны для клавиатуры и операционной системы.
- 2. Если отображается неправильный язык, обновите микропрограмму сервера до последнего уровня. См. раздел [«Обновления микропрограммы» на странице 9.](#page-18-0)

#### <span id="page-236-1"></span>Экран пуст

- 1. Если сервер подключен к переключателю KVM, обойдите этот переключатель, чтобы исключить его в качестве возможной причины неполадки: подключите кабель монитора непосредственно к соответствующему разъему на задней панели сервера.
- 2. Функция удаленного присутствия контроллера управления отключена, если установлен дополнительный видеоадаптер. Чтобы использовать функцию удаленного присутствия контроллера управления, удалите дополнительный видеоадаптер.
- 3. Если на сервере установлены графические адаптеры, то примерно через три минуты после включения сервера на экране отображается логотип Lenovo. Это нормальная ситуация во время загрузки системы.
- 4. Убедитесь, что на сервере установлены модули памяти одного типа.
- 5. Убедитесь в выполнении указанных ниже условий.
	- Сервер включен. Если на сервере отсутствует питание, экран будет пустым.
	- Кабели монитора подключены правильно.
	- Монитор включен и элементы управления яркостью и контрастностью настроены правильно.
- 6. Убедитесь, что монитор находится под управлением надлежащего сервера (если применимо).
- 7. Убедитесь, что поврежденная микропрограмма сервера не влияет на видео; см. раздел [«Обновления микропрограммы» на странице 9](#page-18-0).
- 8. Понаблюдайте за светодиодными индикаторами контрольных точек на материнской плате; если коды изменяются, перейдите к шагу 6.
- 9. Замените по очереди указанные ниже компоненты (в представленном порядке), перезагружая каждый раз сервер.
	- a. Монитор.
	- b. Видеоадаптер (если установлен).
	- c. (Только для квалифицированных специалистов по техническому обслуживанию) Материнская плата.

#### <span id="page-236-2"></span>Экран становится пустым при запуске некоторых прикладных программ

- 1. Убедитесь в выполнении указанных ниже условий.
	- Прикладная программа не устанавливает режим отображения, для которого требуются возможности, превышающие возможности монитора.
	- Установлены необходимые для приложения драйверы устройств.

#### <span id="page-236-3"></span>Дрожание экрана на мониторе или изображение на экране волнистое, нечитаемое или искаженное.

1. Если средства самопроверки монитора показывают, что монитор работает правильно, проверьте расположение монитора. Магнитные поля вокруг других устройств (например, трансформаторов, бытовых приборов, флюоресцентных ламп и других мониторов) могут приводить к дрожанию

экрана или волнистому, нечитаемому либо искаженному изображению на экране. Если такое происходит, выключите монитор.

Внимание: Перемещение цветного монитора во включенном состоянии может привести к обесцвечиванию экрана.

Разнесите устройство и монитор на расстояние не менее 305 мм (12 дюйма) и включите монитор.

### Примечания:

- a. Для предотвращения ошибок чтения с дискет и записи на дискеты убедитесь, что расстояние между монитором и любым внешним дисководом для дискет составляет не менее 76 мм (3 дюйма).
- b. Кабели мониторов сторонних производителей (не Lenovo) могут приводить к непредсказуемым проблемам.
- 2. Переподключите кабель монитора.
- 3. Замените по очереди компоненты, перечисленные на шаге 2 (в указанном порядке), перезагружая каждый раз сервер.
	- a. Кабель монитора.
	- b. Видеоадаптер (если установлен).
	- c. Монитор.
	- d. (Только для квалифицированных специалистов по техническому обслуживанию) Материнская плата.

### <span id="page-237-0"></span>На экране появляются неправильные символы

Чтобы устранить неполадку, выполните указанные ниже действия.

- 1. Убедитесь, что настройки языка и местоположения правильно указаны для клавиатуры и операционной системы.
- 2. Если отображается неправильный язык, обновите микропрограмму сервера до последнего уровня. См. раздел [«Обновления микропрограммы» на странице 9.](#page-18-0)

### Неполадки с клавиатурой, мышью и USB-устройствами

Ниже приведены сведения по устранению неполадок с клавиатурой, мышью или устройством USB.

- [«Не работают все или некоторые клавиши на клавиатуре» на странице 228](#page-237-1)
- [«Не работает мышь» на странице 228](#page-237-2)
- [«Не работает устройство USB» на странице 229](#page-238-0)

### <span id="page-237-1"></span>Не работают все или некоторые клавиши на клавиатуре

- 1. Убедитесь в выполнении указанных ниже условий.
	- Кабель клавиатуры надежно подключен.
	- Сервер и монитор включены.
- 2. При использовании USB-клавиатуры запустите программу Setup Utility и включите режим работы без клавиатуры.
- 3. Если используется USB-клавиатура и она подключена к USB-концентратору, отключите ее от концентратора и подключите прямо к серверу.
- 4. Замените клавиатуру.

### <span id="page-237-2"></span>Не работает мышь

1. Убедитесь в выполнении указанных ниже условий.

- Кабель мыши надежно подключен к серверу.
- Драйверы мыши установлены правильно.
- Сервер и монитор включены.
- Функция мыши включена в программе Setup Utility.
- 2. Если используется USB-мышь и она подключена к USB-концентратору, отключите ее от концентратора и подключите прямо к серверу.
- 3. Замените мышь.

### <span id="page-238-0"></span>Не работает устройство USB

- 1. Убедитесь в выполнении указанных ниже условий.
	- Установлен правильный драйвер устройства USB.
	- Операционная система поддерживает устройства USB.
- 2. Убедитесь, что в программе System Setup правильно установлены параметры конфигурации USB.

Перезапустите сервер и нажмите клавишу в соответствии с инструкциями на экране для отображения интерфейса настройки системы.(Дополнительные сведения см. в разделе «Запуск» в документации к LXPM, соответствующей вашему серверу, по адресу [https://pubs.lenovo.com/](https://pubs.lenovo.com/lxpm-overview/)  [lxpm-overview/](https://pubs.lenovo.com/lxpm-overview/).) Затем выберите Дополнительно ➙ Конфигурация USB.

3. При использовании концентратора USB отключите устройство USB от концентратора и подключите прямо к серверу.

### Неполадки с дополнительными устройствами

Ниже приведены сведения по устранению неполадок с дополнительными устройствами.

- [«Не распознается внешнее устройство USB» на странице 229](#page-238-1)
- [«Адаптер PCIe не распознается или не работает» на странице 229](#page-238-2)
- [«Ранее работавшее дополнительное устройство Lenovo сейчас не работает » на странице 230](#page-239-0)
- [«Только что установленное дополнительное устройство Lenovo не работает» на странице 230](#page-239-1)
- [«Ранее работавшее дополнительное устройство Lenovo сейчас не работает » на странице 230](#page-239-0)

### <span id="page-238-1"></span>Не распознается внешнее устройство USB

Чтобы устранить неполадку, выполните указанные ниже действия.

- 1. Убедитесь, что на вычислительном узле установлены надлежащие драйверы. Сведения о драйверах устройств см. в документации по продукту (в разделе, касающемся устройства USB).
- 2. Воспользуйтесь программой Setup Utility для проверки правильности настройки устройства.
- 3. Если устройство USB подключено к концентратору или разводному кабелю консоли, отключите устройство и подключите его непосредственно к порту USB на лицевой панели вычислительного узла.

### <span id="page-238-2"></span>Адаптер PCIe не распознается или не работает

Чтобы устранить неполадку, выполните указанные ниже действия:

- 1. Просмотрите журнал событий и устраните все неполадки, связанные с устройством.
- 2. Убедитесь, что устройство поддерживается для сервера (см. инструкции по ссылке [https://](https://serverproven.lenovo.com/) [serverproven.lenovo.com/](https://serverproven.lenovo.com/)).
- 3. Убедитесь, что адаптер установлен в соответствующее гнездо.
- 4. Убедитесь, что для устройства установлены надлежащие драйверы.
- 5. Если используется традиционный режим (UEFI), устраните все конфликты ресурсов.
- 6. См. технические советы (которые также называются советами RETAIN или бюллетенями технического обслуживания), которые могут иметь отношение к адаптеру, по ссылке http:// datacentersupport.lenovo.com.
- 7. Убедитесь в правильности внешних подключений адаптера и отсутствии физических повреждений разъемов.

### <span id="page-239-1"></span>Только что установленное дополнительное устройство Lenovo не работает

1. Убедитесь в выполнении указанных ниже условий.

- Устройство поддерживается для сервера (см. описание по ссылке https:// serverproven.lenovo.com/)
- Установка была выполнена в соответствии с инструкциями, входящими в комплект поставки устройства, и устройство установлено правильно.
- Никакие другие установленные устройства и кабели не отсоединены.
- Информация о конфигурации в программе System Setup обновлена. При запуске сервера и нажатии клавиши в соответствии с инструкциями на экране для отображения интерфейса программы Setup Utility. (Дополнительные сведения см. в разделе «Запуск» в документации к LXPM, соответствующей вашему серверу, по адресу https://pubs.lenovo.com/lxpm-overview/.) При каждом изменении памяти или другого устройства необходимо обновлять конфигурацию.
- 2. Переустановите только что установленное устройство.
- 3. Замените только что установленное устройство.

### <span id="page-239-0"></span>Ранее работавшее дополнительное устройство Lenovo сейчас не работает

- 1. Убедитесь в надежности всех кабельных соединений устройства.
- 2. Если в комплект поставки устройства входят инструкции по тестированию, воспользуйтесь ими для тестирования устройства.
- 3. Если возникли неполадки с устройством SCSI, убедитесь в следующем:
	- Кабели всех внешних устройств SCSI правильно подключены.
	- Последнее устройство в каждой цепочке SCSI (или конец кабеля SCSI) правильно подключено к оконечному устройству.
	- Любое внешнее устройство SCSI включено. Перед включением сервера необходимо включить внешнее устройство SCSI.
- 4. Переподключите неработающее устройство.
- 5. Замените неработающее устройство.

### Неполадки с последовательными устройствами

Ниже приведены сведения по устранению неполадок с последовательными портами или устройствами.

- «Количество отображаемых последовательных портов меньше количества установленных последовательных портов» на странице 230
- «Последовательное устройство не работает» на странице 231

### <span id="page-239-2"></span>Количество отображаемых последовательных портов меньше количества установленных последовательных портов

Чтобы устранить неполадку, выполните указанные ниже действия.

- 1. Убедитесь в выполнении указанных ниже условий.
	- Каждому порту в программе Setup Utility назначен уникальный адрес, и ни один из последовательных портов не отключен.
	- Адаптер последовательного порта (если имеется) установлен правильно.
- 2. Извлеките и снова вставьте адаптер последовательного порта.
- 3. Замените адаптер последовательного порта.

### <span id="page-240-0"></span>Последовательное устройство не работает

- 1. Убедитесь в выполнении указанных ниже условий.
	- Устройство совместимо с сервером.
	- Последовательный порт включен и ему назначен уникальный адрес.
	- Устройство подключено к соответствующему разъему.
- 2. Извлеките и снова вставьте указанные ниже компоненты.
	- a. Неработающее последовательное устройство.
	- b. Последовательный кабель.
- 3. Замените следующие компоненты:
	- a. Неработающее последовательное устройство.
	- b. Последовательный кабель.
- 4. (Только для квалифицированных специалистов по техническому обслуживанию) Замените материнскую плату.

### Периодически возникающие неполадки

Ниже приведены сведения по устранению периодически возникающих неполадок.

- [«Периодически возникающие неполадки с внешними устройствами» на странице 231](#page-240-1)
- [«Периодически возникающие неполадки с KVM» на странице 231](#page-240-2)
- [«Периодически возникающие непредвиденные перезагрузки» на странице 232](#page-241-0)

### <span id="page-240-1"></span>Периодически возникающие неполадки с внешними устройствами

Чтобы устранить неполадку, выполните указанные ниже действия.

- 1. Убедитесь, что установлены надлежащие драйверы. См. документацию на веб-сайте производителя.
- 2. Для USB-устройства:
	- a. Убедитесь, что устройство правильно настроено.

Перезапустите сервер и нажмите клавишу в соответствии с инструкциями на экране для отображения интерфейса настройки системы. (Дополнительные сведения см. в разделе «Запуск» в документации к LXPM, соответствующей вашему серверу, по адресу [https://](https://pubs.lenovo.com/lxpm-overview/)   $pubs.$ lenovo.com/lxpm-overview/.)Затем выберите Дополнительно  $\rightarrow$  Конфигурация USB.

b. Подключите устройство к другому порту. При использовании концентратора USB удалите концентратор и подключите устройство непосредственно к серверу. Убедитесь, что устройство правильно настроено для используемого порта.

### <span id="page-240-2"></span>Периодически возникающие неполадки с KVM

Чтобы устранить неполадку, выполните указанные ниже действия.

### Неполадки с видео

- 1. Убедитесь, что все кабели и разводной консольный кабель правильно подключены и защищены.
- 2. Убедитесь, что монитор работает правильно, протестировав его на другом сервере.

3. Проверьте разводной консольный кабель на работающем сервере, чтобы убедиться, что он правильно работает. Замените разводной консольный кабель, если он поврежден.

### Неполадки с клавиатурой

Убедитесь, что все кабели и разводной консольный кабель правильно подключены и защищены.

### Неполадки с мышью

Убедитесь, что все кабели и разводной консольный кабель правильно подключены и защищены.

### <span id="page-241-0"></span>Периодически возникающие непредвиденные перезагрузки

Примечание: Некоторые неустранимые ошибки требуют перезагрузки сервера, чтобы он мог отключить устройство, например модуль памяти или процессор, и позволить выполнить правильную загрузку компьютера.

- 1. Если перезагрузка происходит после запуска операционной системы, отключите все утилиты автоматической перезагрузки сервера (ASR) (например, Automatic Server Restart IPMI Application для Windows) или все установленные устройства ASR.
- 2. См. журнал событий контроллера управления, чтобы проверить код события, указывающего на перезагрузку. Сведения о просмотре журнала событий см. в разделе [«Журналы событий» на](#page-226-1) [странице 217.](#page-226-1)

### Неполадки с питанием

Ниже приведены сведения по устранению неполадок с питанием.

### Горит светодиодный индикатор системной ошибки и отображается сообщение журнала событий «Потеря входного напряжения блока питания»

Для устранения этой неполадки необходимо обеспечить выполнение следующих требований:

- 1. Блок питания должен быть надлежащим образом подключен к шнуру питания.
- 2. Шнур питания должен быть подключен к правильно заземленной электрической розетке для сервера.

### Неполадки с сетью

Ниже приведены сведения по устранению неполадок с сетью.

- «Невозможно вывести сервер из состояния низкого энергопотребления с помощью функции Wake [on LAN» на странице 232](#page-241-1)
- [«Не удалось войти в систему с использованием учетной записи LDAP и включенным протоколом](#page-242-0)  [SSL» на странице 233](#page-242-0)

### <span id="page-241-1"></span>Невозможно вывести сервер из состояния низкого энергопотребления с помощью функции Wake on LAN

Чтобы устранить неполадку, выполните указанные ниже действия.

- 1. Если используется сетевой адаптер с двумя портами и сервер подключен к сети через разъем Ethernet 5, проверьте журнал системных ошибок или журнал системных событий TSM и убедитесь в следующем:
	- a. Вентилятор 3 работает в режиме ожидания, если установлен встроенный адаптер Emulex Dual Port 10GBase-T.
	- b. Температура в помещении не слишком высокая (см. раздел [«Спецификации» на странице 2](#page-11-0)).
- c. Вентиляционные отверстия не заблокированы.
- d. Дефлектор установлен правильно.
- 2. Извлеките и снова вставьте сетевой адаптер с двумя портами.
- 3. Выключите сервер и отключите его от источника питания; затем подождите 10 секунд и перезапустите сервер.
- 4. Если неполадка сохраняется, замените сетевой адаптер с двумя портами.

### <span id="page-242-0"></span>Не удалось войти в систему с использованием учетной записи LDAP и включенным протоколом SSL

Чтобы устранить неполадку, выполните указанные ниже действия:

- 1. Убедитесь в действительности лицензионного ключа.
- 2. Создайте новый лицензионный ключ и снова войдите в систему.

### Наблюдаемые неполадки

Ниже приведены сведения по устранению наблюдаемых неполадок.

- «При включении сервера сразу же отображается средство просмотра событий POST Event Viewer» [на странице 233](#page-242-1)
- [«Сервер не отвечает на запросы \(диагностика POST завершена, и операционная система](#page-243-0)  [работает\)» на странице 234](#page-243-0)
- «Сервер не отвечает на запросы (сбой POST и невозможно запустить программу System Setup)» на [странице 234](#page-243-1)
- [«В журналах событий отображается сообщение о сбое материнской платы по напряжению» на](#page-244-0)  [странице 235](#page-244-0)
- [«Необычный запах» на странице 235](#page-244-1)
- [«Кажется, сервер слишком горячий» на странице 235](#page-244-2)
- [«Невозможно войти в традиционный режим после установки нового адаптера» на странице 235](#page-244-3)
- [«Трещины в компонентах или раме» на странице 235](#page-244-4)

### <span id="page-242-1"></span>При включении сервера сразу же отображается средство просмотра событий POST Event Viewer

Чтобы устранить неполадку, выполните указанные ниже действия.

- 1. Проверьте журналы событий BMC и устраните ошибки в журналах событий.
- 2. Убедитесь, что установлены последние версии микропрограммы UEFI и микропрограммы BMC.
- 3. Восстановите минимальную конфигурацию системы.
- 4. Устраните ошибки, на которые указывают светодиодные индикаторы диагностики Lightpath.
- 5. Убедитесь, что сервер поддерживает все процессоры и эти процессоры сочетаются между собой по скорости и размеру кэша.

Просмотреть сведения о процессоре можно в программе System Setup.

Чтобы определить, поддерживается ли процессор для сервера, воспользуйтесь инструкциями по ссылке <https://serverproven.lenovo.com/>.

- 6. (Только для квалифицированных специалистов по техническому обслуживанию) Убедитесь, что процессор установлен должным образом.
- 7. Замените по очереди указанные ниже компоненты (в представленном порядке), перезагружая каждый раз сервер.
- a. (Только для квалифицированных специалистов по техническому обслуживанию) Процессор
- b. (Только для квалифицированных специалистов по техническому обслуживанию) Материнская плата

### <span id="page-243-0"></span>Сервер не отвечает на запросы (диагностика POST завершена, и операционная система работает)

Чтобы устранить неполадку, выполните указанные ниже действия.

- При нахождении в месте расположения вычислительного узла выполните указанные ниже действия.
	- 1. При использовании подключения KVM проверьте, правильно ли работает подключение. Если нет, убедитесь в правильности работы клавиатуры и мыши.
	- 2. Если возможно, войдите в систему вычислительного узла и проверьте, все ли приложения работают (нет ли зависших приложений).
	- 3. Перезагрузите вычислительный узел.
	- 4. Если неполадка сохраняется, убедитесь в правильности установки и настройки любого нового программного обеспечения.
	- 5. Свяжитесь с продавцом или поставщиком программного обеспечения.
- При удаленном доступе к вычислительному узлу выполните указанные ниже действия.
	- 1. Убедитесь в том, что все приложения работают (нет зависших приложений).
	- 2. Попробуйте выйти из системы и снова войти в нее.
	- 3. Проверьте сетевой доступ, выполнив в командной строке команду ping по адресу вычислительного узла или трассировку маршрута к вычислительному узлу.
		- a. Если ответ на команду ping отсутствует, попробуйте выполнить команду ping по адресу другого вычислительного узла в корпусе, чтобы определить, с чем связана неполадка: с соединением или с вычислительным узлом.
		- b. Выполните трассировку маршрута, чтобы определить, где прерывается соединение. Попробуйте устранить неполадку с соединением, связанную с VPN или точкой, где прерывается соединение.
	- 4. Перезагрузите вычислительный узел удаленно через интерфейс управления.
	- 5. Если неполадка сохраняется, проверьте, правильно ли установлено и настроено любое новое программное обеспечение.
	- 6. Свяжитесь с продавцом или поставщиком программного обеспечения.

### <span id="page-243-1"></span>Сервер не отвечает на запросы (сбой POST и невозможно запустить программу System Setup)

Изменения конфигурации, такие как добавления устройств или обновления микропрограмм адаптеров, а также проблемы с кодом микропрограмм и приложений могут приводить к ошибке POST (самотестирование при включении питания) на сервере.

Если это происходит сервер реагирует одним из следующих способов.

- Сервер автоматически перезагружается и еще раз пытается выполнить POST.
- Сервер зависает, вам необходимо вручную перезагрузить сервер, чтобы он еще раз попытался выполнить POST.

Через заданное количество попыток подряд (автоматических или вручную) сервер возвращается к конфигурации UEFI по умолчанию и запускает программу System Setup, чтобы вы могли сделать необходимые изменения конфигурации и перезагрузить сервер. Если сервер не может выполнить команду POST с конфигурацией по умолчанию, может быть проблема с материнской платой.

Указать количество последовательных попыток перезапуска можно в программе System Setup. Перезапустите сервер и нажмите клавишу в соответствии с инструкциями на экране для отображения интерфейса настройки системы LXPM. (Дополнительные сведения см. в разделе «Запуск» в документации к LXPM, соответствующей вашему серверу, по адресу [https://](https://pubs.lenovo.com/lxpm-overview/)   $pubs.$ lenovo.com/lxpm-overview/) Затем нажмите Системные параметры  $\rightarrow$  Восстановление и RAS  $\rightarrow$ Попытки POST  $\rightarrow$  Лимит попыток POST. Доступные варианты: 3, 6, 9 и disable.

### <span id="page-244-0"></span>В журналах событий отображается сообщение о сбое материнской платы по напряжению

Чтобы устранить неполадку, выполните указанные ниже действия.

- 1. Проверьте журналы событий BMC и устраните ошибки, описанные в журналах событий, согласно Руководству пользователя ThinkSystem System Manager. См. раздел [https://thinksystem.lenovofiles.](https://thinksystem.lenovofiles.com/help/topic/7Y00/bmc_user_guide.pdf) [com/help/topic/7Y00/bmc\\_user\\_guide.pdf](https://thinksystem.lenovofiles.com/help/topic/7Y00/bmc_user_guide.pdf).
- 2. Обновите микропрограмму UEFI и микропрограмму BMC до последней версии.
- 3. Восстановите минимальную конфигурацию системы. Минимально необходимое количество процессоров и модулей DIMM см. в разделе [«Спецификации» на странице 2.](#page-11-0)
- 4. Перезапустите систему.
	- Если систему удается перезапустить, добавляйте по одному все удаленные элементы, каждый раз перезапуская систему, пока не произойдет ошибка. Замените элемент, вызвавший ошибку.
	- Если система не перезапускается, возможно, неисправна материнская плата.

### <span id="page-244-1"></span>Необычный запах

Чтобы устранить неполадку, выполните указанные ниже действия.

- 1. Необычный запах может идти от недавно установленного оборудования.
- 2. Если проблема сохраняется, обратитесь в службу поддержки Lenovo.

### <span id="page-244-2"></span>Кажется, сервер слишком горячий

Чтобы устранить неполадку, выполните указанные ниже действия.

При наличии нескольких вычислительных узлов или рам

- 1. Убедитесь, что температура в помещении находится в пределах заданного диапазона (см. раздел [«Спецификации» на странице 2](#page-11-0)).
- 2. Проверьте журнал событий процессора управления в отношении событий, связанных с повышением температуры. Если никаких событий нет, вычислительный узел работает в нормальном диапазоне рабочих температур. Возможны некоторые изменения температур.

### <span id="page-244-3"></span>Невозможно войти в традиционный режим после установки нового адаптера

Выполните следующие действия, чтобы решить проблему.

- 1. Перейдите в раздел Настройка UEFI → Устройства и порты ввода-вывода → Задать порядок выполнения ПЗУ.
- 2. Переместите адаптер RAID с установленной операционной системой наверх списка.
- 3. Нажмите Сохранить.
- 4. Перезагрузите систему и загрузите операционную систему автоматически.

### <span id="page-244-4"></span>Трещины в компонентах или раме

Обратитесь в службу поддержки Lenovo.

### Неполадки с программным обеспечением

Ниже приведены сведения по устранению неполадок с программным обеспечением.

- 1. Чтобы определить, связана ли неполадка с программой, убедитесь в выполнении указанных ниже условий.
	- На сервере имеется минимальный объем памяти, необходимый для использования данной программы. В отношении требований к памяти обратитесь к информации, предоставленной с программой.

Примечание: Если вы только что установили адаптер или память, возможно, на сервере имеется конфликт адресов памяти.

- Программа предназначена для работы на данном сервере.
- Другая программа работает на данном сервере.
- Программа работает на другом сервере.
- 2. Если при использовании программы появляются какие-либо сообщения об ошибках, обратитесь к предоставленной с программой информации для просмотра описания сообщений и рекомендуемых действий по устранению данной неполадки.
- 3. Свяжитесь с продавцом программного обеспечения.

# Приложение A. Разборка оборудования для утилизации

В этом разделе приведены инструкции по утилизации компонентов с соблюдением местного законодательства или норм.

### <span id="page-246-0"></span>Разборка материнской платы для утилизации

В этом разделе приведены инструкции по разборке материнской платы перед утилизацией.

Перед разборкой материнской платы выполните указанные ниже действия.

- 1. Извлеките материнскую плату из сервера (см. раздел [«Снятие материнской платы» на странице](#page-217-0)  [208](#page-217-0)).
- 2. Обратитесь к местным нормам по защите окружающей среды, выбрасыванию отходов и утилизации, чтобы обеспечить соответствие требованиям.

Чтобы разобрать материнскую плату, выполните указанные ниже действия.

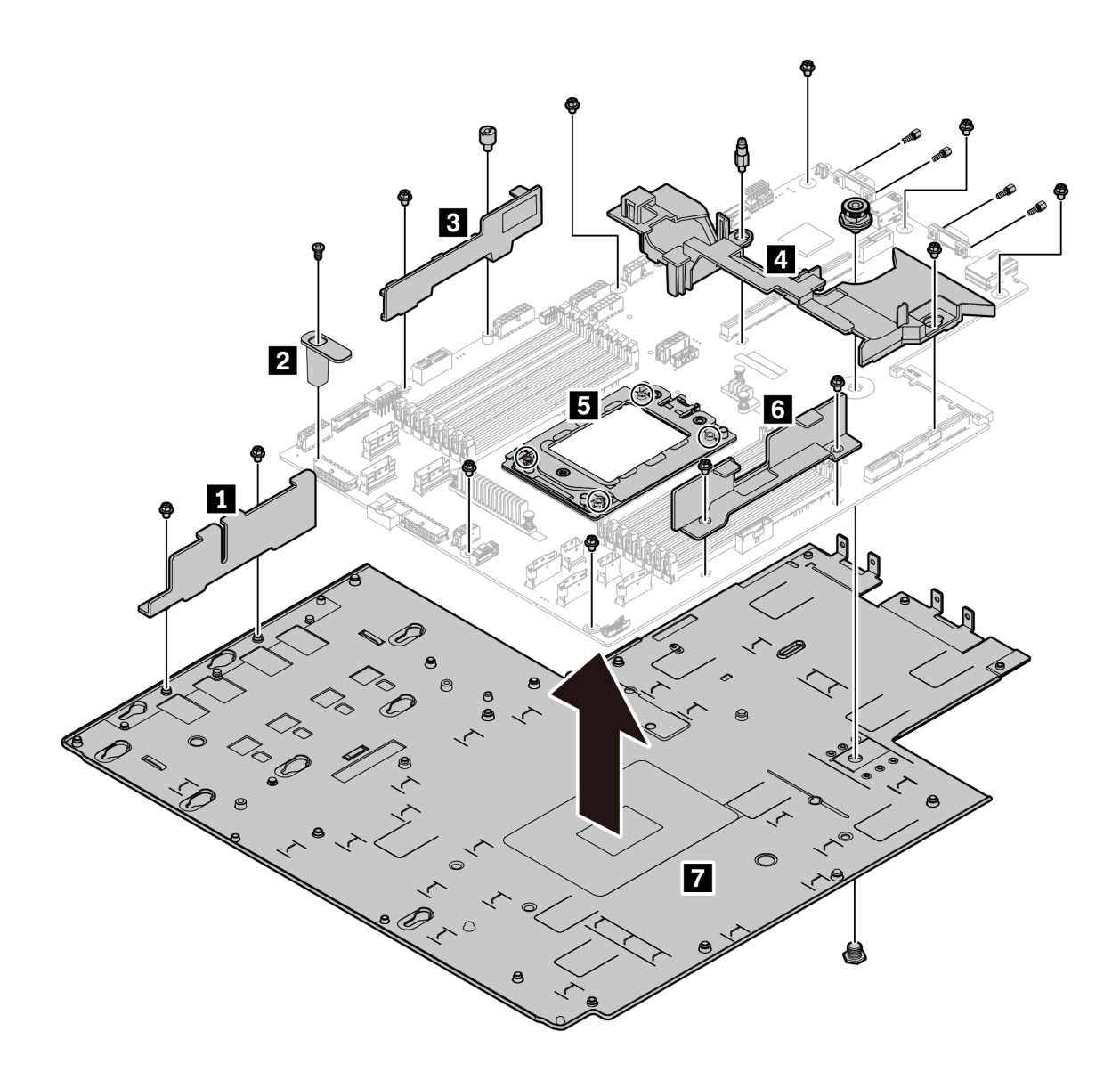

### Рис. 185. Разборка материнской платы

Шаг 1. Снимите следующие элементы (см. рисунок):

- 13 винтов со шлицами (с помощью отвертки PH2);
- Один круглый фиксатор (с помощью шлицевой отвертки 0,5 мм);
- Один фиксатор с направляющим штырем (с помощью гаечного ключа 6 мм);
- Один штифт (с помощью гаечного ключа 11 и 16 мм);
- Четыре винта T20 в гнезде ЦП (с помощью отвертки T20);
- Четыре болта с шестигранными головками на разъемах VGA и COM (RS232) (с помощью гаечного ключа 5 мм).

### Шаг 2. Снимите с материнской платы компоненты **1 2 3 4 5 6 7** .

После разборки материнской платы соблюдайте при утилизации местные нормы.

# <span id="page-248-0"></span>Приложение В. Получение помощи и технической поддержки

Если вам нужна помощь, обслуживание или техническая поддержка в связи с продуктами, Lenovo может предложить самые различные источники помощи.

Актуальную информацию о системах, дополнительных устройствах, услугах и поддержке Lenovo можно найти в Интернете по следующему адресу:

#### http://datacentersupport.lenovo.com

Примечание: Рекомендуемый Lenovo сервис-центр для ThinkSystem - компания IBM.

### Перед обращением в службу поддержки

Прежде чем обратиться в службу поддержки, убедитесь, что вы предприняли следующие действия, чтобы попытаться устранить неполадку самостоятельно. Если вы решите, что вам все же нужна помощь, соберите информацию, которая потребуется специалисту по техническому обслуживанию для более быстрого решения вашей проблемы.

### Попытайтесь решить проблему самостоятельно

Многие проблемы можно решить без внешней помоши, выполнив процедуры по устранению неполадок, описанные Lenovo в справке в Интернете и в документации к продукту Lenovo. Документация к продукту Lenovo также описывает диагностические тесты, которые можно выполнить. В документации к большинству систем, операционных систем и программ содержатся процедуры устранения неполадок и расшифровка сообщений об ошибках и кодов ошибок. Если вы подозреваете, что неполадка связана с программным обеспечением, посмотрите документацию операционной системы или программы.

Документацию по продуктам ThinkSystem можно найти по следующему адресу:

Документацию по продуктам ThinkSystem можно найти по следующему адресу: https:// pubs.lenovo.com/

Прежде чем обратиться в службу поддержки, попытайтесь решить проблему самостоятельно:

- Проверьте, все ли кабели подсоединены.
- Проверьте все выключатели и убедитесь, что компьютер и все дополнительные устройства включены.
- Проверьте наличие обновлений программного обеспечения, микропрограммы и драйверов устройств операционной системы для вашего продукта Lenovo. Согласно условиям и положениям гарантии Lenovo вы, владелец продукта Lenovo, ответственны за поддержание и обновление программного обеспечения и микропрограмм продукта (если это не покрывается дополнительным контрактом на техническое обслуживание). Специалист по техническому обслуживанию попросит вас обновить программное обеспечение и микропрограмму, если в одном из обновлений программного обеспечения есть задокументированное решение неполадки.
- Если вы установили новое оборудование или программное обеспечение в среду, проверьте на странице https://serverproven.lenovo.com/, что оборудование и программное обеспечение поддерживается вашим продуктом.
- Перейдите на сайт http://datacentersupport.lenovo.com и поищите информацию, которая может помочь решить проблему.

- Просмотрите сведения форумов Lenovo по адресу https://forums.lenovo.com/t5/Datacenter-Systems/ ct-p/sv\_eg - возможно, кто-то уже сталкивался с аналогичной проблемой.

### Сбор необходимой информации для обращения в службу поддержки

Если вы полагаете, что необходимо гарантийное обслуживание вашего продукта Lenovo, специалисты по техническому обслуживанию смогут помочь вам более эффективно, если вы подготовитесь к обращению. Дополнительные сведения о гарантии на ваш продукт также доступны по адресу http://datacentersupport.lenovo.com/warrantylookup.

Соберите следующую информацию, которую нужно будет предоставить специалисту по техническому обслуживанию. Эти данные помогут специалисту по техническому обслуживанию быстро предложить решение вашей неполадки и обеспечить вам уровень обслуживания согласно договору.

- Если применимо, номера договоров на обслуживание оборудования и программного обеспечения
- Номер типа компьютера (идентификатор компьютера Lenovo, 4 цифры)
- Номер модели
- Серийный номер
- Текущие уровни UEFI и микропрограммы системы
- Другая относящаяся к делу информация, такая как сообщения об ошибках и журналы

В качестве альтернативы обращению в службу поддержки Lenovo можно перейти по ссылке https:// support.lenovo.com/servicerequest и отправить электронный запрос на обслуживание. Отправка электронного запроса на обслуживание запускает процесс поиска решения вашей проблемы; для этого предоставленная информация передается специалистам по техническому обслуживанию. Специалисты по техническому обслуживанию Lenovo могут начать работать над вашим решением, как только вы заполните и отправите электронный запрос на обслуживание.

### Сбор данных по обслуживанию

Для точного определения основной причины проблем с сервером или по запросу специалистов службы поддержки Lenovo вам, возможно, потребуется собрать данные по обслуживанию, которые затем могут использоваться для дальнейшего анализа. Данные по обслуживанию включают такую информацию, как журналы событий и инвентарь оборудования.

Данные по обслуживанию можно собирать с помощью следующих инструментов:

### • Lenovo XClarity Provisioning Manager

Используйте функцию сбора данных по обслуживанию в Lenovo XClarity Provisioning Manager для сбора системных данных по обслуживанию. Можно собрать существующие данные системного журнала или выполнить новую диагностику для сбора новых данных.

### $\bullet$  BMC

Для сбора данных по обслуживанию сервера можно использовать пользовательский вебинтерфейс ВМС или интерфейс командной строки. Файл можно сохранить и отправить в службу поддержки Lenovo.

- Дополнительные сведения об использовании веб-интерфейса для сбора данных по обслуживанию см. по ссылке https://thinksystem.lenovofiles.com/help/topic/7Y00/bmc\_user\_quide. pdf.

### <span id="page-249-0"></span>Обращение в службу поддержки

Для получения помощи в решении той или иной проблемы можно обратиться в службу поддержки.

Можно воспользоваться услугами обслуживания оборудования, предоставляемыми авторизованным сервис-центром Lenovo. Чтобы найти сервис-центр, уполномоченный компанией Lenovo выполнять гарантийное обслуживание, откройте веб-страницу по адресу [https://datacentersupport.lenovo.com/](https://datacentersupport.lenovo.com/serviceprovider) [serviceprovider](https://datacentersupport.lenovo.com/serviceprovider) и воспользуйтесь поиском с фильтрацией для разных стран. Номера телефонов службы поддержки Lenovo по регионам см. на странице [https://datacentersupport.lenovo.com/](https://datacentersupport.lenovo.com/supportphonelist)  [supportphonelist](https://datacentersupport.lenovo.com/supportphonelist).
# <span id="page-252-0"></span>Приложение C. Замечания

Lenovo может предоставлять продукты, услуги и компоненты, описанные в этом документе, не во всех странах. Сведения о продуктах и услугах, доступных в настоящее время в вашем регионе, можно получить у местного представителя Lenovo.

<span id="page-252-1"></span>Ссылки на продукты, программы или услуги Lenovo не означают и не предполагают, что можно использовать только указанные продукты, программы или услуги Lenovo. Допускается использовать любые функционально эквивалентные продукты, программы или услуги, если при этом не нарушаются права Lenovo на интеллектуальную собственность. Однако при этом ответственность за оценку и проверку работы других продуктов, программ или услуг возлагается на пользователя.

Lenovo может располагать патентами или рассматриваемыми заявками на патенты, относящимися к предмету данной публикации. Предоставление этого документа не является предложением и не дает лицензию в рамках каких-либо патентов или заявок на патенты. Вы можете послать запрос на лицензию в письменном виде по следующему адресу:

Lenovo (United States), Inc. 8001 Development Drive Morrisville, NC 27560 U.S.A. Attention: Lenovo Director of Licensing

LENOVO ПРЕДОСТАВЛЯЕТ ДАННУЮ ПУБЛИКАЦИЮ «КАК ЕСТЬ», БЕЗ КАКИХ-ЛИБО ГАРАНТИЙ, ЯВНЫХ ИЛИ ПОДРАЗУМЕВАЕМЫХ, ВКЛЮЧАЯ, НО НЕ ОГРАНИЧИВАЯСЬ ТАКОВЫМИ, ПОДРАЗУМЕВАЕМЫЕ ГАРАНТИИ ОТНОСИТЕЛЬНО ЕЕ КОММЕРЧЕСКОГО ИСПОЛЬЗОВАНИЯ ИЛИ ПРИГОДНОСТИ ДЛЯ КАКИХ-ЛИБО ЦЕЛЕЙ. Законодательство некоторых стран не допускает отказ от явных или предполагаемых гарантий для ряда операций; в таком случае данное положение может к вам не относиться.

В приведенной здесь информации могут встретиться технические неточности или типографские опечатки. В публикацию время от времени вносятся изменения, которые будут отражены в следующих изданиях. Lenovo может в любой момент без предварительного уведомления вносить изменения в продукты и (или) программы, описанные в данной публикации.

Продукты, описанные в этом документе, не предназначаются для имплантации или использования в каких-либо устройствах жизнеобеспечения, отказ которых может привести к травмам или смерти. Информация, содержащаяся в этом документе, не влияет на спецификации продукта и гарантийные обязательства Lenovo и не меняет их. Ничто в этом документе не служит явной или неявной лицензией или гарантией возмещения ущерба в связи с правами на интеллектуальную собственность Lenovo или третьих сторон. Все данные, содержащиеся в этом документе, получены в специфических условиях и приводятся только в качестве иллюстрации. Результаты, полученные в других рабочих условиях, могут существенно отличаться.

Lenovo может использовать и распространять присланную вами информацию любым способом, каким сочтет нужным, без каких-либо обязательств перед вами.

Любые ссылки в данной информации на веб-сайты, не принадлежащие Lenovo, приводятся только для удобства и никоим образом не означают поддержки Lenovo этих веб-сайтов. Материалы на этих веб-сайтах не входят в число материалов по данному продукту Lenovo, и всю ответственность за использование этих веб-сайтов вы принимаете на себя.

Все данные по производительности, содержащиеся в этой публикации, получены в управляемой среде. Поэтому результаты, полученные в других рабочих условиях, могут существенно отличаться. Некоторые измерения могли быть выполнены в разрабатываемых системах, и нет гарантии, что в общедоступных системах результаты этих измерений будут такими же. Кроме того, результаты некоторых измерений могли быть получены экстраполяцией. Реальные результаты могут отличаться. Пользователи должны проверить эти данные для своих конкретных условий.

#### Товарные знаки

<span id="page-253-1"></span>LENOVO, THINKSYSTEM и XCLARITY являются товарными знаками Lenovo.

AMD и EPYC являются товарными знаками AMD Corporation в США. Microsoft и Windows являются товарными знаками группы компаний Microsoft. Linux — зарегистрированный товарный знак Linus Torvalds. Все прочие товарные знаки являются собственностью соответствующих владельцев. © 2021 Lenovo.

#### Важные примечания

Скорость процессора указывает внутреннюю тактовую частоту микропроцессора; на производительность приложений влияют и другие факторы.

<span id="page-253-0"></span>Скорость дисковода для компакт-дисков или DVD-дисков — это переменная скорость чтения. Действительная скорость изменяется; как правило, она меньше максимальной скорости.

При описании системы хранения, действительного и виртуального хранилища, объема каналов один КБ равен 1 024 байт, один МБ равен 1 048 576 байт, а один ГБ равен 1 073 741 824 байт.

При описании емкости жесткого диска или объема коммуникационных устройств один МБ равен 1 000 000 байт, а один ГБ равен 1 000 000 000 байт. Общий объем памяти, доступный пользователям, зависит от рабочей среды.

Максимальная внутренняя емкость жесткого диска подразумевает замену любого стандартного жесткого диска и заполнение всех отсеков жестких дисков самыми вместительными дисками, поддерживаемыми в данный момент компанией Lenovo.

Для достижения максимального объема памяти может потребоваться замена стандартных модулей на дополнительные модули памяти.

У каждой ячейки твердотельной памяти есть присущее ей конечное число циклов записи, которое она может выполнить. Поэтому у твердотельных устройств есть параметр максимального количества циклов записи, выражаемый в общем количестве записанных байт total bytes written (TBW). Устройство, которое преодолело этот порог, может не отвечать на команды системы или может перестать поддерживать запись. Lenovo не отвечает за замену устройства, которое превысило максимальное гарантированное количество циклов программирования или стирания, как описано в официальных опубликованных спецификациях для устройства.

Компания Lenovo не предоставляет никаких гарантий, связанных с продуктами, которые выпускаются не Lenovo. Поддержка (если таковая есть) продуктов, произведенных другой компанией, должна осуществляться соответствующей компанией, а не Lenovo.

Некоторое программное обеспечение может отличаться от розничной версии (если доступно) и может не содержать руководств по эксплуатации или всех функций.

#### Заявление о соответствии нормативным документам в области телекоммуникаций

<span id="page-254-0"></span>Этот продукт может быть не сертифицирован в вашей стране для подключения любым образом к интерфейсам общедоступных телекоммуникационных сетей. Перед установлением такого соединения по закону может требоваться дополнительная сертификация. Если у вас есть вопросы, обратитесь к местному представителю или торговцу продукцией Lenovo.

#### Замечания об электромагнитном излучении

При подключении к оборудованию монитора необходимо использовать специальный кабель монитора и устройства подавления помех, входящие в комплект монитора.

Дополнительные замечания об электромагнитном излучении можно найти по следующему адресу:

[https://pubs.lenovo.com/important\\_notices/](https://pubs.lenovo.com/important_notices/)

#### Заявление о директиве RoHS Бюро стандартов, метрологии и контроля региона Тайвань (Китай)

<span id="page-255-0"></span>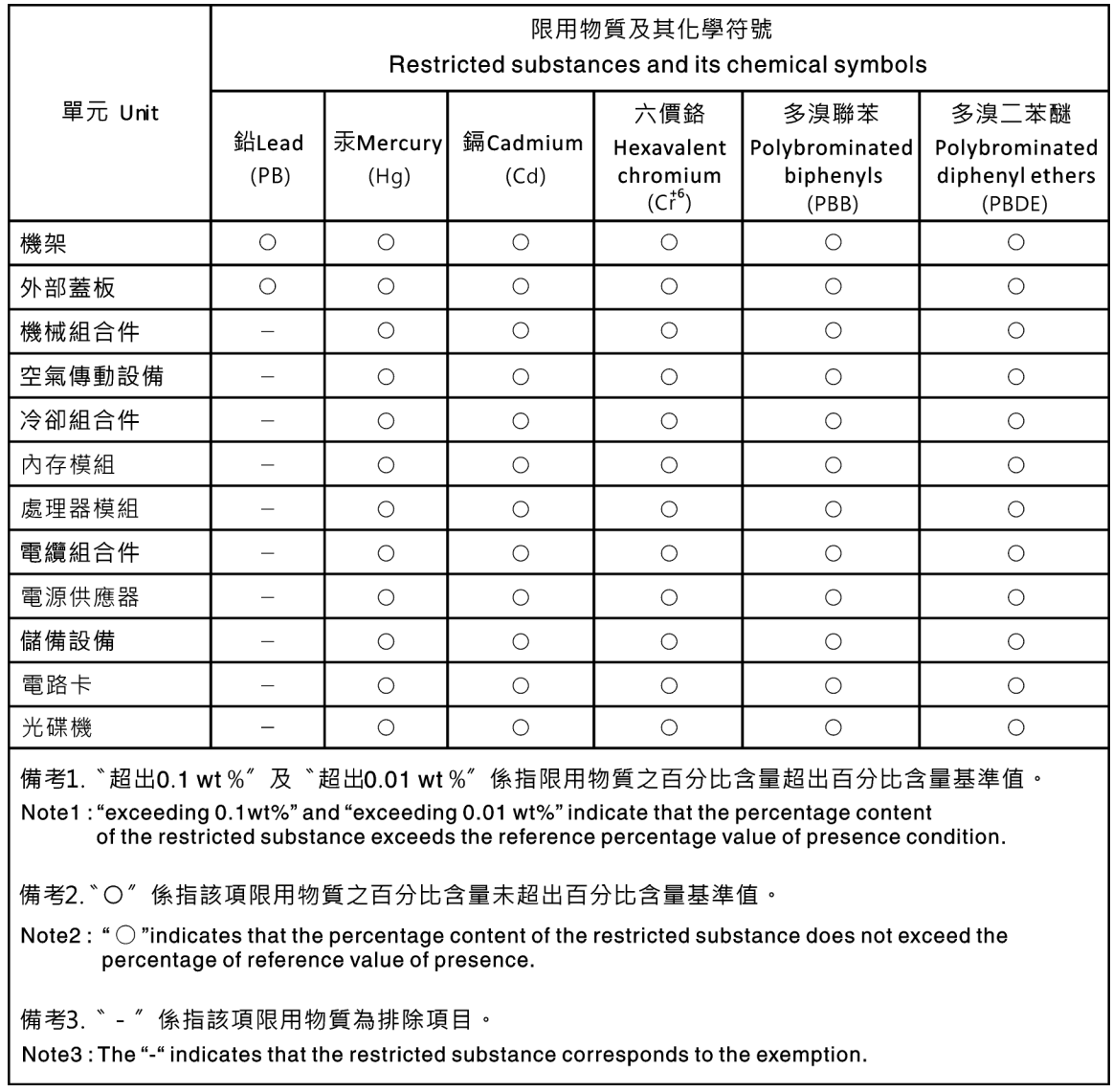

### Контактная информация отдела импорта и экспорта в регионе Тайвань (Китай)

<span id="page-255-1"></span>Ниже приведена контактная информация отдела импорта и экспорта в регионе Тайвань (Китай).

# 委製商/進口商名稱:台灣聯想環球科技股份有限公司 進口商地址: 台北市南港區三重路 66號 8樓 進口商電話: 0800-000-702

## Индекс

#### А

Адаптер Ethernet OCP 3.0 замена [126](#page-135-0) Адаптер M.2 и диск M.2 замена [173](#page-182-0) установка [177](#page-186-0) Адаптер PCIe замена [134](#page-143-0) удаление [135](#page-144-0) установка [138](#page-147-0) Адаптер TPM замена [159](#page-168-0) удаление [159](#page-168-1) установка [161](#page-170-0)

## Б

Батарейка CMOS замена [156](#page-165-0) снятие [156](#page-165-1) установка [158](#page-167-0) безопасность [v](#page-6-0)

## В

важные замечания [244](#page-253-0) введение [1](#page-10-0) веб-страница поддержки, персональная [239](#page-248-0) вентилятор компьютера замена [116](#page-125-0) удаление [116](#page-125-1) установка [117](#page-126-0) верхний кожух замена [103](#page-112-0) удаление [103](#page-112-1) установка [104](#page-113-0) Вид сзади [19](#page-28-0) включение сервера [13](#page-22-0) включить TPM [213](#page-222-0) внутренний блок платы-адаптера Riser замена [128](#page-137-0) удаление [128](#page-137-1) установка [129](#page-138-0) выключение сервера [13](#page-22-1)

## Г

гарантия [1](#page-10-0) графический процессор удаление [143](#page-152-0) установка [144](#page-153-0) Графический процессор замена [143](#page-152-1) удаление [143](#page-152-0) установка [144](#page-153-0)

# Д

данные по обслуживанию [240](#page-249-0) датчик вмешательства замена [141](#page-150-0)

удаление [141](#page-150-1) установка [142](#page-151-0) дефлектор замена [106](#page-115-0) удаление [106](#page-115-1) установка [107](#page-116-0) диагностика Lightpath [219](#page-228-0)

# Ж

жесткие диски удаление [123](#page-132-0) жесткий диск замена [123](#page-132-1) установка [124](#page-133-0)

# З

завершение замена компонентов [214](#page-223-0) загрязнение газами [8](#page-17-0) загрязнение частицами [8](#page-17-0) загрязнение, частицы и газ [8](#page-17-0) задний отсек для оперативно заменяемых дисков замена [162](#page-171-0) удаление [162](#page-171-1) установка [163](#page-172-0) задняя объединительная панель удаление [152](#page-161-0) установка [153](#page-162-0) замена Адаптер Ethernet OCP 3.0 [126](#page-135-0) Адаптер M.2 и диск M.2 [173](#page-182-0) Адаптер PCIe [134](#page-143-0) Адаптер TPM [159](#page-168-0) Батарейка CMOS [156](#page-165-0) вентилятор компьютера [116](#page-125-0) верхний кожух [103](#page-112-0) внутренний блок платы-адаптера Riser [128](#page-137-0) графический процессор [143](#page-152-1) Графический процессор [143](#page-152-1) датчик вмешательства [141](#page-150-0) дефлектор [106](#page-115-0) жесткий диск [123](#page-132-1) задний отсек для оперативно заменяемых дисков [162](#page-171-0) защелки стойки [108](#page-117-0) защитная панель [113](#page-122-0) материнская плата [207](#page-216-0) микропроцессор [198](#page-207-0) Модуль суперконденсатора RAID [181](#page-190-0) объединительная панель [144](#page-153-1) объединительная панель для восьми 2,5-дюймовых оперативно заменяемых дисков [148](#page-157-0) объединительная панель для десяти 2,5-дюймовых оперативно заменяемых дисков [150](#page-159-0) объединительная панель для четырех 3,5-дюймовых оперативно заменяемых жестких дисков [146](#page-155-0) оперативно заменяемый блок питания [189](#page-198-0) оперативно заменяемый диск [123](#page-132-1) передний блок ввода-вывода [187](#page-196-0) плата вентиляторов [203](#page-212-0) Плата PIB [205](#page-214-0) плата-адаптер Riser [130](#page-139-0) процессор [198](#page-207-0) радиатор [198](#page-207-0) Радиатор и микропроцессор [198](#page-207-0)

средний отсек для диска [167](#page-176-0) ЦП [198](#page-207-0) DIMM [119](#page-128-0) замена компонентов, завершение [214](#page-223-0) замечания [243](#page-252-1) защелки стойки замена [108](#page-117-0) удаление [108](#page-117-1) установка [111](#page-120-0) защитная панель замена [113](#page-122-0) удаление [113](#page-122-1) установка [114](#page-123-0) Защищенная загрузка [214](#page-223-1) Защищенная загрузка UEFI [214](#page-223-1) Заявление о директиве RoHS Бюро стандартов, метрологии и контроля региона Тайвань (Китай) [246](#page-255-0) заявление о соответствии нормативным документам в области телекоммуникаций [245](#page-254-0)

#### И

Идентификационная метка [1](#page-10-0) инструкции надежная работа системы [89](#page-98-0) установка дополнительных компонентов [87](#page-96-0) инструкции по поддержанию надежной работы системы [89](#page-98-0) инструкции по установке [87](#page-96-0) информационные сообщения по безопасности [13](#page-22-2)

# К

кожух замена [103](#page-112-0) удаление [103](#page-112-1) установка [104](#page-113-0) компоненты материнской платы [24](#page-33-0) Контактная информация отдела импорта и экспорта в регионе Тайвань (Китай) [246](#page-255-1) контрольный список по проверке безопасности [vi,](#page-7-0) [88](#page-97-0)

# Л

лоток расширения процессора и памяти [237](#page-246-0)

## М

материнская плата [237](#page-246-0) замена [207](#page-216-0) удаление [208](#page-217-0) установка [210](#page-219-0) микропроцессор замена [198](#page-207-0) установка [200](#page-209-0) модель сервера с восемью 2,5-дюймовыми дисками SAS/SATA [43](#page-52-0) модель сервера с десятью 2,5-дюймовыми дисками SAS/SATA/NVMe [60](#page-69-0) модель сервера с четырьмя 3,5-дюймовыми дисками SAS/SATA [35](#page-44-0) модель сервера с шестью 2,5-дюймовыми дисками SAS/SATA и четырьмя 2,5-дюймовыми дисками NVMe [51](#page-60-0) модули памяти снятие [119](#page-128-1) модуль памяти удаление [119](#page-128-1) модуль памяти, установка [121](#page-130-0) модуль процессора с радиатором

установка [200](#page-209-0) модуль суперконденсатора удаление [181](#page-190-1) установка [182](#page-191-0) Модуль суперконденсатора RAID замена [181](#page-190-0) Модуля суперконденсатора RAID в раму удаление [183](#page-192-0) установка [184](#page-193-0)

#### Н

наблюдаемые неполадки [233](#page-242-0) недостаточность ресурсов PCIe устранение [229](#page-238-0) неполадки видео [226](#page-235-0) включение и выключение [221](#page-230-0) дополнительные устройства [229](#page-238-0) жесткий диск [224](#page-233-0) клавиатура [228](#page-237-0) Контроллер Ethernet [220](#page-229-0) монитор [226](#page-235-0) мышь [228](#page-237-0) наблюдаемые [233](#page-242-0) память [223](#page-232-0) периодически возникающие [231](#page-240-0) питания [219,](#page-228-1) [232](#page-241-0) последовательное устройство [230](#page-239-0) программное обеспечение [236](#page-245-0) сеть [232](#page-241-1) PCIe [229](#page-238-0) USB-устройство [228](#page-237-0) неполадки при включении и выключении сервера [221](#page-230-0) неполадки с видео [226](#page-235-0) неполадки с дополнительными устройствами [229](#page-238-0) неполадки с жесткими дисками [224](#page-233-0) неполадки с клавиатурой [228](#page-237-0) Неполадки с контроллером Ethernet устранение [220](#page-229-0) неполадки с монитором [226](#page-235-0) неполадки с мышью [228](#page-237-0) неполадки с питанием [219](#page-228-1) неполадки с последовательными устройствами [230](#page-239-0) неполадки с программным обеспечением [236](#page-245-0) Неполадки с USB-устройствами [228](#page-237-0) номера телефонов [240](#page-249-1) номера телефонов отдела обслуживания и поддержки оборудования [240](#page-249-1) номера телефонов отдела обслуживания и поддержки программного обеспечения [240](#page-249-1)

# О

обновление Обновление важных сведений о продукте (VPD) [211](#page-220-0) обновление микропрограммы [9](#page-18-0) обновления микропрограммы [9](#page-18-0) обслуживание и поддержка оборудование [240](#page-249-1) перед обращением в службу поддержки [239](#page-248-1) программное обеспечение [240](#page-249-1) объединительная панель замена [144](#page-153-1) объединительная панель для восьми 2,5-дюймовых оперативно заменяемых дисков замена [148](#page-157-0) удаление [147](#page-156-0) объединительная панель для десяти 2,5-дюймовых оперативно заменяемых дисков замена [150](#page-159-0) удаление [149](#page-158-0)

объединительная панель для четырех 3,5-дюймовых оперативно заменяемых жестких дисков замена 146 удаление 144 оперативно заменяемые диски удаление 123 оперативно заменяемый блок питания замена 189 снятие 189 установка 193 оперативно заменяемый диск замена 123 установка 124

### П

память неполадки 223 передний блок ввода-вывода замена 187 удаление 187 установка 188 перемычка 29 периодически возникающие неполадки 231 персональная веб-страница поддержки 239 питания неполадки 232 плата вентиляторов замена 203 установка 204 Плата PIB замена 205 установка 206 плата-адаптер Riser замена 130 удаление 131 установка 133 подтверждение физическое присутствие 214 Политика ТРМ 213 Получение помощи 239 правила установки модулей памяти -91 примечания, важные 244 программное обеспечение 15, 17 прокладка внутренних кабелей 30 прокладка кабелей датчик вмешательства 79 Модуль М.2 75 Разъем VGA 77 суперконденсатор 75 процессор замена 198 удаление 200 установка 198, 200-201

### P

работа внутри сервера питание включено 90 работа с устройствами, чувствительными к статическому электричеству 90 радиатор  $3a$ мена 198 удаление 198 установка 201 Радиатор и микропроцессор замена 198 разборка 237

#### C

сбор данных по обслуживанию 240 светодиодный индикатор идентификации системы 26 светодиодный индикатор материнской платы 26 светодиодный индикатор ошибки модуля памяти 26 светодиодный индикатор питания системы 26 светодиодный индикатор сбоя вентилятора 26 светодиодный индикатор системной ошибки 26 сеть неполадки 232 снятие Адаптер Ethernet ОСР 3.0 126 Адаптер М.2 и диск М.2 173 Батарейка CMOS 156 оперативно заменяемый блок питания 189 плата вентиляторов 203 Плата PIB 205 снятие, модуль памяти 119 создание персональной веб-страницы поддержки 239 список комплектующих 80 справка 239 средний отсек для диска замена 167

### Т

Технические правила для адаптера PCIe 101 Технические правила для адаптеров Ethernet 101 Технические правила для адаптеров Ethernet ОСР 3.0 102 Технические правила для адаптеров HBA/RAID 100 Технические правила для блока питания 94 Технические правила для дисков 99 Технические правила для процессоров 93 Технические советы 12 товарные знаки 244

## У

удаление Адаптер PCIe 135 Адаптер ТРМ 159 вентилятор компьютера 116 верхний кожух 103 внутренний блок платы-адаптера Riser 128 графический процессор 143 Графический процессор 143 датчик вмешательства 141 дефлектор 106 жесткий диск 123 задний отсек для оперативно заменяемых дисков 162 задняя объединительная панель 152 защелки стойки 108 защитная панель 113 материнская плата 208 модули памяти 119 модуль суперконденсатора 181 Модуля суперконденсатора RAID в раму 183 объединительная панель для восьми 2,5-дюймовых оперативно заменяемых дисков 147 объединительная панель для десяти 2,5-дюймовых оперативно заменяемых дисков 149 объединительная панель для четырех 3,5-дюймовых оперативно заменяемых жестких дисков -144 оперативно заменяемый диск 123 передний блок ввода-вывода 187 плата-адаптер Riser 131 процессор 198, 200 радиатор 198 средний отсек для диска 167 установка Адаптер Ethernet ОСР 3.0 127

Адаптер PCIe [138](#page-147-0) Адаптер TPM [161](#page-170-0) Батарейка CMOS [158](#page-167-0) вентилятор компьютера [117](#page-126-0) верхний кожух [104](#page-113-0) графический процессор [144](#page-153-0) Графический процессор [144](#page-153-0) датчик вмешательства [142](#page-151-0) дефлектор [107](#page-116-0) жесткий диск [124](#page-133-0) задний отсек для оперативно заменяемых дисков [163](#page-172-0) задняя объединительная панель [153](#page-162-0) защелки стойки [111](#page-120-0) защитная панель [114](#page-123-0) инструкции [87](#page-96-0) материнская плата [210](#page-219-0) микропроцессор [200](#page-209-0) модуль памяти [121](#page-130-0) Модуля суперконденсатора RAID в раму [184](#page-193-0) оперативно заменяемый блок питания [193](#page-202-0) оперативно заменяемый диск [124](#page-133-0) передний блок ввода-вывода [188](#page-197-0) плата вентиляторов [204](#page-213-0) Плата PIB [206](#page-215-0) плата-адаптер Riser [133](#page-142-0) процессор [200](#page-209-0)[–201](#page-210-0) радиатор [201](#page-210-0) средний отсек для диска [170](#page-179-0) ЦП [200](#page-209-0) устранение недостаточность ресурсов PCIe [229](#page-238-0) Неполадки с контроллером Ethernet [220](#page-229-0) устранение неполадок [226](#page-235-0), [229,](#page-238-0) [236](#page-245-0) видео [226](#page-235-0) наблюдаемые неполадки [233](#page-242-0) неполадки при включении и выключении питания [221](#page-230-0) неполадки с жесткими дисками [224](#page-233-0) неполадки с клавиатурой [228](#page-237-0) неполадки с мышью [228](#page-237-0) неполадки с памятью [223](#page-232-0) неполадки с питанием [232](#page-241-0) неполадки с последовательными устройствами [230](#page-239-0) неполадки с сетью [232](#page-241-1) Неполадки с USB-устройствами [228](#page-237-0) периодически возникающие неполадки [231](#page-240-0) по признакам [221](#page-230-1) устранение неполадок по признакам [221](#page-230-1) устранение неполадок с питанием [219](#page-228-1) устройства, чувствительные к статическому электричеству обращение [90](#page-99-1) утилизация [237](#page-246-0) утилизировать [237](#page-246-0)

#### Ф

физическое присутствие [214](#page-223-2) фиксатор на адаптере M.2 регулировка [176](#page-185-0)

## Ц

ЦП замена [198](#page-207-0) установка [200](#page-209-0)

### Ш

шнуры питания [84](#page-93-0)

## Э

этикетка доступа к сети [1](#page-10-0)

## D

DIMM замена [119](#page-128-0)

# E

Ethernet контроллер устранение неполадок [220](#page-229-0)

### P

PCIe устранение неполадок [229](#page-238-0)

# T

TPM [213](#page-222-0) Trusted Platform Module [213](#page-222-0)

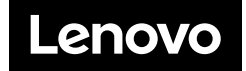